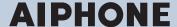

## **IX Series**

IP network-compatible intercom

## IX Support Tool Setting Manual

Software version: 5.0.0.0 or later

## Important

- · Before configuring and using the system, read "Setting Manual" and "Operation Manual" carefully.
- For the installation and connection of each device, refer to "Installation Manual."
- · Begin installation after reading and understanding the procedures for system configuration.
- The setting data is required for after-sales service and other such services. Write the setting data to a CD-R or other media and be sure to give it to the customer.
- The illustrations and images in this manual may vary from the actual ones.

## **Table of contents**

## Introduction

| 1.  | Notational symbols in this manual                              | 6    |
|-----|----------------------------------------------------------------|------|
| 2.  | Device type                                                    | . 10 |
| 3.  | Product manuals                                                | . 11 |
| 4.  | Station description                                            | . 12 |
|     | 4.1 Master Station IX-MV7-*                                    | . 12 |
|     | 4.2 Master Station IX-MV                                       | . 14 |
|     | 4.3 Handset Sub Station IX-RS-*                                | . 16 |
|     | 4.4 Video Door Station (IX-DA)/Audio Only Door Station (IX-BA) | . 18 |
|     | 4.5 Video Door Station (IX-DV, IX-DVF(-*), IX-SSA(-*))         | . 20 |
|     | 4.6 Door Station (IX-SS-2G)                                    | . 25 |
|     | 4.7 I/O Adaptor (IXW-MA)                                       | . 26 |
| 5.  | Configuring the system                                         | . 27 |
| 6.  | Flowcharts for configuring the system                          | . 28 |
|     | 6.1 For static IPv4 Address                                    | . 30 |
|     | 6.2 For IPv4 address with DHCP                                 | . 37 |
|     | 6.3 For static IPv6 Addres                                     | . 46 |
|     | 6.4 For stateless IPv6 address                                 | . 55 |
|     | 6.5 For IPv6 address with DHCP                                 | . 64 |
| Sta | rtup and Configuration                                         |      |
|     | System requirements                                            |      |
|     | Installing IX Support Tool                                     |      |
|     | Login and registration of the station                          |      |
| 4.  | How to configure                                               |      |
|     | 4.1 Settings window                                            |      |
|     | 4.2 How to configure                                           |      |
|     | 4.3 Copy settings (Settings (Station View))                    |      |
| 5.  | System settings list                                           | . 85 |
|     | nu bar                                                         |      |
| 1.  | File                                                           |      |
|     | 1.1 Create new system/import setting data                      |      |
|     | 1.2 Select Existing System                                     |      |
|     | 1.3 Delete Existing System                                     | 141  |
|     | 1.4 Update Settings                                            | 142  |

| 1.5 Download Settings From Station                     | 143 |
|--------------------------------------------------------|-----|
| 1.6 Upload Settings To Station                         | 145 |
| 1.7 Upload SSL certificate                             | 148 |
| 1.8 Import Setting File                                | 149 |
| 1.9 Exporting the IX Support Tool System Configuration | 150 |
| 1.10 Export To Line Supervision Software               | 151 |
| 1.11 Exit                                              | 151 |
| 2. Edit                                                | 152 |
| 2.1 Table View                                         | 152 |
| 2.2 Station View                                       | 152 |
| 2.3 Master Station Address Book                        | 153 |
| 2.4 Creating VoIP Phone Address Books                  | 153 |
| 2.5 Register Network Camera                            | 153 |
| 2.6 Network Camera Integration                         | 154 |
| 2.7 Master Station Group Settings                      | 154 |
| 2.8 Door Station Group Settings                        | 155 |
| 2.9 Location Registry                                  | 155 |
| 2.10 Manual Date / Time Setup                          | 156 |
| 2.11 IX Support Tool Settings                          | 156 |
| 3. Language                                            | 158 |
| 4. Tools                                               | 159 |
| 4.1 Station Search                                     | 159 |
| 4.2 Association Settings                               | 160 |
| 4.3 Station Replacement                                | 162 |
| 4.4 Restore System Settings                            | 164 |
| 4.5 System Configuration                               | 166 |
| 5. Help                                                | 167 |
| 5.1 Update Firmware                                    | 167 |
| 5.2 About                                              | 168 |
| System Settings (Table View)                           |     |
| 1. Station Information                                 | 170 |
| 1.1 Identification                                     | 170 |
| 1.2 ID and Password                                    | 175 |
| 1.3 Time                                               | 177 |
| 1.4 Expanded System                                    | 179 |

| 2. | Network Settings                                                                 | 180 |
|----|----------------------------------------------------------------------------------|-----|
|    | 2.1 IP Address                                                                   | 180 |
|    | 2.2 DNS                                                                          | 185 |
|    | 2.3 SIP (except IXW-MA)                                                          | 186 |
|    | 2.4 Multicast Address (For IX-MV7-*, IX-MV, IX-DV, IX-DVF(-*), IX-DA, IX-DF(-*)) | 190 |
|    | 2.5 Video (for IX-MV7-*, IX-MV, IX-DV, IX-DVF(-*), IX-DA, IX-DF(-*))             | 192 |
|    | 2.6 Audio (except IXW-MA)                                                        | 200 |
|    | 2.7 Packet Priority                                                              | 204 |
|    | 2.8 NTP                                                                          | 206 |
| 3. | System Information                                                               | 208 |
|    | 3.1 Location Registry (for IX-MV7-* and IX-MV)                                   | 208 |
|    | 3.2 Address Book (for IX-MV7-* and IX-MV)                                        | 208 |
|    | 3.3 Group (for Master) (for IX-MV7-* and IX-MV)                                  | 217 |
|    | 3.4 Custom Sound Registry (except IXW-MA)                                        | 221 |
| 4. | Call Settings                                                                    | 224 |
|    | 4.1 Station Information (for IX-RS-*, IX-DV, IX-DVF(-*), IX-SSA(-*), IX-SS-2G)   | 224 |
|    | 4.2 Called Stations (Master Stations) (for IX-MV7-* and IX-MV)                   | 224 |
|    | 4.3 Called Stations (Door/Sub Stations) (except IX-MV7-*, IX-MV, and IXW-MA)     | 225 |
|    | 4.4 Call Origination (except IXW-MA)                                             | 228 |
|    | 4.5 Incoming Call (except IX-DA, IX-DF(-*), IX-BA, IX-SS(-*), and IXW-MA)        | 237 |
| 5. | Option Input/Relay Output Settings                                               | 241 |
|    | 5.1 Option Input                                                                 | 241 |
|    | 5.2 Relay Output                                                                 | 244 |
| 6. | Paging Settings                                                                  | 254 |
|    | 6.1 Paging Origination (for IX-MV7-* and IX-MV)                                  | 254 |
|    | 6.2 All Page (for IX-MV7-* and IX-MV)                                            | 256 |
|    | 6.3 Option Input Page (for IX-MV7-*)                                             | 257 |
| 7. | Function Settings                                                                | 259 |
|    | 7.1 Door Release (for IX-MV7-* and IX-MV)                                        | 259 |
|    | 7.2 Network Camera Integration (for IX-MV7-* and IX-MV)                          | 261 |
|    | 7.3 Paging Settings (except IX-MV7-*, IX-MV, and IXW-MA)                         | 267 |
|    | 7.4 Bathroom Call (for IXW-MA)                                                   | 268 |
|    | 7.5 Email                                                                        | 269 |
|    | 7.6 CGI                                                                          | 279 |
|    | 7.7 SIF                                                                          | 280 |
|    | 7.8 Record (for IX-MV7-* IX-DV IX-DVF(-*) IX-SSA(-*))                            | 295 |

| 7.9     | Communication Audio Messages (for IX-RS-*, IX-DV, IX-DVF(-*), IX-SSA(-*), IX | •   |
|---------|------------------------------------------------------------------------------|-----|
| 7.10    | Chime (except IX-MV, IX-DA, IX-DF(-*), IX-BA, IX-SS(-*), and IXW-MA)         |     |
|         | CSR                                                                          |     |
| 7.12    | SSL Certificate                                                              | 309 |
| 7.13    | IEEE 802.1X (except IX-MV, IX-DA, IX-DF(-*), and IX-BA, IX-SS(-*))           | 313 |
| 7.14    | Display Mode (for IX-MV7-*)                                                  | 317 |
| 7.15    | Bathroom Link                                                                | 327 |
| 8. Tra  | nsfer Settings                                                               | 328 |
| 8.1     | Absent Transfer (for IX-MV7-* and IX-MV)                                     | 328 |
| 8.2     | Delay Transfer (for IX-MV7-* and IX-MV)                                      | 330 |
| 8.3     | Schedule Transfer (for IX-MV7-* and IX-MV)                                   | 332 |
| 8.4     | Lock Transfer (for IX-MV7-*)                                                 | 337 |
| 9. Sta  | tion Settings                                                                | 338 |
| 9.1     | Speed Dials / Favorites (for IX-MV7-* and IX-MV)                             | 338 |
| 9.2     | Privacy (for IX-MV7-* and IX-MV)                                             | 345 |
| 9.3     | Volume / Tone (except IXW-MA)                                                | 346 |
| 9.4     | Communication (except IXW-MA)                                                | 355 |
| 9.5     | Monitor (except IXW-MA, IX-DA, IX-DF(-*), and IX-BA, IX-SS(-*))              | 357 |
| 9.6     | Master Station Display (for IX-MV7-* and IX-MV)                              | 361 |
| 9.7     | Camera (for IX-DV, IX-DVF(-*), IX-DA, IX-DF(-*))                             | 363 |
| 9.8     | Door Release Assignment (for IX-RS-*)                                        | 365 |
| 9.9     | Line Supervision (for IX-MV7-*)                                              | 367 |
| 10. Mai | ntenance                                                                     | 369 |
| 10.1    | Firmware Update                                                              | 369 |
| 10.2    | Initialization                                                               | 370 |
| 10.3    | Settings File Backup                                                         | 371 |
| 10.4    | syslog (except IX-MV, IX-DA, IX-DF(-*), and IX-BA, IX-SS(-*))                | 373 |
| System  | Settings (Station View)                                                      |     |
| 1. Sta  | tion Information                                                             | 375 |
| 1.1     | Identification                                                               | 375 |
| 1.2     | ID and Password                                                              | 376 |
| 1.3     | Time                                                                         | 378 |
| 1.4     | Expanded System                                                              | 380 |
| 2 Net   | work Settings                                                                | 381 |

|    | 2.1 IP Address                                                                   | 381   |
|----|----------------------------------------------------------------------------------|-------|
|    | 2.2 DNS                                                                          | . 384 |
|    | 2.3 SIP (except IXW-MA)                                                          | 385   |
|    | 2.4 Multicast Address (for IX-MV7-*, IX-MV, IX-DV, IX-DVF(-*), IX-DA, IX-DF(-*)) | 389   |
|    | 2.5 Video (for IX-MV7-*, IX-MV, IX-DV, IX-DVF(-*), IX-DA, IX-DF(-*))             | 390   |
|    | 2.6 Audio (except IXW-MA)                                                        | 398   |
|    | 2.7 Packet Priority                                                              | . 402 |
|    | 2.8 NTP                                                                          | . 404 |
| 3. | System Information                                                               | . 406 |
|    | 3.1 Location (for IX-MV7-* and IX-MV)                                            | . 406 |
|    | 3.2 Address Book (for IX-MV7-* and IX-MV)                                        | . 406 |
|    | 3.3 Group (for Master) (for IX-MV7-* and IX-MV)                                  | 414   |
|    | 3.4 Custom Sound Registry (except IXW-MA)                                        | 416   |
| 4. | Call Settings                                                                    | . 418 |
|    | 4.1 Station Information (for IX-RS-*, IX-DV, IX-DVF(-*), IX-SSA(-*), IX-SS-2G)   | 418   |
|    | 4.2 Called Stations (Master Stations) (for IX-MV7-* or IX-MV)                    | 418   |
|    | 4.3 Called Stations (Door/Sub Stations) (except IX-MV7-*, IX-MV, and IXW-MA)     | 419   |
|    | 4.4 Call Origination (except IXW-MA)                                             | . 422 |
|    | 4.5 Incoming Call (except IX-DA, IX-DF(-*), IX-BA, IX-SS(-*), and IXW-MA)        | 431   |
| 5. | Option Input/Relay Output Settings                                               | 436   |
|    | 5.1 Option Input                                                                 | . 436 |
|    | 5.2 Relay Output                                                                 | . 439 |
| 6. | Paging Settings                                                                  | . 450 |
|    | 6.1 Paging Origination (for IX-MV7-* and IX-MV)                                  | 450   |
|    | 6.2 All Page (for IX-MV7-* and IX-MV)                                            | 452   |
|    | 6.3 Option Input Page (for IX-MV7-*)                                             | 453   |
| 7. | Function Settings                                                                | . 455 |
|    | 7.1 Door Release (for IX-MV7-* and IX-MV)                                        | 455   |
|    | 7.2 Network Camera Integration (for IX-MV7-* and IX-MV)                          | 456   |
|    | 7.3 Paging Settings (except for IX-MV7-*, IX-MV, or IXW-MA)                      | 461   |
|    | 7.4 Bathroom Call (for IXW-MA)                                                   | 462   |
|    | 7.5 Email                                                                        | . 463 |
|    | 7.6 CGI Integration                                                              | 473   |
|    | 7.7 SIF Integration                                                              | 474   |
|    | 7.8 Record (for IX-MV7-*, IX-DV, IX-DVF(-*), IX-SSA(-*))                         | . 485 |

| 7.9     | Communication Audio Messages (for IX-RS-*, IX-DV, IX-DVF(-*), IX-SSA(-*), IX-SS- | 2G) |
|---------|----------------------------------------------------------------------------------|-----|
|         |                                                                                  |     |
|         | Chime (except IX-MV, IX-DA, IX-DF(-*), IX-BA, IX-SS(-*), and IXW-MA)             |     |
|         | CSR                                                                              |     |
|         | SSL Certificate                                                                  |     |
| 7.13    | IEEE 802.1X (except IX-MV, IX-DA, IX-DF(-*), and IX-BA, IX-SS(-*))               | 498 |
| 7.14    | Display Mode (for IX-MV7-*)                                                      | 500 |
| 7.15    | Bathroom Link                                                                    | 510 |
| 8. Trai | nsfer Settings                                                                   | 511 |
| 8.1     | Absent Transfer (for IX-MV7-* and IX-MV)                                         | 511 |
| 8.2     | Delay Transfer (for IX-MV7-* and IX-MV)                                          | 513 |
| 8.3     | Schedule Transfer (for IX-MV7-* and IX-MV)                                       | 515 |
| 8.4     | Lock Transfer (for IX-MV7-*)                                                     | 518 |
| 9. Stat | ion Settings                                                                     | 519 |
| 9.1     | Speed Dials / Favorites (for IX-MV7-* and IX-MV)                                 | 519 |
| 9.2     | Privacy (for IX-MV7-* and IX-MV)                                                 | 526 |
| 9.3     | Volume / Tone (except IXW-MA)                                                    | 527 |
| 9.4     | Communication (except IXW-MA)                                                    | 535 |
| 9.5     | Monitor (except IXW-MA, IX-DA, IX-DF(-*), and IX-BA, IX-SS(-*))                  | 536 |
| 9.6     | Master Station Display (for IX-MV7-* and IX-MV)                                  | 539 |
| 9.7     | Camera (for IX-DV, IX-DVF(-*), IX-DA, IX-DF(-*))                                 | 541 |
| 9.8     | Door Release Assignment (for IX-RS-*)                                            | 543 |
| 9.9     | Line Supervision (for IX-MV7-*)                                                  | 545 |
| 10. Mai | ntenance                                                                         | 546 |
| 10.1    | Firmware Update                                                                  | 546 |
| 10.2    | Initialization                                                                   | 547 |
| 10.3    | Settings File Backup                                                             | 548 |
| 10.4    | syslog (except IX-MV, IX-DA, IX-DF(-*), and IX-BA, IX-SS(-*))                    | 552 |

# Introduction

This manual describes the IX Support Tool in detail.

The IX Series offers a separate manual for Installation, Settings, and Operations. Refer to the relevant manual.

## 1. Notational symbols in this manual

The following symbols identify important information concerning operational procedures.

|           | Negligence could cause death or serious injury.                                                |
|-----------|------------------------------------------------------------------------------------------------|
| ⚠ Caution | Negligence could result in injury to people or damage to property.                             |
| Important | Indicates what should be known before operation. Please read and understand before proceeding. |
| W Note    | Indicates tips and additional information for operation.                                       |

- Terms displayed on master station and PC screens are indicated as [XXXX].
- Page reference are shown as "Title ( $\rightarrow$  page XX)," ( $\rightarrow$  page XX), or page XX.
- The illustrations and screen shots in this manual may vary from the actual ones.

## 2. Device type

The stations are shown as below.

|                 | Device Type       | Example Model Name                                 |
|-----------------|-------------------|----------------------------------------------------|
| Master Stations | IX-MV             | IX-MV                                              |
|                 | IX-MV7-*          | IX-MV7-HW, IX-MV7-W, IX-MV7-HB, IX-MV7-B           |
| Video Stations  | IX-DV, IX-DVF(-*) | IX-DV, IX-DVF, IX-DVF-P, IX-DVF-2RA, IX-DVF-RA     |
|                 | IX-DA, IX-DF(-*)  | IX-DA, IX-DF, IX-DF-HID, IX-DF-RP10, IX-DF-<br>2RA |
| Audio Stations  | IX-SSA(-*)        | IX-SSA, IX-SSA-2RA, IX-SSA-RA                      |
|                 | IX-SS-2G          | IX-SS-2G                                           |
|                 | IX-BA, IX-SS(-*)  | IX-BA, IX-SS, IX-SS-2RA, IX-SS-RA                  |
|                 | IX-RS-*           | IX-RS-W, IX-RS-B                                   |
| Others          | IXW-MA            | IXW-MA                                             |

## 3. Product manuals

Read the "Installation Manual," "Setting Manual," and "Operation Manual" as needed. Have the person who installs or configures the product refer to the relevant manuals.

| Installation Manual                                                                      | Installation Manual (comes with each station.) Refer to when installing and connecting each station. (For installers)                                                |
|------------------------------------------------------------------------------------------|----------------------------------------------------------------------------------------------------|
| Manuals can be downloaded from our web site. "https://www.aiphone.net/product/support/." | IX Support Tool Setting Manual (Electronic format (PDF file).)  Describes how to configure and maintain the system using IX Support Tool. (For system administrator) |
| Refer to these manuals as necessary.                                                     | Monitoring Software (IX Supervision Tool) Operation Manual (Electronic format (PDF file).)  Describes how to use the Monitoring Software. (For system administrator) |
|                                                                                          | Operation Manual (Electronic format (PDF file).) Describes how to use each station. (For user)                                                                       |
|                                                                                          | Web Setting Manual (Electronic format (PDF file).)  Describes how to set up each station for the Internet connection. (For system administrator)                     |
|                                                                                          | Installation Manual (Electronic format (PDF file).) Describes how to install each station. (For installer)                                                           |

## 4. Station description

## 4.1 Master Station IX-MV7-\*

#### ■ Part names

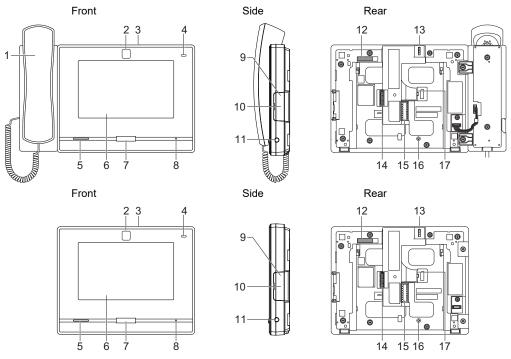

| 1 | Handset                              | 10 | microSD card slot*1                   |
|---|--------------------------------------|----|---------------------------------------|
| 2 | Camera                               | 11 | 3.5 mm 4-pole mini jack               |
| 3 | Privacy mask lever (top)             | 12 | MAC address                           |
| 4 | Status indicator (orange/blue)       | 13 | Camera angle adjustment lever         |
| 5 | Speaker                              | 14 | Option connector terminal             |
| 6 | Liquid crystal display (touch panel) | 15 | Low voltage cable connection terminal |
| 7 | Home button                          | 16 | Tabletop fastening screw hole         |
| 8 | Microphone                           | 17 | LAN terminal                          |
| 9 | Reset button*1*2                     |    |                                       |

<sup>\*1</sup> Found by opening cover.

<sup>\*2</sup> Press and hold the reset button for at least 1 second (less than 5 seconds), then release to restart (reset).

#### ■ Indicators

## -**朮**: ON □ : OFF

| Name                | Status (pattern)   |                                                                                                    | Description                                                    |
|---------------------|--------------------|----------------------------------------------------------------------------------------------------|----------------------------------------------------------------|
| Status<br>indicator | Orange<br>flashing | Normal flashing  →                                                                                                    | Booting                                                        |
|                     |                    | Fast flashing  → ↓ 0.25sec → □ 0.25sec —                                                                                                    | Device error,<br>Startup error                                 |
|                     |                    | Long OFF time flashing  → -  — 0.5sec → □ 4sec —                                                                                                    | Communication failure, Line supervision and device check error |
|                     |                    | Long irregular flashing  → - 1sec → 0.25sec → 0.25sec → | Firmware version updating                                      |
|                     |                    | Long irregular flashing  → -  -1sec → □ 0.25sec → -  -0.25sec → □ 0.25sec → □ 0.25sec                                                                                                    | Initializing                                                   |
|                     | Blue light         | <b>*</b>                                                                                                    | Standby(Depends on setting)                                    |

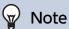

- For a status other than those noted here, refer to "Operation Manual."
- The default language for the master station's display is English.

## 4.2 Master Station IX-MV

#### ■ Part names

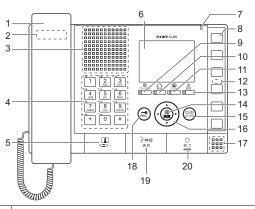

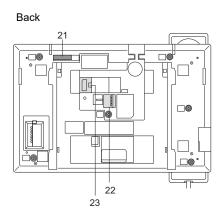

| 1  | Handset                                       | 13 | SETTING button / Setting indicator (blue)        |
|----|-----------------------------------------------|----|--------------------------------------------------|
| 2  | Hook switch                                   | 14 | Select button                                    |
| 3  | Speaker                                       | 15 | ADJUST button                                    |
| 4  | Keypad                                        | 16 | Up/Down and L/R buttons                          |
| 5  | MONITOR button                                | 17 | Microphone                                       |
| 6  | Color LCD monitor                             | 18 | Door Release button                              |
| 7  | Status indicator (orange/blue)                | 19 | TALK button / Talk indicator (blue)              |
| 8  | Speed Dial buttons (x 6)                      | 20 | OFF button                                       |
| 9  | PRIVACY button / Privacy indicator (blue)     | 21 | MAC address                                      |
| 10 | TRANSFER button / Transfer indicator (orange) | 22 | Weak electrical current line connection terminal |
| 11 | LIST button / List indicator (blue)           | 23 | LAN terminal                                     |
| 12 | Reset button (beneath the name plate)*1       |    |                                                  |

<sup>\*1</sup> Press and hold the reset button for 1 - 4 seconds, then release to restart station.

### ■ Indicators

## **;**: ON □ : OFF

| Name      |            | Status (pattern)                                                                                                    | Description                 |
|-----------|------------|----------------------------------------------------------------------------------------------------|-----------------------------|
| Status    | Orange     | Normal flashing                                                                                                    | Booting                     |
| indicator | flashing   | →-\(\frac{1}{4}\)- 0.75sec → \(\Delta\) 0.75sec —                                                                                                    |                             |
|           |            | Fast flashing                                                                                                    | Device error                |
|           |            | → - 1 - 0.25sec → 0.25sec —                                                                                                    |                             |
|           |            | Long OFF time flashing                                                                                                    | Communication               |
|           |            | → - 1 - 0.5sec - 4sec -                                                                                                    | failure                     |
|           |            | Long irregular flashing                                                                                                    | Firmware                    |
|           |            | →-\(\frac{1}{4}\)-1sec-> \(\frac{1}{4}\)-0.25sec-> \(\frac{1}{4}\)-0.25sec-\(\frac{1}{4}\)-0.25sec-\(\frac{1}\)-0.25sec-\(\frac{1}\)-0.25sec-\(\frac{1}{4}\)-0.25sec-\(\frac{1}{4}\)-0.25sec-\( | version updating            |
|           |            | Long irregular flashing                                                                                                    | Initializing                |
|           |            |                                                                                                    |                             |
|           | Blue light | <del>*</del>                                                                                                    | Standby(Depends on setting) |

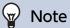

- For a status other than those noted here, refer to "Operation Manual."
- The display language is English by default.

## 4.3 Handset Sub Station IX-RS-\*

#### ■ Part names

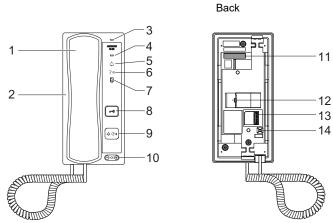

| 1 | Handset                                                    | 8  | Door Release button Only displayed when configured.                                                                  |
|---|------------------------------------------------------------|----|----------------------------------------------------------------------------------------------------|
| 2 | Speaker                                                    | 9  | Call/TALK button Can be used to call or answer depending on configuration. <u>"Call Button Function (→page 224)"</u> |
| 3 | Microphone                                                 | 10 | Ringtone/call volume*1                                                                                               |
| 4 | Status indicator (orange/blue)                             | 11 | MAC address                                                                                                    |
| 5 | Call indicator (green) LED lit during operation.           | 12 | LAN terminal                                                                                                    |
| 6 | Communication indicator (orange) LED lit during operation. | 13 | Weak electrical current line connection terminal                                                                     |
| 7 | Door release indicator (green) LED lit during operation.   | 14 | Reset button*2                                                                                                    |

- \*1 The volume can be adjusted for each of the following.
  - Volume can be changed during an incoming call or in standby:Ringtone... 0 (Off), 1 (Low) 10 (High) (a tone is played each time it is adjusted)
  - Volume can be changed during calls:
    - Handset Receive... 1 (Low) 10 (High)
    - Hands-free Receive (also changes the paging reception and ringback tone volume)...1 (Low) 10 (High)
- \*2 Press and hold the reset button for 1 4 seconds, then release to restart station.

## ■ Indicators

**;**; ON □: OFF

| Name      |            | Status (pattern)                                                                                                    | Description      |
|-----------|------------|----------------------------------------------------------------------------------------------------|------------------|
| Status    | Orange     | Normal flashing                                                                                                    | Booting          |
| indicator | flashing   | →-                                                                                                    |                  |
|           |            | Fast flashing                                                                                                    | Device error,    |
|           |            | → -\(\frac{1}{4}\)- 0.25sec -> \(\pi\) 0.25sec -                                                                                                    | Startup error    |
|           |            | Long OFF time flashing                                                                                                    | Communication    |
|           |            | → - 0.5sec → □ 4sec —                                                                                                    | failure          |
|           |            | Long irregular flashing                                                                                                    | Firmware         |
|           |            | → -\(\frac{1}{4}\)-1sec → \(\frac{1}{4}\)-0.25sec → \(\frac{1}{4}\)-0.25sec → \(\frac{1}{4}\)-0.25sec \(\frac{1}{4}\)-0.25sec | version updating |
|           |            | Long irregular flashing                                                                                                    | Initializing     |
|           |            | →-\(\bigcirc_{-1}\) -1sec -> \(\bigcirc_{0.25\text{sec}}\) -0.25sec -> \(\bigcirc_{0.25\text{sec}}\) 0.25sec -                                                                                                    |                  |
|           | Blue light | *                                                                                                    | Standby          |

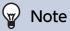

• For a status other than those noted here, refer to "Operation Manual."

## 4.4 Video Door Station (IX-DA)/Audio Only Door Station (IX-BA)

#### ■ Part names

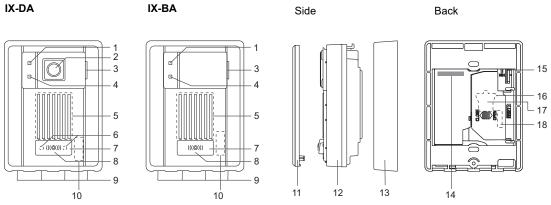

| 1 | Call indicator (orange)         | 10 | MAC address (beneath the panel)            |
|---|---------------------------------|----|--------------------------------------------|
| 2 | Camera                          | 11 | Panel                                      |
| 3 | Microphone                      | 12 | Main unit                                  |
| 4 | Communication indicator (green) | 13 | Mounting frame                             |
| 5 | Speaker                         | 14 | MAC address                                |
| 6 | LED for night illumination      | 15 | Camera angle adjustment lever (IX-DA only) |
| 7 | Call Button                     | 16 | Reset button*1*2                           |
| 8 | Status indicator (red)          | 17 | LAN terminal*1                             |
| 9 | Drain holes (4)                 | 18 | Option connector*1                         |

<sup>\*1</sup> Accessible when terminal cover is opened.

<sup>\*2</sup> Press and hold the reset button for 1 - 4 seconds, then release to restart station.

## ■ Indicators

## -**朮**: ON □ : OFF

| Name      |              | Status (pattern)                                                             | Description      |
|-----------|--------------|------------------------------------------------------------------------------|------------------|
| Status    | Red flashing | Normal flashing                                                              | Booting          |
| indicator |              | → - 1 - 0.75sec → 0.75sec —                                                  |                  |
|           |              | Fast flashing                                                                | Device error     |
|           |              | → - 1 - 0.25sec → □ 0.25sec —                                                |                  |
|           |              | Long OFF time flashing                                                       | Communication    |
|           |              | → - 1 - 0.5sec - 1 4sec -                                                    | failure          |
|           |              | Long irregular flashing                                                      | Firmware         |
|           |              |                                                                              | version updating |
|           |              | Long irregular flashing                                                      | Initializing     |
|           |              | →-\(\frac{1}{4}\)-1sec -> \(\frac{1}{4}\)-0.25sec -> \(\frac{1}{4}\)-0.25sec |                  |
|           | Red light    | *                                                                            | Standby          |

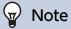

• For a status other than those noted here, refer to "Operation Manual."

## 4.5 Video Door Station (IX-DV, IX-DVF(-\*), IX-SSA(-\*))

#### ■ Part Names

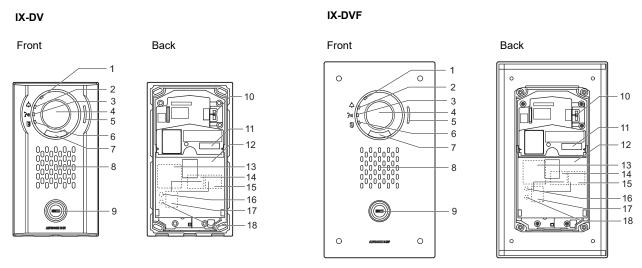

| 1 | Status indicator (orange/blue)                         | 10 | Camera angle adjustment lever |
|---|--------------------------------------------------------|----|-------------------------------|
| 2 | Call indicator (green)                                 | 11 | MAC address                   |
| 3 | Communication indicator (orange)                       | 12 | Terminal cover                |
| 4 | Camera                                                 | 13 | Option connector terminal*1   |
| 5 | Microphone                                             | 14 | LAN2 terminal (PoE/PSE)*1     |
| 6 | Door release indicator (green)                         | 15 | LAN1 terminal (PoE/PD)*1      |
| 7 | LED for night illumination                             | 16 | Reset button*1*2              |
| 8 | Speaker                                                | 17 | microSD card slot*1           |
| 9 | Call button Surrounding area is lit up with blue light | 18 | microSD card release button*1 |

<sup>\*1</sup> Accessible when terminal cover is opened.

<sup>\*2</sup> Press and hold the reset button for 1 - 4 seconds, then release to restart station.

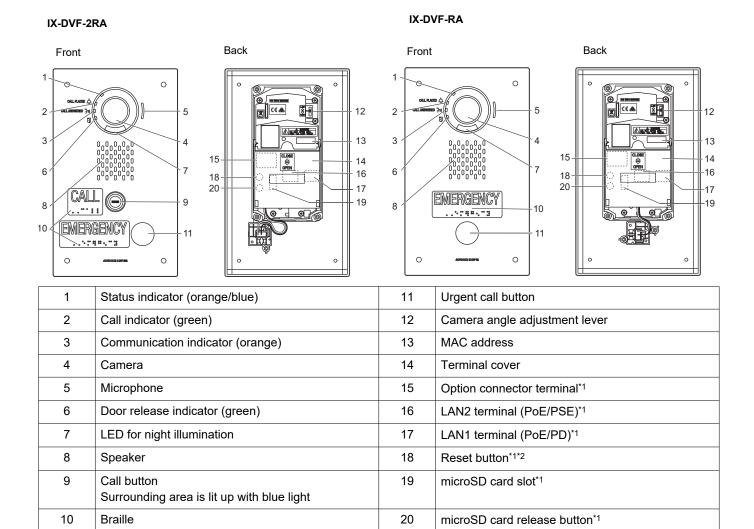

<sup>\*1</sup> Accessible when terminal cover is opened.

<sup>\*2</sup> Press and hold the reset button for 1 - 4 seconds, then release to restart station.

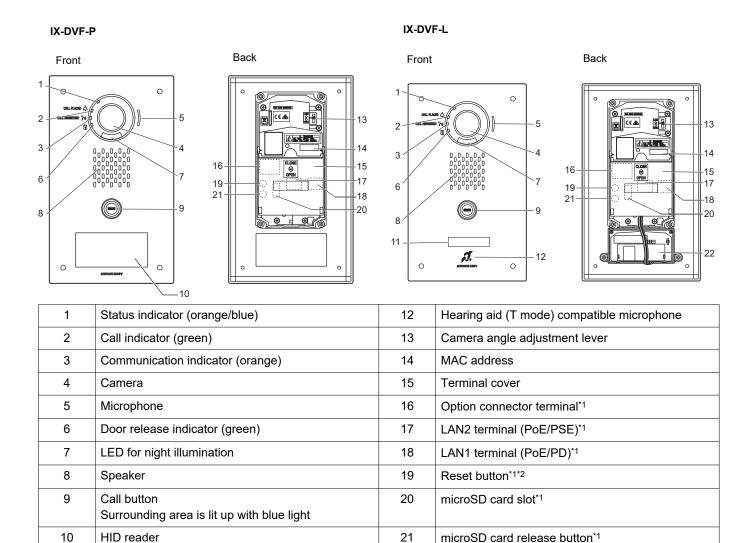

22

Hearing aid unit

11

Nameplate (with backlight)

<sup>\*1</sup> Accessible when terminal cover is opened.

<sup>\*2</sup> Press and hold the reset button for 1 - 4 seconds, then release to restart station.

#### IX-SSA IX-SSA-2RA Front Back Front Back 2 -17 IX-SSA-RA Back Front 17 EMERGENCY Status indicator (orange/blue) MAC address Call indicator (green) Terminal cover Communication indicator (orange) Option connector terminal\*1 LAN2 terminal (PoE/PSE)\*1 Microphone Door release indicator (green) LAN1 terminal (PoE/PD)\*1

Reset button\*1\*2

microSD card slot\*1

microSD card release button\*1

Urgent call button

Surrounding area is lit up with blue light.

Speaker

Braille

Call button

<sup>\*1</sup> Accessible when terminal cover is opened.

<sup>\*2</sup> Press and hold the reset button for 1 - 4 seconds, then release to restart station.

## ■ Indicators

: ON, □: OFF

| Name                |                    | Status (pattern)                                                                   | Description                             |
|---------------------|--------------------|------------------------------------------------------------------------------------|-----------------------------------------|
| Status<br>indicator | Orange<br>flashing | Normal flashing  → ↓ 0.75sec → □ 0.75sec —                                         | Booting                                 |
|                     |                    | Fast flashing  → -  -  -  -  -  -  -  -  -  -  -  -  -                             | Device error,<br>Startup error          |
|                     |                    | Long OFF time flashing  → -   - 0.5sec → □ 4sec ─                                  | Communication failure                   |
|                     |                    | Long initial light ON flashing  → -  -  -  -  -  -  -  -  -  -  -  -  -            | Firmware version updating               |
|                     |                    | Long initial light ON flashing  →-          -                                      | Mounting/<br>unmounting<br>microSD card |
|                     |                    | Long initial light ON flashing  → -  —1sec → □ 0.25sec → -  —0.25sec → □ 0.25sec — | Initializing                            |
|                     | Blue light         | *                                                                                  | Standby                                 |

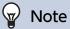

• For a status other than those noted here, refer to "Operation Manual."

## 4.6 Door Station (IX-SS-2G)

#### ■ Part names

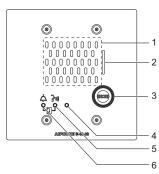

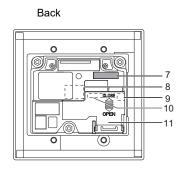

| 1 | Speaker                          | 7  | MAC address                             |
|---|----------------------------------|----|-----------------------------------------|
| 2 | Microphone                       | 8  | LAN terminal*1                          |
| 3 | Call Button                      | 9  | Reset button*1*2                        |
| 4 | Status indicator (orange/blue)   | 10 | Low voltage cable connection terminal*1 |
| 5 | Communication indicator (orange) | 11 | Terminal cover                          |
| 6 | Call indicator (green)           |    |                                         |

<sup>\*1</sup> Found by opening terminal cover.

#### ■ Indicators

#### **★**: ON □: OFF

| Name                |                    | Status (pattern)                                                                            | Description                    |
|---------------------|--------------------|---------------------------------------------------------------------------------------------|--------------------------------|
| Status<br>indicator | Orange<br>flashing | Normal flashing  →-                                                                         | Booting                        |
|                     |                    | Fast flashing  → -  -  -  -  -  -  -  -  -  -  -  -  -                                      | Device error,<br>Startup error |
|                     |                    | Long OFF time flashing  → -  -  -  -  -  -  -  -  -  -  -  -  -                             | Communication failure          |
|                     |                    | Long irregular flashing                                                                     | Firmware version updating      |
|                     |                    | Long irregular flashing  → -  -1-1sec → □ 0.25sec → -  -1-0.25sec → □ 0.25sec → □ 0.25sec □ | Initializing                   |
|                     | Blue light         | *                                                                                           | Standby                        |

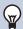

## Note

• For a status other than those noted here, refer to "Operation Manual."

<sup>\*2</sup> Press and hold the reset button for 1 - 4 seconds, then release to restart station.

## 4.7 I/O Adaptor (IXW-MA)

#### ■ Part names

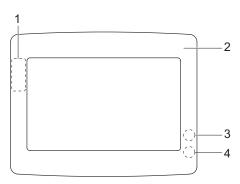

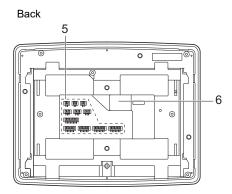

| 1 | MAC address*1    | 4 | Status indicator (orange/blue)*1 |
|---|------------------|---|----------------------------------|
| 2 | Panel            | 5 | Option connector terminal        |
| 3 | Reset button*1*2 | 6 | LAN terminal                     |

- \*1 The panel must be removed to access it.
- \*2 Press and hold the reset button for 1 4 seconds, then release to restart station.

### ■ Indicators

### : ON □: OFF

| Name      |            | Status (pattern)                                                                                                    | Description      |
|-----------|------------|----------------------------------------------------------------------------------------------------|------------------|
| Status    | Orange     | Normal flashing                                                                                                    | Booting          |
| indicator | flashing   | → -\(\frac{1}{\pi}\)- 0.75sec → \(\Delta\) 0.75sec                                                                                                    |                  |
|           |            | Fast flashing                                                                                                    | Device error,    |
|           |            | → 0.25sec → 0.25sec —                                                                                                    | Startup error    |
|           |            | Long OFF time flashing                                                                                                    | Communication    |
|           |            | → 0.5sec → □ 4sec —                                                                                                    | failure          |
|           |            | Long irregular flashing                                                                                                    | Firmware         |
|           |            | →-\(\frac{1}{4}\)-1sec-> \(\Delta 0.25\)sec->-\(\Delta - 0.25\)sec->-\(\Delta - 0.25\)sec- | version updating |
|           |            | Long irregular flashing                                                                                                    | Initializing     |
|           |            | →-\(\frac{1}{4}\)-1sec → \(\begin{pmatrix} 0.25sec → -\(\frac{1}{4}\)-0.25sec \(\rightarrow\) \(\begin{pmatrix} 0.25sec → \\\\\\\\\\\\\\\\\\\\\\\\\\\\\\\\\\\                                                                                                    |                  |
|           | Blue light | *                                                                                                    | Standby          |

## 5. Configuring the system

After installing and connecting all stations, the system will need to be fully configured before it will be operational. IX system can be configured in one of the two methods below. Choose one method. Using the "IX Support Tool" (1) is recommended.

- (1) Configure the system using the "IX Support Tool" application
  - Install the application on a PC and use to create the configuration for all stations.
  - Search for IX stations on the network; assign and upload configuration data for the system.
- (2) Configure each station through a Web browser (WEB Settings Access)
  - Access each station through a Web browser and enter setting data.
  - When using the Web browser method, each station must be configured separately.

## Important

- Once the system has been configured through a browser, the settings cannot be transferred to the IX Support Tool. Using the IX Support Tool is the recommended method to manage settings.
- If web browser configuration is used to change the "Identification" "Number (→page 170)", "ID and Password" "Administrator ID (→page 175)" and "Administrator Password (→page 175)", "IPv4 Address" "IP Address (→page 182)", IPv6 Address" "IP Address (→page 183)", "Address Book" "Station List (→page 209)", and "Call Settings" "Called Stations (Door/Sub Stations) (except IX-MV7-\*, IX-MV, and IXW-MA) (→page 225)" after configured using the IX Support Tool, it will not be applied to the IX Support Tool settings.
- · Save the settings after configuring the system.

## 6. Flowcharts for configuring the system

When configuring the system using IX Support Tool, follow the flowchart that fits the application.

Save the settings after configuring the system. Otherwise, it may become impossible to restore the settings after maintenance or after-sales servicing.

Flowcharts are for configuration using IX Support Tool.

To configure a station through a Web browser, refer to "Web Setting Manual" for each station.

#### For Static IPv4 Address

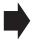

- "Creating new data (→page 30)"
- "Change the settings (For static IPv4 address) (→page 32)"
- "Add a station (For static IPv4 address) (→page 34)"
- "Delete a station (For static IPv4 address) (→page 35)"
- "Replace a station (For static IPv4 address) (→page 36)"

#### For IPv4 Address with DHCP

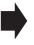

- "Creating new data (→page 37)"
- "Change the settings (For IPv4 address with DHCP) (→page 39)"
- "Add a station (For IPv4 address with DHCP) (→page 41)"
- "Delete a station (For IPv4 address with DHCP) (→page 43)"
- "Replace a station (due to malfunction, etc.) (For IPv4 address with DHCP) (→page 44)"

#### For Static IPv6 Address

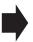

- "Creating new data (→page 46)"
- "Change the settings (For static IPv6 address) (→page 48)"
- "Add a station (For static IPv6 address) (→page 50)"
- "Delete a station (For static IPv6 address) (→page 52)"
- "Replace a station (due to malfunction, etc.) (For static IPv6 address) (→page 53)"

#### For stateless IPv6 Address

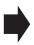

- "Creating new data (→page 55)"
- "Change the settings (For stateless IPv6 address) (→page 57)"
- "Add a station (For stateless IPv6 address) (→page 59)"
- "Delete a station (For stateless IPv6 address) (→page 61)"
- "Replace a station (due to malfunction, etc.) (For stateless IPv6 address) (→page 62)"

#### For IPv6 Address with DHCP

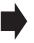

- "Creating new data (→page 64)"
- "Change the settings (For IPv6 address with DHCP) (→page 66)"
- "Add a station (For IPv6 address with DHCP) (→page 68)"
- "Delete a station (For IPv6 address with DHCP) (→page 70)"
- "Replace a station (due to malfunction, etc.) (For IPv6 address with DHCP) (→page 71)"

#### 6.1 For static IPv4 Address

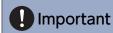

• Save the setting file after configuring the system. Refer to "Exporting the IX Support Tool System Configuration (→page 150)". If the settings are not saved, it may be impossible to restore them after maintenance or after-sales servicing.

#### 6.1.1 Creating new data

Use flowchart to create new configuration, e.g., when installing a new system.

#### 1. Set the language.

"Language (→page 158)"

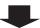

#### 2. Perform the "Create New System" procedure

"Create new system/import setting data (→page 123)"

If using the Wizard function to create a new system, refer to <u>"Use the Wizard function to easily set up the system and make</u> it operational (→page 125)" for further instructions and continue from Step 8.

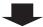

#### 3. Configure using "Table View"

Follow the instructions for each setting item and perform setup. "System Settings (Table View) (→page 169)"

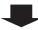

#### 4. Install all stations.

Note the MAC addresses of all the stations.

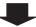

#### 5. Associate the created setting data to the station.

"Association Settings (→page 160)"

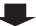

#### 6. Upload the setting data to all stations.

"Upload Settings To Station (→page 145)"

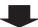

#### 7. Set the time for all stations.

"Time (→page 177)"

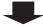

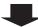

## 8. Set the display language for each station (IX-MV7-\*, IX-MV).

Refer to each station's Operation Manual.

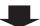

#### 6.1.2 Change the settings (For static IPv4 address)

Use this flowchart when changing the settings.

#### 1. Set the language.

"Language (→page 158)"

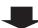

#### 2. Retrieve the setting data for all the stations.

"Download Settings From Station (→page 143)"

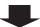

#### 3. Perform setup.

Follow the instructions for each setting item and perform setup.

"System Settings (Table View) (→page 169)" "System Settings (Station View) (→page 374)"

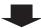

Were any of the following changed? "Number," "Name," "Location," "IP Address," "Location Registry," "Camera Name"

YES

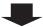

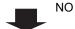

Was "IP Address" changed from among these options?

4. Upload the setting data to the station whose settings were changed.

"Upload Settings To Station (→page 145)"

YES

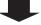

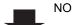

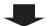

4. Because the setting data for the station whose IP address was changed is no longer associated, reassociate the data.

"Association Settings (→page 160)"

The station will be restarted, and the changed IP Address will be reflected in the station.

4. Upload the setting data to all stations.

"Upload Settings To Station (→page 145)"

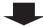

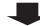

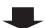

5. Upload the setting data to all stations.

"Upload Settings To Station (→page 145)"

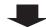

5. Complete

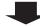

| <b>ค</b> 1 ว | c hh A | etation | (For static | IPv4 addres | (e) |
|--------------|--------|---------|-------------|-------------|-----|

Use flowchart to add a station.

#### 1. Set the language.

"Language (→page 158)"

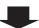

#### 2. Retrieve the setting data for all the stations.

"Download Settings From Station (→page 143)"

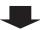

#### 3. Add the setting data.

"System Settings (Table View) (→page 169)"

First, add the station data to "Station Information (→page 170)".

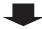

#### 4. Install the additional station.

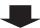

#### 5. Associate the setting data with the additional station.

"Association Settings (→page 160)"

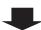

#### 6. Upload the setting data to all stations.

"Upload Settings To Station (→page 145)"

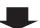

#### 7. Set the time for the additional station.

"Time (→page 177)"

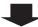

#### 8. Set the display language for the additional station (IX-MV7-\*, IX-MV only).

Refer to the Operation Manual for each station.

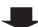

Use flowchart to delete a station.

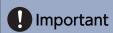

• If a page is placed without deleting the station from the system, the operation may be delayed.

#### 1. Set the language.

"Language (→page 158)"

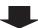

#### 2. Retrieve the setting data for all the stations.

"Download Settings From Station (→page 143)"

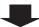

#### 3. Delete the data of the station to be deleted.

"Remove Station (→page 173)"

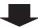

#### 4. Upload the setting data to all stations.

"Upload Settings To Station (→page 145)"

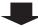

#### 6.1.5 Replace a station (For static IPv4 address)

Use flowchart to replace a station.

#### 1. Set the language.

"Language (→page 158)"

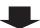

#### Can the setting data of the station to be replaced be retrieved?

YES

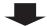

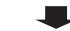

NO

#### 2. Retrieve the setting data from the station to be replaced.

"Download Settings From Station (→page 143)"

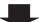

#### 2. Replace the station.

Note the MAC address of the station to be replaced.

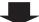

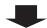

#### 3. Replace the station.

Note the MAC address of the station to be replaced.

#### 3. Replace the setting data.

\*If the settings were changed with the station, they cannot be reflected.

"Station Replacement (→page 162)"

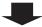

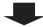

#### 4. Replace the setting data.

"Station Replacement (→page 162)"

#### 4. Set the display language for the replaced station (IX-MV7-\*, IX-MV).

Refer to the Operation Manual for each station.

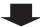

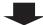

#### 5. Set the display language for the replaced station (IX-MV7-\*, IX-MV).

Refer to the Operation Manual for each station.

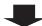

#### 6. Complete

## 6.2 For IPv4 address with DHCP

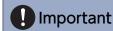

- Due to the architecture of the IX system, DHCP configuration is only recommended for network environments utilizing managed (static) IP address leasing.
- Save the setting file after configuring the system. Refer to "Exporting the IX Support Tool System Configuration (→page 150)".
   If the settings file is not saved, it may be impossible to restore if post-installation service or maintenance is required.

## 6.2.1 Creating new data

Use flowchart to create new configuration, e.g., when installing a new system.

#### 1. Set up the DHCP server.

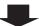

#### 2. Set the language.

"Language (→page 158)"

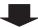

## 3. "Create New System"

"Create new system/import setting data (→page 123)"

If using the Wizard function to create a new system, refer to <u>"Use the Wizard function to easily set up the system and make</u> it operational (→page 125)" for further instructions and continue from Step 9.

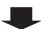

#### 4. Configure using "Table View"

Follow the instructions for each setting item and perform setup. "System Settings (Table View) (→page 169)"

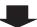

#### 5. Install all stations.

Note the MAC addresses of all the stations.

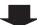

#### 6. Associate the created setting data to the station.

"Association Settings (→page 160)"

Each station is restarted and the IP address assigned by DHCP server will be assigned.

If a DHCP address cannot be assigned, it will default to "192.168.1.160."

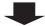

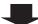

## 7. Upload the setting data to all stations.

"Upload Settings To Station (→page 145)"

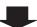

## 8. Set the time for all stations.

"Time (→page 177)"

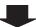

## 9. Set the display language for each station (IX-MV7-\*, IX-MV).

Refer to each station's Operation Manual.

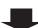

## 6.2.2 Change the settings (For IPv4 address with DHCP)

Use this flowchart when changing the settings.

## 1. Set the language.

"Language (→page 158)"

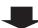

### 2. Retrieve the setting data for all the stations.

"Download Settings From Station (→page 143)"

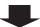

#### 3. Perform setup.

Follow the instructions for each setting item and perform setup.

"System Settings (Table View) (→page 169)" "System Settings (Station View) (→page 374)"

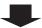

Were any of the following changed? "Number," "Name," "Location," "IP Address," "Location Registry," "Camera Name"

YES

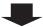

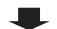

NO

Was "IP Address" changed from among these options?

4. Upload the setting data to the station whose settings were changed.

"Upload Settings To Station (→page 145)"

YES

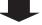

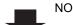

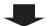

4. Because the setting data for the station whose IP address was changed is no longer associated, reassociate the data.

"Association Settings (→page 160)"

The station will be restarted, and the changed IP Address will be reflected in the station.

4. Upload the setting data to all stations.

"Upload Settings To Station (→page 145)"

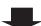

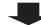

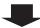

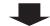

## 5. Upload the setting data to all stations.

"Upload Settings To Station (→page 145)"

| 5. Comple | te |
|-----------|----|
|-----------|----|

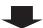

## 6.2.3 Add a station (For IPv4 address with DHCP)

Use flowchart to add a station.

## 1. Configure so that the IP address for the station to be added to the DHCP server is assigned as a static address.

For information on DHCP server setting methods, refer to the DHCP server manual.

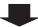

### 2. Set the language.

"Language (→page 158)"

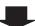

## 3. Retrieve the setting data for all the stations.

"Download Settings From Station (→page 143)"

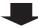

#### 4. Add the setting data.

"System Settings (Table View) (→page 169)"

First, add the station data to "Station Information (→page 170)".

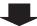

#### 5. Install the additional station.

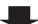

## 6. Associate the setting data with the additional station.

"Association Settings (→page 160)"

The station is restarted and the IP address assigned by DHCP server will be assigned.

If a DHCP address cannot be assigned, it will default to "192.168.1.160."

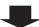

## 7. Upload the setting data to all stations.

"Upload Settings To Station (→page 145)"

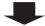

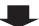

## 8. Set the time for the additional station.

"Time (→page 177)"

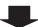

9. Set the display language for the additional station (IX-MV7-\*, IX-MV).

Refer to the Operation Manual for each station.

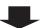

## 6.2.4 Delete a station (For IPv4 address with DHCP)

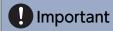

• If a page is placed without deleting the station from the system, the operation may be delayed.

Use flowchart to delete a station.

#### 1. Set the language.

"Language (→page 158)"

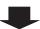

## 2. Retrieve the setting data for all the stations.

"Download Settings From Station (→page 143)"

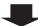

## 3. From the setting data, delete the data of the station to be deleted.

"Remove Station (→page 173)"

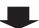

## 4. Upload the setting data to all stations.

"Upload Settings To Station (→page 145)"

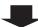

#### 6.2.5 Replace a station (due to malfunction, etc.) (For IPv4 address with DHCP)

Use flowchart to replace a station.

## Can the setting data of the station to be replaced be retrieved?

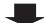

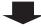

NO

## 1. Retrieve the setting data from the station to be replaced.

"Download Settings From Station (→page 143)"

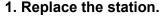

Note the MAC address of the station to be replaced.

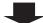

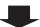

## 2. Configure so that the IP address for the new station to be installed on the DHCP server is carried over from the old station.

For information on DHCP server setting methods, refer to the DHCP server manual.

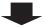

### 3. Set the language.

"Language (→page 158)"

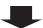

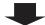

#### 4. Replace the station.

Note the MAC address of the station to be replaced.

#### 4. Replace the setting data.

\*If the settings were changed with the station, they cannot be reflected.

"Station Replacement (→page 162)"

The station is restarted and the IP address set by DHCP server will be assigned. If the IP address assignment fails, it will default to "192.168.1.160." If this happens, cycle power to the station, and then the IP Address will be reassigned.

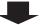

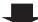

## 5. Replace the setting data.

"Station Replacement (→page 162)"

The station is restarted and the IP address assigned by DHCP server will be assigned.

If a DHCP address cannot be assigned, it will default to "192.168.1.160."

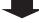

## 5. Set the display language of the replaced station (IX-MV7-\*, IX-MV).

Refer to each station's Operation Manual.

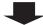

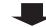

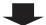

1

6. Set the display language of the replaced station (IX-MV7-\*, IX-MV).

Refer to each station's Operation Manual.

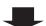

7. Complete

## 6.3 For static IPv6 Addres

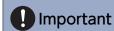

Save the setting file after configuring the system. Refer to "Exporting the IX Support Tool System Configuration (→page 150)".
 If the settings are not saved, it may be impossible to restore them after maintenance or after-sales servicing.

## 6.3.1 Creating new data

Use flowchart to create new configuration, e.g., when installing a new system.

#### 1. Set the language.

"Language (→page 158)"

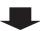

### 2. Perform "Create New System."

"Create new system/import setting data (→page 123)"

If using the Wizard function to create a new system, refer to <u>"Use the Wizard function to easily set up the system and make it operational (→page 125)"</u> for further instructions and continue from Step 9.

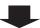

#### 3. Perform setup using "Table View."

Follow the instructions for each setting item and perform setup. "System Settings (Table View) (→page 169)"

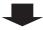

#### 4. Install all stations.

Note the MAC addresses of all the stations.

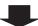

#### 5. Associate the created setting data to the station.

"Association Settings (→page 160)"

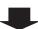

#### 6. Set the communication method for the IX Support Tool to "IPv6."

"IX Support Tool Settings (→page 156)"

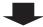

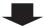

## 7. Upload the setting data to all stations.

"Upload Settings To Station (→page 145)"

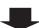

## 8. Set the time for all stations.

"Time (→page 177)"

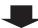

## 9. Set the display language for all stations (IX-MV7-\*, IX-MV).

Refer to the Operation Manual for each station.

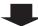

## 6.3.2 Change the settings (For static IPv6 address)

Use this flowchart when changing the settings.

## 1. Set the language.

"Language (→page 158)"

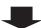

### 2. Retrieve the setting data for all the stations.

"Download Settings From Station (→page 143)"

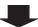

#### 3. Perform setup.

Follow the instructions for each setting item and perform setup.

"System Settings (Table View) (→page 169)" "System Settings (Station View) (→page 374)"

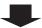

Were any of the following changed? "Number," "Name," "Location," "IP Address," "Location Registry," "Camera Name"

YES

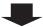

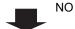

Was "IP Address" changed from among these options?

4. Upload the setting data to the station whose settings were changed.

"Upload Settings To Station (→page 145)"

YES

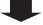

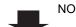

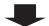

4. Because the setting data for the station whose IP address was changed is no longer associated, reassociate the data.

"Association Settings (→page 160)"

The station will be restarted, and the changed IP Address will be reflected in the station.

4. Upload the setting data to all stations.

"Upload Settings To Station (→page 145)"

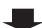

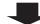

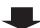

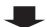

# 5. Upload the setting data to all stations.

"Upload Settings To Station (→page 145)"

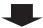

## 6.3.3 Add a station (For static IPv6 address)

Use flowchart to add a station.

## 1. Set the language.

"Language (→page 158)"

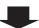

## 2. Retrieve the setting data for all the stations.

"Download Settings From Station (→page 143)"

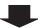

## 3. Set the communication method for the IX Support Tool to "IPv4."

"IX Support Tool Settings (→page 156)"

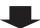

#### 4. Add the setting data.

"System Settings (Table View) (→page 169)"

First, add the station data to "Station Information (→page 170)".

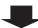

### 5. Install the additional station.

Note the MAC addresses of all the stations.

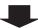

## 6. Associate the setting data with the additional station.

"Association Settings (→page 160)"

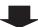

## 7. Set the communication method for the IX Support Tool to "IPv6."

"IX Support Tool Settings (→page 156)"

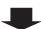

## 8. Upload the setting data to all stations.

"Upload Settings To Station (→page 145)"

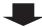

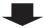

## 9. Set the time for the additional station.

"Time (→page 177)"

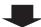

## 10. Set the display language for the additional station (IX-MV7-\*, IX-MV).

Refer to the Operation Manual for each station.

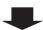

| 3.3.4   | Delete a station   | (For static IPv6 address)  | ١ |
|---------|--------------------|----------------------------|---|
| J. O. T | Boioto a otation i | i oi otatio ii vo aaai coo | , |

Use flowchart to delete a station.

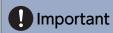

• If a page is placed without deleting the station from the system, the operation may be delayed.

## 1. Set the language.

"Language (→page 158)"

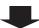

## 2. Retrieve the setting data for all the stations.

"Download Settings From Station (→page 143)"

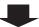

3. From the setting data, delete the data of the station to be deleted.

"Remove Station (→page 173)"

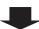

4. Upload the setting data to all stations.

"Upload Settings To Station (→page 145)"

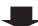

## 6.3.5 Replace a station (due to malfunction, etc.) (For static IPv6 address)

Use flowchart to replace a station.

## 1. Set the language.

"Language (→page 158)"

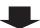

## Can the setting data of the station to be replaced be retrieved?

YES

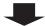

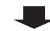

NO

## 2. Retrieve the setting data from the station to be replaced.

"Download Settings From Station (→page 143)"

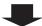

#### 2. Replace the station.

Note the MAC address of the station to be replaced.

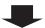

#### 3. Replace the station.

Note the MAC address of the station to be replaced.

3. Change "Static / DHCP" to "Static IPv6" for the newly installed station and configure an appropriate "IPv6 Address."

To configure a station through a Web browser, refer to the Web Setting Manual for each station.

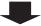

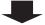

## 4. Change "Static / DHCP" to "Static IPv6" for the newly installed station and configure an appropriate "IPv6 Address."

To configure a station through a Web browser, refer to the Web Setting Manual for each station.

#### 4. Replace the setting data.

\*If the settings were changed with the station, they cannot be reflected.

"Station Replacement (→page 162)"

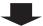

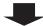

#### 5. Replace the setting data.

"Station Replacement (→page 162)"

## 5. Set the display language for the replaced station (IX-MV7-\*, IX-MV).

Refer to the Operation Manual for each station.

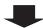

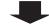

6. Complete

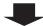

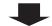

6. Set the display language for the replaced station (IX-MV7-\*, IX-MV).

Refer to the Operation Manual for each station.

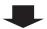

## 6.4 For stateless IPv6 address

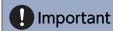

Save the setting file after configuring the system. Refer to "Exporting the IX Support Tool System Configuration (→page 150)".
 If the settings are not saved, it may be impossible to restore them after maintenance or after-sales servicing.

## 6.4.1 Creating new data

Use flowchart to create new configuration, e.g., when installing a new system.

## 1. Install a device (router, etc.) that can transmit Router Advertisement (RA) (that can perform stateless auto-configuration).

Do not change the device so that it cannot transmit Router Advertisement (RA). For how to set up, refer to the manual of the device.

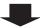

## 2. Set the language.

"Language (→page 158)"

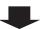

### 3. Perform "Create New System."

"Create new system/import setting data (→page 123)"

If using the Wizard function to create a new system, refer to <u>"Use the Wizard function to easily set up the system and make</u> it operational (→page 125)" for further instructions and continue from Step 10.

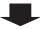

#### 4. Perform setup using "Table View."

Follow the instructions for each setting item and perform setup. "System Settings (Table View) (→page 169)"

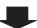

#### 5. Install all stations.

Note the MAC addresses of all the stations.

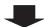

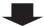

## 6. Associate the created setting data to the station.

"Association Settings (→page 160)"

Each station is restarted and IPv6 Address will be automatically configured.

If IP Address fails to be automatically configured, it will become "FDC2::7000." If this happens, cycle power to the station, and then the IP Address will be automatically reconfigured.

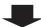

## 7. Set the communication method for the IX Support Tool to "IPv6."

"IX Support Tool Settings (→page 156)"

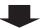

## 8. Upload the setting data to all stations.

"Upload Settings To Station (→page 145)"

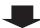

#### 9. Set the time for all stations.

"Time (→page 177)"

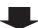

## 10. Set the display language for all stations (IX-MV7-\*, IX-MV).

Refer to the Operation Manual for each station.

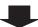

## 6.4.2 Change the settings (For stateless IPv6 address)

Use this flowchart when changing the settings.

## 1. Set the language.

"Language (→page 158)"

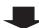

### 2. Retrieve the setting data for all the stations.

"Download Settings From Station (→page 143)"

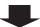

#### 3. Perform setup.

Follow the instructions for each setting item and perform setup.

"System Settings (Table View) (→page 169)" "System Settings (Station View) (→page 374)"

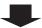

Were any of the following changed? "Number," "Name," "Location," "IP Address," "Location Registry," "Camera Name"

YES

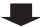

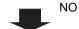

Was "IP Address" changed from among these options?

4. Upload the setting data to the station whose settings were changed.

"Upload Settings To Station (→page 145)"

YES

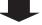

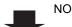

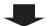

4. Because the setting data for the station whose IP address was changed is no longer associated, reassociate the data.

"Association Settings (→page 160)"

The station will be restarted, and the changed IP Address will be reflected in the station.

4. Upload the setting data to all stations.

"Upload Settings To Station (→page 145)"

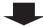

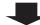

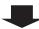

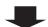

# 5. Upload the setting data to all stations.

"Upload Settings To Station (→page 145)"

| 5. C | omp | lete |
|------|-----|------|
|------|-----|------|

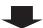

## 6.4.3 Add a station (For stateless IPv6 address)

Use flowchart to add a station.

## 1. Set the language.

"Language (→page 158)"

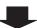

### 2. Retrieve the setting data for all the stations.

"Download Settings From Station (→page 143)"

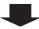

#### 3. Add the setting data.

"System Settings (Table View) (→page 169)"

First, add the station data to "Station Information (→page 170)".

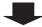

#### 4. Install the additional station.

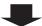

## 5. Set the communication method for the IX Support Tool to "IPv4."

"IX Support Tool Settings (→page 156)"

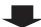

## 6. Associate the setting data with the additional station.

"Association Settings (→page 160)"

The station is restarted and IPv6 Address will be automatically configured.

If IP Address fails to be automatically configured, it will become "FDC2::7000." If this happens, cycle power to the station, and then the IP Address will be automatically reconfigured.

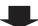

## 7. Set the communication method for the IX Support Tool to "IPv6."

"IX Support Tool Settings (→page 156)"

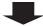

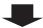

## 8. Upload the setting data to all stations.

"Upload Settings To Station (→page 145)"

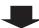

## 9. Set the time for the additional station.

"Time (→page 177)"

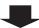

## 10. Set the display language for the additional station (IX-MV7-\*, IX-MV).

Refer to the Operation Manual for each station.

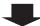

Use flowchart to delete a station.

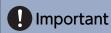

• If a page is placed without deleting the station from the system, the operation may be delayed.

## 1. Set the language.

"Language (→page 158)"

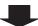

2. Retrieve the setting data for all the stations.

"Download Settings From Station (→page 143)"

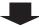

3. From the setting data, delete the data of the station to be deleted.

"Remove Station (→page 173)"

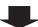

4. Upload the setting data to all stations.

"Upload Settings To Station (→page 145)"

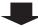

## 6.4.5 Replace a station (due to malfunction, etc.) (For stateless IPv6 address)

Use flowchart to replace a station.

#### 1. Set the language.

"Language (→page 158)"

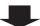

## Can the setting data of the station to be replaced be retrieved?

YES

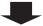

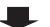

NO

2. Retrieve the setting data from the station to be replaced.

"Download Settings From Station (→page 143)"

2. Replace the station.

Note the MAC address of the station to be replaced.

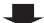

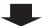

3. Replace the station.

Note the MAC address of the station to be replaced.

3. Change "Static / DHCP" to "Static IPv6" for the newly installed station and configure an appropriate "IPv6 Address."

To configure a station through a Web browser, refer to the Web Setting Manual for each station.

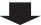

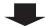

4. Change "Static / DHCP" to "Static IPv6" for the newly installed station and configure an appropriate "IPv6 Address."

To configure a station through a Web browser, refer to the Web Setting Manual for each station.

4. Replace the setting data.

\*If the settings were changed with the station, they cannot be reflected.

"Station Replacement (→page 162)"

The station is restarted and IPv6 Address will be automatically configured.

If IP Address fails to be automatically configured, it will become "FDC2::7000." If this happens, cycle power to the station, and then the IP Address will be automatically reconfigured.

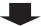

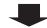

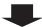

## 5. Replace the setting data.

"Station Replacement (→page 162)"

The station is restarted and IPv6 Address will be automatically configured.

If IP Address fails to be automatically configured, it will become "FDC2::7000." If this happens, cycle power to the station, and then the IP Address will be automatically reconfigured.

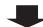

## 5. Upload the setting data to all stations.

"Upload Settings To Station (→page 145)"

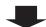

## 6. Upload the setting data to all stations.

"Upload Settings To Station (→page 145)"

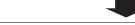

6. Set the display language for the replaced station (IX-MV7-\*, IX-MV).

Refer to the Operation Manual for each station.

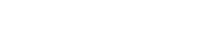

## 7. Set the display language for the replaced station (IX-MV7-\*, IX-MV).

Refer to the Operation Manual for each station.

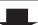

## 8. Complete

## 6.5 For IPv6 address with DHCP

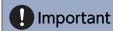

Save the setting file after configuring the system. Refer to "Exporting the IX Support Tool System Configuration (→page 150)".
 If the settings are not saved, it may be impossible to restore them after maintenance or after-sales servicing.

## 6.5.1 Creating new data

Use flowchart to create new configuration, e.g., when installing a new system.

#### 1. Set up the DHCP server.

Configure so that a static IP address is assigned to the station by the DHCP server.

DUID of the station is "00030001 + MAC address."

For information on DHCP server setting methods, refer to the DHCP server manual.

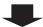

## 2. Set the language.

"Language (→page 158)"

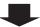

## 3. "Create New System"

"Create new system/import setting data (→page 123)"

If using the Wizard function to create a new system, refer to "Use the Wizard function to easily set up the system and make it operational ( $\rightarrow$ page 125)" for further instructions and continue from Step 10.

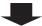

## 4. Configure using "Table View"

Follow the instructions for each setting item and perform setup. "System Settings (Table View) (→page 169)"

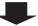

#### 5. Install all stations.

Note the MAC addresses of all the stations.

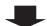

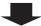

## 6. Associate the created setting data to the station.

"Association Settings (→page 160)"

The station is restarted and the IPv6 Address assigned by DHCP server beforehand will be assigned. If a DHCP address cannot be assigned, it will default to "FDC2::7000."

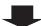

## 7. Choose "IPv6" for the communication method of IX Support Tool.

"IX Support Tool Settings (→page 156)"

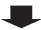

#### 8. Upload the setting data to all stations.

"Upload Settings To Station (→page 145)"

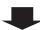

#### 9. Set the time for all stations.

"Time (→page 177)"

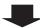

## 10. Set the display language for each station (IX-MV7-\*, IX-MV).

Refer to each station's Operation Manual.

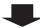

## 6.5.2 Change the settings (For IPv6 address with DHCP)

Use this flowchart when changing the settings.

## 1. Set the language.

"Language (→page 158)"

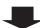

### 2. Retrieve the setting data for all the stations.

"Download Settings From Station (→page 143)"

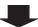

#### 3. Perform setup.

Follow the instructions for each setting item and perform setup.

"System Settings (Table View) (→page 169)" "System Settings (Station View) (→page 374)"

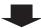

Did you change the "Number," "Name," "Location," "IP Address," "Location Registry," or "Camera Name?"

YES

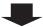

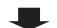

Was "IP Address" changed from among these options?

4. Upload the setting data to the station whose settings were changed.

"Upload Settings To Station
(→page 145)"

YES

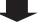

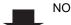

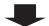

4. Cancel the association for the setting data for the station whose IP address was changed, then re-associate the data.

"Association Settings (→page 160)"

The station will be restarted, and the changed "IP Address" will be reflected in the station.

4. Upload the setting data to all stations.

"Upload Settings To Station (→page 145)"

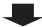

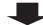

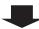

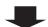

## 5. Upload the setting data to all stations.

"Upload Settings To Station (→page 145)"

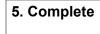

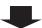

## 6.5.3 Add a station (For IPv6 address with DHCP)

Use flowchart to add a station.

## 1. Configure so that the IP address for the station to be added to the DHCP server is assigned as a static address.

For information on DHCP server setting methods, refer to the DHCP server manual.

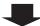

#### 2. Set the language.

"Language (→page 158)"

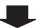

#### 3. Retrieve the setting data for all the stations.

"Download Settings From Station (→page 143)"

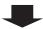

#### 4. Add the setting data.

"System Settings (Table View) (→page 169)"

First, add the station data to "Station Information (→page 170)".

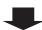

## 5. Install the additional station.

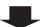

#### 6. Choose "IPv4" for the communication method of IX Support Tool.

"IX Support Tool Settings (→page 156)"

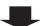

#### 7. Associate the setting data with the additional station.

"Association Settings (→page 160)"

The station is restarted and the IPv6 Address assigned by DHCP server beforehand will be assigned. If a DHCP address cannot be assigned, it will default to "FDC2::7000."

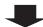

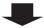

## 8. Choose "IPv6" for the communication method of IX Support Tool.

"IX Support Tool Settings (→page 156)"

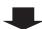

## 9. Upload the setting data to all stations.

"Upload Settings To Station (→page 145)"

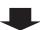

## 10. Set the time for the additional station.

"Time (→page 177)"

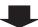

## 11. Set the display language of the station to add (IX-MV7-\*, IX-MV).

Refer to each station's Operation Manual.

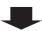

| 3.5.4 | Delete a station | (For IPv6 address with DHCP) | ١ |
|-------|------------------|------------------------------|---|
|       |                  |                              |   |

Use flowchart to delete a station.

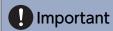

• If a page is placed without deleting the station from the system, the operation may be delayed.

## 1. Set the language.

"Language (→page 158)"

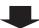

2. Retrieve the setting data for all the stations.

"Download Settings From Station (→page 143)"

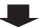

3. From the setting data, delete the data of the station to be deleted.

"Remove Station (→page 173)"

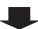

4. Upload the setting data to all stations.

"Upload Settings To Station (→page 145)"

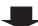

## 6.5.5 Replace a station (due to malfunction, etc.) (For IPv6 address with DHCP)

Use flowchart to replace a station.

## Can the setting data of the station to be replaced be retrieved?

YES

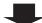

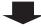

NO

1. Retrieve the setting data from the station to be replaced.

"Download Settings From Station (→page 143)"

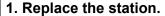

Note the MAC address of the station to be replaced.

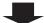

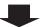

2. Configure so that the IP address for the new station to be installed on the DHCP server is carried over from the old station.

For information on DHCP server setting methods, refer to the DHCP server manual.

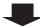

### 3. Set the language.

"Language (→page 158)"

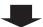

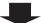

4. Replace the station.

Note the MAC address of the station to be replaced.

4. Change "Static / DHCP" to "Static IPv6" for the newly installed station and configure an appropriate "IPv6 Address."

To configure a station through a Web browser, refer to Web Setting Manual for each station.

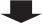

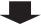

5. Change "Static / DHCP" to "Static IPv6" for the newly installed station and configure an appropriate "IPv6 Address."

To configure a station through a Web browser, refer to Web Setting Manual for each station.

#### 5. Replace the setting data.

\*If the settings were changed with the station, they cannot be reflected.

"Station Replacement (→page 162)"

The station is restarted and the IPv6 Address assigned by DHCP server beforehand will be assigned.

If a DHCP address cannot be assigned, it will default to "FDC2::7000."

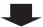

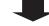

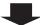

## 6. Replace the setting data.

"Station Replacement (→page 162)"

The station is restarted and the IPv6 Address assigned by DHCP server beforehand will be assigned.

If a DHCP address cannot be assigned, it will default to "FDC2::7000."

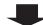

## 6. Set the display language of the replaced station (IX-MV7-\*, IX-MV).

Refer to each station's Operation Manual.

7. Complete

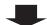

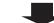

## 7. Set the display language of the replaced station (IX-MV7-\*, IX-MV).

Refer to each station's Operation Manual.

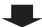

# Startup and Configuration

# 1. System requirements

PC requirements for using the IX Support Tool.

| Operating System | Windows 7 Professional, Windows 7 Enterprise, Windows 7 Ultimate Windows 8, Windows 8 pro, Windows 8 Enterprise Windows 8.1, Windows 8.1 pro, Windows 8.1 Enterprise Windows 10 Home, Windows 10 pro, Windows 10 Enterprise Windows 10 Education |
|------------------|----------------------------------------------------------------------------------------------------|
| CPU              | 32 bit (x86) processor or 64 bit (x64) processor of 1 GHz or higher                                                                                                    |
| Memory           | 4 GB RAM or higher                                                                                                    |
| Resolution       | 1280x768 or greater                                                                                                    |

# 2. Installing IX Support Tool

- Access our Web site at <a href="https://www.aiphone.net/product/support/">https://www.aiphone.net/product/support/</a> and download the IX Support Tool to your PC.
- **2.** Extract the downloaded file.

Double-click "setup.exe" in the extracted folder and install IX Support Tool.

• If .NET Framework4.5 is not installed yet, install .NET Framework4.5 first. Install this, following the instructions on the screen.

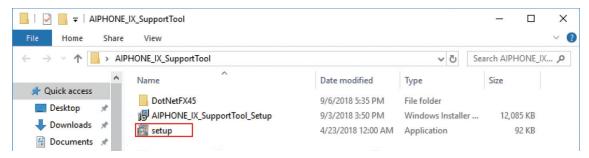

3. Click [Next].

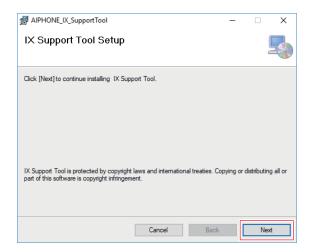

**4.** Choose the location to install the IX Support Tool and the user who will use the IX Supervision Tool, then click **[Next]**.

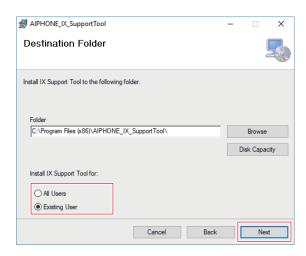

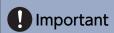

• If using a PC with user privileges, select "All Users."

## 5. Click [Next].

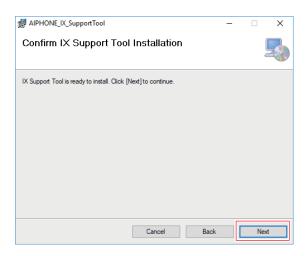

## 6. Click [Close].

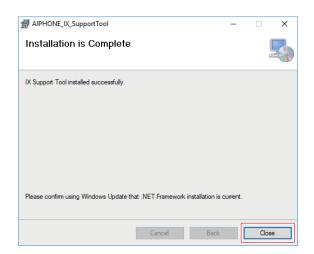

• IX Support Tool is now installed.

# 3. Login and registration of the station

 Double-click the "AIPHONE IX SupportTool" shortcut created on the desktop or "AIPHONE\_IX\_SupportTool.exe" in the folder specified during installation.
 By default, it will be installed in "Computer > Local Disk(C) > Program Files > AIPHONE\_IX\_SupportTool."

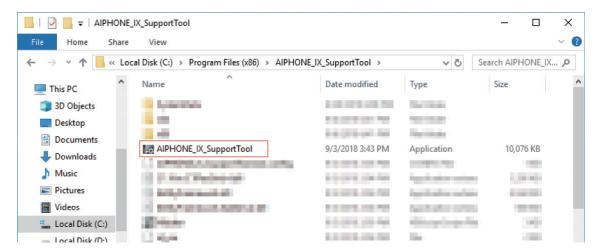

- 2. Enter "ID" and "Password" and click [Login].
  - The setting data configured during the previous login session will be shown.
  - If logging into the IX Support Tool for the first time, proceed to Step 3.

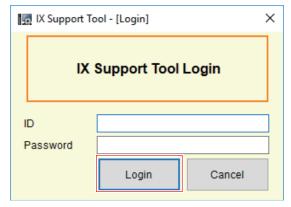

- The default ID and Password are "admin."
- 3. When first logging into IX Support Tool, the "New System" screen is displayed.

  Refer to <u>"Create new system/import setting data (→page 123)"</u> and proceed with the setup.

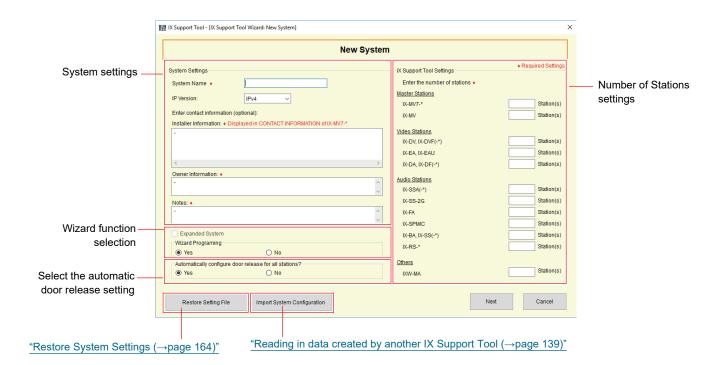

Once "New System" configuration is complete, setting data is automatically generated and the Settings (Table View) screen is displayed.

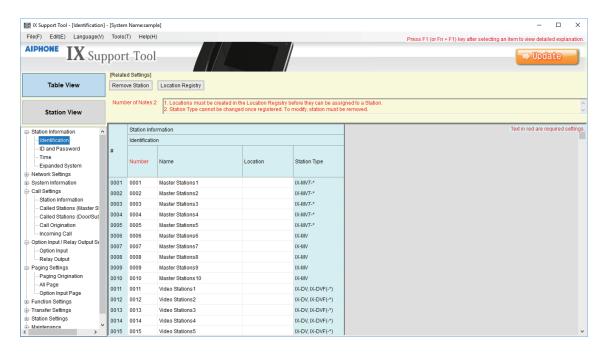

# 4. How to configure

When logging into the IX Support Tool, the following setting window will be shown. Each station can be configured from this window.

- Depending on PC and OS being used, the window may be slightly different.
- After setup, refer to the Operation Manual for each station and confirm operation.

#### 4.1 Settings window

#### Settings screen sample

#### Table View(→page 169)

Configure all the stations in the system from the Settings window.

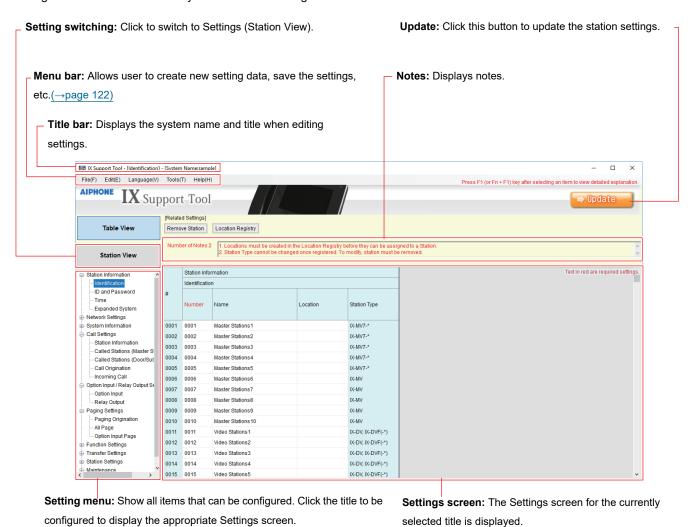

#### Station View(→page 374)

Station settings can be configured for each station in the system.

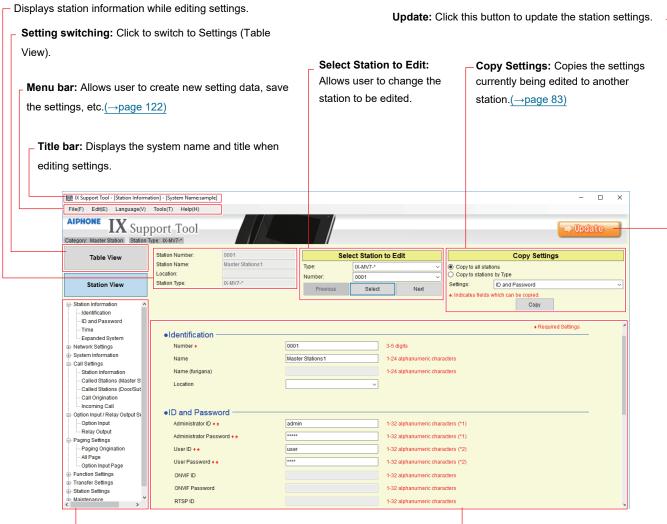

**Setting menu**: Show all items that can be configured. Click the title to be configured to display the appropriate Settings screen.

**Settings screen:** The Settings screen for the currently selected title is displayed.

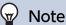

Settings which cannot be modified will be grayed out.

### 4.2 How to configure

- 1. Click the title to be configured.
  - The Settings window for that particular title will be shown.
- 2. Enter setting values for each entry.
  - The selected field will turn orange. (Settings (Table View) only)
  - When changing the settings, the field will turn pink. (Settings (Table View) only)
  - · Some titles allow copy and paste.

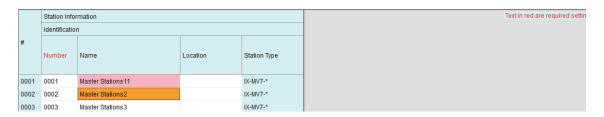

## Important

- Be sure to input the settings for entries in red. Upon use, leave the unnecessary items at their default values.
  - Select an entry field and press the F1 key to display a Detailed Explanation (Settings (Table View) only).

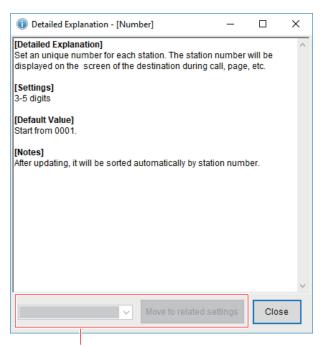

Move to related item: This allows you to move to the Settings screen for related entries.

- 3. When you are done configuring on this screen, click [Update] to save the settings.
  - To cancel all settings, click another title in the Setting menu.
  - If there is an error when clicking **[Update]**, the error message will be shown and the settings will not be allowed to be saved.

The field will be shown in red if there is an error. (Settings (Table View) only)

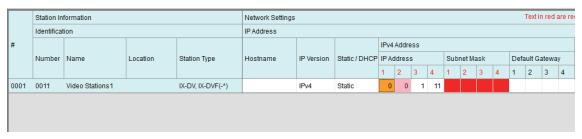

- If another title is selected without clicking **[Save]**, the system will prompt whether to save the settings. Click **[Yes]** to save the settings; click **[No]** to continue without saving.
- Click [Cancel] to return to the original screen.

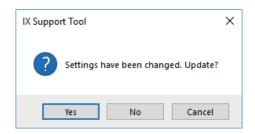

**4.** Perform Steps 1 - 3 for other titles as well.

## 4.3 Copy settings (Settings (Station View))

Copy the settings marked with "♠" in Settings (Station View). The copied settings can be applied either to all station types or to all stations of the same type.

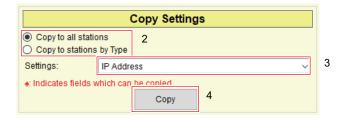

#### How to copy the settings

- 1. Click the title of the entry to copy and display the Settings screen.
- 2. Select "Copy to all stations" or "Copy to stations by Type."
- 3. Select the items to be copied from "Settings."
- 4. Click [Copy].
  - The "♠" entries will be copied.

## Important

- Please copy the setting items below after copying "Custom Sound Registry (except IXW-MA) (→page 416)".
  - "Call Origination" "Ringback Tone (except IX-MV) ♠ (→page 423)"
  - "Call Origination" "Busy Tone (except IX-MV) (→page 429)"
  - "Call Origination" "Error Tone (Call Failed) (except IX-MV7-\* and IX-MV) (→page 430)"
  - "Incoming Call" "Ringtone (→page 432)"
  - "Incoming Call" "Call Button (for IX-MV7-\* and IX-MV) (→page 433)"
  - "Incoming Call" "Option Input (for IX-MV7-\* and IX-MV) (→page 434)"
  - "Relay Output" "Door Release (→page 445)"
  - "Relay Output" "Relay Control (start) (except IX-DA, IX-DF(-\*) and IX-BA, IX-SS(-\*)) (→page 445)"
  - "Relay Output" "Relay Control (end) (except for IX-DA, IX-DF(-\*) and IX-BA, IX-SS(-\*)) (→page 446)"
  - "Option Input Page" "Message File Name (→page 454)"
  - "Network Camera Integration" "Event Tone (for IX-MV) (→page 460)"
  - "Paging Settings" "Paging Pretone (→page 461)"
  - "Communication Audio Messages" "Start Communication" "Message (→page 489)"
  - "Communication Audio Messages" "Code Received" "Message (→page 490)"
  - "Chime" "Weekly Schedule" "Chime (→page 492)"
  - "Chime" "Daily Schedule" "Chime (→page 494)"
  - "Speed Dials / Favorites" "Group Message Page" "Message (→page 522)"
  - "Speed Dials / Favorites" "All Message Page" "Message (→page 523)"
  - "Volume / Tone" "Communication Timeout Notification (except IX-MV, IX-DA, IX-DF(-\*), and IX-BA, IX-SS(-\*)). (→page 529)"
  - "Volume / Tone" "Communication End Pretone (except IX-MV, IX-DA, IX-DF(-\*), and IX-BA, IX-SS(-\*)) (→page 530)"
  - "Volume / Tone" "Call Queue Notification (for IX-MV7-\*) (→page 530)"
  - "Volume / Tone" "Paging Pretone (for IX-MV7-\* and IX-MV) ♠ (→page 531)"
  - "Volume / Tone" "Auto Answer Tone (except IX-MV, IX-DA, IX-DF(-\*), and IX-BA, IX-SS(-\*)) (→page 531)"
  - "Volume / Tone" "On Hold (for IX-MV7-\*) (→page 532)"
  - "Volume / Tone" "Key Received (except IX-MV, IX-DA, IX-DF(-\*), IX-BA, IX-SS(-\*)) (→page 532)"
  - "Volume / Tone" "Error (except IX-MV7-\*, IX-MV, IX-DA, IX-DF(-\*), and IX-BA, IX-SS(-\*)) (→page 533)"
  - "Communication" "Communication Start Tone (except IX-MV7-\*, IX-MV, IX-DA, IX-DF(-\*), and IX-BA, IX-SS(-\*))

    (→page 535)"
  - "Monitor" "Monitored Notification (except IX-MV7-\* and IX-MV) ★ (→page 537)"

# 5. System settings list

The following items can be configured using IX Support Tool.

The symbols indicate the following:

- ♦: Be sure to input the settings. Upon use, leave the unnecessary items at their default values.
- ♠: The setting item information can be copied.
- The following list is the summary of IX Support Tool. The contents, how they are displayed, and the order of entries may vary from the actual ones.
- Download and back up the setting file (Table View: (→page 371), Station View: (→page 548)) in case after-sales service is required, and store it in a safe place where it will not be lost.

If a backup has not been performed, it may not be possible to recover the data during after-sales service.

#### ■ Table View

| Setting items              |                                       |   |                                                                          | Reference pages |
|----------------------------|---------------------------------------|---|--------------------------------------------------------------------------|-----------------|
| Station Information        |                                       |   |                                                                          |                 |
| Identification             | -                                     | - | Number•                                                                  | 170             |
|                            |                                       |   | Name                                                                     | 171             |
|                            |                                       |   | Location (except for IXW-MA)                                             | 171             |
|                            | Add Station                           | - | -                                                                        | 172             |
|                            | Remove Station                        | - | -                                                                        | 173             |
|                            | Location Registry (except for IXW-MA) | - | -                                                                        | 174             |
| ID and Password            | -                                     | - | Administrator ID◆                                                        | 175             |
|                            |                                       |   | Administrator Password♦                                                  | 175             |
|                            |                                       |   | User ID◆                                                                 | 175             |
|                            |                                       |   | User Password <b>♦</b>                                                   | 175             |
|                            |                                       |   | ONVIF ID (IX-DV, IX-DVF(-<br>*), IX-DA, IX-DF(-*) only) ◆                | 176             |
|                            |                                       |   | ONVIF Password (IX-DV, IX-DVF(-*), or IX-DA, IX-DF(-*) only) ◆           | 176             |
|                            |                                       |   | RTSP ID (IX-DV, IX-DVF(-<br>*), IX-SSA(-*), IX-SS-2G,<br>IX-RS-* only) ◆ | 176             |
|                            |                                       |   | RTSP Password (IX-DV, IX-DVF(-*), IX-SSA(-*), IX-SS-2G, IX-RS-* only) ◆  | 176             |
| Time                       | Time Zone                             | - | Select time zone                                                         | 177             |
|                            | Daylight Savings Time                 | - | Enable automatic daylight savings time                                   | 177             |
|                            | Manual Date / Time Setup              | - | -                                                                        | 178             |
| Expanded System (not used) | -                                     | - | -                                                                        | 179             |

| Setting items        |                                                                      |                  |                                                                                                 | Reference<br>pages |
|----------------------|----------------------------------------------------------------------|------------------|-------------------------------------------------------------------------------------------------|--------------------|
| Network Settings     |                                                                      |                  |                                                                                                 |                    |
| IP Address           | -                                                                    | -                | Hostname (except for IX-MV, IX-DA, IX-DF(-*), or IX-BA, IX-SS(-*))                              | 180                |
|                      |                                                                      |                  | IP Version                                                                                      | 180                |
|                      |                                                                      |                  | Static / DHCP                                                                                   | 181                |
|                      | IPv4 Address                                                         | -                | IP Address♦                                                                                     | 182                |
|                      |                                                                      |                  | Subnet Mask◆                                                                                    | 182                |
|                      |                                                                      |                  | Default Gateway                                                                                 | 182                |
|                      | IPv6 Address                                                         | -                | IP Address♦                                                                                     | 183                |
|                      |                                                                      |                  | Default Gateway                                                                                 | 183                |
|                      | Batch IP Address<br>Configuration                                    | -                | -                                                                                               | 183                |
| DNS                  | Primary Server                                                       | -                | IPv4                                                                                            | 185                |
|                      |                                                                      |                  | IPv6                                                                                            | 185                |
|                      | Secondary Server                                                     | -                | IPv4                                                                                            | 185                |
|                      |                                                                      |                  | IPv6                                                                                            | 185                |
| SIP (except for IXW- | SIP Connections                                                      | -                | SIP Signaling Port◆                                                                             | 186                |
|                      |                                                                      |                  | User Agent (except for IX-MV, IX-DA, IX-DF(-*), or IX-BA, IX-SS(-*))                            | 186                |
|                      | SIP Server (except for IX-MV, IX-DA, IX-DF(-*), or IX-BA, IX-SS(-*)) | Primary Server   | ID                                                                                              | 186                |
|                      |                                                                      |                  | Password                                                                                        | 187                |
|                      |                                                                      |                  | IPv4 Address                                                                                    | 187                |
|                      |                                                                      |                  | IPv6 Address                                                                                    | 187                |
|                      |                                                                      |                  | Port♦                                                                                           | 187                |
|                      |                                                                      | Secondary Server | ID                                                                                              | 187                |
|                      |                                                                      |                  | Password                                                                                        | 187                |
|                      |                                                                      |                  | IPv4 Address                                                                                    | 187                |
|                      |                                                                      |                  | IPv6 Address                                                                                    | 188                |
|                      |                                                                      |                  | Port♦                                                                                           | 188                |
|                      |                                                                      | Tertiary Server  | ID                                                                                              | 188                |
|                      |                                                                      |                  | Password                                                                                        | 188                |
|                      |                                                                      |                  | IPv4 Address                                                                                    | 188                |
|                      |                                                                      |                  | IPv6 Address                                                                                    | 188                |
|                      |                                                                      |                  | Port♦                                                                                           | 188                |
|                      | Miscellaneous                                                        | -                | Register Transmission Interval [sec] (except for IX- MV, IX-DA, IX-DF(-*), IX- BA, IX-SS(-*)) ◆ | 189                |

| Setting items                                                                            |                                          |   |                                                                                            | Reference pages |
|------------------------------------------------------------------------------------------|------------------------------------------|---|--------------------------------------------------------------------------------------------|-----------------|
|                                                                                          |                                          |   | DTMF digit interval timeout [sec] (except for IX-MV, IX-DA, IX-DF(-*), IX-BA, IX-SS(-*)) ◆ | 189             |
|                                                                                          |                                          |   | Call health check timer [sec]◆                                                             | 189             |
| Multicast Address<br>(IX-MV7-*, IX-MV, IX-<br>DV, IX-DVF(-*), IX-<br>DA, IX-DF(-*) only) | -                                        | - | IPv4                                                                                       | 190             |
|                                                                                          |                                          |   | IPv6                                                                                       | 190             |
|                                                                                          | Batch Multicast Address<br>Configuration | - | -                                                                                          | 191             |
| Video (IX-MV7-*, IX-<br>MV, IX-DV, IX-DVF(-<br>*), IX-DA, IX-DF(-*)<br>only)             | Video Encoder 1                          | - | Video Codec (IX-DA, IX-DF(-*) only)                                                        | 192             |
|                                                                                          |                                          |   | Resolution (IX-DV, IX-<br>DVF(-*), IX-DA, IX-DF(-*)<br>only)                               | 192             |
|                                                                                          |                                          |   | Frame Rate [fps] (IX-DV, IX-DVF(-*), or IX-DA, IX-DF(-*) only)                             | 193             |
|                                                                                          |                                          |   | Select Profile [H.264 / AVC]<br>(IX-DV, IX-DVF(-*), or IX-<br>DA, IX-DF(-*) only)          | 193             |
|                                                                                          |                                          |   | I-picture interval [H.264/<br>AVC] (IX-DV, IX-DVF(-*), or<br>IX-DA, IX-DF(-*) only) ◆      | 193             |
|                                                                                          |                                          |   | Bit rate [kbps] [H.264 /<br>AVC] (IX-DV, IX-DVF(-*), or<br>IX-DA, IX-DF(-*) only)          | 193             |
|                                                                                          |                                          |   | Select Quality [Motion-<br>JPEG] (IX-DA, IX-DF(-*)<br>only)                                | 194             |
|                                                                                          |                                          |   | RTP Start Port◆                                                                            | 194             |
|                                                                                          |                                          |   | RTP End Port◆                                                                              | 194             |
|                                                                                          | Video Encoder 2                          | - | Second Video Encoder (IX-DV, IX-DVF(-*), or IX-DA, IX-DF(-*) only)                         | 195             |
|                                                                                          |                                          |   | Video Codec (IX-DV, IX-<br>DVF(-*), IX-DA, IX-DF(-*)<br>only)                              | 195             |
|                                                                                          |                                          |   | Resolution (IX-DV, IX-<br>DVF(-*), IX-DA, IX-DF(-*)<br>only)                               | 195             |
|                                                                                          |                                          |   | Frame Rate [fps] (IX-DV, IX-DVF(-*), or IX-DA, IX-DF(-*) only)                             | 195             |
|                                                                                          |                                          |   | Select Profile [H.264 / AVC]<br>(IX-DV, IX-DVF(-*), or IX-<br>DA, IX-DF(-*) only)          | 196             |

| Setting items               |                                                 |         |                                                                                       | Reference pages |
|-----------------------------|-------------------------------------------------|---------|---------------------------------------------------------------------------------------|-----------------|
|                             |                                                 |         | I-picture interval [H.264/<br>AVC] (IX-DV, IX-DVF(-*), or<br>IX-DA, IX-DF(-*) only) ◆ | 196             |
|                             |                                                 |         | Bit rate [kbps] [H.264 /<br>AVC] (IX-DV, IX-DVF(-*), or<br>IX-DA, IX-DF(-*) only)     | 196             |
|                             |                                                 |         | Select Quality [Motion-<br>JPEG] (IX-DV, IX-DVF(-*),<br>IX-DA, IX-DF(-*) only)        | 196             |
|                             |                                                 |         | RTP Start Port◆                                                                       | 196             |
|                             |                                                 |         | RTP End Port◆                                                                         | 196             |
|                             | Master Station Video<br>Setting (IX-MV7-* only) | -       | Video Streaming                                                                       | 197             |
|                             |                                                 |         | Frame Rate [fps]                                                                      | 197             |
|                             |                                                 |         | Select Profile                                                                        | 197             |
|                             |                                                 |         | I-picture interval◆                                                                   | 197             |
|                             |                                                 |         | Bit rate [kbps]                                                                       | 197             |
| audio (except for<br>XW-MA) | -                                               | -       | Audio Codec                                                                           | 200             |
|                             |                                                 |         | Audio RTP Transmission<br>Interval [msec]                                             | 201             |
|                             |                                                 |         | RTP Idle Detection Time [sec]♦                                                        | 202             |
|                             |                                                 |         | Audio 1 RTP Start Port◆                                                               | 202             |
|                             |                                                 |         | Audio 1 RTP End Port◆                                                                 | 202             |
|                             |                                                 |         | Audio 2 RTP Start Port◆                                                               | 202             |
|                             |                                                 |         | Audio 2 RTP End Port◆                                                                 | 202             |
|                             | Audio Buffer                                    | -       | Packets Buffered at Audio<br>Start                                                    | 202             |
|                             |                                                 |         | Maximum Packets Buffered                                                              | 203             |
| Packet Priority             | -                                               | -       | TOS Value (Audio) (except for IXW-MA) ◆                                               | 204             |
|                             |                                                 |         | TOS Value (Video) (IX-MV7-*, IX-DV, IX-DVF(-*), IX-DA, IX-DF(-*) only)                | 204             |
|                             |                                                 |         | TOS Value (SIP) (except for IXW-MA) ♦                                                 | 204             |
|                             |                                                 |         | VLAN Setting                                                                          | 204             |
|                             |                                                 |         | VLAN ID♦                                                                              | 205             |
|                             |                                                 |         | VLAN Priority                                                                         | 205             |
| NTP                         | Enable NTP                                      | -       | -                                                                                     | 206             |
|                             | Synchronization Interval [hour]◆                | -       | -                                                                                     | 206             |
|                             | Primary Server                                  | Address | IPv4                                                                                  | 206             |
|                             |                                                 |         | IPv6                                                                                  | 207             |
|                             |                                                 | Port♦   | -                                                                                     | 207             |

| Setting items                                                                            |                          |                                 |                                                                                                 |     |  |
|------------------------------------------------------------------------------------------|--------------------------|---------------------------------|-------------------------------------------------------------------------------------------------|-----|--|
|                                                                                          | Secondary Server         | Address                         | IPv4                                                                                            |     |  |
|                                                                                          |                          |                                 | IPv6                                                                                            | 207 |  |
|                                                                                          |                          | Port♦                           | -                                                                                               | 207 |  |
| System Information                                                                       |                          |                                 |                                                                                                 |     |  |
| Location Registry                                                                        | -                        | -                               | -                                                                                               | 208 |  |
| Address Book (IX-<br>MV7-* and IX-MV<br>only)                                            | Open Station List        | -                               | -                                                                                               | 209 |  |
|                                                                                          | Open Network Camera List | -                               | -                                                                                               | 212 |  |
|                                                                                          |                          | Open Network Camera<br>Registry | Camera Name◆                                                                                    | 214 |  |
|                                                                                          |                          |                                 | Hostname                                                                                        | 214 |  |
|                                                                                          |                          |                                 | IP Address (IPv4)                                                                               | 214 |  |
|                                                                                          |                          |                                 | IP Address (IPv6)                                                                               | 214 |  |
|                                                                                          |                          |                                 | ID♦                                                                                             | 214 |  |
|                                                                                          |                          |                                 | Password♦                                                                                       | 214 |  |
| Group (for Master)<br>(IX-MV7-* and IX-MV<br>only)                                       | Create Group             | -                               | -                                                                                               | 218 |  |
| Custom Sound<br>Registry                                                                 | -                        | -                               | -                                                                                               | 221 |  |
| Call Settings                                                                            |                          |                                 |                                                                                                 |     |  |
| Station Information<br>(IX-RS-*, IX-DV, IX-<br>DVF(-*), IX-SSA(-*),<br>or IX-SS-2G only) | -                        | -                               | Call Button Function                                                                            | 224 |  |
| Called Stations<br>(Master Stations) (IX-<br>MV7-* and IX-MV<br>only)                    | -                        | -                               | Call Destination Settings are unnecessary, Master Station can call any station in Address Book. | -   |  |
| Called Stations (Door/Sub Stations) (except for IX-MV7-*, IX-MV, or IXW-MA)              | -                        | -                               | -                                                                                               | 225 |  |

| Setting items                           |                                                                                                    |                                                                                               |                                                                                                    | Reference pages |
|-----------------------------------------|----------------------------------------------------------------------------------------------------|-----------------------------------------------------------------------------------------------|----------------------------------------------------------------------------------------------------|-----------------|
| Call Origination<br>(except for IXW-MA) | Call Origination Advanced Settings                                                                   | -                                                                                             | Call Method (except for IX-MV7-*, IX-MV, IX-DA, IX-DF(-*), or IX-BA, IX-SS(-*))                         | 228             |
|                                         |                                                                                                    |                                                                                               | Ringback Tone (except for IX-MV)                                                                        | 229             |
|                                         |                                                                                                    |                                                                                               | Call Timeout (except for [Call Button] - IX-MV) ◆                                                       | 229             |
|                                         |                                                                                                    |                                                                                               | Ringback Tone Count [time(s)] (except for IX-MV)                                                        | 230             |
|                                         |                                                                                                    |                                                                                               | Call Destination ([Option Input 1 - 4] - IX-MV7-* and IX-MV only)                                       | 230             |
|                                         |                                                                                                    |                                                                                               | Standard Mode Settings<br>(except for IX-MV7-* and<br>IX-MV)                                            | 230             |
|                                         |                                                                                                    |                                                                                               | Destination Dwell 1 - 8<br>(except for IX-MV7-*, IX-<br>MV, IX-DA, IX-DF(-*), or IX-<br>BA, IX-SS(-*))  | 230             |
|                                         |                                                                                                    |                                                                                               | Destination Dwell Time<br>(except for IX-MV7-*, IX-<br>MV, IX-DA, IX-DF(-*), or IX-<br>BA, IX-SS(-*)) ◆ | 231             |
|                                         |                                                                                                    | Weekly Schedule (except<br>for IX-MV7-*, IX-MV, IX-DA,<br>IX-DF(-*), or IX-BA, IX-SS(-<br>*)) | Start Time                                                                                              | 232             |
|                                         |                                                                                                    |                                                                                               | End Time                                                                                                | 232             |
|                                         |                                                                                                    |                                                                                               | Call Destination                                                                                        | 232             |
|                                         |                                                                                                    |                                                                                               | Priority                                                                                                | 233             |
|                                         |                                                                                                    | Daily Schedule (except for IX-MV7-*, IX-MV, IX-DA, IX-DF(-*), or IX-BA, IX-SS(-*))            | Start Time                                                                                              | 234             |
|                                         |                                                                                                    |                                                                                               | End Time                                                                                                | 234             |
|                                         |                                                                                                    |                                                                                               | Call Destination                                                                                        | 234             |
|                                         |                                                                                                    |                                                                                               | Priority                                                                                                | 235             |
|                                         | Tone Settings                                                                                        | -                                                                                             | Busy Tone (except for IX-MV)                                                                            | 235             |
|                                         |                                                                                                    |                                                                                               | Error Tone (Call Failed)<br>(except for IX-MV7-* and<br>IX-MV)                                          | 236             |
|                                         | Call Restart Function<br>(except for IX-MV7-*, IX-<br>MV, IX-DA, IX-DF(-*), or IX-<br>BA, IX-SS(-*)) |                                                                                               | Call Restart Function                                                                                   | 236             |

| Setting items                                                                     |                                   |                                                                        |                                                             | Reference pages |
|-----------------------------------------------------------------------------------|-----------------------------------|------------------------------------------------------------------------|-------------------------------------------------------------|-----------------|
| Incoming Call (except<br>for IX-DA, IX-DF(-*),<br>IX-BA, IX-SS(-*), or<br>IXW-MA) | Call Answer Settings              | -                                                                      | Auto Answer                                                 | 237             |
|                                                                                   | Ringtone                          | -                                                                      | Ringtone (except for IX-MV7-*, IX-MV)                       | 238             |
|                                                                                   |                                   |                                                                        | Ringback Tone Count (except for IX-MV7-*)                   | 238             |
|                                                                                   |                                   |                                                                        | Call Button (IX-MV7-* and IX-MV only)                       | 239             |
|                                                                                   |                                   |                                                                        | Option Input (IX-MV7-* and IX-MV only)                      | 239             |
|                                                                                   |                                   |                                                                        | Call Button Ringtone Count [time(s)] (IX-MV7-* only)        | 240             |
|                                                                                   |                                   |                                                                        | Option Input Ringtone<br>Count [time(s)] (IX-MV7-*<br>only) | 240             |
|                                                                                   | VoIP Phone (except for IX-MV)     | -                                                                      | VoIP Phone Call Priority                                    | 240             |
| Option Input/Relay Ou<br>Option Input                                             | Option Input Advanced Settings    | Name (except for IX-MV, IX-DA, IX-DF(-*), IX-BA, IX-SS(-*), or IXW-MA) | -                                                           | 241             |
|                                                                                   |                                   | Function                                                               | -                                                           | 242             |
|                                                                                   |                                   | Туре                                                                   | -                                                           | 242             |
|                                                                                   |                                   | Detection Time                                                         | Detection Time Range                                        | 242             |
|                                                                                   |                                   |                                                                        | Detection Time◆                                             | 242             |
|                                                                                   |                                   | API                                                                    | API 1                                                       | 243             |
|                                                                                   |                                   |                                                                        | API 2                                                       | 243             |
| Relay Output                                                                      | Relay Output Advanced<br>Settings | Name (except for IX-MV, IX-DA, IX-DF(-*), IX-BA, IX-SS(-*), or IXW-MA) | -                                                           | 244             |
|                                                                                   |                                   | Function                                                               | -                                                           | 245             |
|                                                                                   |                                   | Option Relay Control                                                   | -                                                           | 246             |
|                                                                                   |                                   | Output Time Range                                                      | Output Time Range                                           | 247             |
|                                                                                   |                                   |                                                                        | Output Time◆                                                | 248             |
|                                                                                   |                                   | Door Release Authorization (except for IXW-MA)                         | -                                                           | 248             |

| Setting items                                      |                    |                                                                                 |                                                                                                    | Reference pages |
|----------------------------------------------------|--------------------|---------------------------------------------------------------------------------|----------------------------------------------------------------------------------------------------|-----------------|
|                                                    |                    | Sound Settings (except for IX-MV and IXW-MA)                                    | Door Release                                                                                               | 249             |
|                                                    |                    |                                                                                 | Relay Control (start)<br>(except for IX-DA, IX-DF(-*)<br>and IX-BA, IX-SS(-*))                             | 249             |
|                                                    |                    |                                                                                 | Relay Control (end) (except for IX-DA, IX-DF(-*) and IX-BA, IX-SS(-*))                                     | 250             |
|                                                    |                    | Weekly Schedule (except<br>for IX-MV, IX-DA, IX-DF(-*),<br>or IX-BA, IX-SS(-*)) | Start Time                                                                                                 | 251             |
|                                                    |                    |                                                                                 | End Time                                                                                                   | 251             |
|                                                    |                    | Daily Schedule (except for IX-MV, IX-DA, IX-DF(-*), or IX-BA, IX-SS(-*))        | Start Time                                                                                                 | 252             |
|                                                    |                    |                                                                                 | End Time                                                                                                   | 253             |
|                                                    | Authentication Key | -                                                                               | Option Relay Control<br>Authentication Key (except<br>for IX-MV, IX-DA, IX-DF(-*),<br>or IX-BA, IX-SS(-*)) | 253             |
| Paging Settings                                    |                    |                                                                                 |                                                                                                    |                 |
| Paging Origination<br>(IX-MV7-* and IX-MV<br>only) | -                  | -                                                                               | Paging Timeout [sec]◆                                                                                      | 254             |
| ,                                                  |                    |                                                                                 | Paging Wait Timer [sec] (IX-MV7-* only) ♦                                                                  | 254             |
|                                                    |                    |                                                                                 | Urgent Page Response (IX-MV7-* only)                                                                       | 255             |
|                                                    |                    |                                                                                 | Lock Paging (IX-MV7-* only)                                                                                | 255             |
| All Page (IX-MV-*<br>and IX-MV only)               | -                  | -                                                                               | -                                                                                                    | 256             |
| Option Input Page<br>(IX-MV7-* only)               | -                  | -                                                                               | Destination                                                                                                | 257             |
|                                                    |                    |                                                                                 | Group Number                                                                                               | 257             |
|                                                    |                    |                                                                                 | Priority                                                                                                   | 257             |
|                                                    |                    |                                                                                 | Message File Name                                                                                          | 258             |
|                                                    |                    |                                                                                 | Play Count [time(s)]                                                                                       | 258             |

| Setting items                                               |                          |   |                                  | Reference<br>pages |
|-------------------------------------------------------------|--------------------------|---|----------------------------------|--------------------|
| Function Settings                                           |                          |   |                                  |                    |
| Door Release (IX-<br>MV7-* and IX-MV<br>only)               | Door Release Assignment  | - | Contact Assignment               | 259                |
|                                                             |                          |   | Authentication Key               | 260                |
| Network Camera<br>Integration (IX-MV7-*<br>and IX-MV only)  | Profile Setting          | - | Profile                          | 262                |
|                                                             | Event Registration       | - | Event                            | 262                |
|                                                             |                          |   | Function (IX-MV7-* only)         | 262                |
|                                                             |                          |   | Event Tone (IX-MV7-* only)       | 263                |
|                                                             |                          |   | ID (IX-MV7-* only)               | 263                |
|                                                             |                          |   | Password (IX-MV7-* only)         | 263                |
|                                                             |                          |   | Call Origination (IX-MV7-* only) | 264                |
|                                                             |                          |   | Call Destination (IX-MV7-* only) | 264                |
|                                                             |                          |   | Priority (IX-MV7-* only)         | 264                |
|                                                             | Event Tone (IX-MV only)  | - | -                                | 264                |
|                                                             | Play count of Event Tone | - | -                                | 264                |
| Paging Settings<br>except for IX-MV7-*,<br>X-MV, or IXW-MA) | -                        | - | Paging Pretone                   | 267                |
| Bathroom Call (IXW-<br>MA only) (not used)                  | -                        | - | -                                | 268                |
| Email                                                       | Server Settings          | - | SMTP Server                      | 269                |
|                                                             |                          |   | SMTP Port◆                       | 269                |
|                                                             |                          |   | SMTP Encryption                  | 270                |
|                                                             | Authentication Settings  | - | SMTP Authentication              | 271                |
|                                                             |                          |   | Mode                             | 271                |
|                                                             |                          |   | ID                               | 271                |
|                                                             |                          |   | Password                         | 271                |
|                                                             | Email Addresses          | - | Destination 1                    | 271                |
|                                                             |                          |   | Destination 2                    | 271                |
|                                                             |                          |   | Destination 3                    | 272                |
|                                                             |                          |   | Source Address                   | 272                |

| Setting items               |                                                                                                   | Reference pages |
|-----------------------------|---------------------------------------------------------------------------------------------------|-----------------|
| Email Event Trigger -       | Outgoing Normal Call (except for IXW-MA)                                                          | 272             |
|                             | Incoming Normal Call<br>(except for IX-MV, IX-DA,<br>IX-DF(-*), IX-BA, IX-SS(-*),<br>or IXW-MA)   | 272             |
|                             | Outgoing Priority Call (except for IXW-MA)                                                        | 272             |
|                             | Incoming Priority Call<br>(except for IX-MV, IX-DA,<br>IX-DF(-*), IX-BA, IX-SS(-*),<br>or IXW-MA) | 272             |
|                             | Outgoing Urgent Call (except for IXW-MA)                                                          | 272             |
|                             | Incoming Urgent Call<br>(except for IX-MV, IX-DA,<br>IX-DF(-*), IX-BA, IX-SS(-*),<br>or IXW-MA)   | 273             |
|                             | Door Release Activated (IX-MV7-*, IX-MV, or IX-RS-* only)                                         | 273             |
|                             | Call Failed (except for IXW-MA)                                                                   | 273             |
|                             | Latch Reset (IX-RS-*, IX-DV, IX-DVF(-*), IX-SSA(-*), IX-SS-2G only)                               | 273             |
|                             | Error                                                                                             | 273             |
|                             | Station Restarted                                                                                 | 273             |
|                             | SD Card Error (IX-MV7-*,<br>IX-DV, IX-DVF(-*), IX-SSA(-<br>*) only)                               | 273             |
|                             | Recording Memory Full (IX-MV7-*, IX-DV, IX-DVF(-*), IX-SSA(-*) only)                              | 274             |
|                             | Line Supervision (Passed)<br>(IX-MV7-* only)                                                      | 274             |
|                             | Line Supervision (Failed)<br>(IX-MV7-* only)                                                      | 274             |
|                             | Device Check (Passed) (IX-MV7-* only)                                                             | 274             |
|                             | Device Check (Failed) (IX-MV7-* only)                                                             | 274             |
|                             | Subject                                                                                           | 274             |
| Periodic Log Transmission - | Periodic Log Transmission                                                                         | 275             |
|                             | Periodic Log Transmit Time                                                                        | 275             |
|                             | Periodic Log Transmit<br>Interval                                                                 | 275             |
|                             | Periodic Log Transmission<br>Subject                                                              | 276             |

| Setting items  |                                                                                          |   |                                                           | Reference<br>pages |
|----------------|------------------------------------------------------------------------------------------|---|-----------------------------------------------------------|--------------------|
|                | Send Test Email (except for IX-MV, IX-DA, IX-DF(-*), or IX-BA, IX-SS(-*))                | - | -                                                         | 277                |
|                | Additional Settings (IX-DV, IX-DVF(-*), IX-DA, IX-DF(-*) only)                           | - | Attach Image                                              | 278                |
|                |                                                                                          |   | Image Filename                                            | 278                |
| GI Integration | -                                                                                        | - | CGI Functionality                                         | 279                |
| IF Integration | SIF Functionality                                                                        | - | -                                                         | 280                |
|                | SIP URI Format (except for IX-MV, IX-DA, IX-DF(-*), or IX-BA, IX-SS(-*))                 | - | -                                                         | 280                |
|                | SIF Settings (except for IX-MV, IX-DA, IX-DF(-*), or IX-BA, IX-SS(-*))                   | - | Program Type                                              | 281                |
|                |                                                                                          |   | IPv4                                                      | 281                |
|                |                                                                                          |   | IPv6                                                      | 281                |
|                |                                                                                          |   | Destination Port                                          | 281                |
|                |                                                                                          |   | SSL                                                       | 281                |
|                |                                                                                          |   | Connection                                                | 281                |
|                | Transmission Trigger<br>(except for IX-MV, IX-DA,<br>IX-DF(-*), or IX-BA, IX-SS(-<br>*)) | - | Begin Outgoing Call (except for IXW-MA)                   | 282                |
|                |                                                                                          |   | Begin Communication<br>(Source) (except for IXW-MA)       | 282                |
|                |                                                                                          |   | Door Release Indication<br>(IX-MV7-* and IX-RS-*<br>only) | 282                |
|                |                                                                                          |   | End Communication (except for IXW-MA)                     | 282                |
|                |                                                                                          |   | Change contact                                            | 282                |
|                |                                                                                          |   | Unit error                                                | 283                |
|                |                                                                                          |   | Begin broadcast (IX-MV7-* only)                           | 283                |
|                |                                                                                          |   | End broadcast (IX-MV7-* only)                             | 283                |
|                |                                                                                          |   | Begin Transfer (IX-MV7-* only)                            | 283                |
|                |                                                                                          |   | End Transfer (IX-MV7-* only)                              | 283                |
|                |                                                                                          |   | Periodical Transmission                                   | 283                |
|                |                                                                                          |   | Initialization Notice                                     | 283                |
|                |                                                                                          |   | End Outgoing Call (except for IXW-MA)                     | 284                |
|                |                                                                                          |   | Begin Incoming Call (except for IXW-MA)                   | 284                |

| Setting items |                                                                      | Reference pages |
|---------------|----------------------------------------------------------------------|-----------------|
|               | End Incoming Call (except for IXW-MA)                                | 284             |
|               | Latch Reset (except for IX-MV7-* and IXW-MA)                         | 284             |
|               | Change Call Destination (except for IXW-MA)                          | 284             |
|               | Call Failure (except for IXW-MA)                                     | 284             |
|               | Begin Incoming Transfer Call (IX-MV7-* only)                         | 284             |
|               | Begin On Hold (IX-MV7-* only)                                        | 285             |
|               | End On Hold (IX-MV7-* only)                                          | 285             |
|               | Begin Incoming Page (except for IXW-MA)                              | 285             |
|               | End Incoming Page (except for IXW-MA)                                | 285             |
|               | Paging Failure (IX-MV7-* only)                                       | 285             |
|               | Begin Monitoring (IX-MV7-* only)                                     | 285             |
|               | End Monitoring (IX-MV7-* only)                                       | 285             |
|               | Monitoring Failure (IX-MV7- * only)                                  | 286             |
|               | Begin Monitored (except for IX-MV7-* and IXW-MA)                     | 286             |
|               | End Monitored (except for IX-MV7-* and IXW-MA)                       | 286             |
|               | Begin Communication<br>(Destination) (except for<br>IXW-MA)          | 286             |
|               | Begin Privacy (IX-MV7-* only)                                        | 286             |
|               | End Privacy (IX-MV7-* only)                                          | 286             |
|               | Keypad Input (IX-MV7-* only)                                         | 286             |
|               | Speed Dial Input (IX-MV7-* only)                                     | 287             |
|               | Begin Record (IX-MV7-*,<br>IX-DV, IX-DVF(-*), IX-SSA(-<br>*) only)   | 287             |
|               | End Record (IX-MV7-*, IX-DV, IX-DVF(-*), IX-SSA(-*) only)            | 287             |
|               | Recording Memory Full (IX-MV7-*, IX-DV, IX-DVF(-*), IX-SSA(-*) only) | 287             |

| Setting items                                               |                                                                                             |                                     |                                                                     | Reference pages |
|-------------------------------------------------------------|---------------------------------------------------------------------------------------------|-------------------------------------|---------------------------------------------------------------------|-----------------|
|                                                             |                                                                                             |                                     | Passed Line Supervision<br>(IX-MV7-* only)                          | 287             |
|                                                             |                                                                                             |                                     | Failed Line Supervision (IX-MV7-* only)                             | 287             |
|                                                             |                                                                                             |                                     | Passed Device Check (IX-MV7-* only)                                 | 288             |
|                                                             |                                                                                             |                                     | Failed Device Check (IX-MV7-* only)                                 | 288             |
|                                                             |                                                                                             |                                     | SD Card Error (IX-MV7-*,<br>IX-DV, IX-DVF(-*), IX-SSA(-<br>*) only) | 288             |
|                                                             |                                                                                             |                                     | SIP Registration Failure (except for IXW-MA)                        | 288             |
|                                                             |                                                                                             |                                     | Network Camera Event (IX-MV7-* only)                                | 288             |
|                                                             | Periodical Transmission<br>(except for IX-MV, IX-DA,<br>IX-DF(-*), or IX-BA, IX-SS(-<br>*)) | Periodical Transmission<br>Interval | Range                                                               | 290             |
|                                                             |                                                                                             |                                     | Interval◆                                                           | 290             |
|                                                             | Upload SIF File                                                                             | -                                   | -                                                                   | 291             |
|                                                             | Download SIF File                                                                           | -                                   | -                                                                   | 293             |
| Record (IX-MV7-*,<br>IX-DV, IX-DVF(-*),<br>IX-SSA(-*) only) | Record Mode (IX-DV, IX-DVF(-*), IX-SSA(-*) only)                                            | -                                   | -                                                                   | 295             |
|                                                             | Record Event                                                                                | -                                   | Incoming Call (IX-MV7-* only)                                       | 297             |
|                                                             |                                                                                             |                                     | Communication (Master)<br>(IX-MV7-* only)                           | 297             |
|                                                             |                                                                                             |                                     | Monitor (IX-MV7-* only)                                             | 297             |
|                                                             |                                                                                             |                                     | Outgoing Call (IX-DV, IX-<br>DVF(-*), IX-SSA(-*) only)              | 297             |
|                                                             |                                                                                             |                                     | Communication (Door) (IX-DV, IX-DVF(-*), IX-SSA(-*) only)           | 297             |
|                                                             |                                                                                             |                                     | Monitored (IX-DV, IX-DVF(-<br>*), IX-SSA(-*) only)                  | 297             |
|                                                             |                                                                                             |                                     | Schedule (IX-DV, IX-DVF(-<br>*), IX-SSA(-*) only)                   | 298             |
|                                                             | Recorded Device (IX-MV7-* only)                                                             | -                                   | -                                                                   | 298             |
|                                                             | Prevent Overwrite                                                                           | -                                   | -                                                                   | 298             |
|                                                             | Video Recording File<br>Length                                                              | -                                   | -                                                                   | 298             |
|                                                             | Event Recording Timer (IX-MV7-* only)                                                       | -                                   | -                                                                   | 299             |
|                                                             | Manual Recording (IX-MV7- * only)                                                           | -                                   | -                                                                   | 299             |

| Setting items                                                                           |                                                         |                      |                    | Reference pages |
|-----------------------------------------------------------------------------------------|---------------------------------------------------------|----------------------|--------------------|-----------------|
|                                                                                         | Audio Recording (IX-MV7-*, or IX-DV, IX-DVF(-*) only)   | -                    | -                  | 299             |
|                                                                                         | Weekly Schedule (IX-DV, IX-DVF(-*), or IX-SSA(-*) only) | -                    | Start Time         | 300             |
|                                                                                         |                                                         |                      | End Time           | 300             |
| Communication Audio Messages (IX-RS-*, IX-DV, IX-DVF(-*), IX-SSA(-*), or IX-SS-2G only) | Start Communication                                     | -                    | Message            | 302             |
|                                                                                         | Code Received                                           | -                    | Code               | 303             |
|                                                                                         |                                                         |                      | Message            | 303             |
| Chime (except for IX-MV, IX-DA, IX-DF(-*), IX-BA, IX-SS(-*), or IXW-MA)                 | Weekly Schedule                                         | -                    | Start Time         | 304             |
|                                                                                         |                                                         |                      | Chime              | 305             |
|                                                                                         | Daily Schedule                                          | -                    | Start Time         | 307             |
|                                                                                         |                                                         |                      | Chime              | 307             |
| CSR                                                                                     | -                                                       | -                    | -                  | 308             |
| SSL Certificate                                                                         | -                                                       | -                    | -                  | 309             |
| IEEE 802.1X (except<br>for IX-MV, IX-DA, IX-<br>DF(-*), or IX-BA, IX-<br>SS(-*))        | -                                                       | -                    | IEEE 802.1X        | 313             |
|                                                                                         |                                                         |                      | EAP                | 313             |
|                                                                                         |                                                         |                      | EAP User Name      | 314             |
|                                                                                         |                                                         |                      | EAP Password       | 314             |
| Display Mode (IX-<br>MV7-* only)                                                        | Master UI Mode                                          | -                    | -                  | 317             |
|                                                                                         | Standard Mode                                           |                      | Home Screen        | 318             |
|                                                                                         | Receptionist Mode                                       | Color Scheme         | -                  | 320             |
|                                                                                         |                                                         | Screen Layout        | -                  | 321             |
|                                                                                         |                                                         | Company Information  | Name               | 323             |
|                                                                                         |                                                         |                      | Text Size◆         | 323             |
|                                                                                         |                                                         |                      | Bold               | 323             |
|                                                                                         |                                                         |                      | Text Color         | 323             |
|                                                                                         |                                                         | Greeting Information | Greeting           | 323             |
|                                                                                         |                                                         |                      | Text Size◆         | 323             |
|                                                                                         |                                                         |                      | Bold               | 323             |
|                                                                                         |                                                         |                      | Text Color         | 324             |
|                                                                                         |                                                         | Images               | Company Image      | 324             |
|                                                                                         |                                                         |                      | Greeting Image     | 324             |
|                                                                                         |                                                         |                      | Receptionist Image | 325             |

| Setting items                                    |                                |                        |                                         | Reference pages |
|--------------------------------------------------|--------------------------------|------------------------|-----------------------------------------|-----------------|
|                                                  |                                | Button Function        | Button 1                                | 325             |
|                                                  |                                |                        | Button 2                                | 325             |
|                                                  |                                |                        | Button 3                                | 325             |
|                                                  |                                |                        | Button 4                                | 326             |
|                                                  |                                |                        | Button Name for Group Call              | 326             |
|                                                  |                                |                        | Button Name for Select By Name          | 326             |
|                                                  |                                |                        | Button Name for Select By<br>List       | 326             |
|                                                  |                                |                        | Button Name for Enter<br>Number         | 326             |
|                                                  |                                | Group Call Destination | -                                       | 326             |
|                                                  |                                | Reject Incoming Call   | -                                       | 326             |
| Bathroom Link (not used)                         | -                              | -                      | -                                       | 327             |
| Transfer Settings                                |                                |                        |                                         |                 |
| Absent Transfer (IX-<br>MV7-* and IX-MV<br>only) | -                              | -                      | Absent Transfer                         | 328             |
|                                                  |                                |                        | Transfer Destination List               | 328             |
|                                                  |                                |                        | Re-Transfer Destination (IX-MV7-* only) | 329             |
| Delay Transfer (IX-<br>MV7-* and IX-MV<br>only)  | -                              | -                      | Delay Transfer                          | 330             |
|                                                  |                                |                        | Delay Time [sec]◆                       | 330             |
|                                                  |                                |                        | Transfer Destination List               | 330             |
|                                                  |                                |                        | Re-Transfer Destination (IX-MV7-* only) | 331             |
| Schedule Transfer (IX-MV7-* and IX-MV only)      | -                              | -                      | Schedule Transfer                       | 332             |
|                                                  | Weekly Schedule                | -                      | Transfer Destination List               | 333             |
|                                                  |                                |                        | Re-Transfer Destination (IX-MV7-* only) | 333             |
|                                                  |                                |                        | Start Time                              | 333             |
|                                                  |                                |                        | End Time                                | 333             |
|                                                  | Daily Schedule (IX-MV7-* only) | -                      | Transfer Destination List               | 335             |
|                                                  |                                |                        | Re-Transfer Destination                 | 336             |
|                                                  |                                |                        | Start Time                              | 336             |
|                                                  |                                |                        | End Time                                | 336             |
| Lock Transfer (IX-<br>MV7-* only)                | -                              | -                      | -                                       | 337             |

| Setting items                                           |                                        |                                        |                          | Reference pages |
|---------------------------------------------------------|----------------------------------------|----------------------------------------|--------------------------|-----------------|
| Station Settings                                        |                                        |                                        |                          |                 |
| Speed Dials /<br>Favorites (IX-MV7-*<br>and IX-MV only) | Advanced Speed Dial<br>Button Settings | Speed Dial Name (IX-MV7- * only)       | -                        | 338             |
| ,                                                       |                                        | Function                               | -                        | 339             |
|                                                         |                                        | Individual Call                        | Number                   | 339             |
|                                                         |                                        |                                        | Priority                 | 339             |
|                                                         |                                        | Group Call                             | Group Number             | 339             |
|                                                         |                                        |                                        | Priority                 | 340             |
|                                                         |                                        | Group Page                             | Group Number             | 340             |
|                                                         |                                        |                                        | Priority                 | 340             |
|                                                         |                                        | All Page                               | Priority                 | 340             |
|                                                         |                                        | Group Message Page (IX-MV7-* only)     | Group Number             | 340             |
|                                                         |                                        |                                        | Message                  | 341             |
|                                                         |                                        |                                        | Priority                 | 341             |
|                                                         |                                        |                                        | Play Count [time(s)]     | 341             |
|                                                         |                                        | All Message Page (IX-MV7- * only)      | Message                  | 342             |
|                                                         |                                        |                                        | Priority                 | 342             |
|                                                         |                                        |                                        | Play Count [time(s)]     | 342             |
|                                                         |                                        | Monitor (IX-MV7-* only)                | Number                   | 342             |
|                                                         |                                        | Network Camera Monitor (IX-MV7-* only) | Network Camera           | 343             |
|                                                         |                                        | Option Relay Control (IX-MV7-* only)   | Total                    | 343             |
|                                                         |                                        |                                        | Output Time Range        | 343             |
|                                                         |                                        |                                        | Output Time◆             | 344             |
|                                                         |                                        |                                        | TLS                      | 344             |
|                                                         |                                        |                                        | Option Relay Control Key | 344             |
|                                                         |                                        | Lock (IX-MV7-* only)                   | -                        | 344             |
| Privacy (IX-MV7-*<br>and IX-MV only)                    | -                                      | -                                      | Privacy                  | 345             |

| Setting items                        |        |                                                                                                  | Reference pages |
|--------------------------------------|--------|--------------------------------------------------------------------------------------------------|-----------------|
| Volume / Tone<br>(except for IXW-MA) | Volume | - Handset Transmit (IX-MV7-<br>*, IX-RS-*, or IX-MV only)                                        | 346             |
|                                      |        | Handset Receive (IX-MV7-<br>*, IX-RS-*, or IX-MV only)                                           | 346             |
|                                      |        | Hands-free Transmit (IX-<br>MV7-*, IX-RS-*, or IX-MV<br>only)                                    | 346             |
|                                      |        | Hands-free Receive (IX-MV7-*, IX-RS-*, or IX-MV only)                                            | 347             |
|                                      |        | Headset Jack Transmit (IX-MV7-* only)                                                            | 347             |
|                                      |        | Headset Jack Receive (IX-MV7-* only)                                                             | 347             |
|                                      |        | Transmit (except for IX-MV7-*, IX-RS-*, or IX-MV)                                                | 347             |
|                                      |        | Receive (except for IX-MV7-*, IX-RS-*, or IX-MV)                                                 | 347             |
|                                      |        | External Input (not used)                                                                        | 347             |
|                                      |        | External Output (IX-RS-* only)                                                                   | 347             |
|                                      |        | VoIP Phone Volume Adjustment (except for IX- MV, IX-DA, IX-DF(-*), or IX- BA, IX-SS(-*))         | 347             |
|                                      |        | Ringtone                                                                                         | 348             |
|                                      |        | Paging (IX-DV, IX-DVF(-*), and IX-SSA(-*) only)                                                  | 348             |
|                                      |        | Button Feedback (IX-MV7-* and IX-MV only)                                                        | 348             |
|                                      | Tone   | - Communication Timeout Notification (except for IX- MV, IX-DA, IX-DF(-*), or IX- BA, IX-SS(-*)) | 349             |
|                                      |        | Communication End Pretone (except for IX-MV, IX-DA, IX-DF(-*), or IX-BA, IX-SS(-*))              | 350             |
|                                      |        | Call Queue Notification (IX-MV7-* only)                                                          | 350             |
|                                      |        | Paging Pretone (IX-MV7-* and IX-MV only)                                                         | 351             |
|                                      |        | Auto Answer Tone (except for IX-MV, IX-DA, IX-DF(-*), or IX-BA, IX-SS(-*))                       | 351             |
|                                      |        | On Hold (IX-MV7-* only)                                                                          | 352             |
|                                      |        | Key Received (except for IX-MV, IX-DA, IX-DF(-*), IX-BA, IX-SS(-*))                              | 352             |

| Setting items                                                      |                                                                          |   |                                                                                                    | Reference pages |
|--------------------------------------------------------------------|--------------------------------------------------------------------------|---|----------------------------------------------------------------------------------------------------|-----------------|
|                                                                    |                                                                          |   | Error (except for IX-MV7-*, IX-MV, IX-DA, IX-DF(-*), or IX-BA, IX-SS(-*))                               | 353             |
|                                                                    | Mic Select (not used)                                                    | - | -                                                                                                    | 353             |
|                                                                    | Headset Specification (IX-MV7-* only)                                    | - | -                                                                                                    | 353             |
|                                                                    | Audio Output (for Master)<br>(IX-MV7-* only)                             | - | -                                                                                                    | 353             |
|                                                                    | Audio Output (for Door)<br>(except for IX-MV7-*, IX-<br>SS-2G, or IX-MV) | - | -                                                                                                    | 354             |
| Communication<br>(except for IXW-MA)                               | -                                                                        | - | Talk Timeout [sec]♦                                                                                     | 355             |
|                                                                    |                                                                          |   | Communication Start Tone<br>(except for IX-MV7-*, IX-<br>MV, IX-DA, IX-DF(-*), or IX-<br>BA, IX-SS(-*)) | 356             |
|                                                                    |                                                                          |   | Force Touch-to-Talk (IX-MV7-* and IX-MV only)                                                           | 356             |
| Monitor (except for IXW-MA, IX-DA, IX-DF(-*), or IX-BA, IX-SS(-*)) | Monitor Timeout [sec] (IX-MV7-* and IX-MV only) ◆                        | - | -                                                                                                    | 357             |
|                                                                    | Scan Monitor (IX-MV7-* only)                                             | - | Туре                                                                                                    | 358             |
|                                                                    |                                                                          |   | Number                                                                                                  | 358             |
|                                                                    |                                                                          |   | Camera Settings                                                                                         | 358             |
|                                                                    |                                                                          |   | Open Camera List                                                                                        | 358             |
|                                                                    | Prevent Being Monitored (except for IX-MV7-* and IX-MV)                  | - | -                                                                                                    | 358             |
|                                                                    | Monitored Notification Tone (except for IX-MV7-* and IX-MV)              | - | -                                                                                                    | 359             |
|                                                                    | Monitored LED Notification (except for IX-MV7-* and IX-MV)               | - | -                                                                                                    | 360             |
| Master Station<br>Display (IX-MV7-*<br>and IX-MV only)             | -                                                                        | - | Brightness                                                                                              | 361             |
|                                                                    |                                                                          |   | Primary Video Source (IX-MV7-* only)                                                                    | 361             |
|                                                                    |                                                                          |   | Aspect Ratio (IX-MV7-* only)                                                                            | 361             |
|                                                                    |                                                                          |   | Time Format (IX-MV only)                                                                                | 361             |
|                                                                    |                                                                          |   | Standby LED State                                                                                       | 362             |
|                                                                    |                                                                          |   | Keypad (IX-MV7-* only)                                                                                  | 362             |

| Setting items                                                    |                                        |       |                           | Reference pages |
|------------------------------------------------------------------|----------------------------------------|-------|---------------------------|-----------------|
| Camera (IX-DV, IX-<br>DVF(-*), or IX-DA, IX-<br>DF(-*) only)     | Adjustment                             | -<br> | Backlight Compensation    | 363             |
|                                                                  |                                        |       | Low Light Sensitivity     | 363             |
|                                                                  | Color Settings (IX-DA, IX-DF(-*) only) | -     | Brightness◆               | 364             |
|                                                                  |                                        |       | Contrast◆                 | 364             |
|                                                                  |                                        |       | Color                     | 364             |
|                                                                  | White LED                              | -     | Call / Communication      | 364             |
|                                                                  |                                        |       | Monitored                 | 364             |
| Door Release<br>Assignment (IX-RS-*<br>only)                     | -                                      | -     | Contact Assignment        | 365             |
|                                                                  |                                        |       | Authentication Key        | 365             |
|                                                                  |                                        |       | Door Release by IX-RS     | 366             |
| Line Supervision (IX-MV7-* only)                                 | Line Supervision Interval              | -     | Test Interval             | 367             |
|                                                                  |                                        |       | Weekly                    | 367             |
|                                                                  |                                        |       | Line Supervision Schedule | 367             |
|                                                                  | Device Check Interval                  | -     | Test Interval             | 368             |
|                                                                  |                                        |       | Weekly                    | 368             |
|                                                                  |                                        |       | Device Check Schedule     | 368             |
| Maintenance                                                      |                                        |       |                           |                 |
| Firmware Update                                                  | -                                      | -     | -                         | 369             |
| Initialization                                                   | -                                      | -     | -                         | 370             |
| Settings File Backup                                             | -                                      | -     | -                         | 371             |
| syslog (except for IX-MV, IX-DA, IX-DF(-*), or IX-BA, IX-SS(-*)) | -                                      | -     | IPv4 Address              | 373             |
|                                                                  |                                        |       | IPv6 Address              | 373             |
|                                                                  |                                        |       | Port◆                     | 373             |

## ■ Station View

| Setting items              |                          |   |                                                                                      | Reference pages |
|----------------------------|--------------------------|---|--------------------------------------------------------------------------------------|-----------------|
| Station Information        |                          |   |                                                                                      |                 |
| Identification             | -                        | - | Number◆                                                                              | 375             |
|                            |                          |   | Name                                                                                 | 375             |
|                            |                          |   | Location (except for IXW-MA)                                                         | 375             |
| ID and Password            | -                        | - | Administrator ID◆◆                                                                   | 376             |
|                            |                          |   | Administrator Password◆◆                                                             | 376             |
|                            |                          |   | User ID♦♠                                                                            | 376             |
|                            |                          |   | User Password♦♠                                                                      | 376             |
|                            |                          |   | ONVIF ID (IX-DV, IX-DVF(-<br>*), IX-DA, IX-DF(-*) only) ◆◆                           | 376             |
|                            |                          |   | ONVIF Password (IX-<br>EA(U), IX-DV, IX-DVF(-*),<br>and IX-DA, IX-DF(-*) only)<br>◆◆ | 176             |
|                            |                          |   | RTSP ID (IX-DV, IX-DVF(-<br>*), IX-SSA(-*), IX-SS-2G,<br>IX-RS-* only) ◆◆            | 377             |
|                            |                          |   | RTSP Password (IX-DV, IX-DVF(-*), IX-SSA(-*), IX-SS-2G, IX-RS-* only) ♦♠             | 377             |
| Time                       | Time Zone                | - | Select time zone <b></b>                                                             | 378             |
|                            | Daylight Savings Time    | - | Enable automatic daylight savings time                                               | 378             |
|                            | Date and Time            | - | -                                                                                    | 378             |
| Expanded System (not used) | -                        | - | -                                                                                    | 380             |
| Network Settings           |                          |   |                                                                                      |                 |
| IP Address                 | -                        | - | Hostname (except for IX-MV, IX-DA, IX-DF(-*), or IX-BA, IX-SS(-*))                   | 381             |
|                            |                          |   | Static / DHCP♣                                                                       | 381             |
|                            | IPv4 Address             | - | IP Address◆                                                                          | 382             |
|                            |                          |   | Subnet Mask◆◆                                                                        | 382             |
|                            |                          |   | Default Gateway <b></b>                                                              | 382             |
|                            | IPv6 Address             | - | IP Address♦                                                                          | 382             |
|                            |                          |   | Default Gateway <b></b>                                                              | 383             |
| ONS                        | Primary Server <b></b>   | - | IPv4                                                                                 | 384             |
|                            |                          |   | IPv6                                                                                 | 384             |
|                            | Secondary Server <b></b> | - | IPv4                                                                                 | 384             |
|                            |                          |   | IPv6                                                                                 | 384             |

| Setting items                                                                           |                                                                              |                  |                                                                                                    | Reference pages |
|-----------------------------------------------------------------------------------------|------------------------------------------------------------------------------|------------------|----------------------------------------------------------------------------------------------------|-----------------|
| SIP (except for IXW-MA)                                                                 | SIP Connections                                                              | -                | SIP Signaling Port◆♠                                                                                | 385             |
|                                                                                         |                                                                              |                  | User Agent (except for IX-MV, IX-DA, IX-DF(-*), or IX-BA, IX-SS(-*))                                | 385             |
|                                                                                         | SIP Server (except for IX-MV, IX-DA, IX-DF(-*), IX-BA, IX-SS(-*), or IXW-MA) | Primary Server   | ID♠                                                                                                 | 386             |
|                                                                                         |                                                                              |                  | Password≜                                                                                           | 386             |
|                                                                                         |                                                                              |                  | IPv4 Address•                                                                                       | 386             |
|                                                                                         |                                                                              |                  | IPv6 Address•                                                                                       | 386             |
|                                                                                         |                                                                              |                  | Port♦♠                                                                                              | 386             |
|                                                                                         |                                                                              | Secondary Server | ID♠                                                                                                 | 386             |
|                                                                                         |                                                                              |                  | Password≜                                                                                           | 386             |
|                                                                                         |                                                                              |                  | IPv4 Addresse                                                                                       | 387             |
|                                                                                         |                                                                              |                  | IPv6 Address•                                                                                       | 387             |
|                                                                                         |                                                                              |                  | Port♦♠                                                                                              | 387             |
|                                                                                         |                                                                              | Tertiary Server  | ID♠                                                                                                 | 387             |
|                                                                                         |                                                                              |                  | Password∙                                                                                           | 387             |
|                                                                                         |                                                                              |                  | IPv4 Addresse                                                                                       | 387             |
|                                                                                         |                                                                              |                  | IPv6 Address♠                                                                                       | 387             |
|                                                                                         |                                                                              |                  | Port♦♠                                                                                              | 388             |
|                                                                                         | Miscellaneous                                                                | -                | Register Transmission Interval [sec] (except for IX- MV, IX-DA, IX-DF(-*), or IX- BA, IX-SS(-*)) ◆◆ | 388             |
|                                                                                         |                                                                              |                  | DTMF digit interval timeout [sec] (except for IX-MV, IX-DA, IX-DF(-*), or IX-BA, IX-SS(-*)) ◆◆      | 388             |
|                                                                                         |                                                                              |                  | Call health check timer◆◆                                                                           | 388             |
| Multicast Address<br>IX-MV7-*, IX-MV, IX-<br>DV, IX-DVF(-*), IX-<br>DA, IX-DF(-*) only) | -                                                                            | -                | For Call / Paging (IX-MV7-* and IX-MV only)                                                         | 389             |
|                                                                                         |                                                                              |                  | For Call (IX-DV, IX-DVF(-*), IX-DA, IX-DF(-*) only)                                                 | 389             |
| Video (IX-MV7-*, IX-<br>MV, IX-DV, IX-DVF(-<br>*), IX-DA, IX-DF(-*)<br>only)            | Video Encoder 1                                                              | -                | Video Codec (IX-DA, IX-DF(-*) only) ♠                                                               | 390             |
|                                                                                         |                                                                              |                  | Resolution (IX-DV, IX-DVF(-*), IX-DA, IX-DF(-*) only) ♠                                             | 391             |
|                                                                                         |                                                                              |                  | Frame Rate [fps] (IX-DV, IX-DVF(-*), or IX-DA, IX-DF(-*) only) ♠                                    | 391             |

| Setting items |                                                                                                    |   |                                                                                       | Reference pages |
|---------------|----------------------------------------------------------------------------------------------------|---|---------------------------------------------------------------------------------------|-----------------|
|               |                                                                                                    |   | Select Profile [H.264 / AVC]<br>(IX-DV, IX-DVF(-*), or IX-<br>DA, IX-DF(-*) only)     | 391             |
|               |                                                                                                    |   | I-picture interval [H.264/<br>AVC] (IX-DV, IX-DVF(-*), or<br>IX-DA, IX-DF(-*) only) ◆ | 391             |
|               |                                                                                                    |   | Bit rate [kbps] [H.264 / AVC] (IX-DV, IX-DVF(-*), or IX-DA, IX-DF(-*) only) ♠         | 391             |
|               |                                                                                                    |   | Select Quality [Motion-<br>JPEG] (IX-DA, IX-DF(-*)<br>only) ♠                         | 392             |
|               |                                                                                                    |   | RTP Start Port◆                                                                       | 392             |
|               |                                                                                                    |   | RTP End Port◆                                                                         | 392             |
|               | Video Encoder 2                                                                                    |   | Second Video Encoder (IX-DV, IX-DVF(-*), or IX-DA, IX-DF(-*) only) ♠                  | 393             |
|               |                                                                                                    |   | Video Codec (IX-DV, IX-<br>DVF(-*), IX-DA, IX-DF(-*)<br>only) ♠                       | 393             |
|               |                                                                                                    |   | Resolution (IX-DV, IX-<br>DVF(-*), IX-DA, IX-DF(-*)<br>only) ♠                        | 393             |
|               |                                                                                                    |   | Frame Rate [fps] (IX-DV, IX-DVF(-*), or IX-DA, IX-DF(-*) only) ♠                      | 393             |
|               |                                                                                                    |   | Select Profile [H.264 / AVC]<br>(IX-DV, IX-DVF(-*), or IX-<br>DA, IX-DF(-*) only)     | 394             |
|               |                                                                                                    |   | I-picture interval [H.264/<br>AVC] (IX-DV, IX-DVF(-*), or<br>IX-DA, IX-DF(-*) only) ◆ | 394             |
|               |                                                                                                    |   | Bit rate [kbps] [H.264 /<br>AVC] (IX-DV, IX-DVF(-*), or<br>IX-DA, IX-DF(-*) only) ♠   | 394             |
|               |                                                                                                    |   | Select Quality [Motion-<br>JPEG] (IX-DV, IX-DVF(-*),<br>IX-DA, IX-DF(-*) only) ♠      | 394             |
|               |                                                                                                    |   | RTP Start Port◆                                                                       | 394             |
|               |                                                                                                    |   | RTP End Port♦                                                                         | 394             |
|               | Master Station Video<br>Setting (IX-MV7-* only)                                                    | - | Video Streaming                                                                       | 395             |
|               |                                                                                                    |   | Frame Rate [fps] <b>≜</b>                                                             | 395             |
|               |                                                                                                    |   | Select Profile                                                                        | 395             |
|               |                                                                                                    |   | I-picture interval◆                                                                   | 395             |
|               |                                                                                                    |   | Bit Rate [kbps] <b>≜</b>                                                              | 395             |
|               | Using a 3rd party product to<br>monitor video/audio from<br>IX-DV, IX-DVF(-*), IX-DA,<br>IX-DF(-*) | - | -                                                                                     | 397             |

| Setting items                                 |                                   |                         |                                                                                  | Reference pages |
|-----------------------------------------------|-----------------------------------|-------------------------|----------------------------------------------------------------------------------|-----------------|
| Audio (except for IXW-MA)                     | -                                 | -                       | Audio Codec <b></b>                                                              | 398             |
|                                               |                                   |                         | Audio RTP Transmission<br>Interval [msec] <u></u>                                | 399             |
|                                               |                                   |                         | RTP Idle Detection Time [sec]♦♠                                                  | 400             |
|                                               |                                   |                         | Audio 1 RTP Start Port♦                                                          | 400             |
|                                               |                                   |                         | Audio 1 RTP End Port♦                                                            | 400             |
|                                               |                                   |                         | Audio 2 RTP Start Port♦                                                          | 400             |
|                                               |                                   |                         | Audio 2 RTP End Port♦                                                            | 400             |
|                                               | Audio Buffer                      | -                       | Packets Buffered at Audio<br>Starte                                              | 401             |
|                                               |                                   |                         | Maximum Packets<br>Buffered <b></b>                                              | 401             |
| Packet Priority                               | -                                 | -                       | TOS Value (Audio) (except for IXW-MA) ♦♠                                         | 402             |
|                                               |                                   |                         | TOS Value (Video) (IX-<br>MV7-*, IX-DV, IX-DVF(-*),<br>IX-DA, IX-DF(-*) only) ◆♠ | 402             |
|                                               |                                   |                         | TOS Value (SIP) (except for IXW-MA) ♦♠                                           | 402             |
|                                               |                                   |                         | VLAN Setting <b></b>                                                             | 402             |
|                                               |                                   |                         | VLAN ID♦♠                                                                        | 403             |
|                                               |                                   |                         | VLAN Priority <b></b>                                                            | 403             |
| NTP                                           | Enable NTP♣                       | -                       | -                                                                                | 404             |
|                                               | Synchronization Interval [hour]♦♠ | -                       | -                                                                                | 404             |
|                                               | Primary Server                    | Address♠                | IPv4                                                                             | 404             |
|                                               |                                   |                         | IPv6                                                                             | 405             |
|                                               |                                   | Port♦♠                  | -                                                                                | 405             |
|                                               | Secondary Server                  | Address♠                | IPv4                                                                             | 405             |
|                                               |                                   |                         | IPv6                                                                             | 404             |
|                                               |                                   | Port♦ ♠                 | -                                                                                | 405             |
| System Information                            |                                   |                         |                                                                                  |                 |
| Location (IX-MV7-*<br>and IX-MV only)         | -                                 | -                       | -                                                                                | 406             |
| Address Book (IX-<br>MV7-* and IX-MV<br>only) | Station List                      | -                       | -                                                                                | 406             |
|                                               |                                   | VoIP Phone Registration | -                                                                                | 408             |
|                                               | Network Camera List               | -                       | Camera Name◆                                                                     | 409             |
|                                               |                                   |                         | Hostname                                                                         | 410             |
|                                               |                                   |                         | IP Address (IPv4)                                                                | 410             |
|                                               |                                   |                         | IP Address (IPv6)                                                                | 410             |
|                                               |                                   |                         | ID♦                                                                              | 410             |
|                                               |                                   |                         | Password♦                                                                        | 410             |

| Setting items                                                                            |                                    |   |                                                                                                    | Reference pages |
|------------------------------------------------------------------------------------------|------------------------------------|---|----------------------------------------------------------------------------------------------------|-----------------|
|                                                                                          |                                    |   | PTZ Operation                                                                                                    | 410             |
|                                                                                          |                                    |   | Audio Monitoring                                                                                                  |                 |
| Group (for Master)<br>(IX-MV7-* and IX-MV<br>only)                                       | -                                  | - | -                                                                                                    | 414             |
| Custom Sound<br>Registry (except for<br>IXW-MA)                                          | -                                  | - | -                                                                                                    | 416             |
| Call Settings                                                                            |                                    |   |                                                                                                    |                 |
| Station Information<br>(IX-RS-*, IX-DV, IX-<br>DVF(-*), IX-SSA(-*),<br>or IX-SS-2G only) | -                                  | - | Call Button Function                                                                                              | 418             |
| Called Stations<br>(Master Stations) (IX-<br>MV7-* and IX-MV<br>only)                    | -                                  | - | Call Destination Settings are unnecessary, Master Station can call any station in Address Book.                   |                 |
| Called Stations<br>(Door/Sub Stations)<br>(except for IX-MV7-*,<br>IX-MV, or IXW-MA)     | -                                  | - | Number                                                                                                    | 420             |
|                                                                                          |                                    |   | Protocol (except for IX-DA, IX-DF(-*) and IX-BA, IX-SS(-*))                                                       | 420             |
|                                                                                          | VoIP Phone Registration            | - | -                                                                                                    | 421             |
| Call Origination<br>(except for IXW-MA)                                                  | Call Origination Advanced Settings |   | Call Method (except for IX-MV7-*, IX-MV, IX-DA, IX-DF(-*), or IX-BA, IX-SS(-*))                                   | 422             |
|                                                                                          |                                    |   | Ringback Tone (except for IX-MV) ♠                                                                                | 423             |
|                                                                                          |                                    |   | Call Timeout (except for IX-MV - "Call Button") ◆◆                                                                | 423             |
|                                                                                          |                                    |   | Ringback Tone Count<br>(except for IX-MV - "Call<br>Button") ♣                                                    | 424             |
|                                                                                          |                                    |   | Call Destination (IX-MV7-* or IX-MV - "Option Input 1 - 4" only)                                                  | 424             |
|                                                                                          |                                    |   | Standard Mode Settings<br>(except for IX-MV7-* and<br>IX-MV)                                                      | 424             |
|                                                                                          |                                    |   | Destination by Time Delay<br>Settings (except for IX-<br>MV7-*, IX-MV, IX-DA, IX-<br>DF(-*), or IX-BA, IX-SS(-*)) | 424             |
|                                                                                          |                                    |   | Destination Dwell Time[sec]<br>(except for IX-MV7-*, IX-<br>MV, IX-DA, IX-DF(-*), or IX-<br>BA, IX-SS(-*)) ♦      | 425             |

| Setting items                                                                    |                                   |                                                                                                    |                                                                                                    | Reference pages |
|----------------------------------------------------------------------------------|-----------------------------------|----------------------------------------------------------------------------------------------------|----------------------------------------------------------------------------------------------------|-----------------|
|                                                                                  |                                   | Schedule Settings (Weekly<br>Schedule) (except for IX-<br>MV7-*, IX-MV, IX-DA, IX-<br>DF(-*), or IX-BA, IX-SS(-*)) | Start Time                                                                                           | 426             |
|                                                                                  |                                   |                                                                                                    | End Time                                                                                             | 426             |
|                                                                                  |                                   |                                                                                                    | Call Destination                                                                                     | 426             |
|                                                                                  |                                   |                                                                                                    | Priority                                                                                             | 426             |
|                                                                                  |                                   | Schedule Settings (Daily<br>Schedule) (except for IX-<br>MV7-*, IX-MV, IX-DA, IX-<br>DF(-*), or IX-BA, IX-SS(-*))  | Start Time                                                                                           | 427             |
|                                                                                  |                                   |                                                                                                    | End Time                                                                                             | 427             |
|                                                                                  |                                   |                                                                                                    | Call Destination                                                                                     | 428             |
|                                                                                  |                                   |                                                                                                    | Priority                                                                                             | 428             |
|                                                                                  | Tone Settings                     | -                                                                                                    | Busy Tone (except for IX-MV) ♠                                                                       | 429             |
|                                                                                  |                                   |                                                                                                    | Error Tone (Call Failed)<br>(other than IX-MV7-* or IX-<br>MV) ♠                                     | 430             |
|                                                                                  | Call Restart Function             | -                                                                                                    | Call Restart Function<br>(except for IX-MV7-*, IX-<br>MV, IX-DA, IX-DF(-*), or IX-<br>BA, IX-SS(-*)) | 430             |
| Incoming Call (except<br>for IX-DA, IX-DF(-*),<br>IX-BA, IX-SS(-*), or<br>XW-MA) | Call Answer Settings              | -                                                                                                    | Auto Answer≜                                                                                         | 431             |
|                                                                                  | Ringtone                          | -                                                                                                    | Ringtone (other than IX-<br>MV7-*, IX-MV) ♠                                                          | 430             |
|                                                                                  |                                   |                                                                                                    | Ringback Tone Count<br>(other than IX-MV7-*) ♠                                                       | 433             |
|                                                                                  |                                   |                                                                                                    | Call Button (IX-MV7-* and IX-MV only)                                                                | 433             |
|                                                                                  |                                   |                                                                                                    | Option Input (IX-MV7-* and IX-MV only)                                                               | 434             |
|                                                                                  |                                   |                                                                                                    | Call Button Ringtone Count [time(s)] (IX-MV7-* only) ♠                                               | 434             |
|                                                                                  |                                   |                                                                                                    | Option Input Ringtone Count [time(s)] (IX-MV7-* only) ♠                                              | 434             |
|                                                                                  | VoIP Phone (except for IX-MV)     | -                                                                                                    | VoIP Phone Call Priority                                                                             | 435             |
| Option Input/Relay Ou                                                            | tput Settings                     |                                                                                                    |                                                                                                    |                 |
| Option Input                                                                     | Option Input Advanced<br>Settings | Name (except for IX-MV, IX-DA, IX-DF(-*), IX-BA, IX-SS(-*), or IXW-MA)                                             | -                                                                                                    | 436             |
|                                                                                  |                                   | Function                                                                                                    | -                                                                                                    | 437             |
|                                                                                  |                                   | Туре                                                                                                    | -                                                                                                    | 437             |

| Setting items                                      |                                                                                                    |                                                                                                    |                                                                                | Reference pages |
|----------------------------------------------------|----------------------------------------------------------------------------------------------------|----------------------------------------------------------------------------------------------------|--------------------------------------------------------------------------------|-----------------|
|                                                    |                                                                                                    | Detection Time Range                                                                                     | Detection Time Range                                                           | 437             |
|                                                    |                                                                                                    |                                                                                                    | Detection Time◆                                                                | 437             |
|                                                    |                                                                                                    | API (except for IX-MV, IX-DA, IX-DF(-*), or IX-BA, IX-SS(-*))                                            | API 1                                                                          | 438             |
|                                                    |                                                                                                    |                                                                                                    | API 2                                                                          | 438             |
| Relay Output                                       | Relay Output Advanced<br>Settings                                                                          | Name (except for IX-MV, IX-DA, IX-DF(-*), IX-BA, IX-SS(-*), or IXW-MA)                                   | -                                                                              | 440             |
|                                                    |                                                                                                    | Function                                                                                                 | -                                                                              | 440             |
|                                                    |                                                                                                    | Option Relay Control<br>(except for IX-MV, IX-DA,<br>IX-DF(-*), or IX-BA, IX-SS(-<br>*))                 | -                                                                              | 442             |
|                                                    |                                                                                                    | Output Time Range                                                                                        | Output Time Range                                                              | 443             |
|                                                    |                                                                                                    |                                                                                                    | Output Time [msec / sec]♦                                                      | 443             |
|                                                    |                                                                                                    | Door Release Authorization (except for IXW-MA)                                                           | -                                                                              | 443             |
|                                                    |                                                                                                    | Sound Settings (except for IX-MV and IXW-MA)                                                             | Door Release                                                                   | 445             |
|                                                    |                                                                                                    |                                                                                                    | Relay Control (start)<br>(except for IX-DA, IX-DF(-*)<br>and IX-BA, IX-SS(-*)) | 445             |
|                                                    |                                                                                                    |                                                                                                    | Relay Control (end) (except for IX-DA, IX-DF(-*) and IX-BA, IX-SS(-*))         | 446             |
|                                                    |                                                                                                    | Schedule Settings (Weekly<br>Schedule) (except for IX-<br>MV, IX-DA, IX-DF(-*), or IX-<br>BA, IX-SS(-*)) | Start Time                                                                     | 447             |
|                                                    |                                                                                                    |                                                                                                    | End Time                                                                       | 447             |
|                                                    |                                                                                                    | Schedule Settings (Daily<br>Schedule) (except for IX-<br>MV, IX-DA, IX-DF(-*), or IX-<br>BA, IX-SS(-*))  | Start Time                                                                     | 449             |
|                                                    |                                                                                                    |                                                                                                    | End Time                                                                       | 449             |
|                                                    | Option Relay Control<br>Authentication Key (except<br>for IX-MV, IX-DA, IX-DF(-*),<br>or IX-BA, IX-SS(-*)) | -                                                                                                    | -                                                                              | 449             |
| Paging Settings                                    |                                                                                                    |                                                                                                    |                                                                                |                 |
| Paging Origination<br>(IX-MV7-* and IX-MV<br>only) | -                                                                                                    | -                                                                                                    | Paging Timeout [sec] <b>♦ </b> ♠                                               | 450             |
|                                                    |                                                                                                    |                                                                                                    | Paging Wait Timer [sec] (IX-MV7-* only) ♦ ♠                                    | 450             |
|                                                    |                                                                                                    |                                                                                                    | Urgent Page Response (IX-MV7-* only)                                           | 450             |
|                                                    |                                                                                                    |                                                                                                    | Lock Paging (IX-MV7-* only)                                                    | 451             |

| Setting items                                                |                         |   |                                  | Reference pages |
|--------------------------------------------------------------|-------------------------|---|----------------------------------|-----------------|
| All Page (IX-MV7-*<br>and IX-MV only)                        | -                       | - | -                                | 452             |
| Option Input Page<br>(IX-MV7-* only)                         | -                       | - | Destination                      | 453             |
|                                                              |                         |   | Group Number                     | 453             |
|                                                              |                         |   | Priority                         | 453             |
|                                                              |                         |   | Message File Name                | 454             |
|                                                              |                         |   | Play Count [time(s)]             | 454             |
| Function Settings                                            |                         |   |                                  |                 |
| Door Release (IX-<br>MV7-* and IX-MV<br>only)                | Door Release Assignment | - | Contact Assignment               | 455             |
|                                                              |                         |   | Authentication Key               | 455             |
| Network Camera<br>Integration (IX-MV7-*<br>and IX-MV only)   | Profile Setting         | - | Profile                          | 456             |
|                                                              | Event Registration      | - | Event                            | 458             |
|                                                              |                         |   | Function (IX-MV7-* only)         | 458             |
|                                                              |                         |   | Event Tone (IX-MV7-* only)       | 459             |
|                                                              |                         |   | ID (IX-MV7-* only)               | 459             |
|                                                              |                         |   | Password (IX-MV7-* only)         | 459             |
|                                                              |                         |   | Call Origination (IX-MV7-* only) | 459             |
|                                                              |                         |   | Call Destination (IX-MV7-* only) | 460             |
|                                                              |                         |   | Priority (IX-MV7-* only)         | 460             |
|                                                              |                         |   | Event Tone (IX-MV only) •        | 460             |
|                                                              |                         |   | Play count of Event Tone€        | 460             |
| Paging Settings<br>(except for IX-MV7-*,<br>X-MV, or IXW-MA) | Paging Pretone Setting  | - | Paging Pretone                   | 461             |
| Bathroom Call (IXW-<br>MA only) (not used)                   | -                       | - | -                                | 462             |
| Email                                                        | Server Settings         | - | SMTP Server◆                     | 463             |
|                                                              |                         |   | SMTP Port♦♠                      | 463             |
|                                                              |                         |   | SMTP Encryption €                | 463             |
|                                                              | Authentication Settings | - | SMTP Authentication €            | 464             |
|                                                              |                         |   | Mode≜                            | 464             |
|                                                              |                         |   | ID♠                              | 464             |
|                                                              |                         |   | Password≜                        | 464             |
|                                                              | Email Addresses         | - | Destination 1♠                   | 465             |
|                                                              |                         |   | Destination 2♠                   | 465             |
|                                                              |                         |   | Destination 3♠                   | 465             |
|                                                              |                         |   | Source Address <b></b>           | 465             |

| Setting items             |                                                                                          | Reference pages |
|---------------------------|------------------------------------------------------------------------------------------|-----------------|
| Email Event Trigger       | - Outgoing Normal Call (except for IXW-MA)                                               | 466             |
|                           | Incoming Normal Call (except for IX-MV, IX-DA, IX-DF(-*), IX-BA, IX-SS(-*), or IXW-MA)   | 466             |
|                           | Outgoing Priority Call (except for IXW-MA)                                               | 467             |
|                           | Incoming Priority Call (except for IX-MV, IX-DA, IX-DF(-*), IX-BA, IX-SS(-*), or IXW-MA) | 467             |
|                           | Outgoing Urgent Call (except for IXW-MA)                                                 | 467             |
|                           | Incoming Urgent Call (except for IX-MV, IX-DA, IX-DF(-*), IX-BA, IX-SS(-*), or IXW-MA)   | 467             |
|                           | Door Release Activated (IX-MV7-*, IX-MV, or IX-RS-* only)                                | 467             |
|                           | Call Failed (except for IXW-MA)                                                          | 467             |
|                           | Latch Reset (IX-RS-*, IX-DV, IX-DVF(-*), IX-SSA(-*), IX-SS-2G only)                      | 467             |
|                           | Error                                                                                    | 468             |
|                           | Station Restarted                                                                        | 468             |
|                           | SD Card Error (IX-MV7-*,<br>IX-DV, IX-DVF(-*), IX-SSA(-<br>*) only)                      | 468             |
|                           | Recording Memory Full (IX-MV7-*, IX-DV, IX-DVF(-*), IX-SSA(-*) only)                     | 468             |
|                           | Line Supervision (Passed) (IX-MV7-* only)                                                | 468             |
|                           | Line Supervision (Failed) (IX-MV7-* only)                                                | 468             |
|                           | Device Check (Passed) (IX-MV7-* only)                                                    | 469             |
|                           | Device Check (Failed) (IX-MV7-* only)                                                    | 469             |
|                           | Subject≜                                                                                 | 469             |
| Periodic Log Transmission | - Periodic Log Transmission                                                              | 469             |
|                           | Periodic Log Transmit Time                                                               | 469             |
|                           | Periodic Log Transmit<br>Interval                                                        | 470             |
|                           | Periodic Log Transmission<br>Subject                                                     | 470             |
| Send Test Email           |                                                                                          | 471             |

| Setting items   |                                                                                          |   |                                                     | Reference pages |
|-----------------|------------------------------------------------------------------------------------------|---|-----------------------------------------------------|-----------------|
|                 | Additional Settings (IX-DV, IX-DVF(-*), IX-DA, IX-DF(-*) only)                           | - | Attach Image <b></b>                                | 472             |
|                 |                                                                                          |   | Image Filename <u></u>                              | 472             |
| CGI Integration | -                                                                                        | - | CGI Functionality                                   | 473             |
| SIF Integration | SIF Functionality                                                                        | - | -                                                   | 474             |
|                 | SIP URI Format (except for IX-MV, IX-DA, IX-DF(-*), or IX-BA, IX-SS(-*)) ♠               | - | -                                                   | 474             |
|                 | SIF Settings (except for IX-MV, IX-DA, IX-DF(-*), or IX-BA, IX-SS(-*))                   | - | Program Type <b></b>                                | 475             |
|                 |                                                                                          |   | IPv4♠                                               | 475             |
|                 |                                                                                          |   | IPv6♠                                               | 475             |
|                 |                                                                                          |   | Destination Port <b>≜</b>                           | 475             |
|                 |                                                                                          |   | SSL♠                                                | 476             |
|                 |                                                                                          |   | Connection≜                                         | 476             |
|                 | Transmission Trigger<br>(except for IX-MV, IX-DA,<br>IX-DF(-*), or IX-BA, IX-SS(-<br>*)) | - | Begin Outgoing Call (except for IXW-MA)             | 477             |
|                 |                                                                                          |   | Begin Communication<br>(Source) (except for IXW-MA) | 477             |
|                 |                                                                                          |   | Door Release Indication (IX-MV7-* and IX-RS-* only) | 477             |
|                 |                                                                                          |   | End Communication (except for IXW-MA)               | 477             |
|                 |                                                                                          |   | Change contact                                      | 477             |
|                 |                                                                                          |   | Unit Error                                          | 478             |
|                 |                                                                                          |   | Begin broadcast (IX-MV7-* only)                     | 478             |
|                 |                                                                                          |   | End broadcast (IX-MV7-* only)                       | 478             |
|                 |                                                                                          |   | Begin Transfer (IX-MV7-* only)                      | 478             |
|                 |                                                                                          |   | End Transfer (IX-MV7-* only)                        | 478             |
|                 |                                                                                          |   | Periodical Transmission                             | 478             |
|                 |                                                                                          |   | Initialization Notice                               | 478             |
|                 |                                                                                          |   | End Outgoing Call (except for IXW-MA)               | 479             |
|                 |                                                                                          |   | Begin Incoming Call (except for IXW-MA)             | 479             |
|                 |                                                                                          |   | End Incoming Call (except for IXW-MA)               | 479             |

| Setting items |                                                                      | Reference pages |
|---------------|----------------------------------------------------------------------|-----------------|
|               | Latch Reset (except for IX-MV7-* and IXW-MA)                         | 479             |
|               | Change Call Destination (except for IXW-MA)                          | 479             |
|               | Call Failure (except for IXW-MA)                                     | 479             |
|               | Begin Incoming Transfer Call (IX-MV7-* only)                         | 479             |
|               | Begin On Hold (IX-MV7-* only)                                        | 480             |
|               | End On Hold (IX-MV7-* only)                                          | 480             |
|               | Begin Incoming Page (except for IXW-MA)                              | 480             |
|               | End Incoming Page (except for IXW-MA)                                | 480             |
|               | Paging Failure (IX-MV7-* only)                                       | 480             |
|               | Begin Monitoring (IX-MV7-* only)                                     | 480             |
|               | End Monitoring (IX-MV7-* only)                                       | 480             |
|               | Monitoring Failure (IX-MV7- * only)                                  | 481             |
|               | Begin Monitored (except for IX-MV7-* and IXW-MA)                     | 481             |
|               | End Monitored (except for IX-MV7-* and IXW-MA)                       | 481             |
|               | Begin Communication<br>(Destination) (except for<br>IXW-MA)          | 481             |
|               | Begin Privacy (IX-MV7-* only)                                        | 481             |
|               | End Privacy (IX-MV7-* only)                                          | 481             |
|               | Keypad Input (IX-MV7-* only)                                         | 481             |
|               | Speed Dial Input (IX-MV7-* only)                                     | 482             |
|               | Begin Record (IX-MV7-*,<br>IX-DV, IX-DVF(-*), IX-SSA(-<br>*) only)   | 482             |
|               | End Record (IX-MV7-*, IX-DV, IX-DVF(-*), IX-SSA(-*) only)            | 482             |
|               | Recording Memory Full (IX-MV7-*, IX-DV, IX-DVF(-*), IX-SSA(-*) only) | 482             |

| Setting items                                                                           |                                                                                             |                 |                                                                     | Reference pages |
|-----------------------------------------------------------------------------------------|---------------------------------------------------------------------------------------------|-----------------|---------------------------------------------------------------------|-----------------|
|                                                                                         |                                                                                             |                 | Passed Line Supervision (IX-MV7-* only)                             | 482             |
|                                                                                         |                                                                                             |                 | Failed Line Supervision (IX-MV7-* only)                             | 482             |
|                                                                                         |                                                                                             |                 | Passed Device Check (IX-MV7-* only)                                 | 482             |
|                                                                                         |                                                                                             |                 | Failed Device Check (IX-MV7-* only)                                 | 483             |
|                                                                                         |                                                                                             |                 | SD Card Error (IX-MV7-*,<br>IX-DV, IX-DVF(-*), IX-SSA(-<br>*) only) | 483             |
|                                                                                         |                                                                                             |                 | SIP Registration Failure (except for IXW-MA)                        | 483             |
|                                                                                         |                                                                                             |                 | Network Camera Event (IX-MV7-* only)                                | 483             |
|                                                                                         | Periodical Transmission<br>(except for IX-MV, IX-DA,<br>IX-DF(-*), or IX-BA, IX-SS(-<br>*)) | -               | Periodical Transmission<br>Interval◆                                | 483             |
|                                                                                         | SIF File Management                                                                         | -               | SIF Communication<br>Settings (sif.ini)                             | 484             |
|                                                                                         |                                                                                             |                 | SIF Parameter Settings (sif_conf.ini)                               | 484             |
| Record (IX-MV7-*,<br>IX-DV, IX-DVF(-*),<br>IX-SSA(-*) only)                             | -                                                                                           | -               | Record Mode (IX-DV, IX-<br>DVF(-*), IX-SSA(-*) only) ♠              | 485             |
|                                                                                         |                                                                                             |                 | Record Event                                                        | 486             |
|                                                                                         |                                                                                             |                 | Recorded Device (IX-MV7-* only)                                     | 486             |
|                                                                                         |                                                                                             |                 | Prevent Overwrite  ◆                                                | 486             |
|                                                                                         |                                                                                             |                 | Video Recording File<br>Length <b></b>                              | 486             |
|                                                                                         |                                                                                             |                 | Event Recording Timer (IX-MV7-* only) ♠                             | 487             |
|                                                                                         |                                                                                             |                 | Manual Recording (IX-MV7-<br>* only) ♠                              | 487             |
|                                                                                         |                                                                                             |                 | Audio Recording (IX-MV7-*, IX-DV, IX-DVF(-*) only) ♠                | 487             |
|                                                                                         | Schedule Settings (IX-DV, IX-DVF(-*), or IX-SSA(-*) only)                                   | Weekly Schedule | Start Time                                                          | 488             |
|                                                                                         |                                                                                             |                 | End Time                                                            | 488             |
| Communication Audio Messages (IX-RS-*, IX-DV, IX-DVF(-*), IX-SSA(-*), or IX-SS-2G only) | Start Communication                                                                         | -               | Message                                                             | 489             |
|                                                                                         | Code Received                                                                               | -               | Code                                                                | 490             |
|                                                                                         |                                                                                             |                 | Message                                                             | 490             |

| Setting items                                                                    |                   |                      |                       | Reference pages |
|----------------------------------------------------------------------------------|-------------------|----------------------|-----------------------|-----------------|
| Chime (except for IX-MV, IX-DA, IX-DF(-*), IX-BA, IX-SS(-*), or IXW-MA)          | Weekly Schedule   | -                    | Start Time            | 491             |
|                                                                                  |                   |                      | Chime                 | 492             |
|                                                                                  | Daily Schedule    | -                    | Start Time            | 494             |
|                                                                                  |                   |                      | Chime                 | 494             |
| CSR                                                                              | -                 | -                    | Country               | 495             |
|                                                                                  |                   |                      | State/County/Region   | 495             |
|                                                                                  |                   |                      | City/Locality         | 496             |
|                                                                                  |                   |                      | Organization          | 496             |
|                                                                                  |                   |                      | Organizational Unit   | 496             |
|                                                                                  |                   |                      | Common Name           | 496             |
| SSL Certificate                                                                  | -                 | -                    | -                     | 497             |
| IEEE 802.1X (except<br>for IX-MV, IX-DA, IX-<br>DF(-*), or IX-BA, IX-<br>SS(-*)) | -                 | -                    | IEEE 802.1X           | 498             |
|                                                                                  |                   |                      | EAP♠                  | 498             |
|                                                                                  |                   |                      | EAP User Name <b></b> | 498             |
|                                                                                  |                   |                      | EAP Password <b></b>  | 498             |
| Display Mode (IX-<br>MV7-* only)                                                 | Master UI Mode    | -                    | -                     | 500             |
|                                                                                  | Standard Mode     | -                    | Home Screen           | 501             |
|                                                                                  | Receptionist Mode | Color Scheme         | -                     | 502             |
|                                                                                  |                   | Screen Layout        | -                     | 503             |
|                                                                                  |                   | Company Information  | Name                  | 505             |
|                                                                                  |                   |                      | Text Size◆            | 505             |
|                                                                                  |                   |                      | Bold                  | 505             |
|                                                                                  |                   |                      | Text Color            | 505             |
|                                                                                  |                   | Greeting Information | Greeting              | 506             |
|                                                                                  |                   |                      | Text Size◆            | 506             |
|                                                                                  |                   |                      | Bold                  | 506             |
|                                                                                  |                   |                      | Text Color            | 506             |

| Setting items                                    |                 |                        |                                           | Reference pages |
|--------------------------------------------------|-----------------|------------------------|-------------------------------------------|-----------------|
|                                                  |                 | Images                 | Company Image                             | 507             |
|                                                  |                 |                        | Greeting Image                            | 507             |
|                                                  |                 |                        | Receptionist Image                        | 507             |
|                                                  |                 | Button Function        | Button 1                                  | 508             |
|                                                  |                 |                        | Button 2                                  | 508             |
|                                                  |                 |                        | Button 3                                  | 508             |
|                                                  |                 |                        | Button 4                                  | 508             |
|                                                  |                 |                        | Button Name for Group Call                | 509             |
|                                                  |                 |                        | Button Name for Select By<br>Name         | 509             |
|                                                  |                 |                        | Button Name for Select By<br>List         | 509             |
|                                                  |                 |                        | Button Name for Enter<br>Number           | 509             |
|                                                  |                 | Group Call Destination | -                                         | 509             |
|                                                  |                 | Reject Incoming Call   | -                                         | 509             |
| Bathroom Link (not used)                         | -               | -                      | -                                         | 510             |
| Transfer Settings                                |                 |                        |                                           |                 |
| Absent Transfer (IX-<br>MV7-* and IX-MV<br>only) | -               | -                      | Absent Transfer                           | 511             |
|                                                  |                 |                        | Transfer Destination List (IX-MV7-* only) | 512             |
|                                                  |                 |                        | Transfer Destination (IX-MV only)         | 512             |
|                                                  |                 |                        | Re-Transfer Destination (IX-MV7-* only)   | 512             |
| Delay Transfer (IX-<br>MV7-* and IX-MV<br>only)  | -               | -                      | Delay Transfer                            | 513             |
|                                                  |                 |                        | Delay Time [sec]◆                         | 514             |
|                                                  |                 |                        | Transfer Destination List (IX-MV7-* only) | 514             |
|                                                  |                 |                        | Transfer Destination (IX-MV only)         | 514             |
|                                                  |                 |                        | Re-Transfer Destination (IX-MV7-* only)   | 514             |
| Schedule Transfer<br>IX-MV7-* and IX-MV<br>only) | -               | -                      | Schedule Transfer                         | 515             |
|                                                  | Weekly Schedule | -                      | Transfer Destination                      | 516             |
|                                                  |                 |                        | Re-Transfer Destination (IX-MV7-* only)   | 516             |
|                                                  |                 |                        | Start Time                                | 516             |
|                                                  |                 |                        | End Time                                  | 516             |

| Setting items                                           |                                        |                                           |                          | Reference<br>pages |
|---------------------------------------------------------|----------------------------------------|-------------------------------------------|--------------------------|--------------------|
|                                                         | Daily Schedule (IX-MV7-* only)         | -                                         | Transfer Destination     | 517                |
|                                                         |                                        |                                           | Re-Transfer Destination  | 518                |
|                                                         |                                        |                                           | Start Time               | 518                |
|                                                         |                                        |                                           | End Time                 | 518                |
| Lock Transfer (IX-<br>MV7-* only)                       | -                                      | -                                         | Lock                     | 518                |
| Station Settings                                        |                                        |                                           |                          |                    |
| Speed Dials /<br>Favorites (IX-MV7-*<br>and IX-MV only) | Advanced Speed Dial<br>Button Settings | Speed Dial Name (IX-MV7- * only)          | -                        | 520                |
|                                                         |                                        | Function                                  | -                        | 520                |
|                                                         |                                        | Individual Call                           | Number                   | 520                |
|                                                         |                                        |                                           | Priority                 | 520                |
|                                                         |                                        | Group Call                                | Group Number             | 521                |
|                                                         |                                        |                                           | Priority                 | 521                |
|                                                         |                                        | Group Page                                | Group Number             | 521                |
|                                                         |                                        |                                           | Priority                 | 521                |
|                                                         |                                        | All Page                                  | Priority                 | 521                |
|                                                         |                                        | Group Message Page (IX-MV7-* only)        | Group Number             | 521                |
|                                                         |                                        |                                           | Message                  | 522                |
|                                                         |                                        |                                           | Priority                 | 522                |
|                                                         |                                        |                                           | Play Count [time(s)]     | 522                |
|                                                         |                                        | All Message Page (IX-MV7- * only)         | Message                  | 523                |
|                                                         |                                        |                                           | Priority                 | 523                |
|                                                         |                                        |                                           | Play Count [time(s)]     | 523                |
|                                                         |                                        | Monitor (IX-MV7-* only)                   | Number                   | 523                |
|                                                         |                                        | Network Camera Monitor<br>(IX-MV7-* only) | Network Camera           | 524                |
|                                                         |                                        | Scan Monitor (IX-MV7-* only)              | -                        | 524                |
|                                                         |                                        | Option Relay Control (IX-MV7-* only)      | Open                     | 524                |
|                                                         |                                        |                                           | Output Time              | 524                |
|                                                         |                                        |                                           | TLS                      | 524                |
|                                                         |                                        |                                           | Option Relay Control Key | 525                |
|                                                         |                                        | Lock (IX-MV7-* only)                      | -                        | 525                |
| Privacy (IX-MV7-*<br>and IX-MV only)                    | -                                      | -                                         | Privacy♠                 | 526                |

| Setting items                        |        |                                                                                                    | Reference pages |
|--------------------------------------|--------|----------------------------------------------------------------------------------------------------|-----------------|
| Volume / Tone<br>(except for IXW-MA) | Volume | - Handset Transmit (IX-MV7-<br>*, IX-RS-*, or IX-MV only)                                          | 527             |
|                                      |        | Handset Receive (IX-MV7-<br>*, IX-RS-*, or IX-MV only)                                             | 527             |
|                                      |        | Hands-free Transmit (IX-MV7-*, IX-RS-*, or IX-MV only)                                             | 527             |
|                                      |        | Hands-free Receive (IX-MV7-*, IX-RS-*, or IX-MV only)                                              | 527             |
|                                      |        | Headset Jack Transmit (IX-<br>MV7-* only)                                                          | 527             |
|                                      |        | Headset Jack Receive (IX-MV7-* only)                                                               | 528             |
|                                      |        | Transmit (except for IX-MV7-*, IX-RS-*, or IX-MV)                                                  | 528             |
|                                      |        | Receive (except for IX-MV7-*, IX-RS-*, IX-MV, or IX-DV, IX-DVF(-*))                                | 528             |
|                                      |        | Receive (IX-DV, IX-DVF(-*) only)                                                                   | 528             |
|                                      |        | External Input (not used)                                                                          | 528             |
|                                      |        | External Output (IX-RS-* only)                                                                     | 528             |
|                                      |        | VoIP Phone Volume Adjustment (except for IX- MV, IX-DA, IX-DF(-*), or IX- BA, IX-SS(-*))           | 528             |
|                                      |        | Ringtone                                                                                           | 528             |
|                                      |        | Paging (IX-DV, IX-DVF(-*), and IX-SSA(-*) only)                                                    | 529             |
|                                      |        | Button Feedback (IX-MV7-* and IX-MV only)                                                          | 529             |
|                                      | Tone   | - Communication Timeout Notification (except for IX- MV, IX-DA, IX-DF(-*), or IX- BA, IX-SS(-*)) • | 529             |
|                                      |        | Communication End Pretone (except for IX-MV, IX-DA, IX-DF(-*), or IX-BA, IX-SS(-*)) ♠              | 530             |
|                                      |        | Call Queue Notification (IX-MV7-* only) ♠                                                          | 530             |
|                                      |        | Paging Pretone (IX-MV7-* and IX-MV only) ♠                                                         | 531             |
|                                      |        | Auto Answer Tone (except for IX-MV, IX-DA, IX-DF(-*), IX-BA, IX-SS(-*)) ♠                          | 531             |
|                                      |        | On Hold (IX-MV7-* only) ♠                                                                          | 532             |

| Setting items                                                      |                                                                     |   |                                                                                                    | Reference pages |
|--------------------------------------------------------------------|---------------------------------------------------------------------|---|----------------------------------------------------------------------------------------------------|-----------------|
|                                                                    |                                                                     |   | Key Received (except for IX-MV, IX-DA, IX-DF(-*), or IX-BA, IX-SS(-*)) ♠                                  | 532             |
|                                                                    |                                                                     |   | Error (except for IX-MV7-*, IX-MV, IX-DA, IX-DF(-*), or IX-BA, IX-SS(-*))                                 | 533             |
|                                                                    |                                                                     |   | Mic Select (not used)                                                                                     | 533             |
|                                                                    |                                                                     |   | Headset Specification (IX-MV7-* only)                                                                     | 533             |
|                                                                    |                                                                     |   | Audio Output (for Master)<br>(IX-MV7-* only)                                                              | 533             |
|                                                                    |                                                                     |   | Audio Output (for Door)<br>(except for IX-MV7-*, IX-<br>SS-2G, or IX-MV)                                  | 534             |
| Communication<br>(except for IXW-MA)                               | -                                                                   | - | Talk Timeout [sec]◆ ♠                                                                                     | 535             |
|                                                                    |                                                                     |   | Communication Start Tone<br>(except for IX-MV7-*, IX-<br>MV, IX-DA, IX-DF(-*), or IX-<br>BA, IX-SS(-*)) ♠ | 535             |
|                                                                    |                                                                     |   | Force Touch-to-Talk (IX-<br>MV7-* and IX-MV only)                                                         | 535             |
| Monitor (except for IXW-MA, IX-DA, IX-DF(-*), or IX-BA, IX-SS(-*)) | Monitor Timeout [sec] (IX-MV7-* and IX-MV only) ◆♠                  | - | -                                                                                                    | 536             |
|                                                                    | Scan Monitor (IX-MV7-* only)                                        | - | Туре                                                                                                    | 536             |
|                                                                    | S.i.y)                                                              |   | Number                                                                                                    | 536             |
|                                                                    |                                                                     |   | Network Camera Number                                                                                     | 537             |
|                                                                    |                                                                     |   | Dwell Time                                                                                                | 537             |
|                                                                    | Prevent Being Monitored (except for IX-MV7-* and IX-MV)             | - | -                                                                                                    | 537             |
|                                                                    | Monitored Notification Tone<br>(other than IX-MV7-* or IX-<br>MV) ♠ | - | -                                                                                                    | 537             |
|                                                                    | Monitored LED Notification (except for IX-MV7-* and IX-MV)          | - | -                                                                                                    | 538             |

| Setting items                                                    |                                        |                       |                                      | Reference<br>pages |
|------------------------------------------------------------------|----------------------------------------|-----------------------|--------------------------------------|--------------------|
| Master Station<br>Display (IX-MV7-*<br>and IX-MV only)           | -                                      | -                     | Brightness                           | 539                |
|                                                                  |                                        |                       | Primary Video Source (IX-MV7-* only) | 539                |
|                                                                  |                                        |                       | Aspect Ratio                         | 539                |
|                                                                  |                                        |                       | Time Format (IX-MV only) ♠           | 539                |
|                                                                  |                                        |                       | Standby LED State <b></b>            | 539                |
|                                                                  |                                        |                       | Keypad (IX-MV7-* only)               | 540                |
| Camera (IX-DV, IX-<br>DVF(-*), or IX-DA, IX-<br>DF(-*) only)     | Adjustment                             | -                     | Backlight Compensation €             | 541                |
|                                                                  |                                        |                       | Low Light Sensitivity♠               | 541                |
|                                                                  | Color Settings (IX-DA, IX-DF(-*) only) | -                     | Brightness◆                          | 541                |
|                                                                  |                                        |                       | Contrast♦                            | 541                |
|                                                                  |                                        |                       | Color                                | 542                |
|                                                                  | White LED                              | -                     | Call / Communication ◆               | 542                |
|                                                                  |                                        |                       | Monitored♠                           | 542                |
| Door Release<br>Assignment (IX-RS-*<br>only)                     | -                                      | -                     | Contact Assignment                   | 543                |
|                                                                  |                                        |                       | Authentication Key                   | 543                |
|                                                                  |                                        | Door Release by IX-RS | -                                    | 544                |
| _ine Supervision (IX-<br>MV7-* only)                             | -                                      | -                     | Line Supervision Interval            | 545                |
|                                                                  |                                        |                       | Line Supervision Schedule            | 545                |
|                                                                  |                                        |                       | Device Check Interval                | 545                |
|                                                                  |                                        |                       | Device Check Schedule                | 545                |
| Maintenance                                                      |                                        |                       |                                      |                    |
| Firmware Update                                                  | -                                      | -                     | -                                    | 546                |
| nitialization                                                    | -                                      | -                     | -                                    | 547                |
| Settings File Backup                                             | Setting File Download                  | -                     | -                                    | 548                |
|                                                                  | Setting File Upload                    | -                     | -                                    | 550                |
| syslog (except for IX-MV, IX-DA, IX-DF(-*), or IX-BA, IX-SS(-*)) | -                                      | -                     | IPv4 Address                         | 552                |
|                                                                  |                                        |                       | IPv6 Address                         | 552                |
|                                                                  |                                        |                       | Port♦                                | 552                |

# Menu bar

# Important

- Depending on the language for the display on the station (IX-MV7-\* or IX-MV), the content of the settings may appear incorrectly.
- The symbols indicate the following:
- •: Be sure to input the settings. Upon use, leave the unnecessary items at their default values.

# 1. File

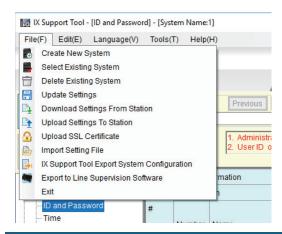

### 1.1 Create new system/import setting data

Creates new system setting data.

The below three methods can be used to create a new system depending on your objective.

- Perform detailed setup for all functions. → "Create new system settings data (without using the Wizard function) (→page 124)"
- Set call/door release/paging/monitoring functions only. → "Use the Wizard function to easily set up the system and make it operational (→page 125)"
- Import setting data from another IX Support Tool or setting data created before Ver4.0.0.0. <u>"Reading in data created by another IX Support Tool (→page 139)"</u>

Select "File" > "Create New System" to display the "New System" screen.

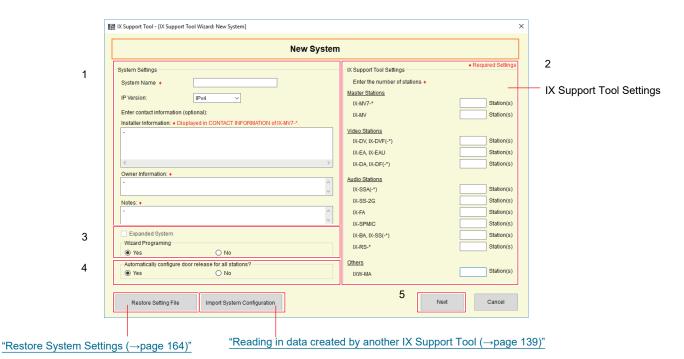

123

#### 1.1.1 Create new system settings data (without using the Wizard function)

1. Configure the system settings.

### ■ System Name◆

| Description    | Enter the name of the system to be created. |
|----------------|---------------------------------------------|
| Settings       | 1 - 64 alphanumeric characters              |
| Default values | -                                           |

### ■ IP Version

| Description    | Choose the protocol for IX Support Tool. |
|----------------|------------------------------------------|
| Settings       | • IPv4<br>• IPv6                         |
| Default values | IPv4                                     |

#### ■ Installer Information ◆

| Description    | Enter the installer information.  The set installer information is displayed in station information/notes in IX-MV7-* - "Station Information" - "CONTACT INFORMATION." |
|----------------|----------------------------------------------------------------------------------------------------|
| Settings       | 4 rows (1-64 alphanumeric characters per row)                                                                                                    |
| Default values | -                                                                                                    |

#### ■ Owner Information ◆

| Description    | Enter the owner information. |
|----------------|------------------------------|
| Settings       | 1-64 alphanumeric characters |
| Default values | -                            |

#### ■ Notes◆

| Description    | Enter the notes.             |
|----------------|------------------------------|
| Settings       | 1-64 alphanumeric characters |
| Default values | _                            |

- 2. Enter the number of stations in the "IX Support Tool Settings."
- 3. Select "Wizard Programing" > "No."

  If using the Wizard function, refer to <u>"Use the Wizard function to easily set up the system and make it operational (→page 125)"</u>.
- **4.** Select "Automatically configure door release for all stations?."
  - When Door Release Settings do not exist or when Door Release Settings for each door will be configured individually, set to "No."
- 5. Click [Apply].
  - Setting data will be automatically generated and the Settings (Table View) screen will be displayed. Refer to "System Settings (Table View) (—page 169)" when performing the settings.
  - Click **[Cancel]** to terminate the process without creating a new system.

#### 1.1.2 Use the Wizard function to easily set up the system and make it operational

Before configuring, connect the programming PC and all stations to the same network.

The Wizard allows setup for the call, door release, paging, and monitoring functions. If using other functions, refer to "System Settings (Table View) (→page 169)".

- **1.** Configure the system settings.
  - For entries, refer to Step 1 of <u>"Create new system settings data (without using the Wizard function)</u> (→page 124)".
- 2. Enter the number of stations in the "IX Support Tool Settings."
- 3. Select "Wizard Programing" > "Yes."
- **4.** Select "Automatically configure door release for all stations?."
  - When Door Release Settings do not exist or when Door Release Settings for each door will be configured individually, set to "No."

### 5. Click [Next].

Auto-generation of the setting data and a station search will be performed and the "System Configuration" screen will be displayed. (The search may take several minutes.)

- The stations without power and the stations in the process of initialization will not be subject to search.
- Search up to 9999 stations at a time.
- Click [Station Search] to search again.
- You cannot search for terminals using a different IP version. Select the IP version of the terminal to search in "Station Search Protocol." (Set the PC to same communication type.)
- You cannot search for stations on other segments. Refer to Step 9.
- The following setting items will be set automatically.
  - IP Address
  - Subnet Mask

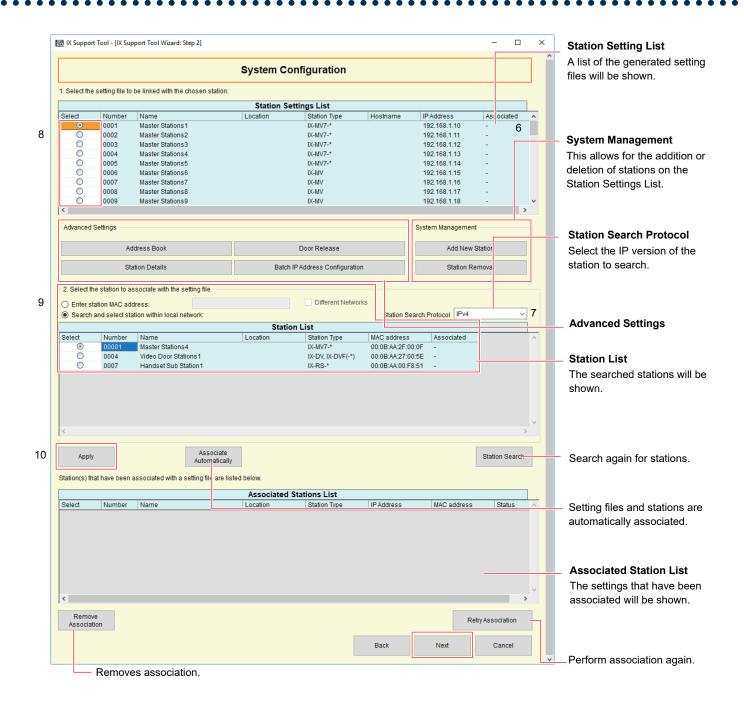

6. Edit "Station Settings List." Edit if stations are added or deleted. "How to edit the Station Settings List (→page 129)"

7. Set "Advanced Settings."

Set these when you need to change the station name, IP address, and so on.

"How to configure Advanced Settings (→page 130)"

**8.** Associate setting files and stations.

Select the setting file to associate from "Station Settings List."

- A setting file that has already been associated cannot be selected.
- Click [Associate Automatically] to automatically associate all setting files with stations.

- 9. Select the station with which the setting file selected at Step 8 will be associated from "Station List."
  - · A station that has already been associated cannot be selected.
  - Select "Enter station MAC address" to specify a station by entering the MAC address.
  - To associate a station on another segment, select "Enter station MAC address" then "Different Networks," and then enter the MAC address to specify the station.

# 10. Click [Apply].

- The settings that have been associated will be shown in "Associated Stations List."
- The station will be restarted and the IP Address and Name will be updated. If a station on another segment was associated in Step 9, it will not be updated. Update the IP Address and Name using a Web browser.

# Important

• If <u>"Static / DHCP (→page 181)"</u> was set to "DHCP," "Stateless," or "DHCPv6" at Step 5, the IP address set beforehand by the DHCP server will be assigned.

If the IP address assignment fails, the IP address will default to "192.168.1.160" if it is IPv4 and "FDC2::7000" if it is IPv6. If this happens, cycle power to the station to, and then the IP Address will be reassigned by the DHCP server. Afterwards, perform association again.

- 11. Repeat steps 8 10 and associate all stations.
  - To dissociate, select the content to remove from "Associated Stations List" (multiple selections allowed), and then click [Remove Association].

### **12.** Click [Next].

The "Setting File Upload" screen is displayed.

• Click [Cancel] to terminate the process without creating a new system.

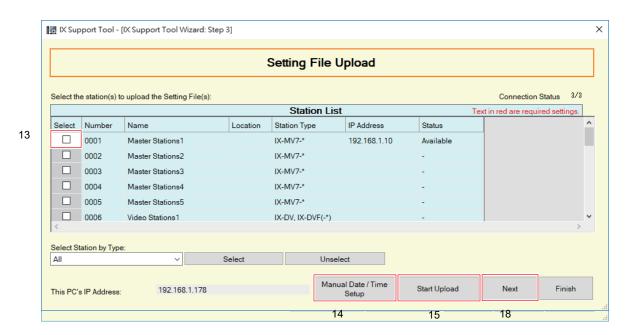

- 13. Select the station from which to upload the setting file from "Station List." (Multiple selections allowed)
  - To select or unselect stations in a batch, choose the station type and click [Select] or [Unselect].
  - Stations for which there are no Association Settings cannot be selected.

### **14.** Set the date and time.

Enter the time for each station. Time is used for incoming calls, outgoing calls, and the system log. <u>"How to configure the date and time manually (→page 139)"</u>

# 15. Click [Start Upload].

# **16.** Click **[OK]**.

• Click [Cancel] to return to the "Setting File Upload" screen without uploading.

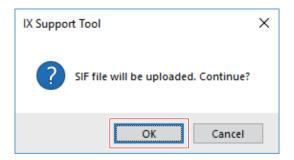

# 17. Click [OK].

• The result is displayed in "Station List" > "Status."

In Process: The setting file is in the process of uploading.

Success: Upload is completed.

Failed: Upload failed.

### **18.** Click [Next].

The "Export Settings" screen is displayed.

• Click [Cancel] to terminate the process without creating a new system.

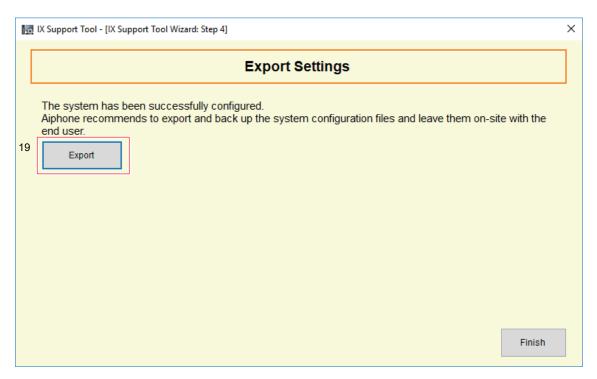

- **19.** Output the system configuration file that was set. Click **[Export]**.
- **20.** Specify the save directory and click **[OK]**.
  - A folder with the name specified in "System Name" in Step 1 will be created in the specified directory, and the system configuration file will be saved inside.

# 21. Click [Apply].

• The Wizard function is complete.

### 1.1.2.1 How to edit the Station Settings List

This is an explanation for Step 6 of <u>"Use the Wizard function to easily set up the system and make it operational</u> (→page 125)".

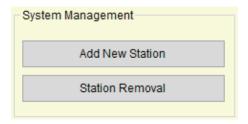

#### How to add a station

On the "System Configuration" screen, click [Add New Station] to display the "Add New Station" screen.

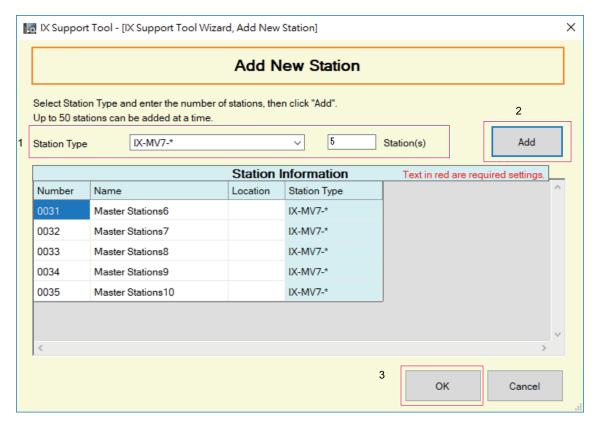

- **1.** Enter the station type and the number of the stations to be added.
- 2. Click [Add].
- **3.** Click **[OK]**.
  - Click [Cancel] to end the process for adding a new station.

#### How to remove a station

On the "System Configuration" screen, click [Station Removal] to display the "Station Removal" screen.

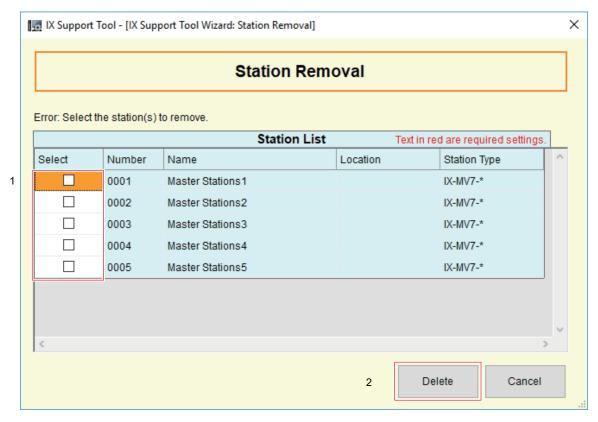

- 1. Select the station to delete from "Station List." (Multiple selections allowed)
- 2. Click [Delete].
  - Click [Cancel] to cancel deletion.
- 3. Click [Yes].
  - Click [No] to return to the "Station Removal" screen.

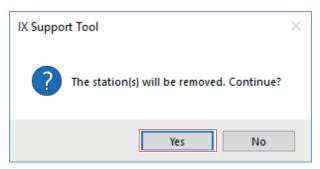

#### 1.1.2.2 How to configure Advanced Settings

This is an explanation for Step 7 of <u>"Use the Wizard function to easily set up the system and make it operational</u> (→page 125)".

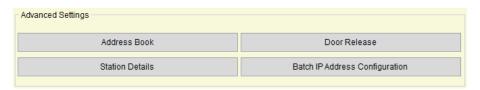

#### How to register a new address book (IX-MV7-\* and IX-MV only)

Default value: All stations to be registered to Address Book Click [Address Book] to display the "Address Book" screen.

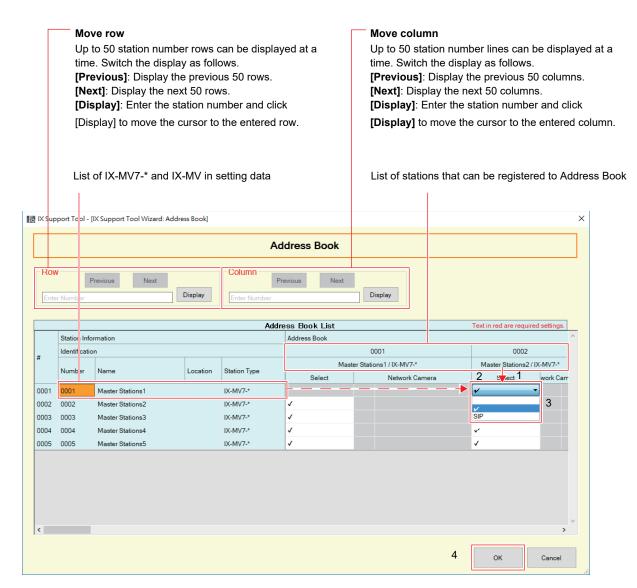

- Search for the stations for which the Address Book will be set up from the "list of IX-MV7-\* and IX-MV in setting data."
- 2. Search for stations to be registered from "List of stations that can be registered to Address Book."
- 3. Click [Select] in the cell that corresponds to Steps 1 and 2.
  - Register
    - √: Register the selected station to the Address Book.
    - SIP: Register the station with which to communicate over a SIP server.

By default, "✓ (register)" is set for all stations.

- **4.** After configuration is complete, click **[OK]**.
  - Click [Cancel] to complete Address Book registration.

### **How to configure Station Details**

Click [Station Details] to display the "Station Details" screen.

#### Move row

Up to 50 station number rows can be displayed

at a time. Switch the display as follows.

[Previous]: Display the previous 50 rows.

[Next]: Display the next 50 rows.

[Display]: Enter the station number and click

[Display] to move the cursor to the entered row.

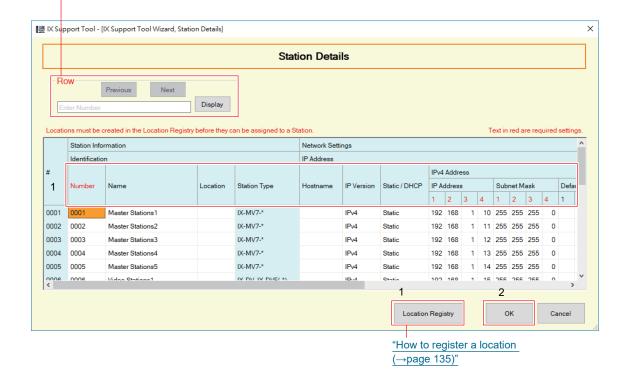

- **1.** Change setting of each item.
- 2. After configuration is complete, click [OK].
  - Click [Cancel] to stop configuring station details.

#### ■ Number ◆

| Description    | Set Number. Set it such that there is no overlap with other stations.  The set station number will be shown to the recipient when a call is made or when the station is paged. It is also used to search a station by station number for IX-MV7-* and IX-MV. |
|----------------|----------------------------------------------------------------------------------------------------|
| Settings       | 3-5 digits                                                                                                    |
| Default values | Set in order starting from 0001.                                                                                                    |
| Remarks        | When configuration is complete, the stations are sorted by station number.                                                                                                    |

### ■ Name

| Description    | Enter the station name. The set station name will be shown to the recipient when a call is originated.                                                                                                    |
|----------------|----------------------------------------------------------------------------------------------------|
| Settings       | 1-24 alphanumeric characters                                                                                                    |
| Default values | IX-MV7-*, IX-MV: Master Station (number); IX-DV, IX-DVF(-*), IX-DA, IX-DF(-*): Video Door Station (number); IX-SSA(-*), IX-SS-2G, IX-BA, IX-SS(-*): Audio Door Station (number); IX-RS-*: Handset Sub Station (number); IXW-MA: I/O Adaptor (number) |
| Remarks        | When updated with no entry, the station numbers are automatically copied in this field.                                                                                                    |

# ■ Location (except for IXW-MA)

| Description    | Select the station's Location. The set Location will be shown to the recipient when a call is originated. |
|----------------|----------------------------------------------------------------------------------------------------|
| Settings       | Select one from the Location registered in <u>"How to register a location (→page 135)"</u> .              |
| Default values | _                                                                                                    |

### ■ Hostname (except IX-MV, IX-DA, IX-DF(-\*), and IX-BA, IX-SS(-\*))

| Description    | Set the station's hostname. Set this to access a station by hostname that was registered in <a href="How"><u>How to register a new address book (IX-MV7-* and IX-MV only) (\rightarrow page 131)", "Called Stations (Door/Sub Stations) (except IX-MV7-*, IX-MV, and IXW-MA) (\rightarrow page 225)".</u>  When setting the hostname, configure "DNS (\rightarrow page 185)".</a> |
|----------------|----------------------------------------------------------------------------------------------------|
| Settings       | 1-64 alphanumeric characters                                                                                                    |
| Default values | _                                                                                                    |

### ■ IP Version

| Description    | Select the station's communication type. |
|----------------|------------------------------------------|
| Settings       | • IPv4<br>• IPv6                         |
| Default values | IPv4                                     |

# Important

• IPv4 and IPv6 cannot be mixed in the same system.

### ■ Static / DHCP

| Description    | Select the addressing method for the IP version selected in "IP Version."                    |
|----------------|----------------------------------------------------------------------------------------------|
| Settings       | When selecting IPv4:  • Static  • DHCP When selecting IPv6:  • Static  • Stateless  • DHCPv6 |
| Default values | IPv4 • Static                                                                                |

# Important

- If "DHCP" is selected for iPv4, configure so that a static IP address is assigned to the stations by the DHCP server.
- If "Stateless" is selected for iPv6, do not change the prefix of the device that can transmit Router Advertisement (RA).
- If "DHCPv6" is selected for iPv6, configure so that a static IP address is assigned to the stations by the DHCP server. DUID of the station is "00030001 + the MAC address."
- When setting up a product from another manufacturer, such as a DHCP server, refer to its manual.
- If "Static / DHCP" is set to "DHCP," settings will not be applied to the station even if the "IP Address," "Subnet Mask," and "Default Gateway" are set.

### ■ IP Address (IPv4)◆

| Description    | Set the IP address of the station. Set a unique IP address for each station.       |
|----------------|------------------------------------------------------------------------------------|
| Settings       | 1.0.0.1 - 223.255.255.254                                                          |
| Default values | A series of numbers proceeding in the manner of 192.168.1.10, 192.168.1.11 is set. |

### ■ Subnet Mask (IPv4) ◆

| Description    | Set the subnet mask for the station. |
|----------------|--------------------------------------|
| Settings       | 128.0.0.0 - 255.255.255.255          |
| Default values | 255.255.255.0                        |

### ■ Default Gateway (IPv4)

| Description    | Set the default gateway of the network to which the station belongs. |
|----------------|----------------------------------------------------------------------|
| Settings       | 1.0.0.1 - 223.255.255.254                                            |
| Default values | -                                                                    |

# Important

• If "Static / DHCP" is set to "Stateless" or "DHCPv6," settings will not be applied to the station even if "IP Address" and "Default Gateway" are set.

### ■ IP Address (IPv6)

| Description    | Set the IP address of the station. Set a unique IP address for each station.       |
|----------------|------------------------------------------------------------------------------------|
| Settings       | 2000::0 - 3FFF:FFFF:FFFF:FFFF:FFFF:FFFF or FD00::0 - FDFF:FFFF:FFFF:FFFF:FFFF:FFFF |
| Default values | _                                                                                  |

### ■ Default Gateway (IPv6)

| Description    | Set the default gateway of the network to which the station belongs. |
|----------------|----------------------------------------------------------------------|
| Settings       | ::FF:0 - FEFF:FFFF:FFFF:FFFF:FFFF:FFFF                               |
| Default values | -                                                                    |

### How to register a location

Click [Location Registry] to display the "Location Registry" screen.

Up to 100 locations can be registered. However, only locations set between 001 and 050 can be used with IX-MV, IX-DA, IX-DF(-\*), and IX-BA, IX-SS(-\*).

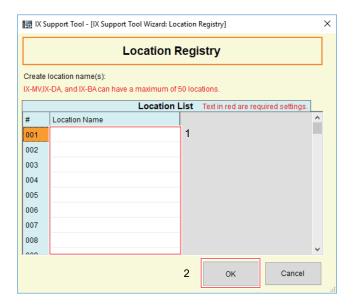

- 1. Enter the location in "Location List." For IX-MV, IX-DA, IX-DF(-\*), IX-BA, and IX-SS(-\*), enter locations within the 001 050 range.
  - Location: 1-24 alphanumeric characters
- **2.** Click **[OK]**.
  - Click [Cancel] to end the process without registration.

#### How to configure door release

Configure the door release authentication key.

To release the electrical lock connected with a destination station after performing a door release operation during communication or monitoring, it is necessary to authenticate the destination station's authentication key and door release key.

Click [Door Release] to display the "Door Release" screen.

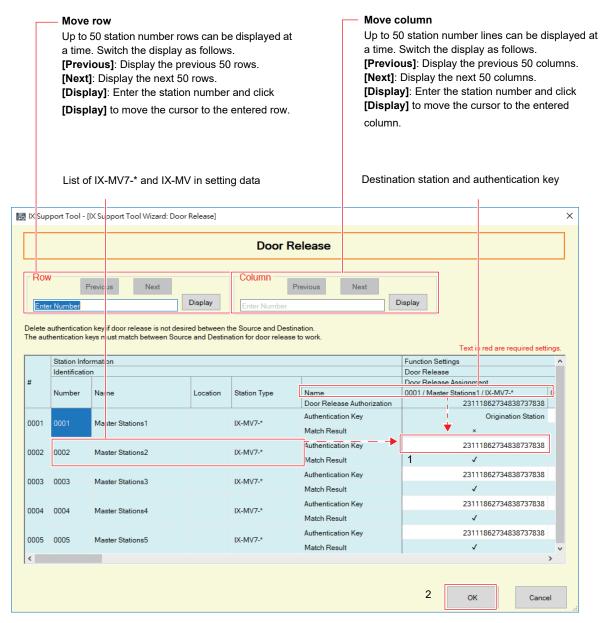

- 1. Set "Authentication Key."
- 2. Click [OK].
  - Click [Cancel] to stop configuring electrical lock door release.

### ■ Authentication Key

| Description    | Set the door release key for releasing the door connected to the destination station when a door release operation is performed. Door release is possible when it matches the Door Release Authorization of the destination station. |
|----------------|----------------------------------------------------------------------------------------------------|
| Settings       | IX-MV7-*: 1-20 digits     IX-MV: 1-4 digits     If it matches the destination station's Door Release Authorization, "✓" will be displayed for "Match Result."                                                                        |
| Default values | Configured with the same characters as the Door Release Authorization.                                                                                                    |

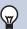

### Note

- The initial values for the Door Release Authorization and Authentication Key vary depending on the station type set in "File" > "Create New System" > "IX Support Tool Settings."
  - IX-MV, IX-DA, IX-DF(-\*), or IX-BA, IX-SS(-\*) not configured: 20 digits
  - IX-MV, IX-DA, IX-DF(-\*), or IX-BA, IX-SS(-\*) configured: 4 digits
- If the destination station's Door Release Authorization is four characters or longer, the Authentication Key for IX-MV will release the door if the first four digits match.
- If "Contact Assignment (→page 259)" is "Originating Station," "Authentication Key" will be "-" and "Match Result" will be "x."

### How to perform Batch IP Address Configuration

Click [Batch IP Address Configuration] to display the "Batch IP Address Configuration" screen.

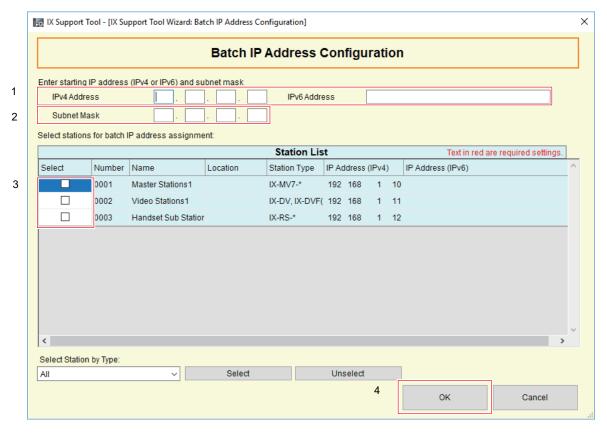

- 1. In "IPv4 Address" or "IPv6 Address," enter the start IP address that is to be automatically assigned.
- 2. For IPv4, enter "Subnet Mask."
  - With the subnet mask, set the range for assignment. The network addresses in the range and the broadcast addresses cannot be assigned.

- 3. Select the station to automatically assign an IP address from "Station List." (Multiple selections allowed)
  - To select or unselect stations in a batch, choose the station type and click [Select] or [Unselect].
- **4.** Click [OK].
  - Click [Cancel] to end the automatic assignment.
- 5. Click [OK]. The IP Addresses will be automatically assigned, and the subnet mask will be entered.
  - Click [Cancel] to return to the "Batch IP Address Configuration" window.

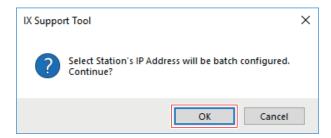

#### 1.1.2.3 How to configure the date and time manually

This is an explanation for Step 14 of <u>"Use the Wizard function to easily set up the system and make it operational</u> (→page 125)".

On the "Setting File Upload" screen, click **[Manual Date / Time Setup]** to display the "Manual Date / Time Setup" screen.

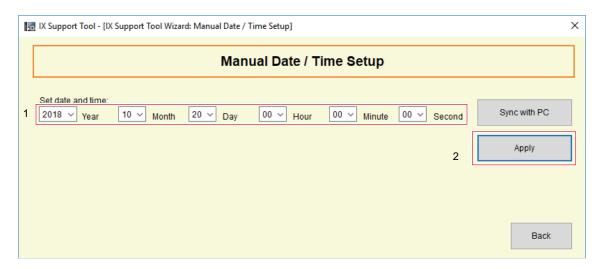

- 1. Enter (select) "Year," "Month," "Day," "Hour," "Minute," and "Second."
  - Click [Sync with PC] to synchronize the time with the PC.
- 2. Click [Apply].
- **3.** Click **[OK]**.
- 4. Click "[Back]" to return to the "Setting File Upload" screen.

#### 1.1.3 Reading in data created by another IX Support Tool

On the "New System" screen, click [Import System Configuration] to display the "Import System Configuration" screen.

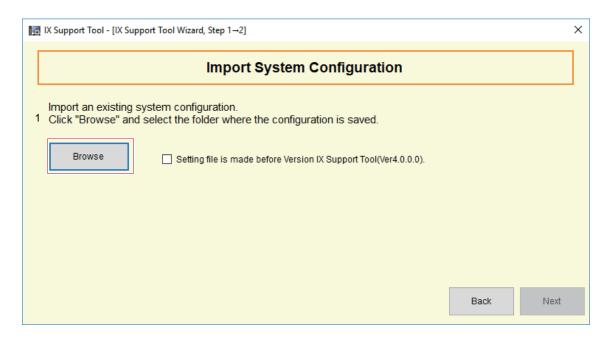

- 1. Click [Browse].
  - If the other IX Support Tool is older than Ver. 4.0.0.0, place a check next to "Import system configuration from older IX Support Tool (Ver. 4.0.0.0)."
- 2. Select the folder where the setting file is saved and click **[OK]**.
- 3. Click [Next].

### 1.2 Select Existing System

View or edit existing system setting data.

Click "File" > "Select Existing System." The "System Selection" screen will be shown.

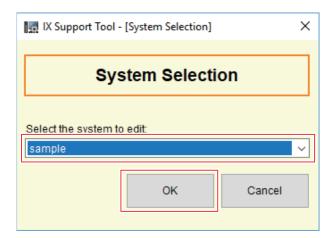

- 1. Select the system name of the setting data to be edited.
- **2.** Click **[OK]**.
  - In the Setting window, the selected setting data will be shown.
  - Click [Cancel] to terminate the process without selecting a system.

### 1.3 Delete Existing System

Delete created setting data.

Select "File" > "Delete Existing System" to display the "Delete System" screen.

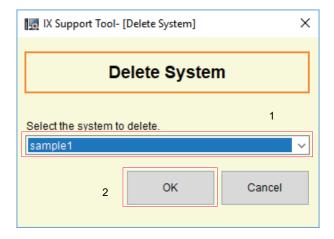

- **1.** Select the system name of the setting data to be deleted.
- **2.** Click **[OK]**.
  - Delete the selected setting data.
  - Click [Cancel] to terminate the process without deleting a system.

- **3.** Click **[OK]**.
  - Click [Cancel] to return to the "Delete System" screen.

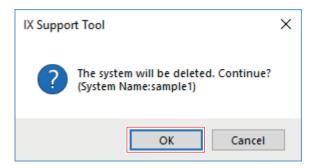

### 1.4 Update Settings

The edited setting data overwrites the existing one. This feature is identical to **[Update]** at the top right in the Settings screen.

Select "File" > "Update Settings."

- 1. Click [OK].
  - The edited setting data overwrites the existing one.
  - Click [Cancel] to quit without overwriting setting data.

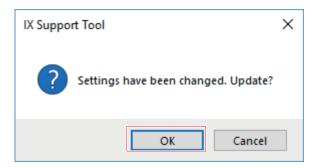

**2.** Click **[OK]**.

### 1.5 Download Settings From Station

Obtain (download) settings from a station.

If "Association Settings (→page 160)" is not performed in advance, downloading is not possible.

# Important

• When first configuring through a Web browser or after performing configuration using the IX Support Tool, when "Identification" "Number (→page 170)", "ID and Password" "ID (→page 156)" and "Password (→page 157)", "IPv4 Address" "IP Address (→page 182)", "IPv6 Address" "IP Address (→page 183)", "Address Book" "Station List (→page 209)", or "Call Settings" "Called Stations (Door/Sub Stations) (except IX-MV7-\*, IX-MV, and IXW-MA) (→page 225)" is changed through a Web browser, the setting file cannot be obtained. In this case, obtain the setting file through a browser.

Click "File" > "Download Settings From Station." The "Setting File Download" screen will be shown.

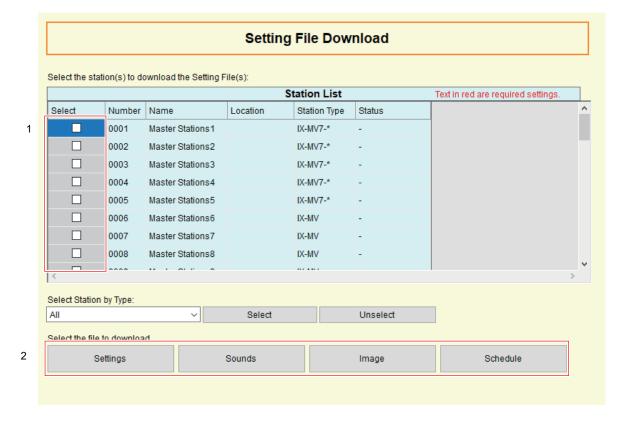

#### How to download settings

- Select the station from which to download the setting file from "Station List." (Multiple selections allowed)
  - To select or unselect stations in a batch, choose the station type and click [Select] or [Unselect].
  - Stations for which "Association Settings (→page 160)" has not been performed cannot be selected.
- 2. Download the file.

[Settings]: Download only the setting file.

**[Sounds]**: Download the setting file and audio file for a custom tone.

[Image] (IX-MV7-\* only): Download the setting file and image file for the image on the reception screen. [Schedule] (except IX-MV, IX-DA, IX-DF(-\*), IX-BA, IX-SS(-\*), or IXW-MA): Download schedule setting files (for transfer, etc.). Schedules for IX-MV, IX-DA, IX-DF(-\*), or IX-BA, IX-SS(-\*) are downloaded from [Settings].

### **3.** Click **[OK]**.

• Click [Cancel] to return to the "Setting File Download" screen without downloading.

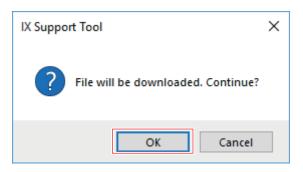

### **4.** Click [OK].

• The file download result is displayed in "Station List" - "Status."

In Process: The file is in the process of downloading.

Success: Download is completed.

Failed: Download failed.

Unavailable: This is displayed when a file that cannot be uploaded to a station is selected to download in Step 2.

- Downloaded files are saved as follows in "AIPOHONE\_IX\_SupportTool" "SystemData" within the folder specified during installation.
  - Setting file: "NewIXSystem(Set System Name).db"
  - Sound file: Saved as a WAV file inside "(Set System Name)" "Setting (Hidden Folder)" "(Station Number)"
  - Image file: Saved as a PNG file inside "(Set System Name)" "Setting (Hidden Folder)" "(Station Number)"
  - Schedule file: Saved inside "(Set System Name)" "Setting (Hidden Folder)" "(Station Number)" as "SCHED\_CHIME.txt," "SCHED\_GROUP.txt," "SCHED\_OUTPUT.txt," "SCHED\_TRANSFER.txt," or "SCHED\_REC.txt" (the saved content differs depending on the station).

### 1.6 Upload Settings To Station

Upload settings created using IX Support Tool onto the station.

If "Association Settings (→page 160)" is not performed in advance, uploading is not possible.

Click "File" > "Upload Settings To Station." The "Setting File Upload" screen will be shown.

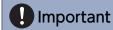

If a custom sound/image was added, be sure to upload each file by selecting "Sounds" / "Image" when uploading. The following will occur if only the setting file is uploaded.

- The default tone will play when the operation in which the custom tone was set is performed.
- The image will not be displayed in receptionist mode.
- "Download Settings From Station" will fail.
- "Upload Settings To Station" will fail.

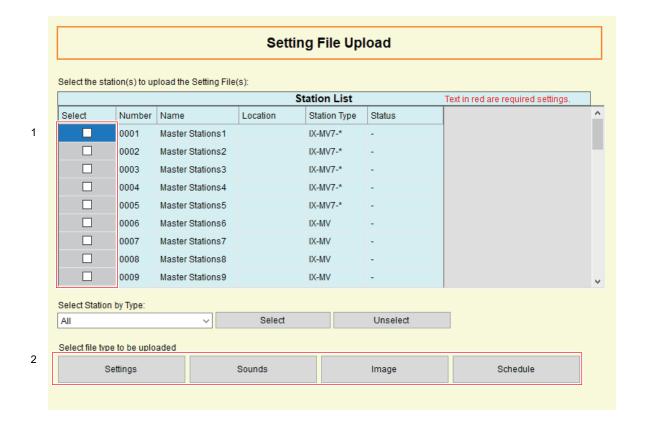

#### How to upload settings

- Select the station from which to upload the setting file from "Station List." (Multiple selections allowed)
  - To select or unselect stations in a batch, choose the type and click [Select] or [Unselect].
  - Stations for which "Association Settings (→page 160)" has not been performed cannot be selected.
- **2.** Upload the file.

[Settings]: Upload only the setting file.

[Sounds]: Upload the setting file and audio file for a custom tone.

[Image] (IX-MV7-\* only): Upload the setting file and image file for the image on the reception screen. [Schedule] (except for IX-MV, IX-DA, IX-DF(-\*), IX-BA, IX-SS(-\*), or IXW-MA): Select and upload the schedule setting file (transfer, etc.). Refer to "How to upload schedules (→page 147)". Schedules for IX-MV, IX-DA, IX-DF(-\*), and IX-BA, IX-SS(-\*) are uploaded from [Settings].

- 3. If [Settings], [Sounds], or [Image] was clicked in Step 2, click [OK].
  - Click [Cancel] to return to the "Setting File Upload" screen without uploading.

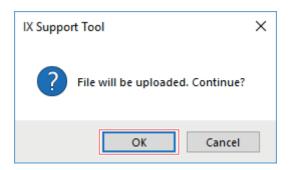

### **4.** Click **[OK]**.

• The file upload result is displayed in "Station List" - "Status."

In Process: The file is in the process of uploading.

Success: Upload is completed.

Failed: Upload failed.

Unavailable: This is displayed when a file that cannot be uploaded was selected in Step 2.

### How to upload schedules

In Step 2 of "How to upload settings (→page 146)", if [Schedule] is clicked, the following screen is displayed.

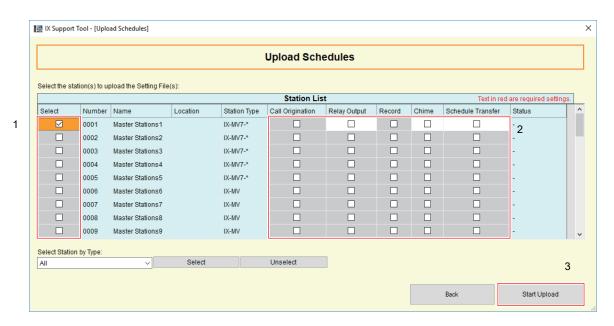

- 1. Select the station from which to upload the schedule file, from the station list. (Multiple selections allowed)
  - To select or unselect stations in a batch, choose the station type and click [Select] or [Unselect].
- 2. Select the type of schedule file to upload. (Multiple selections allowed)
  - The schedule files that can be selected vary by station.
- 3. Click [Start Upload].
- **4.** Click **[OK]**.
  - Click [Cancel] to return to the "Upload Schedules" screen without uploading.

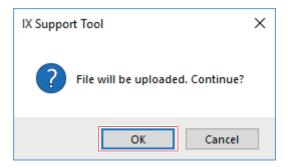

### 1.7 Upload SSL certificate

Apply the SSL certificate or IEEE802.1X certificate data to the station.

If <u>"Association Settings (→page 160)"</u> is not performed in advance, uploading is not possible. Select "File" > "Upload SSL Certificate" to display the "Certification Update/Delete" screen.

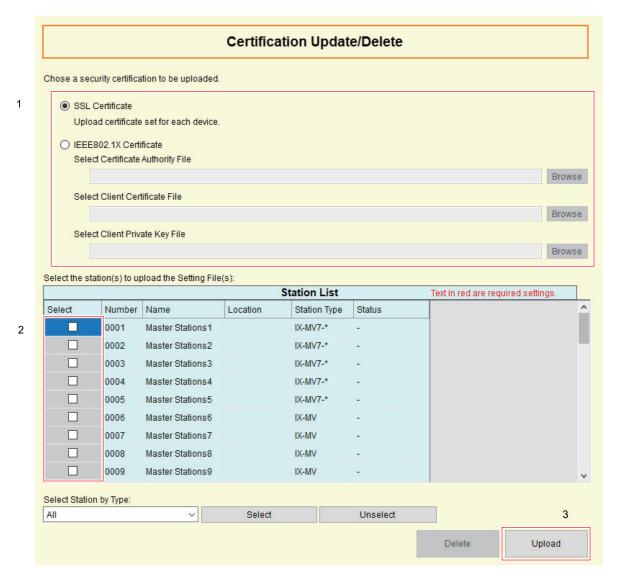

- 1. Select the type of certificate to be uploaded.
  - If "SSL Certificate" is selected, configure the file to upload in "SSL Certificate (→page 309)".
  - If "IEEE802.1X Certificate" is selected, select the file to be uploaded and click [Open].
- 2. Select the station for which to upload the file from "Station List" (multiple selections allowed).
  - To select or unselect stations in a batch, choose the station type and click [Select] or [Unselect].
- 3. Click [Upload].
  - Click [Delete] to delete the uploaded file.
- **4.** Click **[OK]**.
  - · Click [Cancel] to return to the "Certification Update/Delete" screen without uploading.
  - The file upload result is displayed in "Station List" "Status."

In Process: The file is in the process of uploading.

Success: Upload is completed.

Failed: Upload failed.

Unavailable: This is displayed when a file that cannot be uploaded was selected in Step 1.

### 1.8 Import Setting File

A setting file can be modified using a text editor and imported into IX Support Tool. Click "File" > "Import Setting File." The "Import Setting File" screen will be shown.

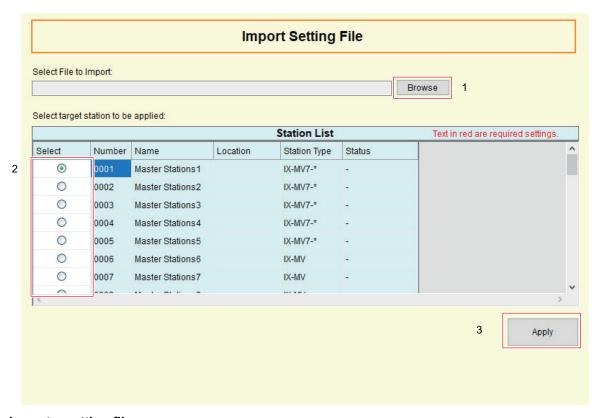

#### How to import a setting file

- 1. Click [Browse...], select the setting file data (txt file), and then click [Open].
  - Setting file data is the txt file output via <u>"Exporting the IX Support Tool System Configuration (→page 150)"</u> (file name: config-station number-output date and time.txt)
- 2. Select the station from which to upload the setting file from "Station List."
- Click [Apply].
- **4.** Click [OK].
  - · Click [Cancel] to return to the "Import Setting File" screen without importing.
  - If the file to be imported is mismatched with the original file, the file will not be imported.
  - The file should be uploaded or downloaded before importing.
  - The result is displayed in "Station List" > "Status."

In Process: The Setting File is in the process of importing.

Success: Import is completed.

Failed: Import failed. Try importing again.

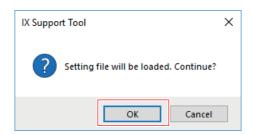

# 1.9 Exporting the IX Support Tool System Configuration

Backup setting files created in IX Support Tool.

If the settings are lost, it may be impossible to restore them after maintenance or after-sales servicing. Select "File" > "IX Support Tool Export System Configuration" to display the "Export Settings" screen.

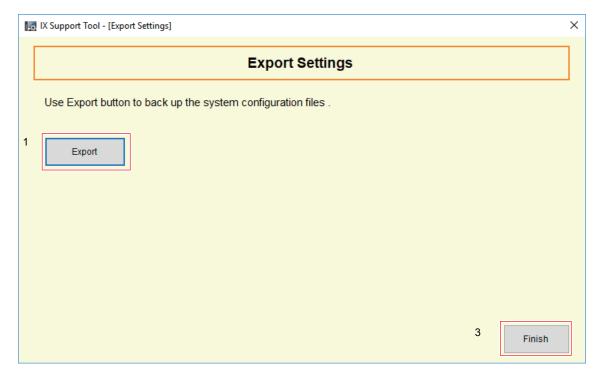

# 1. Click [Export].

- 2. Select the folder where the setting file is saved and click [OK].
  - A folder with the name specified in "System Name" will be created in the specified directory, and the system configuration file will be saved inside as a hidden file.
     Copy each "System Name" and store the setting data.
  - Click [Cancel] to return to the "Export Settings" screen without saving the setting file.
- 3. Click [Finish].

# 1.10 Export To Line Supervision Software

To use registered station information with the IX Supervision Tool, output the file in Address Book format. Click "File" > "Export To Line Supervision Software." The following screen will be shown.

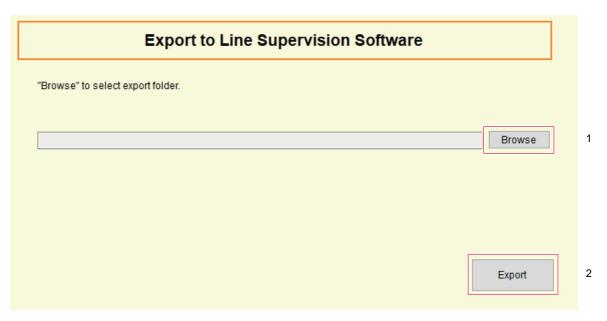

- 1. Click [Browse] and select the folder where the setting file will be saved.
- 2. Click [Export].
- **3.** Click **[OK]**.
  - The setting file will be saved as "SettingAddressList.txt."
  - Information for stations without configured IP addresses will not be output.

### 1.11 Exit

Select "File" > "Exit" to close the IX Support Tool.

# 2. Edit

You can switch between "Table View" and "Station View" or create shortcuts to settings in "Table View" and can edit setting data.

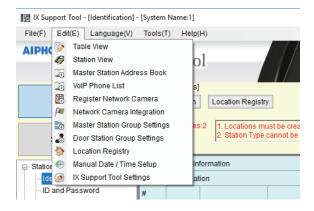

### 2.1 Table View

All stations in the system can be configured using the table.

On the "Station View" window, selecting "Edit" > "Table View" will display the "Table View" window.

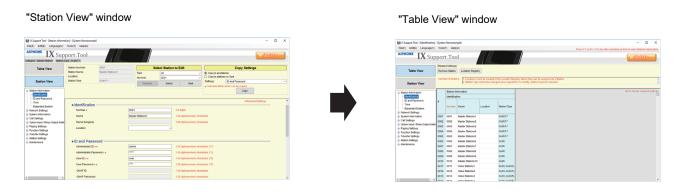

For each item in "Table View," refer to "System Settings (Table View) (→page 169)".

### 2.2 Station View

Configure each station in the system individually.

On the "Table View" window, selecting "Edit" > "Station View" will display the "Station View" window.

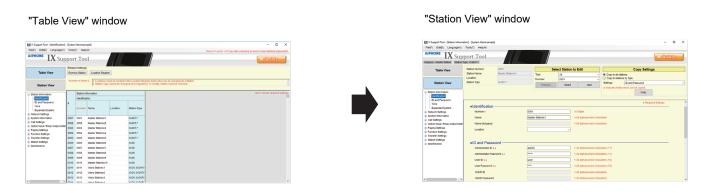

For each item in Station View, refer to <u>"System Settings (Station View) (→page 374)"</u>.

### 2.3 Master Station Address Book

Click "Edit" > "Master Station Address Book." The following screen will be shown.

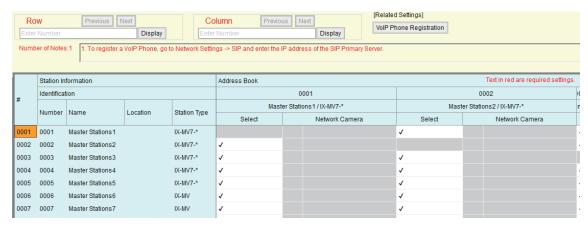

For "Master Station Address Book," refer to "Station List (→page 209)".

### 2.4 Creating VoIP Phone Address Books

Click "Edit" - "VoIP Phone List." The following screen will be shown.

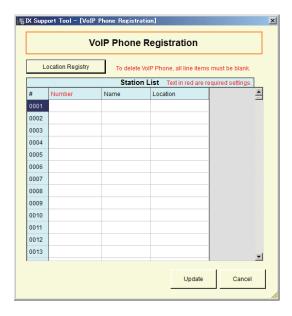

For "VoIP Phone List," refer to "VoIP Phone Registration (→page 227)".

### 2.5 Register Network Camera

Click "Edit" > "Register Network Camera." The following screen will be shown. For "Register Network Camera," refer to <u>"Open Network Camera List (→page 212)"</u>.

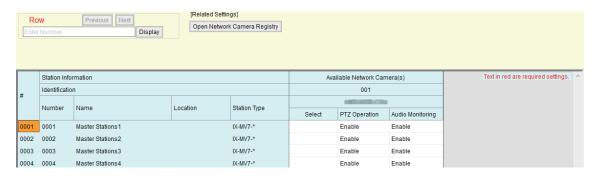

### 2.6 Network Camera Integration

Click "Edit" - "Network Camera Integration." The following screen will be shown.

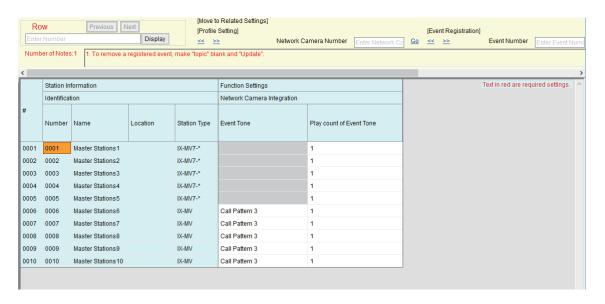

For "Network Camera Integration," refer to "Network Camera Integration (for IX-MV7-\* and IX-MV) (→page 261)".

# 2.7 Master Station Group Settings

Click "Edit" > "Master Station Group Settings." The following screen will be shown.

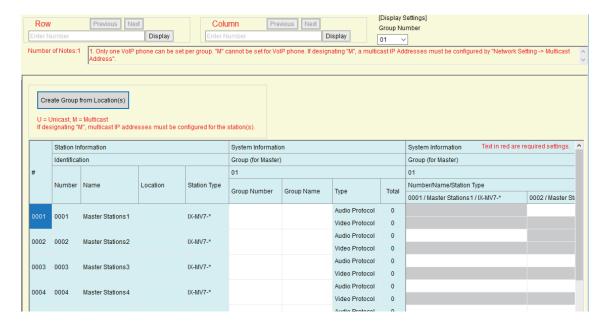

For "Master Station Group Settings," refer to "Group (for Master) (for IX-MV7-\* and IX-MV) (→page 217)".

### 2.8 Door Station Group Settings

Click "Edit" > "Door Station Group Setting." The following screen will be shown.

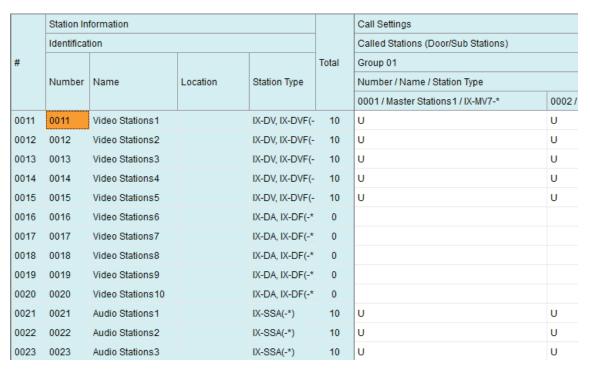

For "Door Station Group Settings," refer to <u>"Called Stations (Door/Sub Stations) (except IX-MV7-\*, IX-MV, and IXW-MA)</u> (→page 225)".

### 2.9 Location Registry

Select "Edit" > "Location Registry" to display the "Location Registry" window.

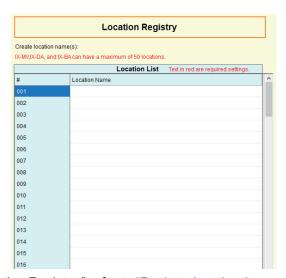

For "Location Registry," refer to "Register location (except IXW-MA) (→page 174)".

### 2.10 Manual Date / Time Setup

Select "Edit" > "Manual Date / Time Setup" to display the "Manual Date / Time Setup" window.

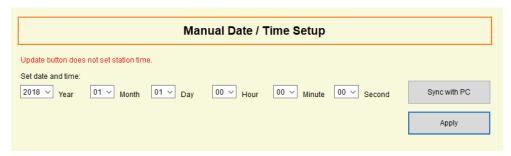

For "Manual Date / Time Setup," refer to "Manual Date / Time Setup (→page 178)".

### 2.11 IX Support Tool Settings

Select "Edit" > "IX Support Tool Settings" to display the "IX Support Tool Settings" window.

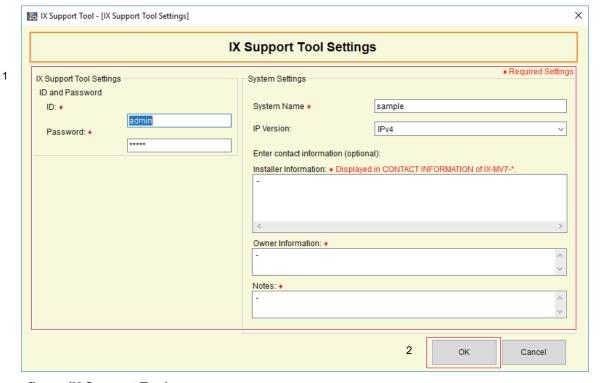

### **How to configure IX Support Tool**

- **1.** Configure each item.
- **2.** Click **[OK]**.
  - Click [Cancel] to quite without registering.

### ■ ID\*

| Description    | Set an ID to log in IX Support Tool. |
|----------------|--------------------------------------|
| Settings       | 1-32 alphanumeric characters         |
| Default values | admin                                |

### ■ Password◆

| Description    | Set a password to log in IX Support Tool. |
|----------------|-------------------------------------------|
| Settings       | 1-32 alphanumeric characters              |
| Default values | admin                                     |

# ■ System Name◆

| Description    | Change the system name.  When changing the system name, the name of the folder where the setting data is stored will be changed as well. |
|----------------|----------------------------------------------------------------------------------------------------|
| Settings       | 1-64 alphanumeric characters                                                                                                    |
| Default values | The system name of the setting data being edited will be shown.                                                                          |

# ■ IP Version

| Description    | Choose the protocol for IX Support Tool. |
|----------------|------------------------------------------|
| Settings       | • IPv4<br>• IPv6                         |
| Default values | IPv4                                     |

# ■ Installer Information ◆

| Description    | Enter the installer information.  The set installer information is displayed in station information/notes in IX-MV7-* - "Station Information" - "CONTACT INFORMATION." |
|----------------|----------------------------------------------------------------------------------------------------|
| Settings       | 4 rows (1-64 alphanumeric characters per row)                                                                                                    |
| Default values | -                                                                                                    |

# ■ Owner Information ◆

| Description    | Enter the owner information. |
|----------------|------------------------------|
| Settings       | 1-64 alphanumeric characters |
| Default values | _                            |

### ■ Notes◆

| Description    | Enter the notes.             |
|----------------|------------------------------|
| Settings       | 1-64 alphanumeric characters |
| Default values | -                            |

# 3. Language

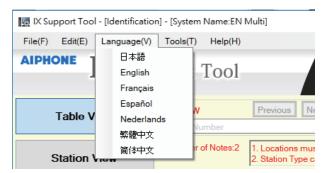

Set the language of following items.

- The display content of the IX Support Tool.
- The input text language of settings item. (Station Name, Address book, etc.)
- The content of the email message and system log.

# Important

- Configure each station through a Web browser individually, to set a different language for each station.
- If the language (configured on the station main unit) displayed on the screen for IX-MV7-\* or IX-MV is different from the language set in "Language," the characters may appear incorrectly. To avoid this, enter information in the setting data using alphabetical characters only.

# 4. Tools

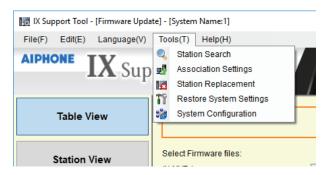

#### 4.1 Station Search

Search the stations in IX System connected in the network to show the list.

- 1. Connect the PC to a network on the same segment as the system.
  - Set it to the same protocol as the system. For information on protocol settings, refer to <u>"IX Support Tool Settings"</u> (→page 156)".
- Click "Tools" > "Station Search" to display the searched stations in the "Station Search" screen. (Searching may take several minutes.)
  - The stations without power and the stations in the process of initialization will not be subject to search.
  - · Search up to 9999 stations at a time.
  - · You cannot search for stations on other segments.
  - Click [Search] to restart the search.

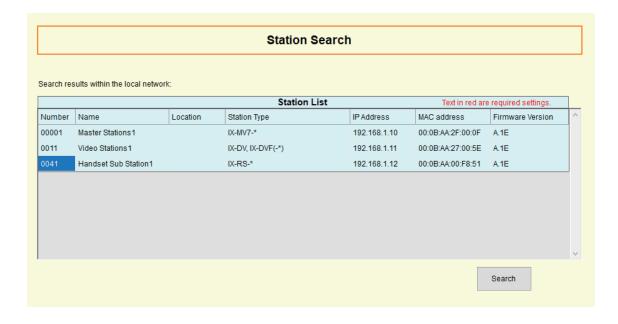

### 4.2 Association Settings

The data created with IX Support Tool is to be assigned to each station.

Associate the settings when creating the setting data.

Some items cannot be configured without association.

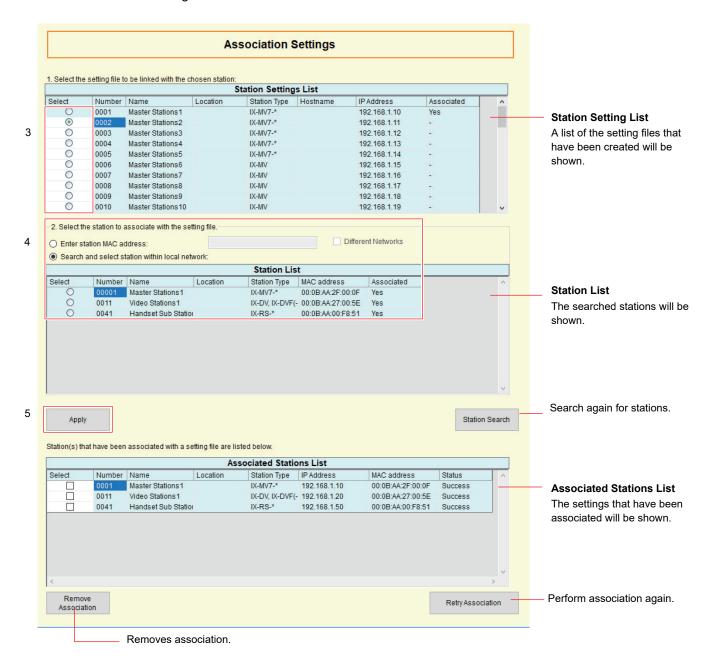

- Connect the PC to a network on the same segment as the system.
  - Set it to the same protocol as the system. For information on protocol settings, refer to <u>"IX Support Tool</u> Settings (→page 156)".
- 2. Select "Tools" > "Association Settings" to perform a station search, and the "Association Settings" window will be displayed. (The search may take several minutes)
  - The stations without power and the stations in the process of initialization will not be subject to search.
  - · Search up to 9999 stations at a time.
  - Click [Station Search] to restart the search.
  - You cannot search for stations on other segments. Refer to Step 9.

- 3. Select the file to associate from "Station Settings List."
  - A setting file that has already been associated cannot be selected.
  - A setting file without a configured IP address cannot be selected.
- 4. Select the station with which the setting file selected at Step 3 will be associated from "Station List."
  - A station that has already been associated cannot be selected.
  - Select "Enter station MAC address" to specify a station by entering the MAC address.
  - To associate a station on another segment, select "Enter station MAC address" and "Different Networks," and then enter the MAC address to specify the station.

### 5. Click [Apply].

- Associated content is displayed on the "Associated Stations List."
   When setting a new IP address or changing an old address, the station will be restarted and the IP address and station name will be updated. If a station on another segment was associated in Step 4, it will not be updated. Update the IP address and station name through a Web browser.
- **6.** Repeat steps 3 5 and associate all stations.
  - To dissociate, select the content to remove from "Associated Stations List" (multiple selections allowed), and then click [Remove Association].

### 4.3 Station Replacement

Use this feature to replace a station. The station can only be replaced with one of the same station type.

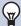

#### Note

• To replace a station on another segment, select "Tools" - "Association Settings" to remove the association with the malfunctioning station and then associate the newly installed station.

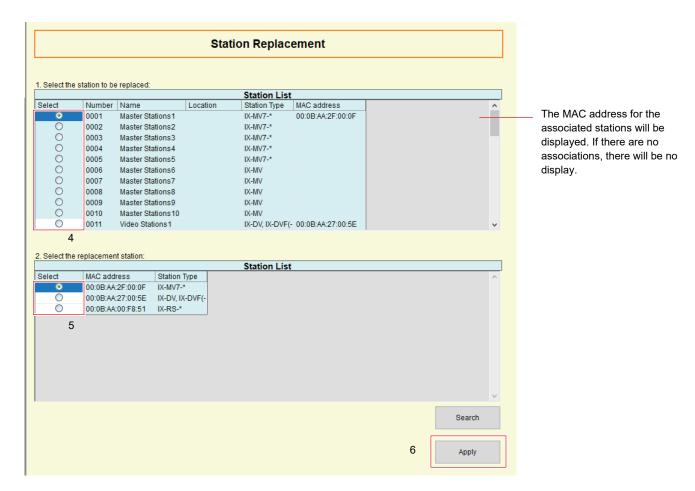

- 1. Connect the PC to a network on the same segment as the system.
  - Set it to the same protocol as the system. For information on protocol settings, refer to "IX Support Tool Settings (→page 156)".
- 2. Replace the station.
- 3. Select "Tools" > "Station Replacement" to perform a station search, and the "Station Replacement" window will be displayed. (The search may take several minutes)
  - The stations without power and the stations in the process of initialization will not be subject to search.
  - Search up to 9999 stations at a time.
  - Click [Search] to restart the search.
  - · Stations can not be found using search if stations are on different network segments.
- Select the station to replace from "Station List."
  - Stations that are not associated cannot be selected.
- 5. Select the newly installed station from "Station List."

- 6. Click [Apply].
  - The setting data will be uploaded to the newly installed station.
- **7.** Click **[OK]**.
  - Click [Cancel] to return to "Station Replacement" window without uploading.

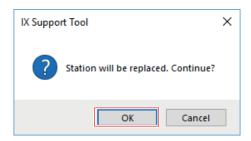

**8.** Click **[OK]**.

### 4.4 Restore System Settings

If the setting file is lost, the setting file can be restored.

Select "Tools" > "Restore System Settings" or "Create New System"  $(\rightarrow page 78)$ ,  $(\rightarrow page 123)$ , and then click [Restore Setting file]" to display the "Restore System Settings" screen.

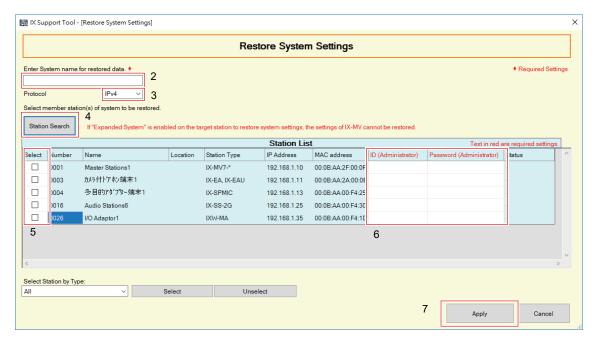

- 1. Connect the PC to the network to which the station is connected.
- **2.** Enter the system name which the setting file to be restored.
  - System name: 1-64 alphanumeric characters
- **3.** Choose the internet protocol version for the system.
  - Set the PC to the same communication type.
- **4.** Click **[Station Search]** to perform a search and show stations in "Station List." (The search may take several minutes)
  - The stations without power and the stations in the process of initialization will not be subject to search.
  - Search up to 9999 stations at a time.
  - Cannot search for stations on other network.
- 5. Select the station from which to restore the setting file. (Multiple selections allowed)
  - If the station number is duplicated or does not exist, the setting file will not be restored.
  - To select or unselect stations in a batch, choose the station type and click [Select] or [Unselect].
- **6.** Enter the "ID (Administrator)" and "Password (Administrator)" for the station selected in Step 5.
  - If "ID (Administrator)" or "Password (Administrator)" are wrong, the setting file will not be restored.
  - The default values of "ID (Administrator)" and "Password (Administrator)" are "admin."
- 7. Click [Apply].

# **8.** Click **[OK]**.

• Click [Cancel] to return to the "Restore System Settings" window.

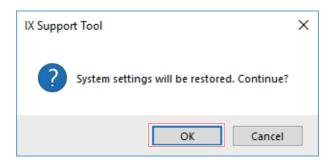

### **9.** Click **[OK]**.

• The result is displayed in "Station List" > "Status."

Restoring: The setting file is in the process of restoring.

Success: Restore successful.

Failed: Restore failed.

- Restored setting files are saved as follows in "AIPHONE\_IX\_SupportTool" "SystemData" within the folder specified when installing IX Support Tool.
  - Setting file: "NewIXSystem(Set System Name).db"
  - Sound file: Saved as a WAV file in "(Set System Name)" "Setting (Hidden Folder)" "(Station Number)"
  - Image file: Saved as a PNG file in "(Set System Name)" "Setting (Hidden Folder)" "(Station Number)"
  - Schedule file: Saved in "(Set System Name)" "Setting (Hidden Folder)" "(Station Number)" as "SCHED\_CHIME.txt," "SCHED\_GROUP.txt," "SCHED\_OUTPUT.txt,"
    - "SCHED\_TRANSFER.txt," or "SCHED\_REC.txt" (the saved content differs depending on the station; included in the setting file for IX-MV, IX-DA, IX-DF(-\*), and IX-BA, IX-SS(-\*)).
- The items that could not be restored are displayed as shown below.

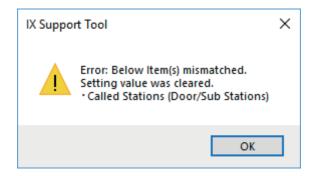

### 4.5 System Configuration

The process from associating a newly created setting file to uploading the setting file can be configured here. Select "Tools" - "System Configuration." The "System Configuration" screen will be shown.

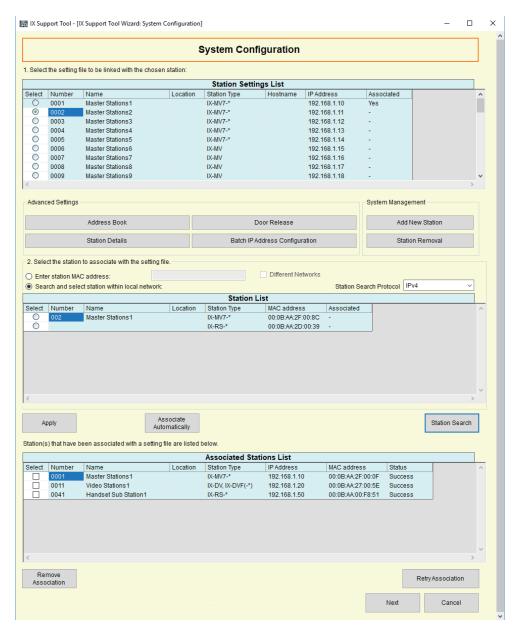

The procedure for "System Configuration" is the same from step 5 in <u>"Use the Wizard function to easily set up the system and make it operational (→page 125)"</u>.

# 5. Help

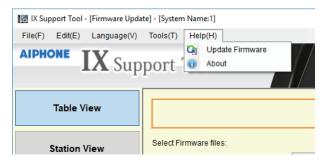

### 5.1 Update Firmware

Select "Help" > "Update Firmware" to display the "Update Firmware" window.

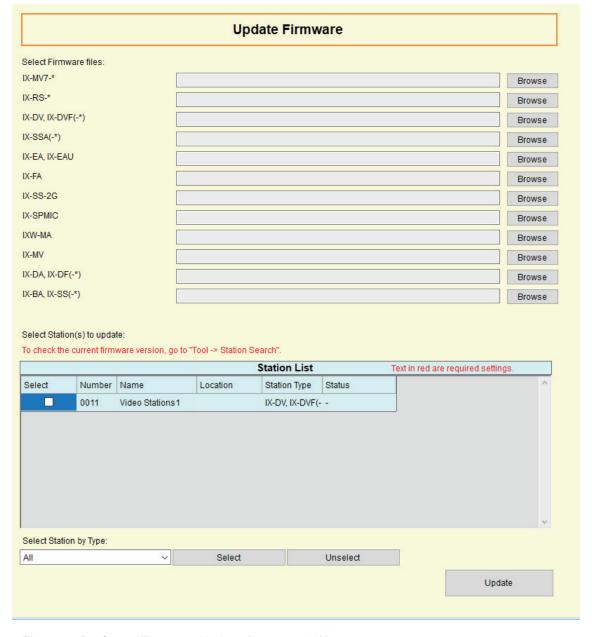

For "Update Firmware," refer to "Firmware Update (→page 546)".

# 5.2 About

Select "Help" > "About" to display the "Version Information" window.

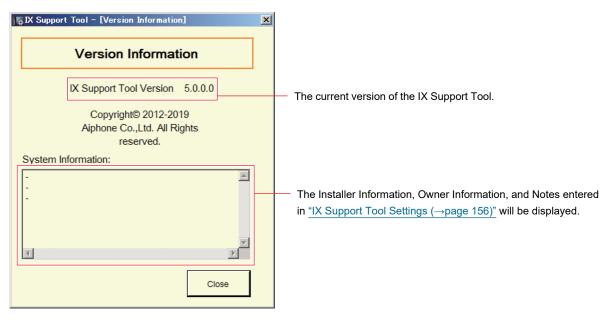

Click [Close] to close the "Version Information" window.

# System Settings (Table View)

# Important

- Depending on the language settings of the station (IX-MV7-\* or IX-MV), the content of the settings may differ from this manual.
- The symbols indicate the following:
- ♦: Be sure to input the settings. Leave any of these unused settings at their default values.

# 1. Station Information

### 1.1 Identification

Configure the station number, station name, and location of the station to register in the system. Up to 500 stations can be registered.

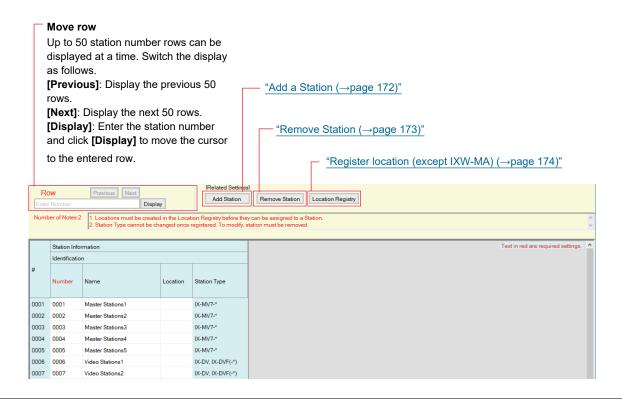

# Important

- Always configure "Language (→page 158)" before setting "Identification."
- Enter the language configured in <u>"Language (→page 158)"</u>. However, if the language displayed on the screen for IX-MV7-\* or IX-MV (configured on the station main unit) is different from that set in <u>"Language (→page 158)"</u>, the characters on the station screen may appear incorrectly. To avoid this, enter information in the setting data using alphabetical characters only.
- Results when searching by station will be listed in order of station number.

#### ■ Number ◆

| Description    | Set an unique number for each station. The station number will be displayed on the screen of the destination during call, page, etc.  This is also used to search stations by station number for IX-MV7-* and IX-MV. |
|----------------|----------------------------------------------------------------------------------------------------|
| Settings       | 3-5 digits                                                                                                    |
| Default values | Start from 0001.                                                                                                    |

# ■ Name

| Description    | Set the station name.  The station name will be displayed on the screen of the destination during call, page, etc.  This is also used to search stations by station name for IX-MV7-* and IX-MV.                                                     |
|----------------|----------------------------------------------------------------------------------------------------|
| Settings       | 1-24 alphanumeric characters                                                                                                    |
| Default values | IX-MV7-*, IX-MV: Master Station (number); IX-DV, IX-DVF(-*), IX-DA, IX-DF(-*): Video Door Station (number); IX-SSA(-*), IX-SS-2G, IX-BA, IX-SS(-*): Audio Door Station (number); IX-RS-*: Handset Sub Station (number); IXW-MA: I/O Adaptor (number) |
| Remarks        | If left blank, station name will be the same as station number.                                                                                                    |

# ■ Location (except IXW-MA)

| Description    | Select the Location of the station.  The location will be displayed on the screen of the destination during call, page, etc. |
|----------------|----------------------------------------------------------------------------------------------------|
| Settings       | Select one from the Location registered in <u>"Register location (except IXW-MA) (→page 174)"</u> .                          |
| Default values | -                                                                                                    |

### 1.1.1 Add a Station

Add a Station to setting data.

Click [Add New Station] to display the "Add New Station" screen.

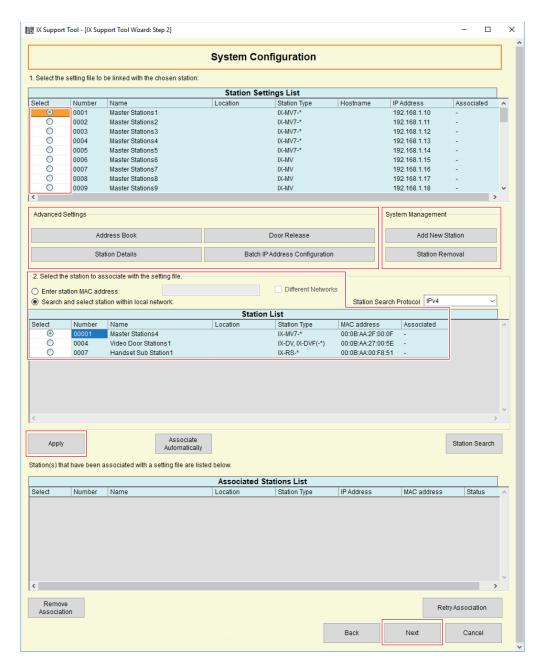

### ■ How to add a station

- **1.** Enter the station type and the number of the stations to be added.
- 2. Click [Add].
- **3.** Click **[OK]**.
  - Click [Cancel] to end the process for adding a new station.

### 1.1.2 Remove Station

Delete a station from the settings.

Click ["Remove Station"], the "Station Removal" window will be shown.

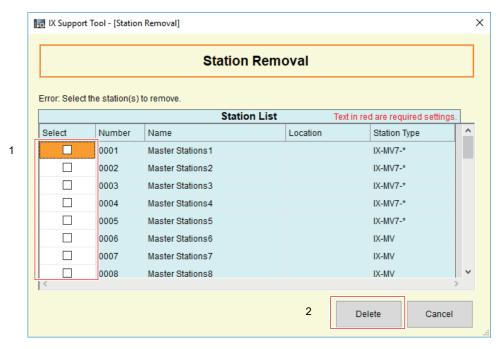

#### How to delete a station

- 1. Select the station(s) to be deleted.
- 2. Click [Delete].
  - Click [Cancel] to end the Station Removal.
- 3. Click [Yes] to delete the station.

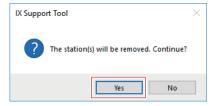

- Click [No] to cancel the deletion and return to the "Station Removal" window.
- **4.** Click **[OK]**.

### 1.1.3 Register location (except IXW-MA)

Click [Location Registry] , the "Location Registry" window will be shown.

Up to 100 locations can be registered. However, only locations set between 001 and 050 can be used with IX-MV, IX-DA, IX-DF(-\*), and IX-BA, IX-SS(-\*).

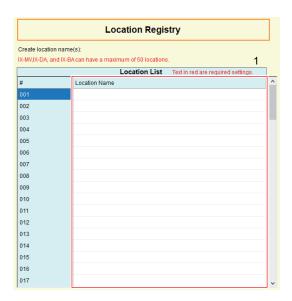

#### How to register a location

- 1. Enter the location in "Location List." For IX-MV, IX-DA, IX-DF(-\*), and IX-BA, IX-SS(-\*), enter locations within range of 001-050.
  - Location: 1 24 alphanumeric characters
- 2. Click [Update].
- **3.** Click **[OK]**.

### 1.2 ID and Password

Move row

Set the ID and password for logging in via a web browser, and the ID and password for ONVIF/RTSP authentication.

Up to 50 station number rows can be displayed at a time. Switch the display as follows. **[Previous]**: Display the previous 50 rows. **[Next]**: Display the next 50 rows.

[Display]: Enter the station number and click [Display] to move the cursor to the entered row.

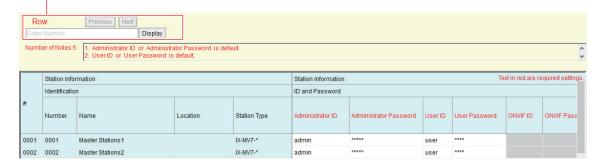

### ■ Administrator ID ◆

| Description    | Set the ID of the administrator account for logging in to the Web System Setting Server. For IX-MV7-*, configure the administrator ID used to access the station's Settings screen. |
|----------------|----------------------------------------------------------------------------------------------------|
| Settings       | 1-32 alphanumeric characters                                                                                                    |
| Default values | admin                                                                                                    |

### ■ Administrator Password ◆

| Description    | Set the Password of the administrator account for logging in to the Web System Setting Server. For IX-MV7-*, configure the administrator password used to access the station's Settings screen. |
|----------------|----------------------------------------------------------------------------------------------------|
| Settings       | 1-32 alphanumeric characters                                                                                                    |
| Default values | admin                                                                                                    |

### ■ User ID♦

| Description    | Set the ID of the user account for logging in to the Web System Setting Server. |
|----------------|---------------------------------------------------------------------------------|
| Settings       | 1-32 alphanumeric characters                                                    |
| Default values | user                                                                            |

### ■ User Password◆

| Description    | Set the Password of the user account for logging in to the Web System Setting Server. |
|----------------|---------------------------------------------------------------------------------------|
| Settings       | 1-32 alphanumeric characters                                                          |
| Default values | user                                                                                  |

### ■ ONVIF ID (for IX-DV, IX-DVF(-\*), IX-DA, IX-DF(-\*)) ◆

| Description    | Set the ID to access this station from 3rd party products using ONVIF.  The setting values for IX-DA, IX-DF(-*) cannot be changed from their default values (they are not shown in the Settings screen). |
|----------------|----------------------------------------------------------------------------------------------------|
| Settings       | 1-32 alphanumeric characters                                                                                                    |
| Default values | aiphone                                                                                                    |

### ■ ONVIF Password (for IX-DV, IX-DVF(-\*), IX-DA, IX-DF(-\*)) ◆

| Description    | Set the Password to access this station from 3rd party products using ONVIF.  The setting values for IX-DA, IX-DF(-*) cannot be changed from their default values (they are not shown in the Settings screen). |
|----------------|----------------------------------------------------------------------------------------------------|
| Settings       | 1-32 alphanumeric characters                                                                                                    |
| Default values | aiphone                                                                                                    |

### ■ RTSP ID (for IX-DV, IX-DVF(-\*), IX-SSA(-\*), IX-SS-2G, IX-RS-\*)

| Description    | Set the ID to access this station from 3rd party products using RTSP. |
|----------------|-----------------------------------------------------------------------|
| Settings       | 1-32 alphanumeric characters                                          |
| Default values | aiphone                                                               |

### ■ RTSP Password (for IX-DV, IX-DVF(-\*), IX-SSA(-\*), IX-SS-2G, IX-RS-\*)

| Description    | Set the Password to access this station from 3rd party products using RTSP. |
|----------------|-----------------------------------------------------------------------------|
| Settings       | 1-32 alphanumeric characters                                                |
| Default values | aiphone                                                                     |

# **@**

### Note

- The "Administrator ID" and "User ID" cannot be identical.
- The ONVIF port number is "10080" and the RTSP port number is "554."
- To view video from IX-DV, IX-DVF(-\*), IX-DA, IX-DF(-\*) using a 3rd party product, refer to "Using a 3rd party product to monitor video/audio from IX-DV, IX-DVF(-\*), IX-DA, IX-DF(-\*) (→page 199)".
- The ONVIF ID and ONVIF password for IX-DA, IX-DF(-\*) can be changed on a 3rd party product. If changed on a 3rd party product, the Settings screen will not show the changes.
- The "Administrator Password," "User Password," "ONVIF Password," and "RTSP Password" are displayed as "\*\*\*\*\*" on the screen.

### 1.3 Time

Set the date and time for each station.

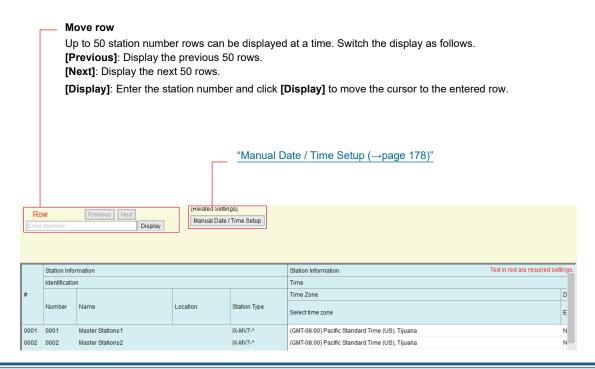

### 1.3.1 Time Zone

### ■ Select time zone

| Description    | Set the Time Zone.                                                                                                    |
|----------------|----------------------------------------------------------------------------------------------------|
| Settings       | Select from 99 regions                                                                                                    |
| Default values | When a new system is created, the following settings will be set to these defaults depending on the language selected.  Japanese: (GMT+09:00) Osaka, Sapporo, Tokyo English: (GMT-08:00) Pacific Standard Time (US), Tijuana French: (GMT+01:00) Brussels, Madrid, Copenhagen, Paris Spanish: (GMT+01:00) Brussels, Madrid, Copenhagen, Paris Dutch: (GMT+01:00) Amsterdam, Berlin, Bern, Rome, Stockholm Traditional Chinese: (GMT+08:00) Taipei Simplified Chinese: (GMT+08:00) Beijing, Chongqing, Hong Kong, Urumqi |

### 1.3.2 Daylight Savings Time

### ■ Enable automatic daylight savings time

| Description    | The daylight saving time is set automatically according by region selected in "Select time zone." |
|----------------|---------------------------------------------------------------------------------------------------|
| Settings       | • Yes                                                                                             |
|                | • No                                                                                              |
| Default values | No                                                                                                |

### 1.3.3 Manual Date / Time Setup

Enter the time for each station. Time is used for incoming calls, outgoing calls, and the system log.

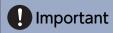

• The time cannot be set unless the <u>"Association Settings (→page 160)"</u> is performed and the PC is connected to the same network as the station.

Click [Manual Date / Time Setup], the "Manual Date / Time Setup" window will be shown.

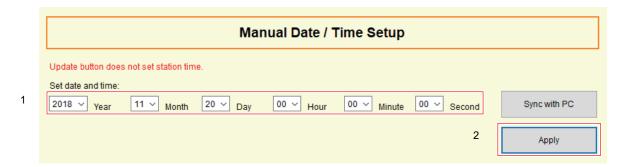

### How to configure the date and time

- 1. Select "Year," "Month," "Day," "Hour," "Minute," and "Second."
  - Click [Sync with PC] to synchronize with PC.

# 2. Click [Apply].

If "Association Settings" has not been configured, the following screen will be shown.
 Click [OK] and use <u>"Association Settings (→page 160)"</u>.

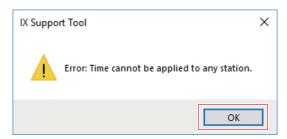

• If the PC cannot communicate with the system, the following screen will be shown. Click **[OK]**, and then ensure the PC can communicate with the system.

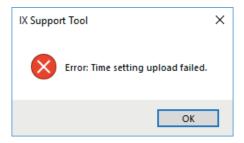

**3.** Click **[OK]**.

# 1.4 Expanded System

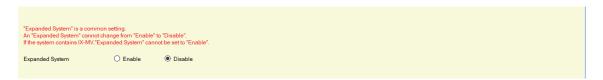

# **■** Expanded System

Description Not used.

# 2. Network Settings

### 2.1 IP Address

Configure the hostname, IP address, subnet mask, and default gateway for each station.

# Important

• When a setting related to the IP address is updated on a station, it will restart. In some cases, it may take up to 10 minutes for the station to start up.

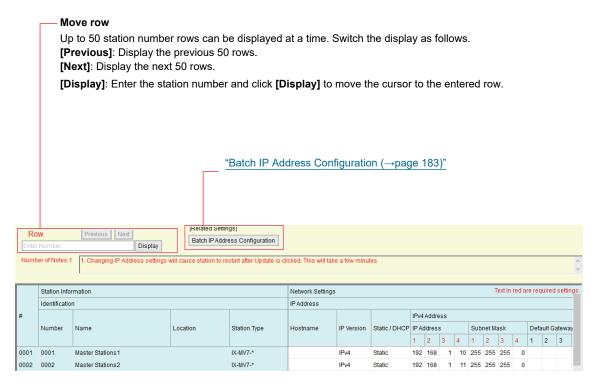

### ■ Hostname (except IX-MV, IX-DA, IX-DF(-\*), or IX-BA, IX-SS(-\*))

| Description    | Set the Hostname for each station. Hostname can be used to access to the stations that is                   |
|----------------|----------------------------------------------------------------------------------------------------|
|                | registered in <u>"Address Book (for IX-MV7-* and IX-MV) (→page 208)"</u> and <u>"Called Stations (Door/</u> |
|                | Sub Stations) (except IX-MV7-*, IX-MV, and IXW-MA) (→page 225)".                                            |
|                | Go to <u>"DNS (→page 185)"</u> to set Hostname.                                                             |
| Settings       | 1-64 alphanumeric characters                                                                                |
| Default values | -                                                                                                    |

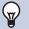

### Note

• Communication from IX Support Tool to the stations use the IP address.

#### ■ IP Version

| Description    | Select the Protocol. |
|----------------|----------------------|
| Settings       | • IPv4<br>• IPv6     |
| Default values | IPv4                 |

# Important

• IPv4 and IPv6 cannot be mixed in the same system.

### ■ Static / DHCP

| Description    | Select Static or DHCP for the selected IP version in "IP Version."   |
|----------------|----------------------------------------------------------------------|
| Settings       | For IPv4  • Static  • DHCP For IPv6  • Static  • Stateless  • DHCPv6 |
| Default values | • Static                                                             |

# Important

- When selecting "DHCP" for IPv4, configure the system so that the DHCP server assigns a Static IP Address to each station.
- When selecting "Stateless" for IPv6, do not change the prefix of the device so that it can transmit RA.
- When selecting "DHCPv6" for IPv6, configure the system so that the DHCP server assigns a Static IP Address to each station. DUID of the station is "00030001 + MAC address."
- When setting up a product from another manufacturer, such as a DHCP server, refer to its manual.

#### 2.1.1 IPv4 Address

# Important

• If <u>"Static / DHCP (→page 181)"</u> is set to "DHCP," settings will not be applied to the station even if the "IP Address," "Subnet Mask," and "Default Gateway" are set.

### ■ IP Address◆

| Description    | Set the IP Address. The IP Address should be unique. |
|----------------|------------------------------------------------------|
| Settings       | 1.0.0.1 - 223.255.255.254                            |
| Default values | -                                                    |

### ■ Subnet Mask◆

| Description    | Set the Subnet Mask.        |
|----------------|-----------------------------|
| Settings       | 128.0.0.0 - 255.255.255.255 |
| Default values | -                           |

## ■ Default Gateway

| Description    | Set the Default Gateway.  |
|----------------|---------------------------|
| Settings       | 1.0.0.1 - 223.255.255.254 |
| Default values | -                         |

#### 2.1.2 IPv6 Address

# Important

• If "Static / DHCP" is set to "Stateless" or "DHCPv6," settings will not be applied to the station even if "IP Address" and "Default Gateway" are set.

#### ■ IP Address♦

| Description    | Set the IP Address. The IP Address should be unique.                               |
|----------------|------------------------------------------------------------------------------------|
| Settings       | 2000::0 - 3FFF:FFFF:FFFF:FFFF:FFFF:FFFF or FD00::0 - FDFF:FFFF:FFFF:FFFF:FFFF:FFFF |
| Default values | -                                                                                  |

### ■ Default Gateway

| Description    | Set the Default Gateway.               |
|----------------|----------------------------------------|
| Settings       | ::FF:0 - FEFF:FFFF:FFFF:FFFF:FFFF:FFFF |
| Default values | -                                      |

#### 2.1.3 Batch IP Address Configuration

Click ["Batch IP Address Configuration"], the "Batch IP Address Configuration" window will be shown.

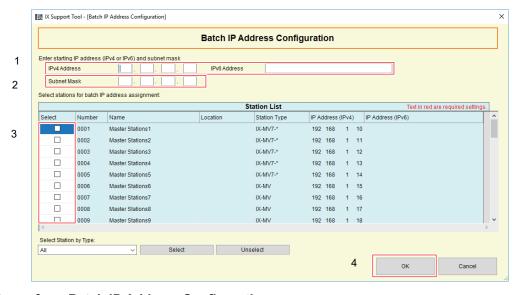

#### **How to perform Batch IP Address Configuration**

- 1. Enter the starting address that is to be automatically assigned to "IPv4 Address" or "IPv6 Address."
- 2. For IPv4, enter "Subnet Mask."
  - With the subnet mask, set the range for assignment. The network addresses in the range and the broadcast addresses cannot be assigned.
- 3. Select the station to which the IP address in "Station List" is to be automatically assigned.
  - To select or unselect stations in a batch, choose the station type and click [Select] or [Unselect].

- **4.** Click **[OK]**.
- **5.** Click **[OK]**. the Batch IP Addresses will be automatically assigned, and the subnet mask will be entered.
  - Click [Cancel] , the screen will go back to "Batch IP Address Configuration" window.

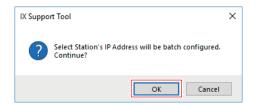

### 2.2 DNS

When IPv4 or IPv6 is configured by hostname for each entry, or when using the email function configured in <u>"Email (→page 269)"</u> for IX-MV, IX-DA, IX-DF(-\*), IX-BA, and IX-SS(-\*) a DNS server must be configured for name resolution.

#### Move row

Up to 50 station number rows can be displayed at a time. Switch the display as follows.

[Previous]: Display the previous 50 rows.

[Next]: Display the next 50 rows.

[Display]: Enter the station number and click [Display] to move the cursor to the entered row.

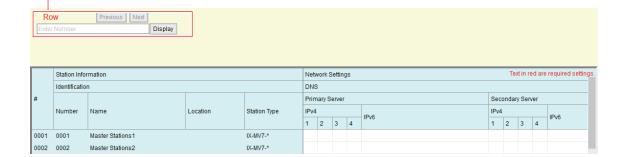

### 2.2.1 Primary Server

#### ■ IPv4

| Description    | Set the IPv4 address for DNS Primary Server. |
|----------------|----------------------------------------------|
| Settings       | 1.0.0.1 - 223.255.255.254                    |
| Default values | -                                            |

#### ■IPv6

| Description    | Set the IPv6 address for DNS Primary Server. |
|----------------|----------------------------------------------|
| Settings       | ::FF:0 - FEFF:FFFF:FFFF:FFFF:FFFF:FFFF       |
| Default values | -                                            |

#### 2.2.2 Secondary Server

#### ■ IPv4

| Description    | Set the IPv4 address for DNS Secondary Server. |
|----------------|------------------------------------------------|
| Settings       | 1.0.0.1 - 223.255.255.254                      |
| Default values | -                                              |

#### ■ IPv6

| Description    | Set the IPv6 address for DNS Secondary Server. |
|----------------|------------------------------------------------|
| Settings       | ::FF:0 - FEFF:FFFF:FFFF:FFFF:FFFF:FFFF         |
| Default values | -                                              |

### 2.3 SIP (except IXW-MA)

Configure SIP settings.

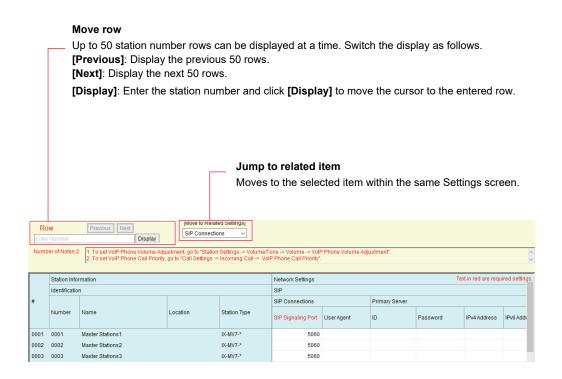

#### 2.3.1 SIP Connections

### ■ SIP Signaling Port◆

| Description    | Set the Port Number for SIP. Set the same port number for each station to communicate. |
|----------------|----------------------------------------------------------------------------------------|
| Settings       | 1 - 65535                                                                              |
| Default values | 5060                                                                                   |

### ■ User Agent (except IX-MV, IX-DA, IX-DF(-\*), or IX-BA, IX-SS(-\*))

| Description    | Set the User Agent.          |
|----------------|------------------------------|
| Settings       | 1-36 alphanumeric characters |
| Default values | _                            |

#### 2.3.2 SIP Server (except IX-MV, IX-DA, IX-DF(-\*), IX-BA, and IX-SS(-\*))

Configure integration with 3rd party SIP based PBX systems. Please contact your local Aiphone distribution for more information.

#### 2.3.2.1 Primary Server

#### 

| Description    | Configure the user ID for digest authentication with SIP server. |
|----------------|------------------------------------------------------------------|
| Settings       | 1-24 alphanumeric characters                                     |
| Default values | -                                                                |

#### ■ Password

| Description    | Configure the user password for digest authentication with SIP server. |
|----------------|------------------------------------------------------------------------|
| Settings       | 1-24 alphanumeric characters                                           |
| Default values | -                                                                      |

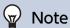

• The "Password" is displayed as "\*\*\*\*\*" in the Settings screen.

### ■ IPv4 Address

| Description    | Configure the IPv4 address of the SIP server.                        |
|----------------|----------------------------------------------------------------------|
| Settings       | 1.0.0.1 - 223.255.255.254 or hostname (1-64 alphanumeric characters) |
| Default values | -                                                                    |

#### ■ IPv6 Address

| Description    | Configure the IPv6 address of the SIP server.                                     |
|----------------|-----------------------------------------------------------------------------------|
| Settings       | ::FF:0 - FEFF:FFFF:FFFF:FFFF:FFFF:FFFF or hostname (1-64 alphanumeric characters) |
| Default values | -                                                                                 |

### ■ Port♦

| Description    | Configure the Port Number to communicate with the SIP server. |
|----------------|---------------------------------------------------------------|
| Settings       | 1 - 65535                                                     |
| Default values | 5060                                                          |

### 2.3.2.2 Secondary Server

#### 

| Description    | Configure the user ID for digest authentication with SIP server. |
|----------------|------------------------------------------------------------------|
| Settings       | 1-24 alphanumeric characters                                     |
| Default values | -                                                                |

### ■ Password

| Description    | Configure the user password for digest authentication with SIP server. |
|----------------|------------------------------------------------------------------------|
| Settings       | 1-24 alphanumeric characters                                           |
| Default values | -                                                                      |

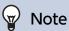

• The "Password" is displayed as "\*\*\*\*" in the Settings screen.

### ■ IPv4 Address

| Description    | Configure the IPv4 address of the SIP server.                        |
|----------------|----------------------------------------------------------------------|
| Settings       | 1.0.0.1 - 223.255.255.254 or hostname (1-64 alphanumeric characters) |
| Default values | -                                                                    |

### ■ IPv6 Address

| Description    | Set the IPv6 address of the SIP server.                                           |
|----------------|-----------------------------------------------------------------------------------|
| Settings       | ::FF:0 - FEFF:FFFF:FFFF:FFFF:FFFF:FFFF or hostname (1-64 alphanumeric characters) |
| Default values | -                                                                                 |

### ■ Port♦

| Description    | Set the Port Number to communicate with the SIP server. |
|----------------|---------------------------------------------------------|
| Settings       | 1-65535                                                 |
| Default values | 5060                                                    |

### 2.3.2.3 Tertiary Server

### **■**ID

| Description    | Configure the user ID for digest authentication with SIP server. |
|----------------|------------------------------------------------------------------|
| Settings       | 1-24 alphanumeric characters                                     |
| Default values | -                                                                |

### ■ Password

| Description    | Configure the user password for digest authentication with SIP server. |
|----------------|------------------------------------------------------------------------|
| Settings       | 1-24 alphanumeric characters                                           |
| Default values | -                                                                      |

# 

• The "Password" is displayed as "\*\*\*\*\*" in the Settings screen.

### ■ IPv4 Address

| Description    | Set the IPv4 address of the SIP server.                              |
|----------------|----------------------------------------------------------------------|
| Settings       | 1.0.0.1 - 223.255.255.254 or hostname (1-64 alphanumeric characters) |
| Default values | -                                                                    |

### ■ IPv6 Address

| Description    | Set the IPv6 address of the SIP server.    |
|----------------|--------------------------------------------|
| Settings       | ::FF:0-FEFF:FFFF:FFFF:FFFF:FFFF:FFFFFFFFFF |
| Default values | -                                          |

### ■ Port♦

| Description    | Set the Port Number to communicate with the SIP server. |
|----------------|---------------------------------------------------------|
| Settings       | 1-65535                                                 |
| Default values | 5060                                                    |

#### 2.3.3 Miscellaneous

# ■ Register Transmission Interval [sec] (except IX-MV, IX-DA, IX-DF(-\*), IX-BA, and IX-SS(-\*)) ◆

| Description    | Configure the Transmission Interval to send Register to the SIP server. |
|----------------|-------------------------------------------------------------------------|
| Settings       | 10-14400 sec                                                            |
| Default values | 3600 sec                                                                |

## ■ DTMF digit interval timeout [sec] (except IX-MV, IX-DA, IX-DF(-\*), IX-BA, and IX-SS(-\*))

**\** 

| Description    | Configure the time to timeout signal reception, when a DTMF signal is not received from the VoIP Phone for a continuous period of time. |
|----------------|----------------------------------------------------------------------------------------------------|
| Settings       | 1-10 sec                                                                                                    |
| Default values | 5 sec                                                                                                    |

# Important

• Configure the IP-PBX and VoIP phone DTMF with outbound.

### ■ Call health check timer [sec] ◆

| Description    | Set the timer to transmit re-INVITE while calling and monitoring.                                                                                      |
|----------------|----------------------------------------------------------------------------------------------------|
| Settings       | <ul> <li>Do not transmit re-INVITE: Do not detect communication errors.</li> <li>80-3600 sec: Select to set between 80-3600 sec (by 1 sec).</li> </ul> |
| Default values | 90 sec                                                                                                    |

### 2.4 Multicast Address (For IX-MV7-\*, IX-MV, IX-DV, IX-DVF(-\*), IX-DA, IX-DF(-\*))

This must be configured if multicast is enabled in <u>"Group (for Master) (for IX-MV7-\* and IX-MV) (→page 217)"</u>, <u>"All Page (for IX-MV7-\* and IX-MV) (→page 256)"</u>, and <u>"Called Stations (Door/Sub Stations) (except IX-MV7-\*, IX-MV, and IXW-MA) (→page 225)"</u>.

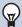

#### Note

• A multicast address must be configured to utilize All Page.

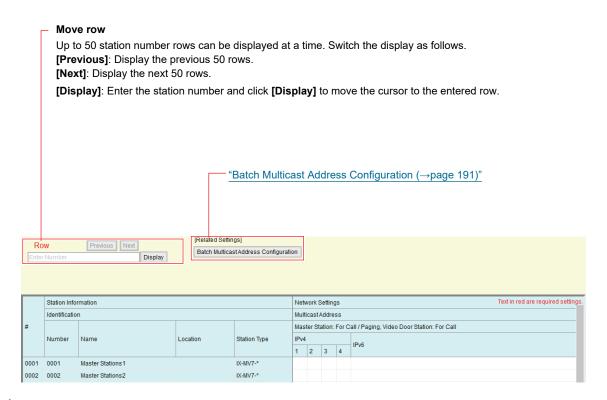

#### ■ IPv4

| Description    | Set the IPv4 Multicast Address. The Multicast Address should be unique. |
|----------------|-------------------------------------------------------------------------|
| Settings       | 224.0.0.0 - 239.255.255.255                                             |
| Default values | -                                                                       |

#### ■IPv6

| Description    | Set the IPv6 Multicast Address. The Multicast Address should be unique. |
|----------------|-------------------------------------------------------------------------|
| Settings       | FF10::0 - FF1F:FFFF:FFFF:FFFF:FFFF:FFFF                                 |
| Default values | -                                                                       |

#### 2.4.1 Batch Multicast Address Configuration

Click [Batch Multicast Address Configuration], the "Batch Multicast Address Configuration" window will be shown.

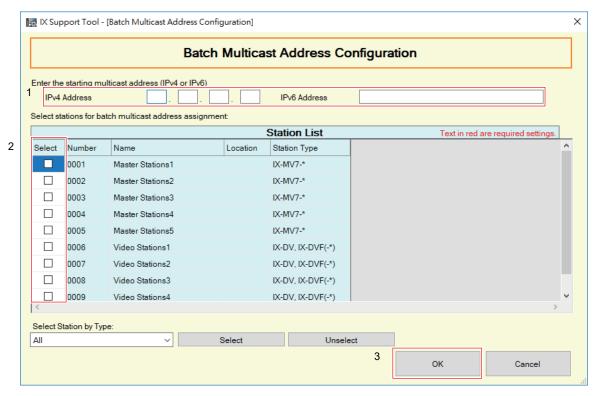

#### **How to perform Batch Multicast Address Configuration**

- 1. Enter the starting multicast address that is to be automatically assigned to "IPv4" or "IPv6."
- 2. Select the station(s) to which the multicast address in "Station List" is to be automatically assigned.
  - To select or unselect stations in a batch, choose the station type and click [Select] or [Unselect].
- **3.** Click **[OK]**.
- **4.** Click **[OK]**, the multicast addresses will be automatically assigned.
  - Click [Cancel], the screen goes back to "Batch Multicast Address Configuration" window.

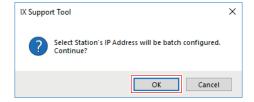

### 2.5 Video (for IX-MV7-\*, IX-MV, IX-DV, IX-DVF(-\*), IX-DA, IX-DF(-\*))

Configure video settings.

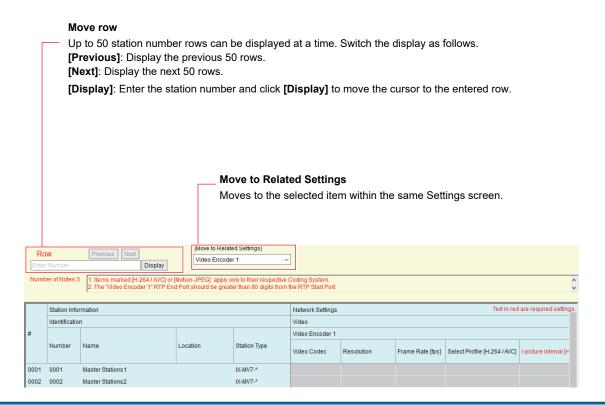

#### 2.5.1 Video Encoder 1

Configure video settings when placing a call between stations, during communication, or when calling a VoIP phone. Configure video settings for IX-MV7-\* in "Master Station Video Setting (for IX-MV7-\*) (→page 197)".

#### ■ Video Codec (for IX-DA, IX-DF(-\*))

| Description    | Select Video Codec.         |
|----------------|-----------------------------|
| Settings       | H.264 / AVC     Motion-JPEG |
| Default values | H.264 / AVC                 |

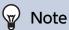

• For IX-DV, IX-DVF(-\*), "Video Codec" is set to "H.264 / AVC" and cannot be changed.

#### ■ Resolution (for IX-DV, IX-DVF(-\*), IX-DA, IX-DF(-\*))

| Description | Select the video resolution of Video Encoder 1.                      |
|-------------|----------------------------------------------------------------------|
| Settings    | • 320×240 (QVGA)<br>• 640×480 (VGA)                                  |
|             | IX-DV, IX-DVF(-*): 640×480 (VGA)<br>IX-DA, IX-DF(-*): 320×240 (QVGA) |

### ■ Frame Rate [fps] (for IX-DV, IX-DVF(-\*), IX-DA, IX-DF(-\*))

| Description    | Set the Frame Rate [fps] of Video Encoder 1.                                                                                                    |
|----------------|----------------------------------------------------------------------------------------------------|
| Settings       | 1, 2 (for IX-DV, IX-DVF(-*)), 3, 5, 7.5, 10, 15, 20, 30 fps For IX-DA and IX-DF(-*), when the frame rate is set to 7.5, 10, 15, 20 or 30 fps, the frame Rate will be 5 fps after approx. 10 min of an outgoing call. |
| Default values | IX-DV, IX-DVF(-*): 10fps<br>IX-DA, IX-DF(-*): 15 fps                                                                                                    |

# **W**

### Note

• The frame rate may be lower than the set value depending on the video being sent, the number of recipient stations, and the network environment.

### ■ Select Profile [H.264 / AVC] (for IX-DV, IX-DVF(-\*), IX-DA, IX-DF(-\*))

| Description    | Select the H.264/AVC Profile of Video Encoder 1. |
|----------------|--------------------------------------------------|
| Settings       | Baseline     Main     High                       |
| Default values | Main                                             |

### ■ I-picture interval [H.264/AVC] (for IX-DV, IX-DVF(-\*), IX-DA, IX-DF(-\*)) ◆

| Description    | Set the interval to send H.264/AVC I-picture of Video Encoder 1. |
|----------------|------------------------------------------------------------------|
| Settings       | 1 - 100                                                          |
| Default values | IX-DV, IX-DVF(-*): 10<br>IX-DA, IX-DF(-*): 15                    |

### ■ Bit rate [kbps] [H.264 / AVC] (for IX-DV, IX-DVF(-\*), IX-DA, IX-DF(-\*))

| Description    | Set the H.264/AVC Bit Rate of Video Encoder 1.                           |
|----------------|--------------------------------------------------------------------------|
| Settings       | 32 (for IX-DV, IX-DVF(-*)), 64, 128, 256, 384, 512, 768, 1024, 2048 kbps |
| Default values | 1024 kbps                                                                |

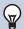

### Note

• The bit rate may be lower than the set value depending on the video being sent, the number of recipient stations, and the network environment.

# ■ Select Quality [Motion-JPEG] (for IX-DA, IX-DF(-\*))

| Description    | Select the Quality of Motion-JPEG of Video Encoder 1. |
|----------------|-------------------------------------------------------|
| Settings       | 1 (low) - 10 (high)                                   |
| Default values | 6                                                     |

## ■ RTP Start Port◆

| Description    | Set the range of port numbers to transmit and receive RTP for Video Encoder 1. Set the difference to 90 or greater in the range of (RTP Start Port) - (RTP End Port). |
|----------------|----------------------------------------------------------------------------------------------------|
| Settings       | 1 - 65534                                                                                                    |
| Default values | 30000                                                                                                    |

### ■ RTP End Port◆

| Description    | Set the range of port numbers to transmit and receive RTP for Video Encoder 1. Set the difference to 90 or greater in the range of (RTP Start Port) - (RTP End Port). |
|----------------|----------------------------------------------------------------------------------------------------|
| Settings       | 1 - 65535                                                                                                    |
| Default values | 31000                                                                                                    |

#### 2.5.2 Video Encoder 2

Set when transmitting video using ONVIF.

To view video from IX-DV, IX-DVF(-\*), IX-DA, IX-DF(-\*) with a 3rd party product, refer to <u>"Using a 3rd party product to monitor video/audio from IX-DV, IX-DVF(-\*), IX-DA, IX-DF(-\*)</u> (→page 199)".

# Important

• These settings may be changed by ONVIF-compliant 3rd party products, if utilized. Refer to the manual of the 3rd party product to be used.

#### ■ Second Video Encoder (for IX-DV, IX-DVF(-\*), IX-DA, IX-DF(-\*))

| Description    | Select Enable / Disable for Second Video Encoder. Set to "Enable" to send the video using ONVIF. |
|----------------|--------------------------------------------------------------------------------------------------|
| Settings       | Enable     Disable                                                                               |
| Default values | Enable                                                                                           |

### ■ Video Codec (for IX-DV, IX-DVF(-\*), IX-DA, IX-DF(-\*))

| Description    | Select the Video Codec of Video Encoder 2. |
|----------------|--------------------------------------------|
| Settings       | H.264 / AVC     Motion-JPEG                |
| Default values | H.264 / AVC                                |

### ■ Resolution (for IX-DV, IX-DVF(-\*), IX-DA, IX-DF(-\*))

| Description    | Select the video resolution of Video Encoder 2.                                                                                                    |
|----------------|----------------------------------------------------------------------------------------------------|
| Settings       | • 320x240(QVGA) • 640x480(VGA) • 800x480(WVGA) (For IX-DV, IX-DVF(-*)) • 1280x720(HD) (For IX-DV, IX-DVF(-*)) • 1280x960(SXVGA) (For IX-DV, IX-DVF(-*)) |
| Default values | IX-DV, IX-DVF(-*): 1280x720(HD)<br>IX-DA, IX-DF(-*): 320x240(QVGA)                                                                                      |

### ■ Frame Rate [fps] (for IX-DV, IX-DVF(-\*), IX-DA, IX-DF(-\*))

| Description    | Set the Frame Rate [fps] of Video Encoder 2.                                                                                                    |
|----------------|----------------------------------------------------------------------------------------------------|
| Settings       | 1, 2 (for IX-DV, IX-DVF(-*)), 3, 5, 7.5, 10, 15, 20, 30 fps For IX-DA and IX-DF(-*), when the frame rate is set to 7.5, 10, 15, 20 or 30 fps, the frame Rate will be 5 fps after approx. 10 min of an outgoing call. |
| Default values | IX-DV, IX-DVF(-*): 10 fps<br>IX-DA, IX-DF(-*): 15 fps                                                                                                    |

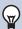

### Note

• The frame rate may be lower than the set value depending on the video being sent, the number of recipient stations, and the network environment.

# ■ Select Profile [H.264 / AVC] (for IX-DV, IX-DVF(-\*), IX-DA, IX-DF(-\*))

| Description    | Select the H.264/AVC Profile of Video Encoder 2. |
|----------------|--------------------------------------------------|
| Settings       | Baseline     Main     High                       |
| Default values | Main                                             |

### ■ I-picture interval [H.264/AVC] (for IX-DV, IX-DVF(-\*), IX-DA, IX-DF(-\*)) ◆

| Description    | Set the interval to send H.264/AVC I-picture of Video Encoder 2. |
|----------------|------------------------------------------------------------------|
| Settings       | 1 - 100                                                          |
| Default values | IX-DV, IX-DVF(-*): 10<br>IX-DA, IX-DF(-*): 15                    |

### ■ Bit rate [kbps] [H.264 / AVC] (for IX-DV, IX-DVF(-\*), IX-DA, IX-DF(-\*))

| Description    | Set the H.264/AVC Bit Rate of Video Encoder 2.                                                                                       |
|----------------|----------------------------------------------------------------------------------------------------|
| Settings       | 32 (for IX-DV, IX-DVF(-*)), 64, 128, 256, 384, 512, 768, 1024, 2048, 4096 (for IX-DV, IX-DVF(-*)), 8192 (for IX-DV, IX-DVF(-*)) kbps |
| Default values | IX-DV, IX-DVF(-*): 2048 kbps<br>IX-DA, IX-DF(-*): 1024 kbps                                                                          |

# w N

### Note

• The bit rate may be lower than the set value depending on the video being sent, the number of recipient stations, and the network environment.

### ■ Select Quality [Motion-JPEG] (for IX-DV, IX-DVF(-\*), IX-DA, IX-DF(-\*))

| Description    | Select the Quality of Motion-JPEG of Video Encoder 2. |
|----------------|-------------------------------------------------------|
| Settings       | 1 (low) - 10 (high)                                   |
| Default values | 6                                                     |

#### ■ RTP Start Port◆

| Description    | Set the range of port numbers to transmit and receive RTP for Video Encoder 2. Set the difference to 10 or greater in the range of (RTP Start Port) - (RTP End Port). |
|----------------|----------------------------------------------------------------------------------------------------|
| Settings       | 1 - 65534                                                                                                    |
| Default values | 32000                                                                                                    |

#### ■ RTP End Port◆

| Description    | Set the range of port numbers to transmit and receive RTP for Video Encoder 2. Set the difference to 10 or greater in the range of (RTP Start Port) - (RTP End Port). |
|----------------|----------------------------------------------------------------------------------------------------|
| Settings       | 1 - 65535                                                                                                    |
| Default values | 33000                                                                                                    |

### 2.5.3 Master Station Video Setting (for IX-MV7-\*)

Configure video settings for the IX-MV7-\* camera.

# Important

- When sending video to an VoIP Phone, configure to the same video settings as the VoIP Phone.
- Video is not sent when making an outgoing call to a VoIP Phone.

### ■ Video Streaming

| Description    | Select Enable / Disable for Video Streaming of IX-MV7-*. Video cannot be distributed to 3rd party products not compatible with ONVIF or to IX-MV. The Video Codec is H.264 / AVC. |
|----------------|----------------------------------------------------------------------------------------------------|
| Settings       | Enable     Disable                                                                                                    |
| Default values | Enable                                                                                                    |

### ■ Frame Rate [fps]

| Description    | Set the Frame Rate [fps].                |
|----------------|------------------------------------------|
| Settings       | 0.5, 1, 2, 3, 5, 7.5, 10, 15, 20, 30 fps |
| Default values | 15 fps                                   |

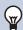

### Note

• The frame rate may be lower than the set value depending on the video being sent, the number of recipient stations, and the network environment.

#### ■ Select Profile

| Description    | Set the profile for Video Streaming. |
|----------------|--------------------------------------|
| Settings       | Baseline     Main     High           |
| Default values | Main                                 |

### ■ I-picture interval◆

| Description    | Select the interval to send I-picture for Video Streaming. |
|----------------|------------------------------------------------------------|
| Settings       | 1 - 100                                                    |
| Default values | 15                                                         |

### ■ Bit rate [kbps]

| Description    | Select the bit rate [kbps].                      |
|----------------|--------------------------------------------------|
| Settings       | 32, 64, 128, 256, 384, 512, 768, 1024, 2048 kbps |
| Default values | 1024 kbps                                        |

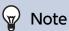

• The bit rate may be lower than the set value depending on the video being sent, the number of recipient stations, and the network environment.

#### 2.5.4 Using a 3rd party product to monitor video/audio from IX-DV, IX-DVF(-\*), IX-DA, IX-DF(-\*)

IX-DV, IX-DVF(-\*), IX-DA, IX-DF(-\*) support ONVIF Profile S and RTSP. Video and audio of IX-DV, IX-DVF(-\*), IX-DA, IX-DF(-\*) can be monitored from a 3rd party product.

# Important

- Video from IX-DV, IX-DVF(-\*), IX-DA, IX-DF(-\*) camera cannot be viewed simultaneously by more than two 3rd party products.
- Audio will not be distributed if "Audio Codec (→page 200)" is set to "G.722."

#### Configuring IX-DV, IX-DVF(-\*), and IX-DA so that video can be viewed on a 3rd party product.

- 1. Select "Enable" for "Second Video Encoder (for IX-DV, IX-DVF(-\*), IX-DA, IX-DF(-\*)) (→page 195)".
- 2. Configure video and audio settings.
  - Configure video in <u>"Video Encoder 2 (→page 195)"</u>, and audio in <u>"Audio 2 RTP Start Port</u> (→page 202)" and <u>"Audio 2 RTP End Port</u> (→page 202)".

# Important

- Configure "Video Encoder 2 (→page 195)" according to the specification of the product.
- 3. Register IX-DV, IX-DVF(-\*), IX-DA, IX-DF(-\*) with a third party product. Enter the following as necessary.
  - For IX-DV, IX-DVF(-\*)
    - ONVIF ID: Configure in "ONVIF ID (for IX-DV, IX-DVF(-\*), IX-DA, IX-DF(-\*)) ♦ (→page 176)".
    - ONVIF Password: Configure in <u>"ONVIF Password (for IX-DV, IX-DVF(-\*), IX-DA, IX-DF(-\*)) ◆</u>
       (→page 176)".
    - ONVIF Port: 10080
    - RTSP ID: Configure in "RTSP ID (for IX-DV, IX-DVF(-\*), IX-SSA(-\*), IX-SS-2G, IX-RS-\*)♦ (→page 176)".
    - RTSP Password : Configure in <u>"RTSP Password (for IX-DV, IX-DVF(-\*), IX-SSA(-\*), IX-SS-2G, IX-RS-\*)</u> (→page 176)".
    - RTSP Port: 554
  - For IX-DA, IX-DF(-\*)
    - ONVIF ID: aiphone
    - ONVIF Password: aiphone
    - ONVIF Port: 10080
    - RTSP ID: aiphone
    - RTSP Password: aiphone
    - RTSP Port: 554
  - For how to register, refer to the instruction manual of the third party product to be registered.

# Important

- "ONVIF ID" and "ONVIF Password" can be changed on the 3rd party product.
- If changed on a third party product, IX-DA, IX-DF(-\*) will not show the changes on IX Support Tool.

## 2.6 Audio (except IXW-MA)

Configure the settings for audio.

**Move row**Up to 50 station number rows can be displayed at a time. Switch the display as follows. **[Previous]**: Display the previous 50 rows.

[Next]: Display the next 50 rows.

[Display]: Enter the station number and click [Display] to move the cursor to the entered row.

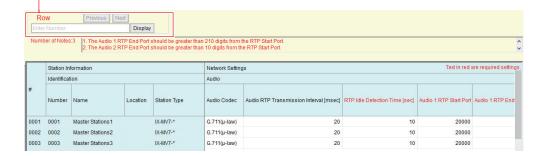

### ■ Audio Codec

| Description    | Select the Audio Codec.                                                                                                    |
|----------------|----------------------------------------------------------------------------------------------------|
| Settings       | <ul> <li>G.711 (μ-Law)</li> <li>G.711 (A-Law)</li> <li>G.722 (except IX-MV, IX-DA, IX-DF(-*), IX-BA, and IX-SS(-*))</li> </ul> |
| Default values | G.711 (µ-Law)                                                                                                    |

# Important

- When changing from "G.711" to "G.722" or from "G.722" to "G.711," the station will restart when the change is applied. In some cases, it may take around 10 minutes to restart the station.
- Stations with different audio codecs (G.711 and G.722) selected cannot ring, call, monitor, or page each other.
- When changing "G.711" to "G.722" and "G.722" to "G.711," change the custom tones used for the following subcategories to audio files with appropriate audio sample rates. "Custom Sound Registry (except IXW-MA) (→page 221)"
  - "Call Origination" "Ringback Tone (except IX-MV) (→page 229)"
  - "Call Origination" "Busy Tone (except IX-MV) (→page 235)"
  - "Call Origination" "Error Tone (Call Failed) (except IX-MV7-\* and IX-MV) (→page 236)"
  - "Incoming Call" "Ringtone (→page 238)"
  - "Incoming Call" "Call Button (for IX-MV7-\* and IX-MV) (→page 239)"
  - "Incoming Call" "Option Input (for IX-MV7-\* and IX-MV) (→page 239)"
  - "Relay Output" "Door Release (→page 249)"
  - "Relay Output" "Relay Control (start) (except IX-DA, IX-DF(-\*) and IX-BA, IX-SS(-\*)) (→page 249)"
  - "Relay Output" "Relay Control (end) (except IX-DA, IX-DF(-\*) and IX-BA, IX-SS(-\*)) (→page 250)"
  - "Option Input Page" "Message File Name (→page 258)"
  - "Network Camera Integration" "Event Tone (for IX-MV7-\*) (→page 263)"
  - "Network Camera Integration" "Event Tone (for IX-MV) (→page 264)"
  - "Paging Settings" "Paging Pretone (→page 267)"
  - "Communication Audio Messages" "Start Communication" "Message (→page 302)"
  - "Communication Audio Messages" "Code Received" "Message (→page 303)"
  - "Chime" "Weekly Schedule" "Chime (→page 305)"
  - "Chime" "Daily Schedule" "Chime (→page 307)"
  - "Speed Dials / Favorites" "Group Message Page" "How to configure Group Message Page (for IX-MV7-\*) (→page 340)"
  - "Speed Dials / Favorites" "All Message Page" "How to configure All Message Page (for IX-MV7-\*) (→page 342)"
  - "Volume / Tone" "Communication Timeout Notification (except IX-MV, IX-DA, IX-DF(-\*), and IX-BA, IX-SS(-\*)) (→page 349)"
  - "Volume / Tone" "Communication End Pretone (except IX-MV, IX-DA, IX-DF(-\*), and IX-BA, IX-SS(-\*)) (→page 350)"
  - "Volume / Tone" "Call Queue Notification (for IX-MV7-\*) (→page 350)"
  - "Volume / Tone" "Paging Pretone (for IX-MV7-\* and IX-MV) (→page 351)"
  - "Volume / Tone" "Auto Answer Tone (except IX-MV, IX-DA, IX-DF(-\*), and IX-BA, IX-SS(-\*)) (→page 351)"
  - "Volume / Tone" "On Hold (for IX-MV7-\*) (→page 352)"
  - "Volume / Tone" "Key Received (except IX-MV, IX-DA, IX-DF(-\*), IX-BA, IX-SS(-\*)) (→page 352)"
  - "Volume / Tone" "Error (except IX-MV7-\*, IX-MV, IX-DA, IX-DF(-\*), and IX-BA, IX-SS(-\*)) (→page 353)"
  - "Communication" "Communication Start Tone (except IX-MV7-\*, IX-MV, IX-DA, IX-DF(-\*), and IX-BA, IX-SS(-\*)) (→page 356)"
  - "Monitor" "Monitored Notification (except IX-MV7-\* and IX-MV) (→page 359)"

## ■ Audio RTP Transmission Interval [msec]

| Description    | Set the Audio RTP Transmission Interval. |
|----------------|------------------------------------------|
| Settings       | 20, 40, 60, 80, 100 msec                 |
| Default values | 20 msec                                  |

### ■ RTP Idle Detection Time [sec] ◆

| Description    | Set the time to detect RTP idle state for Audio.  When Audio RTP is not received during communication, monitoring, or receiving a page, connection will be disconnected after the set time. |
|----------------|----------------------------------------------------------------------------------------------------|
| Settings       | 10 - 180 sec (by 1 sec)                                                                                                    |
| Default values | 10 sec                                                                                                    |

### ■ Audio 1 RTP Start Port◆

| Description    | Set the range of port numbers to transmit and receive Audio RTP, such as communication between IX systems.  Set the difference to 210 or greater in the range of (Audio 1 RTP Start Port) - (Audio 1 RTP End Port). |
|----------------|----------------------------------------------------------------------------------------------------|
| Settings       | 1 - 65534                                                                                                    |
| Default values | 20000                                                                                                    |

### ■ Audio 1 RTP End Port◆

| Description    | Set the range of port numbers to transmit and receive Audio RTP, such as communication between IX systems.  Set the difference to 210 or greater in the range of (Audio 1 RTP Start Port) - (Audio 1 RTP End Port). |
|----------------|----------------------------------------------------------------------------------------------------|
| Settings       | 1 - 65535                                                                                                    |
| Default values | 21000                                                                                                    |

### ■ Audio 2 RTP Start Port◆

| Description    | Set the range of port numbers to transmit and receive Audio RTP using ONVIF.  Set the difference to 10 or greater in the range of (Audio 2 RTP Start Port) - (Audio 2 RTP End Port). |
|----------------|----------------------------------------------------------------------------------------------------|
| Settings       | 1 - 65534                                                                                                    |
| Default values | 22000                                                                                                    |

### ■ Audio 2 RTP End Port◆

| Description    | Set the range of port numbers to transmit and receive Audio RTP using ONVIF.  Set the difference to 10 or greater in the range of (Audio 2 RTP Start Port) - (Audio 2 RTP End Port). |
|----------------|----------------------------------------------------------------------------------------------------|
| Settings       | 1 - 65535                                                                                                    |
| Default values | 23000                                                                                                    |

#### 2.6.1 Audio Buffer

#### ■ Packets Buffered at Audio Start

| Description    | Set the number of packets to accumulate before playing audio. |
|----------------|---------------------------------------------------------------|
| Settings       | 0 - 4                                                         |
| Default values | 1                                                             |

# ■ Maximum Packets Buffered

| Description    | Set the maximum number of packets that can be accumulated.  If a packet is received beyond the set value, it is removed from the oldest packet.  It should be greater than the number of <u>"Packets Buffered at Audio Start (→page 202)"</u> . |
|----------------|----------------------------------------------------------------------------------------------------|
| Settings       | 2 - 10                                                                                                    |
| Default values | 3                                                                                                    |

### 2.7 Packet Priority

Configure the Packet Priority and VLAN for audio, video, and SIP packets.

# Important

• When a setting related to VLAN is updated at a station, it will restart. In some cases, it may take around 10 minutes for the station to start up.

Move row
Up to 50 station number rows can be displayed at a time. Switch the display as follows.
[Previous]: Display the previous 50 rows.
[Next]: Display the next 50 rows.
[Display]: Enter the station number and click [Display] to move the cursor to the entered row.

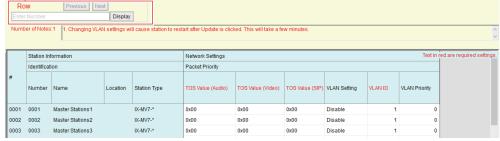

### ■ TOS Value (Audio) (except IXW-MA) ◆

| Description    | Set the Packet Priority (TOS Value) for Audio. |
|----------------|------------------------------------------------|
| Settings       | 0x00 - 0xFF                                    |
| Default values | 0x00                                           |

### ■ TOS Value (Video) (for IX-MV7-\*, IX-DV, IX-DVF(-\*), IX-DA, IX-DF(-\*))◆

| Description    | Set the Packet Priority (TOS Value) for Video. |
|----------------|------------------------------------------------|
| Settings       | 0x00 - 0xFF                                    |
| Default values | 0x00                                           |

### ■ TOS Value (SIP) (except IXW-MA) ◆

| Description    | Set the Packet Priority (TOS Value) for SIP. |
|----------------|----------------------------------------------|
| Settings       | 0x00 - 0xFF                                  |
| Default values | 0x00                                         |

### ■ VLAN Setting

| Description    | Select Enable / Disable for tagged VLAN. |
|----------------|------------------------------------------|
| Settings       | Enable     Disable                       |
| Default values | Disable                                  |

# Important

• When "VLAN Setting" is set to "Enable" and uploaded to the station, ensure that the switches, PCs, and stations are all configured for VLAN operation.

### ■ VLAN ID♦

| Description    | Set the VLAN ID. |
|----------------|------------------|
| Settings       | 1 - 4094         |
| Default values | 1                |

# ■ VLAN Priority

| Description    | Set the VLAN priority. |
|----------------|------------------------|
| Settings       | 0 (low) - 7 (high)     |
| Default values | 0                      |

### 2.8 NTP

Configure NTP settings.

#### Move row

Up to 50 station number rows can be displayed at a time. Switch the display as follows.

[Previous]: Display the previous 50 rows.

[Next]: Display the next 50 rows.

[Display]: Enter the station number and click [Display] to move the cursor to the entered row.

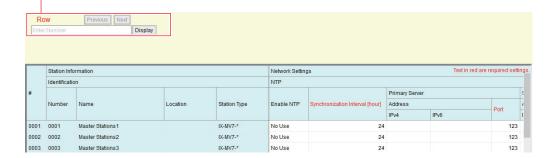

#### 2.8.1 Enable NTP

| Description    | Select Yes / No Use to synchronize the time with an NTP server.  If this is set to "Yes," be sure to configure the other subcategories in "NTP (→page 206)". |
|----------------|----------------------------------------------------------------------------------------------------|
| Settings       | Yes     No Use                                                                                                    |
| Default values | No Use                                                                                                    |

#### 2.8.2 Synchronization Interval [hour] +

| Description    | Set the interval to synchronize with the NTP server. |
|----------------|------------------------------------------------------|
| Settings       | 1-255 hours (by 1 hour)                              |
| Default values | 24 hour                                              |

### 2.8.3 Primary Server

### ■ Address IPv4

| Description    | Set the IPv4 address for NTP Primary Server.  Go to <u>"DNS (→page 185)"</u> to set hostname. |
|----------------|-----------------------------------------------------------------------------------------------|
| Settings       | 1.0.0.1 - 223.255.255.254 or hostname (1-64 alphanumeric characters)                          |
| Default values | -                                                                                             |

### ■ Address IPv6

| Description    | Set the IPv6 address for NTP Primary Server.                                      |
|----------------|-----------------------------------------------------------------------------------|
|                | Go to <u>"DNS (→page 185)"</u> to set hostname.                                   |
| Settings       | ::FF:0 - FEFF:FFFF:FFFF:FFFF:FFFF:FFFF or hostname (1-64 alphanumeric characters) |
| Default values | -                                                                                 |

### ■ Port♦

| Description    | Set the port number for NTP. |
|----------------|------------------------------|
| Settings       | 1 - 65535                    |
| Default values | 123                          |

### 2.8.4 Secondary Server

### ■ Address IPv4

| Description    | Set the IPv4 address for NTP Secondary Server.  Go to <u>"DNS (→page 185)"</u> to set hostname. |
|----------------|-------------------------------------------------------------------------------------------------|
| Settings       | 1.0.0.1 - 223.255.255.254 or hostname (1-64 alphanumeric characters)                            |
| Default values | -                                                                                               |

### ■ Address IPv6

| Description    | Set the IPv6 address for NTP Secondary Server.  Go to <u>"DNS (→page 185)"</u> to set hostname. |
|----------------|-------------------------------------------------------------------------------------------------|
| Settings       | ::FF:0 - FEFF:FFFF:FFFF:FFFF:FFFF:FFFF or hostname (1-64 alphanumeric characters)               |
| Default values | -                                                                                               |

### ■ Port♦

| Description    | Set the port number for NTP. |
|----------------|------------------------------|
| Settings       | 1 - 65535                    |
| Default values | 123                          |

# 3. System Information

### 3.1 Location Registry (for IX-MV7-\* and IX-MV)

Register a location.

For how to register a location, refer to "Register location (except IXW-MA) (→page 174)".

#### 3.2 Address Book (for IX-MV7-\* and IX-MV)

Configure the IX-MV7-\* and IX-MV Address Book.

Calling, paging, monitoring, line monitoring, and malfunction monitoring can be performed for any station registered in the Address Book. Network cameras can be monitored and outgoing calls can be made to VoIP phones.

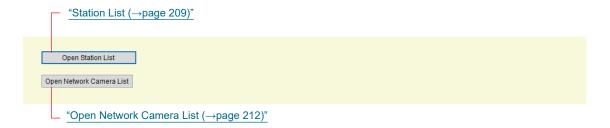

# Important

- Always configure "Language (→page 158)" before setting "Address Book."
- Enter the language configured in <u>"Language (→page 158)"</u>. However, if the language (configured on the station main unit) displayed on the screen for IX-MV7-\* or IX-MV is different from that set in <u>"Language (→page 158)"</u>, the characters on the station screen may appear incorrectly. To avoid this, enter information in the setting data using alphabetical characters only.

#### 3.2.1 Station List

Register the stations in the Address Book.

Click [Open Station List]. The following window will be shown.

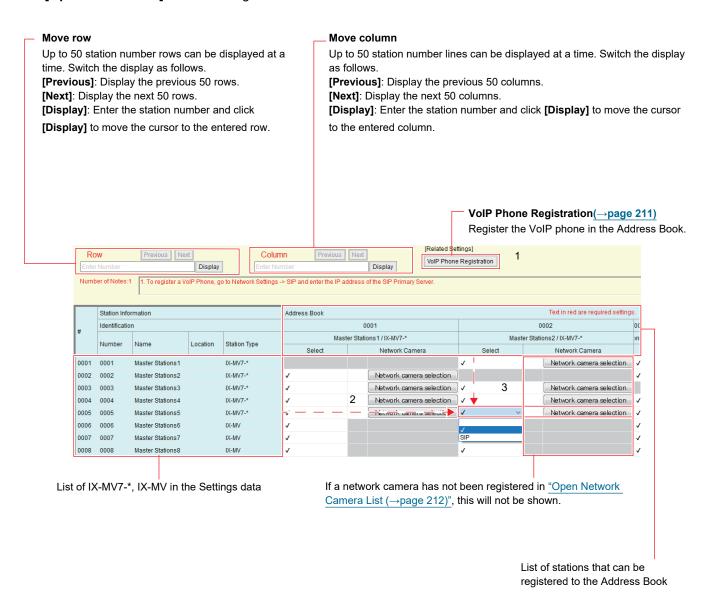

# Important

- Stations where <u>"IP Address (→page 180)"</u> is not configured cannot be registered to the Address Book.
- To access stations registered to the Address Book by hostname, configure "IP Address" <u>"Hostname (except IX-MV, IX-DA, IX-DF(-\*)</u>, or IX-BA, IX-SS(-\*)) (→page 180)" and <u>"DNS (→page 185)"</u>.
- Results when searching by station will be listed in order of station number.

#### **How to create Station List**

- **1.** VoIP phones are registered in "VoIP Phone Registration (→page 227)".
- 2. Identify the station to be configured using "List of IX-MV7-\* and IX-MV in the Settings data."
- 3. Identify the station to be registered in the Address Book using "List of stations that can be registered to the Address Book."
- 4. Click cells ("Select" and "Network Camera") that correspond to Steps 1 and 2.
  - Select: Register stations in which "√" has been selected to the Address Book. For IX stations, stations for which "SIP" was selected will be registered to the Address Book as VoIP phones.
     By default, "√ (register)" is set for all.
  - Network Camera (for IX-MV7-\*): Click [Network camera selection] and then select the network camera to associate. Network cameras configured in <u>"Open Network Camera List (→page 212)"</u> can be selected. The number of the selected network camera will be displayed.

If a network camera is associated with a station, the video from the network camera will be displayed when placing a call, during a communication, or when monitoring.

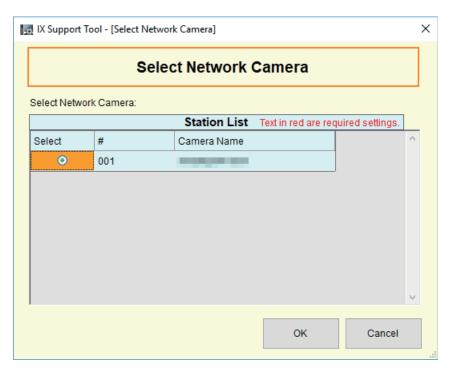

- 5. When done, click [Update].
- **6.** Click **[OK]**.

#### 3.2.1.1 VolP Phone Registration

Register the VoIP phone to the Address Book. When registering a VoIP phone, be sure to also configure <u>"SIP (except IXW-MA)</u> ( $\rightarrow$ page 186)".

On the "Address Book" screen, click [VoIP Phone Registration]. The following window will be shown.

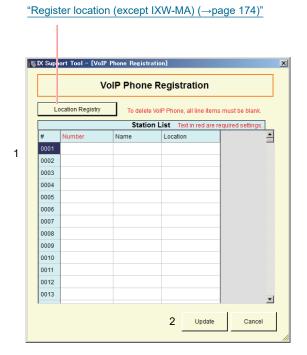

#### How to perform VoIP Phone Registration

- 1. In the "Station List," enter the "Number◆," "Name," and "Location."
  - Number: 3-32 digits
  - Name: 1-24 alphanumeric characters
  - Location: Select a location registered in <u>"Register location (except IXW-MA) (→page 174)"</u>.

## 2. Click [Update].

- Click **[Cancel]** to close the "Address Book" screen without registering a VoIP phone.
- The registered VoIP phone will be displayed at the end of the Address Book.

#### 3.2.2 Open Network Camera List

IX-MV7-\* and IX-MV support the ONVIF interface standard "ONVIF profile S."

Video and audio of 3rd party network camera can be monitored on the IX-MV7-\*, IX-MV screen.

Register the network camera in the Address Book. Up to 500 network cameras can be registered.

Configure <u>"Network Camera Integration (for IX-MV7-\* and IX-MV) (→page 261)"</u> to configure event notification-related settings for the network camera.

Click [Open Network Camera List]. The following window will be shown.

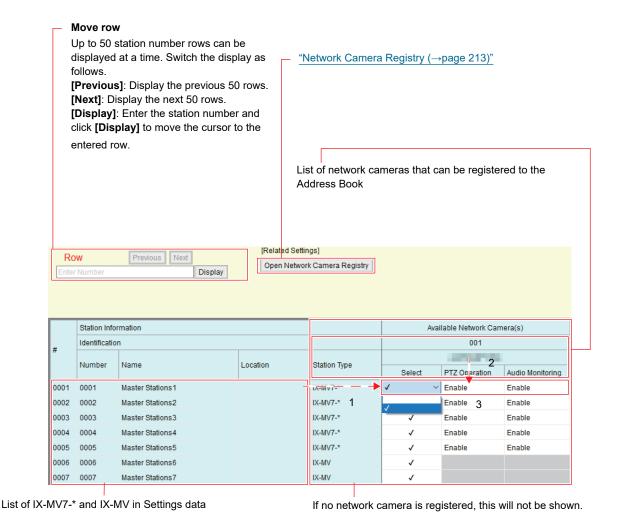

212

#### **How to create Network Camera List**

- **1.** Register the network camera in "Network Camera Registry (→page 213)".
- 2. Identify the station to be configured using "List of IX-MV7-\* and IX-MV in Settings data."
- 3. Identify the network camera to be registered in the Address Book using "List of network cameras that can be registered to the Address Book."
- 4. Click the cells ("Select," "PTZ Operation," and "Audio Monitoring") that correspond to Steps 2 and 3.
  - Select: Register network cameras with "✓" selected to the Address Book. All items are "blank (unregistered)" by default.
  - PTZ Operation (for IX-MV7-\*): Configure whether to allow network camera PTZ operation from the station. All items are set to "Yes" by default.
  - Audio Monitoring (for IX-MV7-\*): Configure whether to allow monitoring of network camera audio from the station.

All items are set to "Enable" by default.

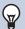

#### Note

- "PTZ Operation" and "Audio Monitoring" are set to "Enable" for IX-MV and cannot be changed.
- 5. When done, click [Update].
- **6.** Click **[OK]**.

#### 3.2.2.1 Network Camera Registry

Click [Open Network Camera Registry]. The following screen will be shown.

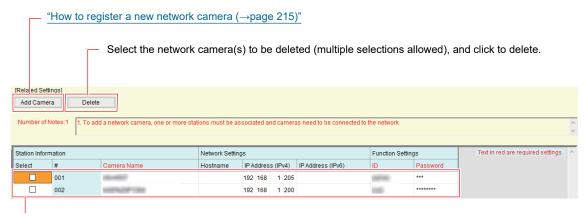

If no network camera is registered, this will not be shown.

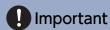

• Network camera registration is configured via <u>"Association Settings (→page 160)"</u> on at least one IX-MV7-\* or IX-MV station, and cannot be configured if the PC cannot communicate with the system (this is because, when registering a network camera, the network camera is searched through IX-MV7-\* or IX-MV).

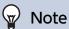

• When searching on the station, the numbers will be displayed in the order they were registered.

### ■ Camera Name ◆

| Description    | Set the Network Camera Name. |
|----------------|------------------------------|
| Settings       | 1-24 alphanumeric characters |
| Default values | -                            |

#### ■ Hostname

| Description    | Set the hostname.                               |
|----------------|-------------------------------------------------|
|                | Go to <u>"DNS (→page 185)"</u> to set Hostname. |
| Settings       | 1-64 alphanumeric characters                    |
| Default values | -                                               |

# ■ IP Address (IPv4)

| Description    | Set the IPv4 address for Network camera. |
|----------------|------------------------------------------|
| Settings       | 1.0.0.1 - 223.255.255.254                |
| Default values | -                                        |

### ■ IP Address (IPv6)

| Description    | Set the IPv6 address for Network camera. |
|----------------|------------------------------------------|
| Settings       | ::FF:0 - FEFF:FFFF:FFFF:FFFF:FFFF:FFFF   |
| Default values | -                                        |

### ■ ID♦

| Description    | Enter ID of the network camera. |
|----------------|---------------------------------|
| Settings       | 1-32 alphanumeric characters    |
| Default values | -                               |

### ■ Password◆

| Description    | Enter Password of the network camera. |
|----------------|---------------------------------------|
| Settings       | 1-32 alphanumeric characters          |
| Default values | -                                     |

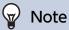

• "Password" is displayed as "\*\*\*\*\*" in the Settings screen.

#### How to register a new network camera

Registration cannot be performed if the PC is not connected to the same network as the network camera.

Click [Add Camera] to search for a network camera (searching may take several minutes).

When searching is done, the "Network Camera Selection" screen will be shown, and the network cameras connected in the network will be shown in the "Network Camera Search List."

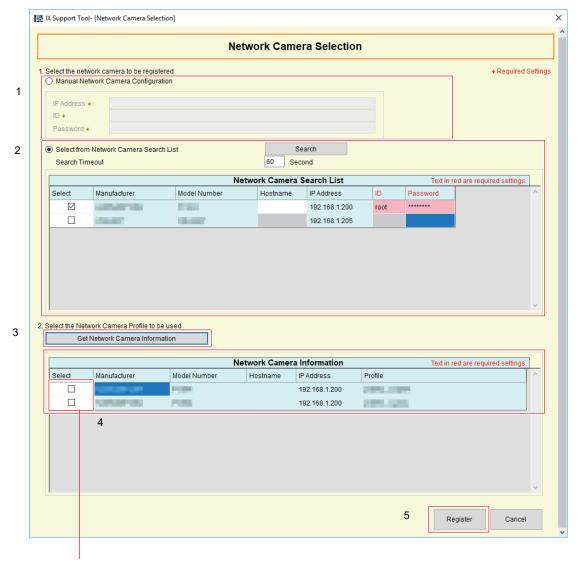

If the video profile cannot be obtained, nothing will be shown.

- 1. To search by specifying an IP address, select "Manual Network Camera Configuration," and enter the "IP Address♦," "ID♦," and "Password ♦" of the network camera.
- 2. To select from the Network Camera Search List, select "Select from Network Camera Search List." Select the network camera(s) to register from the "Network Camera Search List" (multiple selections allowed), and then enter the "Hostname," "ID♠," and "Password♠."

When entering the Hostname, configure "DNS (→page 185)".

To search again, click [Search]. It is also possible change the search time.

3. Click [Get Network Camera Information].

(Obtaining the video profile may take several minutes.)

When video profiles are successfully obtained, they will be shown in "Network Camera Information."

**4.** Choose the video profile(s) to be registered from the list (multiple selections allowed).

- **5.** Click **[Register]** to register a network camera.
- **6.** When done, click [Update].
- **7.** Click **[OK]**.

### 3.3 Group (for Master) (for IX-MV7-\* and IX-MV)

Configure the group for groups calls, group pages, and contact input calls.

Up to 50 groups per station (50 stations per group) can be registered.

Stations other than IXW-MA can be registered to groups.

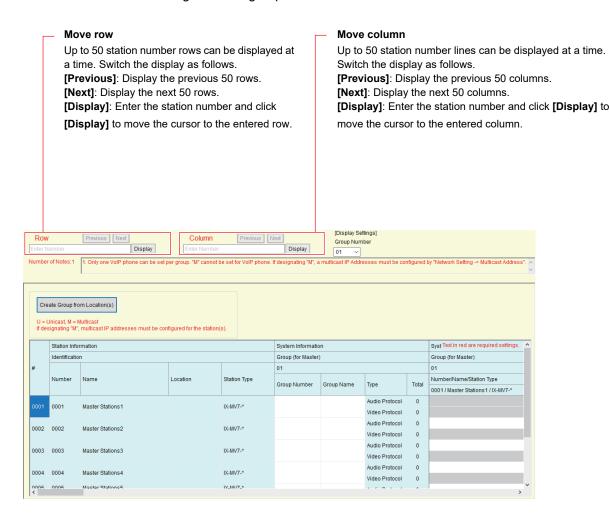

# Important

- Always configure "Language (→page 158)" before setting "Group (for Master)."
- Enter the language configured in <u>"Language (→page 158)"</u>. However, if the language (configured on the station main unit) displayed on the screen for IX-MV7-\* or IX-MV is different from that set in <u>"Language (→page 158)"</u>, the characters on the station screen may appear incorrectly. To avoid this, enter information in the setting data using alphabetical characters only.
- Only a single VoIP Phone can be registered to each group.
- · All pages, groups pages, message pages, and external input pages cannot be sent to VoIP Phones.
- Stations <u>"IP Address (→page 180)"</u> has not been configured and that have not been registered in <u>"Address Book (for IX-MV7-</u>
   <u>\* and IX-MV) (→page 208)"</u> cannot be registered to groups.
- Groups calls and calls by Option Input cannot be made to IX-DA, IX-DF(-\*), IX-BA, IX-SS(-\*).
- Groups calls and calls by Option Input cannot be made from IX-MV to IX-DV, IX-DVF(-\*), IX-SSA(-\*), IX-SS-2G, IX-RS-\*.
- Results when searching by station will be listed in order of group number.

### 3.3.1 Configuring a Group

#### How to configure individual settings

Configure the group to register in each station.

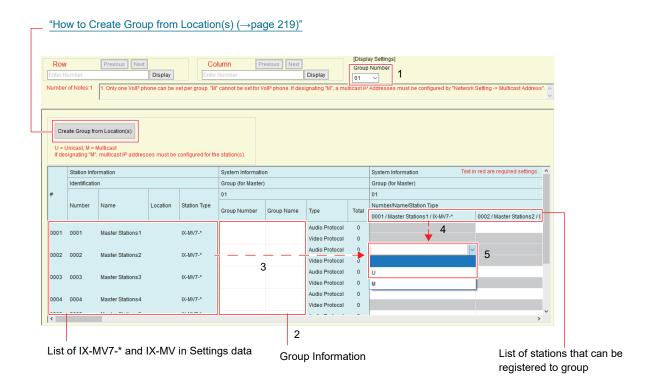

- Select the group to be configured from "Display Settings."
   The Settings screen for the selected group will be shown on the screen.
- 2. Enter the following information in "Group Information."
  - Group Number: 01 99 Group numbers must be unique.
  - Group Name: 1 24 alphanumeric characters
- Identify the station to be configured using "List of IX-MV7-\* and IX-MV in Settings data."
- 4. Identify the station to be registered from the "list of stations that can be registered to group."
- 5. Click the cells that correspond to Steps 3 and 4. Select an audio protocol and video protocol setting value for each, and register to a group.

The number of registered stations will be shown in "Total."

#### **Audio Protocol**

- Blank: Select to not register to a group.
- U: Belongs to group. Paging audio is transmitted in unicast.
- M: Belongs to group. Paging audio is transmitted in multicast.

### Video Protocol (only when IX-MV7-\* is both the station to configure and register)

- · Blank: Video will be transmitted as multicast.
- U: Video will be transmitted as unicast during group calls. Unicast can be used to send video to up to 20 stations.
- M: Video will be transmitted as multicast during group calls.

The Video Protocol pull-down menu is shown when the Audio Protocol setting is selected. All items are blank by default.

- 6. When done, click [Update].
- **7.** Click **[OK]**.

# Important

- If "M" is selected or "blank" is selected for the Video Protocol, be sure to configure <u>"Multicast Address (For IX-MV7-\*, IX-MV, IX-DVF(-\*), IX-DA, IX-DF(-\*))</u> (→page 190)".
- For VoIP phones or stations in which "SIP" was selected in "Station List (→page 209)" or "Called Stations (Door/Sub Stations) (except IX-MV7-\*, IX-MV, and IXW-MA) (→page 225)", "M" cannot be selected.

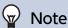

• When making a group call, the Audio Protocol will be set to "U" and cannot be changed.

#### **How to Create Group from Location(s)**

Groups are automatically created for each location.

Click [Create Group from Location(s)]. The following window will be shown.

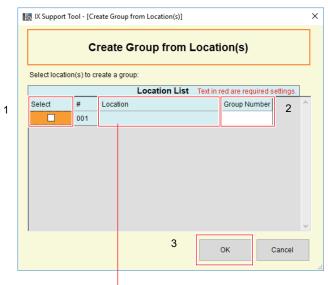

The locations registered in  $\frac{\text{``Register location (except IXW-MA) ($\rightarrow$page 174)''}}{\text{``expectation (except IXW-MA) ($\rightarrow$page 174)''}}$  will be shown.

- 1. Select the location(s) for which a group is to be created.
- 2. Select "Group Number ."
  - 01 99

Select a unique value.

# **3.** Click **[OK]**.

A group will be registered for all configured Location in the selected location and group number. The location is shown in the group name.

• Click [Cancel] to return to the "Group" screen without creating a group.

# **4.** Click [OK].

# Important

- Registration cannot be performed by selecting only a single station.
- Video Protocol and Audio Protocol settings are all set to "U" by default. To change them to "M," they must be changed individually.
- Performing Steps 1 and 4 again will overwrite with new settings.
- A group cannot be created from a location with 50 or more stations registered.

### 3.4 Custom Sound Registry (except IXW-MA)

Register audio files to be used for ringback tones, ringtones, message paging, etc.

The numbers of audio files that can be registered to each station are as follows.

| Station Type      | Information that can be saved to the station                     |
|-------------------|------------------------------------------------------------------|
| IX-MV7-*          | Max. 100 files (with 200 seconds and 8 Mbytes per file)          |
| IX-MV             | Max. 100 files (total length of within 200 seconds and 8 Mbytes) |
| IX-DA, IX-DF(-*)  | Max. 100 files (total length of within 200 seconds and 8 Mbytes) |
| IX-DV, IX-DVF(-*) | Max. 100 files (total length of within 200 seconds and 8 Mbytes) |
| IX-SSA(-*)        | Max. 100 files (total length of within 200 seconds and 8 Mbytes) |
| IX-SS-2G          | Max. 100 files (total length of within 200 seconds and 8 Mbytes) |
| IX-BA, IX-SS(-*)  | Max. 100 files (total length of within 200 seconds and 8 Mbytes) |
| IX-RS-*           | Max. 100 files (total length of within 200 seconds and 8 Mbytes) |

#### Supported file format

- File Type: .wav
- · Sample Size: 16 bits
- Sample Rate: 8 kHz (if <u>"Audio Codec (→page 200)"</u> is "G.711 (μ-Law)" or "G.711 (A-Law)"), 16 kHz (if <u>"Audio Codec (→page 200)"</u> is "G.722")
- Channel: 1 (monaural)
- File Name: 1-82 alphanumeric characters (without file extensions)

  For IX-MV7-\*, enter either a letter or number as the first character. Audio files for message paging will be searched by a letter or number when paging.

### Note

- If using a file for a ringback tone, ringtone, or network camera event tone, add a period of silence in the .wav file if the tone is to be intermittent.
- Sample files of custom tones are provided on our website (<a href="https://www.aiphone.net/product/">https://www.aiphone.net/product/</a>) for download and use as audio sources.

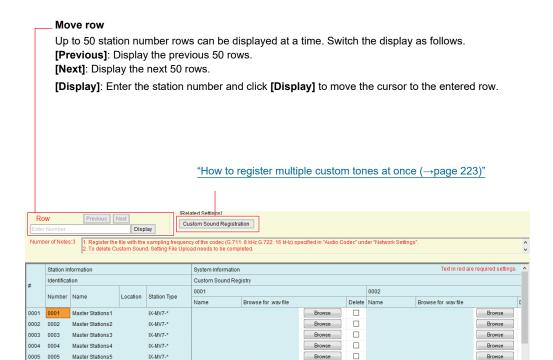

### How to register an audio file

- 1. Click [Browse] at the end of the row for the station in which the file is to be registered.
- 2. Select the audio file to register, and click [Open].
- 3. Information on the selected audio file will be shown.
  - Name: Shows the file name of the audio file. Up to 24 alphanumeric characters will be shown. The name will be shown as the setting value when configuring the ringback tone etc. If the file name of the audio file exceeds the character limit above, it will only partially be shown.
  - File attachment: The audio file reference destination is shown.
- 4. When done, click [Update].
- **5.** Click **[OK]**.

#### How to delete a custom tone

- 1. Check the [Delete] box of the audio file to delete.
- 2. Click [Update].
- **3.** Click **[OK]**.

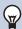

### Note

• "Name" can be deleted from the Settings screen by selecting <u>"Upload Settings To Station (→page 145)"</u> - "Sounds" to upload the setting file, and then deleting the audio file from the station.

### How to register multiple custom tones at once

Audio files can be registered to multiple stations at once.

Click "Custom Sound Registration." The following screen will be shown.

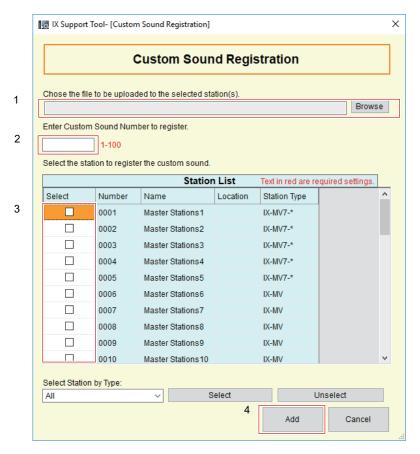

- 1. Click [Browse], select the audio file to register, and then click [Open].
- 2. Enter the number of the custom tone to register the audio file.
  - 1 100
- 3. Select the station(s) to register the audio file from "Station List" (multiple selections allowed).
  - To select or unselect stations in a batch, choose the station type and click [Select] or [Unselect].
- 4. Click [Add].
  - Click [Cancel] to quit without registering multiple files.
- 5. Information on the added audio file will be shown.
  - Name: Shows the file name of the audio file. Up to 24 alphanumeric characters will be shown.
     The Name will be shown when configuring the ringback tone etc.
     If the file name of the audio file exceeds the character limit above, it will only partially be shown.
  - Browse for .wav file: The audio file reference destination is shown.
- **6.** When done, click [Update].
- **7.** Click **[OK]**.

# 4. Call Settings

## 4.1 Station Information (for IX-RS-\*, IX-DV, IX-DVF(-\*), IX-SSA(-\*), IX-SS-2G)

Configure the call button function.

#### Move row

Up to 50 station number rows can be displayed at a time. Switch the display as follows.

[Previous]: Display the previous 50 rows.

[Next]: Display the next 50 rows.

[Display]: Enter the station number and click [Display] to move the cursor to the entered row.

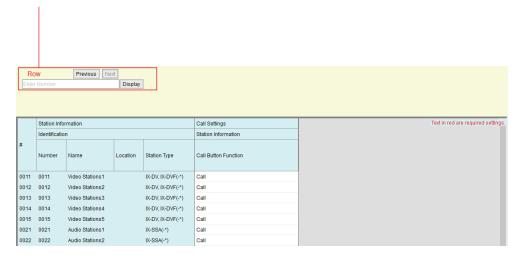

### ■ Call Button Function

| Description    | Select the Call Button Function when call button is pressed (for IX-RS-*: Call/Talk button).                                                                                                    |
|----------------|----------------------------------------------------------------------------------------------------|
| Settings       | <ul> <li>Call: Outgoing call</li> <li>Call, Cancel Call, End Communication: Out going call, Cancel outgoing call, End Communication</li> <li>Call, Answer Call, End Communication: Outgoing call, Answer call or page, End communication</li> </ul> |
| Default values | Call                                                                                                    |

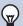

### Note

• Contact input calls and communication switched from a contact input call cannot be ended by pressing the call button (IX-RS-\*: Call button).

### 4.2 Called Stations (Master Stations) (for IX-MV7-\* and IX-MV)

A call destination does not have to be set up. Any intercom station registered in <u>"Address Book (for IX-MV7-\* and IX-MV)</u> ( $\rightarrow$ page 208)" can be called.

### 4.3 Called Stations (Door/Sub Stations) (except IX-MV7-\*, IX-MV, and IXW-MA)

Configure the group to call when a call is made using the call button or via contact input.

- Stations other than IX-DA, IX-DF(-\*), IX-BA, and IX-SS(-\*): Up to 20 stations can be configured in a single group, and up to 10 groups can be configured.
- IX-DA, IX-DF(-\*), IX-BA, IX-SS(-\*) (for placing a Call Button call): Up to 20 stations can be configured in a single group, and only a single group can be configured.
- IX-DA, IX-DF(-\*), IX-BA, IX-SS(-\*) (for placing a Option Input call): Up to 20 stations can be configured in a single group, and up to nine groups can be configured.

Any station other than IX-DA, IX-DF(-\*), IX-BA, IX-SS(-\*), IXW-MA can be registered as a call recipient.

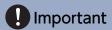

• An IX-RS, IX-DA, IX-DF(-\*) or IX-BA, IX-SS(-\*) must be registered under Called Stations (Door/Sub Stations) to use Door Release while in communication with IX-DA, IX-DF(-\*) or IX-BA, IX-SS(-\*). An IX-RS cannot place a call to IX-DA, IX-DF(-\*) or IX-BA, IX-SS(-\*) even IX-DA, IX-DF(-\*) or IX-BA, IX-SS(-\*) is under Called Stations (Door/Sub Stations.)

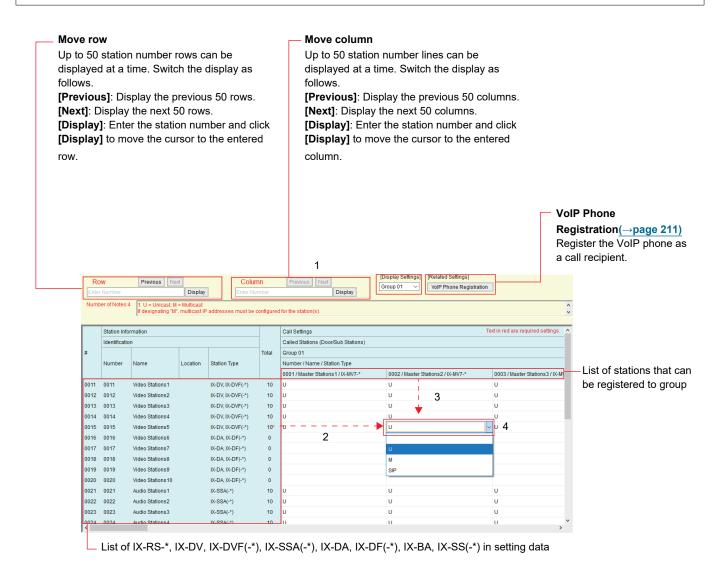

# Important

- Stations in which "IP Address (→page 180)" is not configured cannot be registered as destinations.
- If the station registered to the call destination is anything other than IX-MV7-\* or IX-MV, one of the following must be configured to receive incoming calls.
  - Set to "Call, Answer Call, End Communication" in "Call Button Function (→page 224)".
  - Set to "Answer Call / Page" in "Option Input" "Function (→page 242)".
- Do not register the same station multiple times within a group.
- Only one VoIP phone can be registered to each group.

#### How to configure destinations (Door/Sub Stations)

- 1. Select the group to configure from "Display Settings."
  - The Settings screen for the selected group will be displayed.
  - Use the following groups when configuring IX-DA, IX-DF(-\*), IX-BA, and IX-SS(-\*) destinations.
    - Groups used to place a call by operating the call button: "Group number 10"
    - Groups used to place a call by Option Input: "Group number 01 09"
- Search for a station to configure from the "list of IX-RS-\*, IX-DV, IX-DVF(-\*), IX-SSA(-\*), IX-DA, IX-DF(-\*), IX-BA, IX-SS(-\*) in setting data."
- 3. Search for the station to be registered from the "list of stations that can be registered to group."
- 4. Click the cells that correspond to Steps 2 and 3. Select the settings and register the station to the group.
  - The number of registered stations will be shown in "Total."
    - Blank: The selected station will not be registered.
    - U: The station will be registered in the call destination. An outgoing call is transmitted as unicast.
    - M: Station will be registered in the call destination. Video is transmitted as multicast for an outgoing call.
       Station must be IX-DV, IX-DVF(-\*), IX-DA, or IX-DF(-\*), and the call destination must be IX-MV7-\* or IX-MV.
    - SIP: Select this to call an IX station as a VoIP phone.
  - For group number 01 for stations other than IX-DA, IX-DF(-\*), IX-BA or IX-SS(-\*) and group number 10 for IX-DA, IX-DF(-\*), IX-BA, or IX-SS(-\*), all IX-MV7-\* or IX-MV stations in the "list of stations that can be registered to group" with station numbers in order from 1 to 20 will be set to "U".
- 5. When done, click [Update].
- **6.** Click **[OK]**.

# Important

• If "M" is selected, be sure to configure <u>"Multicast Address (For IX-MV7-\*, IX-MV, IX-DV, IX-DVF(-\*), IX-DA, IX-DF(-\*))</u> (→page 190)".

### 4.3.1 VolP Phone Registration

Register the VoIP phone in Called Stations (Door/Sub Stations). When registering a VoIP phone, be sure to configure "SIP (except IXW-MA) (→page 186)".

On the "Called Stations (Door/Sub Stations)" screen, click **[VoIP Phone Registration]**. The following window will be shown.

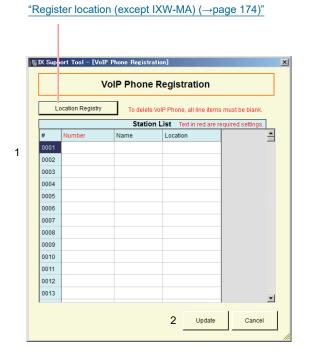

### How to perform VoIP Phone Registration

- 1. In the "Station List," enter the "Number◆," "Name," and "Location."
  - Number: 3-32 digits
  - Name: 1-24 alphanumeric characters
  - Location: Select a location registered in "Register location (except IXW-MA) (→page 174)".

# 2. Click [Update].

- Click [Cancel] to close the "VoIP Phone Registration" screen without registering a VoIP phone.
- The registered VoIP phone will be displayed at the end of the Address Book.

### 4.4 Call Origination (except IXW-MA)

Configure outgoing call settings.

Select the call method to configure in [Display Settings].

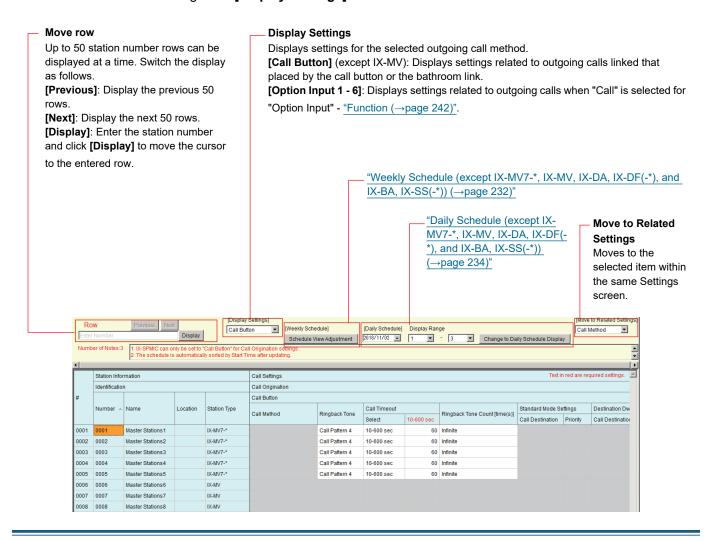

### 4.4.1 Call Origination Advanced Settings

### ■ Call Method (except IX-MV7-\*, IX-MV, IX-DA, IX-DF(-\*), and IX-BA, IX-SS(-\*))

| Description    | Select the Call Method to change call destinations automatically by time delay or schedule.                                                                                                    |
|----------------|----------------------------------------------------------------------------------------------------|
| Settings       | <ul> <li>Standard Destination: Do not change call destination automatically. IX-DA, IX-DF(-*) and IX-BA, IX-SS(-*) are fixed to "Standard Destination" and cannot be changed.</li> <li>Change Destination by Time Delay: Change destination group from "Destination Dwell 1 - 8 (except IX-MV7-*, IX-MV, IX-DA, IX-DF(-*), IX-BA, or IX-SS(-*)) (→page 230)" after "Destination Dwell Time (except IX-MV7-*, IX-MV, IX-DA, IX-DF(-*), or IX-BA, IX-SS(-*)) (→page 231)". Up to 8 groups can be used.</li> <li>Change Destination by Schedule: Change destination group by "Weekly Schedule (except IX-MV7-*, IX-MV, IX-DA, IX-DF(-*), and IX-BA, IX-SS(-*)) (→page 232)" and "Daily Schedule (except IX-MV7-*, IX-MV, IX-DA, IX-DF(-*), and IX-BA, IX-SS(-*)) (→page 234)".</li> </ul> |
| Default values | Standard Destination                                                                                                    |

# ■ Ringback Tone (except IX-MV)

| Description    | Select the sound to be played by the station when placing a call. For IX-MV7-*, this will also sound when monitoring.                                                                                                    |
|----------------|----------------------------------------------------------------------------------------------------|
| Settings       | <ul> <li>None (except IX-DA, IX-DF(-*), IX-BA, IX-SS(-*))</li> <li>Call Pattern 1</li> <li>Call Pattern 2</li> <li>Call Pattern 3</li> <li>Call Pattern 5</li> <li>Call Pattern 6</li> <li>Tremolo Sound</li> <li>Busy Response Tone (Busy Tone for IX-DA, IX-DF(-*), IX-BA, IX-SS(-*))</li> <li>On Hold</li> <li>Operation Sound</li> <li>Error (Error Tone for IX-DA, IX-DF(-*), IX-BA, IX-SS(-*))</li> <li>Pre Tone 1 (Except IX-DA, IX-DF(-*), IX-BA, IX-SS(-*))</li> <li>Pre Tone 2 (Except IX-DA, IX-DF(-*), IX-BA, IX-SS(-*))</li> <li>Pre Tone 3 (Except IX-DA, IX-DF(-*), IX-BA, IX-SS(-*))</li> <li>Communication End Pretone (Except IX-DA, IX-DF(-*), IX-BA, IX-SS(-*))</li> <li>Call Queue Notification (Except IX-DA, IX-DF(-*), IX-BA, IX-SS(-*))</li> <li>Waiting Reply Tone (Except IX-DA, IX-DF(-*), IX-BA, IX-SS(-*))</li> <li>Select a sound that is registered in "Custom Sound Registry (except IXW-MA) (→page 221)".</li> </ul> |
| Default values | Call Button  • IX-MV7-*: Call Pattern 4  • Except IX-MV7-*: Call Pattern 1  Option Input 1  • IX-MV7-*: Call Pattern 4  • Except IX-MV7-*: Call Pattern 2  Option Input 2  • IX-MV7-*: Call Pattern 4  • IX-DV, IX-DVF(-*), IX-SSA(-*): Call Pattern 3  Option Input 3  • IX-MV7-*: Call Pattern 4  • IX-DV, IX-DVF(-*), IX-SSA(-*): Call Pattern 4  Option Input 4  • IX-MV7-*: Call Pattern 4  • IX-DV, IX-DVF(-*), IX-SSA(-*): Call Pattern 5  Option Input 5  • IX-DV, IX-DVF(-*), IX-SSA(-*): Call Pattern 6  Option Input 6  • IX-DV, IX-DVF(-*), IX-SSA(-*): Tremolo Sound                                                                                                    |

# ■ Call Timeout (except [Call Button] - IX-MV)◆

| Description    | Configure the Call Timeout for outgoing call.                                                            |
|----------------|----------------------------------------------------------------------------------------------------|
| Settings       | Infinite: Keep calling until call is answered     10-600sec: Select to set between 10-600 sec (by 1 sec) |
| Default values | 60sec                                                                                                    |

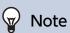

• For **[Call Button]**, the outgoing call time for IX-MV is set on the station.

## ■ Ringback Tone Count [time(s)] (except [Call Button] IX-MV)

| Description    | Set the play count of ringback tone for outgoing call.                                                                                                    |
|----------------|----------------------------------------------------------------------------------------------------|
| Settings       | <ul> <li>Infinite: The ring back tone continues to play for the amount of time set in <u>"Call Timeout (except [Call Button] - IX-MV)</u> (→page 229)".</li> <li>1 - 20 times</li> </ul> |
| Default values | Infinite                                                                                                    |

# Note

• For [Call Button], the ringtone count for IX-MV is set on the station.

# ■ Call Destination ([Option Input 1-4] - for IX-MV7-\* and IX-MV)

| Description    | Configure the call destination group and call priority.  Enter the group number directly, or click [Open] to select a group.                                     |
|----------------|----------------------------------------------------------------------------------------------------|
| Settings       | Group Number: 01 - 99. Select from groups registered in <u>"Group (for Master) (for IX-MV7-* and IX-MV) (→page 217)"</u> .      Priority: Normal/Priority/Urgent |
| Default values | Group Number: -     Priority: Normal                                                                                                    |

### ■ Standard Mode Settings (except IX-MV7-\* and IX-MV)

| Description    | Select the destination group when "Standard Destination" is selected in <u>"Call Method (except IX-MV7-*, IX-MV, IX-DA, IX-DF(-*), and IX-BA, IX-SS(-*)) (→page 228)"</u> .                                                                                                    |
|----------------|----------------------------------------------------------------------------------------------------|
| Settings       | • Call Destination: 01 - 10. Select from groups registered in <u>"Called Stations (Door/Sub Stations) (except IX-MV7-*, IX-MV, and IXW-MA) (→page 225)"</u> .  The call group number for IX-DA, IX-DF(-*), IX-BA, and IX-SS(-*) is fixed to "10" and cannot be changed for <b>[Call Button]</b> , or can be selected from "01 - 09" for <b>[Option Input 1]</b> .  • Priority: Normal/Priority/Urgent |
| Default values | Call Button  • Call Destination: 01 (10 for IX-DA, IX-DF(-*), IX-BA, IX-SS(-*))  • Priority: Normal  Contact input 1 - 5 call  • Call Destination: - (01 for IX-DA, IX-DF(-*), IX-BA, IX-SS(-*))  • Priority: Normal  Option Input 6  • Call Destination: 01  • Priority: Urgent                                                                                                    |

## ■ Destination Dwell 1 - 8 (except IX-MV7-\*, IX-MV, IX-DA, IX-DF(-\*), IX-BA, or IX-SS(-\*))

| Description    | Configure the call priority for the call group to switch when "Call Method (except IX-MV7-*, IX-MV, IX-DA, IX-DF(-*), and IX-BA, IX-SS(-*)) (→page 228)" is set to "Change Destination by Time Delay." Up to 8 groups can be configured, and it will switch between groups in order by the time configured in "Destination Dwell Time." |
|----------------|----------------------------------------------------------------------------------------------------|
| Settings       | <ul> <li>Call Destination: 01 - 10. Select from groups registered in "Called Stations (Door/Sub Stations) (except IX-MV7-*, IX-MV, and IXW-MA) (→page 225)".</li> <li>Priority: Normal/Priority/Urgent</li> </ul>                                                                                                    |
| Default values | Call Destination: -     Priority: Normal                                                                                                    |

# ■ Destination Dwell Time (except IX-MV7-\*, IX-MV, IX-DA, IX-DF(-\*), or IX-BA, IX-SS(-\*))◆

| Description    | Configure the delay time to change the call destination when "Change Destination by Time Delay" is selected in "Call Method (except IX-MV7-*, IX-MV, IX-DA, IX-DF(-*), and IX-BA, IX-SS(-*)) (—page 228)". |
|----------------|----------------------------------------------------------------------------------------------------|
| Settings       | 10-600sec / 1 sec step                                                                                                    |
| Default values | 30 sec                                                                                                    |

### 4.4.1.1 Weekly Schedule (except IX-MV7-\*, IX-MV, IX-DA, IX-DF(-\*), and IX-BA, IX-SS(-\*))

Configure when <u>"Call Method (except IX-MV7-\*, IX-MV, IX-DA, IX-DF(-\*), and IX-BA, IX-SS(-\*))</u> (→page 228)" is set to "Change Destination by Schedule."

Configure the switch time for the call destination, the call destination group, and the call priority each day from Sunday to Saturday. 12 schedules can be set for each day.

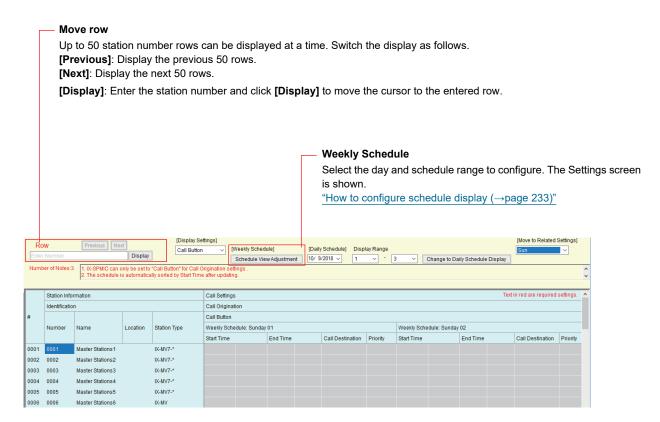

### ■ Start Time

| Description    | Configure the time to start changing the call destination. |
|----------------|------------------------------------------------------------|
| Settings       | 00:00 - 23:59                                              |
| Default values | -                                                          |

### ■ End Time

| Description    | Configure the time to stop changing the call destination. If this is set earlier than "Start Time," the end time will be for the following day. |
|----------------|----------------------------------------------------------------------------------------------------|
| Settings       | 00:00 - 23:59                                                                                                    |
| Default values | -                                                                                                    |

### ■ Call Destination

| Description    | Configure the call destination to change within the schedule.                                                                             |
|----------------|----------------------------------------------------------------------------------------------------|
| Settings       | 01 - 10. Select from groups registered in <u>"Called Stations (Door/Sub Stations) (except IX-MV7-*, IX-MV, and IXW-MA) (→page 225)"</u> . |
| Default values | -                                                                                                    |

### ■ Priority

| Description    | Configure the priority of calls. |
|----------------|----------------------------------|
| Settings       | Normal     Priority     Urgent   |
| Default values | -                                |

### How to configure schedule display

Configure the day and schedule range shown on the Settings screen for the weekly schedule.

The display can be filtered to show only the day and schedule to configure.

Click Schedule View Adjustment. The following screen will be shown.

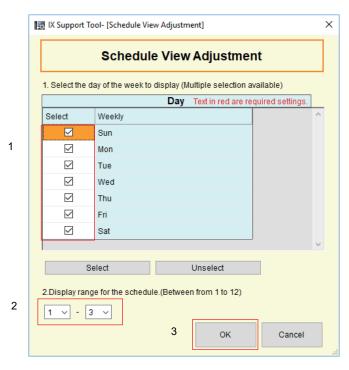

- 1. Select the day(s) to display from "Day" (multiple selections allowed).
  - To select or unselect all days at once, click [Select] or [Unselect].
  - By default, all days are shown.
- 2. Select the range of schedules to display (1 12) that can be configured for each day of the week.
  - By default, the range of 1 3 is shown.
- **3.** Click **[OK]**.
  - Click [Cancel] to return to the previous menu..

### 4.4.1.2 Daily Schedule (except IX-MV7-\*, IX-MV, IX-DA, IX-DF(-\*), and IX-BA, IX-SS(-\*))

Configure when <u>"Call Method (except IX-MV7-\*, IX-MV, IX-DA, IX-DF(-\*), and IX-BA, IX-SS(-\*))</u> (→page 228)" is set to "Change Destination by Schedule."

Configure the switch time for the destination, the call group, and the call priority in units of one day. A schedule one year from the set day can be configured. 12 schedules can be set for each day.

#### Move row

Up to 50 station number rows can be displayed at a time. Switch the display as follows.

[Previous]: Display the previous 50 rows.

[Next]: Display the next 50 rows.

[Display]: Enter the station number and click

[Display] to move the cursor to the entered row.

#### **Daily Schedule**

Select the date and schedule range to configure. The Settings screen will be shown.

- 1. Select the date from the drop down menu.
- 2. Select the range of schedules to display (1 12) that can be configured for each day.
  - By default, the range of 1 3 is shown.
- 3. Click [Change to Daily Schedule Display].

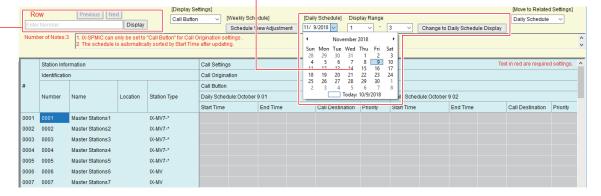

### ■ Start Time

| Description    | Configure the time to start changing the call destination. |
|----------------|------------------------------------------------------------|
| Settings       | 00:00 - 23:59                                              |
| Default values | -                                                          |

### ■ End Time

| Description    | Set the time to stop changing the call destination. If this is set earlier than "Start Time," the end time will be for the following day. |
|----------------|----------------------------------------------------------------------------------------------------|
| Settings       | 00:00 - 23:59                                                                                                    |
| Default values | -                                                                                                    |

### ■ Call Destination

| Description    | Set the call destination to change within the schedule.                                                                                   |
|----------------|----------------------------------------------------------------------------------------------------|
| Settings       | 01 - 10. Select from groups registered in <u>"Called Stations (Door/Sub Stations) (except IX-MV7-*, IX-MV, and IXW-MA) (→page 225)"</u> . |
| Default values | -                                                                                                    |

# ■ Priority

| Description    | Set the priority of calls.     |
|----------------|--------------------------------|
| Settings       | Normal     Priority     Urgent |
| Default values | -                              |

## 4.4.2 Tone Settings

Configure the busy tone and error tone when making an outgoing call.

# ■ Busy Tone (except IX-MV)

| Description    | Select the sound to be played when call destination station is busy.                                |
|----------------|----------------------------------------------------------------------------------------------------|
| Settings       | None (except IX-DA, IX-DF(-*), IX-BA, IX-SS(-*))                                                    |
|                | Call Pattern 1                                                                                      |
|                | Call Pattern 2                                                                                      |
|                | Call Pattern 3                                                                                      |
|                | Call Pattern 4                                                                                      |
|                | Call Pattern 5                                                                                      |
|                | Call Pattern 6                                                                                      |
|                | Tremolo Sound                                                                                       |
|                | Busy Response Tone (Busy Tone for IX-DA, IX-DF(-*), IX-BA, IX-SS(-*))                               |
|                | • On Hold                                                                                           |
|                | Operation Sound                                                                                     |
|                | • Error (Error Tone for IX-DA, IX-DF(-*), IX-BA, IX-SS(-*))                                         |
|                | • Pre Tone 1 (Except IX-DA, IX-DF(-*), IX-BA, IX-SS(-*))                                            |
|                | • Pre Tone 2 (Except IX-DA, IX-DF(-*), IX-BA, IX-SS(-*))                                            |
|                | • Pre Tone 3 (Except IX-DA, IX-DF(-*), IX-BA, IX-SS(-*))                                            |
|                | Communication End Pretone (Except IX-DA, IX-DF(-*), IX-BA, IX-SS(-*))                               |
|                | Call Queue Notification (Except IX-DA, IX-DF(-*), IX-BA, IX-SS(-*))                                 |
|                | Waiting Reply Tone (Except IX-DA, IX-DF(-*), IX-BA, IX-SS(-*))                                      |
|                | • Select a sound that is registered in <u>"Custom Sound Registry (except IXW-MA) (→page 221)"</u> . |
| Default values | Busy Response Tone (Busy Tone for IX-DA, IX-DF(-*), IX-BA, IX-SS(-*))                               |

# ■ Error Tone (Call Failed) (except IX-MV7-\* and IX-MV)

| Description    | Select the sound to be played when outgoing call has failed.                                                                                                    |
|----------------|----------------------------------------------------------------------------------------------------|
| Settings       | <ul> <li>None (except for IX-DA, IX-DF(-*), IX-BA, IX-SS(-*))</li> <li>Call Pattern 1</li> <li>Call Pattern 2</li> <li>Call Pattern 3</li> <li>Call Pattern 5</li> <li>Call Pattern 6</li> <li>Tremolo Sound</li> <li>Busy Response Tone (IX-DA, IX-DF(-*), IX-BA, IX-SS(-*) are Busy Tone)</li> <li>On Hold</li> <li>Operation Sound</li> <li>Error (IX-DA, IX-DF(-*), IX-BA, IX-SS(-*) are Error Tone)</li> <li>Pre Tone 1 (except for IX-DA, IX-DF(-*), IX-BA, IX-SS(-*))</li> <li>Pre Tone 2 (except for IX-DA, IX-DF(-*), IX-BA, IX-SS(-*))</li> <li>Pre Tone 3 (except for IX-DA, IX-DF(-*), IX-BA, IX-SS(-*))</li> <li>Communication End Pretone (except for IX-DA, IX-DF(-*), IX-BA, IX-SS(-*))</li> <li>Call Queue Notification (except for IX-DA, IX-DF(-*), IX-BA, IX-SS(-*))</li> <li>Waiting Reply Tone (except for IX-DA, IX-DF(-*), IX-BA, IX-SS(-*))</li> <li>Select a sound that is registered in "Custom Sound Registry (except IXW-MA) (→page 221)".</li> </ul> |
| Default values | Error (IX-DA, IX-DF(-*) and IX-BA, IX-SS(-*) are Error Tone)                                                                                                    |

## 4.4.3 Call Restart Function (except IX-MV7-\*, IX-MV, IX-DA, IX-DF(-\*), or IX-BA, IX-SS(-\*))

## ■ Call Restart Function

| Description    | Select Enable/Disable for Call Restart Function. Call Restart Function: When the station is reset during an outgoing call, the outgoing call will be resumed automatically up to 2 times. |
|----------------|----------------------------------------------------------------------------------------------------|
| Settings       | Enable     Disable                                                                                                    |
| Default values | Disable                                                                                                    |

### 4.5 Incoming Call (except IX-DA, IX-DF(-\*), IX-BA, IX-SS(-\*), and IXW-MA)

Configure incoming call settings.

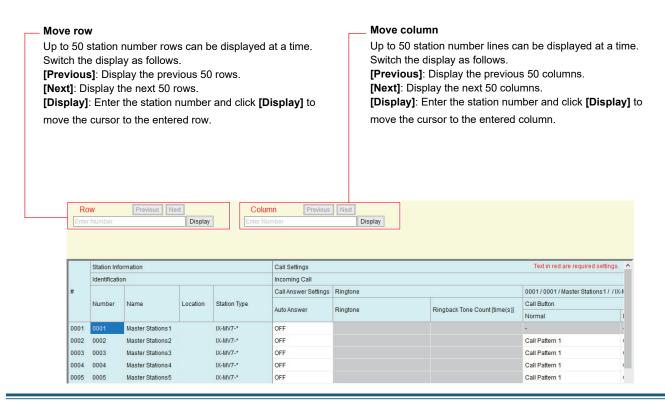

### 4.5.1 Call Answer Settings

### ■ Auto Answer

| Description    | Select ON / OFF to automatically answer the individual call.  Auto Answer: when receiving an individual call, answer automatically. When transferring a call, it must be answered manually. |
|----------------|----------------------------------------------------------------------------------------------------|
| Settings       | OFF: No Auto Answer. ON: Auto Answer.                                                                                                    |
| Default values | • IX-MV7-*, IX-MV, IX-RS-*: OFF<br>• IX-DV, IX-DVF(-*), IX-SSA(-*), IX-SS-2G: ON                                                                                                    |

# Important

- For IX-DV, IX-DVF(-\*), IX-SSA(-\*), IX-SS-2G, if Auto Answer is set to "OFF," be sure to configure one of the following. If not configured, calls will not be received.
  - Set to "Call, Answer Call, End Communication" in "Call Button Function (→page 224)".
  - Set to "Answer Call / Page" in "Option Input" "Function (→page 242)".

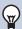

### Note

• For IX-DA, IX-DF(-\*) and IX-BA, IX-SS(-\*), Auto Answer is set to "ON and cannot be changed."

## 4.5.2 Ringtone

# ■ Ringtone (except IX-MV7-\*, IX-MV)

| Description    | Select the ringtone to be played for incoming call.                                                                                                    |
|----------------|----------------------------------------------------------------------------------------------------|
| Settings       | <ul> <li>None</li> <li>Call Pattern 1</li> <li>Call Pattern 2</li> <li>Call Pattern 3</li> <li>Call Pattern 4</li> <li>Call Pattern 5</li> <li>Call Pattern 6</li> <li>Tremolo Sound</li> <li>Busy Response Tone</li> <li>On Hold</li> <li>Operation Sound</li> <li>Error</li> <li>Pre Tone 1</li> <li>Pre Tone 2</li> <li>Pre Tone 3</li> <li>Communication End Pretone</li> <li>Call Queue Notification</li> <li>Waiting Reply Tone</li> <li>Select a sound that is registered in "Custom Sound Registry (except IXW-MA) (→page 221)".</li> </ul> |
| Default values | Call Pattern 3                                                                                                    |

# ■ Ringback Tone Count [time(s)] (except IX-MV7-\*)

| Description    | Set the paly count of ringtone for incoming call.                               |
|----------------|---------------------------------------------------------------------------------|
| Settings       | Infinite: Keep ringing until the call is answered or canceled.     1 - 20 times |
| Default values | Infinite                                                                        |

# ■ Call Button (for IX-MV7-\* and IX-MV)

| Description    | Select the ringtone for incoming call. Ringtone can be set per each source station.  IX-MV7-*: Ringtone can be set per priority.  IX-MV: Same for all priority. Set ringtone to "Normal" priority.                                                                                                    |
|----------------|----------------------------------------------------------------------------------------------------|
| Settings       | <ul> <li>None (IX-MV7-* only)</li> <li>Call Pattern 1</li> <li>Call Pattern 2</li> <li>Call Pattern 3</li> <li>Call Pattern 5</li> <li>Call Pattern 6</li> <li>Tremolo Sound</li> <li>Busy Response Tone (IX-MV: Busy Tone)</li> <li>On Hold</li> <li>Operation Sound</li> <li>Error (IX-MV: Error Tone)</li> <li>Pre Tone 1 (IX-MV7-* only)</li> <li>Pre Tone 2 (IX-MV7-* only)</li> <li>Pre Tone 3 (IX-MV7-* only)</li> <li>Communication End Pretone (IX-MV7-* only)</li> <li>Call Queue Notification (IX-MV7-* only)</li> <li>Waiting Reply Tone (IX-MV7-* only)</li> <li>Select a sound that is registered in "Custom Sound Registry (except IXW-MA) (→page 221)".</li> </ul> |
| Default values | Call Pattern 1                                                                                                    |

# ■ Option Input (for IX-MV7-\* and IX-MV)

| Description    | Select the ringtone for incoming call by Option Input. The ringtone can be set per each source station. |
|----------------|----------------------------------------------------------------------------------------------------|
|                | IX-MV7-*: The ringtone can be set per priority.                                                         |
|                | IX-MV: Same for all priorities. Set the ringtone to "Normal" priority.                                  |
| Settings       | None (IX-MV7-* only)                                                                                    |
|                | Call Pattern 1                                                                                          |
|                | Call Pattern 2                                                                                          |
|                | Call Pattern 3                                                                                          |
|                | Call Pattern 4                                                                                          |
|                | Call Pattern 5                                                                                          |
|                | Call Pattern 6                                                                                          |
|                | Tremolo Sound                                                                                           |
|                | Busy Response Tone (IX-MV: Busy Tone)                                                                   |
|                | • On Hold                                                                                               |
|                | Operation Sound                                                                                         |
|                | Error (IX-MV: Error Tone)                                                                               |
|                | • Pre Tone 1 (IX-MV7-* only)                                                                            |
|                | • Pre Tone 2 (IX-MV7-* only)                                                                            |
|                | • Pre Tone 3 (IX-MV7-* only)                                                                            |
|                | Communication End Pretone (IX-MV7-* only)                                                               |
|                | Call Queue Notification (IX-MV7-* only)                                                                 |
|                | Waiting Reply Tone (IX-MV7-* only)                                                                      |
|                | • Select a sound that is registered in <u>"Custom Sound Registry (except IXW-MA) (→page 221)"</u> .     |
| Default values | Call Pattern 2                                                                                          |

# ■ Call Button Ringtone Count [time(s)] (for IX-MV7-\*)

| Description    | Set the play count of ringback tone for incoming call from call button.         |
|----------------|---------------------------------------------------------------------------------|
| Settings       | Infinite: Keep ringing until the call is answered or canceled.     1 - 20 times |
| Default values | Infinite                                                                        |

# ■ Option Input Ringtone Count [time(s)] (for IX-MV7-\*)

| Description    | Set the play count of ringback tone for incoming call from the option input.    |
|----------------|---------------------------------------------------------------------------------|
| Settings       | Infinite: Keep ringing until the call is answered or canceled.     1 - 20 times |
| Default values | Infinite                                                                        |

## 4.5.3 VoIP Phone (except IX-MV)

# ■ VolP Phone Call Priority

| Description    | Select the call priority from VoIP phones. |
|----------------|--------------------------------------------|
| Settings       | Normal     Priority     Urgent             |
| Default values | Normal                                     |

# 5. Option Input/Relay Output Settings

### 5.1 Option Input

Configure the input terminal settings for each station. The number of input terminals varies by station. Select the contact input number to configure in **[Display Settings]**.

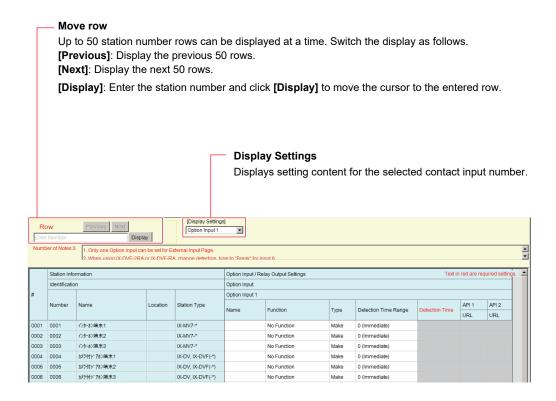

### 5.1.1 Option Input Advanced Settings

#### 5.1.1.1 Name (except IX-MV, IX-DA, IX-DF(-\*), IX-BA, IX-SS(-\*), and IXW-MA)

| Description    | Set the Name of the Option Input. |
|----------------|-----------------------------------|
| Settings       | 1-24 alphanumeric characters      |
| Default values | -                                 |

### **5.1.1.2 Function**

| Description    | Configure the contact input functions. The functions that can be selected differ depending on the station.                                             |
|----------------|----------------------------------------------------------------------------------------------------|
| Settings       | No Function                                                                                                    |
|                | • Call (except IXW-MA): Call to destination. Be sure to also configure "Option Input 1 - 6" in <u>"Call Origination (except IXW-MA) (→page 228)"</u> . |
|                | Answer Call / Page (except IX-MV, IX-DA, IX-DF(-*), IX-BA, IX-SS(-*), IXW-MA): Answer incoming call or page.                                           |
|                | • Paging (for IX-MV7-*): Page to destination. Be sure to also configure <u>"Option Input Page (for IX-MV7-*) (→page 257)"</u> .                        |
|                | • Message Page (for IX-MV7-*): Send message to destination. Be sure to also configure <u>"Option</u> Input Page (for IX-MV7-*) (→page 257)".           |
|                | • External Input Page (for IX-MV7-*): Page using an external sound source. Only one input                                                              |
|                | terminal may be configured. Be sure to also configure <u>"Option Input Page (for IX-MV7-*)</u> (→page 257)".                                           |
|                | • Turn LCD On (for IX-MV7-*): Turn LCD backlight of IX-MV7-* on.                                                                                       |
|                | Relay Latch Reset (for IX-RS-*, IX-DV, IX-DVF(-*), IX-SS-2G): Reset latch relay output using the option input.                                         |
|                | Be sure to select "Latch Output" in "Relay Output" - <u>"Function (→page 245)"</u> .                                                                   |
|                | Bathroom Indicator Reset (for IXW-MA): Not used.  ABL(                                                                                                 |
|                | • API (except IX-MV, IX-DA, IX-DF(-*), IX-BA, IX-SS(-*)): Send CGI command set by <u>"API 1</u> (→page 243)" and <u>"API 2 (→page 243)"</u> .          |
| Default values | No Function                                                                                                    |

### 5.1.1.3 Type

| Description    | Set the detection method of the contact input. |
|----------------|------------------------------------------------|
| Settings       | Make     Break                                 |
| Default values | Make                                           |

### 5.1.1.4 Detection Time

## ■ Detection Time Range

| Description    | Select the Detection Time Range for Option Input.                                                                    |
|----------------|----------------------------------------------------------------------------------------------------|
| Settings       | <ul><li>0 (Immediate): Detect at input less than 200 msec.</li><li>200 - 2000 [msec]</li><li>3 - 600 [sec]</li></ul> |
| Default values | 0 (Immediate)                                                                                                    |

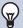

## Note

• The Detection Time Range for IX-MV, IX-DA, IX-DF(-\*), IX-BA, and IX-SS(-\*) is "200 - 2000 [msec]" and cannot be changed.

### ■ Detection Time◆

| Description    | Configure the contact input search time within the range set in "Detection Time Range."                                                                                                    |
|----------------|----------------------------------------------------------------------------------------------------|
| Settings       | The settings will be configured as follows according to the information set in "Detection Time Range."  • If set to 0 (Immediate): Configuration unnecessary.  • If set to 200 - 2000 [msec]: Configure from 200 - 2000 msec (by 100 msec).  • If set to 3 - 600 [sec]: Configure from 3 - 600 sec (by 1 sec). |
| Default values | -                                                                                                    |

## 5.1.1.5 API (except IX-MV, IX-DA, IX-DF(-\*), and IX-BA, IX-SS(-\*))

## ■API 1

| Description    | Enter the CGI command sent when "API" is selected in <u>"Function (→page 242)"</u> . |
|----------------|--------------------------------------------------------------------------------------|
| Settings       | 1-128 alphanumeric characters                                                        |
| Default values | -                                                                                    |

# ■API 2

| Description    | Enter the CGI command sent when "API" is selected in <u>"Function (→page 242)"</u> . |
|----------------|--------------------------------------------------------------------------------------|
| Settings       | 1-128 alphanumeric characters                                                        |
| Default values | -                                                                                    |

### 5.2 Relay Output

Configure the output terminal settings for each station. The number of output terminals varies by station. Select the relay output number to configure in **[Display Settings]**.

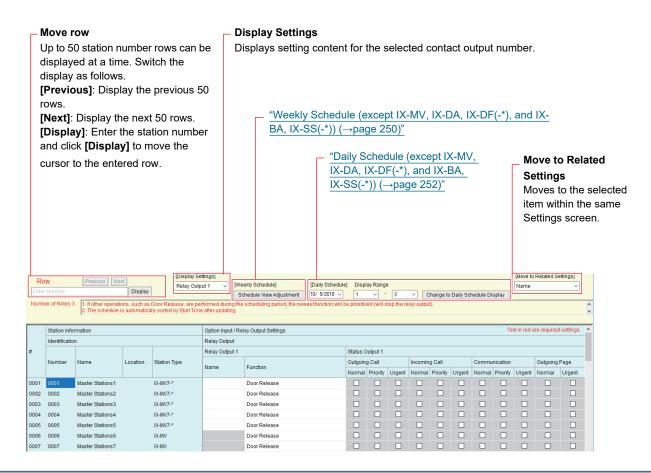

# **Important**

- The four relay output methods are shown below. Redundant configuration is possible for each output terminal. If multiple commands occur during a single relay output, the last command will take priority.
  - Function selected in "Function (→page 245)"
  - "Option Relay Control (except IX-MV, IX-DA, IX-DF(-\*), IX-BA, and IX-SS(-\*)) (→page 246)"
  - "Weekly Schedule (except IX-MV, IX-DA, IX-DF(-\*), and IX-BA, IX-SS(-\*)) (→page 250)", "Daily Schedule (except IX-MV, IX-DA, IX-DF(-\*), and IX-BA, IX-SS(-\*)) (→page 252)"
  - "CGI (→page 279)"

### 5.2.1 Relay Output Advanced Settings

#### 5.2.1.1 Name (except IX-MV, IX-DA, IX-DF(-\*), IX-BA, IX-SS(-\*), and IXW-MA)

| Description    | Set the name of the Relay Output. |  |  |  |
|----------------|-----------------------------------|--|--|--|
| Settings       | 1-24 alphanumeric characters      |  |  |  |
| Default values | -                                 |  |  |  |

#### **5.2.1.2 Function**

| Description    | Select the function of the Relay Output. Different function can be selected depending on the station type.                                                                                                    |
|----------------|----------------------------------------------------------------------------------------------------|
| Settings       | <ul> <li>No Function</li> <li>Status Output (except IX-MV, IX-DA, IX-DF(-*), IX-BA, IX-SS(-*), IXW-MA): Relay Output during the status. The details setting can be set in "How to configure Status Output (→page 245)".</li> <li>External Audio Output (for IX-DV, IX-DVF(-*), IX-DA, IX-DF(-*), IX-SSA(-*), IX-BA, IX-SS(-*)): Contact is output to control the paging amplifier while audio is output from the paging amplifier terminal. Relay output during Line audio output. This operates when "Volume / Tone" - "Audio Output (for Door) (except IX-MV7-*, IX-SS-2G, and IX-MV) (→page 354)" is set to something other than "Built-in Speaker for Communication and Paging."</li> <li>Door Release (except IXW-MA): Relay output when door release is activated or, entering the authentication key using keypad of the station or the VoIP Phone. Configure the output time in "Output Time* (→page 248)".</li> <li>Latch Output (or IX-RS-*, IX-DV, IX-DVF(-*), IX-FA, IX-SS-2G): Latch relay output by event trigger. Continue to output until latch reset trigger input. Ignore set "Output Time* (→page 248)". Configuration can be set in "How to configure Latch Output".</li> <li>Contact Input Call / Communication State (for IX-DA, IX-DF(-*), IX-BA, IX-SS(-*)): Relay output during the contact input call and communication until reset.</li> <li>Bathroom Indicator (for IXW-MA): Not used.</li> <li>Contact Change SIF Event (for IXW-MA): Relay output when Contact Change SIF Event is received from another station. Output Time is the same as Option Input Detection Time or Relay Output Time of the SIF command originating station. Set in "SIF" - "Transmission Trigger" - "Change contact (→page 282)".</li> </ul> |
| Default values | Relay Output 1  • Except IXW-MA: Door Release  • IXW-MA: No Function Relay Output 2 - 10  • No Function                                                                                                    |

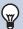

### Note

• If "Automatically configure door release for all stations?" is set to "No" in <u>"Create new system/import setting data</u> (<u>→page 123)</u>", the default value for "Relay Output 1 (except IXW-MA)" will be "No Function."

#### **How to configure Status Output**

If <u>"Function (→page 245)"</u> is set to "Status Output," select the operating state for when the relay output occurs. This can be selected for each operation priority (multiple selections allowed).

The operating states that can be selected vary by station type.

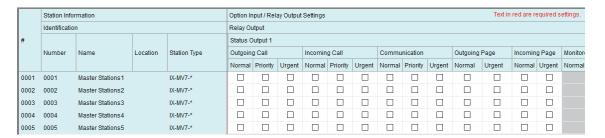

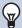

### Note

- For "Outgoing Page" and "Incoming Page," relay output is performed even during message paging and external input paging.
- For "Monitored," relay output is performed even during scan monitoring.

### **How to configure Latch Output**

If <u>"Function (→page 245)"</u> is set to "Latch Output," select the operating state for when the relay output occurs. This can be selected for each operation priority (multiple selections allowed).

Choose from two restoration methods for relay output.

- Option Input (default value): Reset Latch Output by the Option Input.
- End Communication: Reset Latch Output by ending communication or the option input. All items are set to "Option Input" by default.

To reset by Option Input, be sure to configure "Relay Latch Reset" in "Option Input" - "Function (→page 242)".

|                | Station Information |                       |              | Option Input / Relay Output Settings |               |          |        |               |          |        |                           |
|----------------|---------------------|-----------------------|--------------|--------------------------------------|---------------|----------|--------|---------------|----------|--------|---------------------------|
| Identification |                     |                       | Relay Output |                                      |               |          |        |               |          |        |                           |
| #              |                     |                       |              | Latch Trigger Event 1                |               |          |        |               |          |        |                           |
|                | Number              | Name                  | Location     | Station Type                         | Outgoing Call |          |        | Communication |          |        | Lateb Danet Trianna Cuart |
|                |                     |                       |              |                                      | Normal        | Priority | Urgent | Normal        | Priority | Urgent | Latch Reset Trigger Event |
| 0041           | 0041                | 41 Handset Sub Statio |              | IX-RS-*                              |               |          |        |               |          |        | Option Input              |
| 0042           | 0042                | Handset Sub Statio    |              | IX-RS-*                              |               |          |        |               |          |        | Option Input              |
| 0043           | 0043                | Handset Sub Statio    |              | IX-RS-*                              |               |          |        |               |          |        | Option Input              |
| 0044           | 0044                | Handset Sub Statio    |              | IX-RS-*                              |               |          |        |               |          |        | Option Input              |
| 0045           | 0045                | 45 Handset Sub Statio |              | IX-RS-*                              |               |          |        |               |          |        | Option Input              |

#### **How to configure Contact Change SIF Event**

If <u>"Function (→page 245)"</u> is set to "Contact Change SIF Event", select the station for interlocking with Contact Change SIF Event of Relay Output 1.

|      | Station Information |              |          |              |              | ut / Relay Output \$ |
|------|---------------------|--------------|----------|--------------|--------------|----------------------|
|      | Identification      |              |          |              | Relay Output |                      |
| #    |                     |              |          |              | Relay Out    | put 1                |
|      | Number              | Name         | Location | Station Type | Contact Cl   | hange SIF Event      |
|      |                     |              |          |              | Number       | Station List         |
| 0026 | 0026                | I/O Adaptor1 |          | IXW-MA       |              | Open                 |
| 0027 | 0027                | I/O Adaptor2 |          | IXW-MA       |              | Open                 |
| 0028 | 0028                | I/O Adaptor3 |          | IXW-MA       |              | Open                 |
| 0029 | 0029                | I/O Adaptor4 |          | IXW-MA       |              | Open                 |
| 0030 | 0030                | I/O Adaptor5 |          | IXW-MA       |              | Open                 |

### ■ Number

| Description    | Set SIF Origination Station Number. Enter the station number or select station from the list. |
|----------------|-----------------------------------------------------------------------------------------------|
| Settings       | 3-32 digits                                                                                   |
| Default values | -                                                                                             |

### 5.2.1.3 Option Relay Control (except IX-MV, IX-DA, IX-DF(-\*), IX-BA, and IX-SS(-\*))

| Description    | Select Enable/Disable for Option Relay Control when using the speed dial of IX-MV7-* to control the output.  If set to "Enable," contact will be output according to the "Speed Dials / Favorites" - "How to configure Option Relay Control (for IX-MV7-*) (—page 343)" setting.  If "How to configure optional relay" - "TLS (—page 344)" was set to "Enable" for the station that be controlled, also configure "Option Relay Control Authentication Key (except IX-MV, IX-DA, IX-DF(-*), IX-BA and IX-SS(-*)) (—page 253)".  For IXW-MA, this can be controlled as an optional relay if set to "Enable," only when "Function (—page 245)" is set to "No Function." |
|----------------|----------------------------------------------------------------------------------------------------|
| Settings       | Enable     Disable                                                                                                    |
| Default values | Disable                                                                                                    |

## 5.2.1.4 Output Time Range

# ■ Output Time Range

| Description    | Select the Output Time Range for relay output if <u>"Function (→page 245)"</u> is set to "Door Release" or if the output terminal is controlled via <u>"CGI (→page 279)"</u> .                                                                                                    |
|----------------|----------------------------------------------------------------------------------------------------|
| Settings       | <ul> <li>0 (Momentary) (for IX-MV, IX-DA, IX-DF(-*), and IX-BA, IX-SS(-*)): Outputs while an output command is received. However, this is set to 10 sec and cannot be changed if a relay output command is received via CGI.</li> <li>200-2000 [msec]</li> <li>3 - 600 [sec] (except IX-MV, IX-DA, IX-DF(-*), and IX-BA, IX-SS(-*))</li> <li>3-300 [sec] (for IX-MV, IX-DA, IX-DF(-*), and IX-BA, IX-SS(-*))</li> </ul> |
| Default values | 200-2000 [msec]                                                                                                    |

# Important

• If set to "0 (Momentary)," the operation when the door on the other station is released will be as follows. IX-MV7-\* or IX-RS-\*: When the Door Release button is pressed or the Authentication Key is input by the keypad, a relay output command is sent and the output command ends immediately. The output command will not continue even if the Door Release button is held.

IX-MV: The relay output command continues while the Door Release button is pressed, and ends once it is released.

### ■ Output Time ◆

| Description    | Set the Output Time within the range selected in <u>"Output Time Range (→page 247)"</u> .                                                                                                    |
|----------------|----------------------------------------------------------------------------------------------------|
| Settings       | Select the Output Time Range for relay output.  If set to 0 (Momentary): Configuration unnecessary.  If set to 200-2000 [msec]: Configure from 200 - 2000 msec (by 200 msec).  If set to 3 - 600 [sec]: Configure from 3 - 600 sec (by 1 sec).  If set to 3-300 [sec]: Configure from 3 - 300 sec (by 1 sec). |
| Default values | 400 [msec]                                                                                                    |

### 5.2.1.5 Door Release Authorization (except IXW-MA)

| Description    | Set the Authentication Key when "Door Release" is selected in "Function (→page 245)" for releasing the door that is connected to the station. When the "Authentication Key" is confirmed, the relay output will be activated. Configure "Door Release Settings" - "Authentication Key (→page 260)"." This will also be the authentication key used to release the door using the numerical keypad on IX-MV7-* or VoIP Phone. |
|----------------|----------------------------------------------------------------------------------------------------|
| Settings       | <ul> <li>Except IX-MV, IX-DA, IX-DF(-*), and IX-BA, IX-SS(-*): 1-20 digits</li> <li>IX-MV, IX-DA, IX-DF(-*), and IX-BA, IX-SS(-*): 1-4 digits</li> </ul>                                                                                                    |
| Default values | This will vary depending on the setting value configured in <u>"Create new system/import setting data (→page 123)"</u> - "IX Support Tool Settings."                                                                                                    |
|                | <ul> <li>IX-MV, IX-DA, IX-DF(-*), or IX-BA, IX-SS(-*) not configured: 20 random digits</li> <li>IX-MV, IX-DA, IX-DF(-*), or IX-BA, IX-SS(-*) configured: 4 random digits</li> </ul>                                                                                                    |

# Important

- Configure the Authentication Key using 1 to 4 digits to release when using the IX-MV.
- Configure a different Authentication Key for each output terminal. (The same key cannot be used.)
- Configure an Authentication Key that is different from the Authentication Key configured in "Communication Audio Messages"

   "Door Release Authorization (except IXW-MA) (→page 248)" and "Option Relay Control Authentication Key (except IX-MV, IX-DA, IX-DF(-\*), IX-BA and IX-SS(-\*)) (→page 253)". If the setting is the same, multiple functions might operate.
- To release the door using the numerical keypad, enter "\*\*Door Release Authorization\*" on the IX-MV7-\* or VoIP Phone numerical keypad (if the Authentication Key is "0000" enter "\*\*0000\*").

### 5.2.1.6 Sound Settings (except IX-MV and IXW-MA)

## ■ Door Release

| Description    | Select the Door Release sounds to be played.                                                                                                    |
|----------------|----------------------------------------------------------------------------------------------------|
| Settings       | <ul> <li>None</li> <li>Call Pattern 1</li> <li>Call Pattern 2</li> <li>Call Pattern 3</li> <li>Call Pattern 4</li> <li>Call Pattern 5</li> <li>Call Pattern 6</li> <li>Tremolo Sound</li> <li>Busy Response Tone (Busy Tone for IX-DA, IX-DF(-*), IX-BA, IX-SS(-*))</li> <li>On Hold</li> <li>Operation Sound</li> <li>Error (Error Tone for IX-DA, IX-DF(-*), IX-BA, IX-SS(-*))</li> <li>Pre Tone 1 (Except IX-DA, IX-DF(-*), IX-BA, IX-SS(-*))</li> <li>Pre Tone 2 (Except IX-DA, IX-DF(-*), IX-BA, IX-SS(-*))</li> <li>Pre Tone 3 (Except IX-DA, IX-DF(-*), IX-BA, IX-SS(-*))</li> <li>Communication End Pretone (Except IX-DA, IX-DF(-*), IX-BA, IX-SS(-*))</li> <li>Call Queue Notification (Except IX-DA, IX-DF(-*), IX-BA, IX-SS(-*))</li> <li>Waiting Reply Tone (Except IX-DA, IX-DF(-*), IX-BA, IX-SS(-*))</li> <li>Select a sound that is registered in "Custom Sound Registry (except IXW-MA) (→page 221)".</li> </ul> |
| Default values | Operation Sound                                                                                                    |

# ■ Relay Control (start) (except IX-DA, IX-DF(-\*) and IX-BA, IX-SS(-\*))

| Description    | Select the sound to be played when Option Relay is activated.                                                                                                    |
|----------------|----------------------------------------------------------------------------------------------------|
| Settings       | <ul> <li>None</li> <li>Call Pattern 1</li> <li>Call Pattern 2</li> <li>Call Pattern 3</li> <li>Call Pattern 4</li> <li>Call Pattern 5</li> <li>Call Pattern 6</li> <li>Tremolo Sound</li> <li>Busy Response Tone</li> <li>On Hold</li> <li>Operation Sound</li> <li>Error</li> <li>Pre Tone 1</li> <li>Pre Tone 2</li> <li>Pre Tone 3</li> <li>Communication End Pretone</li> <li>Call Queue Notification</li> <li>Waiting Reply Tone</li> <li>Select a sound that is registered in "Custom Sound Registry (except IXW-MA) (→page 221)".</li> </ul> |
| Default values | None                                                                                                    |

### ■ Relay Control (end) (except IX-DA, IX-DF(-\*) and IX-BA, IX-SS(-\*))

| Description    | Select the sound to be played when Option Relay is deactivated.                                                                                                    |
|----------------|----------------------------------------------------------------------------------------------------|
| Settings       | <ul> <li>None</li> <li>Call Pattern 1</li> <li>Call Pattern 2</li> <li>Call Pattern 3</li> <li>Call Pattern 4</li> <li>Call Pattern 5</li> <li>Call Pattern 6</li> <li>Tremolo Sound</li> <li>Busy Response Tone</li> <li>On Hold</li> <li>Operation Sound</li> <li>Error</li> <li>Pre Tone 1</li> <li>Pre Tone 2</li> <li>Pre Tone 3</li> <li>Communication End Pretone</li> <li>Call Queue Notification</li> <li>Waiting Reply Tone</li> <li>Select a sound that is registered in "Custom Sound Registry (except IXW-MA) (→page 221)".</li> </ul> |
| Default values | None                                                                                                    |

### 5.2.1.7 Weekly Schedule (except IX-MV, IX-DA, IX-DF(-\*), and IX-BA, IX-SS(-\*))

Configure the time to perform relay output for each day of the week, from Sunday to Saturday. 12 schedules can be set for each day.

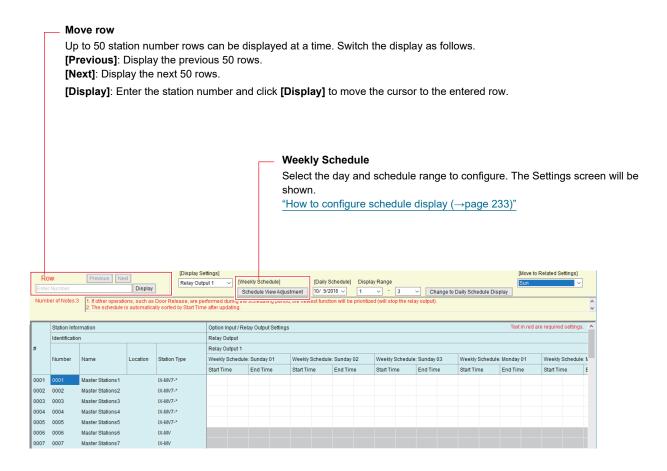

# Important

• Regardless of the configuration in <u>"Function (→page 245)"</u>, the relay will continue to output during the time period set in the schedule. However, if a door release operation or other command occurs during the relay output, the last command will be given priority, and the relay output will stop even if it is still within the time set in the schedule.

### ■ Start Time

| Description    | Set the time to start the relay output. |
|----------------|-----------------------------------------|
| Settings       | 00:00 - 23:59                           |
| Default values | -                                       |

### ■ End Time

| Description    | Set the time to end the relay output.  If set earlier than "Start Time," the end time will be the time the following day. |
|----------------|----------------------------------------------------------------------------------------------------|
| Settings       | 00:00 - 23:59                                                                                                    |
| Default values | -                                                                                                    |

#### How to configure schedule display

Configure the day and schedule range shown on the Settings screen for the weekly schedule.

The display can be filtered to show only the day and schedule to configure.

Click Schedule View Adjustment. The following screen will be shown.

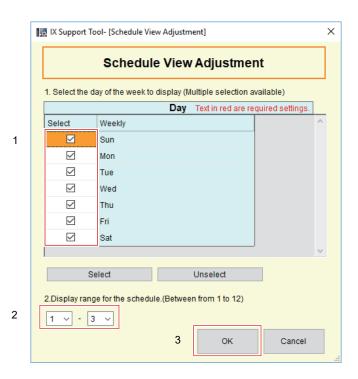

- 1. Select the day(s) to display from "Day" (multiple selections allowed).
  - To select or unselect all days at once, click [Select] or [Unselect].
  - By default, all days are shown.
- 2. Select the range of schedules to display (1 12) that can be configured for each day of the week.
  - By default, the range of 1 3 is shown.

# **3.** Click **[OK]**.

• Click [Cancel] to return to the schedule display.

#### 5.2.1.8 Daily Schedule (except IX-MV, IX-DA, IX-DF(-\*), and IX-BA, IX-SS(-\*))

Configure the time at which relay output will be performed, in units of one day. A schedule one year from the set day can be configured. 12 schedules can be set for each day.

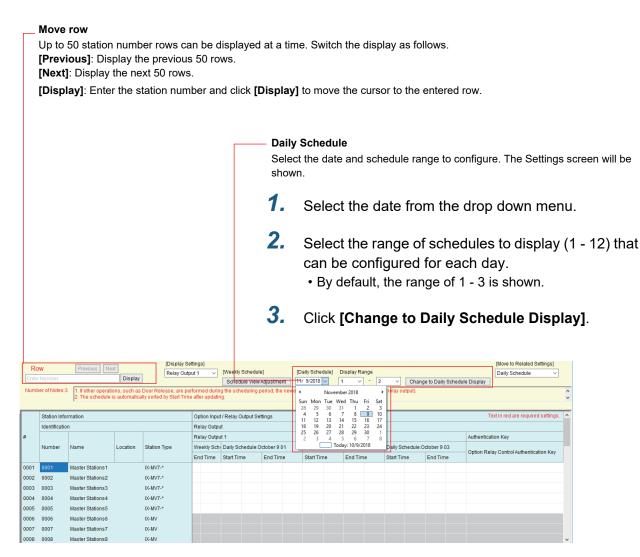

# Important

• Regardless of the setting in <u>"Function (→page 245)"</u>, the relay will continue to output during the time period set in the schedule. However, if a door release operation or other command occurs during relay output, the latest command will be given priority, and relay output will stop even if it is still within the time set in the schedule.

#### ■ Start Time

| Description    | Set the time to start the relay output. |
|----------------|-----------------------------------------|
| Settings       | 00:00 - 23:59                           |
| Default values | -                                       |

### ■ End Time

| Description    | Set the time to end the relay output.  If set earlier than "Start Time," the end time will be the time the following day. |
|----------------|----------------------------------------------------------------------------------------------------|
| Settings       | 00:00 - 23:59                                                                                                    |
| Default values | -                                                                                                    |

### 5.2.2 Authentication Key

# ■ Option Relay Control Authentication Key (except IX-MV, IX-DA, IX-DF(-\*), IX-BA and IX-SS(-\*))

| Description    | If <u>"Option Relay Control (except IX-MV, IX-DA, IX-DF(-*), IX-BA, and IX-SS(-*))</u> (→page 246)" is set to "Enable" and "Speed Dials / Favorites" - <u>"TLS (→page 344)"</u> is set to "Enable" on the requesting station, configure the key used to decrypt encrypted communication. If this matches the "Option Relay Control Key" of the station performing the operation, the Relay Output can be controlled.  To use this, be sure to configure "Speed Dials / Favorites" - <u>"Option Relay Control Key (→page 344)"</u> . |
|----------------|----------------------------------------------------------------------------------------------------|
| Settings       | 1-20 digits                                                                                                    |
| Default values | -                                                                                                    |

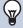

# Note

• Only one Option Relay Control Authentication Key can be set for each station. It will be shared with multiple Relay Output.

# 6. Paging Settings

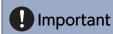

· All pages, groups pages, message pages, and external input pages cannot be sent to VoIP Phone.

### 6.1 Paging Origination (for IX-MV7-\* and IX-MV)

Configure settings related to outgoing paging.

#### Move row

Up to 50 station number rows can be displayed at a time. Switch the display as follows.

[Previous]: Display the previous 50 rows.

[Next]: Display the next 50 rows.

[Display]: Enter the station number and click [Display] to move the cursor to the entered row.

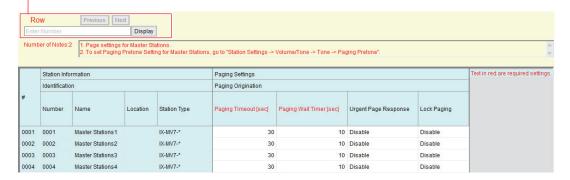

# ■ Paging Timeout [sec]◆

| Description    | Set the time for outgoing paging duration. |
|----------------|--------------------------------------------|
| Settings       | 10-600sec / 1 sec step                     |
| Default values | 30 sec                                     |

### ■ Paging Wait Timer [sec] (for IX-MV7-\*)◆

| Description    | Set the time to wait for a response from all destination stations when outgoing paging is activated. Paging starts after this time without a response form all destination. |
|----------------|----------------------------------------------------------------------------------------------------|
| Settings       | 1-20sec (by 1 sec)                                                                                                    |
| Default values | 10 sec                                                                                                    |

# Important

• A page may not be sent to a station if a response is received after "Paging Wait Timer [sec]" elapses. If multiple stations receive pages, configure a longer paging wait timer.

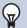

### Note

• The paging wait time for IX-MV is set to "10 sec" and cannot be changed.

# ■ Urgent Page Response (for IX-MV7-\*)

| Description    | Select Enable / Disable for the paging destination station can answer the urgent page. |
|----------------|----------------------------------------------------------------------------------------|
| Settings       | Enable     Disable                                                                     |
| Default values | Disable                                                                                |

# Important

• If the station being called is IX-MV, end operations can be performed even if urgent paging rejecting is set to "Enable."

# ■ Lock Paging (for IX-MV7-\*)

| Description    | Select Enable / Disable to lock paging function. |
|----------------|--------------------------------------------------|
| Settings       | Enable: Page button will be hidden     Disable   |
| Default values | Disable                                          |

# Note

• Configure the pretone when a page is received in "Volume / Tone" - "Paging Pretone (for IX-MV7-\* and IX-MV) (→page 351)".

### 6.2 All Page (for IX-MV7-\* and IX-MV)

When paging all stations, the default setting is set to multicast. When unicast is required, configure the following settings.

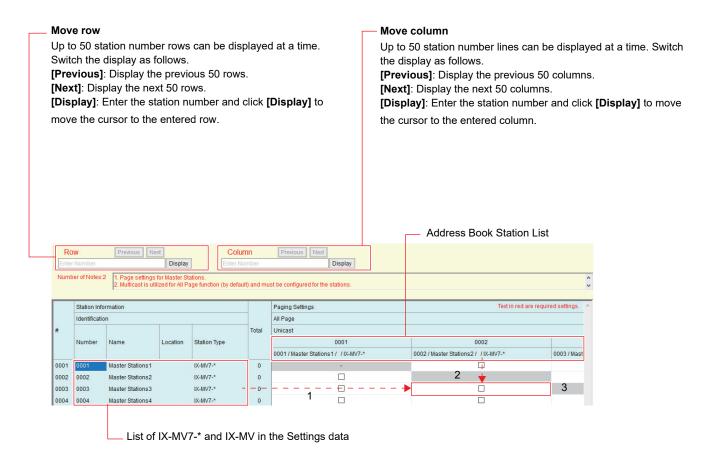

# Important

- Unicast can reach up to 50 stations. If you need to page more than 50 stations are to be paged at once, use multicast.
- When paging stations in multicast, configure <u>"Multicast Address (For IX-MV7-\*, IX-MV, IX-DV, IX-DVF(-\*), IX-DA, IX-DF(-\*))</u> (→page 190)".

#### How to configure All Page

- 1. Identify the station to be configured using "List of IX-MV7-\* and IX-MV in the setting data."
- 2. Search for stations to transmit via unicast from the "List of stations in Address Book."
- 3. Place a check in the cells corresponding to Steps 1 and 2.
  - · Unchecked: Multicast transmission
  - · Checked: Unicast transmission
  - By default, all are set to "Unchecked" (multicast transmission).
- 4. When done, click [Update].
- Click [OK].

# 6.3 Option Input Page (for IX-MV7-\*)

Configure contact input paging.

Configure if "Paging," "Message Page," and "External Input Page" are selected in "Option Input" - <u>"Function"</u> (→page 242)".

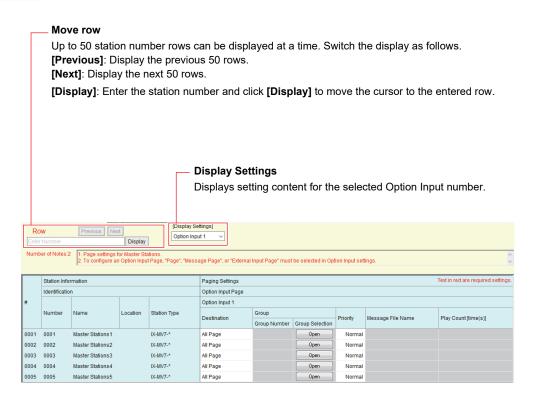

### ■ Destination

| Description    | Set the destination group for paging.                                                                                                    |
|----------------|----------------------------------------------------------------------------------------------------|
| Settings       | <ul><li>All Page: Page all stations that are registered in the address book.</li><li>Group: Page the group that is set in "Group Number."</li></ul> |
| Default values | All Page                                                                                                    |

### ■ Group Number

| Description    | Set the destination group for paging. Enter the group number, or click <b>[Open]</b> to select group.       |
|----------------|----------------------------------------------------------------------------------------------------|
| Settings       | 01 - 99. Select from groups registered in <u>"Group (for Master) (for IX-MV7-* and IX-MV)</u> (→page 217)". |
| Default values | -                                                                                                    |

### ■ Priority

| Description    | Set the priority for paging. |
|----------------|------------------------------|
| Settings       | Normal     Urgent            |
| Default values | Normal                       |

# ■ Message File Name

| Description    | Select the message to be sent for message paging. Available when "Message Page" is selected in "Option Input" - <u>"Function (→page 242)"</u> .                                                                                                    |
|----------------|----------------------------------------------------------------------------------------------------|
| Settings       | <ul> <li>None</li> <li>Call Pattern 1</li> <li>Call Pattern 2</li> <li>Call Pattern 3</li> <li>Call Pattern 4</li> <li>Call Pattern 5</li> <li>Call Pattern 6</li> <li>Tremolo Sound</li> <li>Busy Response Tone</li> <li>On Hold</li> <li>Operation Sound</li> <li>Error</li> <li>Pre Tone 1</li> <li>Pre Tone 2</li> <li>Pre Tone 3</li> <li>Communication End Pretone</li> <li>Call Queue Notification</li> <li>Waiting Reply Tone</li> <li>Select a sound that is registered in "Custom Sound Registry (except IXW-MA) (→page 221)".</li> </ul> |
| Default values | None                                                                                                    |

# ■ Play Count [time(s)]

| Description    | Set the play count for message paging. |
|----------------|----------------------------------------|
| Settings       | 1 - 20 times                           |
| Default values | 1 time                                 |

# 7. Function Settings

### 7.1 Door Release (for IX-MV7-\* and IX-MV)

#### 7.1.1 Door Release Assignment

Configure the connected station and the authentication key to release the door during a call.

For IX-RS-\* settings, refer to "Door Release Assignment (for IX-RS-\*) (→page 365)".

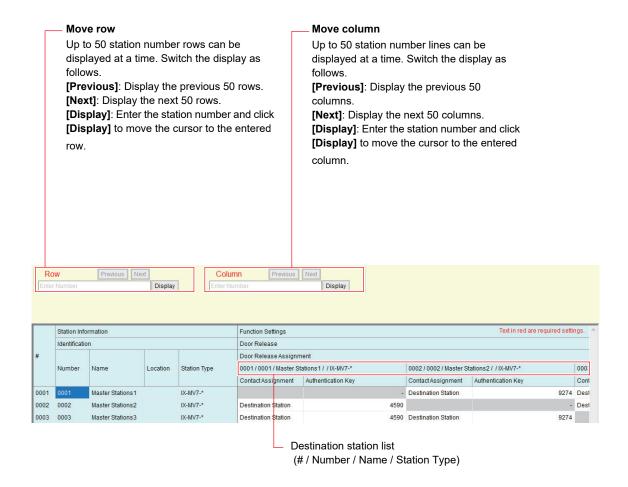

### ■ Contact Assignment

| Description    | Select which relay output will be used for door release during call or monitoring.                                                                                                   |
|----------------|----------------------------------------------------------------------------------------------------|
| Settings       | <ul> <li>Origination Station: Use origination station relay output for door release.</li> <li>Destination Station: Use destination station relay output for door release.</li> </ul> |
| Default values | Destination Station                                                                                                    |

### ■ Authentication Key

| Description    | When "Destination Station" is selected in "Contact Assignment", set the Authentication Key for door release.  Authentication key must match with the destination station's authentication key, which is set in "Relay Output" - "Door Release Authorization (except IXW-MA) (→page 248)" to allow door release. |
|----------------|----------------------------------------------------------------------------------------------------|
| Settings       | • IX-MV7-*: 1-20 digits • IX-MV: 1-4 digits                                                                                                    |
| Default values | Random characters (compatible with default value of "Relay Output" - "Door Release Authorization")                                                                                                    |

# Note

- If "Create new system/import setting data (→page 123)" "Automatically configure door release for all stations?" was set to "No," a default value for "Authentication Key" will not be set.
- The default values for the Door Release Authorization and Authentication Key vary depending on the station type set in <u>"Create new system/import setting data (→page 123)"</u> - "IX Support Tool Settings."
  - System with IX-MV, IX-DA, or IX-BA: 20 digits
  - System without IX-MV, IX-DA, or IX-BA: 4 digits
- If the destination station's Authentication Key is four characters or longer, the Door Release Key for IX-MV will release the door if the first four digits match.

### 7.2 Network Camera Integration (for IX-MV7-\* and IX-MV)

Configure network camera profile (video profile) and event related settings.

To configure the settings, register a network camera in the Address Book of the IX-MV7-\* or IX-MV which will receive the event in "Address Book" - "Open Network Camera List (→page 212)".

# Important

• For network camera event registration, <u>"Association Settings (→page 160)"</u> must be configured for the IX-MV7-\* or IX-MV. If the programming PC is not connected to the same network or cannot communicate with multicast transmission, it is not be possible to configure. (this is because network camera events are obtained over multicast via IX-MV7-\* or IX-MV when registering network camera events).

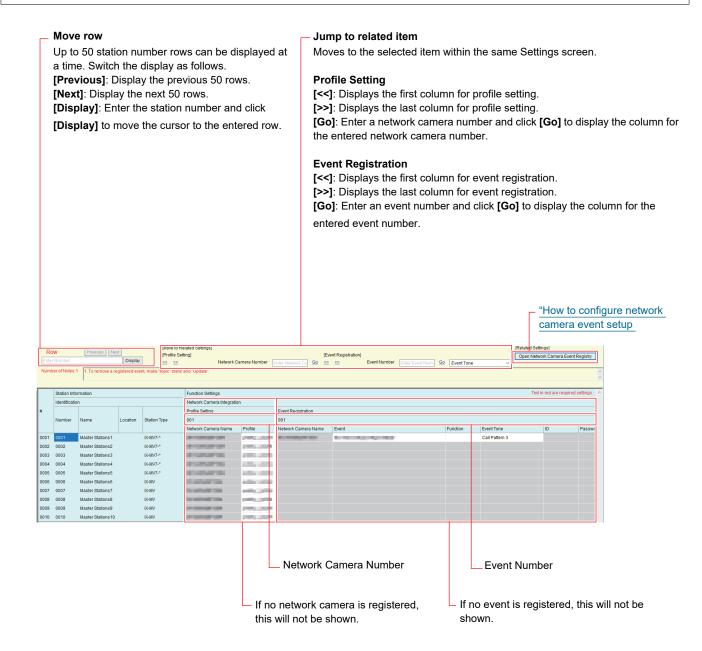

### 7.2.1 Profile Setting

Configure when changing the profile selected when a network camera is registered in "Address Book" - <u>"Open Network Camera List (→page 212)"</u>.

#### ■ Profile

| Description    | Select the profile of the network camera.  On the first screen, the Profile that was selected when registering the network camera will be displayed. Refer to the manual of the network camera for the details. |
|----------------|----------------------------------------------------------------------------------------------------|
| Settings       | _                                                                                                    |
| Default values | _                                                                                                    |

### 7.2.2 Event Registration

Configure the network camera event to register in IX-MV7-\* or IX-MV.

When the registered event is received, network camera monitoring will be performed and the notification tone will be played, or the outgoing call command will be sent to the destination station (for IX-MV7-\*).

#### ■ Event

| Description    | Displays Event registered in "How to configure network camera event setup (→page 265)".  To delete the registered event, click [Update] with "Event" set as blank. For details on topics, refer to the manual of the network camera. |
|----------------|----------------------------------------------------------------------------------------------------|
| Settings       | _                                                                                                    |
| Default values | _                                                                                                    |

# ■ Function (for IX-MV7-\*)

| Description    | Select the function when receive the topic from the network camera.                                                                                                    |
|----------------|----------------------------------------------------------------------------------------------------|
| Settings       | <ul> <li>Monitor: Play the notification tone and begin network camera monitoring.</li> <li>Call: An outgoing call is placed from the station set in <u>"Call Origination (for IX-MV7-*)</u> (→page 264)". Configure <u>"ID (for IX-MV7-*) (→page 263)"</u>, <u>"Password (for IX-MV7-*) (→page 263)"</u>, <u>"Call Origination (for IX-MV7-*) (→page 264)"</u>, <u>"Call Destination (for IX-MV7-*) (→page 264)"</u>, and <u>"Priority (for IX-MV7-*) (→page 264)"</u>.</li> </ul> |
| Default values | _                                                                                                    |

# ■ Event Tone (for IX-MV7-\*)

| Description    | Select the tone to be played when receiving event from the network camera.                                                                                                    |
|----------------|----------------------------------------------------------------------------------------------------|
| Settings       | <ul> <li>None</li> <li>Call Pattern 1</li> <li>Call Pattern 2</li> <li>Call Pattern 3</li> <li>Call Pattern 4</li> <li>Call Pattern 5</li> <li>Call Pattern 6</li> <li>Tremolo Sound</li> <li>Busy Response Tone</li> <li>On Hold</li> <li>Operation Sound</li> <li>Error</li> <li>Pre Tone 1</li> <li>Pre Tone 2</li> <li>Pre Tone 3</li> <li>Communication End Pretone</li> <li>Call Queue Notification</li> <li>Waiting Reply Tone</li> <li>Select a sound that is registered in "Custom Sound Registry (except IXW-MA) (→page 221)".</li> </ul> |
| Default values | Call Pattern 3                                                                                                    |

# ■ ID (for IX-MV7-\*)

| Description    | If "Call" is set in <u>"Function (for IX-MV7-*) (→page 262)</u> ", configure the administrator ID of the station set in <u>"Call Origination (for IX-MV7-*) (→page 264)"</u> . |
|----------------|----------------------------------------------------------------------------------------------------|
| Settings       | 1-32 alphanumeric characters                                                                                                    |
| Default values | _                                                                                                    |

# ■ Password (for IX-MV7-\*)

| Description    | If "Call" is set in <u>"Function (for IX-MV7-*) (→page 262)</u> ", configure the administrator password of the station set in <u>"Call Origination (for IX-MV7-*) (→page 264)</u> ". |
|----------------|----------------------------------------------------------------------------------------------------|
| Settings       | 1-32 alphanumeric characters                                                                                                    |
| Default values | -                                                                                                    |

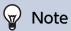

• "Password" will be displayed as "\*\*\*\*" in the Settings screen.

# ■ Call Origination (for IX-MV7-\*)

| Description    | If <u>"Function (for IX-MV7-*) (→page 262)"</u> is set to "Call," configure from which station to make the outgoing call.  Enter the station number or click <b>[Open]</b> to select a station.  The selected station must be set "Enable" in <u>"CGI Functionality (→page 279)"</u> . |
|----------------|----------------------------------------------------------------------------------------------------|
| Settings       | Select from the stations registered in <u>"Address Book (for IX-MV7-* and IX-MV) (→page 208)"</u> . IXW-MA cannot be selected.                                                                                                    |
| Default values | -                                                                                                    |

# ■ Call Destination (for IX-MV7-\*)

| Description    | Configure the destination station number or group number when the station configured in <u>"Call Origination (for IX-MV7-*) (→page 264)"</u> makes an outgoing call. |
|----------------|----------------------------------------------------------------------------------------------------|
| Settings       | Station number: 3-32 digits Group number: 01 - 99                                                                                                    |
| Default values | _                                                                                                    |

# ■ Priority (for IX-MV7-\*)

| Description    | Select the call priority when the station configured in <u>"Call Origination (for IX-MV7-*)</u> ( <u>→page 264)</u> " makes an outgoing call. |
|----------------|----------------------------------------------------------------------------------------------------|
| Settings       | Normal     Priority     Urgent                                                                                                    |
| Default values | _                                                                                                    |

# ■ Event Tone (for IX-MV)

| Description    | Select the tone to be played when receiving event from the network camera. The tone will be the same for all network cameras and events registered in the station.                                                                                                    |
|----------------|----------------------------------------------------------------------------------------------------|
| Settings       | <ul> <li>Call Pattern 1</li> <li>Call Pattern 2</li> <li>Call Pattern 3</li> <li>Call Pattern 4</li> <li>Call Pattern 5</li> <li>Call Pattern 6</li> <li>Tremolo Sound</li> <li>Busy Tone</li> <li>On Hold</li> <li>Operation Sound</li> <li>Error Tone</li> <li>Select a sound that is registered in "Custom Sound Registry (except IXW-MA) (→page 221)".</li> </ul> |
| Default values | Call Pattern 3                                                                                                    |

# ■ Play count of Event Tone

| Description    | Set the play count for Network Camera Event Tone when "Function (for IX-MV7-*) (→page 262)" is set to "Monitor." The ringtone count will be the same for all network cameras and events registered to the station. If "Call" is set, the ringtone count for the event notification tone will be 1 only. |
|----------------|----------------------------------------------------------------------------------------------------|
| Settings       | <ul> <li>Infinite: Continues to sound while the event generated by the network camera is received.</li> <li>1 - 20 times</li> </ul>                                                                                                    |
| Default values | 1 time                                                                                                    |

#### How to configure network camera event setup

The network camera event must be registered.

Click [Open Network Camera Event Registry]. The "Open Network Camera Event Registry" screen will be shown.

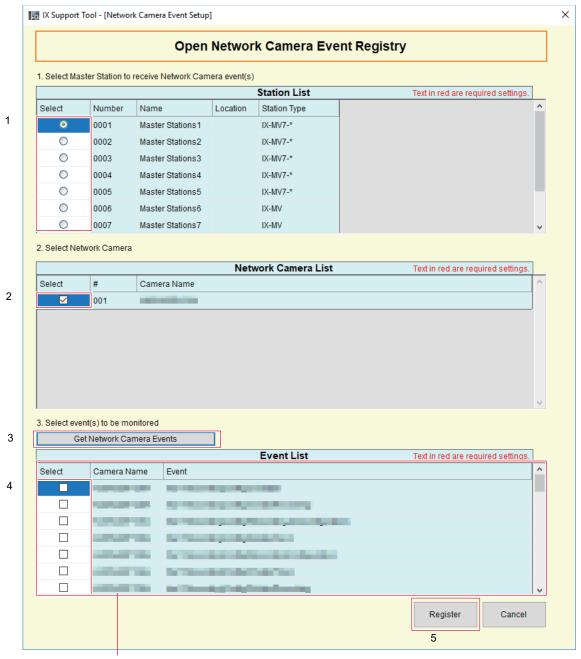

If no event is obtained, this will not be shown.

- 1. Select the station to register the network camera event from "Station List."
- Select the network camera(s) to monitor events from "Network Camera List" (multiple selections allowed).
  - Network cameras registered in the Address Book in "Address Book" <u>"Open Network Camera List</u> (→page 212)" will be shown.
- 3. Click [Get Network Camera Events].

(Obtaining the events may take several minutes.)

• Once events are successfully obtained, they will be shown in "Event List."

- **4.** Select the events to monitor from "Event List." (Multiple selections allowed)
  - For details on events, refer to the manual of the network camera.
- **5.** Click [Register] to register the event.
  - The network cameras and events registered in event registry will be shown.
  - Click [Cancel] to back to the "Network Camera Integration" screen without registering the event.

# 7.3 Paging Settings (except IX-MV7-\*, IX-MV, and IXW-MA)

Configure incoming page settings.

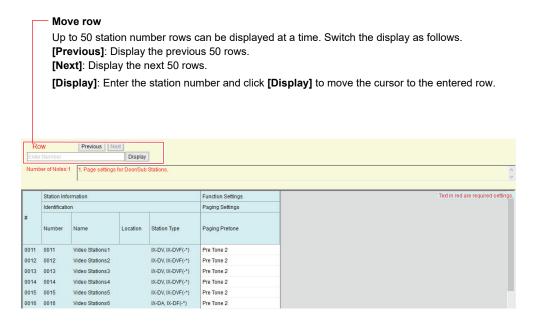

### 7.3.1 Paging Pretone Setting

### ■ Paging Pretone

| Description    | Select the Paging Pretone.                                                                                                    |
|----------------|----------------------------------------------------------------------------------------------------|
| Settings       | <ul> <li>None</li> <li>Call Pattern 1 (except IX-DA, IX-DF(-*), IX-BA, IX-SS(-*))</li> <li>Call Pattern 2 (except IX-DA, IX-DF(-*), IX-BA, IX-SS(-*))</li> <li>Call Pattern 3 (except IX-DA, IX-DF(-*), IX-BA, IX-SS(-*))</li> <li>Call Pattern 4 (except IX-DA, IX-DF(-*), IX-BA, IX-SS(-*))</li> <li>Call Pattern 5 (except IX-DA, IX-DF(-*), IX-BA, IX-SS(-*))</li> <li>Call Pattern 6 (except IX-DA, IX-DF(-*), IX-BA, IX-SS(-*))</li> <li>Tremolo Sound (except IX-DA, IX-DF(-*), IX-BA, IX-SS(-*))</li> <li>Busy Response Tone (except IX-DA, IX-DF(-*), IX-BA, IX-SS(-*))</li> <li>On Hold (except IX-DA, IX-DF(-*), IX-BA, IX-SS(-*))</li> <li>Operation Sound (except IX-DA, IX-DF(-*), IX-BA, IX-SS(-*))</li> <li>Error (except IX-DA, IX-DF(-*), IX-BA, IX-SS(-*))</li> <li>Pre Tone 1 (except IX-DA, IX-DF(-*), IX-BA, IX-SS(-*))</li> <li>Pre Tone 2</li> <li>Pre Tone 3 (except IX-DA, IX-DF(-*), IX-BA, IX-SS(-*))</li> <li>Communication End Pretone (except IX-DA, IX-DF(-*), IX-BA, IX-SS(-*))</li> <li>Call Queue Notification (except IX-DA, IX-DF(-*), IX-BA, IX-SS(-*))</li> <li>Waiting Reply Tone (except IX-DA, IX-DF(-*), IX-BA, IX-SS(-*))</li> <li>Select a sound that is registered in "Custom Sound Registry (except IXW-MA) (→page 221)" (except IX-DA, IX-DF(-*), IX-BA, IX-SS(-*)).</li> </ul> |
| Default values | Pre Tone 2                                                                                                    |

# Important

• Configure a tone with a shorter duration than the paging pretone on the paging origination station. Configuring a longer tone might prevent the station from receiving audio when paging begins.

# 7.4 Bathroom Call (for IXW-MA)

This function cannot be used outside Japan.

### 7.5 Email

Configure this section when email notification of station operation is required.

Be sure to configure "DNS (→page 185)" for IX-MV, IX-DA, IX-DF(-\*), IX-BA, or IX-SS(-\*).

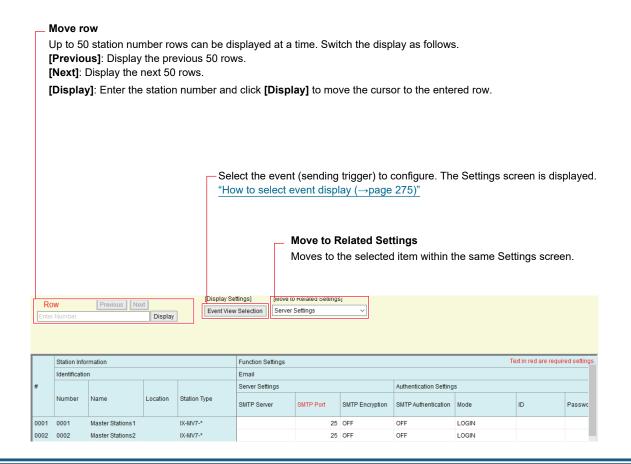

### 7.5.1 Server Settings

### ■ SMTP Server

| Description    | Set the SMTP server.  When choosing an IPv4 address, enter the IP address or the hostname.  When choosing an IPv6 address, configure the IP address (except IX-MV, IX-DA, IX-DF(-*), IX-BA, and IX-SS(-*)) or the hostname. If a hostname is used, configure "DNS (→page 185)". |
|----------------|----------------------------------------------------------------------------------------------------|
| Settings       | 1 - 255 alphanumeric characters                                                                                                    |
| Default values | -                                                                                                    |

### ■ SMTP Port◆

| Description    | Set the port number for SMTP. |
|----------------|-------------------------------|
| Settings       | 1 - 65535                     |
| Default values | 25                            |

# ■ SMTP Encryption

| Description    | Select the encryption type for SMTP. |
|----------------|--------------------------------------|
| Settings       | • OFF • TLS • STARTTLS               |
| Default values | OFF                                  |

#### 7.5.2 **Authentication Settings**

# ■ SMTP Authentication

| Description    | Select ON / OFF for SMTP Authentication. |
|----------------|------------------------------------------|
| Settings       | • ON<br>• OFF                            |
| Default values | OFF                                      |

### ■ Mode

| Description    | Select the SMTP Authentication Mode. |
|----------------|--------------------------------------|
| Settings       | • LOGIN<br>• CRAM-MD5                |
| Default values | LOGIN                                |

### **■**ID

| Description    | Set the ID for SMTP authentication. |
|----------------|-------------------------------------|
| Settings       | 1-64 alphanumeric characters        |
| Default values | -                                   |

### ■ Password

| Description    | Set the Password for SMTP authentication. |
|----------------|-------------------------------------------|
| Settings       | 1-64 alphanumeric characters              |
| Default values | -                                         |

# W Note

• "Password" will be displayed as "\*\*\*\*\*" on the screen.

#### 7.5.3 **Email Addresses**

### ■ Destination 1

| Description    | Set the destination email address. |
|----------------|------------------------------------|
| Settings       | 1-64 alphanumeric characters       |
| Default values | -                                  |

# ■ Destination 2

| Description    | Set the destination email address. |
|----------------|------------------------------------|
| Settings       | 1-64 alphanumeric characters       |
| Default values | -                                  |

### ■ Destination 3

| Description    | Set the destination email address. |
|----------------|------------------------------------|
| Settings       | 1-64 alphanumeric characters       |
| Default values | -                                  |

### ■ Source Address

| Description    | Set the source email address. |
|----------------|-------------------------------|
| Settings       | 1-64 alphanumeric characters  |
| Default values | -                             |

### 7.5.4 Email Event Trigger

Set the email event trigger which initiates the message sending process. Configure the email event trigger for each destination address.

### ■ Outgoing Normal Call (except IXW-MA)

| Description    | Send email when an outgoing call is placed at "Normal" priority. |
|----------------|------------------------------------------------------------------|
| Settings       | Checked: Send     Unchecked: Do not send                         |
| Default values | Unchecked: Do not send                                           |

# ■ Incoming Normal Call (except IX-MV, IX-DA, IX-DF(-\*), IX-BA, IX-SS(-\*), and IXW-MA)

| Description    | Send email when an incoming call is received at "Normal" priority. |
|----------------|--------------------------------------------------------------------|
| Settings       | Checked: Send     Unchecked: Do not send                           |
| Default values | Unchecked: Do not send                                             |

### ■ Outgoing Priority Call (except IXW-MA)

| Description    | Send email when an outgoing call is placed at "Priority" priority. |
|----------------|--------------------------------------------------------------------|
| Settings       | Checked: Send     Unchecked: Do not send                           |
| Default values | Unchecked: Do not send                                             |

### ■ Incoming Priority Call (except IX-MV, IX-DA, IX-DF(-\*), IX-BA, IX-SS(-\*), and IXW-MA)

| Description    | Send email when an incoming call is received at "Priority" priority. |
|----------------|----------------------------------------------------------------------|
| Settings       | Checked: Send     Unchecked: Do not send                             |
| Default values | Unchecked: Do not send                                               |

### ■ Outgoing Urgent Call (except IXW-MA)

| Description    | Send email when an outgoing call is placed at "Urgent" priority. |
|----------------|------------------------------------------------------------------|
| Settings       | Checked: Send     Unchecked: Do not send                         |
| Default values | Unchecked: Do not send                                           |

# ■ Incoming Urgent Call (except IX-MV, IX-DA, IX-DF(-\*), IX-BA, IX-SS(-\*), and IXW-MA)

| Description    | Send email when an incoming call is received at "Urgent" priority. |
|----------------|--------------------------------------------------------------------|
| Settings       | Checked: Send     Unchecked: Do not send                           |
| Default values | Unchecked: Do not send                                             |

# ■ Door Release Activated (for IX-MV7-\*, IX-MV, and IX-RS-\*)

| Description    | Send email when Door Release is activated. |
|----------------|--------------------------------------------|
| Settings       | Checked: Send     Unchecked: Do not send   |
| Default values | Unchecked: Do not send                     |

### ■ Call Failed (except IXW-MA)

| Description    | Send email when outgoing call has failed. |
|----------------|-------------------------------------------|
| Settings       | Checked: Send     Unchecked: Do not send  |
| Default values | Unchecked: Do not send                    |

### ■ Latch Reset (for IX-RS-\*, IX-DV, IX-DVF(-\*), IX-SSA(-\*), IX-SS-2G)

| Description    | Send email when reset latch relay output. ("Latch Output" is selected in "Relay Output" -<br><u>"Function (→page 245)"</u> .) |
|----------------|----------------------------------------------------------------------------------------------------|
| Settings       | Checked: Send     Unchecked: Do not send                                                                                      |
| Default values | Unchecked: Do not send                                                                                                    |

### **■** Error

| Description    | Send email when a communication error has occurred. |
|----------------|-----------------------------------------------------|
| Settings       | Checked: Send     Unchecked: Do not send            |
| Default values | Unchecked: Do not send                              |

### ■ Station Restarted

| Description    | Send email when the station has reset.   |
|----------------|------------------------------------------|
| Settings       | Checked: Send     Unchecked: Do not send |
| Default values | Unchecked: Do not send                   |

# ■ SD Card Error (for IX-MV7-\*, IX-DV, IX-DVF(-\*), IX-SSA(-\*))

| Description    | Send email when a microSD access error is detected. If the error is detected continuously, mail will not be sent an additional time. |  |
|----------------|----------------------------------------------------------------------------------------------------|--|
| Settings       | Checked: Send     Unchecked: Do not send                                                                                             |  |
| Default values | Unchecked: Do not send                                                                                                    |  |

# ■ Recording Memory Full (for IX-MV7-\*, IX-DV, IX-DVF(-\*), IX-SSA(-\*))

| Description    | Send email when a microSD card meets following criteria. If the error is detected continuously, mail will not be sent an additional time.  • When "Prevent Overwrite (→page 298)" is set to "Enable"  — Recorded recordings exceeds 950  — Storage capacity remaining 5%  • When "Prevent Overwrite (→page 298)" is set to "Disable"  — Recorded recordings exceeds 999  — Storage capacity remaining 0% |
|----------------|----------------------------------------------------------------------------------------------------|
| Settings       | Checked: Send     Unchecked: Do not send                                                                                                    |
| Default values | Unchecked: Do not send                                                                                                    |

# ■ Line Supervision (Passed) (for IX-MV7-\*)

| Description    | Send email when Line Supervision is "Passed". |
|----------------|-----------------------------------------------|
| Settings       | Checked: Send     Unchecked: Do not send      |
| Default values | Unchecked: Do not send                        |

### ■ Line Supervision (Failed) (for IX-MV7-\*)

| Description    | Send email when Line Supervision is "Failed". |
|----------------|-----------------------------------------------|
| Settings       | Checked: Send     Unchecked: Do not send      |
| Default values | Unchecked: Do not send                        |

# ■ Device Check (Passed) (for IX-MV7-\*)

| Description    | Send email when Device Check is "Passed". |
|----------------|-------------------------------------------|
| Settings       | Checked: Send     Unchecked: Do not send  |
| Default values | Unchecked: Do not send                    |

# ■ Device Check (Failed) (for IX-MV7-\*)

| Description    | Send email when Device Check is "Failed". |
|----------------|-------------------------------------------|
| Settings       | Checked: Send     Unchecked: Do not send  |
| Default values | Unchecked: Do not send                    |

# ■ Subject

| Description    | Set the Subject of email per Event Trigger. This will be used for all recipient addresses. |
|----------------|--------------------------------------------------------------------------------------------|
| Settings       | 1-64 alphanumeric characters                                                               |
| Default values | -                                                                                          |

# Important

• "UTF-8" encoding is used for "Subject." Depending on the email client, the characters may appear incorrectly. To avoid this, set the encoding method to "UTF-8."

#### How to select event display

Select an event (Email Event Trigger) to display on the Settings screen. The selected sending trigger will be the only one displayed.

This will be used for all recipient addresses.

Click Event View Selection. The following screen will be shown.

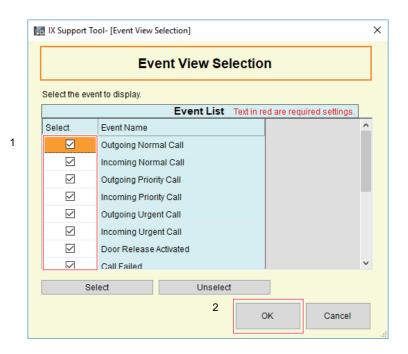

- 1. Select the event(s) (Email Event Trigger) from "Event List" (multiple selections allowed).
  - To select or unselect all events at once, click [Select] or [Unselect].
  - By default, all events are displayed.

# **2.** Click **[OK]**.

• Click [Cancel] to exit the event display selection.

#### 7.5.5 Periodic Log Transmission

Configure settings related to sending periodic logs. These can be configured for each recipient email address.

### ■ Periodic Log Transmission

| Description    | Select Enable / Disable for send station log periodically. |
|----------------|------------------------------------------------------------|
| Settings       | Enable     Disable                                         |
| Default values | Disable                                                    |

### ■ Periodic Log Transmit Time

| Description    | Set the time to send the periodic log. |
|----------------|----------------------------------------|
| Settings       | 00:00 - 23:59                          |
| Default values | 00:00                                  |

### ■ Periodic Log Transmit Interval

| Description    | Select the interval to send the periodic log. |
|----------------|-----------------------------------------------|
| Settings       | 1 Day - 7 Day                                 |
| Default values | 1 Day                                         |

# ■ Periodic Log Transmission Subject

| Description    | Set the email subject for Periodic Log Transmission. This is used for all destination addresses. |
|----------------|--------------------------------------------------------------------------------------------------|
| Settings       | 1 - 64 alphanumeric characters                                                                   |
| Default values | _                                                                                                |

# Important

• "UTF-8" encoding is used for "Periodic Log Transmission Subject." Depending on the email client, the characters may appear incorrectly. To avoid this, set the encoding method to "UTF-8."

#### 7.5.6 Send Test Email (except IX-MV, IX-DA, IX-DF(-\*), and IX-BA, IX-SS(-\*))

Send a test email to the address specified in <u>"Email Addresses (→page 271)"</u>.

Click [Send] of the station to send the test email to. The following email will be sent to the configured address.

# Important

• To send a test email, "Association Settings (→page 160)" must have been configured, and the programming PC must be able to communicate with the system.

Example of sending an email message:

When sending a test email from the station (Station Number: 001, Station Name: Intercom Station 1, Location: Office).

| From          | $\triangle\triangle\triangle\triangle @ \triangle\triangle\triangle\triangle.com$                                              |
|---------------|----------------------------------------------------------------------------------------------------|
| Date and time | 11/20/2018 15:22                                                                                                    |
| To<br>CC      | xxxx@xxxxx.com                                                                                                    |
| Subject       | 001 Intercom Station 1 Test Email                                                                                              |
| Text          | Test Email sent at "20181120 15:22:46."  Station Number: "001"  Station Name: [Intercom Station 1]  Station location: [Office] |

# Important

• "UTF-8" encoding is used for "Subject," "Periodic Log Transmission Subject," and "Image Filename." Depending on the email client, the characters may appear incorrectly. To avoid this, set the encoding method to "UTF-8."

### 7.5.7 Additional Settings (for IX-DV, IX-DVF(-\*), IX-DA, IX-DF(-\*))

# ■ Attach Image

| Description    | Select Enable / Disable to send an image with the email when "Outgoing Normal Call", "Outgoing Priority Call" and "Outgoing Urgent Call" is selected in <u>"Email Event Trigger (—page 272)"</u> . |
|----------------|----------------------------------------------------------------------------------------------------|
| Settings       | Enable     Disable                                                                                                    |
| Default values | Disable                                                                                                    |

# ■ Image Filename

| Description    | Set the filename of a image file when "Attach Image" is enabled. |
|----------------|------------------------------------------------------------------|
| Settings       | 1-64 alphanumeric characters                                     |
| Default values | -                                                                |

# Important

• "UTF-8" encoding is used for "Image Filename." Depending on the email client, the characters may appear incorrectly. To avoid this, set the encoding method to "UTF-8."

# 7.6 CGI

For the details of CGI functionality, contact the local Aiphone representative.

#### Move row

Up to 50 station number rows can be displayed at a time. Switch the display as follows.

[Previous]: Display the previous 50 rows.

[Next]: Display the next 50 rows.

[Display]: Enter the station number and click [Display] to move the cursor to the entered row.

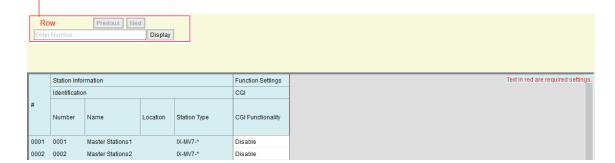

# **■** CGI Functionality

| Description    | Select Enable / Disable for CGI functionality. |
|----------------|------------------------------------------------|
| Settings       | Enable     Disable                             |
| Default values | Disable                                        |

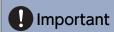

• CGI controls may fail when multiple CGI commands are received.

### 7.7 SIF

For the details of SIF functionality, contact the local Aiphone representative.

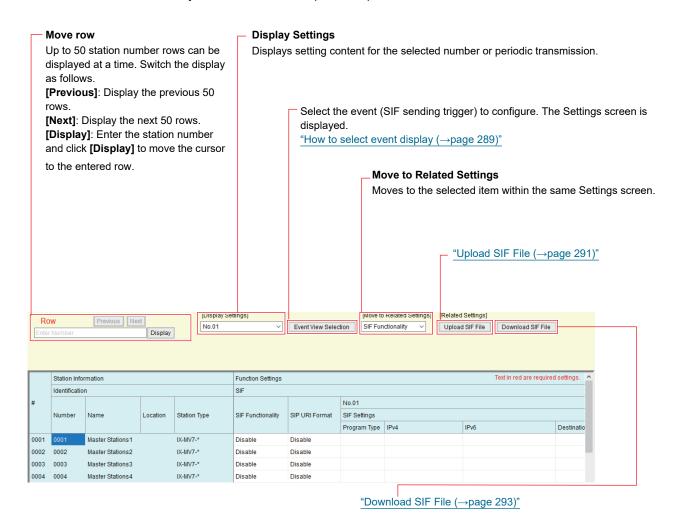

### 7.7.1 SIF Functionality

| Description    | Select Enable / Disable for SIF functionality. |
|----------------|------------------------------------------------|
| Settings       | Enable     Disable                             |
| Default values | Disable                                        |

### 7.7.2 SIP URI Format (except IX-MV, IX-DA, IX-DF(-\*), and IX-BA, IX-SS(-\*))

| Description    | Select Enable / Disable when SIP URI Format is used for station destination. If set to "Enable," TERMID cannot be used. |
|----------------|----------------------------------------------------------------------------------------------------|
| Settings       | Enable     Disable                                                                                                    |
| Default values | Disable                                                                                                    |

#### 7.7.3 SIF Settings (except IX-MV, IX-DA, IX-DF(-\*), IX-BA, IX-SS(-\*))

Configure SIF recipient and communication settings. 16 SIF settings can be set for each station. Select the number to configure from No.1 - No.16 in [Display Settings].

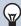

### ✓ Note

• There are two ways to configure SIF communication: manually configuring settings or uploading a "SIF Communication Settings (sif.ini)" file in "Upload SIF File (→page 291)". The latest setting will take priority.

### ■ Program Type

| Description    | Set the Program Type for SIF.                                                                                                    |
|----------------|----------------------------------------------------------------------------------------------------|
| Settings       | 0000-1111 If this is set to "0000," "0001," or "0011," the <u>"Transmission Trigger (except IX-MV, IX-DA, IX-DF(-*), IX-BA, IX-SS(-*)) (→page 282)"</u> setting will be disabled. |
| Default values | -                                                                                                    |

#### ■ IPv4

| Description    | Set the SIF IPv4 destination address.  Go to <u>"DNS (→page 185)"</u> to set Hostname. |
|----------------|----------------------------------------------------------------------------------------|
| Settings       | 1.0.0.1 - 223.255.255.254 or hostname (1-64 alphanumeric characters)                   |
| Default values | -                                                                                      |

### ■ IPv6

| Description    | Set the SIF IPv6 destination address.                                             |
|----------------|-----------------------------------------------------------------------------------|
|                | Go to <u>"DNS (→page 185)"</u> to set Hostname.                                   |
| Settings       | ::FF:0 - FEFF:FFFF:FFFF:FFFF:FFFF:FFFF or hostname (1-64 alphanumeric characters) |
| Default values | -                                                                                 |

### ■ Destination Port

| Description    | Set the Port Number for destination. |
|----------------|--------------------------------------|
| Settings       | 1 - 65535                            |
| Default values | -                                    |

### **■**SSL

| Description    | Select Enable / Disable for SSL. |
|----------------|----------------------------------|
| Settings       | Disable     Enable               |
| Default values | -                                |

### ■ Connection

| Description    | Select Socket / HTTP for connection. |
|----------------|--------------------------------------|
| Settings       | Socket     HTTP                      |
| Default values | -                                    |

### 7.7.4 Transmission Trigger (except IX-MV, IX-DA, IX-DF(-\*), IX-BA, IX-SS(-\*))

Configure the SIF sending trigger when <u>"Program Type (→page 281)"</u> is set to "0010" or "0100-1111." This can be configured for each recipient. Select the number to configure from No.1 - No.16 in **[Display Settings]**.

### ■ Begin Outgoing Call (except IXW-MA)

| Description    | Send SIF command when outgoing call is placed. |
|----------------|------------------------------------------------|
| Settings       | Checked: Send     Unchecked: Do not send       |
| Default values | Unchecked: Do not send                         |

### ■ Begin Communication (Source) (except IXW-MA)

| Description    | Send SIF command when beginning communication. |
|----------------|------------------------------------------------|
| Settings       | Checked: Send     Unchecked: Do not send       |
| Default values | Unchecked: Do not send                         |

# ■ Door Release Indication (for IX-MV7-\* and IX-RS-\*)

| Description    | Send SIF command when door release request is sent. |
|----------------|-----------------------------------------------------|
| Settings       | Checked: Send     Unchecked: Do not send            |
| Default values | Unchecked: Do not send                              |

### ■ End Communication (except IXW-MA)

| Description    | Send SIF command when ending communication. |
|----------------|---------------------------------------------|
| Settings       | Checked: Send     Unchecked: Do not send    |
| Default values | Unchecked: Do not send                      |

### ■ Change contact

| Description    | Send SIF command when Option Input contact or Relay Output contact is changed. |
|----------------|--------------------------------------------------------------------------------|
| Settings       | Checked: Send     Unchecked: Do not send                                       |
| Default values | Unchecked: Do not send                                                         |

### ■ Unit error

| Description    | Send SIF command when communication error has occurred. |
|----------------|---------------------------------------------------------|
| Settings       | Checked: Send     Unchecked: Do not send                |
| Default values | Unchecked: Do not send                                  |

# ■ Begin broadcast (for IX-MV7-\*)

| Description    | Send SIF command when page, message page, or external input page is started. |
|----------------|------------------------------------------------------------------------------|
| Settings       | Checked: Send     Unchecked: Do not send                                     |
| Default values | Unchecked: Do not send                                                       |

# ■ End broadcast (for IX-MV7-\*)

| Description    | Send SIF command when page, message page, or external input page has ended. |
|----------------|-----------------------------------------------------------------------------|
| Settings       | Checked: Send     Unchecked: Do not send                                    |
| Default values | Unchecked: Do not send                                                      |

# ■ Begin Transfer (for IX-MV7-\*)

| Description    | Send SIF command when communication begins after transferring. |
|----------------|----------------------------------------------------------------|
| Settings       | Checked: Send     Unchecked: Do not send                       |
| Default values | Unchecked: Do not send                                         |

# ■ End Transfer (for IX-MV7-\*)

| Description    | Send SIF command when communication ends after transferring. |
|----------------|--------------------------------------------------------------|
| Settings       | Checked: Send     Unchecked: Do not send                     |
| Default values | Unchecked: Do not send                                       |

### ■ Periodical Transmission

| Description    | Periodically send the station status using SIF command. The interval is set in "Periodical Transmission (except IX-MV, IX-DA, IX-DF(-*), IX-BA, IX-SS(-*)) (→page 290)". |
|----------------|----------------------------------------------------------------------------------------------------|
| Settings       | Checked: Send     Unchecked: Do not send                                                                                                    |
| Default values | Unchecked: Do not send                                                                                                    |

### ■ Initialization Notice

| Description    | Send SIF command when the station is booted. |
|----------------|----------------------------------------------|
| Settings       | Checked: Send     Unchecked: Do not send     |
| Default values | Unchecked: Do not send                       |

# ■ End Outgoing Call (except IXW-MA)

| Description    | Send SIF command when ending a outgoing call. |
|----------------|-----------------------------------------------|
| Settings       | Checked: Send     Unchecked: Do not send      |
| Default values | Unchecked: Do not send                        |

# ■ Begin Incoming Call (except IXW-MA)

| Description    | Send SIF command when beginning a incoming call. |
|----------------|--------------------------------------------------|
| Settings       | Checked: Send     Unchecked: Do not send         |
| Default values | Unchecked: Do not send                           |

# ■ End Incoming Call (except IXW-MA)

| Description    | Send SIF command when ending a incoming call. |
|----------------|-----------------------------------------------|
| Settings       | Checked: Send     Unchecked: Do not send      |
| Default values | Unchecked: Do not send                        |

### ■ Latch Reset (except IX-MV7-\* and IXW-MA)

| Description    | Send SIF command by reset latch relay output. ("Latch Output" is selected in "Relay Output" -<br><u>"Function (→page 245)"</u> .) |
|----------------|----------------------------------------------------------------------------------------------------|
| Settings       | Checked: Send     Unchecked: Do not send                                                                                          |
| Default values | Unchecked: Do not send                                                                                                    |

# ■ Change Call Destination (except IXW-MA)

| Description    | Send SIF command when changing call destination by delay time or schedule, or making an absent transfer, delay transfer or schedule transfer by the destination station. |
|----------------|----------------------------------------------------------------------------------------------------|
| Settings       | Checked: Send     Unchecked: Do not send                                                                                                    |
| Default values | Unchecked: Do not send                                                                                                    |

# ■ Call Failure (except IXW-MA)

| Description    | Send SIF command when failed to place a call. |
|----------------|-----------------------------------------------|
| Settings       | Checked: Send     Unchecked: Do not send      |
| Default values | Unchecked: Do not send                        |

# ■ Begin Incoming Transfer Call (for IX-MV7-\*)

| Description    | Send SIF command when beginning Absent Transfer, Delay Transfer or Schedule Transfer. |
|----------------|---------------------------------------------------------------------------------------|
| Settings       | Checked: Send     Unchecked: Do not send                                              |
| Default values | Unchecked: Do not send                                                                |

# ■ Begin On Hold (for IX-MV7-\*)

| Description    | Send SIF command when beginning a call on hold. |
|----------------|-------------------------------------------------|
| Settings       | Checked: Send     Unchecked: Do not send        |
| Default values | Unchecked: Do not send                          |

# ■ End On Hold (for IX-MV7-\*)

| Description    | Send SIF command when ending a call on hold. |
|----------------|----------------------------------------------|
| Settings       | Checked: Send     Unchecked: Do not send     |
| Default values | Unchecked: Do not send                       |

# ■ Begin Incoming Page (except IXW-MA)

| Description    | Send SIF command when beginning a incoming page, message page, or external input page. |
|----------------|----------------------------------------------------------------------------------------|
| Settings       | Checked: Send     Unchecked: Do not send                                               |
| Default values | Unchecked: Do not send                                                                 |

# ■ End Incoming Page (except IXW-MA)

| Description    | Send SIF command when ending a incoming page, message page, or external input page. |
|----------------|-------------------------------------------------------------------------------------|
| Settings       | Checked: Send     Unchecked: Do not send                                            |
| Default values | Unchecked: Do not send                                                              |

# ■ Paging Failure (for IX-MV7-\*)

| Description    | Send SIF command when failed to send a page, message page, or external input page. |
|----------------|------------------------------------------------------------------------------------|
| Settings       | Checked: Send     Unchecked: Do not send                                           |
| Default values | Unchecked: Do not send                                                             |

# ■ Begin Monitoring (for IX-MV7-\*)

| Description    | Send SIF command when beginning monitoring. |
|----------------|---------------------------------------------|
| Settings       | Checked: Send     Unchecked: Do not send    |
| Default values | Unchecked: Do not send                      |

# ■ End Monitoring (for IX-MV7-\*)

| Description    | Send SIF command when ending monitoring. |
|----------------|------------------------------------------|
| Settings       | Checked: Send     Unchecked: Do not send |
| Default values | Unchecked: Do not send                   |

# ■ Monitoring Failure (for IX-MV7-\*)

| Description    | Send SIF command when failed monitoring. |
|----------------|------------------------------------------|
| Settings       | Checked: Send     Unchecked: Do not send |
| Default values | Unchecked: Do not send                   |

# ■ Begin Monitored (except IX-MV7-\* and IXW-MA)

| Description    | Send SIF command when the monitoring of this station begins. |
|----------------|--------------------------------------------------------------|
| Settings       | Checked: Send     Unchecked: Do not send                     |
| Default values | Unchecked: Do not send                                       |

# ■ End Monitored (except IX-MV7-\* and IXW-MA)

| Description    | Send SIF command when the monitoring of this station ends. |
|----------------|------------------------------------------------------------|
| Settings       | Checked: Send     Unchecked: Do not send                   |
| Default values | Unchecked: Do not send                                     |

# ■ Begin Communication (Destination) (except IXW-MA)

| Description    | Send SIF command when communication begins. |
|----------------|---------------------------------------------|
| Settings       | Checked: Send     Unchecked: Do not send    |
| Default values | Unchecked: Do not send                      |

# ■ Begin Privacy (for IX-MV7-\*)

| Description    | Send SIF command when privacy mode begins. |
|----------------|--------------------------------------------|
| Settings       | Checked: Send     Unchecked: Do not send   |
| Default values | Unchecked: Do not send                     |

# ■ End Privacy (for IX-MV7-\*)

| Description    | Send SIF command when privacy mode ends. |
|----------------|------------------------------------------|
| Settings       | Checked: Send     Unchecked: Do not send |
| Default values | Unchecked: Do not send                   |

# ■ Keypad Input (for IX-MV7-\*)

| Description    | Send SIF command when entering number using a keypad. |
|----------------|-------------------------------------------------------|
| Settings       | Checked: Send     Unchecked: Do not send              |
| Default values | Unchecked: Do not send                                |

# ■ Speed Dial Input (for IX-MV7-\*)

| Description    | Send SIF command when pressing a speed dial button. |
|----------------|-----------------------------------------------------|
| Settings       | Checked: Send     Unchecked: Do not send            |
| Default values | Unchecked: Do not send                              |

# ■ Begin Record (for IX-MV7-\*, IX-DV, IX-DVF(-\*), IX-SSA(-\*))

| Description    | Send SIF command when beginning recording. |
|----------------|--------------------------------------------|
| Settings       | Checked: Send     Unchecked: Do not send   |
| Default values | Unchecked: Do not send                     |

# ■ End Record (for IX-MV7-\*, IX-DV, IX-DVF(-\*), IX-SSA(-\*))

| Description    | Send SIF command when recording ends.    |
|----------------|------------------------------------------|
| Settings       | Checked: Send     Unchecked: Do not send |
| Default values | Unchecked: Do not send                   |

### ■ Recording Memory Full (for IX-MV7-\*, IX-DV, IX-DVF(-\*), IX-SSA(-\*))

| Description    | Send SIF command when a microSD card meets following criteria. If the error is detected continuously, SIF command will not be sent an additional time.  • When "Prevent Overwrite (→page 298)" is set to "Enable"  — Recorded recordings exceeds 950  — Storage capacity remaining 5%  • When "Prevent Overwrite (→page 298)" is set to "Disable"  — Recorded recordings exceeds 999 |
|----------------|----------------------------------------------------------------------------------------------------|
|                | – Storage capacity remaining 0%                                                                                                    |
| Settings       | Checked: Send                                                                                                    |
|                | Unchecked: Do not send                                                                                                    |
| Default values | Unchecked: Do not send                                                                                                    |

# ■ Passed Line Supervision (for IX-MV7-\*)

| Description    | Send SIF command when the result of Line Supervision is "Passed". |
|----------------|-------------------------------------------------------------------|
| Settings       | Checked: Send     Unchecked: Do not send                          |
| Default values | Unchecked: Do not send                                            |

# ■ Failed Line Supervision (for IX-MV7-\*)

| Description    | Send SIF command when the result of Line Supervision is "Failed". |
|----------------|-------------------------------------------------------------------|
| Settings       | Checked: Send     Unchecked: Do not send                          |
| Default values | Unchecked: Do not send                                            |

# ■ Passed Device Check (for IX-MV7-\*)

| Description    | Send SIF command when the result of Device Check is "Passed". |
|----------------|---------------------------------------------------------------|
| Settings       | Checked: Send     Unchecked: Do not send                      |
| Default values | Unchecked: Do not send                                        |

# ■ Failed Device Check (for IX-MV7-\*)

| Description    | Send SIF command when the result of Device Check is "Failed". |
|----------------|---------------------------------------------------------------|
| Settings       | Checked: Send     Unchecked: Do not send                      |
| Default values | Unchecked: Do not send                                        |

# ■ SD Card Error (for IX-MV7-\*, IX-DV, IX-DVF(-\*), IX-SSA(-\*))

| Description    | Send SIF command when a microSD access error is detected. |
|----------------|-----------------------------------------------------------|
| Settings       | Checked: Send     Unchecked: Do not send                  |
| Default values | Unchecked: Do not send                                    |

# ■ SIP Registration Failure (except IXW-MA)

| Description    | Send SIF command when REGISTER request for SIP server has a failure. |
|----------------|----------------------------------------------------------------------|
| Settings       | Checked: Send     Unchecked: Do not send                             |
| Default values | Unchecked: Do not send                                               |

# ■ Network Camera Event (for IX-MV7-\*)

| Description    | Send SIF command when receiving event from the network camera. |
|----------------|----------------------------------------------------------------|
| Settings       | Checked: Send     Unchecked: Do not send                       |
| Default values | Unchecked: Do not send                                         |

### How to select event display

Select an event (SIF sending trigger) to display on the Settings screen. Only the selected SIF sending trigger will be displayed.

This will be used for No.01 - No.16.

Click Event View Selection. The following screen will be shown.

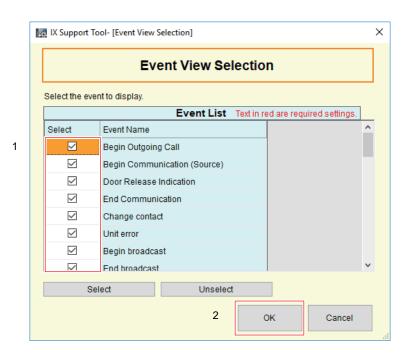

- 1. Select the event(s) (SIF sending trigger) from "Event List" (multiple selections allowed).
  - To select or unselect all events at once, click [Select] or [Unselect].
  - By default, all events are displayed.

# **2.** Click **[OK]**.

• Click [Cancel] to exit the event display selection.

## 7.7.5 Periodical Transmission (except IX-MV, IX-DA, IX-DF(-\*), IX-BA, IX-SS(-\*))

Select periodic transmission in [Display Settings].

## 7.7.5.1 Periodical Transmission Interval

# ■ Range

| Description    | Set the interval to send the station status periodically using SIF command in <u>"Periodical Transmission (→page 283)"</u> . This will be used for No.1 - No.16. |
|----------------|----------------------------------------------------------------------------------------------------|
| Settings       | • 1[sec]-59[sec]<br>• 0[min]-1440[min]                                                                                                    |
| Default values | 0[min]-1440[min]                                                                                                    |

# ■ Interval◆

| Description    | Set the interval to send Periodical Transmission from selected "Range." This will be used for No.1 - No.16.                                                                                        |
|----------------|----------------------------------------------------------------------------------------------------|
| Settings       | The setting value as follows depends on "Range."  • If set to 1[sec]-59[sec]: Configure from 1 - 59 sec (by 1 sec).  • If set to 0[min]-1440[min]: Set from 0 (do not send) - 1440 min (by 1 min). |
| Default values | 0 min (do not send)                                                                                                    |

### 7.7.6 Upload SIF File

Upload the information in <u>"SIF Settings (except IX-MV, IX-DA, IX-DF(-\*), and IX-BA, IX-SS(-\*)) (→page 475)"</u> using the file extension of "sif.ini," and upload the SIF parameter settings when <u>"Program Type (→page 281)"</u> is set to "0000," "0001," or "0011" using the file extension of "sif\_conf.ini."

If [Upload SIF File] is clicked, the following window will be shown.

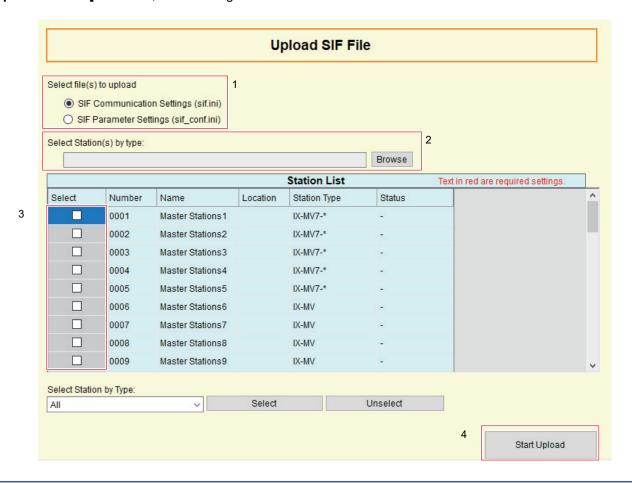

# Important

• To upload a SIF setting file, <u>"Association Settings (→page 160)"</u> must be preformed in the uploading station. And the programming PC and the station must be connected to the same network.

### How to upload SIF setting files

- 1. Select the type of SIF file being uploaded.
- 2. Click [Browse] and select the file to be uploaded.
- 3. Select the station to upload the SIF setting file from "Station List."
  - To select or unselect stations in a batch, choose the station type and click [Select] or [Unselect].
  - Stations in which "Association Settings (→page 160)" has not been performed cannot be selected.
- 4. Click [Start Upload].

# **5.** Click **[OK]**.

• Click [Cancel] to back to "Upload SIF File" window without uploading the file.

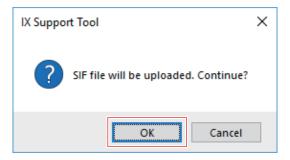

# **6.** Click **[OK]**.

 The results are displayed in "Status" in "Station List." Success: Upload is completed.
 Failed: Upload failed.

### 7.7.7 Download SIF File

Download the content in <u>"SIF Settings (except IX-MV, IX-DA, IX-DF(-\*), IX-BA, IX-SS(-\*))</u> (→page 281)" with "sif.ini" and download the uploaded "sif\_conf.ini."

If [Download SIF File] is clicked, the following window will be shown.

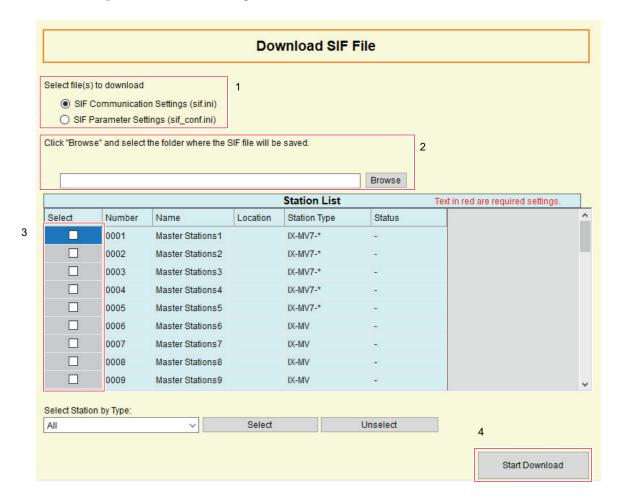

# Important

• To download a SIF setting file, <u>"Association Settings (→page 160)"</u> must be preformed in the downloading station. The programming PC and the station must be connected to the same network.

### How to download SIF setting files

- 1. Select the type of SIF file being downloaded.
- 2. Click [Browse] and select the folder to download.
- 3. Select the station to download the SIF setting file from "Station List."
  - To select or unselect stations in a batch, choose the station type and click [Select] or [Unselect].
  - Stations in which "Association Settings (→page 160)" has not been performed cannot be selected.
- 4. Click [Start Download].

# **5.** Click **[OK]**.

• Click [Cancel] to back to "Download SIF File" window without downloading.

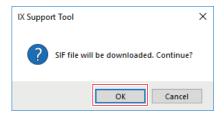

# **6.** Click **[OK]**.

• The results are displayed in "Status" in "Station List." Success: Download is completed.

Failed: Download failed.

## 7.8 Record (for IX-MV7-\*, IX-DV, IX-DVF(-\*), IX-SSA(-\*))

Configure settings related to video and audio recording. If there is no video, configure only audio recording. When recording audio during a call, audio will be recorded from both sides.

The following SD standards are required to record video and audio.

| Standard                 | Storage Capacity | Format | Speed class                            |
|--------------------------|------------------|--------|----------------------------------------|
| microSDHC                | Max. 32 GB       | FAT32  | SD speed class 10                      |
| microSDXC (for IX-MV7-*) | Max. 128 GB      | exFAT  | SD speed class 10<br>UHS speed class 1 |

# Important

- A microSD card is not included with this station.
- The device may not operate correctly depending on the microSD card.
- If the card contains data other than video/audio files, it may not have enough space to record video/audio.
- The network camera may not be able to record video, depending on the size of the video.

# 🕝 Note

- A maximum of 999 video/audio files can be saved. However, this may vary depending on the size of the video/audio files and the capacity of the microSD card.
- Line Supervision and Device Check results are also saved to the microSD card.
- · Aiphone assumes no responsibility for microSD cards. Please be aware of this in advance.

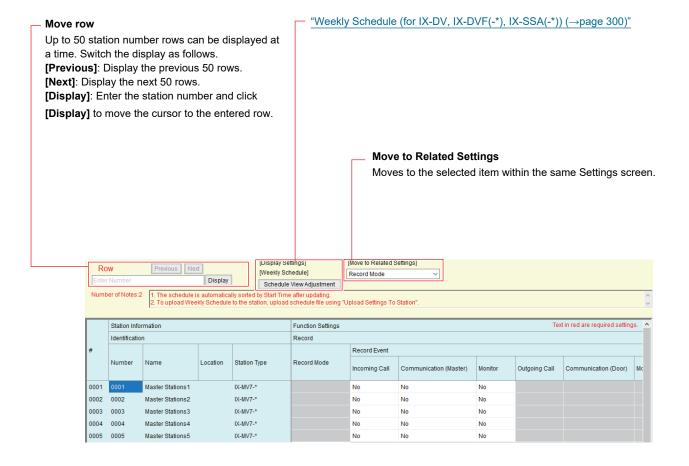

## 7.8.1 Record Mode (for IX-DV, IX-DVF(-\*), IX-SSA(-\*))

| Description    | Select the Record Mode.                                                                                                    |
|----------------|----------------------------------------------------------------------------------------------------|
| Settings       | <ul> <li>No Recording</li> <li>Event Recording: Automatically record when the trigger set in "Record Event" has occurred.</li> <li>24/7 Recording: Continuous recording while the station is operating normally.</li> </ul> |
| Default values | No Recording                                                                                                    |

### 7.8.2 Record Event

Configure the trigger in use to start recording video/audio automatically. For stations other than IX-MV7-\*, this is only the case when "Record Mode" is set to "Event Recording."

## ■ Incoming Call (for IX-MV7-\*)

| Description    | Video Recording starts when station receives an incoming call. If a call is automatically answered, recording will start when communication starts. |
|----------------|----------------------------------------------------------------------------------------------------|
| Settings       | Yes     No                                                                                                    |
| Default values | No                                                                                                    |

## ■ Communication (Master) (for IX-MV7-\*)

| Description    | Recording starts when communication begins. |
|----------------|---------------------------------------------|
| Settings       | • Yes<br>• No                               |
| Default values | No                                          |

## ■ Monitor (for IX-MV7-\*)

| Description    | Recording starts when monitoring begins. Recording is not possible during Scan Monitor. |
|----------------|-----------------------------------------------------------------------------------------|
| Settings       | Yes     No                                                                              |
| Default values | No                                                                                      |

## ■ Outgoing Call (for IX-DV, IX-DVF(-\*), IX-SSA(-\*))

| Description    | IX-DV, IX-DVF(-*): Video recording will start when a call is placed. Audio recording will start once the outgoing call is answered.  IX-SSA(-*): Audio recording will start once the outgoing call is answered. |  |
|----------------|----------------------------------------------------------------------------------------------------|--|
| Settings       | Yes     No                                                                                                    |  |
| Default values | No                                                                                                    |  |

## ■ Communication (Door) (for IX-DV, IX-DVF(-\*), IX-SSA(-\*))

| Description    | Recording starts when communication begins. |
|----------------|---------------------------------------------|
| Settings       | Yes     No                                  |
| Default values | No                                          |

# ■ Monitored (for IX-DV, IX-DVF(-\*), IX-SSA(-\*))

| Description    | Recording starts when station is Monitored. Recording is not possible during Scan Monitor. |
|----------------|--------------------------------------------------------------------------------------------|
| Settings       | • Yes<br>• No                                                                              |
| Default values | No                                                                                         |

## ■ Schedule (for IX-DV, IX-DVF(-\*), IX-SSA(-\*))

| Description    | Record during schedule set in <u>"Weekly Schedule (for IX-DV, IX-DVF(-*), IX-SSA(-*))</u> (→page 300)". |
|----------------|----------------------------------------------------------------------------------------------------|
| Settings       | Yes     No                                                                                              |
| Default values | No                                                                                                    |

# Important

• Video/audio recording will continue for the time set in <u>"Weekly Schedule (for IX-DV, IX-DVF(-\*), IX-SSA(-\*)) (→page 300)"</u>, regardless of what is configured for other triggers.

### 7.8.3 Recorded Device (for IX-MV7-\*)

| Description    | Set the Recorded Device when IX-MV7-* is displaying video from an IX Station and a Network Camera simultaneously. |
|----------------|----------------------------------------------------------------------------------------------------|
| Settings       | IX Station: Record IX station video     Network Camera: Record network camera video                               |
| Default values | IX Station                                                                                                    |

### 7.8.4 Prevent Overwrite

| Description    | Set prevent overwriting the old recorded file, when the number of saved video/audio files, the entire storage space of the microSD card, or the video/audio recording storage space of the microSD card is full. |
|----------------|----------------------------------------------------------------------------------------------------|
| Settings       | Enable     Disable                                                                                                    |
| Default values | Disable                                                                                                    |

### 7.8.5 Video Recording File Length

| Description    | Select the recording file length to split recording. Once recording has reached this time, a new recording file will be created automatically. |
|----------------|----------------------------------------------------------------------------------------------------|
| Settings       | • 5 min • 10 min • 20 min • 40 min • 60 min                                                                                                    |
| Default values | 10 min                                                                                                    |

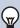

## Note

• If the Video Recording File Length is changed during recording video/audio, the setting will not be applied until the recording is completed.

## 7.8.6 Event Recording Timer (for IX-MV7-\*)

| Description    | Set the recording duration when the event trigger has occurred.                                                                                           |
|----------------|----------------------------------------------------------------------------------------------------|
| Settings       | <ul> <li>Disable: Does not stop until the operating status ends or the record button is tapped.</li> <li>5 sec</li> <li>10 sec</li> <li>30 sec</li> </ul> |
| Default values | Disable                                                                                                    |

# 7.8.7 Manual Recording (for IX-MV7-\*)

| Description    | Select Enable / Disable for manual recording. |
|----------------|-----------------------------------------------|
| Settings       | Enable     Disable                            |
| Default values | Enable                                        |

# 7.8.8 Audio Recording (for IX-MV7-\*, IX-DV, IX-DVF(-\*))

| Description    | Select Enable / Disable for audio recording with video. |
|----------------|---------------------------------------------------------|
| Settings       | Enable     Disable                                      |
| Default values | Enable                                                  |

### 7.8.9 Weekly Schedule (for IX-DV, IX-DVF(-\*), IX-SSA(-\*))

Configure this when "Record Event" - <u>"Schedule (for IX-DV, IX-DVF(-\*), IX-SSA(-\*)) (→page 298)"</u> is set to "Yes." Configure the video and audio recording time for each day from Sunday to Saturday. Up to 12 schedules can be set for each day.

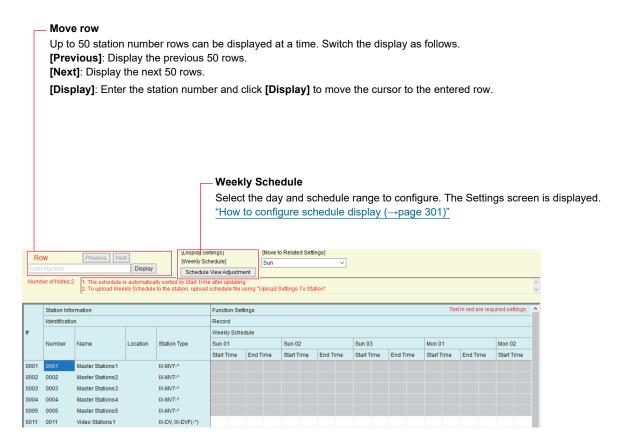

### ■ Start Time

| Description    | Set the Start Time to begin recording. |
|----------------|----------------------------------------|
| Settings       | 00:00 - 23:59                          |
| Default values | -                                      |

### ■ End Time

| Description    | Set the End Time to stop recording. If this is set earlier than "Start Time," the end time will be for the following day. |
|----------------|----------------------------------------------------------------------------------------------------|
| Settings       | 00:00 - 23:59                                                                                                    |
| Default values | -                                                                                                    |

### How to configure schedule display

Configure the day and schedule range shown on the Settings screen for the weekly schedule.

The display can be filtered to show only the day and schedule to configure.

Click Schedule View Adjustment. The following screen will be shown.

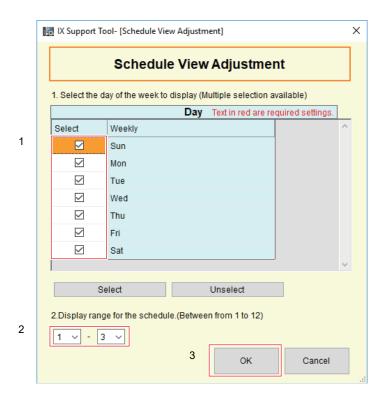

- 1. Select the day to display(s) from "Day" (multiple selections allowed).
  - To select or unselect all days at once, click [Select] or [Unselect].
  - By default, all days are shown.
- 2. Select the range of schedules to display (1 12) that can be configured for each day of the week.
  - By default, the range of 1 3 is shown.
- **3.** Click **[OK]**.
  - Click [Cancel] to set the schedule display.

# 7.9 Communication Audio Messages (for IX-RS-\*, IX-DV, IX-DVF(-\*), IX-SSA(-\*), IX-SS-2G)

Configure the communication audio message.

Communication Audio Messages: Send messages to destination station when beginning communication or by keypad input from the other station (IX-MV7-\*).

### Move row

Up to 50 station number rows can be displayed at a time. Switch the display as follows.

[Previous]: Display the previous 50 rows.

**[Next]**: Display the next 50 rows.

[Display]: Enter the station number and click [Display] to move the cursor to the entered row.

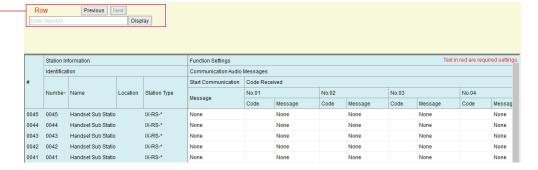

### 7.9.1 Start Communication

### ■ Message

| Description    | Select the message to be sent to destination station when beginning communication.                                                                                                    |
|----------------|----------------------------------------------------------------------------------------------------|
| Settings       | <ul> <li>None</li> <li>Call Pattern 1</li> <li>Call Pattern 2</li> <li>Call Pattern 3</li> <li>Call Pattern 5</li> <li>Call Pattern 6</li> <li>Tremolo Sound</li> <li>Busy Response Tone</li> <li>On Hold</li> <li>Operation Sound</li> <li>Error</li> <li>Pre Tone 1</li> <li>Pre Tone 2</li> <li>Pre Tone 3</li> <li>Communication End Pretone</li> <li>Call Queue Notification</li> <li>Waiting Reply Tone</li> <li>Select a sound that is registered in "Custom Sound Registry (except IXW-MA) (→page 221)".</li> </ul> |
| Default values | None                                                                                                    |

### 7.9.2 Code Received

Configure the message to be sent when the code is received. Four patterns can be set for the received code and message.

## ■ Code

| Description    | Set the code to play message by keypad input from IX-MV7-*. |
|----------------|-------------------------------------------------------------|
| Settings       | 1-20 digits                                                 |
| Default values | -                                                           |

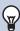

# Note

• Enter "\* \* Door Release Authorization \* using the keypad (if the Door Release Authorization is "0000" enter "\* \* 0000 \* ").

# ■ Message

| Description    | Set the code to play message by keypad input from IX-MV7-*.                                                                                                    |
|----------------|----------------------------------------------------------------------------------------------------|
| Settings       | <ul> <li>None</li> <li>Call Pattern 1</li> <li>Call Pattern 2</li> <li>Call Pattern 3</li> <li>Call Pattern 4</li> <li>Call Pattern 5</li> <li>Call Pattern 6</li> <li>Tremolo Sound</li> <li>Busy Response Tone</li> <li>On Hold</li> <li>Operation Sound</li> <li>Error</li> <li>Pre Tone 1</li> <li>Pre Tone 2</li> <li>Pre Tone 3</li> <li>Communication End Pretone</li> <li>Call Queue Notification</li> <li>Waiting Reply Tone</li> <li>Select a sound that is registered in "Custom Sound Registry (except IXW-MA) (→page 221)".</li> </ul> |
| Default values | None                                                                                                    |

# 7.10 Chime (except IX-MV, IX-DA, IX-DF(-\*), IX-BA, IX-SS(-\*), and IXW-MA)

Configure the chime tone to be played from this station linked with the set schedule.

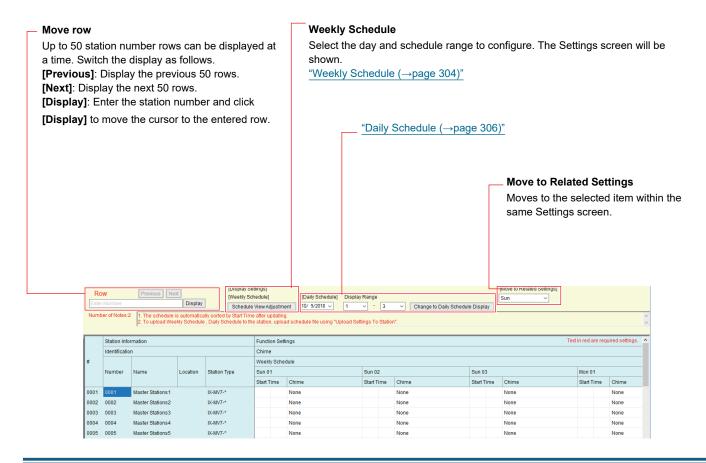

### 7.10.1 Weekly Schedule

Configure the start time and the chime tone for every day from Sunday through Saturday. 50 schedules can be set for each day.

### ■ Start Time

| Description    | Set the Time to ring Chime. |
|----------------|-----------------------------|
| Settings       | 00:00 - 23:59               |
| Default values | -                           |

### ■ Chime

| Description    | Set the sound for chime.                                                                                                    |
|----------------|----------------------------------------------------------------------------------------------------|
| Settings       | <ul> <li>None</li> <li>Call Pattern 1</li> <li>Call Pattern 2</li> <li>Call Pattern 3</li> <li>Call Pattern 4</li> <li>Call Pattern 5</li> <li>Call Pattern 6</li> <li>Tremolo Sound</li> <li>Busy Response Tone</li> <li>On Hold</li> <li>Operation Sound</li> <li>Error</li> <li>Pre Tone 1</li> <li>Pre Tone 2</li> <li>Pre Tone 3</li> <li>Communication End Pretone</li> <li>Call Queue Notification</li> <li>Waiting Reply Tone</li> <li>Select a sound that is registered in "Custom Sound Registry (except IXW-MA) (→page 221)".</li> </ul> |
| Default values | None                                                                                                    |

### How to configure schedule display

Configure the day and schedule range shown on the Settings screen for the weekly schedule.

The display can be filtered to show only the day and schedule to configure.

Click Schedule View Adjustment. The following screen will be shown.

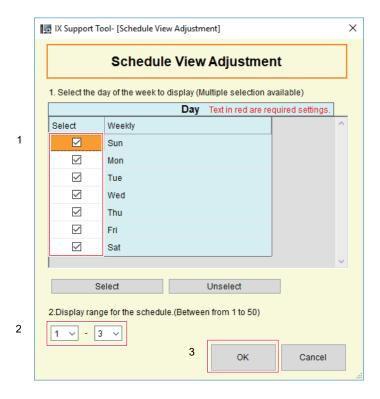

- Select the day(s) to display from "Day" (multiple selections allowed).
  - To select or unselect all days at once, click [Select] or [Unselect].
  - By default, all days are shown.

- 2. Select the range of schedules to display (from 1 to 50) that can be configured for each day of the week.
  - By default, the range of 1 3 is shown.
- **3.** Click **[OK]**.
  - Click [Cancel] to set the schedule display.

### 7.10.2 Daily Schedule

Configure the start time and the chime tone in units of one day.

A schedule one year from the set day can be configured. 50 schedules can be set for each day.

# Move row Up to 50 station number rows can be displayed at a time. Switch the display as follows. [Previous]: Display the previous 50 rows. [Next]: Display the next 50 rows. [Display]: Enter the station number and click [Display] to move the cursor to the entered row.

### **Daily Schedule**

Select the date and schedule range to configure. The Settings screen will be shown.

- **1.** Select the date from the drop down menu.
- 2. Select the range of schedules to display (from 1 to 50) that can be configured for each day.
  - By default, the range of 1 3 is shown.
- 3. Click [Change to Daily Schedule Display].

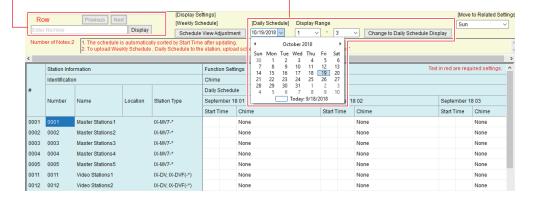

# ■ Start Time

| Description    | Set the Time to ring Chime. |
|----------------|-----------------------------|
| Settings       | 00:00 - 23:59               |
| Default values | -                           |

# ■ Chime

| Description    | Set the sound for chime.                                                                                                    |
|----------------|----------------------------------------------------------------------------------------------------|
| Settings       | <ul> <li>None</li> <li>Call Pattern 1</li> <li>Call Pattern 2</li> <li>Call Pattern 3</li> <li>Call Pattern 5</li> <li>Call Pattern 6</li> <li>Tremolo Sound</li> <li>Busy Response Tone</li> <li>On Hold</li> <li>Operation Sound</li> <li>Error</li> <li>Pre Tone 1</li> <li>Pre Tone 2</li> <li>Pre Tone 3</li> <li>Communication End Pretone</li> <li>Call Queue Notification</li> <li>Waiting Reply Tone</li> <li>Select a sound that is registered in "Custom Sound Registry (except IXW-MA) (→page 221)".</li> </ul> |
| Default values | None                                                                                                    |

# 7.11 CSR

Generate the signature request (CSR) submitted when a request is made to the Server Certificate Authority (CA) Generate the signature request according to each station's settings. "CSR (→page 495)"

### 7.12 SSL Certificate

Upload the Server Certificate received from the Certificate Authority (CA) as well as the CA certificate.

# Important

• To upload an SSL certificate, <u>"Association Settings (→page 160)"</u> must have been completed on the station, and the PC must be able to communicate with the system.

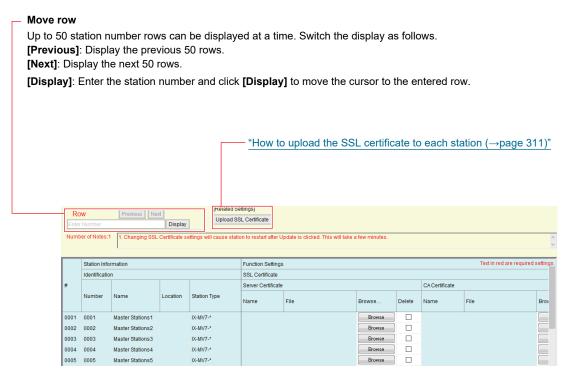

### How to register SSL certificates

- 1. Click [Browse] of the station to upload the server certificate and then select a file.
- 2. If required, click [Browse] of the station to upload the CA certificate and then select a file.
- **3.** The reference destination of the file selected in "File" is displayed.
- 4. Click [Update].
  - The name of the file registered in "Name" is displayed.
  - Server certificate and CA certificate files are saved in "aiphone" "AIPHONE\_IX\_SupportTool" "SystemData" within the folder specified during installation for each station.
- **5.** Click **[OK]**.
- **6.** Click **[Upload SSL Certificate]** to upload certificates to each station. Refer to <u>"How to upload the SSL certificate to each station (→page 311)".</u>

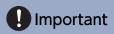

• The server certificate must be uploaded when uploading a CA certificate.

### How to delete a registered SSL certificate

- 1. Check the [Delete] box of the server certificate or CA certificate to delete.
- 2. Click [Update].
  - The server certificate or CA certificate file will be deleted from the PC folder in which the file was saved in step 4 of "How to register SSL certificates."
- **3.** Click **[OK]**.

### 7.12.1 How to upload the SSL certificate to each station

Click [Upload SSL Certificate]. The following window will be shown.

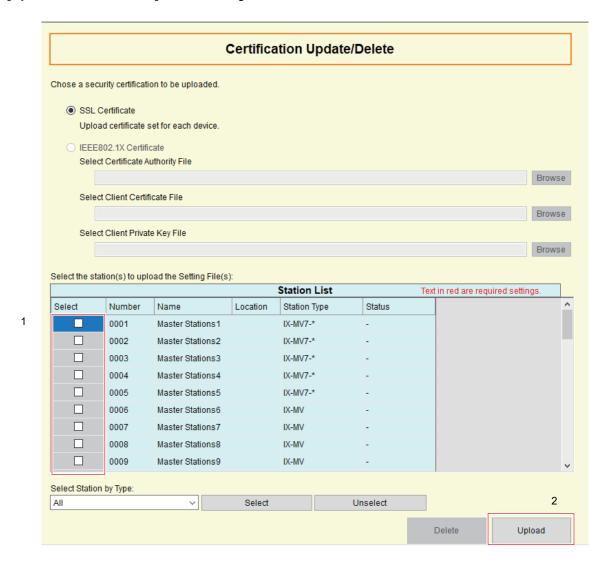

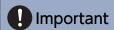

• When uploading the SSL certificate, restart the station. Restart may take up to 10 minutes in total. The station will not operate until restart is complete.

### How to upload an SSL certificate

- 1. Select the station(s) to upload a certificate from "Station List" (multiple selections allowed).
  - To select or unselect stations in a batch, choose the station type and click [Select] or [Unselect].
  - Stations in which "Association Settings (→page 160)" has not been performed cannot be selected.
- 2. Click [Upload].

# **3.** Click **[OK]**.

- The server certificate or CA certificate file is uploaded to the station, and the station is restarted.
- Click [Cancel] to return to the "Certification Update/Delete" screen without uploading.

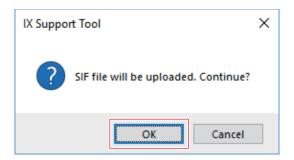

# **4.** Click [OK].

• The results are displayed in "Status" in "Station List."

In Process: Uploading the certificate.

Success: Upload is completed.

Failed: Upload failed.

## 7.13 IEEE 802.1X (except IX-MV, IX-DA, IX-DF(-\*), and IX-BA, IX-SS(-\*))

Configure the settings for IEEE802.1X Authentication.

### Move row

Up to 50 station number rows can be displayed at a time. Switch the display as follows.

[Previous]: Display the previous 50 rows.

[Next]: Display the next 50 rows.

[Display]: Enter the station number and click [Display] to move the cursor to the entered row.

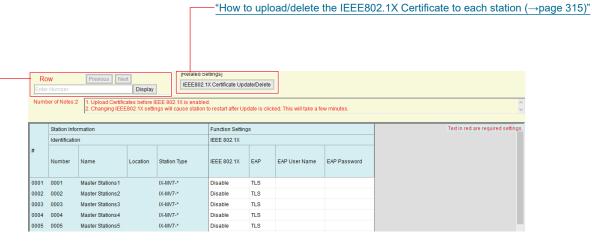

# Important

- Authentication may be impossible if there is a time difference between the authentication server and station.
- Upload the certificate prior to configuration.
- To Update/Delete an IEEE802.1X Certificate, "Association Settings (→page 160)" must have been performed on the station to upload/delete, and the PC must be able to communicate with the system.
- When changes to IEEE802.1X settings are updated on the station, or after uploading a certificate, restart the station. Restart may take up to 10 minutes in total. The station will not operate until restart is complete.

### ■ IEEE 802.1X

| Description    | Select Enable / Disable for IEEE802.1X function. |
|----------------|--------------------------------------------------|
| Settings       | Enable     Disable                               |
| Default values | Disable                                          |

### ■ EAP

| Description    | Select the EAP method for IEEE802.1X authentication when <u>"IEEE 802.1X (→page 313)"</u> is set to "Enable". |
|----------------|----------------------------------------------------------------------------------------------------|
| Settings       | •TLS •PEAP                                                                                                    |
| Default values | TLS                                                                                                    |

# **■** EAP User Name

| Description    | Set the EAP User Name.         |
|----------------|--------------------------------|
| Settings       | 1 - 32 alphanumeric characters |
| Default values | -                              |

# ■ EAP Password

| Description    | Set the EAP Password when "EAP" is set to "PEAP". |
|----------------|---------------------------------------------------|
| Settings       | 1 - 32 alphanumeric characters                    |
| Default values | -                                                 |

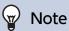

• "EAP Password" is shown as "\*\*\*\*\*" in the Settings screen.

### 7.13.1 How to upload/delete the IEEE802.1X Certificate to each station

Click [IEEE802.1X Certificate Update/Delete]. The following window will be shown.

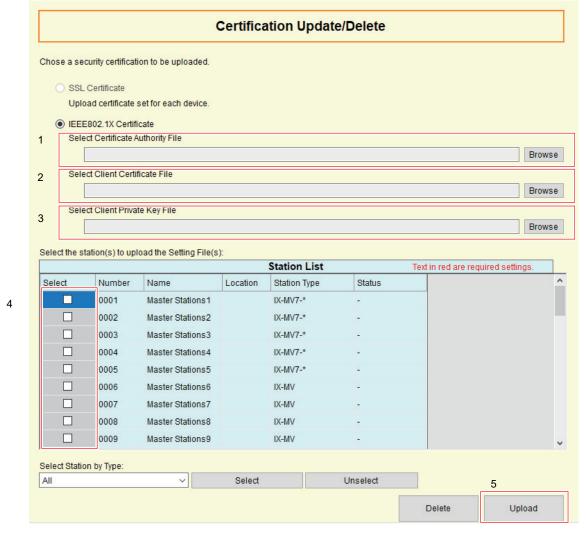

### How to upload/delete IEEE802.1X certificates

To delete, start from Step 4.

- 1. Click [Browse] next to the Certificate Authority File to select a file.
- 2. If <u>"EAP (→page 313)"</u> was set to "TLS," click [Browse] next to the Client Certificate File to select a file.
- 3. If "EAP" was set to "TLS," click [Browse] next to the Client Private Key File to select a file.
- **4.** Select the station(s) to upload/delete the file from "Station List" (multiple selections allowed).
  - To select or unselect stations in a batch, choose the station type and click [Select] or [Unselect].
  - Stations in which "Association Settings (→page 160)" has not been performed cannot be selected.
- 5. Click [Upload] or [Delete].

# **6.** Click **[OK]**.

- The file will be uploaded/deleted and the station will restart.
- Click [Cancel] to back to the "Certification Update/Delete" screen without uploading/deleting.

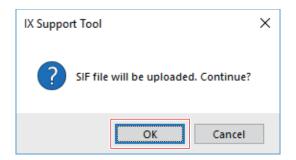

# **7.** Click **[OK]**.

• The results are displayed in "Status" in "Station List."

In Process: The file is being uploaded/deleted.

Success: Upload/delete is completed.

Failed: Upload/delete failed. Try uploading/deleting again.

# 7.14 Display Mode (for IX-MV7-\*)

Configure IX-MV7-\* Master UI Mode, for both Standard and Receptionist modes.

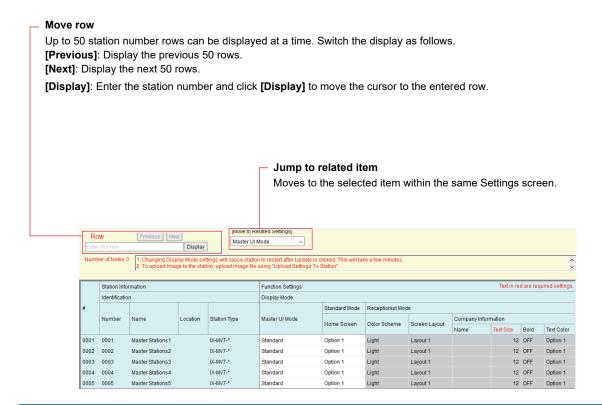

### 7.14.1 Master UI Mode

| Description    | Set the User Interface Mode.                                                                                                    |
|----------------|----------------------------------------------------------------------------------------------------|
| Settings       | <ul> <li>Standard: All functions can be used.</li> <li>Receptionist: Only outgoing call can be used. Refer to <u>"Receptionist Mode (→page 319)"</u> for detail settings.</li> </ul> |
| Default values | Standard                                                                                                    |

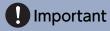

• When the "Master UI Mode" setting is applied to the station it will restart. This may take up to 10 minutes and the station cannot be used until it has finished restarting.

### 7.14.2 Standard Mode

## **■** Home Screen

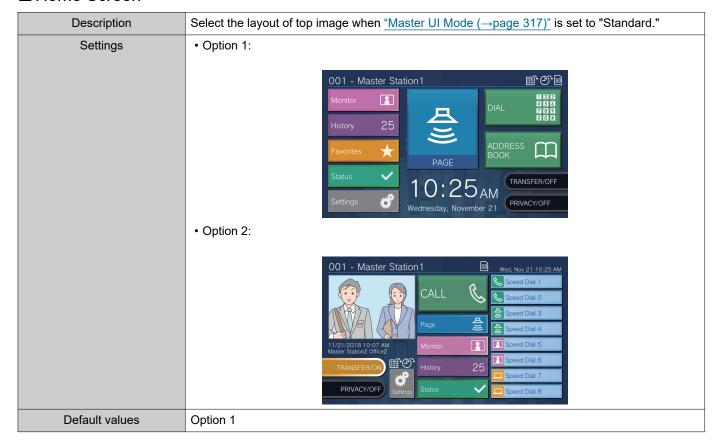

### 7.14.3 Receptionist Mode

Configure Receptionist Mode screen if "Receptionist" was set in <u>"Master UI Mode (→page 317)"</u>.

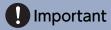

- During receptionist mode, operations are limited to the following.
  - The outgoing call method is limited to the method configured in "Button Function (→page 325)".
  - Calls will be automatically answered even if "Auto Answer (→page 237)" is set to "OFF." However, the call will not be received if "Reject Incoming Call (→page 326)" is set to "Enable."
  - For "Option Input" "Function (→page 242)", only "Call" and "Turn LCD On" are valid.

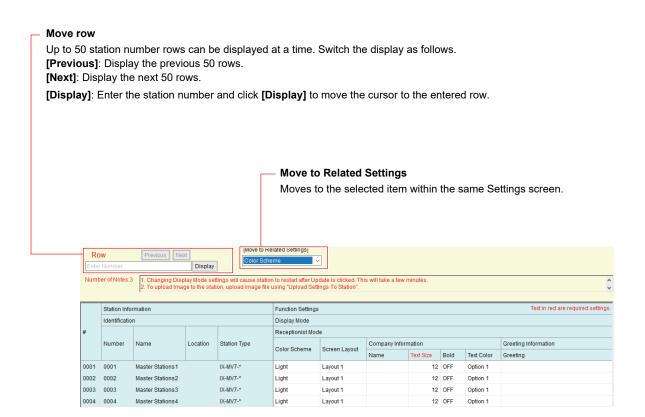

### 7.14.3.1 Color Scheme

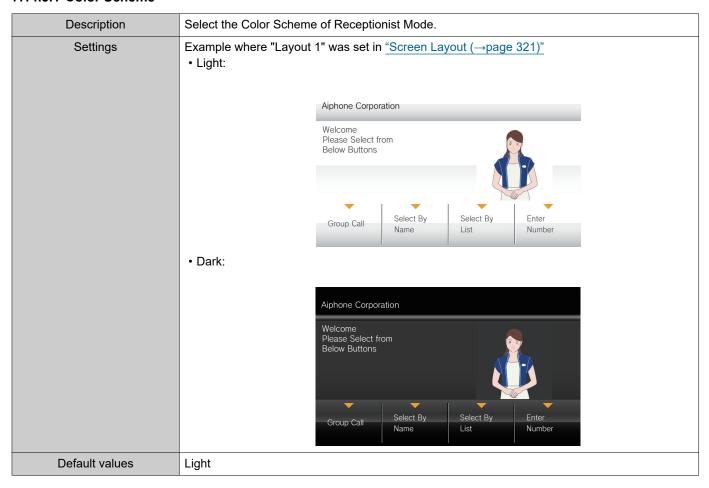

### 7.14.3.2 Screen Layout

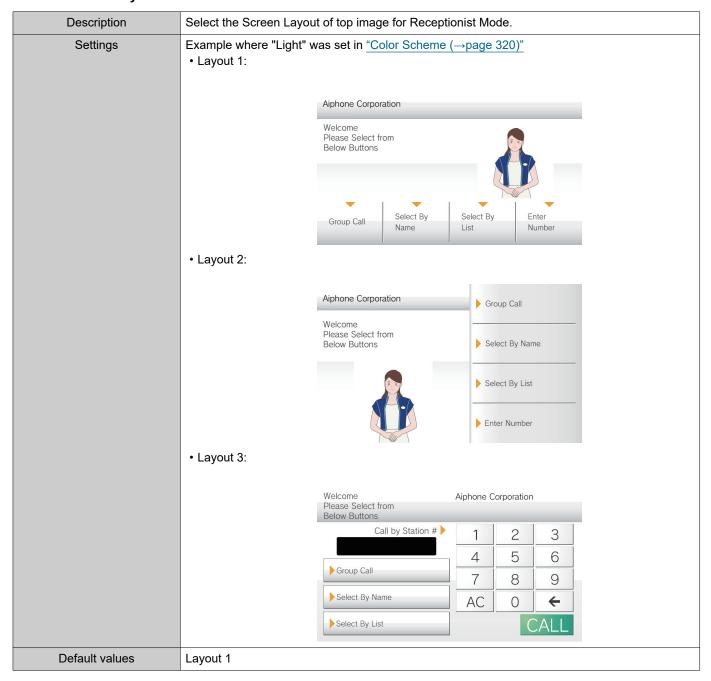

### **Customizing each screen layout**

The layout of each screen's characters, images, and button displays can be customized.

The following spaces are customized by configuring "Company Information ( $\rightarrow$ page 323)", "Greeting Information ( $\rightarrow$ page 323)", "Images ( $\rightarrow$ page 324)", and "Button Function ( $\rightarrow$ page 325)".

Layout 1

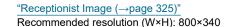

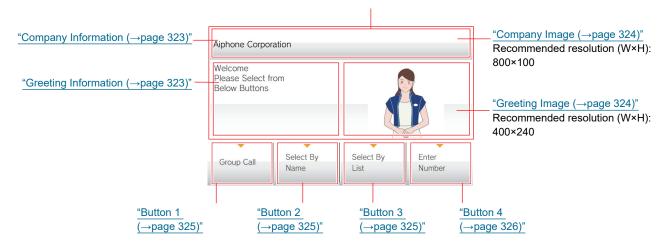

Layout 2

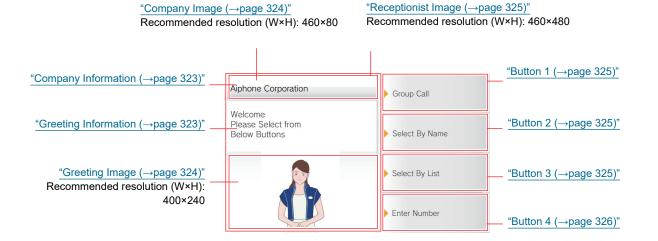

Layout 3

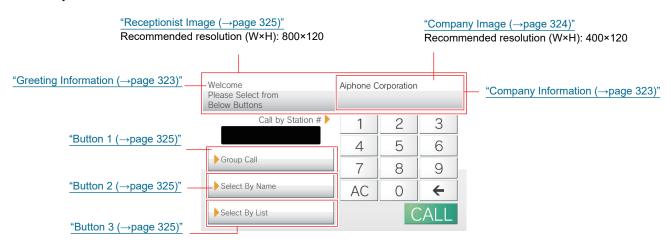

## 7.14.3.3 Company Information

# ■ Name

| Description    | Enter the Company Information. |
|----------------|--------------------------------|
| Settings       | 0-40 alphanumeric characters   |
| Default values | -                              |

# ■ Text Size◆

| Description    | Set the text size of Company Information. |
|----------------|-------------------------------------------|
| Settings       | 12 - 24 pt (by 1pt)                       |
| Default values | 12pt                                      |

## ■ Bold

| Description    | Select ON / OFF for Bold text. |
|----------------|--------------------------------|
| Settings       | • OFF<br>• ON                  |
| Default values | OFF                            |

# ■ Text Color

| Description    | Set the text color of Company Information.                                                                                                    |
|----------------|----------------------------------------------------------------------------------------------------|
| Settings       | <ul> <li>Option 1         "Black" if "Light" was set in "Color Scheme (→page 320)". "White" if "Dark" was set.</li> <li>Option 2         "Blue" if "Color Scheme (→page 320)" was set to "Light." "Orange" if "Dark" was set.</li> </ul> |
| Default values | Option 1                                                                                                    |

# 7.14.3.4 Greeting Information

# ■ Greeting

| Description    | Enter Greeting text.                                                                                                    |
|----------------|----------------------------------------------------------------------------------------------------|
| Settings       | 0-100 alphanumeric characters<br>(Up to 10 line breaks can be inserted. Insert a line break by pressing "Alt" + "Enter.") |
| Default values | -                                                                                                    |

# ■ Text Size◆

| Description    | Set the text size of Greeting. |
|----------------|--------------------------------|
| Settings       | 12 - 70 pt (by 1 pt)           |
| Default values | 12pt                           |

## ■ Bold

| Description    | Select ON / OFF for Bold text. |
|----------------|--------------------------------|
| Settings       | • OFF<br>• ON                  |
| Default values | OFF                            |

## ■ Text Color

| Description    | Configure the character color displayed in Greeting Information.                                                                                                    |
|----------------|----------------------------------------------------------------------------------------------------|
| Settings       | <ul> <li>Option 1 "Black" if "Light" was set in "Color Scheme (→page 320)". "White" if "Dark" was set.</li> <li>Option 2 "Blue" if "Color Scheme (→page 320)" was set to "Light." "Orange" if "Dark" was set.</li> </ul> |
| Default values | Option 1                                                                                                    |

### 7.14.3.5 Images

Upload the image file to display on the reception screen. Upload an image file that suits the layout configured in <u>"Screen Layout (→page 321)"</u>. Refer to <u>"Customizing each screen layout (→page 322)"</u> for recommended image file resolutions for each screen layout.

## ■ Company Image

| Description    | Update Company Image. Supported file format • File name: within 20 characters (excluding extension) • File format: png • Resolution Width: 400 - 800 pixels Height: 80 - 480 pixels |
|----------------|----------------------------------------------------------------------------------------------------|
| Settings       | Register: Click [Browse] to select a file. Delete: Place a check in [Delete].                                                                                                    |
| Default values | -                                                                                                    |

# ■ Greeting Image

| Description    | Update Greeting Image. Supported file format • File name: within 20 characters (excluding extension) • File format: png • Resolution Width: 400 - 800 pixels Height: 80 - 480 pixels |
|----------------|----------------------------------------------------------------------------------------------------|
| Settings       | Register: Click [Browse] to select a file. Delete: Place a check in [Delete].                                                                                                    |
| Default values | -                                                                                                    |

### ■ Receptionist Image

| Description    | Update Receptionist Image. Supported file format • File name: within 20 characters (excluding extension) • File format: png • Resolution Width: 400 - 800 pixels Height: 80 - 480 pixels |
|----------------|----------------------------------------------------------------------------------------------------|
| Settings       | Register: Click [Browse] to select a file. Delete: Place a check in [Delete].                                                                                                    |
| Default values | -                                                                                                    |

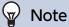

• Image file names can be deleted from the Settings screen by selecting  $\underline{\text{``Upload Settings To Station ($\rightarrow$page 145)''}}$  - "Image" to upload the setting file, and then deleting the image file from the statoin.

#### 7.14.3.6 Button Function

Configure the buttons displayed on the reception screen and their functions. Refer to "Customizing each screen layout (→page 322)" while configuring.

#### ■ Button 1

| Description    | Set the function of Button 1.                                                                                                    |
|----------------|----------------------------------------------------------------------------------------------------|
| Settings       | <ul> <li>Group Call: Call group number set by "Group Call Destination (→page 326)".</li> <li>Select By Name: Select destination station by name.</li> <li>Select By List: Select destination station by list.</li> <li>Enter Number: Enter destination station number by keypad.</li> <li>Hide: Button is not displayed.</li> </ul> |
| Default values | Hide                                                                                                    |

#### ■ Button 2

| Description    | Set the function of Button 2.                                                                                                    |
|----------------|----------------------------------------------------------------------------------------------------|
| Settings       | <ul> <li>Group Call: Call group number set by "Group Call Destination (→page 326)".</li> <li>Select By Name: Select destination station by name.</li> <li>Select By List: Select destination station by list.</li> <li>Enter Number: Enter destination station number by keypad.</li> <li>Hide: Button is not displayed.</li> </ul> |
| Default values | Hide                                                                                                    |

#### ■ Button 3

| Description    | Set the function of Button 3.                                                                                                    |
|----------------|----------------------------------------------------------------------------------------------------|
| Settings       | <ul> <li>Group Call: Call group number set by "Group Call Destination (→page 326)".</li> <li>Select By Name: Select destination station by name.</li> <li>Select By List: Select destination station by list.</li> <li>Enter Number: Enter destination station number by keypad.</li> <li>Hide: Button is not displayed.</li> </ul> |
| Default values | Hide                                                                                                    |

#### ■ Button 4

| Description    | Set the function of Button 4.                                                                                                    |
|----------------|----------------------------------------------------------------------------------------------------|
| Settings       | <ul> <li>Group Call: Call group number set by "Group Call Destination (→page 326)".</li> <li>Select By Name: Select destination station by name.</li> <li>Select By List: Select destination station by list.</li> <li>Enter Number: Enter destination station number by keypad.</li> <li>Hide: Button is not displayed.</li> </ul> |
| Default values | Hide                                                                                                    |

## ■ Button Name for Group Call

| Description    | Set the Button Name when Button 1 - 4 is assigned to "Group Call". If "Group Call" is set to multiple buttons, they will all share the same name. |
|----------------|----------------------------------------------------------------------------------------------------|
| Settings       | 1-24 alphanumeric characters                                                                                                    |
| Default values | -                                                                                                    |

## ■ Button Name for Select By Name

| Description    | Set the Button Name when Button 1 - 4 is assigned to "Select By Name". If "Select By Name" is set to multiple buttons, they will all share the same name. |
|----------------|----------------------------------------------------------------------------------------------------|
| Settings       | 1-24 alphanumeric characters                                                                                                    |
| Default values | -                                                                                                    |

## ■ Button Name for Select By List

| Description    | Set the Button Name when Button 1 - 4 is assigned to "Select By List". If "Select By List" is set to multiple buttons, they will all share the same name. |
|----------------|----------------------------------------------------------------------------------------------------|
| Settings       | 1-24 alphanumeric characters                                                                                                    |
| Default values | -                                                                                                    |

### ■ Button Name for Enter Number

| Description    | Set the Button Name when Button 1 - 4 is assigned to "Enter Number". If "Enter Number" is set to multiple buttons, they will all share the same name. |
|----------------|----------------------------------------------------------------------------------------------------|
| Settings       | 1-24 alphanumeric characters                                                                                                    |
| Default values | -                                                                                                    |

#### 7.14.3.7 Group Call Destination

| Description    | Set the destination group when Button 1 - 4 is assigned to "Group Call". If "Group Call" is set for multiple buttons, they will all share the same call destination group.  Enter the group number directly, or click <b>[Open]</b> to select group. |
|----------------|----------------------------------------------------------------------------------------------------|
| Settings       | 01 - 99                                                                                                    |
| Default values | -                                                                                                    |

#### 7.14.3.8 Reject Incoming Call

| Description    | Select Enable / Disable for incoming calls in Receptionist Mode.            |
|----------------|-----------------------------------------------------------------------------|
| Settings       | Enable: Do not receive incoming calls.     Disable: Receive incoming calls. |
| Default values | Disable                                                                     |

## 7.15 Bathroom Link

This function cannot be used outside Japan.

# 8. Transfer Settings

#### 8.1 Absent Transfer (for IX-MV7-\* and IX-MV)

Configure the settings for absent transfer.

Absent Transfer: If an incoming call is received during absent transfer, the incoming call will be automatically transferred to a transfer destination.

#### Move row

Up to 50 station number rows can be displayed at a time. Switch the display as follows.

[Previous]: Display the previous 50 rows.

[Next]: Display the next 50 rows.

[Display]: Enter the station number and click [Display] to move the cursor to the entered row.

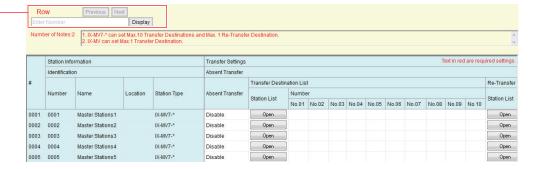

## Important

- When an incoming call is received from a VoIP Phone, the call will be received without transferring even when transfer is set. To transfer the call, configure transferring on the IP-PBX.
- Stations in which "IP Address (→page 180)" has not been configured cannot be configured as transfer destinations.

#### ■ Absent Transfer

| Description    | Select Enable / Disable for Absent Transfer. The setting can also be changed on the station.  If "Transfer Destination List" is not configured, this cannot be set to "Enable." |
|----------------|----------------------------------------------------------------------------------------------------|
| Settings       | Enable: Set absent transfer     Disable: Do not set absent transfer                                                                                                    |
| Default values | Disable                                                                                                    |

#### ■ Transfer Destination List

| Description    | Configure the transfer destination station (Number) for absent transfer. Up to 10 transfer destination stations (IX-MV: one station only) can be configured. However, if the station making the outgoing call is IX-MV, IX-DA, IX-DF(-*), IX-BA, and IX-SS(-*), the transfer will be made only to the station entered in "No.01."  Enter Number directly, or click [Open] to choose a station.  For IX-MV, a VoIP phone cannot be set as the transfer destination. |
|----------------|----------------------------------------------------------------------------------------------------|
| Settings       | IX-MV7-*: 3-32 digits<br>IX-MV: 3-5 digits                                                                                                    |
| Default values | -                                                                                                    |

# Important

• Do not configure multiple VoIP Phone. If multiple VoIP Phone are configured, calls will be transferred to only one VoIP Phone.

### ■ Re-Transfer Destination (for IX-MV7-\*)

| Description    | Configure the transfer destination station (number) for absent re-transfer for a transferred call. Only a single station can be configured as the transfer destination. However, if the station making the outgoing call is IX-MV, IX-DA, IX-DF(-*), IX-BA, and IX-SS(-*) the call will be received without transferring it again. Enter the station number or click <b>[Open]</b> to choose one. |
|----------------|----------------------------------------------------------------------------------------------------|
| Settings       | 3-32 digits                                                                                                    |
| Default values | -                                                                                                    |

### 8.2 Delay Transfer (for IX-MV7-\* and IX-MV)

Configure the settings for delay transfer.

Delay Transfer: A call can be automatically transferred to another station after a certain period of time (delay time) elapses.

#### Move row

Up to 50 station number rows can be displayed at a time. Switch the display as follows.

[Previous]: Display the previous 50 rows.

[Next]: Display the next 50 rows.

[Display]: Enter the station number and click [Display] to move the cursor to the entered row.

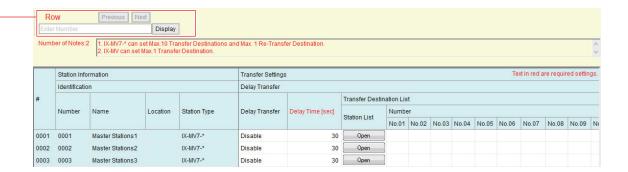

## Important

- When an incoming call is received from a VoIP Phone, the call will be received without transferring even when transfer is set. To transfer the call, configure transferring on the IP-PBX.
- Stations in which "IP Address (→page 180)" has not been configured cannot be configured as transfer destinations.

#### ■ Delay Transfer

| Description    | Select Enable / Disable for Delay Transfer. To enable Delay Transfer, set transfer or re-transfer destination. |
|----------------|----------------------------------------------------------------------------------------------------|
| Settings       | Enable: Delay transfer enabled     Disable: Delay transfer disabled                                            |
| Default values | Disable                                                                                                    |

### ■ Delay Time [sec]◆

| Description    | Set the delay time between receiving and transferring a call. |
|----------------|---------------------------------------------------------------|
| Settings       | 1-300 sec (by 1 sec)                                          |
| Default values | 30 sec                                                        |

#### ■ Transfer Destination List

| Description    | Configure the transfer destination station (Number) for delay transfer. Up to 10 transfer destination stations (IX-MV: one station only) can be configured. However, if the station making the outgoing call is IX-MV, IX-DA, IX-DF(-*), IX-BA, or IX-SS(-*), the transfer will be made only to the station entered in "No.01."  Enter Number directly, or click <b>[Open]</b> to choose a station.  For IX-MV, a VoIP phone cannot be set as the transfer destination. |
|----------------|----------------------------------------------------------------------------------------------------|
| Settings       | IX-MV7-*: 3-32 digits IX-MV: 3-5 digits                                                                                                    |
| Default values | -                                                                                                    |

# Important

• Do not configure multiple VoIP Phone. If multiple VoIP Phone are configured, calls will be transferred to only one VoIP Phone.

### ■ Re-Transfer Destination (for IX-MV7-\*)

| Description    | Configure the transfer destination station (number) for delay re-transfer for a transferred call. Only a single station can be configured as the transfer destination. However, if the station making the outgoing call is IX-MV, IX-DA, IX-DF(-*), IX-BA, or IX-SS(-*), the call will be received without transferring it again.  Enter the station number or click <b>[Open]</b> to choose one. |
|----------------|----------------------------------------------------------------------------------------------------|
| Settings       | 3-32 digits                                                                                                    |
| Default values | -                                                                                                    |

#### 8.3 Schedule Transfer (for IX-MV7-\* and IX-MV)

Configure the settings for Schedule Transfer.

Schedule Transfer: A call can be automatically transferred to another station when a call comes in during the time period set up in "Weekly Schedule (→page 333)" and "Daily Schedule (for IX-MV7-\*) (→page 335)".

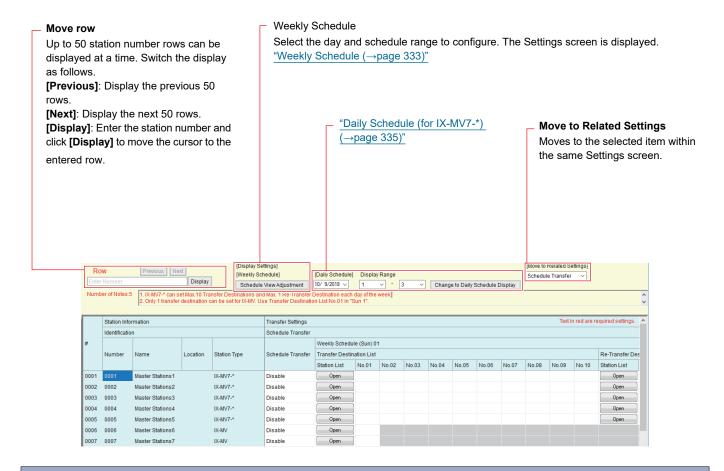

## Important

- When an incoming call is received from a VoIP Phone, the call will be received without transferring even when transfer is set. To transfer the call, configure transferring on the IP-PBX.
- Stations in which "IP Address (→page 180)" has not been configured cannot be configured as transfer destinations.
- Incoming calls will be transferred during the time period set in "Schedule Transfer," regardless of what was set in <u>"Absent Transfer (for IX-MV7-\* and IX-MV) (→page 328)</u>" and "Delay Transfer (for IX-MV7-\* and IX-MV) (→page 330)".

#### ■ Schedule Transfer

| Description    | Select Enable / Disable for Schedule Transfer.  To enable Schedule Transfer, configure "Weekly Schedule (->page 333)" or "Daily Schedule (for IX-MV7-*) (->page 335)". |
|----------------|----------------------------------------------------------------------------------------------------|
| Settings       | Enable: Schedule transfer enabled     Disable: Schedule transfer disabled                                                                                              |
| Default values | Disable                                                                                                    |

#### 8.3.1 Weekly Schedule

Configure the transfer destination and transfer time for every day from Sunday through Saturday. For IX-MV7-\*, up to 12 schedules can be set for each day, and for the IX-MV, one schedule can be set for each day.

#### ■ Transfer Destination List

| Description    | Configure the transfer destination station (Number) for scheduled transfer.  • IX-MV7-*: Up to 10 transfer destination stations can be configured for each of the 12                                         |
|----------------|----------------------------------------------------------------------------------------------------|
|                | schedules, and for each day of the week. However, if the station making the outgoing call is IX-MV, IX-DA, IX-DF(-*), IX-BA, or IX-SS(-*), the transfer will only be made to the station entered in "No.01." |
|                | • IX-MV: Only a single transfer destination station can be set for each day of the week. Enter                                                                                                    |
|                | this in "No.01" for "Sun 01." A VoIP phone cannot be set as the transfer destination.  Enter Number manually, or click [Open] to choose a station.                                                           |
| Settings       | IX-MV7-*: 3-32 digits                                                                                                    |
|                | IX-MV: 3-5 digits                                                                                                    |
| Default values | -                                                                                                    |

# Important

• Do not configure multiple VoIP Phone. If multiple VoIP Phone are configured, calls will be transferred to only one VoIP Phone.

### ■ Re-Transfer Destination (for IX-MV7-\*)

| Description    | Configure the transfer destination station (Number) when performing a scheduled transfer again for a transferred call. Only a single station can be configured as the transfer destination for each of the 12 schedules on each day of the week. However, if the station making the outgoing call is IX-MV, IX-DA, IX-DF(-*), IX-BA, or IX-SS(-*), the call will be received without transferring it again.  Enter the station number or click <b>[Open]</b> to choose one. |
|----------------|----------------------------------------------------------------------------------------------------|
| Settings       | 3-32 digits                                                                                                    |
| Default values | -                                                                                                    |

#### ■ Start Time

| Description    | Set the Start Time to enable schedule transfer. For IX-MV, configure this as the first schedule of each day of the week. For example, configure Sunday in "Sun 01." |
|----------------|----------------------------------------------------------------------------------------------------|
| Settings       | 00:00 - 23:59                                                                                                    |
| Default values | -                                                                                                    |

#### **■** End Time

| Description    | Set the End Time to disable schedule transfer. If this is set earlier than "Start Time," the end time will be for the following day.  For IX-MV, configure this as the first schedule of each day of the week. For example, configure Sunday in "Sun 01." |
|----------------|----------------------------------------------------------------------------------------------------|
| Settings       | 00:00 - 23:59                                                                                                    |
| Default values | -                                                                                                    |

#### How to configure schedule display

Configure the day and schedule range shown on the Settings screen for the weekly schedule.

The display can be filtered to show only the day and schedule to configure.

Click Schedule View Adjustment. The following screen will be shown.

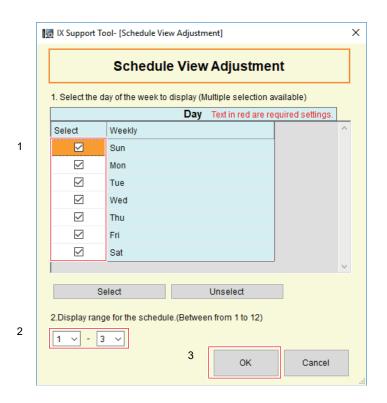

- 1. Select the day(s) to display from "Day" (multiple selections allowed).
  - To select or unselect all days at once, click [Select] or [Unselect].
  - By default, all days are shown.
- 2. Select the range of schedules to display (1 12) that can be configured for each day of the week.
  - By default, the range of 1 3 is shown.
- **3.** Click **[OK]**.
  - Click [Cancel] to return to the schedule display.

#### 8.3.2 Daily Schedule (for IX-MV7-\*)

Configure the transfer destination and time for each individual day.

A schedule one year from the set day can be configured. 12 schedules can be set for each day.

#### Move row

Up to 50 station number rows can be displayed at a time. Switch the display as follows.

[Previous]: Display the previous 50 rows.

[Next]: Display the next 50 rows.

**[Display]**: Enter the station number and click **[Display]** to move the cursor to the entered row.

#### **Daily Schedule**

Select the date and schedule range to configure. The Settings screen is displayed.

- **1.** Select the date from the drop down menu.
- 2. Select the range of schedules to display (1
  - 12) that can be configured for each day.
  - By default, the range of 1 3 is displayed.
- 3. Click [Change to Daily Schedule Display].

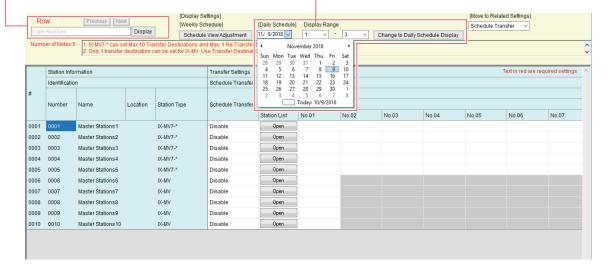

#### ■ Transfer Destination List

| Description    | Configure the transfer destination station (Number) for scheduled transfer. Up to 10 transfer destination stations can be configured for each of the 12 schedules for each day of the week. However, if the station making the outgoing call is IX-MV, IX-DA, IX-DF(-*), IX-BA, or IX-SS(-*), the transfer will be made only to the station entered in "No.01." Enter Number directly, or click <b>[Open]</b> to choose a station. |
|----------------|----------------------------------------------------------------------------------------------------|
| Settings       | 3-32 digits                                                                                                    |
| Default values | -                                                                                                    |

# Important

• Do not configure multiple VoIP Phone. If multiple VoIP Phone are configured, calls will be transferred to only one VoIP Phone.

## ■ Re-Transfer Destination

| Description    | Configure the transfer destination station (Number) when performing scheduled re-transfer for a transferred call. Only a single station can be configured as the transfer destination for each of the 12 schedules on each day. However, if the station making the outgoing call is IX-MV, IX-DA, IX-DF(-*), IX-BA, or IX-SS(-*), the call will be received without transferring it again. Enter the station number or click <b>[Open]</b> to choose one. |
|----------------|----------------------------------------------------------------------------------------------------|
| Settings       | 3-32 digits                                                                                                    |
| Default values | -                                                                                                    |

## ■ Start Time

| Description    | Set the Start Time to enable schedule transfer. |
|----------------|-------------------------------------------------|
| Settings       | 00:00 - 23:59                                   |
| Default values | -                                               |

## ■ End Time

| Description    | Set the End Time to disable schedule transfer. If this is set earlier than "Start Time," the end time will be for the following day. |
|----------------|----------------------------------------------------------------------------------------------------|
| Settings       | 00:00 - 23:59                                                                                                    |
| Default values | -                                                                                                    |

## 8.4 Lock Transfer (for IX-MV7-\*)

#### Move row

Up to 50 station number rows can be displayed at a time. Switch the display as follows.

[Previous]: Display the previous 50 rows.

[Next]: Display the next 50 rows.

[ON]: Enter the station number and click [Display] to move the cursor to the row of the entered station number.

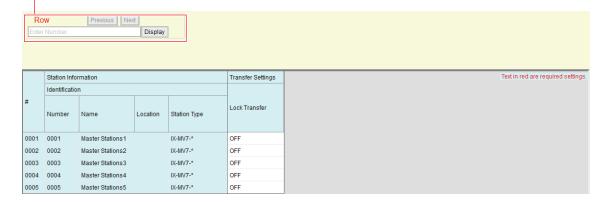

| Description    | Select ON / OFF to Lock Transfer function. When set to "ON", transfer function cannot be changed by user account. |
|----------------|----------------------------------------------------------------------------------------------------|
| Settings       | ON: Cannot be configured with user privileges.  OFF: Can be configured with user privileges.                      |
| Default values | OFF                                                                                                    |

# 9. Station Settings

#### 9.1 Speed Dials / Favorites (for IX-MV7-\* and IX-MV)

Configure the settings for Speed Dial buttons of IX-MV7-\* and IX-MV. Select the Speed Dial button number to configure in [Display Settings].

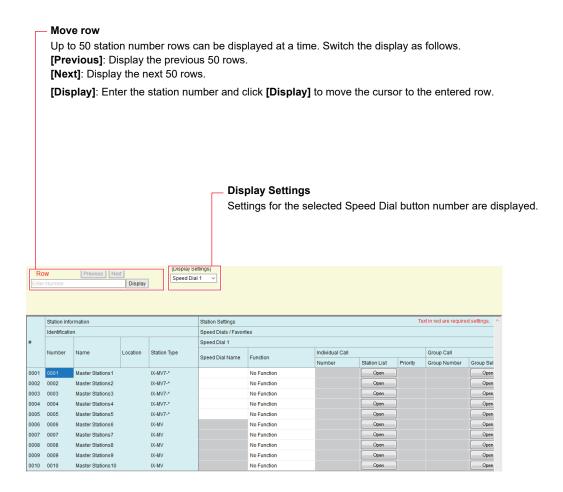

#### 9.1.1 Advanced Speed Dial Button Settings

Select the functions to assign to each Speed Dial button.

Up to eight Speed Dial buttons can be set for IX-MV7-\*, and six for IX-MV.

#### 9.1.1.1 Speed Dial Name (for IX-MV7-\*)

| Description    | Set the Speed Dial Name.                                                                                                    |
|----------------|----------------------------------------------------------------------------------------------------|
| Settings       | 1-24 alphanumeric characters The entire name may not be shown on the station screen, depending on the number of characters. |
| Default values | -                                                                                                    |

# Important

• Enter button names in the language configure in <u>"Language (→page 158)"</u>. However, if the language (configured on the station main unit) displayed on the screen for IX-MV7-\* differs from that set in "Language," the characters on the station screen may appear incorrectly. To avoid this, enter information in the setting data using alphabetical characters only.

#### 9.1.1.2 Function

| Description    | Set the Speed Dial Function. The functions that can be selected differ between stations. Refer to<br><u>"How to configure Individual Call (→page 339)"</u> for how to configure detailed functions.                                                                                                    |
|----------------|----------------------------------------------------------------------------------------------------|
| Settings       | <ul> <li>No Function</li> <li>Individual Call: Call individual station set in "Individual Call".</li> <li>Group Call: Call group set in "Group Call".</li> <li>Group Page: Page group set in "Group Page".</li> <li>All Page: Page all stations.</li> <li>Group Message Page (For IX-MV7-*): Page message to group set in "Group Message Page".</li> <li>All Message Page (For IX-MV7-*): Page message to all stations</li> <li>Monitor (For IX-MV7-*): Monitor station set in "Monitor".</li> <li>Network Camera Monitor (For IX-MV7-*): Monitor network camera set in "Network Camera Monitor".</li> <li>Scan Monitor (For IX-MV7-*): Start scan monitor sequence set in "Station Settings - Monitor".</li> <li>Option Relay Control (For IX-MV7-*): Relay Control set in "Option Relay Control". Relay output will not be controlled for IX-MV, IX-DA, IX-DF(-*), IX-BA, and IX-SS(-*).</li> </ul> |
| Default values | No Function                                                                                                    |

#### How to configure Individual Call

Configure this if "Individual Call" is set in "Function (→page 339)".

#### ■ Number

| Description    | Set the destination station (Station Number). Enter the Station Number or click <b>[Open]</b> to choose one. This cannot be configured for IXW-MA. |
|----------------|----------------------------------------------------------------------------------------------------|
| Settings       | 3-32 digits                                                                                                    |
| Default values | -                                                                                                    |

# Important

• Stations in which "IP Address (→page 180)" has not been configured cannot be configured as destinations.

#### ■ Priority

| Description    | Set the Priority for the individual calls. |
|----------------|--------------------------------------------|
| Settings       | Normal     Priority     Urgent             |
| Default values | -                                          |

#### **How to configure Group Call**

Configure if "Group Call" is set in "Function (→page 339)".

### ■ Group Number

| Description    | Set the destination group (group number). Enter the group number or click <b>[Open]</b> to choose one. |
|----------------|----------------------------------------------------------------------------------------------------|
| Settings       | 01 - 99                                                                                                |
| Default values | -                                                                                                    |

### ■ Priority

| Description    | Set the priority of Individual call. |
|----------------|--------------------------------------|
| Settings       | Normal     Priority     Urgent       |
| Default values | -                                    |

#### **How to configure Group Page**

Configure if "Group Page" is set in <u>"Function (→page 339)"</u>.

### ■ Group Number

| Description    | Set the destination group (Group Number). Enter the Group Number or click <b>[Open]</b> to choose one. |
|----------------|----------------------------------------------------------------------------------------------------|
| Settings       | 01 - 99                                                                                                |
| Default values | -                                                                                                    |

## ■ Priority

| Description    | Set the priority of group page. |
|----------------|---------------------------------|
| Settings       | Normal     Urgent               |
| Default values | -                               |

#### How to configure All Page

Configure if "All Page" is set in "Function (→page 339)".

### **■** Priority

| Description    | Set the priority of all page. |
|----------------|-------------------------------|
| Settings       | Normal     Urgent             |
| Default values | -                             |

#### How to configure Group Message Page (for IX-MV7-\*)

Configure if "Group Message Page" is set in <u>"Function (→page 339)"</u>.

### ■ Group Number

| Description    | Set the destination group (Group Number). Enter the Group Number directly, or click <b>[Open]</b> to choose one. |
|----------------|----------------------------------------------------------------------------------------------------|
| Settings       | 01 - 99                                                                                                    |
| Default values | -                                                                                                    |

# ■ Message

| Description    | Select the message (audio file) to be send during group message paging.                                                                                                    |
|----------------|----------------------------------------------------------------------------------------------------|
| Settings       | <ul> <li>None</li> <li>Call Pattern 1</li> <li>Call Pattern 2</li> <li>Call Pattern 3</li> <li>Call Pattern 5</li> <li>Call Pattern 6</li> <li>Tremolo Sound</li> <li>Busy Response Tone</li> <li>On Hold</li> <li>Operation Sound</li> <li>Error</li> <li>Pre Tone 1</li> <li>Pre Tone 2</li> <li>Pre Tone 3</li> <li>Communication End Pretone</li> <li>Call Queue Notification</li> <li>Waiting Reply Tone</li> <li>Select a sound that is registered in "Custom Sound Registry (except IXW-MA) (→page 221)".</li> </ul> |
| Default values | None                                                                                                    |

## ■ Priority

| Description    | Set the priority of group message page. |
|----------------|-----------------------------------------|
| Settings       | Normal     Urgent                       |
| Default values | -                                       |

# ■ Play Count [time(s)]

| Description    | Set the message play count of group message page. |
|----------------|---------------------------------------------------|
| Settings       | 1 - 20 times                                      |
| Default values | -                                                 |

#### How to configure All Message Page (for IX-MV7-\*)

Configure if "All Message Page" is set in "Function (→page 339)".

### ■ Message

| Description    | Select the message (audio file) to send during all message paging.                                                                                                    |
|----------------|----------------------------------------------------------------------------------------------------|
| Settings       | <ul> <li>None</li> <li>Call Pattern 1</li> <li>Call Pattern 3</li> <li>Call Pattern 4</li> <li>Call Pattern 5</li> <li>Call Pattern 6</li> <li>Tremolo Sound</li> <li>Busy Response Tone</li> <li>On Hold</li> <li>Operation Sound</li> <li>Error</li> <li>Pre Tone 1</li> <li>Pre Tone 2</li> <li>Pre Tone 3</li> <li>Communication End Pretone</li> <li>Call Queue Notification</li> <li>Waiting Reply Tone</li> <li>Select a sound that is registered in "Custom Sound Registry (except IXW-MA) (→page 221)".</li> </ul> |
| Default values | None                                                                                                    |

### ■ Priority

| Description    | Set the priority of all message page. |
|----------------|---------------------------------------|
| Settings       | Normal     Urgent                     |
| Default values | -                                     |

## ■ Play Count [time(s)]

| Description    | Set the message play count of all message page. |
|----------------|-------------------------------------------------|
| Settings       | 1 - 20 times                                    |
| Default values | -                                               |

#### **How to configure Monitor (for IX-MV7-\*)**

Configure if "Monitor" is set in <u>"Function (→page 339)"</u>.

#### ■ Number

| Description    | Set the destination station (Station Number). Enter the Station Number or click <b>[Open]</b> to choose one. This cannot be configured for IX-MV7-*, IX-MV, IXW-MA, or VoIP phones. |
|----------------|----------------------------------------------------------------------------------------------------|
| Settings       | 3-32 digits                                                                                                    |
| Default values | -                                                                                                    |

## Important

• Stations in which "IP Address (→page 180)" has not been configured cannot be configured to be monitored.

#### How to configure Network Camera Monitor (for IX-MV7-\*)

Configure if "Network Camera Monitor" is set in "Function (→page 339)".

#### ■ Network Camera

| Description    | Set the destination Network Camera (#). Enter the number of the network camera set in <u>"Open Network Camera List (→page 212)"</u> or click <b>[Network camera selection]</b> to choose one. |
|----------------|----------------------------------------------------------------------------------------------------|
| Settings       | 001 - 050                                                                                                    |
| Default values | -                                                                                                    |

#### How to configure Option Relay Control (for IX-MV7-\*)

Configure if "Option Relay Control" is set in "Function (→page 339)".

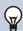

#### Note

• When controlling relay output for multiple stations, processing may take some time and control may be delayed.

#### ■ Total

| Description    | Configure the station to control relay output. This cannot be configured for IX-MV, IX-DA, IX-DF(-*), IX-BA, IX-SS(-*).  Click <b>[Open]</b> to choose a station. Multiple stations (infinite) can be selected. |
|----------------|----------------------------------------------------------------------------------------------------|
| Settings       | The number of selected stations is displayed.                                                                                                    |
| Default values | 0                                                                                                    |

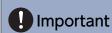

• Stations that the "IP Address" has not been configured cannot be configured as stations to perform control.

### ■ Output Time Range

| Description    | Select the Output Time Range for relay output.                                                                                                    |
|----------------|----------------------------------------------------------------------------------------------------|
| Settings       | <ul> <li>0 (Momentary): Start Relay Output by pressing a Speed Dial button.</li> <li>Stop Relay Output by pressing again the Speed Dial button.</li> <li>200-2000 [msec]</li> <li>3 - 600 [sec]</li> </ul> |
| Default values | 0 (Momentary)                                                                                                    |

## ■ Output Time♦

| Description    | Set the Output Time within the range selected in "Output Time Range."                                                                                                    |
|----------------|----------------------------------------------------------------------------------------------------|
| Settings       | The setting value is as follows depends on "Output Time Range."  • If set to 0 (Momentary): Configuration unnecessary.  • If set to 200-2000 [msec]: Configure from 200 - 2000 msec (by 200 msec).  • If set to 3 - 600 [sec]: Configure from 3 - 600 sec (by 1 sec). |
| Default values | 0                                                                                                    |

### **■**TLS

| Description    | Select Enable / Disable for TLS. When "Enable" is selected, set "Option Relay Control Key" and "Relay Output" - "Option Relay Control Authentication Key (except IX-MV, IX-DA, IX-DF(-*), IX-BA and IX-SS(-*)) (—page 253)". |
|----------------|----------------------------------------------------------------------------------------------------|
| Settings       | Enable     Disable                                                                                                    |
| Default values | Disable                                                                                                    |

# Important

• If "TLS" is set to "Enable," this may take some time if there are multiple stations to control.

## ■ Option Relay Control Key

| Description    | Set the Option Relay Control Key when "TLS" is set to "Enable." When matched with the Option Relay Control Authentication Key in "Relay Output" - "Option Relay Control Authentication Key (except IX-MV, IX-DA, IX-DF(-*), IX-BA and IX-SS(-*)) (→page 253)", the relay output will activate. |
|----------------|----------------------------------------------------------------------------------------------------|
| Settings       | 1-20 digits                                                                                                    |
| Default values | -                                                                                                    |

### 9.1.1.3 Lock (for IX-MV7-\*)

| Description    | Select ON / OFF to Lock Speed Dial setting. Once set to "ON", Speed Dial function cannot be changed by user account. |
|----------------|----------------------------------------------------------------------------------------------------|
| Settings       | • ON<br>• OFF                                                                                                    |
| Default values | OFF                                                                                                    |

## 9.2 Privacy (for IX-MV7-\* and IX-MV)

Configure to prevent the other station from hearing/viewing audio or camera images, when <u>"Auto Answer</u> (→page 237)" is set to "ON."

#### Move row

Up to 50 station number rows can be displayed at a time. Switch the display as follows.

[Previous]: Display the previous 50 rows.

[Next]: Display the next 50 rows.

[Display]: Enter the station number and click [Display] to move the cursor to the entered row.

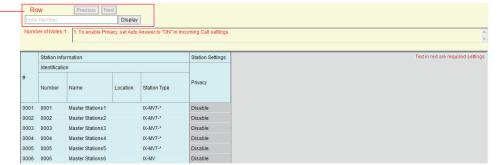

### ■ Privacy

| Description    | Select Enable / Disable for Privacy function. The setting can also be changed on the station. |
|----------------|-----------------------------------------------------------------------------------------------|
| Settings       | Enable     Disable                                                                            |
| Default values | Disable                                                                                       |

## 9.3 Volume / Tone (except IXW-MA)

Configure the sound settings, such as volume and ringtone.

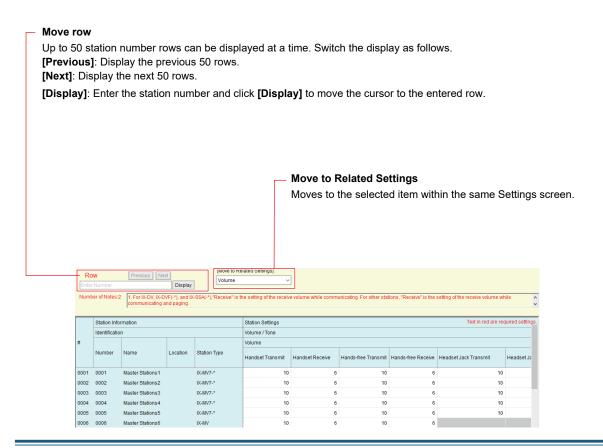

#### **9.3.1** Volume

#### ■ Handset Transmit (for IX-MV7-\*, IX-RS-\*, and IX-MV)

| Description    | Set the transmit volume using handset while communicating and paging. |
|----------------|-----------------------------------------------------------------------|
| Settings       | 1 (Low) - 10 (High)                                                   |
| Default values | 10                                                                    |

#### ■ Handset Receive (for IX-MV7-\*, IX-RS-\*, and IX-MV)

| Description    | Set the receive volume using handset while communicating. Also sets ringback tone volume. |
|----------------|-------------------------------------------------------------------------------------------|
| Settings       | 1 (Low) - 10 (High)                                                                       |
| Default values | 6                                                                                         |

#### ■ Hands-free Transmit (for IX-MV7-\*, IX-RS-\*, and IX-MV)

| Description    | Set the hands-free transmit volume while communicating and paging. |
|----------------|--------------------------------------------------------------------|
| Settings       | 1 (Low) - 10 (High)                                                |
| Default values | 10                                                                 |

### ■ Hands-free Receive (for IX-MV7-\*, IX-RS-\*, and IX-MV)

| Description    | Set the hands-free receive volume while communicating and paging. Also sets ringback tone volume. |
|----------------|---------------------------------------------------------------------------------------------------|
| Settings       | 1 (Low) - 10 (High)                                                                               |
| Default values | • IX-MV7-*, IX-MV: 6<br>• IX-RS-*: 10                                                             |

### ■ Headset Jack Transmit (for IX-MV7-\*)

| Description    | Set the transmit volume using headset jack. |
|----------------|---------------------------------------------|
| Settings       | 1 (Low) - 10 (High)                         |
| Default values | 10                                          |

### ■ Headset Jack Receive (for IX-MV7-\*)

| Description    | Set the receive volume using headset jack. |
|----------------|--------------------------------------------|
| Settings       | 1 (Low) - 10 (High)                        |
| Default values | 6                                          |

### ■ Transmit (except IX-MV7-\*, IX-RS-\*, and IX-MV)

| Description    | Set the transmit volume while communicating and being monitored. |
|----------------|------------------------------------------------------------------|
| Settings       | 1 (Low) - 10 (High)                                              |
| Default values | 10                                                               |

#### ■ Receive (except IX-MV7-\*, IX-RS-\*, and IX-MV)

| Description    | Set the receive volume while communicating and paging (except IX-DV, IX-DVF(-*), IX-SSA(-*)). Also sets ringback tone. The receive volume for IX-DV, IX-DVF(-*), IX-SSA(-*) during page is configured in <u>"Paging (for IX-DV, IX-DVF(-*), IX-SSA(-*)) (→page 348)"</u> . |
|----------------|----------------------------------------------------------------------------------------------------|
| Settings       | 1 (Low) - 10 (High)                                                                                                    |
| Default values | IX-SS-2G, IX-DA, IX-DF(-*), IX-BA, IX-SS(-*): 10<br>IX-DV, IX-DVF(-*), IX-SSA(-*): 6                                                                                                    |

### ■ External Input

| Description | Not used. |
|-------------|-----------|
|-------------|-----------|

### ■ External Output (for IX-RS-\*)

| Description    | Set the transmit volume using external output. |
|----------------|------------------------------------------------|
| Settings       | 1 (Low) - 10 (High)                            |
| Default values | 6                                              |

### ■ VoIP Phone Volume Adjustment (except IX-MV, IX-DA, IX-DF(-\*), and IX-BA, IX-SS(-\*))

| Description    | Select the volume adjustment between VoIP Phone and IX stations.                                                                                                    |
|----------------|----------------------------------------------------------------------------------------------------|
| Settings       | <ul> <li>-12dB from VoIP, +12dB to VoIP</li> <li>-6dB from VoIP, +6dB to VoIP</li> <li>No Adjustment</li> <li>+6dB from VoIP, -6dB to VoIP</li> <li>+12dB from VoIP, -12dB to VoIP</li> </ul> |
| Default values | No Adjustment                                                                                                    |

## ■ Ringtone

| Description    | Select the volume for Ringtone and Paging Pretone.                                                                 |
|----------------|----------------------------------------------------------------------------------------------------|
| Settings       | 0 (Off), 1 (Low) - 10 (High)                                                                                       |
| Default values | • IX-MV7-*, IX-MV, IX-DV, IX-DVF(-*), IX-SSA(-*): 6<br>• IX-SS-2G, IX-RS-*, IX-DA, IX-DF(-*), IX-BA, IX-SS(-*): 10 |

## ■ Paging (for IX-DV, IX-DVF(-\*), IX-SSA(-\*))

| Description    | Set the volume while receiving page. |
|----------------|--------------------------------------|
| Settings       | 0 (Off), 1 (Low) - 10 (High)         |
| Default values | 6                                    |

## ■ Button Feedback (for IX-MV7-\* and IX-MV)

| Description    | Select Enable / Disable for Button Feedback tone. |
|----------------|---------------------------------------------------|
| Settings       | Enable     Disable                                |
| Default values | IX-MV7-*: Enable     IX-MV: Disable               |

#### 9.3.2 Tone

## ■ Communication Timeout Notification (except IX-MV, IX-DA, IX-DF(-\*), and IX-BA, IX-SS(-\*))

| Description    | Select the tone to be played when an outgoing call times out.                                                                                                    |
|----------------|----------------------------------------------------------------------------------------------------|
| Settings       | <ul> <li>None</li> <li>Call Pattern 1</li> <li>Call Pattern 2</li> <li>Call Pattern 3</li> <li>Call Pattern 4</li> <li>Call Pattern 5</li> <li>Call Pattern 6</li> <li>Tremolo Sound</li> <li>Busy Response Tone</li> <li>On Hold</li> <li>Operation Sound</li> <li>Error</li> <li>Pre Tone 1</li> <li>Pre Tone 2</li> <li>Pre Tone 3</li> <li>Communication End Pretone</li> <li>Call Queue Notification</li> <li>Waiting Reply Tone</li> <li>Select a sound that is registered in "Custom Sound Registry (except IXW-MA) (→page 221)".</li> </ul> |
| Default values | Error                                                                                                    |

## ■ Communication End Pretone (except IX-MV, IX-DA, IX-DF(-\*), and IX-BA, IX-SS(-\*))

| Description    | Select the tone to be played 10 sec before communication, paging or monitoring ends.                                                                                                    |
|----------------|----------------------------------------------------------------------------------------------------|
| Settings       | <ul> <li>None</li> <li>Call Pattern 1</li> <li>Call Pattern 3</li> <li>Call Pattern 4</li> <li>Call Pattern 5</li> <li>Call Pattern 6</li> <li>Tremolo Sound</li> <li>Busy Response Tone</li> <li>On Hold</li> <li>Operation Sound</li> <li>Error</li> <li>Pre Tone 1</li> <li>Pre Tone 2</li> <li>Pre Tone 3</li> <li>Communication End Pretone</li> <li>Call Queue Notification</li> <li>Waiting Reply Tone</li> <li>Select a sound that is registered in "Custom Sound Registry (except IXW-MA) (→page 221)".</li> </ul> |
| Default values | Communication End Pretone                                                                                                    |

## ■ Call Queue Notification (for IX-MV7-\*)

| Description    | Select the tone to be played when receiving a call while communicating.                                                                                                    |
|----------------|----------------------------------------------------------------------------------------------------|
| Settings       | <ul> <li>None</li> <li>Call Pattern 1</li> <li>Call Pattern 2</li> <li>Call Pattern 3</li> <li>Call Pattern 4</li> <li>Call Pattern 5</li> <li>Call Pattern 6</li> <li>Tremolo Sound</li> <li>Busy Response Tone</li> <li>On Hold</li> <li>Operation Sound</li> <li>Error</li> <li>Pre Tone 1</li> <li>Pre Tone 2</li> <li>Pre Tone 3</li> <li>Communication End Pretone</li> <li>Call Queue Notification</li> <li>Waiting Reply Tone</li> <li>Select a sound that is registered in "Custom Sound Registry (except IXW-MA) (→page 221)".</li> </ul> |
| Default values | Call Queue Notification                                                                                                    |

### ■ Paging Pretone (for IX-MV7-\* and IX-MV)

| Description    | Select the sound to be played when placing or receiving a page.                                                                                                    |
|----------------|----------------------------------------------------------------------------------------------------|
| Settings       | <ul> <li>None</li> <li>Call Pattern 1</li> <li>Call Pattern 2</li> <li>Call Pattern 3</li> <li>Call Pattern 4</li> <li>Call Pattern 5</li> <li>Call Pattern 6</li> <li>Tremolo Sound</li> <li>Busy Response Tone</li> <li>On Hold</li> <li>Operation Sound</li> <li>Error</li> <li>Pre Tone 1</li> <li>Pre Tone 2</li> <li>Pre Tone 3</li> <li>Communication End Pretone</li> <li>Call Queue Notification</li> <li>Waiting Reply Tone</li> <li>Select a sound that is registered in "Custom Sound Registry (except IXW-MA) (→page 221)".</li> </ul> |
| Default values | Pre Tone 2                                                                                                    |

# Important

• Configure the paging pretone with a longer duration than the paging pretone of the station receiving the page. Configuring a shorter tone might prevent audio from playing on the other station when paging starts. Configure the same tone as that of other IX-MV7-\* andIX-MV stations in the system.

### ■ Auto Answer Tone (except IX-MV, IX-DA, IX-DF(-\*), and IX-BA, IX-SS(-\*))

| Description    | Select the tone to be played.  • Ringtone when receiving an individual call. <u>"Auto Answer (→page 237)"</u> must be set to "ON".  • Ringback tone when placing an individual call. <u>"Auto Answer (→page 237)"</u> must be set to "ON" at the destination station. (for IX-MV7-*)                                                                                                    |
|----------------|----------------------------------------------------------------------------------------------------|
| Settings       | <ul> <li>None</li> <li>Call Pattern 1</li> <li>Call Pattern 2</li> <li>Call Pattern 3</li> <li>Call Pattern 4</li> <li>Call Pattern 5</li> <li>Call Pattern 6</li> <li>Tremolo Sound</li> <li>Busy Response Tone</li> <li>On Hold</li> <li>Operation Sound</li> <li>Error</li> <li>Pre Tone 1</li> <li>Pre Tone 2</li> <li>Pre Tone 3</li> <li>Communication End Pretone</li> <li>Call Queue Notification</li> <li>Waiting Reply Tone</li> <li>Select a sound that is registered in "Custom Sound Registry (except IXW-MA) (→page 221)".</li> </ul> |
| Default values | Pre Tone 1                                                                                                    |

## ■ On Hold (for IX-MV7-\*)

| Description    | Select the tone to be played while On-Hold.                                                                                                    |
|----------------|----------------------------------------------------------------------------------------------------|
| Settings       | <ul> <li>None</li> <li>Call Pattern 1</li> <li>Call Pattern 2</li> <li>Call Pattern 3</li> <li>Call Pattern 5</li> <li>Call Pattern 6</li> <li>Tremolo Sound</li> <li>Busy Response Tone</li> <li>On Hold</li> <li>Operation Sound</li> <li>Error</li> <li>Pre Tone 1</li> <li>Pre Tone 2</li> <li>Pre Tone 3</li> <li>Communication End Pretone</li> <li>Call Queue Notification</li> <li>Waiting Reply Tone</li> <li>Select a sound that is registered in "Custom Sound Registry (except IXW-MA) (→page 221)".</li> </ul> |
| Default values | On Hold                                                                                                    |

## ■ Key Received (except IX-MV, IX-DA, IX-DF(-\*), IX-BA, IX-SS(-\*))

| Description    | Configure the tone to send to the destination station when the door release key entered using a keypad on the destination station (station performing a door release operation) matches the authentication key of this station (station connected to the electrical lock). The tone will be heard on the destination station.                                                                                                    |
|----------------|----------------------------------------------------------------------------------------------------|
| Settings       | <ul> <li>None</li> <li>Call Pattern 1</li> <li>Call Pattern 2</li> <li>Call Pattern 3</li> <li>Call Pattern 4</li> <li>Call Pattern 5</li> <li>Call Pattern 6</li> <li>Tremolo Sound</li> <li>Busy Response Tone</li> <li>On Hold</li> <li>Operation Sound</li> <li>Error</li> <li>Pre Tone 1</li> <li>Pre Tone 2</li> <li>Pre Tone 3</li> <li>Communication End Pretone</li> <li>Call Queue Notification</li> <li>Waiting Reply Tone</li> <li>Select a sound that is registered in "Custom Sound Registry (except IXW-MA) (→page 221)".</li> </ul> |
| Default values | None                                                                                                    |

### ■ Error (except IX-MV7-\*, IX-MV, IX-DA, IX-DF(-\*), and IX-BA, IX-SS(-\*))

| Description    | Select the tone to be played when error has occurred.                                                                                                    |
|----------------|----------------------------------------------------------------------------------------------------|
| Settings       | <ul> <li>None</li> <li>Call Pattern 1</li> <li>Call Pattern 2</li> <li>Call Pattern 3</li> <li>Call Pattern 4</li> <li>Call Pattern 5</li> <li>Call Pattern 6</li> <li>Tremolo Sound</li> <li>Busy Response Tone</li> <li>On Hold</li> <li>Operation Sound</li> <li>Error</li> <li>Pre Tone 1</li> <li>Pre Tone 2</li> <li>Pre Tone 3</li> <li>Communication End Pretone</li> <li>Call Queue Notification</li> <li>Waiting Reply Tone</li> <li>Select a sound that is registered in "Custom Sound Registry (except IXW-MA) (→page 221)".</li> </ul> |
| Default values | Error                                                                                                    |

#### 9.3.3 Mic Select

| Description | Not used. |
|-------------|-----------|
|-------------|-----------|

#### 9.3.4 Headset Specification (for IX-MV7-\*)

| Description    | Set the device to be connected to the headset jack. |
|----------------|-----------------------------------------------------|
| Settings       | Mic Device     Headset Device                       |
| Default values | Mic Device                                          |

### 9.3.5 Audio Output (for Master) (for IX-MV7-\*)

| Description    | Set using External speaker for Ringtone, Paging Pretone and Paging.                                                                                                    |
|----------------|----------------------------------------------------------------------------------------------------|
| Settings       | <ul> <li>External speaker output for Ringtone, Built-in Speaker for Communication</li> <li>External speaker output for Paging Pretone, Built-in Speaker for Paging</li> <li>External speaker output for Ringtone, Paging Pretone and Paging, Built-in Speaker for Communication</li> </ul> |
| Default values | External speaker output for Ringtone, Built-in Speaker for Communication                                                                                                    |

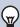

### Note

• The tone will play from the speaker of the station even if audio is heard from the external speaker.

### 9.3.6 Audio Output (for Door) (except IX-MV7-\*, IX-SS-2G, and IX-MV)

| Description    | Set using Line Audio / External Speaker or Built-in Speaker while communicating and paging.                                                                                                    |
|----------------|----------------------------------------------------------------------------------------------------|
| Settings       | <ul> <li>Built-in Speaker for Communication and Paging</li> <li>Line Audio Output for Communication and Paging (External speaker output for Communication and Paging for IX-RS-*)</li> <li>Built-in Speaker for Communication, Line Audio Output for Paging (External speaker output for Communication and Paging for IX-RS-*)</li> </ul> |
| Default values | Built-in Speaker for Communication and Paging                                                                                                    |

### 9.4 Communication (except IXW-MA)

Configure the settings for a call.

#### Move row

Up to 50 station number rows can be displayed at a time. Switch the display as follows.

[Previous]: Display the previous 50 rows.

[Next]: Display the next 50 rows.

[Display]: Enter the station number and click [Display] to move the cursor to the entered row.

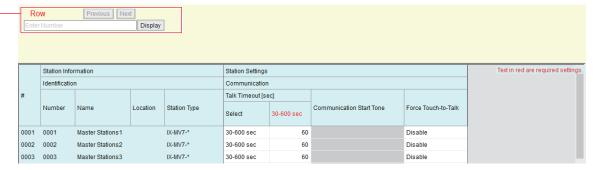

### ■ Talk Timeout [sec] ◆

| Description    | Set the communication timer when placing a call or answering a page. Communication timer when receiving a call is set at the destination station. |
|----------------|----------------------------------------------------------------------------------------------------|
| Settings       | Infinite (Except IX-MV): No timeout.     30-600 sec: Configure between 30 to 600 sec (by 1 sec).                                                  |
| Default values | 60 sec                                                                                                    |

# Important

• During a communication with a VoIP Phone, this will be the shorter time of the time set for "Talk Timeout [sec]" and the call duration set on the VoIP Phone.

## ■ Communication Start Tone (except IX-MV7-\*, IX-MV, IX-DA, IX-DF(-\*), and IX-BA, IX-SS(-\*))

| Description    | Select the tone to be played when communication starts.                                                                                                    |
|----------------|----------------------------------------------------------------------------------------------------|
| Settings       | <ul> <li>None</li> <li>Call Pattern 1</li> <li>Call Pattern 2</li> <li>Call Pattern 3</li> <li>Call Pattern 4</li> <li>Call Pattern 5</li> <li>Call Pattern 6</li> <li>Tremolo Sound</li> <li>Busy Response Tone</li> <li>On Hold</li> <li>Operation Sound</li> <li>Error</li> <li>Pre Tone 1</li> <li>Pre Tone 2</li> <li>Pre Tone 3</li> <li>Communication End Pretone</li> <li>Call Queue Notification</li> <li>Waiting Reply Tone</li> <li>Select a sound that is registered in "Custom Sound Registry (except IXW-MA) (→page 221)".</li> </ul> |
| Default values | None                                                                                                    |

## ■ Force Touch-to-Talk (for IX-MV7-\* and IX-MV)

| Description    | Select Enable / Disable for Force Touch-to-Talk (Or Press-to-Talk) when starting communication in hands-free mode. |
|----------------|----------------------------------------------------------------------------------------------------|
| Settings       | Enable     Disable                                                                                                 |
| Default values | Disable                                                                                                    |

### 9.5 Monitor (except IXW-MA, IX-DA, IX-DF(-\*), and IX-BA, IX-SS(-\*))

Configure monitoring-related settings.

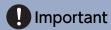

• Monitoring cannot be performed for IX-MV7-\*, IX-MV, or VoIP Phone.

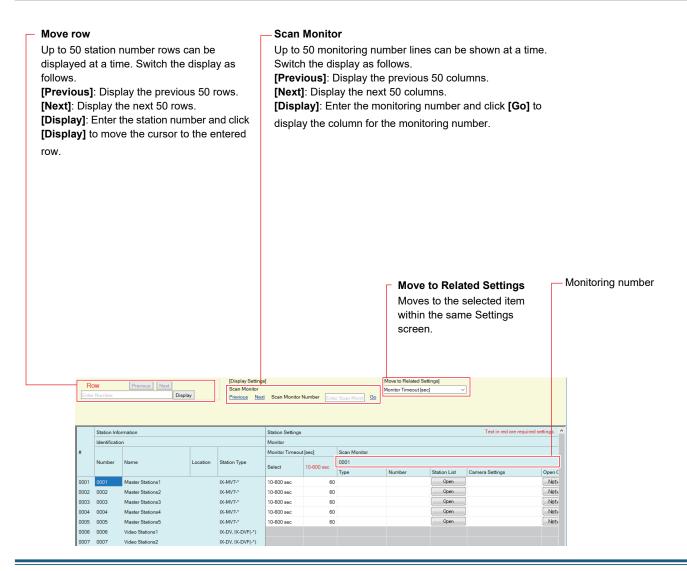

#### 9.5.1 Monitor Timeout [sec] (for IX-MV7-\* and IX-MV) ♦

| Description    | Set the monitoring timer by station. Scan Monitor must be end manually.   |
|----------------|---------------------------------------------------------------------------|
| Settings       | Infinite (For IX-MV7-*): No timeout.  10-600sec: Set 10-600 sec by 1 sec. |
| Default values | 60 sec                                                                    |

#### 9.5.2 Scan Monitor (for IX-MV7-\*)

Configure monitoring by automatically switching between several stations (except IX-MV7-\* and IX-MV) and network cameras at set intervals. The scan will be performed in registration order.

### ■ Type

| Description    | Select the Station Type.      |
|----------------|-------------------------------|
| Settings       | IX Station     Network Camera |
| Default values | -                             |

#### ■ Number

| Description    | Set the Station Number. Enter the Number or click <b>[Open]</b> to choose one. This cannot be selected for IX-MV7-*, IX-MV, IXW-MA or VoIP Phone. |
|----------------|----------------------------------------------------------------------------------------------------|
| Settings       | 3-5 digits                                                                                                    |
| Default values | -                                                                                                    |

# Important

• Stations in which "IP Address (→page 180)" has not been configured cannot be configured to be monitored.

#### ■ Camera Settings

| Description    | Set the Network Camera Number.  Enter the number of the network camera set in <u>"Open Network Camera List (→page 212)"</u> or click <b>[Network camera selection]</b> to choose one. |
|----------------|----------------------------------------------------------------------------------------------------|
| Settings       | Select from the network cameras registered in <u>"Open Network Camera List (→page 212)"</u> .                                                                                         |
| Default values | -                                                                                                    |

#### ■ Dwell Time

| Description    | Set the dwell time to change destination for scan monitor. |
|----------------|------------------------------------------------------------|
| Settings       | • 5 sec<br>• 10 sec<br>• 30 sec                            |
| Default values | 5 sec                                                      |

#### 9.5.3 Prevent Being Monitored (except IX-MV7-\* and IX-MV)

| Description    | Select ON / OFF to prevent being monitored. |
|----------------|---------------------------------------------|
| Settings       | • ON<br>• OFF                               |
| Default values | OFF                                         |

#### 9.5.4 Monitored Notification (except IX-MV7-\* and IX-MV)

| Description    | Select the tone to be played when monitored by another station.                                                                                                    |
|----------------|----------------------------------------------------------------------------------------------------|
| Settings       | <ul> <li>None</li> <li>Call Pattern 1</li> <li>Call Pattern 2</li> <li>Call Pattern 3</li> <li>Call Pattern 4</li> <li>Call Pattern 5</li> <li>Call Pattern 6</li> <li>Tremolo Sound</li> <li>Busy Response Tone</li> <li>On Hold</li> <li>Operation Sound</li> <li>Error</li> <li>Pre Tone 1</li> <li>Pre Tone 2</li> <li>Pre Tone 3</li> <li>Communication End Pretone</li> <li>Call Queue Notification</li> <li>Waiting Reply Tone</li> <li>Select a sound that is registered in "Custom Sound Registry (except IXW-MA) (→page 221)".</li> </ul> |
| Default values | None                                                                                                    |

#### 9.5.5 Monitored LED Notification (except IX-MV7-\* and IX-MV)

| Description    | Select ON / OFF for status LED notification (Blue flashing) while being monitored by another station. |
|----------------|----------------------------------------------------------------------------------------------------|
| Settings       | • ON<br>• OFF                                                                                         |
| Default values | OFF                                                                                                   |

## 9.6 Master Station Display (for IX-MV7-\* and IX-MV)

Configure screen display-related settings.

#### Move row

Up to 50 station number rows can be displayed at a time. Switch the display as follows.

[Previous]: Display the previous 50 rows.

[Next]: Display the next 50 rows.

[Display]: Enter the station number and click [Display] to move the cursor to the entered row.

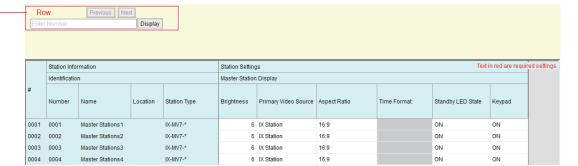

#### ■ Brightness

| Description    | Set the Brightness of Master station display. |
|----------------|-----------------------------------------------|
| Settings       | 1 (Dark) - 10 (Bright)                        |
| Default values | 6                                             |

#### ■ Primary Video Source (for IX-MV7-\*)

| Description    | Select the primary video source when showing 2 video stream simultaneously. |
|----------------|-----------------------------------------------------------------------------|
| Settings       | IX Station     Network Camera                                               |
| Default values | IX Station                                                                  |

#### ■ Aspect Ratio (for IX-MV7-\*)

| Description    | Select the video aspect for primary video source. |
|----------------|---------------------------------------------------|
| Settings       | • 16:9<br>• 4:3                                   |
| Default values | 16:9                                              |

#### ■ Time Format: (for IX-MV)

| Description    | Select the Time format.                                                                                                    |
|----------------|----------------------------------------------------------------------------------------------------|
| Settings       | <ul> <li>mm/dd/yyyy (12h)</li> <li>mm/dd/yyyy (24h)</li> <li>dd/mm/yyyy (12h)</li> <li>dd/mm/yyyy (24h)</li> <li>yyyy/mm/dd (12h)</li> <li>yyyy/mm/dd (24h)</li> </ul> |
| Default values | mm/dd/yyyy (12h)                                                                                                    |

## ■ Standby LED State

| Description    | Select ON / OFF for stand by status LED. |
|----------------|------------------------------------------|
| Settings       | • ON<br>• OFF                            |
| Default values | ON                                       |

## ■ Keypad (for IX-MV7-\*)

| Description    | Select ON / OFF for whether to display the keypad used for door release and playing location messages. |
|----------------|----------------------------------------------------------------------------------------------------|
| Settings       | • ON<br>• OFF                                                                                          |
| Default values | ON                                                                                                    |

## 9.7 Camera (for IX-DV, IX-DVF(-\*), IX-DA, IX-DF(-\*))

Configure camera settings.

#### Move row

Up to 50 station number rows can be displayed at a time. Switch the display as follows.

[Previous]: Display the previous 50 rows.

[Next]: Display the next 50 rows.

[Display]: Enter the station number and click [Display] to move the cursor to the entered row.

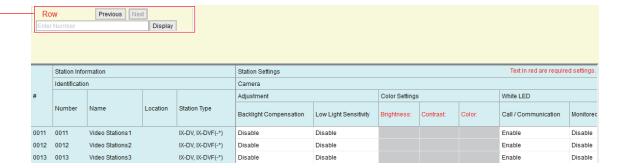

#### 9.7.1 Adjustment

#### ■ Backlight Compensation

| Description    | During an outgoing call or monitoring, video with backlight compensation adjustment will be sent to the destination station.  The adjustment can be removed through operation by the destination station. |
|----------------|----------------------------------------------------------------------------------------------------|
| Settings       | Enable     Disable                                                                                                    |
| Default values | Disable                                                                                                    |

#### ■ Low Light Sensitivity

| Description    | Send an image that low light sensitivity compensation was performed to the other station, when an outgoing call is made or the station is being monitored and the surrounding area is dark (such as at night). The compensation can be removed on the other station. |
|----------------|----------------------------------------------------------------------------------------------------|
| Settings       | Enable     Disable                                                                                                    |
| Default values | Disable                                                                                                    |

## 9.7.2 Color Settings (for IX-DA, IX-DF(-\*))

## Important

• If these settings are changed while video is displayed, the changes will not be reflected until the video is accessed again.

## **■** Brightness♦

| Description    | Set the Brightness for camera setting. |
|----------------|----------------------------------------|
| Settings       | 1 (Dark) to 100 (Bright)               |
| Default values | 50                                     |

#### ■ Contrast◆

| Description    | Set the Contrast for camera setting. |
|----------------|--------------------------------------|
| Settings       | 1 (Weak) - 100 (Strong)              |
| Default values | 15                                   |

#### ■ Color◆

| Description    | Set the Contrast for camera setting. |
|----------------|--------------------------------------|
| Settings       | 1 (Weak) to 100 (Strong)             |
| Default values | 50                                   |

#### 9.7.3 White LED

#### ■ Call / Communication

| Description    | Select Enable / Disable for white LED while calling or communicating in low light situation. |
|----------------|----------------------------------------------------------------------------------------------|
| Settings       | Enable     Disable                                                                           |
| Default values | Enable                                                                                       |

#### ■ Monitored

| Description    | Select Enable / Disable for white LED while being monitored in low light situation. |
|----------------|-------------------------------------------------------------------------------------|
| Settings       | Enable     Disable                                                                  |
| Default values | Disable                                                                             |

#### 9.8 Door Release Assignment (for IX-RS-\*)

Configure the connected station and door release key for door release during a call.

Configure each station for each group configured in <u>"Called Stations (Door/Sub Stations) (except IX-MV7-\*, IX-MV, and IXW-MA) (→page 225)"</u>.

Select the group number to configure in [Display Settings].

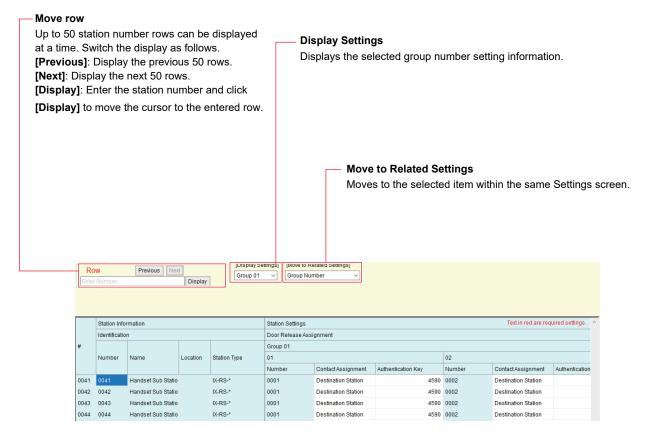

#### ■ Contact Assignment

| Description    | Select which relay output will be used for door release during call.                                                                                                    |
|----------------|----------------------------------------------------------------------------------------------------|
| Settings       | <ul> <li>Originating Station: Use origination station relay output for door release.</li> <li>Destination Station: Use destination station relay output for door release.</li> </ul> |
| Default values | Destination Station                                                                                                    |

#### ■ Authentication Key

| Description    | When "Destination Station" is selected in "Contact Assignment," set the Authentication Key for door release.  Authentication key must match with the destination station's authentication key, which is set in "Relay Output" - "Door Release Authorization (except IXW-MA) (→page 248)" to allow door release. |
|----------------|----------------------------------------------------------------------------------------------------|
| Settings       | 1-20 digits                                                                                                    |
| Default values | Random characters (compatible with default value of "Relay Output" - "Door Release Authorization")                                                                                                    |

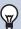

## Note

- If "Create new system/import setting data (→page 123)" "Automatically configure door release for all stations?" was set to "No," the default value for "Authentication Key" will not be set.
- The default values for the Door Release Authorization and Authentication Key vary depending on the station type set in <u>"Create new system/import setting data (→page 123)"</u> - "IX Support Tool Settings."
  - IX-MV, IX-DA, IX-DF(-\*), or IX-BA, IX-SS(-\*) not configured: 20 digits
  - IX-MV, IX-DA, IX-DF(-\*), or IX-BA, IX-SS(-\*) configured: 4 digits

#### ■ Door Release by IX-RS

| Description    | Select Enable / Disable for door release. |
|----------------|-------------------------------------------|
| Settings       | Enable     Disable                        |
| Default values | Disable                                   |

## 9.9 Line Supervision (for IX-MV7-\*)

Configure settings related to Line Supervision and Device Check performed by IX-MV7-\*. Monitor a station other than a VoIP Phone registered in <u>"Station List (→page 209)"</u>.

#### Move row

Up to 50 station number rows can be displayed at a time. Switch the display as follows.

[Previous]: Display the previous 50 rows.

[Next]: Display the next 50 rows.

[Display]: Enter the station number and click [Display] to move the cursor to the entered row.

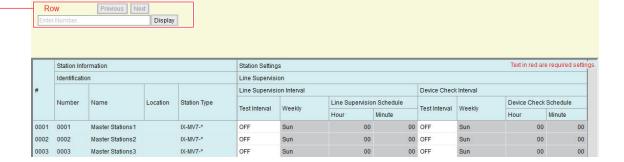

#### 9.9.1 Line Supervision Interval

#### ■ Test Interval

| Description    | Set the Line Supervision test interval.            |
|----------------|----------------------------------------------------|
| Settings       | OFF  15 sec  20 min  30 min  60 min  Daily  Weekly |
| Default values | OFF                                                |

## ■ Weekly

| Description    | Set the day of the week when "Weekly" is selected in "Test Interval." |
|----------------|-----------------------------------------------------------------------|
| Settings       | Sun - Sat                                                             |
| Default values | Sun                                                                   |

#### ■ Line Supervision Schedule

| Description    | Set the time when automatic Line Supervision starts. Set the time when "Daily" or "Weekly" is selected in "Test Interval." |
|----------------|----------------------------------------------------------------------------------------------------|
| Settings       | 00:00 - 23:59                                                                                                    |
| Default values | 00:00                                                                                                    |

#### 9.9.2 Device Check Interval

## ■ Test Interval

| Description    | Set the Line Supervision test interval.            |
|----------------|----------------------------------------------------|
| Settings       | OFF  10 min  20 min  30 min  60 min  Daily  Weekly |
| Default values | OFF                                                |

## ■ Weekly

| Description    | Set the day of the week when "Weekly" is selected in "Test Interval." |
|----------------|-----------------------------------------------------------------------|
| Settings       | Sun - Sat                                                             |
| Default values | Sun                                                                   |

## ■ Device Check Schedule

| Description    | Set the time when Device Check starts. Set the time when "Daily" or "Weekly" is selected in "Test Interval." |
|----------------|----------------------------------------------------------------------------------------------------|
| Settings       | 00:00 - 23:59                                                                                                |
| Default values | 00:00                                                                                                    |

## 10. Maintenance

## 10.1 Firmware Update

Access our website at "https://www.aiphone.net/" to download the latest version of the firmware.

## Important

- To update the firmware, <u>"Association Settings (→page 160)"</u> must have been performed on the station to update, and the PC must be able to communicate with the system.
- If the firmware update is started while the station is operating (such as on a call), the operation will end and the firmware update will begin.
- If power is turned off while updating the firmware, the station may malfunction.
- The station will be inoperable while updating the firmware.
- When the firmware is updated, the station will be automatically restarted.

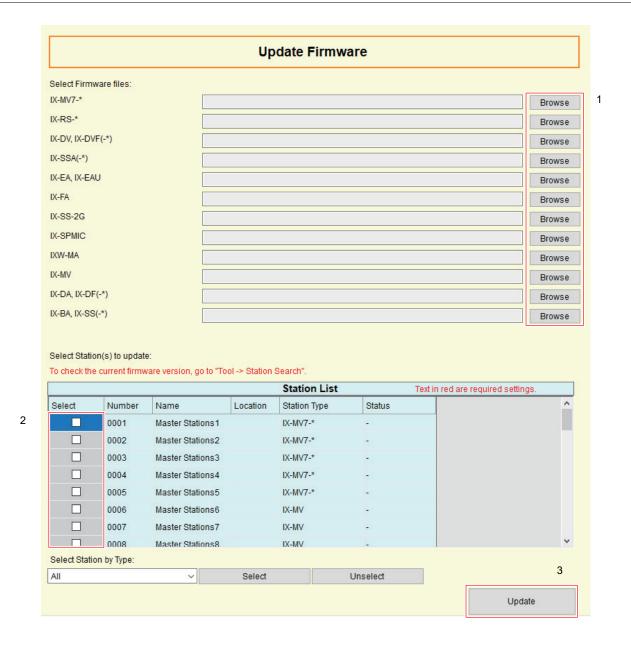

369

#### How to update the firmware

- 1. Click [Browse] and select the firmware file to be downloaded for each station.
- 2. Select the station to update the firmware from "Station List" (multiple selections allowed).
  - To select or unselect stations in a batch, choose the station type for a batch selection and click **[Select]** or **[Unselect]**.
  - Stations for which "Association Settings (→page 160)" has not been performed cannot be selected.
- 3. Click [Update].
  - The firmware update may take approximately ten minutes per station.
- **4.** Click [OK].
  - Click [Cancel] to back to the "Update Firmware" screen without updating the firmware.

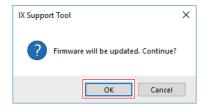

## **5.** Click **[OK]**.

The result is displayed in "Station List" > "Status."

In Process: The firmware is being updated.

Success: Update successful.

Failed: Update failed. Try updating again.

#### 10.2 Initialization

When initializing the station, all settings go back to the default values, and the system log and incoming/outgoing call history are erased.

Stations are also deleted from the settings in IX Support Tool.

To initialize a station, start from "Initialization ( $\rightarrow$ page 547)" in the Settings (Station View).

#### 10.3 Settings File Backup

Download the setting file from the station and back it up.

## Important

- Setting files are downloaded via <u>"Association Settings (→page 160)"</u> on the downloading station. Files cannot be downloaded unless the PC can communicate with the system.
- When first configuring settings using a web browser, or when changing the configuration using a web browser after configuring settings using IX Support Tool, it may not be possible to download the setting files. In this case, download the setting files using a browser.

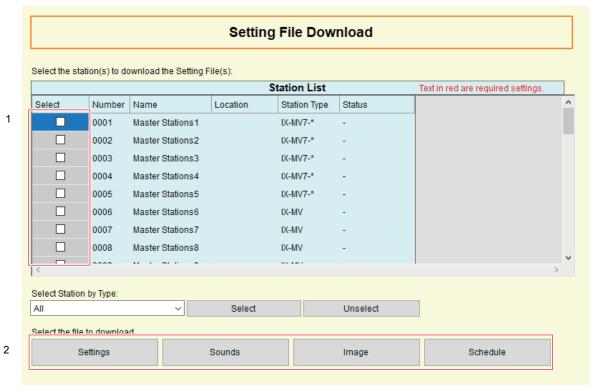

#### How to download setting files

- 1. Select the station to download the setting file from "Station List" (multiple selections allowed).
  - To select or unselect stations in a batch, choose the station type for a batch selection and click **[Select]** or **[Unselect]**.
  - Stations for which "Association Settings (→page 160)" has not been performed cannot be selected.
- 2. Download the file.

[Settings]: Download only the setting file.

[Sounds]: Download the setting file and audio file for a custom tone.

[Image] (for IX-MV7-\*): Download the setting file and image file for the image on the reception screen.

[Schedule] (except IX-MV, IX-DA, IX-DF(-\*), IX-BA, IX-SS(-\*), and IXW-MA): Download schedule setting files (for transfer, etc.). Schedules for IX-MV, IX-DA, IX-DF(-\*), or IX-BA, IX-SS(-\*) are downloaded from [Settings].

## **3.** Click **[OK]**.

• Click [Cancel] to return to the "Setting File Download" window without downloading.

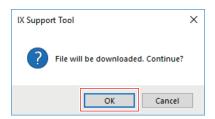

## **4.** Click **[OK]**.

• The file download result is displayed in "Station List" - "Status."

In Process: The file is in the process of downloading.

Success: Download is completed.

Failed: Download failed.

Unavailable: This is displayed when a file that cannot be uploaded to a station is selected to download in Step 2.

- Downloaded files are saved as follows in "aiphone" "AIPHONE\_IX\_SupportTool" "SystemData" within the folder specified during installation.
  - Setting file: "NewIXSystem(set system name).db"
  - Sound file: Saved as a WAV file inside "(Set System Name)" "Setting (Hidden Folder)" "(Station Number)"
  - Image file: Saved as a PNG file inside "(Set System Name)" "Setting (Hidden Folder)" "(Station Number)"
  - Schedule file: Saved inside "(Set System Name)" "Setting (Hidden Folder)" "(Station Number)" as "SCHED\_CHIME.txt," "SCHED\_GROUP.txt," "SCHED\_OUTPUT.txt," "SCHED\_TRANSFER.txt," or "SCHED\_REC.txt" (the saved content differs depending on the station).

## 10.4 syslog (except IX-MV, IX-DA, IX-DF(-\*), and IX-BA, IX-SS(-\*))

#### Move row

Up to 50 station number rows can be displayed at a time. Switch the display as follows.

[Previous]: Display the previous 50 rows.

[Next]: Display the next 50 rows.

[Display]: Enter the station number and click [Display] to move the cursor to the entered row.

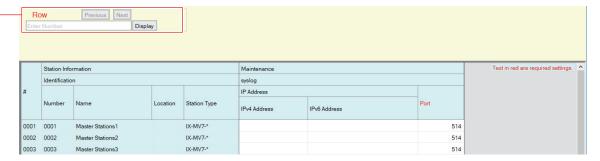

#### ■ IPv4 Address

| Description    | Set the IPv4 address for syslog server.                           |
|----------------|-------------------------------------------------------------------|
| Settings       | 1.0.0.1-223.255.255.254 or hostname(1-64 alphanumeric characters) |
| Default values | -                                                                 |

#### ■ IPv6 Address

| Description    | Set the IPv6 address for syslog server.                                        |
|----------------|--------------------------------------------------------------------------------|
| Settings       | ::FF:0-FEFF:FFFF:FFFF:FFFF:FFFF:FFFF or hostname(1-64 alphanumeric characters) |
| Default values | -                                                                              |

#### ■ Port♦

| Description    | Set the port number of syslog server. |
|----------------|---------------------------------------|
| Settings       | 1-65535                               |
| Default values | 514                                   |

# System Settings (Station View)

# Important

- Depending on the language settings of the station (IX-MV7-\*or IX-MV), the content of the settings may differ from this manual.
- The symbols indicate the following:
- •: Indicates a required field. A value should be entered. Retain the default settings, unless a change is necessary.
- ♠:The content of the settings item can be copied to other stations. For how to copy, refer to (Copy settings (Station View)) (→page 83).

# 1. Station Information

#### 1.1 Identification

Configure the station number, station name, and location of the station to register in the system. Up to 500 stations can be registered.

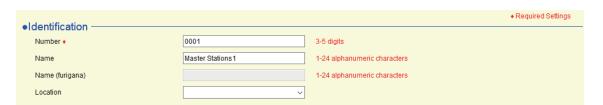

## Important

- Always configure <u>"Language (→page 158)"</u> before setting "Identification."
- Enter the language configured in <u>"Language (→page 158)"</u>. However, if the language displayed on the screen for IX-MV7-\* or IX-MV (configured on the station main unit) is different from that set in <u>"Language (→page 158)"</u>, the characters on the station screen may appear incorrectly. To avoid this, enter information in the setting data using alphabetical characters only.
- Results when searching by station will be listed in order of station number.

#### ■ Number◆

| Description    | Set an unique number for each station.  The station number will be displayed on the screen of the destination during call, page, etc.  This is also used to search stations by station number for IX-MV7-* and IX-MV. |
|----------------|----------------------------------------------------------------------------------------------------|
| Settings       | 3-5 digits                                                                                                    |
| Default values | Start from 0001.                                                                                                    |

#### ■ Name

| Description    | Set the station name.  The station name will be displayed on the screen of the destination during call, page, etc. This is also used to search stations by station name for IX-MV7-* and IX-MV.                                            |
|----------------|----------------------------------------------------------------------------------------------------|
| Settings       | 1-24 alphanumeric characters                                                                                                    |
| Default values | IX-MV7-*, IX-MV: Master Station (Number); IX-DV, IX-DVF(-*), IX-DA, IX-DF(-*): Video Station (Number); IX-SSA(-*), IX-SS-2G, IX-BA, IX-SS(-*): Audio Station (Number); IX-RS-*: Handset Sub Station (Number); IXW-MA: I/O Adaptor (Number) |
| Remarks        | If left blank, station name will be the same as station number.                                                                                                    |

#### ■ Location (except IXW-MA)

| Description    | Select the Location of the station.  The location will be displayed on the screen of the destination during call, page, etc. |
|----------------|----------------------------------------------------------------------------------------------------|
| Settings       | Select one from the Location registered in <u>"Location (for IX-MV7-* and IX-MV) (→page 406)"</u> .                          |
| Default values | -                                                                                                    |

## 1.2 ID and Password

Set the ID and password for logging in via a web browser, and the ID and password for ONVIF/RTSP authentication.

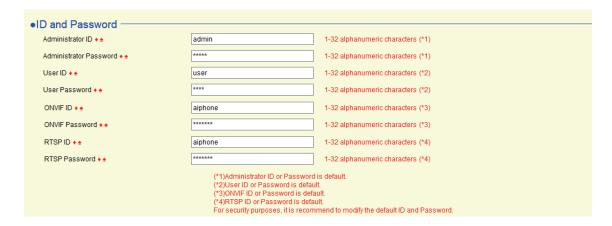

#### ■ Administrator ID◆◆

| Description    | Set the ID of the administrator account for logging in to the Web System Setting Server. For IX-MV7-*, configure the administrator ID used to access the station's Settings screen. |
|----------------|----------------------------------------------------------------------------------------------------|
| Settings       | 1-32 alphanumeric characters                                                                                                    |
| Default values | admin                                                                                                    |

#### ■ Administrator Password ◆◆

| Description    | Set the Password of the administrator account for logging in to the Web System Setting Server. For IX-MV7-*, configure the administrator password used to access the station's Settings screen. |
|----------------|----------------------------------------------------------------------------------------------------|
| Settings       | 1-32 alphanumeric characters                                                                                                    |
| Default values | admin                                                                                                    |

#### ■ User ID♦♠

| Description    | Set the ID of the user account for logging in to the Web System Setting Server. |
|----------------|---------------------------------------------------------------------------------|
| Settings       | 1-32 alphanumeric characters                                                    |
| Default values | user                                                                            |

#### ■ User Password ◆ ◆

| Description    | Set the Password of the user account for logging in to the Web System Setting Server. |
|----------------|---------------------------------------------------------------------------------------|
| Settings       | 1-32 alphanumeric characters                                                          |
| Default values | user                                                                                  |

#### ■ ONVIF ID (for IX-DV, IX-DVF(-\*), IX-DA, IX-DF(-\*))◆◆

| Description    | Set the ID to access this station from 3rd party products using ONVIF.  The settings of IX-DA, IX-DF(-*) cannot be changed from their default values. (They are not shown in the Settings screen.) |
|----------------|----------------------------------------------------------------------------------------------------|
| Settings       | 1-32 alphanumeric characters                                                                                                    |
| Default values | aiphone                                                                                                    |

#### ■ ONVIF Password (for IX-DV, IX-DVF(-\*), IX-DA, IX-DF(-\*))◆◆

| Description    | Set the Password to access this station from 3rd party products using ONVIF.  The settings of IX-DA, IX-DF(-*) cannot be changed from their default values. (They are not shown in the Settings screen.) |
|----------------|----------------------------------------------------------------------------------------------------|
| Settings       | 1-32 alphanumeric characters                                                                                                    |
| Default values | aiphone                                                                                                    |

#### ■ RTSP ID (for IX-DV, IX-DVF(-\*), IX-SSA(-\*), IX-SS-2G, IX-RS-\*)◆◆

| Description    | Set the ID to access this station from 3rd party products using RTSP. |
|----------------|-----------------------------------------------------------------------|
| Settings       | 1-32 alphanumeric characters                                          |
| Default values | aiphone                                                               |

#### ■ RTSP Password (for IX-DV, IX-DVF(-\*), IX-SSA(-\*), IX-SS-2G, IX-RS-\*) ◆ ◆

| Description    | Set the Password to access this station from 3rd party products using RTSP. |
|----------------|-----------------------------------------------------------------------------|
| Settings       | 1-32 alphanumeric characters                                                |
| Default values | aiphone                                                                     |

#### Note

- The "Administrator ID" and "User ID" cannot be identical.
- The ONVIF port number is "10080" and the RTSP port number is "554."
- To view video from IX-DV, IX-DVF(-\*), IX-DA, IX-DF(-\*) using a 3rd party product, refer to "Using a 3rd party product to monitor video/audio from IX-DV, IX-DVF(-\*), IX-DA, IX-DF(-\*) (→page 397)".
- The ONVIF ID and ONVIF Password of IX-DA, IX-DF(-\*) can be changed on a 3rd party product. If changed on a 3rd party product, the Settings screen will not show the changed content.
- The "Administrator Password," "User Password," "ONVIF Password," and "RTSP Password" are displayed as "\*\*\*\*\*" on the screen.

## 1.3 Time

Set the date and time for each station.

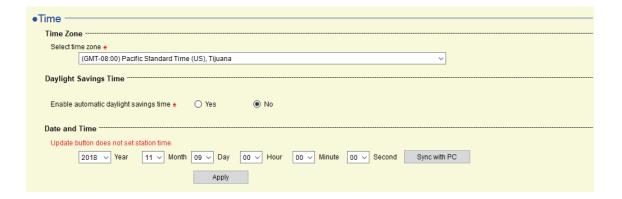

#### 1.3.1 Time Zone

#### ■ Select time zone ◆

| Description    | Set the Time Zone.                                                                                                    |
|----------------|----------------------------------------------------------------------------------------------------|
| Settings       | Select from 99 regions                                                                                                    |
| Default values | When a new system is createdthe the following settings will be set to these defaults depending on the language selected.  Japanese: (GMT+09:00) Osaka, Sapporo, Tokyo English: (GMT-08:00) Pacific Standard Time (US), Tijuana French: (GMT+01:00) Brussels, Madrid, Copenhagen, Paris Spanish: (GMT+01:00) Brussels, Madrid, Copenhagen, Paris Dutch: (GMT+01:00) Amsterdam, Berlin, Bern, Rome, Stockholm Traditional Chinese: (GMT+08:00) Taipei Simplified Chinese: (GMT+08:00) Beijing, Chongqing, Hong Kong, Urumqi |

#### 1.3.2 Daylight Savings Time

#### ■ Enable automatic daylight savings times

| Description    | The daylight saving time is set automatically according by region selected in "Select Time Zone". |
|----------------|---------------------------------------------------------------------------------------------------|
| Settings       | Yes    No                                                                                         |
| Default values | No                                                                                                |

#### 1.3.3 Date and Time

Enter the time for each station. Time is used for incoming calls, outgoing calls, and the system log.

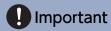

• The time cannot be set unless the <u>"Association Settings (→page 160)"</u> is performed and the PC is connected to the same network as the station.

#### How to configure the date and time

- 1. Select "Year," "Month," "Day," "Hour," "Minute," and "Second."
  - Click [Sync with PC] to synchronize with PC.

## 2. Click [Apply].

If "Association Settings" has not been configured, the following screen will be shown.
 Click [OK] and use "Association Settings (→page 160)".

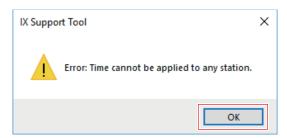

• If the PC cannot communicate with the system, the following screen will be shown. Click **[OK]**, and then ensure the PC can communicate with the system.

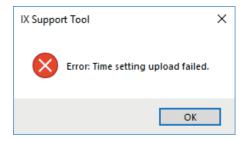

**3.** Click **[OK]**.

## 1.4 Expanded System

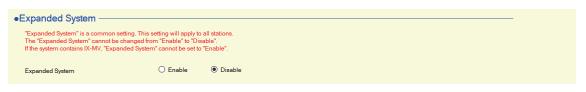

Description Not used.

# 2. Network Settings

#### 2.1 IP Address

Configure the hostname, IP address, subnet mask, and default gateway for each station.

## Important

• When a setting related to the IP address is updated on a station, it will restart. In some cases, it may take up to 10 minutes for the station to start up.

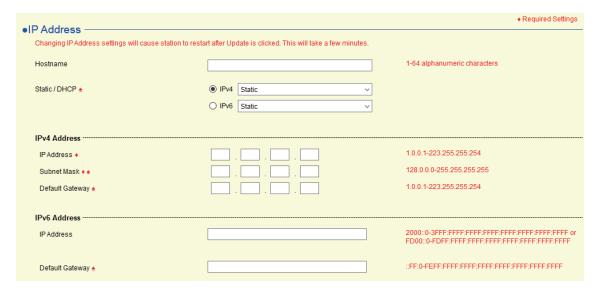

## ■ Hostname (except IX-MV, IX-DA, IX-DF(-\*), and IX-BA, IX-SS(-\*))

| Description    | Set the Hostname for each station. Hostname can be viewed instead of IP address on <u>"Address Book (for IX-MV7-* and IX-MV) (→page 406)"</u> and <u>"Called Stations (Door/Sub Stations) (except IX-MV7-*, IX-MV, and IXW-MA) (→page 419)"</u> (Use Hostname to call another stations.).  Go to <u>"DNS (→page 384)"</u> to set Hostname. |
|----------------|----------------------------------------------------------------------------------------------------|
| Settings       | 1-64 alphanumeric characters                                                                                                    |
| Default values | -                                                                                                    |

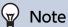

• Communication from IX Support Tool to the stations use the IP address.

#### ■ Static / DHCP♠

| Description    | Select Static or DHCP for the selected IP version. |
|----------------|----------------------------------------------------|
| Settings       | For IPv4                                           |
|                | • Static                                           |
|                | • DHCP                                             |
|                | For IPv6                                           |
|                | • Static                                           |
|                | • Stateless                                        |
|                | • DHCPv6                                           |
| Default values | • Static                                           |

## Important

- IPv4 and IPv6 cannot be mixed in the same system.
- When selecting "DHCP" for IPv4, configure the system so that the DHCP server assigns a Static IP Address to each station.
- When selecting "Stateless" for IPv6, do not change the prefix of the device so that it can transmit RA.
- When selecting "DHCPv6" for IPv6, configure the system so that the DHCP server assigns a Static IP Address to each station. DUID of the station is "00030001 + MAC address."
- When setting up a product from another manufacturer, such as a DHCP server, refer to its manual.

#### 2.1.1 IPv4 Address

# Important

• If <u>"Static / DHCP</u> (→page 381) was set to "DHCP," settings will not be applied to the station if the "IP Address," "Subnet Mask," and "Default Gateway" are entered.

#### ■ IP Address◆

| Description    | Set the IP Address. The IP Address should be unique. |
|----------------|------------------------------------------------------|
| Settings       | 1.0.0.1 - 223.255.255.254                            |
| Default values | -                                                    |

#### ■ Subnet Mask ◆◆

| Description    | Set the Subnet Mask.        |
|----------------|-----------------------------|
| Settings       | 128.0.0.0 - 255.255.255.255 |
| Default values | -                           |

#### ■ Default Gateway ◆

| Description    | Set the Default Gateway.  |
|----------------|---------------------------|
| Settings       | 1.0.0.1 - 223.255.255.254 |
| Default values | -                         |

#### 2.1.2 IPv6 Address

## Important

• If "Static / DHCP (→page 381)" is set to "Stateless" or "DHCPv6," settings will not be applied to the station even if the "IP Address" and "Default Gateway" settings are input.

#### ■ IP Address◆

| Description    | Set the IP Address. The IP Address should be unique.                                       |
|----------------|--------------------------------------------------------------------------------------------|
| Settings       | 2000::0 - 3FFF:FFFF:FFFF:FFFF:FFFF:FFFF or FD00::0 - FDFF:FFFF:FFFF:FFFF:FFFFFFFFFFFFFFFFF |
| Default values | -                                                                                          |

## ■ Default Gateway •

| Description    | Set the Default Gateway.               |
|----------------|----------------------------------------|
| Settings       | ::FF:0 - FEFF:FFFF:FFFF:FFFF:FFFF:FFFF |
| Default values | -                                      |

## 2.2 DNS

When IPv4 or IPv6 is configured by Hostname for each item, or when using the email function configured in <u>"Email</u> (<u>→page 463)"</u> for IX-MV, IX-DA, IX-DF(-\*), IX-BA, and IX-SS(-\*), a DNS server must be configured for name resolution.

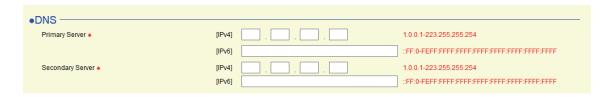

#### 2.2.1 Primary Server €

#### ■IPv4

| Description    | Set the IPv4 address for DNS Primary Server. |
|----------------|----------------------------------------------|
| Settings       | 1.0.0.1 - 223.255.255.254                    |
| Default values | -                                            |

#### ■ IPv6

| Description    | Set the IPv6 address for DNS Primary Server. |
|----------------|----------------------------------------------|
| Settings       | ::FF:0 - FEFF:FFFF:FFFF:FFFF:FFFF:FFFF       |
| Default values | -                                            |

#### 2.2.2 Secondary Server◆

#### ■ IPv4

| Description    | Set the IPv4 address for DNS Secondary Server. |
|----------------|------------------------------------------------|
| Settings       | 1.0.0.1 - 223.255.255.254                      |
| Default values | -                                              |

#### ■ IPv6

| Description    | Set the IPv6 address for DNS Secondary Server. |
|----------------|------------------------------------------------|
| Settings       | ::FF:0 - FEFF:FFFF:FFFF:FFFF:FFFF:FFFF         |
| Default values | -                                              |

## 2.3 SIP (except IXW-MA)

Configure SIP settings.

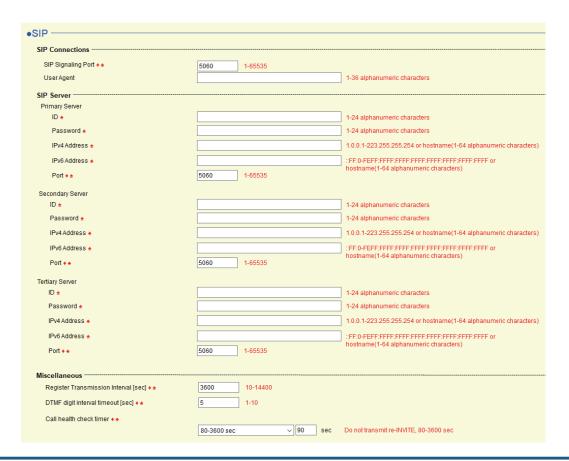

#### 2.3.1 SIP Connections

#### ■ SIP Signaling Port ◆ ♠

| Description    | Set the Port Number for SIP. Set the same port number for each station to communicate. |
|----------------|----------------------------------------------------------------------------------------|
| Settings       | 1 - 65535                                                                              |
| Default values | 5060                                                                                   |

#### ■ User Agent (except IX-MV, IX-DA, IX-DF(-\*), and IX-BA, IX-SS(-\*))

| Description    | Set the User Agent.          |
|----------------|------------------------------|
| Settings       | 1-36 alphanumeric characters |
| Default values | _                            |

#### 2.3.2 SIP Server (except IX-MV, IX-DA, IX-DF(-\*), and IX-BA, IX-SS(-\*))

Configure integration with 3rd party SIP based PBX systems. Please contact your local Aiphone distribution for more information.

#### 2.3.2.1 Primary Server

#### **■**ID♠

| Description    | Configure the user ID for digest authentication with SIP server. |
|----------------|------------------------------------------------------------------|
| Settings       | 1-24 alphanumeric characters                                     |
| Default values | -                                                                |

## ■ Password •

| Description    | Configure the user password for digest authentication with SIP server. |
|----------------|------------------------------------------------------------------------|
| Settings       | 1-24 alphanumeric characters                                           |
| Default values | -                                                                      |

## W Note

• The "Password" is displayed as "\*\*\*\*\*" in the Settings screen.

#### ■ IPv4 Address

| Description    | Set the IPv4 address for SIP Primary Server. Go to <u>"DNS (→page 384)"</u> to set Hostname. |
|----------------|----------------------------------------------------------------------------------------------|
| Settings       | 1.0.0.1 - 223.255.255.254 or hostname (1-64 alphanumeric characters)                         |
| Default values | -                                                                                            |

#### ■ IPv6 Address

| Description    | Set the IPv6 address for SIP Primary Server. Go to <u>"DNS (→page 384)"</u> to set Hostname. |
|----------------|----------------------------------------------------------------------------------------------|
| Settings       | ::FF:0 - FEFF:FFFF:FFFF:FFFF:FFFF:FFFF or hostname (1-64 alphanumeric characters)            |
| Default values | -                                                                                            |

#### ■ Port♦♠

| Description    | Set the Port Number for SIP Primary Server. |
|----------------|---------------------------------------------|
| Settings       | 1 - 65535                                   |
| Default values | 5060                                        |

#### 2.3.2.2 Secondary Server

#### ■ ID♠

| Description    | Configure the user ID for digest authentication with SIP server. |
|----------------|------------------------------------------------------------------|
| Settings       | 1-24 alphanumeric characters                                     |
| Default values | -                                                                |

#### ■ Password •

| Description    | Configure the user password for digest authentication with SIP server. |
|----------------|------------------------------------------------------------------------|
| Settings       | 1-24 alphanumeric characters                                           |
| Default values | -                                                                      |

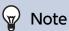

• The "Password" is displayed as "\*\*\*\*\*" in the Settings screen.

#### ■ IPv4 Address

| Description    | Set the IPv4 address for SIP Secondary Server. Go to <u>"DNS (→page 384)"</u> to set Hostname. |
|----------------|------------------------------------------------------------------------------------------------|
| Settings       | 1.0.0.1 - 223.255.255.254 or hostname (1-64 alphanumeric characters)                           |
| Default values | -                                                                                              |

#### ■ IPv6 Address

| Description    | Set the IPv6 address for SIP Secondary Server. Go to <u>"DNS (→page 384)"</u> to set Hostname. |
|----------------|------------------------------------------------------------------------------------------------|
| Settings       | ::FF:0 - FEFF:FFFF:FFFF:FFFF:FFFF:FFFF or hostname (1-64 alphanumeric characters)              |
| Default values | -                                                                                              |

#### ■ Port◆◆

| Description    | Set the Port Number for SIP Secondary Server. |  |
|----------------|-----------------------------------------------|--|
| Settings       | 1-65535                                       |  |
| Default values | 5060                                          |  |

#### 2.3.2.3 Tertiary Server

#### **■**ID♠

| Description    | Configure the user ID for digest authentication with SIP server. |  |
|----------------|------------------------------------------------------------------|--|
| Settings       | 1-24 alphanumeric characters                                     |  |
| Default values | -                                                                |  |

#### ■ Password ◆

| Description    | Configure the user password for digest authentication with SIP server. |  |
|----------------|------------------------------------------------------------------------|--|
| Settings       | 1-24 alphanumeric characters                                           |  |
| Default values | -                                                                      |  |

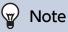

• The "Password" is displayed as "\*\*\*\*\*" in the Settings screen.

#### ■ IPv4 Address

| Description    | Set the IPv4 address for SIP Tertiary Server. Go to <u>"DNS (→page 384)"</u> to set Hostname. |  |
|----------------|-----------------------------------------------------------------------------------------------|--|
| Settings       | 1.0.0.1 - 223.255.255.254 or hostname (1-64 alphanumeric characters)                          |  |
| Default values | -                                                                                             |  |

#### ■ IPv6 Address

| Description    | Set the IPv6 address for SIP Tertiary Server. Go to <u>"DNS (→page 384)"</u> to set Hostname. |
|----------------|-----------------------------------------------------------------------------------------------|
| Settings       | ::FF:0 - FEFF:FFFF:FFFF:FFFF:FFFF:FFFF or hostname (1-64 alphanumeric characters)             |
| Default values | -                                                                                             |

#### ■ Port◆◆

| Description    | Set the Port Number for SIP Tertiary Server. |  |
|----------------|----------------------------------------------|--|
| Settings       | 1-65535                                      |  |
| Default values | 5060                                         |  |

#### 2.3.3 Miscellaneous

# ■ Register Transmission Interval [sec] (except IX-MV, IX-DA, IX-DF(-\*), IX-BA, and IX-SS(-\*))♦ ♠

| Description    | Set the Transmission Interval to send Regist to SIP server. |  |
|----------------|-------------------------------------------------------------|--|
| Settings       | 10 - 14400sec                                               |  |
| Default values | 3600 sec                                                    |  |

## ■ DTMF digit interval timeout [sec] (except IX-MV, IX-DA, IX-DF(-\*), IX-BA, and IX-SS(-\*))

#### **\* \***

| Description    | Configure the time to timeout signal reception, when a DTMF signal is not received from the VoIP Phone for a continuous period of time. |  |
|----------------|----------------------------------------------------------------------------------------------------|--|
| Settings       | 1 - 10sec                                                                                                    |  |
| Default values | 5 sec                                                                                                    |  |

## Important

• Configure the IP-PBX and VoIP Phone DTMF with outbound.

#### ■ Call health check timer ◆ ◆

| Description    | Set the timer to transmit re-INVITE while calling and monitoring.                                                                                      |
|----------------|----------------------------------------------------------------------------------------------------|
| Settings       | <ul> <li>Do not transmit re-INVITE: Do not detect communication errors.</li> <li>80-3600 sec: Select to set between 80-3600 sec (by 1 sec).</li> </ul> |
| Default values | 90 sec                                                                                                    |

## 2.4 Multicast Address (for IX-MV7-\*, IX-MV, IX-DV, IX-DVF(-\*), IX-DA, IX-DF(-\*))

This must be configured if multicast is enabled in <u>"Group (for Master) (for IX-MV7-\* and IX-MV) (→page 414)"</u>, <u>"All Page (for IX-MV7-\* and IX-MV) (→page 452)"</u>, and <u>"Called Stations (Door/Sub Stations) (except IX-MV7-\*, IX-MV, and IXW-MA) (→page 419)"</u>.

| Note                                                        |
|-------------------------------------------------------------|
| A multicast address must be configured to utilize All Page. |

#### for IX-MV7-\* and IX-MV

| Multicast Address |        |                                          |
|-------------------|--------|------------------------------------------|
| For Call / Paging | [IPv4] | 224.0.0.0-239.255.255.255                |
|                   | [IPv6] | FF10::0-FF1F:FFFF:FFFF:FFFF:FFFF:FFFF:FF |
|                   |        |                                          |

#### for IX-DV, IX-DVF(-\*), IX-DA, IX-DF(-\*)

| Multicast Address |        |                                          |
|-------------------|--------|------------------------------------------|
| For Call          | [IPv4] | 224.0.0.0-239.255.255.255                |
|                   | [IPv6] | FF10::0-FF1F:FFFF:FFFF:FFFF:FFFF:FFFF:FF |
|                   |        |                                          |

#### ■ For Call / Paging (for IX-MV7-\* and IX-MV)

| Description    | Set the IPv4 or IPv6 Multicast Address. The Multicast Address should be unique.                |
|----------------|------------------------------------------------------------------------------------------------|
| Settings       | [IPv4]: 224.0.0.0 - 239.255.255.255<br>[IPv6]: FF10::0 - FF1F:FFFF:FFFF:FFFF:FFFF:FFFFFFFFFFFF |
| Default values | -                                                                                              |

#### ■ For Call (for IX-DV, IX-DVF(-\*), IX-DA, IX-DF(-\*))

| Description    | Set the IPv4 or IPv6 Multicast Address. The Multicast Address should be unique.        |
|----------------|----------------------------------------------------------------------------------------|
| Settings       | [IPv4]: 224.0.0.0 - 239.255.255.255<br>[IPv6]: FF10::0 - FF1F:FFFF:FFFF:FFFF:FFFF:FFFF |
| Default values | -                                                                                      |

## 2.5 Video (for IX-MV7-\*, IX-MV, IX-DV, IX-DVF(-\*), IX-DA, IX-DF(-\*))

Configure video settings.

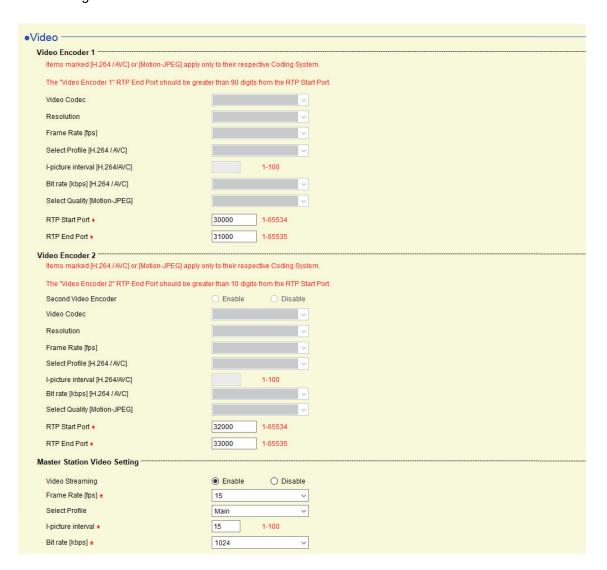

#### 2.5.1 Video Encoder 1

Configure video settings when placing a call between stations, during communication, or when calling a VoIP phone. Configure video settings for IX-MV7-\* in "Master Station Video Setting (for IX-MV7-\*) (→page 395)".

#### ■ Video Codec (for IX-DA, IX-DF(-\*))◆

| Description    | Select Video Codec.         |
|----------------|-----------------------------|
| Settings       | H.264 / AVC     Motion-JPEG |
| Default values | H.264 / AVC                 |

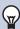

#### Note

• For IX-DV, IX-DVF(-\*), "Video Codec" is set to "H.264 / AVC" and cannot be changed.

#### ■ Resolution (for IX-DV, IX-DVF(-\*), IX-DA, IX-DF(-\*)) ♠

| Description    | Select the video resolution of Video Encoder 1.                      |
|----------------|----------------------------------------------------------------------|
| Settings       | • 320×240 (QVGA)<br>• 640×480 (VGA)                                  |
| Default values | IX-DV, IX-DVF(-*): 640×480 (VGA)<br>IX-DA, IX-DF(-*): 320×240 (QVGA) |

#### ■ Frame Rate [fps] (for IX-DV, IX-DVF(-\*), IX-DA, IX-DF(-\*)) ♠

| Description    | Set the Frame Rate [fps] of Video Encoder 1.                                                                                                    |
|----------------|----------------------------------------------------------------------------------------------------|
| Settings       | 1, 2 (for IX-DV, IX-DVF(-*)), 3, 5, 7.5, 10, 15, 20, 30 fps For IX-DA and IX-DF(-*), when the frame rate is set to 7.5, 10, 15, 20 or 30 fps, the frame Rate will be 5 fps after approx. 10 min of an outgoing call. |
| Default values | 15 fps                                                                                                    |

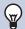

#### Note

• The frame rate may be lower than the set value depending on the video being sent, the number of recipient stations, and the network environment.

#### ■ Select Profile [H.264 / AVC] (for IX-DV, IX-DVF(-\*), IX-DA, IX-DF(-\*))

| Description    | Select the H.264/AVC Profile of Video Encoder 1. |
|----------------|--------------------------------------------------|
| Settings       | Baseline     Main     High                       |
| Default values | Main                                             |

#### ■ I-picture interval [H.264/AVC] (for IX-DV, IX-DVF(-\*), IX-DA, IX-DF(-\*)) ◆

| Description    | Set the interval to send H.264/AVC I-picture of Video Encoder 1. |
|----------------|------------------------------------------------------------------|
| Settings       | 1 - 100                                                          |
| Default values | 15                                                               |

#### ■ Bit rate [kbps] [H.264 / AVC] (for IX-DV, IX-DVF(-\*), IX-DA, IX-DF(-\*)) ♠

| Description    | Set the H.264/AVC Bit Rate of Video Encoder 1.                           |
|----------------|--------------------------------------------------------------------------|
| Settings       | 32 (for IX-DV, IX-DVF(-*)), 64, 128, 256, 384, 512, 768, 1024, 2048 kbps |
| Default values | 1024 kbps                                                                |

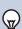

#### Note

• The bit rate may be lower than the set value depending on the video being sent, the number of recipient stations, and the network environment.

## ■ Select Quality [Motion-JPEG] (for IX-DA, IX-DF(-\*))♠

| Description    | Select the Quality of Motion-JPEG of Video Encoder 1. |
|----------------|-------------------------------------------------------|
| Settings       | 1 (low) - 10 (high)                                   |
| Default values | 6                                                     |

## ■ RTP Start Port◆

| Description    | Set the range of port numbers to transmit and receive RTP for Video Encoder 1. Set the difference to 90 or greater in the range of (RTP Start Port) - (RTP End Port). |
|----------------|----------------------------------------------------------------------------------------------------|
| Settings       | 1 - 65534                                                                                                    |
| Default values | 30000                                                                                                    |

## ■ RTP End Port◆

| Description    | Set the range of port numbers to transmit and receive RTP for Video Encoder 1. Set the difference to 90 or greater in the range of (RTP Start Port) - (RTP End Port). |
|----------------|----------------------------------------------------------------------------------------------------|
| Settings       | 1 - 65535                                                                                                    |
| Default values | 31000                                                                                                    |

#### 2.5.2 Video Encoder 2

Set when transmitting video using ONVIF.

To view video from IX-DV, IX-DVF(-\*), IX-DA, IX-DF(-\*) with a 3rd party product, refer to <u>"Using a 3rd party product to monitor video/audio from IX-DV, IX-DVF(-\*), IX-DA, IX-DF(-\*)</u> (→page 397)".

## Important

• These settings may be changed by ONVIF-compliant 3rd party products, if utilized. Refer to the manual of the 3rd party product to be used.

#### ■ Second Video Encoder (for IX-DV, IX-DVF(-\*), IX-DA, IX-DF(-\*)) ♠

| Description    | Select Enable / Disable for Second Video Encoder. Set to "Enable" to send the video using ONVIF. |
|----------------|--------------------------------------------------------------------------------------------------|
| Settings       | Enable     Disable                                                                               |
| Default values | Enable                                                                                           |

#### ■ Video Codec (for IX-DV, IX-DVF(-\*), IX-DA, IX-DF(-\*)) ♠

| Description    | Select the Video Codec of Video Encoder 2 |
|----------------|-------------------------------------------|
| Settings       | H.264 / AVC     Motion-JPEG               |
| Default values | H.264 / AVC                               |

#### ■ Resolution (for IX-DV, IX-DVF(-\*), IX-DA, IX-DF(-\*)) ♠

| Description    | Select the video resolution of Video Encoder 2.                                                                                                    |
|----------------|----------------------------------------------------------------------------------------------------|
| Settings       | <ul> <li>320x240(QVGA)</li> <li>640x480(VGA)</li> <li>800x480(WVGA) (For IX-DV, IX-DVF(-*))</li> <li>1280x720(HD) (For IX-DV, IX-DVF(-*))</li> <li>1280x960(SXVGA) (For IX-DV, IX-DVF(-*))</li> </ul> |
| Default values | IX-DV, IX-DVF(-*): 1280x720(HD)<br>IX-DA, IX-DF(-*): 320x240(QVGA)                                                                                                    |

#### ■ Frame Rate [fps] (for IX-DV, IX-DVF(-\*), IX-DA, IX-DF(-\*)) ♠

| Description    | Set the Frame Rate [fps] of Video Encoder 2.                                                                                                    |
|----------------|----------------------------------------------------------------------------------------------------|
| Settings       | 1, 2 (for IX-DV, IX-DVF(-*)), 3, 5, 7.5, 10, 15, 20, 30 fps For IX-DA and IX-DF(-*), when the frame rate is set to 7.5, 10, 15, 20 or 30 fps, the frame Rate will be 5 fps after approx. 10 min of an outgoing call. |
| Default values | IX-DV, IX-DVF(-*): 10 fps<br>IX-DA, IX-DF(-*): 15 fps                                                                                                    |

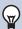

#### Note

• The frame rate may be lower than the set value depending on the video being sent, the number of recipient stations, and the network environment.

## ■ Select Profile [H.264 / AVC] (for IX-DV, IX-DVF(-\*), IX-DA, IX-DF(-\*))

| Description    | Select the H.264/AVC Profile of Video Encoder 2. |
|----------------|--------------------------------------------------|
| Settings       | Baseline     Main     High                       |
| Default values | Main                                             |

## ■ I-picture interval [H.264/AVC] (for IX-DV, IX-DVF(-\*), IX-DA, IX-DF(-\*)) ◆

| Description    | Set the interval to send H.264/AVC I-picture of Video Encoder 2. |
|----------------|------------------------------------------------------------------|
| Settings       | 1 - 100                                                          |
| Default values | IX-DV, IX-DVF(-*): 10<br>IX-DA, IX-DF(-*): 15                    |

## ■ Bit rate [kbps] [H.264 / AVC] (for IX-DV, IX-DVF(-\*), IX-DA, IX-DF(-\*)) ♠

| Description    | Set the H.264/AVC Bit Rate of Video Encoder 2.                                                                                       |
|----------------|----------------------------------------------------------------------------------------------------|
| Settings       | 32 (for IX-DV, IX-DVF(-*)), 64, 128, 256, 384, 512, 768, 1024, 2048, 4096 (for IX-DV, IX-DVF(-*)), 8192 (for IX-DV, IX-DVF(-*)) kbps |
| Default values | IX-DV, IX-DVF(-*): 2048 kbps<br>IX-DA, IX-DF(-*): 1024 kbps                                                                          |

#### Note

• The bit rate may be lower than the set value depending on the video being sent, the number of recipient stations, and the network environment.

## ■ Select Quality [Motion-JPEG] (for IX-DV, IX-DVF(-\*), IX-DA, IX-DF(-\*)) ♠

| Description    | Select the Quality of Motion-JPEG of Video Encoder 2. |
|----------------|-------------------------------------------------------|
| Settings       | 1 (low) - 10 (high)                                   |
| Default values | 6                                                     |

#### ■ RTP Start Port◆

| Description    | Set the range of port numbers to transmit and receive RTP for Video Encoder 2. Set the difference to 10 or greater in the range of (RTP Start Port) - (RTP End Port). |
|----------------|----------------------------------------------------------------------------------------------------|
| Settings       | 1 - 65534                                                                                                    |
| Default values | 32000                                                                                                    |

#### ■ RTP End Port◆

| Description    | Set the range of port numbers to transmit and receive RTP for Video Encoder 2. Set the difference to 10 or greater in the range of (RTP Start Port) - (RTP End Port). |
|----------------|----------------------------------------------------------------------------------------------------|
| Settings       | 1 - 65535                                                                                                    |
| Default values | 33000                                                                                                    |

#### 2.5.3 Master Station Video Setting (for IX-MV7-\*)

Configure video settings for the IX-MV7-\* camera.

# Important

- When sending video to an VoIP Phone, configure to the same video settings as the VoIP Phone.
- Video is not sent when making an outgoing call to a VoIP Phone.

#### ■ Video Streaming

| Description    | Select Enable / Disable for Video Streaming of IX-MV7-*. Video cannot be distributed to 3rd party products not compatible with ONVIF or to IX-MV. The Video Codec is H.264 / AVC. |
|----------------|----------------------------------------------------------------------------------------------------|
| Settings       | Enable     Disable                                                                                                    |
| Default values | Enable                                                                                                    |

## ■ Frame Rate [fps] •

| Description    | Set the Frame Rate [fps].                |
|----------------|------------------------------------------|
| Settings       | 0.5, 1, 2, 3, 5, 7.5, 10, 15, 20, 30 fps |
| Default values | 15 fps                                   |

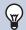

#### Note

• The frame rate may be lower than the set value depending on the video being sent, the number of recipient stations, and the network environment.

#### ■ Select Profile

| Description    | Set the profile for Video Streaming. |
|----------------|--------------------------------------|
| Settings       | Baseline                             |
|                | • Main                               |
|                | • High                               |
| Default values | Main                                 |

## ■ I-picture interval◆

| Description    | Select the interval to send I-picture for Video Streaming. |
|----------------|------------------------------------------------------------|
| Settings       | 1 - 100                                                    |
| Default values | 15                                                         |

#### ■ Bit rate [kbps] ♠

| Description    | Select the bit rate [kbps].                      |
|----------------|--------------------------------------------------|
| Settings       | 32, 64, 128, 256, 384, 512, 768, 1024, 2048 kbps |
| Default values | 1024 kbps                                        |

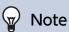

• The bit rate may be lower than the set value depending on the video being sent, the number of recipient stations, and the network environment.

#### 2.5.4 Using a 3rd party product to monitor video/audio from IX-DV, IX-DVF(-\*), IX-DA, IX-DF(-\*)

IX-DV, IX-DVF(-\*), IX-DA, IX-DF(-\*) support ONVIF Profile S and RTSP. Video and audio of IX-DV, IX-DVF(-\*), IX-DA, IX-DF(-\*) can be monitored on a 3rd party product.

## Important

- Video from IX-DV, IX-DVF(-\*), IX-DA, IX-DF(-\*) camera cannot be viewed simultaneously by more than two 3rd party products.
- Audio will not be distributed if "Audio Codec
   (→page 398)" is set to "G.722."

#### Configuring IX-DV, IX-DVF(-\*), and IX-DA so that video can be viewed on a 3rd party product.

- Select "Enable" for <u>"Second Video Encoder (for IX-DV, IX-DVF(-\*), IX-DA, IX-DF(-\*)) </u>
   (→page 393)".
- Configure video and audio settings.
  - Configure video to <u>"Video Encoder 2 (→page 393)"</u>, and audio to <u>"Audio 2 RTP Start Port</u> (→page 400)" and <u>"Audio 2 RTP End Port</u> (→page 400)".

# Important

- Configure "Video Encoder 2 (→page 393)" according to the specification of the product.
- 3. Register IX-DV, IX-DVF(-\*), IX-DA, IX-DF(-\*) with a third party product. Enter the following as necessary.
  - For IX-DV, IX-DVF(-\*)
    - ONVIF ID: Configure in "ONVIF Password (for IX-DV, IX-DVF(-\*), IX-DA, IX-DF(-\*))♦♠ (→page 377)".
    - ONVIF Password: Configure in "RTSP Password (for IX-DV, IX-DVF(-\*), IX-SSA(-\*), IX-SS-2G, IX-RS-\*)◆♠ (→page 377)".
    - ONVIF communication port number: 10080
    - RTSP ID: Configure in "RTSP ID (for IX-DV, IX-DVF(-\*), IX-SSA(-\*), IX-SS-2G, IX-RS-\*)♦♠ (→page 377)".
    - RTSP Password : Configure in <u>"RTSP Password (for IX-DV, IX-DVF(-\*), IX-SSA(-\*), IX-SS-2G, IX-RS-\*)</u> (→page 377)".
    - RTSP communication port number: 554
  - For IX-DA, IX-DF(-\*)
    - ONVIF ID: aiphone
    - ONVIF Password: aiphone
    - ONVIF communication port number: 10080
    - RTSP ID: aiphone
    - RTSP Password : aiphone
    - RTSP communication port number: 554
  - For how to register, refer to the instruction manual of the product to be registered.

## Important

- "ONVIF ID" and "ONVIF Password" can be changed on the third party product.
- If changed on a third party product, IX-DA, IX-DF(-\*) will not show the changed content on IX Support Tool.

## 2.6 Audio (except IXW-MA)

Configure the settings for audio.

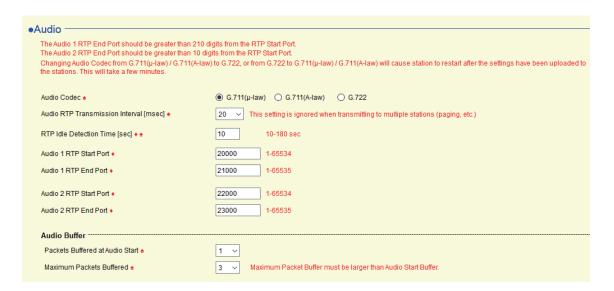

### ■ Audio Codec ◆

| Description    | Select the Audio Codec.                                                                                                    |
|----------------|----------------------------------------------------------------------------------------------------|
| Settings       | <ul> <li>G.711 (μ-Law)</li> <li>G.711 (A-Law)</li> <li>G.722 (except IX-MV, IX-DA, IX-DF(-*), IX-BA and IX-SS(-*))</li> </ul> |
| Default values | G.711 (μ-Law)                                                                                                    |

## Important

- When changing from "G.711" to "G.722" or from "G.722" to "G.711," the station will restart when the change is applied. In some cases, it may take around 10 minutes to restart the station.
- Stations with different audio codecs (G.711 and G.722) selected cannot ring, call, monitor, or page each other.
- When changing "G.711" to "G.722" and "G.722" to "G.711," change the custom tones used for the following subcategories to audio files with appropriate audio sample rates. "Custom Sound Registry (except IXW-MA) (→page 416)"
  - "Call Origination" "Ringback Tone (except IX-MV) (→page 423)"
  - "Call Origination" "Busy Tone (except IX-MV) (→page 429)"
  - "Call Origination" "Error Tone (Call Failed) (except IX-MV7-\* and IX-MV)♠ (→page 430)"
  - "Incoming Call" "Ringtone (except IX-MV7-\*, IX-MV) (→page 432)"
  - "Incoming Call" "Call Button (for IX-MV7-\* and IX-MV) (→page 433)"
  - "Incoming Call" "Option Input (for IX-MV7-\* and IX-MV) (→page 434)"
  - "Relay Output" "Door Release (→page 445)"
  - "Relay Output" "Relay Control (start) (except IX-DA, IX-DF(-\*) and IX-BA, IX-SS(-\*)) (→page 445)"
  - "Relay Output" "Relay Control (end) (except for IX-DA, IX-DF(-\*) and IX-BA, IX-SS(-\*)) (→page 446)"
  - "Option Input Page" "Message File Name (→page 454)"
  - "Network Camera Integration" "Event Tone (for IX-MV7-\*) (→page 459)"
  - "Network Camera Integration" "Event Tone (for IX-MV) (→page 460)"
  - "Paging Settings" "Paging Pretone (→page 461)"
  - "Communication Audio Messages" "Start Communication" "Message (→page 489)"
  - "Communication Audio Messages" "Code Received" "Message (→page 490)"
  - "Chime" "Weekly Schedule" "Chime (→page 492)"
  - "Chime" "Daily Schedule" "Chime (→page 494)"
  - "Speed Dials / Favorites" "How to configure group message paging" "Message (→page 522)"
  - "Speed Dials / Favorites" "How to configure all message paging" "Message (→page 523)"
  - "Volume / Tone" "Communication Timeout Notification (except IX-MV, IX-DA, IX-DF(-\*), and IX-BA, IX-SS(-\*))

    (→page 529)"
  - "Volume / Tone" "Communication End Pretone (except IX-MV, IX-DA, IX-DF(-\*), and IX-BA, IX-SS(-\*)) (→page 530)"
  - "Volume / Tone" "Call Queue Notification (for IX-MV7-\*) (→page 530)"
  - "Volume / Tone" "Paging Pretone (for IX-MV7-\* and IX-MV) ♠ (→page 531)"
  - "Volume / Tone" "Auto Answer Tone (except IX-MV, IX-DA, IX-DF(-\*), and IX-BA, IX-SS(-\*)). (→page 531)"
  - "Volume / Tone" "On Hold (for IX-MV7-\*) (→page 532)"
  - "Volume / Tone" "Key Received (except IX-MV, IX-DA, IX-DF(-\*), IX-BA, IX-SS(-\*)) (→page 532)"
  - "Volume / Tone" "Error (except IX-MV7-\*, IX-MV, IX-DA, IX-DF(-\*), and IX-BA, IX-SS(-\*)) (→page 533)"
  - "Communication" "Communication Start Tone (except IX-MV7-\*, IX-MV, IX-DA, IX-DF(-\*), and IX-BA, IX-SS(-\*))

    (→page 535)"
  - "Monitor" "Monitored Notification (except IX-MV7-\* and IX-MV) ♠ (→page 537)"

## ■ Audio RTP Transmission Interval [msec] ▲

| Description    | Set the Audio RTP Transmission Interval. This setting is ignored when transmitting to multiple stations (paging, etc.) |
|----------------|----------------------------------------------------------------------------------------------------|
| Settings       | 20, 40, 60, 80, 100 msec                                                                                               |
| Default values | 20 msec                                                                                                    |

## ■ RTP Idle Detection Time [sec]♦♠

| Description    | Set the time to detect RTP idle state for Audio.  When Audio RTP is not received during communication, monitoring, or receiving a page, connection will be disconnected after the set time. |
|----------------|----------------------------------------------------------------------------------------------------|
| Settings       | 10 - 180 sec (by 1 sec)                                                                                                    |
| Default values | 10 sec                                                                                                    |

## ■ Audio 1 RTP Start Port◆

| Description    | Set the range of port numbers to transmit and receive Audio RTP, such as communication between IX systems.  Set the difference to 210 or greater in the range of (Audio 1 RTP Start Port) - (Audio 1 RTP End Port). |
|----------------|----------------------------------------------------------------------------------------------------|
| Settings       | 1 - 65534                                                                                                    |
| Default values | 20000                                                                                                    |

## ■ Audio 1 RTP End Port◆

| Description    | Set the range of port numbers to transmit and receive Audio RTP, such as communication between IX systems.  Set the difference to 210 or greater in the range of (Audio 1 RTP Start Port) - (Audio 1 RTP End Port). |
|----------------|----------------------------------------------------------------------------------------------------|
| Settings       | 1 - 65535                                                                                                    |
| Default values | 21000                                                                                                    |

## ■ Audio 2 RTP Start Port◆

| Description    | Set the range of port numbers to transmit and receive Audio RTP using ONVIF.  Set the difference to 10 or greater in the range of (Audio 2 RTP Start Port) - (Audio 2 RTP End Port). |
|----------------|----------------------------------------------------------------------------------------------------|
| Settings       | 1 - 65534                                                                                                    |
| Default values | 22000                                                                                                    |

## ■ Audio 2 RTP End Port◆

| Description    | Set the range of port numbers to transmit and receive Audio RTP using ONVIF.  Set the difference to 10 or greater in the range of (Audio 2 RTP Start Port) - (Audio 2 RTP End Port). |
|----------------|----------------------------------------------------------------------------------------------------|
| Settings       | 1 - 65535                                                                                                    |
| Default values | 23000                                                                                                    |

### 2.6.1 Audio Buffer

## ■ Packets Buffered at Audio Start •

| Description    | Set the number of packets to accumulate before playing audio. |
|----------------|---------------------------------------------------------------|
| Settings       | 0 - 4                                                         |
| Default values | 1                                                             |

## ■ Maximum Packets Buffered

| Description    | Set the maximum number of packets that can be accumulated.  If a packet is received beyond the set value, it is removed from the oldest packet.  It should be greater than the number of <u>"Packets Buffered at Audio Start</u> (→page 401)". |
|----------------|----------------------------------------------------------------------------------------------------|
| Settings       | 2 - 10                                                                                                    |
| Default values | 3                                                                                                    |

## 2.7 Packet Priority

Configure the Packet Priority and VLAN for video, audio, and SIP packets.

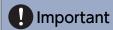

• When a setting related to VLAN is updated at a station, it will restart. In some cases, it may take around 10 minutes for the station to start up.

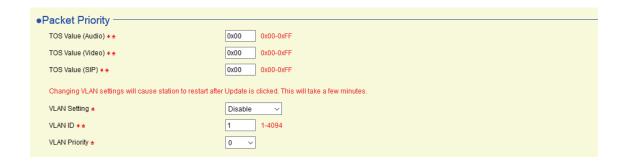

## ■ TOS Value (Audio) (except IXW-MA) • •

| Description    | Set the Packet Priority (TOS Value) for Audio. |
|----------------|------------------------------------------------|
| Settings       | 0x00 - 0xFF                                    |
| Default values | 0x00                                           |

## ■ TOS Value (Video) (for IX-MV7-\*, IX-DV, IX-DVF(-\*), IX-DA, IX-DF(-\*)) ◆

| Description    | Set the Packet Priority (TOS Value) for Video. |
|----------------|------------------------------------------------|
| Settings       | 0x00 - 0xFF                                    |
| Default values | 0x00                                           |

## ■ TOS Value (SIP) (except IXW-MA) • •

| Description    | Set the Packet Priority (TOS Value) for SIP. |
|----------------|----------------------------------------------|
| Settings       | 0x00 - 0xFF                                  |
| Default values | 0x00                                         |

## ■ VLAN Setting •

| Description    | Select Enable / Disable for tagged VLAN. |
|----------------|------------------------------------------|
| Settings       | Disable     Enable                       |
| Default values | Disable                                  |

## Important

• When "VLAN Setting" is set to "Enable" and the configuration is applied to the station, ensure that the station cannot communicate with switches, PCs, and stations not configured on the VLAN.

## ■ VLAN ID♦♠

| Description    | Set the VLAN ID. |
|----------------|------------------|
| Settings       | 1 - 4094         |
| Default values | 1                |

## ■ VLAN Priority •

| Description    | Set the VLAN priority. |
|----------------|------------------------|
| Settings       | 0 (low) - 7 (high)     |
| Default values | 0                      |

## 2.8 NTP

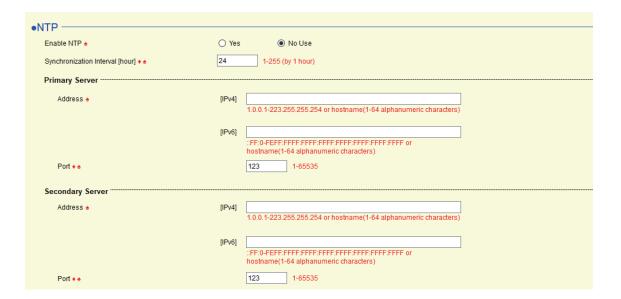

#### 2.8.1 Enable NTP♠

| Description    | Select Yes / No Use to synchronize the time with an NTP server. If this is set to "Yes," be sure to configure the other items in <u>"NTP (→page 404)"</u> . |
|----------------|----------------------------------------------------------------------------------------------------|
| Settings       | Yes     No Use                                                                                                    |
| Default values | No Use                                                                                                    |

## 2.8.2 Synchronization Interval [hour] • •

| Description    | Set the interval to synchronize with the NTP server. |
|----------------|------------------------------------------------------|
| Settings       | 1-255 hours (1 hour units)                           |
| Default values | 24 hours                                             |

## 2.8.3 Primary Server

#### 2.8.3.1 Address

## ■ IPv4

| Description    | Set the IPv4 address for NTP Primary Server. Go to <u>"DNS (→page 384)"</u> to set hostname. |
|----------------|----------------------------------------------------------------------------------------------|
| Settings       | 1.0.0.1 - 223.255.255.254 or hostname (1-64 alphanumeric characters)                         |
| Default values | -                                                                                            |

## ■IPv6

| Description    | Set the IPv6 address for NTP Primary Server. Go to <u>"DNS (→page 384)"</u> to set hostname. |
|----------------|----------------------------------------------------------------------------------------------|
| Settings       | ::FF:0 - FEFF:FFFF:FFFF:FFFF:FFFF:FFFF or hostname (1-64 alphanumeric characters)            |
| Default values | -                                                                                            |

### 2.8.3.2 Port♦ ♠

| Description    | Set the port number for NTP. |
|----------------|------------------------------|
| Settings       | 1 - 65535                    |
| Default values | 123                          |

## 2.8.4 Secondary Server

## 2.8.4.1 Address♠

## ■IPv4

| Description    | Set the IPv4 address for NTP Secondary Server. Go to "DNS (→page 384)" to set hostname. |
|----------------|-----------------------------------------------------------------------------------------|
| Settings       | 1.0.0.1 - 223.255.255.254 or hostname (1-64 alphanumeric characters)                    |
| Default values | -                                                                                       |

## ■IPv6

| Description    | Set the IPv6 address for NTP Secondary Server. Go to <u>"DNS (→page 384)"</u> to set hostname. |
|----------------|------------------------------------------------------------------------------------------------|
| Settings       | ::FF:0 - FEFF:FFFF:FFFF:FFFF:FFFF:FFFF or hostname (1-64 alphanumeric characters)              |
| Default values | -                                                                                              |

### 2.8.4.2 Port♦ ♠

| Description    | Set the port number for NTP. |
|----------------|------------------------------|
| Settings       | 1 - 65535                    |
| Default values | 123                          |

# **System Information**

#### 3.1 Location (for IX-MV7-\* and IX-MV)

Register a location.

For how to register a location, refer to "Register location (except IXW-MA) (→page 174)".

#### 3.2 Address Book (for IX-MV7-\* and IX-MV)

Configure the IX-MV7-\* and IX-MV Address Book.

Calling, paging, monitoring, line monitoring, and malfunction monitoring can be performed for any station registered in the Address Book. Network cameras can be monitored and outgoing calls can be made to VoIP phones.

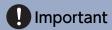

- Always configure "Language (→page 158)" before setting "Address Book."
- Enter the language configured in "Language (→page 158)". However, if the language displayed on the screen for IX-MV7-\* or IX-MV is different from that set in "Language (→page 158)", the characters on the station screen may appear incorrectly. To avoid this, enter information in the setting data using alphabetical characters only.

#### 3.2.1 Station List

Register the stations in the Address Book.

List of stations that can be registered to the Address Book

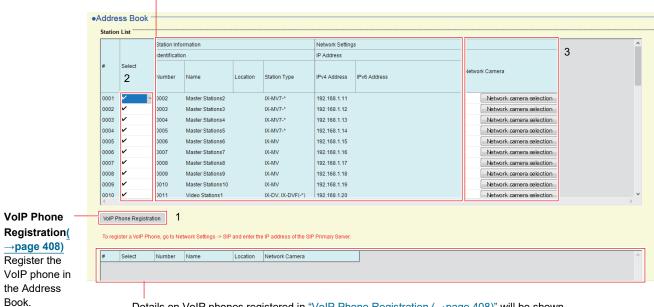

Details on VoIP phones registered in "VoIP Phone Registration (→page 408)" will be shown.

## Important

- Stations where "IP Address (→page 381)" is not configured cannot be registered to the Address Book.
- To access stations registered to the Address Book by hostname, configure "IP Address" <u>"Hostname (except IX-MV, IX-DA, IX-DF(-\*)</u>, and IX-BA, IX-SS(-\*)) (→page 381)" and <u>"DNS (→page 384)"</u>.
- Results when searching by station will be listed in order of station number.

#### **How to create Station List**

- **1.** VoIP phones are registered in "VoIP Phone Registration (→page 421)".
- 2. Identify the station to be registered in the Address Book using "List of stations that can be registered to the Address Book," and then configure "Select."
  - Register stations in which "✓" has been selected to the Address Book. For IX stations, stations for which "SIP" was selected will be registered in the Address Book as VoIP phones.
     By default, "✓ (register)" is set for all.

Click "Network Camera" (IX-MV7-\* only) - **[Network camera selection]** to select the network camera to associate. Network cameras configured in <u>"Network Camera List (→page 409)"</u> can be selected. The number of the selected network camera will be displayed.

If a network camera is associated with a station, the video from the network camera will be displayed when placing a call, during a communication, or when monitoring.

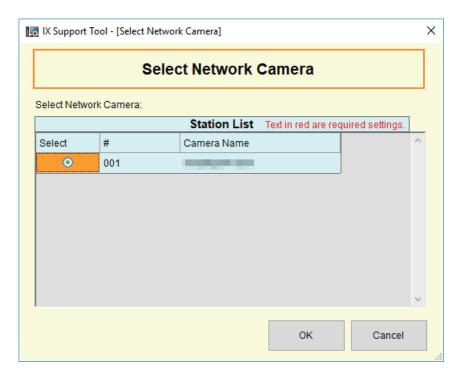

- **3.** When done, click [Update].
- 4. Click [OK].

#### 3.2.1.1 VolP Phone Registration

Register the VoIP phone to the Address Book. When registering a VoIP phone, be sure to also configure <u>"SIP (except IXW-MA)</u> ( $\rightarrow$ page 385)".

On the "Address Book" screen, click [VoIP Phone Registration]. The following window will be shown.

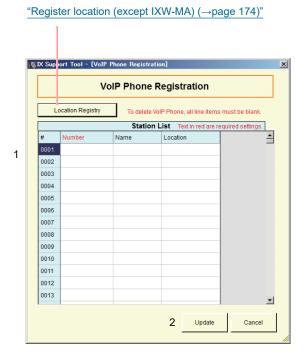

#### How to perform VoIP Phone Registration

- 1. In the "Station List," enter the "Number♦," "Name," and "Location."
  - Number: 3-32 digits
  - Name: 1-24 alphanumeric characters
  - Location: Select a location registered in "Register location (except IXW-MA) (→page 174)".

## 2. Click [Update].

- Click [Cancel] to close the "VoIP Phone Registration" screen without registering a VoIP Phone.
- The registered VoIP Phone is displayed on the Station List.

#### 3.2.2 Network Camera List

IX-MV7-\* and IX-MV support the ONVIF interface standard "ONVIF profile S."

Video and audio of 3rd party network camera can be monitored on the IX-MV7-\*, IX-MV screen.

Register the network camera in the Address Book.

Up to 500 network cameras can be registered.

Configure <u>"Network Camera Integration (for IX-MV7-\* and IX-MV) (→page 456)"</u> to configure event notification-related settings for the network camera.

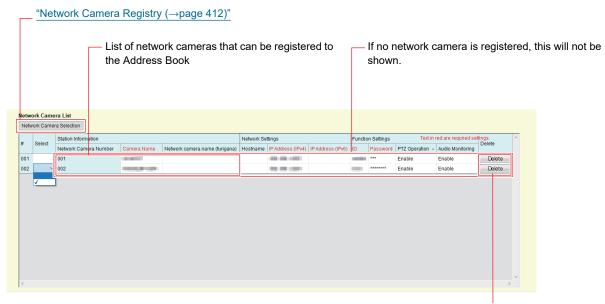

Click [Delete]. The network camera will be deleted.

#### **How to create Network Camera List**

- **1.** Register the network camera in <u>"Network Camera Registry (→page 412)"</u>.
- 2. Identify the network camera to be registered in the Address Book using "List of network cameras that can be registered to the Address Book."
- 3. Click the cells ("Select," "PTZ Operation," and "Audio Monitoring) that correspond to Steps 2.
  - Select: Register network cameras with "✓" selected to the Address Book. All items are "blank (unregistered)" by default.

#### ■ Camera Name◆

| Description    | Set the Network Camera Name. |
|----------------|------------------------------|
| Settings       | 1-24 alphanumeric characters |
| Default values | -                            |

## ■ Hostname

| Description    | Set the hostname. Go to <u>"DNS (→page 384)"</u> to set Hostname. |
|----------------|-------------------------------------------------------------------|
| Settings       | 1-64 alphanumeric characters                                      |
| Default values | -                                                                 |

## ■ IP Address (IPv4)

| Description    | Set the IPv4 address for Network camera. |
|----------------|------------------------------------------|
| Settings       | 1.0.0.1 - 223.255.255.254                |
| Default values | -                                        |

## ■ IP Address (IPv6)

| Description    | Set the IPv6 address for Network camera. |
|----------------|------------------------------------------|
| Settings       | ::FF:0-FEFF:FFFF:FFFF:FFFF:FFFF:FFFF     |
| Default values | -                                        |

## **■**ID♦

| Description    | Enter ID of the network camera. |
|----------------|---------------------------------|
| Settings       | 1-32 alphanumeric characters    |
| Default values | -                               |

## ■ Password◆

| Description    | Enter Password of the network camera. |
|----------------|---------------------------------------|
| Settings       | 1-32 alphanumeric characters          |
| Default values | -                                     |

## W Note

• "Password" is displayed as "\*\*\*\*\*" in the Settings screen.

## ■ PTZ Operation

| Description    | Configure whether to allow network camera PTZ operation from the station. |
|----------------|---------------------------------------------------------------------------|
| Settings       | Enable     Disable                                                        |
| Default values | • Enable                                                                  |

## ■ Audio Monitoring

| Description    | Configure whether to allow monitoring of network camera audio from the station. |
|----------------|---------------------------------------------------------------------------------|
| Settings       | Enable     Disable                                                              |
| Default values | • Enable                                                                        |

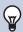

## Note

• "Allow PTZ" and "Audio Monitoring" are set to "Enable" for IX-MV and cannot be changed.

- 4. When done, click [Update].
- **5.** Click **[OK]**.

#### 3.2.2.1 Network Camera Registry

Registration cannot be performed if the PC is not connected to the same network as the network camera. Click [Network Camera Selection] to search a network camera. (Searching may take several minutes.) When searching is done, the network cameras connected in the network will be shown in the "Network Camera Search List."

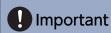

• Network camera registration is configured via <u>"Association Settings (→page 160)"</u> on at least one IX-MV7-\* or IX-MV station, and cannot be configured if the PC cannot communicate with the system (this is because, when registering a network camera, the network camera is searched through IX-MV7-\* or IX-MV).

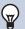

#### Note

· When searching on the station, the numbers will be displayed in the order they were registered.

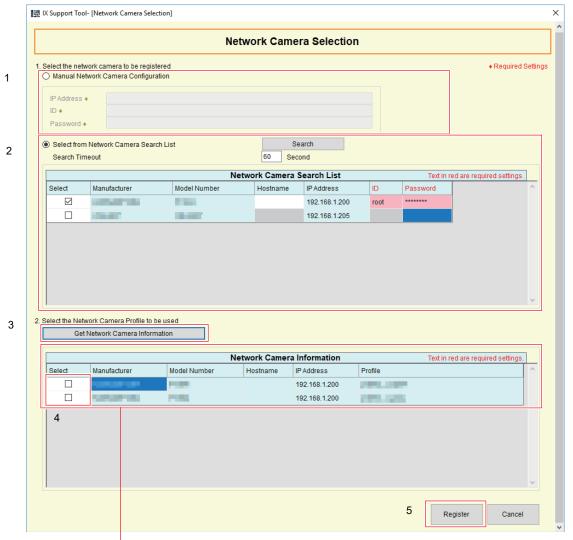

If the video profile cannot be obtained, nothing will be shown.

#### How to register a new network camera

- 1. To search by specifying an IP address, select "Manual Network Camera Configuration," and enter the "IP Address (hostname) ◆," "ID◆," and "Password ◆" of the network camera.
- 2. To select from the Network Camera Search List, select "Select from Network Camera Search List." Select the network camera(s) to register from the "Network Camera Search List" and then enter the "Hostname," "ID," and "Password."
  - When entering the Hostname, configure "DNS (→page 384)".
  - To search again, click [Search]. It is also possible change the search time.
- 3. Click [Get Network Camera Information].

(Obtaining the video profile may take several minutes.)

- When video profiles are successfully obtained, they will be shown in "Network Camera Information."
- 4. Choose the video profile(s) to be registered from the list.
- **5.** Click [Register] to register a network camera.
- 6. When done, click [Update].
- **7.** Click **[OK]**.

## 3.3 Group (for Master) (for IX-MV7-\* and IX-MV)

Configure the group for group calls, group pages, and contact input calls. Up to 50 groups per station (50 stations per group) can be registered. Stations other than IXW-MA can be registered to groups.

## Important

- Always configure "Language (→page 158)" before setting "Group (for Master)."
- Enter using the language configured in <u>"Language (→page 158)"</u>. However, if the language displayed on the screen for IX-MV7-\* or IX-MV is different from that set in <u>"Language (→page 158)"</u>, the characters on the station screen may appear incorrectly. To avoid this, enter information using alphabetical characters only.
- Only a single VoIP Phone can be registered to each group.
- All pages, groups pages, message pages, and external input pages cannot be sent to VoIP Phone.
- Stations <u>"IP Address (→page 381)"</u> has not been configured and that have not been registered in <u>"Address Book (for IX-MV7-</u>
   \* and IX-MV) (→page 406)" cannot be registered to groups.
- Groups calls and calls by Option Input cannot be made to IX-DA, IX-DF(-\*), IX-BA, IX-SS(-\*).
- Groups calls and calls by Option Input cannot be made from IX-MV to IX-DV, IX-DVF(-\*), IX-SSA(-\*), IX-SS-2G, IX-RS-\*.
- Results when searching by station will be listed in order of group number.

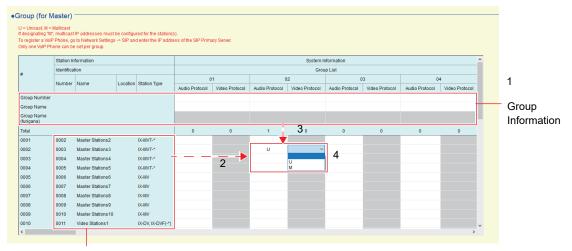

List of stations that can be registered to group

### How to configure groups

- 1. Enter the following information in "Group Information."
  - Group Number: 01 99
     Group numbers must be unique.
  - Group Name: 1 24 alphanumeric characters
- 2. Identify the station to be registered from the "List of stations that can be registered to group."
- **3.** Search for the group for registering the station in Step 2.

**4.** Click the cells that correspond to Steps 2 and 3. Select an audio protocol and video protocol setting value for each, and register to a group.

The number of registered stations will be shown in "Total."

#### **Audio Protocol**

- Blank: Select to not register to a group.
- U: Belongs to group. Paging audio is transmitted in unicast.
- M: Belongs to group. Paging audio is transmitted in multicast.

#### Video Protocol (only when IX-MV7-\* is both the station to configure and register)

- · Blank: Video will be transmitted as multicast.
- U: Video will be transmitted as unicast during group calls. Unicast can be used to send video to up to 20stations.
- M: Video will be transmitted as multicast during group calls.
   The video protocol pull-down menu is shown when the audio protocol setting is selected.
   All items are blank by default.
- 5. When done, click [Update].
- **6.** Click **[OK]**.

# Important

- If "M" is selected or "blank" is selected for the video protocol, be sure to configure <u>"Multicast Address (for IX-MV7-\*, IX-MV, IX-DV, IX-DVF(-\*), IX-DA, IX-DF(-\*))</u> (→page 389)".
- For VoIP phones or stations in which "SIP" was selected in "Station List (\(\rightarrow page 406\)" (Called Stations (Door/Sub Stations) (except IX-MV7-\*, IX-MV, and IXW-MA) (\(\rightarrow page 419\)", "M" cannot be selected.

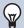

### Note

• When making a group call, the audio protocol will be set to "U" and cannot be changed.

## 3.4 Custom Sound Registry (except IXW-MA)

Register audio files to be used for ringback tones, ringtones, message paging, etc.

The numbers of audio files that can be registered to each station are as follows.

| Station Type      | Information that can be saved to the station                     |
|-------------------|------------------------------------------------------------------|
| IX-MV7-*          | Max. 100 files (with 200 seconds and 8 Mbytes per file)          |
| IX-MV             | Max. 100 files (total length of within 200 seconds and 8 Mbytes) |
| IX-DA, IX-DF(-*)  | Max. 100 files (total length of within 200 seconds and 8 Mbytes) |
| IX-DV, IX-DVF(-*) | Max. 100 files (total length of within 200 seconds and 8 Mbytes) |
| IX-SSA(-*)        | Max. 100 files (total length of within 200 seconds and 8 Mbytes) |
| IX-SS-2G          | Max. 100 files (total length of within 200 seconds and 8 Mbytes) |
| IX-BA, IX-SS(-*)  | Max. 100 files (total length of within 200 seconds and 8 Mbytes) |
| IX-RS-*           | Max. 100 files (total length of within 200 seconds and 8 Mbytes) |

#### Sound file format

- File Type: .wav
- Sample Size: 16 bits
- Sample Rate: 8 kHz (if <u>"Audio Codec (→page 398)"</u> is "G.711 (μ-Law)" or "G.711 (A-Law)"), 16 kHz (if <u>"Audio Codec (→page 398)"</u> is "G.722")
- Channel: 1 (monaural)
- File Name: 1-82 alphanumeric characters (without file extensions)

  For IX-MV7-\*, search for audio files used for message paging by file name by entering either a letter or number as the first character.

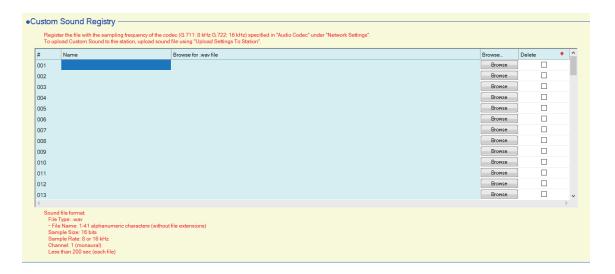

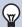

### Note

- If using a file for a ringback tone, ringtone, or network camera event tone, add a period of silence in the .wav file if the tone is to be intermittent.
- Sample files of custom tones are provided on our website (<a href="https://www.aiphone.net/product/">https://www.aiphone.net/product/</a>) for download and use as audio sources.

### How to register an audio file

- 1. Click [Browse] at the end of the row for the station in which the file is to be registered.
- 2. Select the audio file to register, and click [Open].
- 3. Information on the selected audio file will be shown.
  - Name: Shows the file name of the audio file. Up to 24 alphanumeric characters will be shown. The name will be shown as the setting value when configuring the ringback tone etc. If the file name of the audio file exceeds the character limit above, it will only partially be shown.
  - Browse for .way file: The audio file reference destination is shown.
- 4. When done, click [Update].
- **5.** Click **[OK]**.

#### How to delete a custom tone

- 1. Check the [Delete] box of the audio file to delete.
- 2. Click [Update].
- **3.** Click **[OK]**.

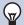

### Note

• "Name" can be deleted from the Settings screen by selecting <u>"Upload Settings To Station (→page 145)"</u> - "Sounds" to upload the setting file, and then deleting the audio file from the station.

# 4. Call Settings

## 4.1 Station Information (for IX-RS-\*, IX-DV, IX-DVF(-\*), IX-SSA(-\*), IX-SS-2G)

Configure the call button function.

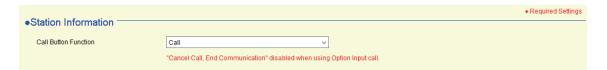

### ■ Call Button Function

| Description    | Select the Call button Function when call button is pressed (for IX-RS-*: Call/Talk button).                                                                                                    |
|----------------|----------------------------------------------------------------------------------------------------|
| Settings       | <ul> <li>Call: Outgoing call</li> <li>Call, Cancel Call, End Communication: Out going call, Cancel outgoing call, End Communication</li> <li>Call, Answer Call, End Communication: Outgoing call, Answer call or page, End communication</li> </ul> |
| Default values | Call                                                                                                    |

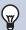

### Note

• Contact input calls and communication switched from a contact input call cannot be ended by pressing the Call button (IX-RS-\*: Call/Talk button).

## 4.2 Called Stations (Master Stations) (for IX-MV7-\* or IX-MV)

A call destination does not have to be set up. Any intercom station registered in "Station List ( $\rightarrow$ page 406)" can be called.

## 4.3 Called Stations (Door/Sub Stations) (except IX-MV7-\*, IX-MV, and IXW-MA)

Configure the group to call when a call is made using the call button or via contact input.

- Stations other than IX-DA, IX-DF(-\*), IX-BA, and IX-SS(-\*): Up to 20 stations can be configured in a single group, and up to 10 groups can be configured.
- IX-DA, IX-DF(-\*), IX-BA,IX-SS(-\*),(for placing a call button call): Up to 20 stations can be configured in a single group, and only a single group can be configured.
- IX-DA, IX-DF(-\*), IX-BA, IX-SS(-\*) (for placing a contact input call): Up to 20 stations can be configured in a single group, and up to nine groups can be configured.

Any station other than IX-DA, IX-DF(-\*), IX-BA, IX-SS(-\*), IXW-MA can be registered as a call recipient.

## Important

• An IX-RS, IX-DA, IX-DF(-\*) or IX-BA, IX-SS(-\*) must be registered under Called Stations (Door/Sub Stations) to use Door Release while in communication with IX-DA, IX-DF(-\*) or IX-BA, IX-SS(-\*). An IX-RS cannot place a call to IX-DA, IX-DF(-\*) or IX-BA, IX-SS(-\*) even IX-DA, IX-DF(-\*) or IX-BA, IX-SS(-\*) is under Called Stations (Door/Sub Stations.)

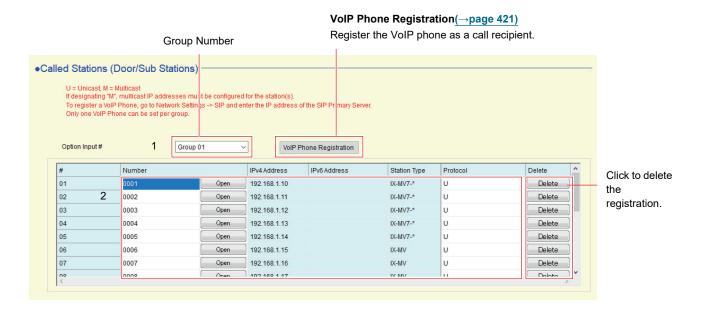

## Important

- Stations in which "IP Address (→page 381)" is not configured cannot be registered as destinations.
- If the station registered to the call destination is anything other than IX-MV7-\* or IX-MV, one of the following must be configured to receive incoming calls.
  - Set to "Call, Answer Call, End Communication" in <u>"Call Button Function (→page 418)"</u>.
  - Configure "Option Input" "Function (→page 437)" to "Answer Call / Page."
- Do not register the same station to a group more than once.
- Only one VoIP Phone can be registered to each group.

#### How to configure destinations (Door/Sub Stations)

1. Select the group to configure from "Group Number."

The Settings screen for the selected group will be displayed.

- Use the following groups when configuring IX-DA, IX-DF(-\*), IX-BA, and IX-SS(-\*) destinations.
- Group used to place a call by operating this device/pressing the call button: "Group 10"
- Groups used to place a call by Option Input: "Group 01 09"

- 2. Select the settings and register the station to the group.
  - For group number 01 for stations other than IX-DA, IX-DF(-\*) or IX-BA, IX-SS(-\*) and for group number 10 for IX-DA, IX-DF(-\*) and IX-BA, IX-SS(-\*), Stations number 1 20 are registered beforehand in IX-MV7-\* and IX-MV will be set to "U" ahead of time.
- 3. When done, click [Update].
- **4.** Click [OK].

### ■ Number

| Description    | Configure the stations to be registered as a call destination (Number).  Enter Number directly, or click [Open] to choose a station. |
|----------------|----------------------------------------------------------------------------------------------------|
| Settings       | 3-32 digits                                                                                                    |
| Default values | -                                                                                                    |

## ■ Protocol (except IX-DA, IX-DF(-\*) and IX-BA, IX-SS(-\*))

| Description    | Configure the protocol used for outgoing calls.                                                                                                    |
|----------------|----------------------------------------------------------------------------------------------------|
| Settings       | <ul> <li>U: The station will be registered in the call destination. An outgoing call is transmitted as unicast.</li> <li>M: Station will be registered in the call destination. Video is transmitted as multicast for an outgoing call. This can be configured if the originating station is IX-DV, IX-DVF(-*), IX-DA, IX-DF(-*) and the destination station is IX-MV7-*, IX-MV.</li> <li>SIP: Select this to call an IX station as a VoIP phone.</li> </ul> |
| Default values | U                                                                                                    |

## Important

• If "M" is selected, be sure to configure <u>"Multicast Address (for IX-MV7-\*, IX-MV, IX-DV, IX-DVF(-\*), IX-DA, IX-DF(-\*))</u> (→page 389)".

#### How to delete a call destination.

- 1. Click [Delete] for the desired station.
- 2. Click [Update].
- **3.** Click **[OK]**.

### 4.3.1 VolP Phone Registration

Register the VoIP Phone in Called Stations (Door/Sub Stations). When registering a VoIP Phone, be sure to configure "SIP (except IXW-MA) (→page 385)".

On the "Called Stations (Door/Sub Stations)" screen, click **[VoIP Phone Registration]**. The following window will be shown.

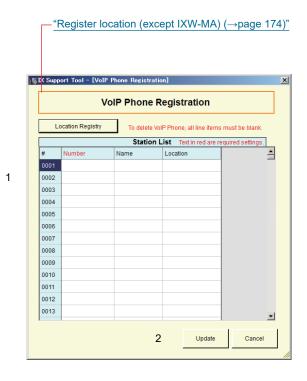

#### **VoIP Phone registration**

1. In the "Station List," enter the "Number◆," "Name," and "Location."

• Number: 3-32 digits

• Name: 1-24 alphanumeric characters

• Location: Select a location registered in <u>"Register location (except IXW-MA) (→page 174)"</u>.

## 2. Click [Update].

• Click [Cancel] to close the "VoIP Phone Registration" screen without registering a VoIP phone.

## 4.4 Call Origination (except IXW-MA)

Configure outgoing call settings.

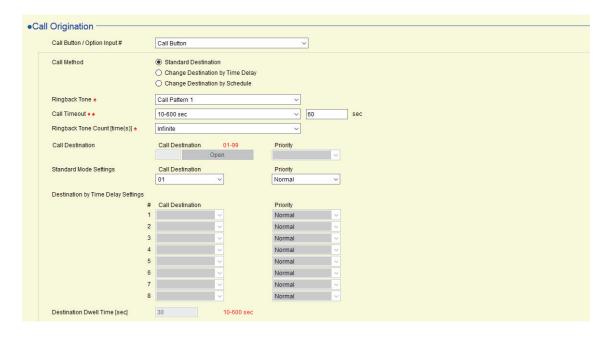

### 4.4.1 Call Origination Advanced Settings

#### How to configure call destination advanced settings

- 1. Select the call method to configure in "Call Button / Option Input #."
  - "Call Button (except IX-MV)": Displays settings related to outgoing calls linked that placed by the call button.
  - Option Input 1 6: Displays settings related to outgoing calls when "Call" is selected for Option Input" <u>"Function (→page 437)"</u>.

Setting for the selected call method will be displayed.

- 2. Configure the setting of each item.
- **3.** When done, click [Update].
- **4.** Click [OK].
- Call Method (except IX-MV7-\*, IX-MV, IX-DA, IX-DF(-\*), and IX-BA, IX-SS(-\*))

| Description    | Select the Call Method to change call destinations automatically by time delay or schedule.                                                                                                    |
|----------------|----------------------------------------------------------------------------------------------------|
| Settings       | <ul> <li>Standard Destination: Do not change call destination automatically. IX-DA, IX-DF(-*) and IX-BA, IX-SS(-*) are fixed to "Standard Destination" and cannot be changed.</li> <li>Change Destination by Time Delay: Change destination group from "Destination by Time Delay Settings (except IX-MV7-*, IX-MV, IX-DA, IX-DF(-*), IX-BA, and IX-SS(-*)) (→page 424)" after "Destination Dwell Time[sec] (except IX-MV7-*, IX-MV, IX-DA, IX-DF(-*), and IX-BA, IX-SS(-*)) (→page 425)". Up to 8 groups can be used.</li> <li>Change Destination by Schedule: Change destination group by "Schedule Settings (except IX-MV7-*, IX-MV, IX-DA, IX-DF(-*), and IX-BA, IX-SS(-*)) (→page 426)".</li> </ul> |
| Default values | Standard Destination                                                                                                    |

## ■ Ringback Tone (except IX-MV) •

| Description    | Select the sound to be played by the station when placing a call. For IX-MV7-*, this will also sound when monitoring.                                                                                                    |
|----------------|----------------------------------------------------------------------------------------------------|
| Settings       | <ul> <li>None (except IX-DA, IX-DF(-*), IX-BA, IX-SS(-*))</li> <li>Call Pattern 1</li> <li>Call Pattern 2</li> <li>Call Pattern 3</li> <li>Call Pattern 4</li> <li>Call Pattern 5</li> <li>Call Pattern 6</li> <li>Tremolo Sound</li> <li>Busy Response Tone (Busy Tone for IX-DA, IX-DF(-*), IX-BA, IX-SS(-*))</li> <li>On Hold</li> <li>Operation Sound</li> <li>Error (Error Tone for IX-DA, IX-DF(-*) IX-BA, IX-SS(-*))</li> <li>Pre Tone 1 (Except IX-DA, IX-DF(-*), IX-BA, IX-SS(-*))</li> <li>Pre Tone 2 (Except IX-DA, IX-DF(-*), IX-BA, IX-SS(-*))</li> <li>Pre Tone 3 (Except IX-DA, IX-DF(-*), IX-BA, IX-SS(-*))</li> <li>Communication End Pretone (Except IX-DA, IX-DF(-*), IX-BA, IX-SS(-*))</li> <li>Call Queue Notification (Except IX-DA, IX-DF(-*), IX-BA, IX-SS(-*))</li> <li>Waiting Reply Tone (Except IX-DA, IX-DF(-*), IX-BA, IX-SS(-*))</li> <li>Select a sound that is registered in "Custom Sound Registry (except IXW-MA) (→page 416)".</li> </ul> |
| Default values | Call Button  • IX-MV7-*: Call Pattern 4  • Except IX-MV7-*: Call Pattern 1  Option Input 1  • IX-MV7-*: Call Pattern 4  • Except for IX-MV7-*: Call Pattern 2  Option Input 2  • IX-MV7-*: Call Pattern 4  • IX-DV, IX-DVF(-*), IX-SSA(-*): Call Pattern 3  Option Input 3  • IX-MV7-*: Call Pattern 4  • IX-DV, IX-DVF(-*), IX-SSA(-*): Call Pattern 4  Option Input 4  • IX-MV7-*: Call Pattern 4  • IX-DV, IX-DVF(-*), IX-SSA(-*): Call Pattern 5  Option Input 5  • IX-DV, IX-DVF(-*), IX-SSA(-*): Call Pattern 6  Option Input 6  • IX-DV, IX-DVF(-*), IX-SSA(-*): Tremolo Sound                                                                                                    |

## ■ Call Timeout (except "Call Button" - IX-MV)

| Description    | Set the Call Timeout for outgoing call.                                                                    |
|----------------|----------------------------------------------------------------------------------------------------|
| Settings       | 10-600sec: Select to set between 10-600 sec (by 1 sec).     Infinite: Keep calling until call is answered. |
| Default values | 60sec                                                                                                    |

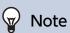

 $\bullet$  For "Call Button", the outgoing call time for IX-MV is set on the station.

## ■ Ringback Tone Count [time(s)] (except "Call Button" IX-MV) ♠

| Description    | Set the play count of ringback tone for outgoing call.                                                                                                    |
|----------------|----------------------------------------------------------------------------------------------------|
| Settings       | <ul> <li>1 - 20 times</li> <li>Infinite: The ring back tone continues to play for the amount of time set in <u>"Call Timeout (except "Call Button" - IX-MV) (→page 423)"</u>.</li> </ul> |
| Default values | Infinite                                                                                                    |

# 9

## Note

• For "Call Button", the ringtone count for IX-MV is set on the station.

## ■ Call Destination ("Option Input 1 - 4" - for IX-MV7-\* and IX-MV)

| Description    | Configure the call destination group and call priority.  Enter the group number directly, or click [Open] to select a group.                                         |
|----------------|----------------------------------------------------------------------------------------------------|
| Settings       | Call Destination: 01 - 99. Select from groups registered in <u>"Group (for Master) (for IX-MV7-* and IX-MV) (→page 414)"</u> .      Priority: Normal/Priority/Urgent |
| Default values | Call Destination: —     Priority: Normal                                                                                                    |

## ■ Standard Mode Settings (except IX-MV7-\* and IX-MV)

| Description    | Select the destination group when "Standard Destination" is selected in " <u>"Call Method (except IX-MV7-*, IX-MV, IX-DA, IX-DF(-*), and IX-BA, IX-SS(-*)) (→page 422)"</u> .                                                                                                    |
|----------------|----------------------------------------------------------------------------------------------------|
| Settings       | <ul> <li>Call Destination: 01 - 10. Select from groups registered in "Called Stations (Door/Sub Stations) (except IX-MV7-*, IX-MV, and IXW-MA) (→page 419)".</li> <li>The call group number for IX-DA, IX-DF(-*), IX-BA, IX-SS(-*) is fixed to "10" and cannot be changed for "Call Button," or can be selected from "01 - 09" for "Option Input 1."</li> <li>Priority: Normal/Priority/Urgent</li> </ul> |
| Default values | Call Button  Call Destination: 01 (IX-DA, IX-DF(-*) and IX-BA, IX-SS(-*) are "10")  Priority: Normal Option Input 1 - 5  Call Destination — (01 for IX-DA, IX-DF(-*) and IX-BA, IX-SS(-*))  Priority: Normal Option Input 6  Call Destination: 01  Priority: Urgent                                                                                                    |

# ■ Destination by Time Delay Settings (except IX-MV7-\*, IX-MV, IX-DA, IX-DF(-\*), IX-BA, and IX-SS(-\*))

| Description    | Configure the call priority for the call group to switch when <u>"Call Method (except IX-MV7-*, IX-MV, IX-DA, IX-DF(-*), and IX-BA, IX-SS(-*))</u> (→page 422)" is set to "Change Destination by Time Delay." Up to 8 groups can be configured, and it will switch between groups in order by the time configured in "Destination Dwell Time[sec]." |
|----------------|----------------------------------------------------------------------------------------------------|
| Settings       | <ul> <li>Call Destination: 01 - 10. Select from groups registered in "Called Stations (Door/Sub Stations) (except IX-MV7-*, IX-MV, and IXW-MA) (→page 419)".</li> <li>Priority: Normal/Priority/Urgent</li> </ul>                                                                                                    |
| Default values | Call Destination: -     Priority: Normal                                                                                                    |

## ■ Destination Dwell Time[sec] (except IX-MV7-\*, IX-MV, IX-DA, IX-DF(-\*), and IX-BA, IX-SS(-\*))◆

| Description    | Set the delay time to change the call destination when "Change Destination by Time Delay" is selected in "Call Method (except IX-MV7-*, IX-MV, IX-DA, IX-DF(-*), and IX-BA, IX-SS(-*)) (—page 422)". |
|----------------|----------------------------------------------------------------------------------------------------|
| Settings       | 10-600sec / 1 sec step                                                                                                    |
| Default values | 30 sec                                                                                                    |

#### 4.4.1.1 Schedule Settings (except IX-MV7-\*, IX-MV, IX-DA, IX-DF(-\*), and IX-BA, IX-SS(-\*))

Configure when <u>"Call Method (except IX-MV7-\*, IX-MV, IX-DA, IX-DF(-\*), and IX-BA, IX-SS(-\*))</u> (→page 422)" is set to "Change Destination by Schedule."

#### How to configure the Weekly Schedule

Configure the switch time for the call destination, the call destination group, and the call priority each day from Sunday to Saturday. 12 schedules can be set for each day.

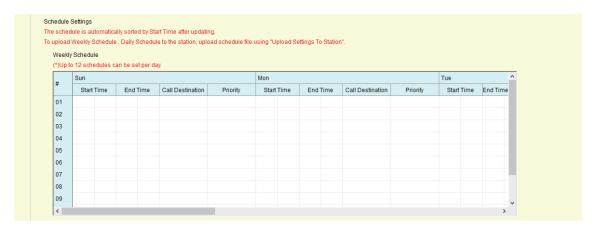

- 1. Configure "Start Time," "End Time," "Call Destination," and "Priority" for each day.
- 2. When done, click [Update].
- **3.** Click **[OK]**.

#### ■ Start Time

| Description    | Set the time to start changing the call destination. |
|----------------|------------------------------------------------------|
| Settings       | 00:00 - 23:59                                        |
| Default values | -                                                    |

## **■** End Time

| Description    | Set the time to stop changing the call destination. If this is set earlier than "Start Time," the end time will be for the following day. |
|----------------|----------------------------------------------------------------------------------------------------|
| Settings       | 00:00 - 23:59                                                                                                    |
| Default values | -                                                                                                    |

### ■ Call Destination

| Description    | Set the call destination to change within the schedule.                                                                                   |
|----------------|----------------------------------------------------------------------------------------------------|
| Settings       | 01 - 10. Select from groups registered in <u>"Called Stations (Door/Sub Stations) (except IX-MV7-*, IX-MV, and IXW-MA) (→page 419)"</u> . |
| Default values | -                                                                                                    |

## ■ Priority

| Description    | Set the priority of calls.     |
|----------------|--------------------------------|
| Settings       | Normal     Priority     Urgent |
| Default values | -                              |

### How to delete the Weekly Schedule

- 1. Return the settings to their default values and click [Update].
- **2.** Click **[OK]**.

#### How to configure Daily Schedule

Configure the switch time for the destination, the call group, and the call priority in units of one day. A schedule one year from the set day can be configured. 12 schedules can be set for each day.

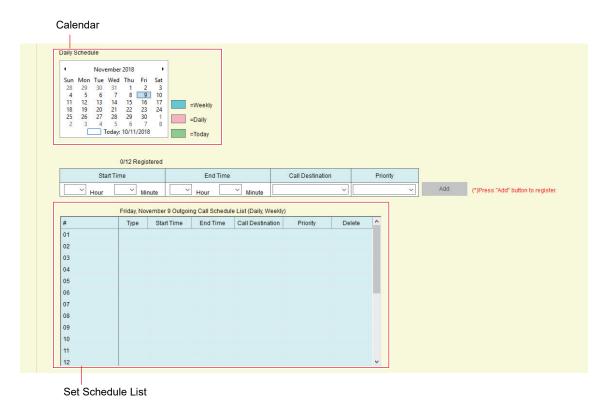

- 1. Select the day to set a schedule from "Calendar."
- 2. Configure "Start Time," "End Time," "Call Destination," and "Priority," and click [Add].
- 3. When done, click [Update].
- **4.** Click [OK].

#### ■ Start Time

| Description    | Set the time to start changing the call destination. |
|----------------|------------------------------------------------------|
| Settings       | 00:00 - 23:59                                        |
| Default values | -                                                    |

### ■ End Time

| Description    | Set the time to stop changing the call destination. If this is set earlier than "Start Time," the end time will be for the following day. |
|----------------|----------------------------------------------------------------------------------------------------|
| Settings       | 00:00 - 23:59                                                                                                    |
| Default values | -                                                                                                    |

### ■ Call Destination

| Description    | Set the call destination to change within the schedule.                                                                                   |
|----------------|----------------------------------------------------------------------------------------------------|
| Settings       | 01 - 10. Select from groups registered in <u>"Called Stations (Door/Sub Stations) (except IX-MV7-*, IX-MV, and IXW-MA) (→page 419)"</u> . |
| Default values | -                                                                                                    |

## ■ Priority

| Description    | Set the priority of calls.     |
|----------------|--------------------------------|
| Settings       | Normal     Priority     Urgent |
| Default values | -                              |

### **How to delete Daily Schedule**

- 1. Select the day for which to delete a schedule from "Calendar."
- Schedules for the selected day are displayed in the "Set Schedule List."If a weekly schedule is configured for the selected day of the week, it will also be displayed.
- 3. Click [Delete] for the schedule to be deleted, and click [Update].
  - Refer to "How to delete the Weekly Schedule (→page 427)" to delete a weekly schedule.

## 4.4.2 Tone Settings

Configure the busy tone and error tone when making an outgoing call.

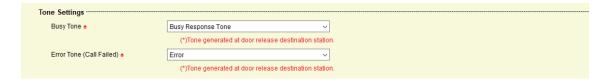

## ■ Busy Tone (except IX-MV)♠

| Description    | Select the sound to be played when call destination station is busy.                                                                                                    |
|----------------|----------------------------------------------------------------------------------------------------|
| Settings       | <ul> <li>None (except IX-DA, IX-DF(-*) and IX-BA, IX-SS(-*))</li> <li>Call Pattern 1</li> <li>Call Pattern 2</li> <li>Call Pattern 3</li> <li>Call Pattern 5</li> <li>Call Pattern 6</li> <li>Tremolo Sound</li> <li>Busy Response Tone (Busy Tone for IX-DA, IX-DF(-*) and IX-BA, IX-SS(-*))</li> <li>On Hold</li> <li>Operation Sound</li> <li>Error (Error Tone for IX-DA, IX-DF(-*) and IX-BA, IX-SS(-*))</li> <li>Pre Tone 1 (Except IX-DA, IX-DF(-*) and IX-BA, IX-SS(-*))</li> <li>Pre Tone 2 (Except IX-DA, IX-DF(-*) and IX-BA, IX-SS(-*))</li> <li>Pre Tone 3 (Except IX-DA, IX-DF(-*) and IX-BA, IX-SS(-*))</li> <li>Communication End Pretone (Except IX-DA, IX-DF(-*) and IX-BA, IX-SS(-*))</li> <li>Call Queue Notification (Except IX-DA, IX-DF(-*) and IX-BA, IX-SS(-*))</li> <li>Waiting Reply Tone (Except IX-DA, IX-DF(-*) and IX-BA, IX-SS(-*))</li> <li>Select a sound that is registered in "Custom Sound Registry (except IXW-MA) (→page 416)".</li> </ul> |
| Default values | Busy Response Tone (Busy Tone for IX-DA, IX-DF(-*), IX-BA, IX-SS(-*))                                                                                                    |

## ■ Error Tone (Call Failed) (except IX-MV7-\* and IX-MV)

| Description    | Select the sound to be played when outgoing call has failed.                                                                                                    |
|----------------|----------------------------------------------------------------------------------------------------|
| Settings       | <ul> <li>None (except for IX-DA, IX-DF(-*) and IX-BA, IX-SS(-*))</li> <li>Call Pattern 1</li> <li>Call Pattern 2</li> <li>Call Pattern 3</li> <li>Call Pattern 5</li> <li>Call Pattern 6</li> <li>Tremolo Sound</li> <li>Busy Response Tone (IX-DA, IX-DF(-*) and IX-BA, IX-SS(-*) are Busy Tone)</li> <li>On Hold</li> <li>Operation Sound</li> <li>Error (IX-DA, IX-DF(-*) and IX-BA, IX-SS(-*) are Error Tone)</li> <li>Pre Tone 1 (except for IX-DA, IX-DF(-*) and IX-BA, IX-SS(-*))</li> <li>Pre Tone 2 (except for IX-DA, IX-DF(-*) and IX-BA, IX-SS(-*))</li> <li>Pre Tone 3 (except for IX-DA, IX-DF(-*) and IX-BA, IX-SS(-*))</li> <li>Communication End Pretone (except for IX-DA, IX-DF(-*) and IX-BA, IX-SS(-*))</li> <li>Call Queue Notification (except for IX-DA, IX-DF(-*) and IX-BA, IX-SS(-*))</li> <li>Waiting Reply Tone (except for IX-DA, IX-DF(-*) and IX-BA, IX-SS(-*))</li> <li>Select a sound that is registered in "Custom Sound Registry (except IXW-MA) (→page 416)".</li> </ul> |
| Default values | Error (IX-DA, IX-DF(-*) and IX-BA, IX-SS(-*) are Error Tone)                                                                                                    |

### 4.4.3 Call Restart Function

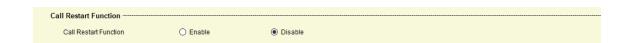

## ■ Call Restart Function (except IX-MV7-\*, IX-MV, IX-DA, IX-DF(-\*), and IX-BA, IX-SS(-\*))

| Description    | Select Enable / Disable for Call Restart Function. Call Restart Function: When the station is reset during an outgoing call, the outgoing call will be resumed automatically up to 2 times. |
|----------------|----------------------------------------------------------------------------------------------------|
| Settings       | Enable     Disable                                                                                                    |
| Default values | Disable                                                                                                    |

## 4.5 Incoming Call (except IX-DA, IX-DF(-\*), IX-BA, IX-SS(-\*), and IXW-MA)

Configure incoming call settings.

### 4.5.1 Call Answer Settings

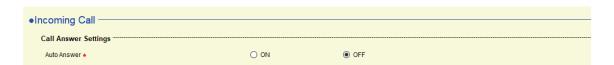

#### ■ Auto Answer

| Description    | Select ON / OFF to automatically answer the individual call.  Auto Answer: When receiving an individual call, answer automatically. When transferring a call, it must be answered manually. |
|----------------|----------------------------------------------------------------------------------------------------|
| Settings       | ON: Auto Answer.  OFF: No Auto Answer.                                                                                                    |
| Default values | • IX-MV7-*, IX-MV, IX-RS-*: OFF<br>• IX-DV, IX-DVF(-*), IX-SSA(-*), IX-SS-2G: ON                                                                                                    |

## Important

- For IX-DV, IX-DVF(-\*), IX-SSA(-\*), IX-SS-2G, if Auto Answer is set to "OFF," be sure to configure one of the following. If not configured, calls will not be received.
  - Set to "Call, Answer Call, End Communication" in "Call Button Function (→page 418)".
  - Configure "Option Input" "Function (→page 437)" to "Answer Call / Page."

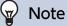

• For IX-DA, IX-DF(-\*) and IX-BA, IX-SS(-\*), Auto Answer is set to "ON" and cannot be changed.

### 4.5.2 Ringtone

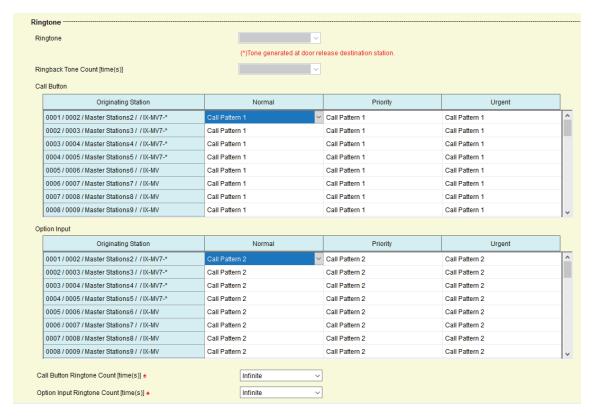

## ■ Ringtone (except IX-MV7-\*, IX-MV)♠

| Description    | Select the ringtone to be played for incoming call.                                                                                                    |
|----------------|----------------------------------------------------------------------------------------------------|
| Settings       | <ul> <li>None</li> <li>Call Pattern 1</li> <li>Call Pattern 2</li> <li>Call Pattern 3</li> <li>Call Pattern 4</li> <li>Call Pattern 5</li> <li>Call Pattern 6</li> <li>Tremolo Sound</li> <li>Busy Response Tone</li> <li>On Hold</li> <li>Operation Sound</li> <li>Error</li> <li>Pre Tone 1</li> <li>Pre Tone 2</li> <li>Pre Tone 3</li> <li>Communication End Pretone</li> <li>Call Queue Notification</li> <li>Waiting Reply Tone</li> <li>Select a sound that is registered in "Custom Sound Registry (except IXW-MA) (→page 416)".</li> </ul> |
| Default values | Call Pattern 3                                                                                                    |

# ■ Ringback Tone Count [time(s)] (except IX-MV7-\*)♠

| Description    | Set the play count of ringtone for incoming call.                               |
|----------------|---------------------------------------------------------------------------------|
| Settings       | Infinite: Keep ringing until the call is answered or canceled.     1 - 20 times |
| Default values | Infinite                                                                        |

# ■ Call Button (for IX-MV7-\* and IX-MV)

| Description    | Select the ringtone for incoming call. Ringtone can be set per each source station.  IX-MV7-*: Ringtone can be set per priority.  IX-MV: Same for all priority. Set ringtone to "Normal" priority.                                                                                                    |
|----------------|----------------------------------------------------------------------------------------------------|
| Settings       | <ul> <li>None (IX-MV7-* only)</li> <li>Call Pattern 1</li> <li>Call Pattern 2</li> <li>Call Pattern 3</li> <li>Call Pattern 5</li> <li>Call Pattern 6</li> <li>Tremolo Sound</li> <li>Busy Response Tone (IX-MV: Busy Tone)</li> <li>On Hold</li> <li>Operation Sound</li> <li>Error (IX-MV: Error Tone)</li> <li>Pre Tone 1 (IX-MV7-* only)</li> <li>Pre Tone 2 (IX-MV7-* only)</li> <li>Pre Tone 3 (IX-MV7-* only)</li> <li>Communication End Pretone (IX-MV7-* only)</li> <li>Call Queue Notification (IX-MV7-* only)</li> <li>Waiting Reply Tone (IX-MV7-* only)</li> <li>Select a sound that is registered in "Custom Sound Registry (except IXW-MA) (→page 416)".</li> </ul> |
| Default values | Call Pattern 1                                                                                                    |

# ■ Option Input (for IX-MV7-\* and IX-MV)

| Description    | Select the ringtone for incoming call by Option Input. The ringtone can be set per each source station.  IX-MV7-*: The ringtone can be set per priority.  IX-MV: Same for all priorities. Set the ringtone to "Normal" priority.                                                                                                    |
|----------------|----------------------------------------------------------------------------------------------------|
| Settings       | <ul> <li>None (IX-MV7-* only)</li> <li>Call Pattern 1</li> <li>Call Pattern 2</li> <li>Call Pattern 3</li> <li>Call Pattern 5</li> <li>Call Pattern 6</li> <li>Tremolo Sound</li> <li>Busy Response Tone (IX-MV: Busy Tone)</li> <li>On Hold</li> <li>Operation Sound</li> <li>Error (IX-MV: Error Tone)</li> <li>Pre Tone 1 (IX-MV7-* only)</li> <li>Pre Tone 2 (IX-MV7-* only)</li> <li>Pre Tone 3 (IX-MV7-* only)</li> <li>Communication End Pretone (IX-MV7-* only)</li> <li>Call Queue Notification (IX-MV7-* only)</li> <li>Waiting Reply Tone (IX-MV7-* only)</li> <li>Select a sound that is registered in "Custom Sound Registry (except IXW-MA) (→page 416)".</li> </ul> |
| Default values | Call Pattern 2                                                                                                    |

# ■ Call Button Ringtone Count [time(s)] (for IX-MV7-\*)◆

| Description    | Set the play count of ringback tone for incoming call from call button.                               |
|----------------|----------------------------------------------------------------------------------------------------|
| Settings       | <ul><li>Infinite: Keep ringing until the call is answered or canceled.</li><li>1 - 20 times</li></ul> |
| Default values | Infinite                                                                                              |

# ■ Option Input Ringtone Count [time(s)] (for IX-MV7-\*)◆

| Description    | Set the play count of ringback tone for incoming call from the option input.                          |
|----------------|----------------------------------------------------------------------------------------------------|
| Settings       | <ul><li>Infinite: Keep ringing until the call is answered or canceled.</li><li>1 - 20 times</li></ul> |
| Default values | Infinite                                                                                              |

### 4.5.3 VoIP Phone (except IX-MV)

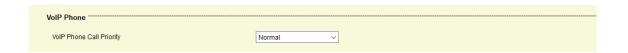

# ■ VolP Phone Call Priority

| Description    | Select the call priority from VoIP phones. |
|----------------|--------------------------------------------|
| Settings       | Normal     Priority     Urgent             |
| Default values | Normal                                     |

# 5. Option Input/Relay Output Settings

### 5.1 Option Input

Configure the input terminal settings for each station. The number of input terminals varies by station.

### 5.1.1 Option Input Advanced Settings

Select the Option Input Number to configure for **[Call Button / Option Input #]**. The selected Option Input setting information will be displayed (for IX-MV7-\*, IX-DV, IX-DVF(-\*), IX-SSA(-\*), and IXW-MA).

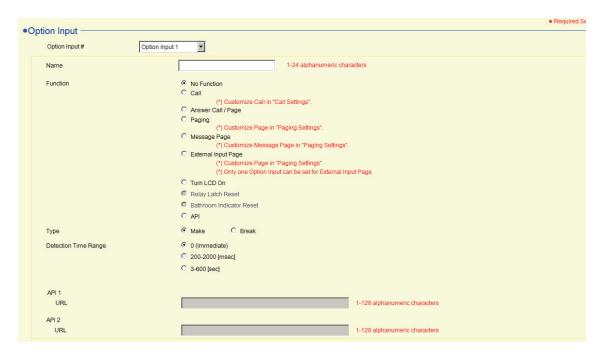

#### 5.1.1.1 Name (except for IX-MV, IX-DA, IX-DF(-\*), IX-BA, IX-SS(-\*), and IXW-MA)

| Description    | Set the Name of the Option Input. |
|----------------|-----------------------------------|
| Settings       | 1-24 alphanumeric characters      |
| Default values | -                                 |

### **5.1.1.2 Function**

| Description    | Configure the contact input functions. The functions that can be selected differ depending on the station.                                                               |
|----------------|----------------------------------------------------------------------------------------------------|
| Settings       | No Function                                                                                                    |
|                | • Call (except IXW-MA): Call to destination. Be sure to also configure "Option Input 1 - 6" in <u>"Call Origination (except IXW-MA) (→page 422)"</u> .                   |
|                | Answer Call / Page (except IX-MV, IX-DA, IX-DF(-*), IX-BA, IX-SS(-*), and IXW-MA): Answer incoming call or page.                                                         |
|                | • Paging (for IX-MV7-*): Page to destination. Be sure to also configure <u>"Option Input Page (for IX-MV7-*)"</u> .                                                      |
|                | • Message Page (for IX-MV7-*): Send message to destination. Be sure to also configure <u>"Option Input Page (for IX-MV7-*) (→page 453)"</u> .                            |
|                | • External Input Page (for IX-MV7-*): Page using an external sound source. Only one input                                                                                |
|                | terminal may be configured. Be sure to also configure "Option Input Page (for IX-MV7-*)                                                                                  |
|                | <u>(</u> →page 453)".                                                                                                    |
|                | • Turn LCD On (for IX-MV7-*): Turn LCD backlight of IX-MV7-* on.                                                                                                    |
|                | • Relay Latch Reset (for IX-RS-*, IX-DV, IX-DVF(-*), IX-SSA(-*), IX-SS-2G): Reset latch relay                                                                            |
|                | output using the option input. "Relay Latch Reset" is selected in "Option Input" - "Function" and "Latch Output" is selected in "Relay Output" - "Function (→page 440)". |
|                | • Bathroom Indicator Reset (for IXW-MA): Not used.                                                                                                    |
|                | API (except IX-MV, IX-DA, IX-DF(-*), and IX-BA, IX-SS(-*)): Send CGI command set by "API 1                                                                               |
|                | (→page 438)" and "API 2 (→page 438)".                                                                                                    |
| Default values | No Function                                                                                                    |

### 5.1.1.3 Type

| Description    | Select the type of the option input. |
|----------------|--------------------------------------|
| Settings       | Make     Break                       |
| Default values | Make                                 |

### 5.1.1.4 Detection Time

### ■ Detection Time Range

| Description    | Select the Detection Time Range for Option Input.                                                                    |
|----------------|----------------------------------------------------------------------------------------------------|
| Settings       | <ul><li>0 (Immediate): Detect at input less than 200 msec.</li><li>200 - 2000 [msec]</li><li>3 - 600 [sec]</li></ul> |
| Default values | 0 (Immediate)                                                                                                    |

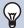

# Note

• The Detection Time Range for IX-MV, IX-DA, IX-DF(-\*), IX-BA, and IX-SS(-\*) is "200-2000 [msec]" and cannot be changed.

### ■ Detection Time◆

| Description    | Configure the contact input search time within the range set in "Detection Time Range."                                                                                                    |
|----------------|----------------------------------------------------------------------------------------------------|
| Settings       | The settings will be configured as follows according to the information set in "Detection Time Range."  • If set to 0 (Immediate): Configuration unnecessary.  • If set to 200 - 2000 [msec]: Configure from 200 - 2000 msec (by 100 msec).  • If set to 3 - 600 [sec]: Configure from 3 - 600 sec (by 1 sec). |
| Default values | -                                                                                                    |

# 5.1.1.5 API (except IX-MV, IX-DA, IX-DF(-\*), and IX-BA, IX-SS(-\*))

# ■API 1

| Description    | Enter the CGI command sent when "API" is selected in <u>"Function (→page 437)"</u> . |
|----------------|--------------------------------------------------------------------------------------|
| Settings       | 1-128 alphanumeric characters                                                        |
| Default values | -                                                                                    |

# ■API 2

| Description    | Enter the CGI command sent when "API" is selected in <u>"Function (→page 437)"</u> . |
|----------------|--------------------------------------------------------------------------------------|
| Settings       | 1-128 alphanumeric characters                                                        |
| Default values | -                                                                                    |

### 5.2 Relay Output

Configure the output terminal settings for each station. The number of output terminals varies by station.

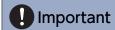

- The four relay output methods are shown below. Redundant configuration is possible for each output terminal. If multiple commands occur during a single relay output, the last command will take priority.
  - Function selected in "Function (→page 440)"
  - "Option Relay Control (except IX-MV, IX-DA, IX-DF(-\*), IX-BA, and IX-SS(-\*)) (→page 442)"
  - "Schedule Settings (except IX-MV, IX-DA, IX-DF(-\*), and IX-BA, IX-SS(-\*)) (→page 447)"
  - "CGI Integration (→page 473)"

#### 5.2.1 Relay Output Advanced Settings

The relay output setting information selected in **[Relay Output #]** will be shown. (for IX-MV7-\*, IX-DV, IX-DVF(-\*), IX-SSA(-\*), and IXW-MA)

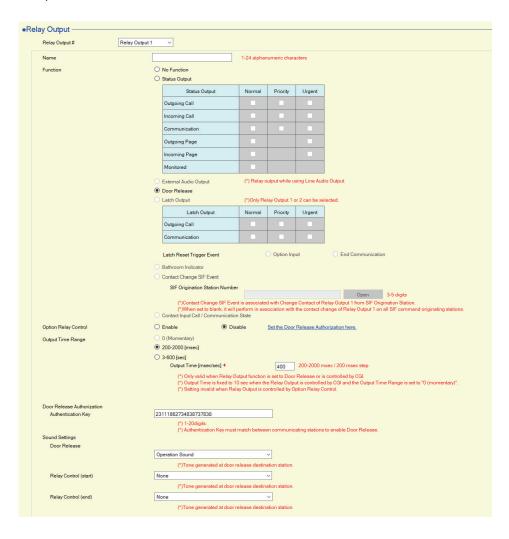

### 5.2.1.1 Name (except IX-MV, IX-DA, IX-DF(-\*), IX-BA, IX-SS(-\*), and IXW-MA)

| Description    | Set the name of the Relay Output. |
|----------------|-----------------------------------|
| Settings       | 1-24 alphanumeric characters      |
| Default values | -                                 |

### **5.2.1.2 Function**

| Description    | Select the function of the Relay Output. Different function can be selected depending on the station type.                                                                                                    |
|----------------|----------------------------------------------------------------------------------------------------|
| Settings       | <ul> <li>No Function</li> <li>Status Output (except IX-MV, IX-DA, IX-DF(-*), IX-BA, IX-SS(-*), and IXW-MA): Relay Output during the status.</li> <li>The details setting can be set in "How to configure Status Output (→page 440)".</li> <li>External Audio Output (for IX-DV, IX-DVF(-*), IX-DA, IX-DF(-*), IX-SSA(-*), IX-BA, IX-SS(-*)): Relay output during Line audio output. Contact continues to output while audio is playing. This operates when "Volume / Tone" - "Audio Output (for Door) (except IX-MV7-*, IX-SS-2G, and IX-MV) (→page 534)" is set to something other than "Built-in Speaker for Communication and Paging."</li> <li>Door Release (except for IXW-MA): Relay output when door release is activated or, entering the authentication key using keypad of the station or the VoIP Phone. Configure the output time in "Output Time (→page 524)".</li> <li>Latch Output (for IX-RS-*, IX-DV, IX-DVF(-*), IX-SSA(-*), IX-SS-2G): Latch relay output by event trigger. Continue to output until latch reset trigger input. Ignore set "Output Time [msec / sec] (→page 441)".</li> <li>Contact Input Call / Communication State (for IX-DA, IX-DF(-*) and IX-BA, IX-SS(-*)): Relay output during the contact input call and communication until reset. The contact will continue to output during operation.</li> <li>Bathroom Indicator (for IXW-MA): Not used.</li> <li>Contact Change SIF Event (for IXW-MA): Relay output when Contact Change SIF Event is received from another station. Output Time is the same as Option Input Detection Time or Relay Output Time of the SIF command originating station. Set in "SIF" - "Transmission Trigger" - "Change contact (→page 477)".</li> </ul> |
| Default values | Relay Output 1  Except IXW-MA: Door Release  IXW-MA: No Function Relay Output 2 - 10  No Function                                                                                                    |

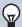

# Note

• If "Automatically configure door release for all stations?" is set to "No" in <u>"Create new system/import setting data</u> (<u>→page 123</u>)", the default value for "Relay Output 1 (except IXW-MA)" will be "No Function."

#### **How to configure Status Output**

If "Function ( $\rightarrow$ page 440)" is set to "Status Output," select the operating state for when the relay output occurs. This can be selected for each operation priority (multiple selections allowed).

The operating states that can be selected vary by station type.

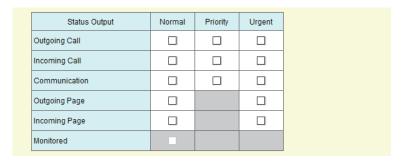

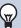

### Note

- For "Outgoing Page" and "Incoming Page," relay output is performed even during message paging and external input paging.
- For "Monitored," relay output is performed even during scan monitoring.

#### **How to configure Latch Output**

If "Function ( $\rightarrow$ page 440)" is set to "Latch Output," select the operating state for when the relay output occurs. This can be selected for each operation priority (multiple selections allowed).

Choose from two restoration methods for relay output.

- Option Input (default value): Reset Latch Output by the Option Input.
- End Communication: Reset Latch Output by ending communication or the option input.

All items are set to "Option Input" by default.

To reset by Option Input, be sure to configure "Relay Latch Reset" in "Option Input" - "Function (→page 437)".

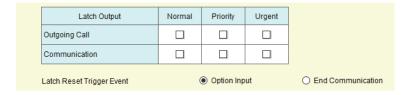

#### **How to configure Contact Change SIF Event**

If <u>"Function (→page 440)"</u> is set to "Contact Change SIF Event", select the station for interlocking with Contact Change SIF Event of Relay Output 1.

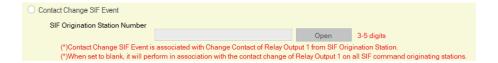

#### ■ Number

| Description    | Set SIF Origination Station Number. Enter the station number or select station from the list. |
|----------------|-----------------------------------------------------------------------------------------------|
| Settings       | 3-32 digits                                                                                   |
| Default values | -                                                                                             |

# 5.2.1.3 Option Relay Control (except IX-MV, IX-DA, IX-DF(-\*), IX-BA, and IX-SS(-\*))

| Description    | Select Enable / Disable for Option Relay Control when using the speed dial of IX-MV7-* to control the output.  If set to "Enable," contact will be output according to the "Speed Dials / Favorites" - "How to configure Option Relay Control (for IX-MV7-*) (—page 524)" setting.  If "How to configure optional relay" - "TLS (—page 524)" was set to "Enable" for the station that be controlled, also configure "Option Relay Control Authentication Key (except IX-MV, IX-DA, IX-DF(-*), and IX-BA, IX-SS(-*)) (—page 449)".  For IXW-MA, this can be controlled as an optional relay if set to "Enable" only when "Function (—page 440)" is set to "No Function." The output time will be the output time configured on IX-MV7-*. |
|----------------|----------------------------------------------------------------------------------------------------|
| Settings       | Enable     Disable                                                                                                    |
| Default values | Disable                                                                                                    |

### 5.2.1.4 Output Time Range

| Description    | Select the Output Time Range for relay output if <u>"Function (→page 440)"</u> is set to "Door Release" or if the output terminal is controlled via <u>"CGI Integration (→page 473)"</u> .                                                                                                    |
|----------------|----------------------------------------------------------------------------------------------------|
| Settings       | <ul> <li>• 0 (Momentary) (for IX-MV, IX-DA, IX-DF(-*), and IX-BA, IX-SS(-*)): Outputs while an output command is received. However, this is set to 10 sec and cannot be changed if a relay output command is received via CGI.</li> <li>• 200-2000 [msec]</li> <li>• 3-600 sec (except IX-MV, IX-DA, IX-DF(-*), and IX-BA, IX-SS(-*))</li> <li>• 3-300 sec (for IX-MV, IX-DA, IX-DF(-*), IX-BA, and IX-SS(-*))</li> </ul> |
| Default values | 200-2000 [msec]                                                                                                    |

# Important

• If set to "0 (Momentary)," the operation when the door on the other station is released will be as follows. IX-MV7-\* or IX-RS-\*: When the Door Release button is pressed or Authentication Key is input by the keypad, a relay output command is sent and the output command ends immediately. The output command will not continue even if the Door Release button is held.

IX-MV: The relay output command continues while the Door Release button is pressed, and ends once it is released.

### ■ Output Time [msec / sec] ◆

| Description    | Set the Output Time within the range selected in <u>"Output Time Range (→page 443)"</u> .                                                                                                    |
|----------------|----------------------------------------------------------------------------------------------------|
| Settings       | The settings will be configured as follows according to the information configured in "Output Time Range (→page 443)".  • If set to 0 (Momentary): Configuration unnecessary.  • If set to 200-2000 [msec]: Configure from 200 - 2000 msec (by 200 msec).  • If set to 3-600 sec: Configure from 3 - 600 sec (by 1 sec).  • If set to 3-300 sec: Configure from 3 - 300 sec (by 1 sec). |
| Default values | 400 [msec]                                                                                                    |

#### 5.2.1.5 Door Release Authorization (except IXW-MA)

| Description    | Set the Authentication Key when "Door Release" is selected in "Function (\rightarrow page 440)" for releasing the door that is connected to the station. When the "Authentication Key" is confirmed, the relay output will be activated. Configure "Door Release" - "Authentication Key (\rightarrow page 455)". This will also be the authentication key used to release the door using the numerical keypad on IX-MV7-* or a VoIP phone. |
|----------------|----------------------------------------------------------------------------------------------------|
| Settings       | <ul> <li>Except IX-MV, IX-DA, IX-DF(-*), and IX-BA, IX-SS(-*): 1-20 digits</li> <li>IX-MV, IX-DA, IX-DF(-*), and IX-BA, IX-SS(-*): 1-4 digits</li> </ul>                                                                                                    |
| Default values | This will vary depending on the setting value configured in <u>"Create new system/import setting data (→page 123)"</u> - "IX Support Tool Settings."                                                                                                    |
|                | <ul> <li>IX-MV, IX-DA, IX-DF(-*), or IX-BA, IX-SS(-*) not configured: 20 random digits</li> <li>IX-MV, IX-DA, IX-DF(-*), or IX-BA, IX-SS(-*) configured: 4 random digits</li> </ul>                                                                                                    |

# Important

- Configure the Authentication Key using 1 to 4 digits to release when using the IX-MV.
- Configure a different Authentication Key for each output terminal. (The same key cannot be used.)
- Configure an Authentication Key that is different from the Authentication Key configured in "Communication Audio Messages"

   "Code (→page 490)" and "Option Relay Control Authentication Key (except IX-MV, IX-DA, IX-DF(-\*), and IX-BA, IX-SS(-\*))

  (→page 449)". If the setting is the same, multiple functions might operate.
- To release the door using the numerical keypad, enter "\*\*Authentication Key\*" on the IX-MV7-\* or VoIP Phone numerical keypad (if the Authentication Key is "0000" enter "\*\*0000\*").

### 5.2.1.6 Sound Settings (except IX-MV and IXW-MA)

# ■ Door Release

| Description    | Select the Door Release sounds to be played.                                                                                                    |
|----------------|----------------------------------------------------------------------------------------------------|
| Settings       | <ul> <li>None</li> <li>Call Pattern 1</li> <li>Call Pattern 2</li> <li>Call Pattern 3</li> <li>Call Pattern 4</li> <li>Call Pattern 5</li> <li>Call Pattern 6</li> <li>Tremolo Sound</li> <li>Busy Response Tone (Busy Tone for IX-DA, IX-DF(-*), IX-BA, IX-SS(-*))</li> <li>On Hold</li> <li>Operation Sound</li> <li>Error (Error Tone for IX-DA, IX-DF(-*), IX-BA, IX-SS(-*))</li> <li>Pre Tone 1 (Except IX-DA, IX-DF(-*), IX-BA, IX-SS(-*))</li> <li>Pre Tone 2 (Except IX-DA, IX-DF(-*), IX-BA, IX-SS(-*))</li> <li>Pre Tone 3 (Except IX-DA, IX-DF(-*), IX-BA, IX-SS(-*))</li> <li>Communication End Pretone (Except IX-DA, IX-DF(-*), IX-BA, IX-SS(-*))</li> <li>Call Queue Notification (Except IX-DA, IX-DF(-*), IX-BA, IX-SS(-*))</li> <li>Waiting Reply Tone (Except IX-DA, IX-DF(-*), IX-BA, IX-SS(-*))</li> <li>Select a sound that is registered in "Custom Sound Registry (except IXW-MA) (→page 416)".</li> </ul> |
| Default values | Operation Sound                                                                                                    |

# ■ Relay Control (start) (except IX-DA, IX-DF(-\*) and IX-BA, IX-SS(-\*))

| Description    | Select the sound to be played when Option Relay is activated.                                                                                                    |
|----------------|----------------------------------------------------------------------------------------------------|
| Settings       | <ul> <li>None</li> <li>Call Pattern 1</li> <li>Call Pattern 2</li> <li>Call Pattern 3</li> <li>Call Pattern 4</li> <li>Call Pattern 5</li> <li>Call Pattern 6</li> <li>Tremolo Sound</li> <li>Busy Response Tone</li> <li>On Hold</li> <li>Operation Sound</li> <li>Error</li> <li>Pre Tone 1</li> <li>Pre Tone 2</li> <li>Pre Tone 3</li> <li>Communication End Pretone</li> <li>Call Queue Notification</li> <li>Waiting Reply Tone</li> <li>Select a sound that is registered in "Custom Sound Registry (except IXW-MA) (→page 416)".</li> </ul> |
| Default values | None                                                                                                    |

# ■ Relay Control (end) (except for IX-DA, IX-DF(-\*) and IX-BA, IX-SS(-\*))

| Description    | Select the sound to be played when Option Relay is deactivated.                                                                                                    |
|----------------|----------------------------------------------------------------------------------------------------|
| Settings       | <ul> <li>None</li> <li>Call Pattern 1</li> <li>Call Pattern 2</li> <li>Call Pattern 3</li> <li>Call Pattern 4</li> <li>Call Pattern 5</li> <li>Call Pattern 6</li> <li>Tremolo Sound</li> <li>Busy Response Tone</li> <li>On Hold</li> <li>Operation Sound</li> <li>Error</li> <li>Pre Tone 1</li> <li>Pre Tone 2</li> <li>Pre Tone 3</li> <li>Communication End Pretone</li> <li>Call Queue Notification</li> <li>Waiting Reply Tone</li> <li>Select a sound that is registered in "Custom Sound Registry (except IXW-MA) (→page 416)".</li> </ul> |
| Default values | None                                                                                                    |

#### 5.2.1.7 Schedule Settings (except IX-MV, IX-DA, IX-DF(-\*), and IX-BA, IX-SS(-\*))

# Important

• Regardless of the configuration in <u>"Function (→page 440)"</u>, the relay will continue to output during the time period set in the schedule. However, if a door release operation or other command occurs during the relay output, the last command will be given priority, and the relay output will stop even if it is still within the time set in the schedule.

#### How to Configure the Weekly Schedule

Configure the time to perform relay output for each day of the week from, Sunday to Saturday. 12 schedules can be set for each day.

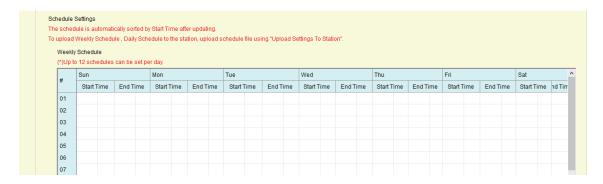

- 1. Configure "Start Time" and "End Time" for each day.
- 2. After done, click [Update].
- **3.** Click **[OK]**.

### ■ Start Time

| Description    | Set the time to start the relay output. |
|----------------|-----------------------------------------|
| Settings       | 00:00 - 23:59                           |
| Default values | -                                       |

### ■ End Time

| Description    | Set the time to end the relay output. If this is set earlier than "Start Time," the end time will be for the following day. |
|----------------|----------------------------------------------------------------------------------------------------|
| Settings       | 00:00 - 23:59                                                                                                    |
| Default values | -                                                                                                    |

#### How to delete the Weekly Schedule

1. Return settings to their default values, and click [Update].

### **How to configure Daily Schedule**

Configure the time at which relay output will be performed, in units of one day. A schedule one year from the set day can be configured. 12 schedules can be set for each day.

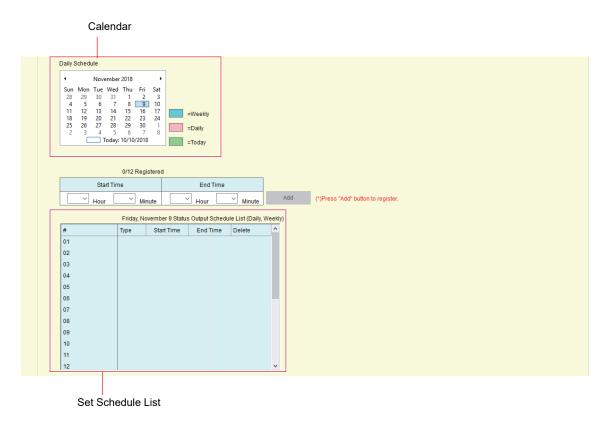

- 1. Select the day to set a schedule from "Calendar."
- 2. Configure "Start Time" and "End Time," and click [Add].
- 3. When done, click [Update].
- **4.** Click **[OK]**.

### ■ Start Time

| Description    | Set the time to start the relay output. |
|----------------|-----------------------------------------|
| Settings       | 00:00 - 23:59                           |
| Default values | -                                       |

### ■ End Time

| Description    | Set the time to end the relay output. If this is set earlier than "Start Time," the end time will be for the following day. |
|----------------|----------------------------------------------------------------------------------------------------|
| Settings       | 00:00 - 23:59                                                                                                    |
| Default values | -                                                                                                    |

#### How to delete Daily Schedule

- 1. Select the day for which to delete a schedule from "Calendar."
- 2. Schedules for the selected day are displayed in the "Set Schedule List."
  - If a weekly schedule is configured for the selected day of the week, it will also be displayed.
- 3. Click [Delete] for the schedule to be deleted, and click [Update].
  - Refer to "How to delete the Weekly Schedule (→page 447)" to delete a weekly schedule.
- 4. Click [OK].

### 5.2.2 Option Relay Control Authentication Key (except IX-MV, IX-DA, IX-DF(-\*), and IX-BA, IX-SS(-

| Description    | If <u>"Option Relay Control (except IX-MV, IX-DA, IX-DF(-*), IX-BA, and IX-SS(-*))</u> (→page 442)" is set to "Enable" and "Speed Dials / Favorites" - <u>"TLS (→page 524)"</u> is set to "Enable" on the requesting station, configure the key used to decrypt encrypted communication. If this matches the "Option Relay Control Key" of the station that performs the operation, the Relay Output may be controlled.  To use this, be sure to configure "Speed Dials / Favorites" - <u>"Option Relay Control Key (→page 525)"</u> . |
|----------------|----------------------------------------------------------------------------------------------------|
| Settings       | 1-20 digits                                                                                                    |
| Default values | -                                                                                                    |

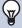

### W Note

• Only one Option Relay Control Authentication Key can be set for each station. It will be shared with multiple Relay Output.

# 6. Paging Settings

# Important

· All pages, groups pages, message pages, and external input pages cannot be sent to VoIP Phone.

### 6.1 Paging Origination (for IX-MV7-\* and IX-MV)

Configure settings related to outgoing paging.

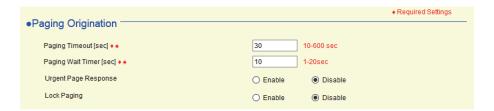

### ■ Paging Timeout [sec] ◆ ♠

| Description    | Set the time for outgoing paging duration. |
|----------------|--------------------------------------------|
| Settings       | 10-600sec / 1 sec step                     |
| Default values | 30 sec                                     |

### ■ Paging Wait Timer [sec] (for IX-MV7-\*) ◆ ♠

| Description    | Set the time to wait for a response from all destination stations when outgoing paging is activated. Paging starts after this time without a response form all destination. |
|----------------|----------------------------------------------------------------------------------------------------|
| Settings       | 1-20sec (by 1 sec)                                                                                                    |
| Default values | 10 sec                                                                                                    |

# Important

• A page may not be sent to a station if a response is received after "Paging Wait Timer [sec]" elapses. If multiple stations receive pages, configure a longer Paging Wait Timer.

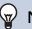

### Note

• The Paging Wait Timer for IX-MV is set to "10 sec" and cannot be changed.

### ■ Urgent Page Response (for IX-MV7-\*)

| Description    | Select Enable / Disable for the paging destination station can answer the urgent page. |
|----------------|----------------------------------------------------------------------------------------|
| Settings       | Enable     Disable                                                                     |
| Default values | Disable                                                                                |

# Important

• If the station being called is IX-MV, end operations can be performed even if Urgent Page Response is set to "Enable."

# ■ Lock Paging (for IX-MV7-\*)

| Description    | Select Enable / Disable to lock paging function. |
|----------------|--------------------------------------------------|
| Settings       | Enable: Page button will be hidden     Disable   |
| Default values | Disable                                          |

### Note

• Configure the pretone when a page is received in "Volume / Tone" - <u>"Paging Pretone (for IX-MV7-\* and IX-MV) ♠</u> (→page 531)".

# 6.2 All Page (for IX-MV7-\* and IX-MV)

When paging all stations, the default setting is set to multicast. When unicast is required, configure the following settings.

#### Address Book Station List

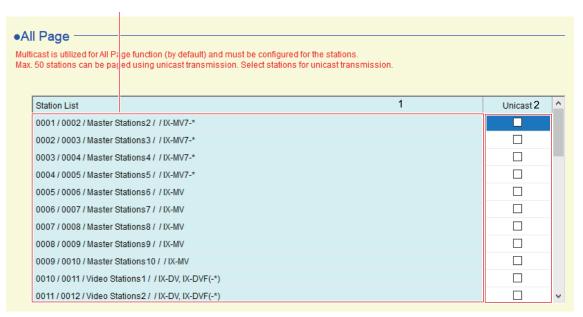

# Important

- Unicast can reach up to 50 stations. If you need to page more than 50 stations are to be paged at once, use multicast.
- When paging stations in multicast, configure "Multicast Address (for IX-MV7-\*, IX-MV, IX-DV, IX-DVF(-\*), IX-DA, IX-DF(-\*)) (→page 389)".

#### How to configure All Page

- 1. Search for stations to transmit via unicast from "Station List."
- 2. Place a check in the cell corresponding to Step1.
  - · Unchecked: Multicast transmission
  - · Checked: Unicast transmission
  - By default, all are set to "Unchecked" (multicast transmission).
- After done complete, click [Update].
- **4.** Click **[OK]**.

# 6.3 Option Input Page (for IX-MV7-\*)

Configure contact input paging.

Configure if "Paging," "Message Page," and "External Input Page" are selected in "Option Input" - <u>"Function"</u> (→page 437)".

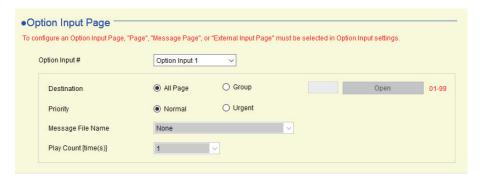

### ■ Destination

| Description    | Set the destination group for paging.                                                                                                    |
|----------------|----------------------------------------------------------------------------------------------------|
| Settings       | <ul><li>All Page: Page all stations that are registered in the address book.</li><li>Group: Page the group that is set in "Group Number."</li></ul> |
| Default values | All Page                                                                                                    |

# ■ Group Number

| Description    | Set the destination group for paging. Enter the group number, or click <b>[Open]</b> to select group.          |
|----------------|----------------------------------------------------------------------------------------------------|
| Settings       | 01 - 99, or select from groups registered in <u>"Group (for Master) (for IX-MV7-* and IX-MV)</u> (→page 414)". |
| Default values | -                                                                                                    |

# **■** Priority

| Description    | Set the priority for paging. |
|----------------|------------------------------|
| Settings       | Normal     Urgent            |
| Default values | Normal                       |

# ■ Message File Name

| Description    | Select the message to be sent for message paging. Available when "Message Page" is selected in "Option Input" - <u>"Function (→page 437)"</u> .                                                                                                    |
|----------------|----------------------------------------------------------------------------------------------------|
| Settings       | <ul> <li>None</li> <li>Call Pattern 1</li> <li>Call Pattern 2</li> <li>Call Pattern 3</li> <li>Call Pattern 4</li> <li>Call Pattern 5</li> <li>Call Pattern 6</li> <li>Tremolo Sound</li> <li>Busy Response Tone</li> <li>On Hold</li> <li>Operation Sound</li> <li>Error</li> <li>Pre Tone 1</li> <li>Pre Tone 2</li> <li>Pre Tone 3</li> <li>Communication End Pretone</li> <li>Call Queue Notification</li> <li>Waiting Reply Tone</li> <li>Select a sound that is registered in "Custom Sound Registry (except IXW-MA) (→page 416)".</li> </ul> |
| Default values | None                                                                                                    |

# ■ Play Count [time(s)]

| Description    | Set the play count for message paging. |
|----------------|----------------------------------------|
| Settings       | 1 - 20 times                           |
| Default values | 1 time                                 |

# 7. Function Settings

### 7.1 Door Release (for IX-MV7-\* and IX-MV)

#### 7.1.1 Door Release Assignment

Configure the connected station and the authentication key to release the door during a call.

For IX-RS-\* settings, refer to "Door Release Assignment (for IX-RS-\*) (→page 543)".

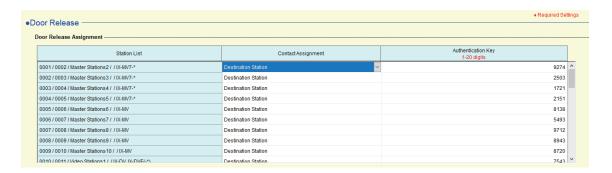

### ■ Contact Assignment

| Description    | Select which relay output will be used for door release during call or monitoring.                                                                                                   |
|----------------|----------------------------------------------------------------------------------------------------|
| Settings       | <ul> <li>Originating Station: Use origination station relay output for door release.</li> <li>Destination Station: Use destination station relay output for door release.</li> </ul> |
| Default values | Destination Station                                                                                                    |

### ■ Authentication Key

| Description    | When "Destination Station" is selected in "Contact Assignment", set the Authentication Key for door release.  Authentication key must match with the destination station's authentication key, which is set in "Relay Output" - "Door Release Authorization (except IXW-MA) (→page 443)" to allow door release. |
|----------------|----------------------------------------------------------------------------------------------------|
| Settings       | • IX-MV7-*: 1-20 digits • IX-MV: 1-4 digits                                                                                                    |
| Default values | Random characters (compatible with default value of "Relay Output" - "Authentication Key")                                                                                                    |

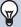

### Note

- If "Automatically configure door release for all stations?" was set to "No" in <u>"Create new system/import setting data</u> (→page 123)", a default value of "Authentication Key" will not be configured.
- The default values for the authentication key and door release key vary depending on the station type set in "IX Support Tool Settings" of "Create new system/import setting data (→page 123)".
  - System without IX-MV, IX-DA, or IX-BA: 20 digits.
  - System with IX-MV, IX-DA, or IX-BA: 4 digits
- If the destination station's Authentication Key is four characters or longer, the Door Release Key for IX-MV will release the door if the first four digits match.

### 7.2 Network Camera Integration (for IX-MV7-\* and IX-MV)

Configure network camera profile (video profile) and event related settings.

To configure the settings, register a network camera in the Address Book of the IX-MV7-\* or IX-MV which will receive the event in "Address Book" - "How to create Network Camera List (→page 409)".

# Important

• For network camera event registration, <u>"Association Settings (→page 160)"</u> must be configured for the IX-MV7-\* or IX-MV. If the programming PC is not connected to the same network or cannot communicate with multicast transmission, it is not be possible to configure. (this is because network camera events are obtained over multicast via IX-MV7-\* or IX-MV when registering network camera events).

### 7.2.1 Profile Setting

Configure when changing the profile selected when a network camera is registered in "Address Book" - <u>"How to create Network Camera List (→page 409)"</u>.

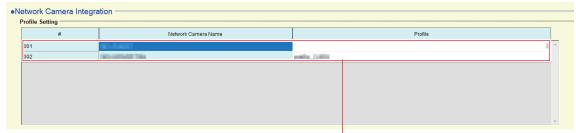

If no network camera is registered, this will not be shown.

#### ■ Profile

| Description    | Select the profile of the network camera.  On the first screen, the profile that was selected when registering the network camera will be displayed. Refer to the manual of the network camera for the details. |
|----------------|----------------------------------------------------------------------------------------------------|
| Settings       | -                                                                                                    |
| Default values | -                                                                                                    |

#### 7.2.2 Event Registration

Configure the network camera event to register in IX-MV7-\* or IX-MV.

When the registered event is received, network camera monitoring will be performed and the notification tone will be played, or the outgoing call command will be sent to the set Call Origination (for IX-MV7-\*).

#### How to configure network camera event setup

The network camera event must be registered.

Click [Open Network Camera Event Registry]. The "Open Network Camera Event Registry" window will be shown.

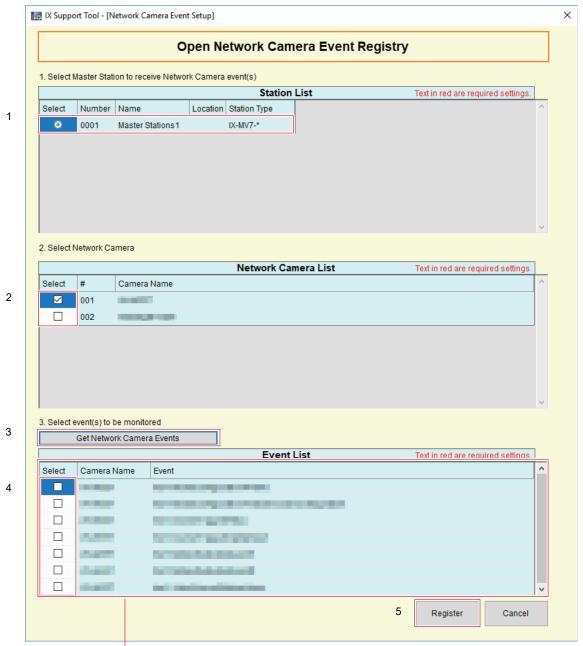

If no event is obtained, this will not be shown.

- 1. Select the station to register the network camera event from "Station List."
- 2. Select the network camera(s) to monitor events from "Network Camera List" (multiple selections allowed).
  - Network cameras registered in the Address Book in "Address Book" "How to create Network Camera List (→page 409)" will be shown.
- Click [Get Network Camera Events].

(Obtaining the events may take several minutes.)

- Once events are successfully obtained, they will be shown in "Event List."
- 4. Select the events to monitor from "Event List." (Multiple selections allowed)
  - For details on events, refer to the manual of the network camera.

# 5. Click [Register] to register the event.

- The network cameras and events registered in event registry will be shown.
- Click [Cancel] to back to the "Network Camera Integration" screen without registering the event.

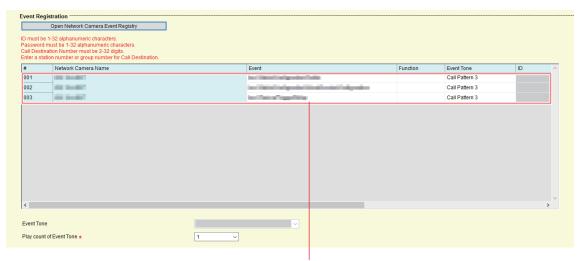

If no event is registered, this will not be shown.

### ■ Event

| Description    | Displays topics (events) registered in <u>"How to configure network camera event setup</u> (→page 456)".  To delete the registered event, click <b>[Update]</b> with "Event" set as blank.  For details of the Event, refer to the manual of the network camera. |
|----------------|----------------------------------------------------------------------------------------------------|
| Settings       | -                                                                                                    |
| Default values | -                                                                                                    |

# ■ Function (for IX-MV7-\*)

| Description    | Select the function when receive the topic from the network camera.                                                                                                    |
|----------------|----------------------------------------------------------------------------------------------------|
| Settings       | Monitor: Play the notification tone and begin network camera monitoring.     Call: Place an outgoing call from the station configured in <u>"Call Origination (for IX-MV7-*) (→page 459)"</u> .     Configure <u>"ID (for IX-MV7-*) (→page 459)"</u> , <u>"Password (for IX-MV7-*) (→page 459)"</u> , and <u>"Call Origination (for IX-MV7-*) (→page 459)"</u> <u>"Call Destination (for IX-MV7-*) (→page 460)"</u> <u>"Priority (for IX-MV7-*) (→page 460)"</u> . |
| Default values | -                                                                                                    |

# ■ Event Tone (for IX-MV7-\*)

| Description    | Select the tone to be played when receiving event from the network camera.                                                                                                    |
|----------------|----------------------------------------------------------------------------------------------------|
| Settings       | <ul> <li>None</li> <li>Call Pattern 1</li> <li>Call Pattern 2</li> <li>Call Pattern 3</li> <li>Call Pattern 4</li> <li>Call Pattern 5</li> <li>Call Pattern 6</li> <li>Tremolo Sound</li> <li>Busy Response Tone</li> <li>On Hold</li> <li>Operation Sound</li> <li>Error</li> <li>Pre Tone 1</li> <li>Pre Tone 2</li> <li>Pre Tone 3</li> <li>Communication End Pretone</li> <li>Call Queue Notification</li> <li>Waiting Reply Tone</li> <li>Select a sound that is registered in "Custom Sound Registry (except IXW-MA) (→page 416)".</li> </ul> |
| Default values | Call Pattern 3                                                                                                    |

# ■ ID (for IX-MV7-\*)

| Description    | If "Call" is set in <u>"Function (for IX-MV7-*) (→page 458)</u> ", configure the administrator ID of the station set in <u>"Call Origination (for IX-MV7-*) (→page 459)"</u> . |
|----------------|----------------------------------------------------------------------------------------------------|
| Settings       | 1-32 alphanumeric characters                                                                                                    |
| Default values | -                                                                                                    |

# ■ Password (for IX-MV7-\*)

| Description    | If "Call" is set in <u>"Function (for IX-MV7-*) (→page 458)</u> ", configure the administrator password of the station set in <u>"Call Origination (for IX-MV7-*) (→page 459)"</u> . |
|----------------|----------------------------------------------------------------------------------------------------|
| Settings       | 1-32 alphanumeric characters                                                                                                    |
| Default values | -                                                                                                    |

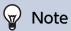

• "Password" will be displayed as "\*\*\*\*" in the Settings screen.

# ■ Call Origination (for IX-MV7-\*)

| Description    | If "Call" is set in <u>"Function (for IX-MV7-*) (→page 458)"</u> , configure from which station to make the outgoing call.  Enter the station number directly, or click <b>[Open]</b> to select a station.  For the configured station, set <u>"CGI Functionality (→page 473)"</u> to "Enable." |
|----------------|----------------------------------------------------------------------------------------------------|
| Settings       | Select from the stations registered in <u>"Address Book (for IX-MV7-* and IX-MV) (→page 406)"</u> . IXW-MA cannot be selected.                                                                                                    |
| Default values | -                                                                                                    |

# ■ Call Destination (for IX-MV7-\*)

| Description    | Configure the destination station number or group number when the station configured in <u>"Call Origination (for IX-MV7-*) (→page 459)"</u> makes an outgoing call. |
|----------------|----------------------------------------------------------------------------------------------------|
| Settings       | Number: 3-5 digits<br>Group Number: 01 - 99                                                                                                    |
| Default values | -                                                                                                    |

# ■ Priority (for IX-MV7-\*)

| Description    | Select the call priority when the station configured in <u>"Call Origination (for IX-MV7-*)</u> ( <u>→page 459)</u> " makes an outgoing call. |
|----------------|----------------------------------------------------------------------------------------------------|
| Settings       | Normal     Priority     Urgent                                                                                                    |
| Default values | -                                                                                                    |

# ■ Event Tone (for IX-MV)♠

| Description    | Select the tone to be played when receiving event from the network camera. The tone will be the same for all network cameras and events registered in the station.                                                                                                    |
|----------------|----------------------------------------------------------------------------------------------------|
| Settings       | <ul> <li>Call Pattern 1</li> <li>Call Pattern 2</li> <li>Call Pattern 3</li> <li>Call Pattern 4</li> <li>Call Pattern 5</li> <li>Call Pattern 6</li> <li>Tremolo Sound</li> <li>Busy Tone</li> <li>On Hold</li> <li>Operation Sound</li> <li>Error Tone</li> <li>Select a sound that is registered in "Custom Sound Registry (except IXW-MA) (→page 416)".</li> </ul> |
| Default values | Call Pattern 3                                                                                                    |

# ■ Play count of Event Tones

| Description    | Set the play count for Network Camera Event Tone when "Function (for IX-MV7-*) (→page 458)" is set to "Monitor." The ringtone count will be the same for all network cameras and events registered to the station. If "Call" is set, the ringtone count for the event notification tone will be 1 only. |
|----------------|----------------------------------------------------------------------------------------------------|
| Settings       | <ul> <li>Infinite: Play the ringtone while receiving an event that occurred on the network camera.</li> <li>1 - 20 times</li> </ul>                                                                                                    |
| Default values | 1 time                                                                                                    |

# 7.3 Paging Settings (except for IX-MV7-\*, IX-MV, or IXW-MA)

Configure incoming page settings.

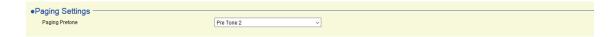

# 7.3.1 Paging Pretone Setting

# ■ Paging Pretone

| Description    | Select the Paging Pretone.                                                                                                    |
|----------------|----------------------------------------------------------------------------------------------------|
| Settings       | <ul> <li>None</li> <li>Call Pattern 1 (except IX-DA, IX-DF(-*) and IX-BA, IX-SS(-*))</li> <li>Call Pattern 2 (except IX-DA, IX-DF(-*) and IX-BA, IX-SS(-*))</li> <li>Call Pattern 3 (except IX-DA, IX-DF(-*) and IX-BA, IX-SS(-*))</li> <li>Call Pattern 4 (except IX-DA, IX-DF(-*) and IX-BA, IX-SS(-*))</li> <li>Call Pattern 5 (except IX-DA, IX-DF(-*) and IX-BA, IX-SS(-*))</li> <li>Call Pattern 6 (except IX-DA, IX-DF(-*) and IX-BA, IX-SS(-*))</li> <li>Tremolo Sound (except IX-DA, IX-DF(-*) and IX-BA, IX-SS(-*))</li> <li>Busy Response Tone (except IX-DA, IX-DF(-*) and IX-BA, IX-SS(-*))</li> <li>On Hold (except IX-DA, IX-DF(-*) and IX-BA, IX-SS(-*))</li> <li>Operation Sound (except IX-DA, IX-DF(-*) and IX-BA, IX-SS(-*))</li> <li>Error (except IX-DA, IX-DF(-*) and IX-BA, IX-SS(-*))</li> <li>Pre Tone 1 (except IX-DA, IX-DF(-*) and IX-BA, IX-SS(-*))</li> <li>Pre Tone 2</li> <li>Pre Tone 3 (except IX-DA, IX-DF(-*) and IX-BA, IX-SS(-*))</li> <li>Communication End Pretone (except IX-DA, IX-DF(-*) and IX-BA, IX-SS(-*))</li> <li>Call Queue Notification (except IX-DA, IX-DF(-*) and IX-BA, IX-SS(-*))</li> <li>Waiting Reply Tone (except IX-DA, IX-DF(-*) and IX-BA, IX-SS(-*))</li> <li>Select a sound that is registered in "Custom Sound Registry (except IXW-MA) (→page 416)". (Except for IX-DA, IX-DF(-*) and IX-BA, IX-SS(-*).)</li> </ul> |
| Default values | Pre Tone 2                                                                                                    |

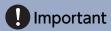

• Configure a tone with a shorter duration than the paging pretone on the paging origination station. Configuring a longer tone might prevent the station from receiving audio when paging begins.

# 7.4 Bathroom Call (for IXW-MA)

This function cannot be used outside Japan.

# 7.5 Email

Configure this section when email notification of station operation is required.

Be sure to configure "DNS (→page 384)" for IX-MV, IX-DA, IX-DF(-\*), IX-BA, and IX-SS(-\*).

### 7.5.1 Server Settings

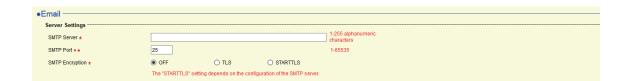

### ■ SMTP Server •

| Description    | Set the SMTP server.  When choosing an IPv4 address, enter the IP address or the hostname.  For an IPv6 address, configure using the IP address (except IX-MV, IX-DA, IX-DF(-*), IX-BA, and IX-SS(-*)) or hostname. Configure this if connecting by hostname.  If a hostname is used, configure "DNS (→page 384)". |
|----------------|----------------------------------------------------------------------------------------------------|
| Settings       | 1 - 255 alphanumeric characters                                                                                                    |
| Default values | -                                                                                                    |

### ■ SMTP Port ◆◆

| Description    | Set the port number for SMTP. |
|----------------|-------------------------------|
| Settings       | 1 - 65535                     |
| Default values | 25                            |

### ■ SMTP Encryption •

| Description    | Select the encryption type for SMTP. |
|----------------|--------------------------------------|
| Settings       | • OFF • TLS • STARTTLS               |
| Default values | OFF                                  |

#### 7.5.2 **Authentication Settings**

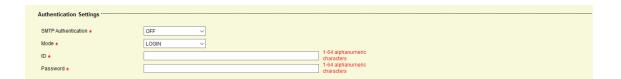

# ■ SMTP Authentication ♠

| Description    | Select ON / OFF for SMTP Authentication. |
|----------------|------------------------------------------|
| Settings       | • ON<br>• OFF                            |
| Default values | OFF                                      |

### ■Mode

| Description    | Select the SMTP Authentication Mode. |
|----------------|--------------------------------------|
| Settings       | • LOGIN<br>• CRAM-MD5                |
| Default values | LOGIN                                |

### **■**ID♠

| Description    | Set the ID for SMTP authentication. |
|----------------|-------------------------------------|
| Settings       | 1-64 alphanumeric characters        |
| Default values | -                                   |

# ■ Password •

| Description    | Set the Password for SMTP authentication. |
|----------------|-------------------------------------------|
| Settings       | 1-64 alphanumeric characters              |
| Default values | -                                         |

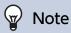

• "Password" will be displayed as "\*\*\*\*\*" on the screen.

### 7.5.3 Email Addresses

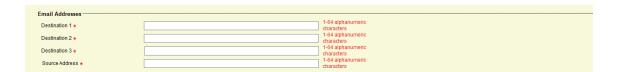

# ■ Destination 1♠

| Description    | Set the destination email address. |
|----------------|------------------------------------|
| Settings       | 1-64 alphanumeric characters       |
| Default values | -                                  |

# ■ Destination 2♠

| Description    | Set the destination email address. |
|----------------|------------------------------------|
| Settings       | 1-64 alphanumeric characters       |
| Default values | -                                  |

### ■ Destination 3♠

| Description    | Set the destination email address. |
|----------------|------------------------------------|
| Settings       | 1-64 alphanumeric characters       |
| Default values | -                                  |

### ■ Source Address ◆

| Description    | Set the source email address. |
|----------------|-------------------------------|
| Settings       | 1-64 alphanumeric characters  |
| Default values | -                             |

### 7.5.4 Email Event Trigger

Set the email event trigger which initiates the message sending process. Configure the email event trigger for each destination address.

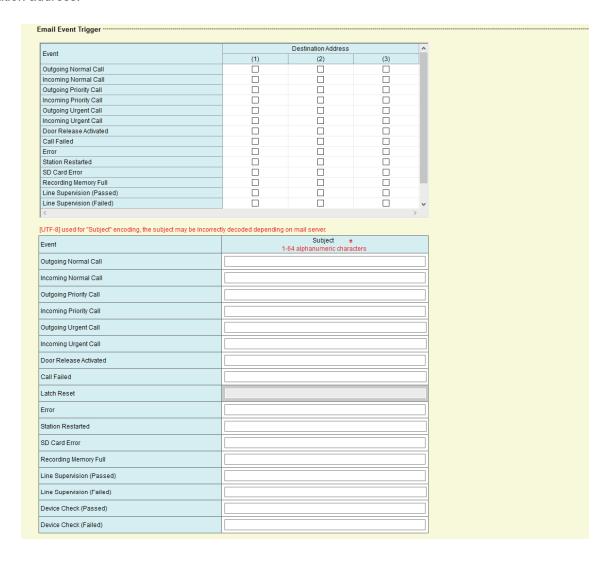

### ■ Outgoing Normal Call (except IXW-MA)

| Description    | Send email when an outgoing call is placed at "Normal" priority. |
|----------------|------------------------------------------------------------------|
| Settings       | Checked: Send     Unchecked: Do not send                         |
| Default values | Unchecked: Do not send                                           |

### ■ Incoming Normal Call (except IX-MV, IX-DA, IX-DF(-\*), IX-BA, IX-SS(-\*), and IXW-MA)

| Description    | Send email when an incoming call is received at "Normal" priority. |
|----------------|--------------------------------------------------------------------|
| Settings       | Checked: Send     Unchecked: Do not send                           |
| Default values | Unchecked: Do not send                                             |

### ■ Outgoing Priority Call (except IXW-MA)

| Description    | Send email when an outgoing call is placed at "Priority" priority. |
|----------------|--------------------------------------------------------------------|
| Settings       | Checked: Send     Unchecked: Do not send                           |
| Default values | Unchecked: Do not send                                             |

# ■ Incoming Priority Call (except IX-MV, IX-DA, IX-DF(-\*), IX-BA, IX-SS(-\*), and IXW-MA)

| Description    | Send email when an incoming call is received at "Priority" priority. |
|----------------|----------------------------------------------------------------------|
| Settings       | Checked: Send     Unchecked: Do not send                             |
| Default values | Unchecked: Do not send                                               |

# ■ Outgoing Urgent Call (except IXW-MA)

| Description    | Send email when an outgoing call is placed at "Urgent" priority. |
|----------------|------------------------------------------------------------------|
| Settings       | Checked: Send     Unchecked: Do not send                         |
| Default values | Unchecked: Do not send                                           |

### ■ Incoming Urgent Call (except IX-MV, IX-DA, IX-DF(-\*), IX-BA, IX-SS(-\*), and IXW-MA)

| Description    | Send email when an incoming call is received at "Urgent" priority. |
|----------------|--------------------------------------------------------------------|
| Settings       | Checked: Send     Unchecked: Do not send                           |
| Default values | Unchecked: Do not send                                             |

### ■ Door Release Activated (for IX-MV7-\*, IX-MV, and IX-RS-\*)

| Description    | Send email when Door Release is activated. |
|----------------|--------------------------------------------|
| Settings       | Checked: Send     Unchecked: Do not send   |
| Default values | Unchecked: Do not send                     |

### ■ Call Failed (except IXW-MA)

| Description    | Send email when outgoing call has failed. |
|----------------|-------------------------------------------|
| Settings       | Checked: Send     Unchecked: Do not send  |
| Default values | Unchecked: Do not send                    |

### ■ Latch Reset (IX-RS-\*, IX-DV, IX-DVF(-\*), IX-SSA(-\*), IX-SS-2G only)

| Description    | Send email when reset latch relay output. ("Latch Output" is selected in "Relay Output" -<br><u>"Function (→page 440)"</u> .) |
|----------------|----------------------------------------------------------------------------------------------------|
| Settings       | Checked: Send     Unchecked: Do not send                                                                                      |
| Default values | Unchecked: Do not send                                                                                                    |

### **■** Error

| Description    | Send email when a communication error has occurred. |
|----------------|-----------------------------------------------------|
| Settings       | Checked: Send     Unchecked: Do not send            |
| Default values | Unchecked: Do not send                              |

### ■ Station Restarted

| Description    | Send email when the station has reset.   |
|----------------|------------------------------------------|
| Settings       | Checked: Send     Unchecked: Do not send |
| Default values | Unchecked: Do not send                   |

# ■ SD Card Error (for IX-MV7-\*, IX-DV, IX-DVF(-\*), IX-SSA(-\*))

| Description    | Send email when a microSD access error is detected. If the error is detected continuously, mail will not be sent an additional time. |
|----------------|----------------------------------------------------------------------------------------------------|
| Settings       | Checked: Send     Unchecked: Do not send                                                                                             |
| Default values | Unchecked: Do not send                                                                                                    |

# ■ Recording Memory Full (for IX-MV7-\*, IX-DV, IX-DVF(-\*), IX-SSA(-\*))

| Description    | Send email when a microSD card meets following criteria. If the error is detected continuously, mail will not be sent an additional time.  • When "Prevent Overwrite  • (→page 486)" is set to "Enable"  - Recorded recordings exceeds 950  - Storage capacity remaining 5%  • When "Prevent Overwrite  • (→page 486)" is set to "Disable"  - Recorded recordings exceeds 999  - Storage capacity remaining 0% |
|----------------|----------------------------------------------------------------------------------------------------|
| Settings       | Checked: Send     Unchecked: Do not send                                                                                                    |
| Default values | Unchecked: Do not send                                                                                                    |

# ■ Line Supervision (Passed) (for IX-MV7-\*)

| Description    | Send email when Line Supervision is passed. |
|----------------|---------------------------------------------|
| Settings       | Checked: Send     Unchecked: Do not send    |
| Default values | Unchecked: Do not send                      |

# ■ Line Supervision (Failed) (for IX-MV7-\*)

| Description    | Send email when Line Supervision is failed. |
|----------------|---------------------------------------------|
| Settings       | Checked: Send     Unchecked: Do not send    |
| Default values | Unchecked: Do not send                      |

### ■ Device Check (Passed) (for IX-MV7-\*)

| Description    | Send email when Device Check is passed.  |
|----------------|------------------------------------------|
| Settings       | Checked: Send     Unchecked: Do not send |
| Default values | Unchecked: Do not send                   |

### ■ Device Check (Failed) (for IX-MV7-\*)

| Description    | Send email when Device Check is failed.  |
|----------------|------------------------------------------|
| Settings       | Checked: Send     Unchecked: Do not send |
| Default values | Unchecked: Do not send                   |

### ■ Subject ◆

| Description    | Set the Subject of email per Event Trigger. This will be used for all recipient addresses. |
|----------------|--------------------------------------------------------------------------------------------|
| Settings       | 1-64 alphanumeric characters                                                               |
| Default values | -                                                                                          |

## Important

• "UTF-8" encoding is used for "Subject." Depending on the email client, the characters may appear incorrectly. To avoid this, set the encoding method to "UTF-8."

#### 7.5.5 Periodic Log Transmission (except IX-MV, IX-DA, IX-DF(-\*), and IX-BA, IX-SS(-\*))

Configure settings related to sending periodic logs. These can be configured for each recipient email address.

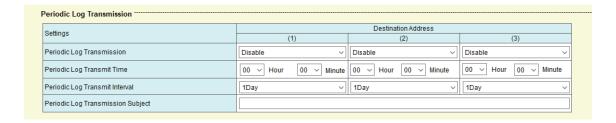

#### ■ Periodic Log Transmission

| Description    | Select Enable / Disable for send station log periodically. |
|----------------|------------------------------------------------------------|
| Settings       | Enable     Disable                                         |
| Default values | Disable                                                    |

### ■ Periodic Log Transmit Time

| Description    | Set the time to send the periodic log. |
|----------------|----------------------------------------|
| Settings       | 00:00 - 23:59                          |
| Default values | 00:00                                  |

## ■ Periodic Log Transmit Interval

| Description    | Select the interval to send the periodic log. |
|----------------|-----------------------------------------------|
| Settings       | 1 Day - 7 Day                                 |
| Default values | Daily                                         |

## ■ Periodic Log Transmission Subject

| Description    | Set the email subject for Periodic Log Transmission. This is used for all destination addresses. |
|----------------|--------------------------------------------------------------------------------------------------|
| Settings       | 1-64 alphanumeric characters                                                                     |
| Default values | -                                                                                                |

## Important

• "UTF-8" encoding is used for "Periodic Log Transmission Subject." Depending on the email client, the characters may appear incorrectly. To avoid this, set the encoding method to "UTF-8."

#### 7.5.6 Send Test Email (except IX-MV, IX-DA, IX-DF(-\*), and IX-BA, IX-SS(-\*))

Send a test email to the address specified in <u>"Email Addresses (→page 465)"</u>. Click **[Send]** to send a test email to the configured address.

Send Test Email

Send

Please update settings before sending test email.

## Important

• To send a test email, <u>"Association Settings (→page 160)"</u> must have been configured, and the programming PC must be able to communicate with the system.

#### Example of sending an email message:

When sending a test email from the station (Station Number: 001, Station Name: Intercom Station 1, Location: Office).

| From          | $\triangle\triangle\triangle\triangle \otimes \triangle\triangle\triangle\triangle$ .com |
|---------------|------------------------------------------------------------------------------------------|
| Date and time | 11/20/2018 15:22                                                                         |
| To<br>CC      | xxxx@xxxxx.com                                                                           |
| Subject       | 001 Intercom Station 1 Test Email                                                        |
| Text          | Test Email sent at "20181120 15:22:46."                                                  |
|               | Station Number: "001"                                                                    |
|               | Station Name: [Intercom Station 1] Station location: [Office]                            |

## Important

• "UTF-8" encoding is used for "Subject," "Periodic Log Transmission Subject," and "Image Filename." Depending on the email client, the characters may appear incorrectly. To avoid this, set the encoding method to "UTF-8."

#### 7.5.7 Additional Settings (for IX-DV, IX-DVF(-\*), IX-DA, IX-DF(-\*))

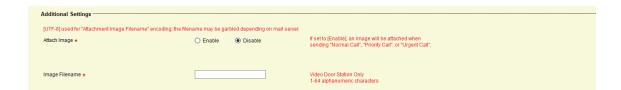

### ■ Attach Image ◆

| Description    | Select Enable / Disable to send an image with the email when "Outgoing Normal Call", "Outgoing Priority Call" and "Outgoing Urgent Call" is selected in <u>"Email Event Trigger (→page 466)"</u> . |
|----------------|----------------------------------------------------------------------------------------------------|
| Settings       | Enable     Disable                                                                                                    |
| Default values | Disable                                                                                                    |

## ■ Image Filename

| Description    | Set the filename of a image file when "Attach Image" is enabled. |
|----------------|------------------------------------------------------------------|
| Settings       | 1-64 alphanumeric characters                                     |
| Default values | -                                                                |

## Important

• "UTF-8" encoding is used for "Image Filename." Depending on the email client, the characters may appear incorrectly. To avoid this, set the encoding method to "UTF-8."

## 7.6 CGI Integration

For the details of CGI functionality, contact the local Aiphone representative.

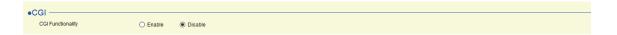

## ■ CGI Functionality

| Description    | Select Enable / Disable for CGI functionality. |
|----------------|------------------------------------------------|
| Settings       | Enable     Disable                             |
| Default values | Disable                                        |

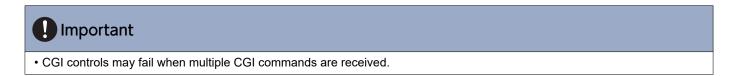

## 7.7 SIF Integration

For the details of SIF functionality, contact the local Aiphone representative.

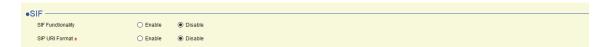

### 7.7.1 SIF Functionality

| Description    | Select Enable / Disable for SIF functionality. |
|----------------|------------------------------------------------|
| Settings       | Enable     Disable                             |
| Default values | Disable                                        |

#### 7.7.2 SIP URI Format (except IX-MV, IX-DA, IX-DF(-\*), and IX-BA, IX-SS(-\*))

| Description    | Select Enable / Disable when SIP URI Format is used for station destination. If set to "Enable," TERMID cannot be used. |
|----------------|----------------------------------------------------------------------------------------------------|
| Settings       | Enable     Disable                                                                                                    |
| Default values | Disable                                                                                                    |

#### 7.7.3 SIF Settings (except IX-MV, IX-DA, IX-DF(-\*), and IX-BA, IX-SS(-\*))

Configure SIF recipient and communication settings. 16 SIF settings can be set.

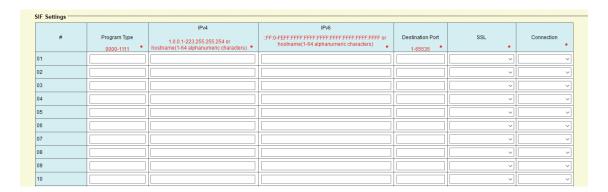

## W Note

• There are two ways to configure SIF communication: manually configuring settings or uploading a file in "SIF Communication" Settings (sif.ini) (→page 484)". The latest setting will take priority.

### ■ Program Type ◆

| Description    | Set the Program Type for SIF.                                                                                                    |
|----------------|----------------------------------------------------------------------------------------------------|
| Settings       | 0000-1111  If this is set to "0000," "0001," or "0011," the <u>"Transmission Trigger (except IX-MV, IX-DA, IX-DF(-*), and IX-BA, IX-SS(-*)) (→page 477)"</u> setting will be disabled. |
| Default values | -                                                                                                    |

#### ■ IPv4♠

| Description    | Set the SIF IPv4 destination address.                                |
|----------------|----------------------------------------------------------------------|
|                | Go to <u>"DNS (→page 384)"</u> to set Hostname                       |
| Settings       | 1.0.0.1 - 223.255.255.254 or hostname (1-64 alphanumeric characters) |
| Default values | -                                                                    |

#### ■ IPv6♠

| Description    | Set the SIF IPv6 destination address.  Go to <u>"DNS (→page 384)"</u> to set Hostname. |
|----------------|----------------------------------------------------------------------------------------|
| Settings       | ::FF:0 - FEFF:FFFF:FFFF:FFFF:FFFF:FFFF or hostname (1-64 alphanumeric characters)      |
| Default values | -                                                                                      |

#### ■ Destination Port ◆

| Description    | Set the Port Number for destination. |
|----------------|--------------------------------------|
| Settings       | 1-65535                              |
| Default values | -                                    |

### ■SSL♠

| Description    | Select Enable / Disable for SSL. |
|----------------|----------------------------------|
| Settings       | Disable     Enable               |
| Default values | -                                |

## ■ Connection ◆

| Description    | Select Socket / HTTP for connection. |
|----------------|--------------------------------------|
| Settings       | Socket     HTTP                      |
| Default values | -                                    |

#### 7.7.4 Transmission Trigger (except IX-MV, IX-DA, IX-DF(-\*), and IX-BA, IX-SS(-\*))

Configure the SIF sending trigger when <u>"Program Type</u> (→page 475)" is set to "0010" and "0100 - 1111." This can be configured for each recipient.

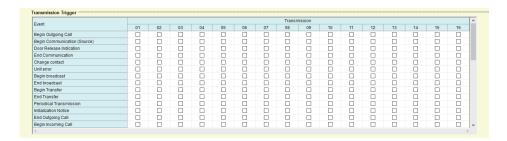

#### ■ Begin Outgoing Call (except IXW-MA)

| Description    | Send SIF command when outgoing call is placed. |
|----------------|------------------------------------------------|
| Settings       | Checked: Send     Unchecked: Do not send       |
| Default values | Unchecked: Do not send                         |

### ■ Begin Communication (Source) (except IXW-MA)

| Description    | Send SIF command when beginning communication. |
|----------------|------------------------------------------------|
| Settings       | Checked: Send     Unchecked: Do not send       |
| Default values | Unchecked: Do not send                         |

#### ■ Door Release Indication (for IX-MV7-\* and IX-RS-\*)

| Description    | Send SIF command when door release request is sent. |
|----------------|-----------------------------------------------------|
| Settings       | Checked: Send     Unchecked: Do not send            |
| Default values | Unchecked: Do not send                              |

#### ■ End Communication (except IXW-MA)

| Description    | Send SIF command when ending communication. |
|----------------|---------------------------------------------|
| Settings       | Checked: Send     Unchecked: Do not send    |
| Default values | Unchecked: Do not send                      |

#### ■ Change contact

| Description    | Send SIF command when Option Input contact or Relay Output contact is changed. |
|----------------|--------------------------------------------------------------------------------|
| Settings       | Checked: Send     Unchecked: Do not send                                       |
| Default values | Unchecked: Do not send                                                         |

### ■ Unit error

| Description    | Send SIF command when communication error has occurred. |
|----------------|---------------------------------------------------------|
| Settings       | Checked: Send     Unchecked: Do not send                |
| Default values | Unchecked: Do not send                                  |

## ■ Begin broadcast (for IX-MV7-\*)

| Description    | Send SIF command when paging is started. |
|----------------|------------------------------------------|
| Settings       | Checked: Send     Unchecked: Do not send |
| Default values | Unchecked: Do not send                   |

## ■ End broadcast (for IX-MV7-\*)

| Description    | Send SIF command when paging has ended.  |
|----------------|------------------------------------------|
| Settings       | Checked: Send     Unchecked: Do not send |
| Default values | Unchecked: Do not send                   |

## ■ Begin Transfer (for IX-MV7-\*)

| Description    | Send SIF command when communication begins after transferring. |
|----------------|----------------------------------------------------------------|
| Settings       | Checked: Send     Unchecked: Do not send                       |
| Default values | Unchecked: Do not send                                         |

## ■ End Transfer (for IX-MV7-\*)

| Description    | Send SIF command when communication ends after transferring. |
|----------------|--------------------------------------------------------------|
| Settings       | Checked: Send     Unchecked: Do not send                     |
| Default values | Unchecked: Do not send                                       |

### ■ Periodical Transmission

| Description    | Periodically send the station status using SIF command. The interval is set in "Periodical Transmission (except IX-MV, IX-DA, IX-DF(-*), and IX-BA, IX-SS(-*)) ( |
|----------------|----------------------------------------------------------------------------------------------------|
| Settings       | Checked: Send     Unchecked: Do not send                                                                                                    |
| Default values | Unchecked: Do not send                                                                                                    |

### ■ Initialization Notice

| Description    | Send SIF command when the station is booted. |
|----------------|----------------------------------------------|
| Settings       | Checked: Send     Unchecked: Do not send     |
| Default values | Unchecked: Do not send                       |

## ■ End Outgoing Call (except IXW-MA)

| Description    | Send SIF command when ending a outgoing call. |
|----------------|-----------------------------------------------|
| Settings       | Checked: Send     Unchecked: Do not send      |
| Default values | Unchecked: Do not send                        |

## ■ Begin Incoming Call (except IXW-MA)

| Description    | Send SIF command when beginning a incoming call. |
|----------------|--------------------------------------------------|
| Settings       | Checked: Send     Unchecked: Do not send         |
| Default values | Unchecked: Do not send                           |

## ■ End Incoming Call (except IXW-MA)

| Description    | Send SIF command when ending a incoming call. |
|----------------|-----------------------------------------------|
| Settings       | Checked: Send     Unchecked: Do not send      |
| Default values | Unchecked: Do not send                        |

### ■ Latch Reset (except IX-MV7-\* and IXW-MA)

| Description    | Send SIF command by reset latch relay output. ("Latch Output" is selected in "Relay Output" -<br><u>"Function (→page 440)"</u> .) |
|----------------|----------------------------------------------------------------------------------------------------|
| Settings       | Checked: Send     Unchecked: Do not send                                                                                          |
| Default values | Unchecked: Do not send                                                                                                    |

## ■ Change Call Destination (except IXW-MA)

| Description    | Send SIF command when changing call destination by delay time or schedule, or making an absent transfer, delay transfer or schedule transfer by the destination station. |
|----------------|----------------------------------------------------------------------------------------------------|
| Settings       | Checked: Send     Unchecked: Do not send                                                                                                    |
| Default values | Unchecked: Do not send                                                                                                    |

### ■ Call Failure (except IXW-MA)

| Description    | Send SIF command when failed to place a call. |
|----------------|-----------------------------------------------|
| Settings       | Checked: Send     Unchecked: Do not send      |
| Default values | Unchecked: Do not send                        |

## ■ Begin Incoming Transfer Call (for IX-MV7-\*)

| Description    | Send SIF command when beginning Absent Transfer, Delay Transfer or Schedule Transfer. |
|----------------|---------------------------------------------------------------------------------------|
| Settings       | Checked: Send     Unchecked: Do not send                                              |
| Default values | Unchecked: Do not send                                                                |

### ■ Begin On Hold (for IX-MV7-\*)

| Description    | Send SIF command when beginning a call on hold. |
|----------------|-------------------------------------------------|
| Settings       | Checked: Send     Unchecked: Do not send        |
| Default values | Unchecked: Do not send                          |

### ■ End On Hold (IX-MV7-\* only)

| Description    | Send SIF command when ending a call on hold. |
|----------------|----------------------------------------------|
| Settings       | Checked: Send     Unchecked: Do not send     |
| Default values | Unchecked: Do not send                       |

## ■ Begin Incoming Page (except IXW-MA)

| Description    | Send SIF command when beginning a incoming page. |
|----------------|--------------------------------------------------|
| Settings       | Checked: Send     Unchecked: Do not send         |
| Default values | Unchecked: Do not send                           |

### ■ End Incoming Page (except IXW-MA)

| Description    | Send SIF command when ending a incoming page. |
|----------------|-----------------------------------------------|
| Settings       | Checked: Send     Unchecked: Do not send      |
| Default values | Unchecked: Do not send                        |

## ■ Paging Failure (for IX-MV7-\*)

| Description    | Send SIF command when failed to send a page. |
|----------------|----------------------------------------------|
| Settings       | Checked: Send     Unchecked: Do not send     |
| Default values | Unchecked: Do not send                       |

### ■ Begin Monitoring (for IX-MV7-\*)

| Description    | Send SIF command when beginning monitoring. |
|----------------|---------------------------------------------|
| Settings       | Checked: Send     Unchecked: Do not send    |
| Default values | Unchecked: Do not send                      |

### ■ End Monitoring (for IX-MV7-\*)

| Description    | Send SIF command when ending monitoring. |
|----------------|------------------------------------------|
| Settings       | Checked: Send     Unchecked: Do not send |
| Default values | Unchecked: Do not send                   |

### ■ Monitoring Failure (for IX-MV7-\*)

| Description    | Send SIF command when failed monitoring. |
|----------------|------------------------------------------|
| Settings       | Checked: Send     Unchecked: Do not send |
| Default values | Unchecked: Do not send                   |

### ■ Begin Monitored (except IX-MV7-\* and IXW-MA)

| Description    | Send SIF command when beginning being monitored. |
|----------------|--------------------------------------------------|
| Settings       | Checked: Send     Unchecked: Do not send         |
| Default values | Unchecked: Do not send                           |

### ■ End Monitored (except IX-MV7-\* and IXW-MA)

| Description    | Send SIF command when ending being monitored. |
|----------------|-----------------------------------------------|
| Settings       | Checked: Send     Unchecked: Do not send      |
| Default values | Unchecked: Do not send                        |

## ■ Begin Communication (Destination) (except IXW-MA)

| Description    | Send SIF command when beginning a communication. |
|----------------|--------------------------------------------------|
| Settings       | Checked: Send     Unchecked: Do not send         |
| Default values | Unchecked: Do not send                           |

### ■ Begin Privacy (for IX-MV7-\*)

| Description    | Send SIF command when beginning privacy mode. |
|----------------|-----------------------------------------------|
| Settings       | Checked: Send     Unchecked: Do not send      |
| Default values | Unchecked: Do not send                        |

### ■ End Privacy (for IX-MV7-\*)

| Description    | Send SIF command when ending privacy mode. |
|----------------|--------------------------------------------|
| Settings       | Checked: Send     Unchecked: Do not send   |
| Default values | Unchecked: Do not send                     |

## ■ Keypad Input (for IX-MV7-\*)

| Description    | Send SIF command when entering number using a keypad. |
|----------------|-------------------------------------------------------|
| Settings       | Checked: Send     Unchecked: Do not send              |
| Default values | Unchecked: Do not send                                |

### ■ Speed Dial Input (for IX-MV7-\*)

| Description    | Send SIF command when pressing a speed dial button. |
|----------------|-----------------------------------------------------|
| Settings       | Checked: Send     Unchecked: Do not send            |
| Default values | Unchecked: Do not send                              |

## ■ Begin Record (for IX-MV7-\*, IX-DV, IX-DVF(-\*), IX-SSA(-\*))

| Description    | Send SIF command when beginning recording. |
|----------------|--------------------------------------------|
| Settings       | Checked: Send     Unchecked: Do not send   |
| Default values | Unchecked: Do not send                     |

### ■ End Record (for IX-MV7-\*, IX-DV, IX-DVF(-\*), IX-SSA(-\*))

| Description    | Send SIF command when ending recording.  |
|----------------|------------------------------------------|
| Settings       | Checked: Send     Unchecked: Do not send |
| Default values | Unchecked: Do not send                   |

### ■ Recording Memory Full (for IX-MV7-\*, IX-DV, IX-DVF(-\*), IX-SSA(-\*))

| Description    | Send SIF command when a microSD card meets following criteria. If the error is detected continuously, SIF command will not be sent an additional time.  • When "Prevent Overwrite. (→page 486)" is set to "Enable."  — Recorded recordings exceeds 950  — Storage capacity remaining 5%  • When "Prevent Overwrite. (→page 486)" is set to "Disable."  — Recorded recordings exceeds 999  — Storage capacity remaining 0% |
|----------------|----------------------------------------------------------------------------------------------------|
| Settings       | Checked: Send                                                                                                    |
| Default values | Unchecked: Do not send  Unchecked: Do not send                                                                                                    |

### ■ Passed Line Supervision (for IX-MV7-\*)

| Description    | Send SIF command when the result of Line Supervision is passed. |
|----------------|-----------------------------------------------------------------|
| Settings       | Checked: Send     Unchecked: Do not send                        |
| Default values | Unchecked: Do not send                                          |

### ■ Failed Line Supervision (for IX-MV7-\*)

| Description    | Send SIF command when the result of Line Supervision is failed. |
|----------------|-----------------------------------------------------------------|
| Settings       | Checked: Send     Unchecked: Do not send                        |
| Default values | Unchecked: Do not send                                          |

### ■ Passed Device Check (for IX-MV7-\*)

| Description    | Send SIF command when the result of Device Check is passed. |
|----------------|-------------------------------------------------------------|
| Settings       | Checked: Send     Unchecked: Do not send                    |
| Default values | Unchecked: Do not send                                      |

### ■ Failed Device Check (for IX-MV7-\*)

| Description    | Send SIF command when the result of Device Check is failed. |
|----------------|-------------------------------------------------------------|
| Settings       | Checked: Send     Unchecked: Do not send                    |
| Default values | Unchecked: Do not send                                      |

### ■ SD Card Error (for IX-MV7-\*, IX-DV, IX-DVF(-\*), IX-SSA(-\*))

|   | Description   | Send SIF command when a microSD access error is detected. |
|---|---------------|-----------------------------------------------------------|
|   | Settings      | Checked: Send     Unchecked: Do not send                  |
| D | efault values | Unchecked: Do not send                                    |

### ■ SIP Registration Failure (except IXW-MA)

| Description    | Send SIF command when REGISTER request for SIP server has a failure. |
|----------------|----------------------------------------------------------------------|
| Settings       | Checked: Send     Unchecked: Do not send                             |
| Default values | Unchecked: Do not send                                               |

#### ■ Network Camera Event (for IX-MV7-\*)

| Description    | Send SIF command when receiving event from the network camera. |
|----------------|----------------------------------------------------------------|
| Settings       | Checked: Send     Unchecked: Do not send                       |
| Default values | Unchecked: Do not send                                         |

#### 7.7.5 Periodical Transmission (except IX-MV, IX-DA, IX-DF(-\*), and IX-BA, IX-SS(-\*))

#### ■ Periodical Transmission Interval◆

| Description    | Set the interval to send the station status periodically using SIF command in <u>"Periodical Transmission (→page 478)"</u> .                         |
|----------------|----------------------------------------------------------------------------------------------------|
| Settings       | <ul> <li>If set to 1[sec]-59[sec]: Set from 1 - 59 sec (by 1 sec).</li> <li>If set to 0[min]-1440[min]: Set from 0 - 1440 min (by 1 min).</li> </ul> |
| Default values | 0 min (do not send)                                                                                                    |

#### 7.7.6 SIF File Management

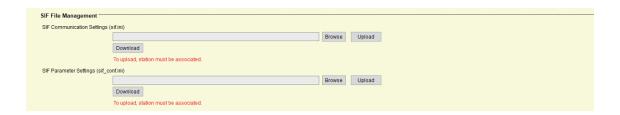

## Important

• To upload a SIF setting file, <u>"Association Settings (→page 160)"</u> must be preformed in the uploading station. And the programming PC and the station must be connected to the same network.

### ■ SIF Communication Settings (sif.ini)

| Description    | Upload or download the content in <u>"SIF Settings (except IX-MV, IX-DA, IX-DF(-*), and IX-BA, IX-SS(-*)) (→page 475)"</u> with "sif.ini."  Upload: Click <b>[Browse]</b> , select a file, and click <b>[Upload]</b> .  Download: Click <b>[Download]</b> to save the file. |
|----------------|----------------------------------------------------------------------------------------------------|
| Settings       | -                                                                                                    |
| Default values | -                                                                                                    |

## ■ SIF Parameter Settings (sif\_conf.ini)

| Description    | Use "sif_conf.ini" to upload or download SIF details if <u>"Program Type</u> (→page 475)" is set to "0000," "0001," or "0011."  Upload: Click [Browse] to select a file, and then click [Upload].  Download: Click [Download] to save a file. |
|----------------|----------------------------------------------------------------------------------------------------|
| Settings       | -                                                                                                    |
| Default values | -                                                                                                    |

#### 7.8 Record (for IX-MV7-\*, IX-DV, IX-DVF(-\*), IX-SSA(-\*))

Configure settings related to video and audio recording. If there is no video, configure only audio recording. When recording audio during a call, audio will be recorded from both sides.

The following SD standards are required to record video and audio.

| Standards                | Memory Capacity | Format | Speed Class                            |
|--------------------------|-----------------|--------|----------------------------------------|
| microSDHC                | Max. 32 GB      | FAT32  | SD speed class 10                      |
| microSDXC (for IX-MV7-*) | Max. 128 GB     | exFAT  | SD speed class 10<br>UHS speed class 1 |

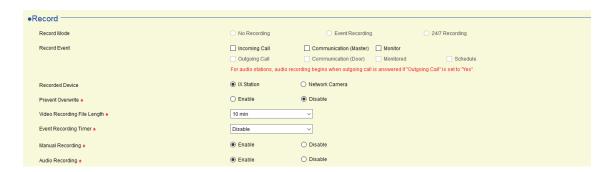

## Important

- · A microSD card is not included with this station.
- The device may not operate correctly depending on the microSD card.
- If the card contains data other than video/audio files, it may not have enough space to record video/audio.
- Depending on the size of the image, recording with the network camera may not be possible.

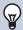

#### Note

- A maximum of 999 video/audio files can be saved. However, this may vary depending on the size of the video/audio files and the capacity of the microSD card.
- Line Supervision and Device Check results are also saved to the microSD card.
- · Aiphone assumes no responsibility for microSD cards. Please be aware of this in advance.

#### ■ Record Mode (for IX-DV, IX-DVF(-\*), IX-SSA(-\*)) ♠

| Description    | Select the Record Mode.                                                                                                    |
|----------------|----------------------------------------------------------------------------------------------------|
| Settings       | <ul> <li>No Recording</li> <li>Event Recording: Automatically record when the trigger set in "Record Event" has occurred.</li> <li>24/7 Recording: Keep recording 24/7 while station is operating normally.</li> </ul> |
| Default values | No Recording                                                                                                    |

#### ■ Record Event

| Description    | Configure the trigger in use to start recording video/audio automatically.  For stations other than IX-MV7-*,"Record Mode" must be set to "Event Recording."                                                                                                    |
|----------------|----------------------------------------------------------------------------------------------------|
| Settings       | <ul> <li>Select from the following. (Multiple selections allowed)</li> <li>Not selected: Video/audio is not automatically recorded.</li> <li>Incoming Call (for IX-MV7-*): Record start when station receives Incoming Call. If a call is automatically answered, recording will start when communication starts.</li> <li>Communication (Master) (for IX-MV7-*): Recording starts when communication begins.</li> <li>Monitor (for IX-MV7-*): Recording starts when monitoring begins. Recording is not possible during Scan Monitor.</li> <li>Outgoing Call (for IX-DV, IX-DVF(-*), IX-SSA(-*)): Video recording will start when a call is placed. Audio recording will start once the outgoing call is answered. For IX-SSA(-*), audio recording will start once the outgoing call is answered.</li> <li>Communication (Door) (for IX-DV, IX-DVF(-*), IX-SSA(-*)): Recording starts when communication begins.</li> <li>Monitored (for IX-DV, IX-DVF(-*), IX-SSA(-*)): Recording starts when station is Monitored. Recording is not possible during Scan Monitor.</li> <li>Schedule (→page 488)".</li> </ul> |
| Default values | Not selected                                                                                                    |

# Important

• If "Schedule" is selected, video/audio recording will continue for the time configured in <u>"Weekly Schedule (→page 488)"</u>, regardless of what is configured for other triggers.

### ■ Recorded Device (IX-MV7-\* only)

| Description    | Set the Recorded Device when IX-MV7-* is displaying video from an IX Station and a Network Camera simultaneously.    |
|----------------|----------------------------------------------------------------------------------------------------|
| Settings       | IX Station: Record IX Station video and audio.     Network Camera: Record Network Camera video and IX station audio. |
| Default values | IX Station                                                                                                    |

#### ■ Prevent Overwrite ◆

| Description    | Set prevent overwriting the old recorded file, when the number of saved video/audio files, the entire storage space of the microSD card, or the video/audio recording storage space of the microSD card is full. |
|----------------|----------------------------------------------------------------------------------------------------|
| Settings       | Enable     Disable                                                                                                    |
|                | Bloable                                                                                                    |
| Default values | Disable                                                                                                    |

## ■ Video Recording File Length •

| Description    | Select the recording file length to split recording. Once recording has reached this time, a new recording file will be made automatically. |
|----------------|----------------------------------------------------------------------------------------------------|
| Settings       | • 5 min • 10 min • 20 min • 40 min • 60 min                                                                                                 |
| Default values | 10 min                                                                                                    |

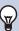

## Note

• If the Video Recording File Length is changed during recording video/audio, the setting will not be applied until the recording is completed.

### ■ Event Recording Timer (for IX-MV7-\*)◆

| Description    | Set the recording duration when the event trigger has occurred.                                                                                           |
|----------------|----------------------------------------------------------------------------------------------------|
| Settings       | <ul> <li>Disable: Does not stop until the operating status ends or the record button is tapped.</li> <li>5 sec</li> <li>10 sec</li> <li>30 sec</li> </ul> |
| Default values | Disable                                                                                                    |

## ■ Manual Recording (for IX-MV7-\*)♠

| Description    | Select Enable / Disable for manual recording. |
|----------------|-----------------------------------------------|
| Settings       | Enable     Disable                            |
| Default values | Enable                                        |

## ■ Audio Recording (for IX-MV7-\*, IX-DV, IX-DVF(-\*)) ♠

| Description    | Select Enable / Disable for audio recording with video. |
|----------------|---------------------------------------------------------|
| Settings       | Enable     Disable                                      |
| Default values | Enable                                                  |

#### 7.8.1 Schedule Settings (for IX-DV, IX-DVF(-\*), IX-SSA(-\*))

#### 7.8.1.1 Weekly Schedule

Configure this when "Schedule" is selected in <u>"Record Event (→page 486)"</u>.

Configure the video and audio recording time for each day from Sunday to Saturday. Up to 12 schedules can be set for each day.

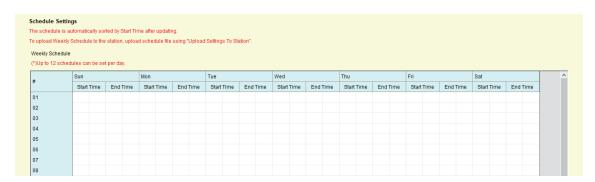

#### How to configure a Weekly Schedule

- 1. Configure "Start Time" and "End Time" for each day of week.
- 2. When done, click [Update].
- **3.** Click **[OK]**.

#### ■ Start Time

| Description    | Set the Start Time to begin recording. |
|----------------|----------------------------------------|
| Settings       | 00:00 - 23:59                          |
| Default values | -                                      |

#### ■ End Time

| Description    | Set the End Time to stop recording. If this is set earlier than "Start Time," the end time will be for the following day. |
|----------------|----------------------------------------------------------------------------------------------------|
| Settings       | 00:00 - 23:59                                                                                                    |
| Default values | -                                                                                                    |

#### How to delete a Weekly Schedule

- 1. Return the settings to their default values and click [Update].
- **2.** Click **[OK]**.

### 7.9 Communication Audio Messages (for IX-RS-\*, IX-DV, IX-DVF(-\*), IX-SSA(-\*), IX-SS-2G)

Configure communication audio message.

Communication Audio Messages: Send messages to destination station when beginning communication or by keypad input from the other station (IX-MV7-\*).

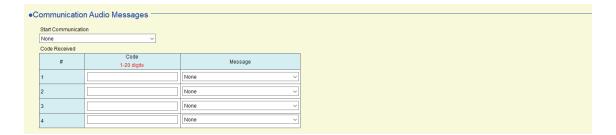

#### 7.9.1 Start Communication

### ■ Message

| Description    | Select the message to be sent to destination station when beginning communication.                                                                                                    |
|----------------|----------------------------------------------------------------------------------------------------|
| Settings       | <ul> <li>None</li> <li>Call Pattern 1</li> <li>Call Pattern 2</li> <li>Call Pattern 3</li> <li>Call Pattern 4</li> <li>Call Pattern 5</li> <li>Call Pattern 6</li> <li>Tremolo Sound</li> <li>Busy Response Tone</li> <li>On Hold</li> <li>Operation Sound</li> <li>Error</li> <li>Pre Tone 1</li> <li>Pre Tone 2</li> <li>Pre Tone 3</li> <li>Communication End Pretone</li> <li>Call Queue Notification</li> <li>Waiting Reply Tone</li> </ul> |
| Default values | • Select a sound that is registered in <u>"Custom Sound Registry (except IXW-MA) (→page 416)"</u> .  None                                                                                                    |

#### 7.9.2 Code Received

Configure the message to be sent when the code is received. Four patterns can be set for the received code and message.

### ■ Code

| Description    | Set the code to play message by keypad input from IX-MV7-*. |
|----------------|-------------------------------------------------------------|
| Settings       | 1-20 digits                                                 |
| Default values | -                                                           |

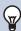

## Note

• Enter "\* \* Authentication Key \* on the numerical keypad (if the Authentication Key is "0000" enter "\* \* 0000 \*").

## ■ Message

| Description    | Set the code to play message by keypad input from IX-MV7-*.                                                                                                    |
|----------------|----------------------------------------------------------------------------------------------------|
| Settings       | <ul> <li>None</li> <li>Call Pattern 1</li> <li>Call Pattern 2</li> <li>Call Pattern 3</li> <li>Call Pattern 5</li> <li>Call Pattern 6</li> <li>Tremolo Sound</li> <li>Busy Response Tone</li> <li>On Hold</li> <li>Operation Sound</li> <li>Error</li> <li>Pre Tone 1</li> <li>Pre Tone 2</li> <li>Pre Tone 3</li> <li>Communication End Pretone</li> <li>Call Queue Notification</li> <li>Waiting Reply Tone</li> <li>Select a sound that is registered in "Custom Sound Registry (except IXW-MA) (→page 416)".</li> </ul> |
| Default values | None                                                                                                    |

## 7.10 Chime (except IX-MV, IX-DA, IX-DF(-\*), IX-BA, IX-SS(-\*), and IXW-MA)

Configure the chime tone to be played from this station linked with the set schedule.

#### 7.10.1 Weekly Schedule

Configure the start time and chime tone to play for each day of the week, from Sunday to Saturday. 50 schedules can be set for each day.

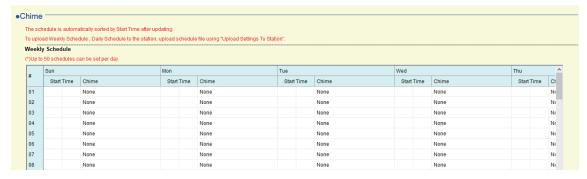

#### How to configure a Weekly Schedule

- 1. Configure "Start Time" and "Chime" for each day of week.
- 2. When done, click [Update].
- **3.** Click **[OK]**.

#### ■ Start Time

| Description    | Set the Time to ring Chime. |
|----------------|-----------------------------|
| Settings       | 00:00 - 23:59               |
| Default values | -                           |

## ■ Chime

| Description    | Set the sound for chime.                                                                                                    |
|----------------|----------------------------------------------------------------------------------------------------|
| Settings       | <ul> <li>None</li> <li>Call Pattern 1</li> <li>Call Pattern 2</li> <li>Call Pattern 3</li> <li>Call Pattern 4</li> <li>Call Pattern 5</li> <li>Call Pattern 6</li> <li>Tremolo Sound</li> <li>Busy Response Tone</li> <li>On Hold</li> <li>Operation Sound</li> <li>Error</li> <li>Pre Tone 1</li> <li>Pre Tone 2</li> <li>Pre Tone 3</li> <li>Communication End Pretone</li> <li>Call Queue Notification</li> <li>Waiting Reply Tone</li> <li>Select a sound that is registered in "Custom Sound Registry (except IXW-MA) (→page 416)".</li> </ul> |
| Default values | None                                                                                                    |

### How to delete a Weekly Schedule

- 1. Return the settings to their default values and click [Update].
- **2.** Click **[OK]**.

#### 7.10.2 Daily Schedule

Configure the start time and the chime tone in units of one day.

A schedule one year from the set day can be configured. 50 schedules can be set for each day.

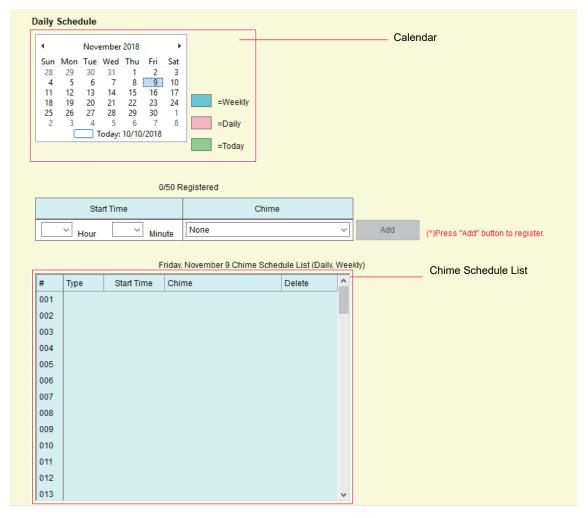

#### **How to configure Daily Schedule**

- 1. Select the day to set a schedule from "Calendar."
- 2. Configure "Start Time" and "Chime," and click [Add].
- 3. When done, click [Update].
- **4.** Click **[OK]**.

#### ■ Start Time

| Description    | Set the Time to ring Chime. |
|----------------|-----------------------------|
| Settings       | 00:00 - 23:59               |
| Default values | -                           |

#### ■ Chime

| Description    | Set the sound for chime.                                                                                                    |
|----------------|----------------------------------------------------------------------------------------------------|
| Settings       | <ul> <li>None</li> <li>Call Pattern 1</li> <li>Call Pattern 2</li> <li>Call Pattern 3</li> <li>Call Pattern 4</li> <li>Call Pattern 5</li> <li>Call Pattern 6</li> <li>Tremolo Sound</li> <li>Busy Response Tone</li> <li>On Hold</li> <li>Operation Sound</li> <li>Error</li> <li>Pre Tone 1</li> <li>Pre Tone 2</li> <li>Pre Tone 3</li> <li>Communication End Pretone</li> <li>Call Queue Notification</li> <li>Waiting Reply Tone</li> <li>Select a sound that is registered in "Custom Sound Registry (except IXW-MA) (→page 416)".</li> </ul> |
| Default values | None                                                                                                    |

#### **How to delete Daily Schedule**

- 1. Select the day for which to delete a schedule from "Calendar."
- 2. Schedules for the selected day are displayed in the Chime "Set Schedule List."
  - If a weekly schedule is configured for the selected day of the week, it will also be shown.
- 3. Click [Delete] for the schedule that you want to delete, and click [Update].
  - Refer to "How to delete a Weekly Schedule (→page 492)" to delete a weekly schedule.
- **4.** Click **[OK]**.

#### 7.11 CSR

Generate the signature request (CSR) submitted when a request is made to the Server Certificate Authority (CA)

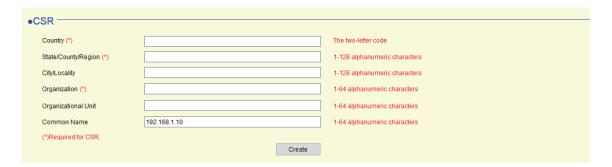

## Important

• To generate a signature request, "Association Settings (→page 160)" must have been completed on the station to generate the request, and the PC must be able to communicate with the system.

#### How to generate a CSR

- 1. Input each item.
- 2. Click [Create].
- **3.** Click **[OK]**.
  - Click [Cancel] to back to the Settings screen without generating the CSR.

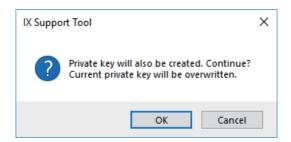

- **4.** Specify the save location and store your created file in it.
  - The default file name is "CSR." This file name must be changed.
- **5.** Click **[OK]**.

### ■ Country

| Description    | Set the country name. |
|----------------|-----------------------|
| Settings       | The two-letter code   |
| Default values | -                     |

### ■ State/County/Region

| Description    | Set the State/County/Region.  |
|----------------|-------------------------------|
| Settings       | 1-128 alphanumeric characters |
| Default values | -                             |

## ■ City/Locality

| Description    | Set the City/Locality.        |
|----------------|-------------------------------|
| Settings       | 1-128 alphanumeric characters |
| Default values | -                             |

## ■ Organization

| Description    | Set the organization name.    |
|----------------|-------------------------------|
| Settings       | 1-128 alphanumeric characters |
| Default values | -                             |

## ■ Organizational Unit

| Description    | Set the department name.     |
|----------------|------------------------------|
| Settings       | 1-64 alphanumeric characters |
| Default values | -                            |

## ■ Common Name

| Description    | Set the common name.                |
|----------------|-------------------------------------|
| Settings       | 1-64 alphanumeric characters        |
| Default values | The station's IP address is listed. |

### 7.12 SSL Certificate

Upload the Server Certificate received from the Certificate Authority (CA) as well as the CA certificate.

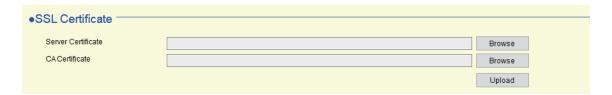

## Important

- To upload an SSL certificate, <u>"Association Settings (→page 160)"</u> must have been completed on the station, and the PC must be able to communicate with the system.
- When uploading the SSL certificate, restart the station. This may take approx. 10 minutes in total. The station will not function until complete.
- The server certificate must be uploaded when uploading a CA certificate.

#### **How to upload SSL Certificates**

- 1. Click [Browse] in the Server Certificate to select a file.
- 2. If required, click [Browse] in the CA Certificate to select a file.
- 3. Click [Upload].
- 4. Click [OK], and upload the Server Certificate and CA Certificate files.
  - · When uploading is completed, the station will restart.
  - Click [Cancel] to back to the Settings screen without uploading the file.

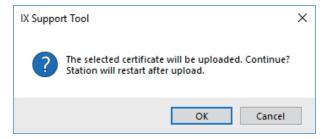

**5.** Click **[OK]**.

### 7.13 IEEE 802.1X (except IX-MV, IX-DA, IX-DF(-\*), and IX-BA, IX-SS(-\*))

Configure the settings for IEEE802.1X Authentication.

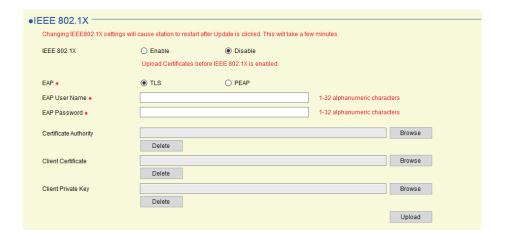

## Important

- Authentication may be impossible if there is a time difference between the authentication server and station.
- Upload the certificate prior to configuration.
- To upload/delete an IEEE802.1X certificate, "Association Settings (→page 160)" must have been completed on the station to upload/delete, and the PC must be able to communicate with the system.
- When changes to IEEE802.1X settings are updated on the station, or after uploading a certificate, restart the station. Restart may take up to 10 minutes in total. The station will not operate until restart is complete.

#### ■ IEEE 802.1X

| Description    | Select Enable / Disable for IEEE802.1X function. |
|----------------|--------------------------------------------------|
| Settings       | Enable     Disable                               |
| Default values | Disable                                          |

#### ■ EAP ◆

| Description    | Select the EAP method for IEEE802.1X authentication when "IEEE 802.1X (→page 498)" is set to "Enable". |
|----------------|----------------------------------------------------------------------------------------------------|
| Settings       | • TLS<br>• PEAP                                                                                        |
| Default values | TLS                                                                                                    |

#### ■ EAP User Name

| Description    | Set the EAP User Name.         |
|----------------|--------------------------------|
| Settings       | 1 - 32 alphanumeric characters |
| Default values | -                              |

#### ■ EAP Password◆

| Description    | Set the EAP Password when "EAP" is set to "PEAP". |
|----------------|---------------------------------------------------|
| Settings       | 1 - 32 alphanumeric characters                    |
| Default values | -                                                 |

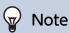

• "EAP Password" is shown as "\*\*\*\*\*" in the Settings screen.

#### How to upload IEEE802.1X certificates

- 1. Click [Browse] next to the Certificate Authority to select a file.
- 2. If <u>"EAP♠ (→page 498)"</u> is set to "TLS," click **[Browse]** next to the Client Certificate to select a file.
- 3. If ""EAP♠ (→page 498)"" is set to "TLS," click [Browse] next to Client Private Key to select a file.
- 4. Click [Upload].
- 5. Click [OK] and upload each file.
  - · When uploading is completed, the station will restart.
  - Click [Cancel] to back to the Settings screen without uploading the file.

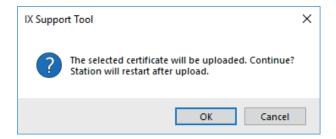

**6.** Click **[OK]**.

#### How to delete IEEE802.1X certificates

- 1. Click [Delete] to delete the uploaded file.
- **2.** Click **[OK]**.

## 7.14 Display Mode (for IX-MV7-\*)

Configure IX-MV7-\* Master UI Mode, for both Standard and Receptionist modes.

#### 7.14.1 Master UI Mode

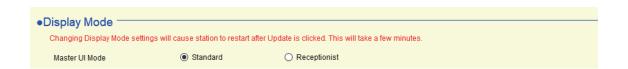

| Description    | Set the User Interface Mode.                                                                                                    |
|----------------|----------------------------------------------------------------------------------------------------|
| Settings       | <ul> <li>Standard: All functions can be used.</li> <li>Receptionist: Only outgoing call can be used. Refer to "Receptionist Mode (→page 502)" for detail settings.</li> </ul> |
| Default values | Standard                                                                                                    |

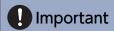

• When the "Master UI Mode" setting is applied to the station it will restart. This may take up to 10 minutes and the station cannot be used until it has finished restarting.

#### 7.14.2 Standard Mode

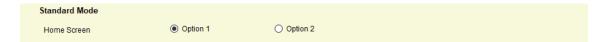

#### ■ Home Screen

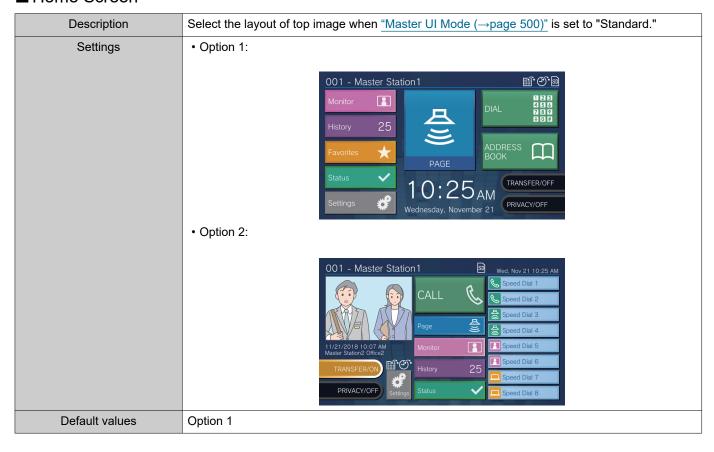

#### 7.14.3 Receptionist Mode

Configure Receptionist Mode screen if <u>"Master UI Mode (→page 500)"</u> was set to "Receptionist."

## Important

- In receptionist mode, the following operations are limited.
  - Calling can only be done in the method configured in "Button Function (→page 508)".
  - Auto Answer is enabled even if <u>"Auto Answer</u> (→page 431)" was set to "OFF." However, the call will not be received if <u>"Reject Incoming Call (→page 509)"</u> was set to "Enable."
  - For "Option Input" "Function (→page 437)", only "Call" and "Turn LCD On" are valid.

#### 7.14.3.1 Color Scheme

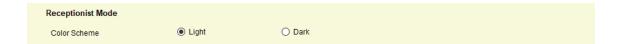

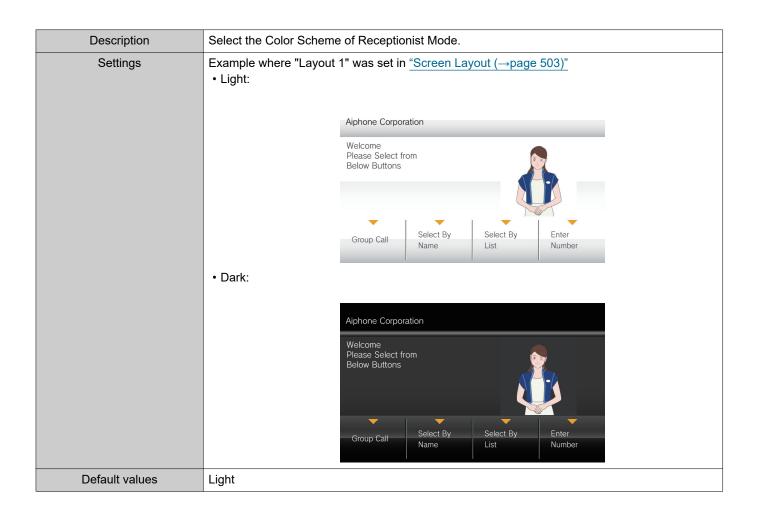

#### 7.14.3.2 Screen Layout

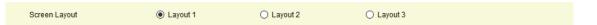

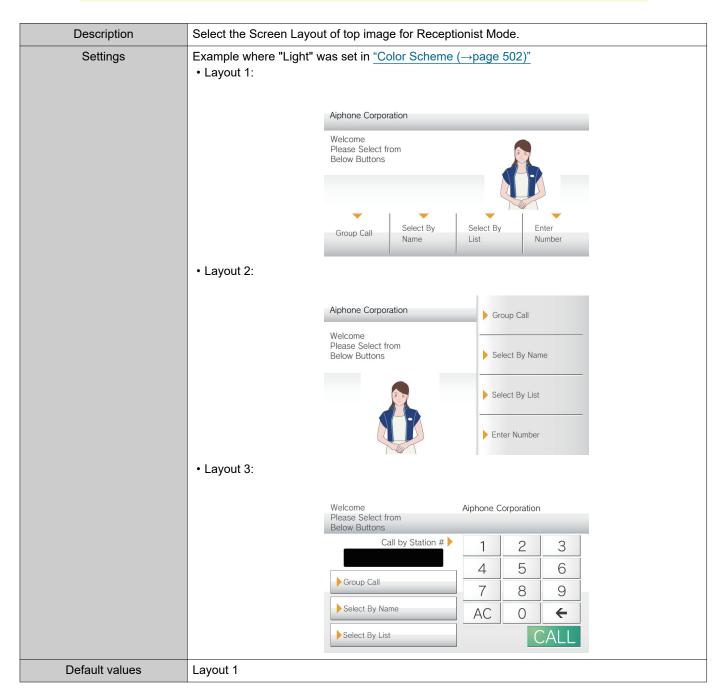

#### **Customizing each screen layout**

The layout of each characters screen's, images, and button displays can be customized.

The following spaces are customized by configuring <u>"Company Information (→page 505)""Greeting Information (→page 506)"</u>

(→page 506)""Images (→page 507)""Button Function (→page 508)".

Layout 1

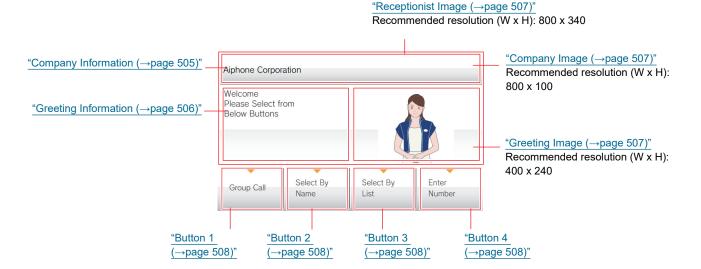

Layout 2

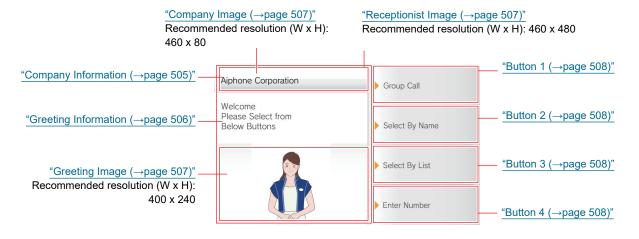

Layout 3

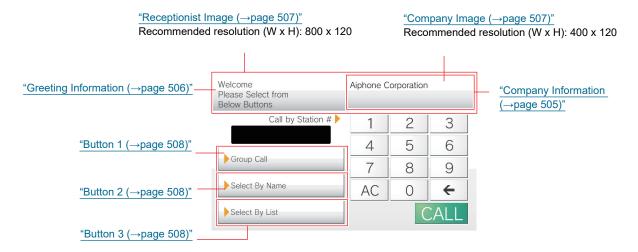

#### 7.14.3.3 Company Information

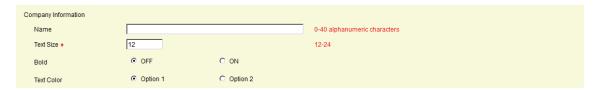

#### ■ Name

| Description    | Enter the Company Information. |
|----------------|--------------------------------|
| Settings       | 0-40 alphanumeric characters   |
| Default values | _                              |

### ■ Text Size◆

| Description    | Set the text size of Company Information. |
|----------------|-------------------------------------------|
| Settings       | 12 - 24 pt (by 1pt)                       |
| Default values | 12pt                                      |

#### ■ Bold

| Description    | Select ON / OFF for Bold text. |
|----------------|--------------------------------|
| Settings       | • OFF<br>• ON                  |
| Default values | OFF                            |

### ■ Text Color

| Description    | Set the text color of Company Information.                                                                                                    |
|----------------|----------------------------------------------------------------------------------------------------|
| Settings       | <ul> <li>Option 1         "Black" if "Light" was set in "Color Scheme (→page 502)". "White" if "Dark" was set.</li> <li>Option 2         "Blue" if "Color Scheme (→page 502)" was set to "Light." "Orange" if "Dark" was set.</li> </ul> |
| Default values | Option 1                                                                                                    |

#### 7.14.3.4 Greeting Information

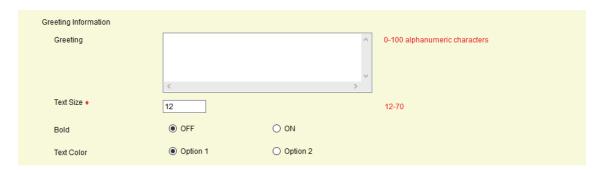

### ■ Greeting

| Description    | Enter Greeting text.                                                     |
|----------------|--------------------------------------------------------------------------|
| Settings       | 0-100 alphanumeric characters<br>(Up to 10 line breaks can be inserted.) |
| Default values | -                                                                        |

### ■ Text Size◆

| Description    | Set the text size of Greeting. |
|----------------|--------------------------------|
| Settings       | 12 - 70 pt (by 1 pt)           |
| Default values | 12pt                           |

#### ■ Bold

| Description    | Select ON / OFF for Bold text. |
|----------------|--------------------------------|
| Settings       | • OFF<br>• ON                  |
| Default values | OFF                            |

### ■ Text Color

| Description    | Set the text color of Company Information.                                                                                                    |
|----------------|----------------------------------------------------------------------------------------------------|
| Settings       | <ul> <li>Option 1         "Black" if "Light" was set in "Color Scheme (→page 502)". "Blue" if "Dark" was set.</li> <li>Option 2         "Blue" if "Color Scheme (→page 502)" was set to "Light." "Orange" if "Dark" was set.</li> </ul> |
| Default values | Option 1                                                                                                    |

#### 7.14.3.5 Images

Upload the image file to be shown on the reception screen. Upload an image file that matches the layout set in <u>"Screen Layout (→page 503)"</u>. Refer to <u>"Customizing each screen layout (→page 504)"</u> for the recommended resolution of the image file for each screen's layout.

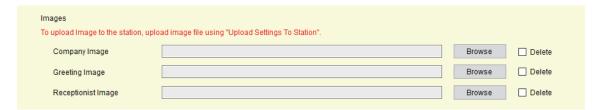

#### ■ Company Image

| Description    | Register an image file to be displayed in Image Space 1. Supported file format  • Message File Name: within 20 characters (excluding extension).  • File format: png  • Resolution  Width: 400 - 800 pixels  Height: 80 - 480 pixels |
|----------------|----------------------------------------------------------------------------------------------------|
| Settings       | Register: Click [Browse] to select a file. Supported file format: png Delete: Place a check in [Delete].                                                                                                    |
| Default values | -                                                                                                    |

### ■ Greeting Image

| Description    | Register an image file to be displayed in Image Space 2. Supported file format  • Message File Name: within 20 characters (excluding extension).  • File format: png  • Resolution  Width: 400 - 800 pixels  Height: 80 - 480 pixels |
|----------------|----------------------------------------------------------------------------------------------------|
| Settings       | Register: Click [Browse] to select a file. Delete: Place a check in [Delete].                                                                                                    |
| Default values | -                                                                                                    |

#### ■ Receptionist Image

| Description    | Register an image file to be displayed in Variable Space. Supported file format  • Message File Name: within 20 characters (excluding extension).  • File format: png  • Resolution Width: 400 - 800 pixels Height: 80 - 480 pixels |
|----------------|----------------------------------------------------------------------------------------------------|
| Settings       | Register: Click [Browse] to select a file. Delete: Place a check in [Delete].                                                                                                    |
| Default values | -                                                                                                    |

#### 7.14.3.6 Button Function

Configure the buttons to be shown on the reception screen and their function. Refer to "Customizing each screen layout (—page 504)" for configuration.

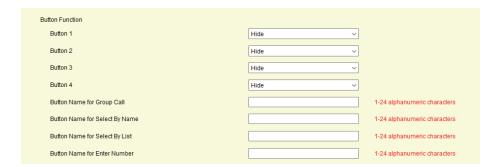

#### ■ Button 1

| Description    | Set the function of Button 1.                                                                                                    |
|----------------|----------------------------------------------------------------------------------------------------|
| Settings       | <ul> <li>Group Call: Call group number set by "Group Call Destination (→page 509)".</li> <li>Select By Name: Select destination station by name.</li> <li>Select By List: Select destination station by list.</li> <li>Enter Number: Enter destination station number by keypad.</li> <li>Hide: Button is not displayed.</li> </ul> |
| Default values | Hide                                                                                                    |

#### ■ Button 2

| Description    | Configure the function of Button 2.                                                                                                    |
|----------------|----------------------------------------------------------------------------------------------------|
| Settings       | <ul> <li>Group Call: Call group number set by "Group Call Destination (→page 509)".</li> <li>Select By Name: Select destination station by name.</li> <li>Select By List: Select destination station by list.</li> <li>Enter Number: Enter destination station number by keypad.</li> <li>Hide: Button is not displayed.</li> </ul> |
| Default values | Hide                                                                                                    |

#### ■ Button 3

| Description    | Configure the function of Button 3.                                                                                                    |
|----------------|----------------------------------------------------------------------------------------------------|
| Settings       | <ul> <li>Group Call: Call group number set by "Group Call Destination (→page 509)".</li> <li>Select By Name: Select destination station by name.</li> <li>Select By List: Select destination station by list.</li> <li>Enter Number: Enter destination station number by keypad.</li> <li>Hide: Button is not displayed.</li> </ul> |
| Default values | Hide                                                                                                    |

#### ■ Button 4

| Description    | Configure the function of Button 4.                                                                                                    |
|----------------|----------------------------------------------------------------------------------------------------|
| Settings       | <ul> <li>Group Call: Call group number set by "Group Call Destination (→page 509)".</li> <li>Select By Name: Select destination station by name.</li> <li>Select By List: Select destination station by list.</li> <li>Enter Number: Enter destination station number by keypad.</li> <li>Hide: Button is not displayed.</li> </ul> |
| Default values | Hide                                                                                                    |

#### ■ Button Name for Group Call

| Description    | Configure the name of the button when "Group Call" is selected for "Button 1" through "Button 4." If there is more than one "Group Call" set, they share the name. |
|----------------|----------------------------------------------------------------------------------------------------|
| Settings       | 1-24 alphanumeric characters                                                                                                    |
| Default values | -                                                                                                    |

#### ■ Button Name for Select By Name

| Description    | Configure the name of the button when "Select By Name" is selected for "Button 1" through "Button 4." If there is more than one "Select By Name" set, they share the name. |
|----------------|----------------------------------------------------------------------------------------------------|
| Settings       | 1-24 alphanumeric characters                                                                                                    |
| Default values | -                                                                                                    |

#### ■ Button Name for Select By List

| Description    | Configure the name of the button when "Select By List" is selected for "Button 1" through "Button 4." If there is more than one "Select By List" set, they share the name. |
|----------------|----------------------------------------------------------------------------------------------------|
| Settings       | 1-24 alphanumeric characters                                                                                                    |
| Default values | -                                                                                                    |

#### ■ Button Name for Enter Number

| Description    | Configure the name of the button when "Enter Number" is selected for "Button 1" through "Button 4." If there is more than one "Enter Number" set, they share the name. |
|----------------|----------------------------------------------------------------------------------------------------|
| Settings       | 1-24 alphanumeric characters                                                                                                    |
| Default values | -                                                                                                    |

#### 7.14.3.7 Group Call Destination

Group Call Destination

Description

Configure the call destination group number when a button is pressed, if "Group Call" was selected for "Button 1" through "Button 4." If "Group Call" is set for multiple buttons, they will all share the same call destination group.

Enter the group number directly, or click [Open Group List] to choose a group.

Open Group List

01-99

# selected for Button's through Button's. In Group Call is set for multiple buttons, they will all share the same call destination group. Enter the group number directly, or click [Open Group List] to choose a group. Settings 01 - 99 Default values -

#### 7.14.3.8 Reject Incoming Call

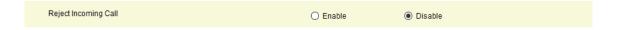

| Description    | Select Enable / Disable for incoming calls in Receptionist Mode.            |
|----------------|-----------------------------------------------------------------------------|
| Settings       | Enable: Do not receive incoming calls.     Disable: Receive incoming calls. |
| Default values | Disable                                                                     |

### 7.15 Bathroom Link

This function cannot be used outside Japan.

# 8. Transfer Settings

#### 8.1 Absent Transfer (for IX-MV7-\* and IX-MV)

Configure the settings for absent transfer.

Absent Transfer: If an incoming call is received during absent transfer, the incoming call can be automatically transferred to a transfer destination.

For IX-MV7-\*

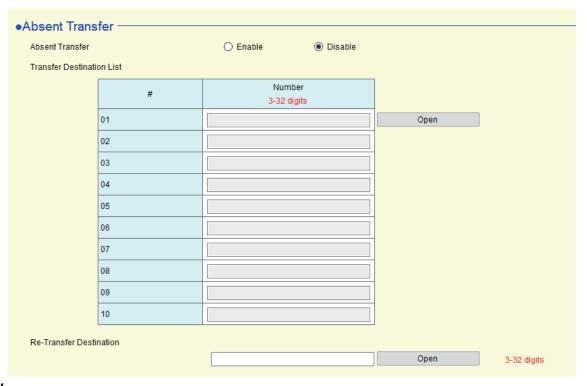

#### For IX-MV

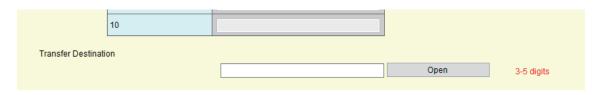

### Important

- When an incoming call is received from a VoIP Phone, the call will be received without transferring even when transfer is set. To transfer the call, configure transferring on the IP-PBX.
- Stations in which "IP Address (→page 381)" has not been configured cannot be configured as transfer destinations.

#### ■ Absent Transfer

| Description    | Select Enable / Disable for Absent Transfer. The setting can also be changed with the button on the station.  If "Transfer Destination List" ("Transfer Destination" for IX-MV) is not configured, this cannot be set to "Enable." |
|----------------|----------------------------------------------------------------------------------------------------|
| Settings       | Enable: Set absent transfer.     Disable: Do not set absent transfer.                                                                                                    |
| Default values | Disable                                                                                                    |

#### ■ Transfer Destination List (for IX-MV7-\*)

| Description    | Configure the transfer destination station (Number) for absent transfer. Up to 10 transfer destination stations can be configured. However, if the station making the outgoing call is IX-MV, IX-DA, IX-DF(-*), IX-BA, and IX-SS(-*), the transfer will be made only to the station entered in "No.01."  Click [Open] to choose a station.  For IX-MV, a VoIP phone cannot be set as the transfer destination. |
|----------------|----------------------------------------------------------------------------------------------------|
| Settings       | -                                                                                                    |
| Default values | -                                                                                                    |

# Important

• Do not configure multiple VoIP Phone. If multiple VoIP Phone are configured, calls will be transferred to only one VoIP Phone.

#### ■ Transfer Destination (for IX-MV)

| Description    | Configure the transfer destination station (number) for absent transfer. Only one transfer destination station can be configured.  Enter Number directly, or click [Open] to choose a station. |
|----------------|----------------------------------------------------------------------------------------------------|
| Settings       | 3-5 digits                                                                                                    |
| Default values | -                                                                                                    |

### ■ Re-Transfer Destination (for IX-MV7-\*)

| Description    | Configure the transfer destination station (number) for absent re-transfer for a transferred call. Only a single station can be configured as the transfer destination. However, if the station making the outgoing call is IX-MV, IX-DA, IX-DF(-*), IX-BA, and IX-SS(-*), the call will be received without transferring it again.  Enter Number directly, or click [Open] to choose a station. |
|----------------|----------------------------------------------------------------------------------------------------|
| Settings       | 3-32 digits                                                                                                    |
| Default values | -                                                                                                    |

### 8.2 Delay Transfer (for IX-MV7-\* and IX-MV)

Configure the settings for delay transfer.

Delay Transfer: A call can be automatically transferred to another station after a certain period of time (delay time) elapses.

#### For IX-MV7-\*

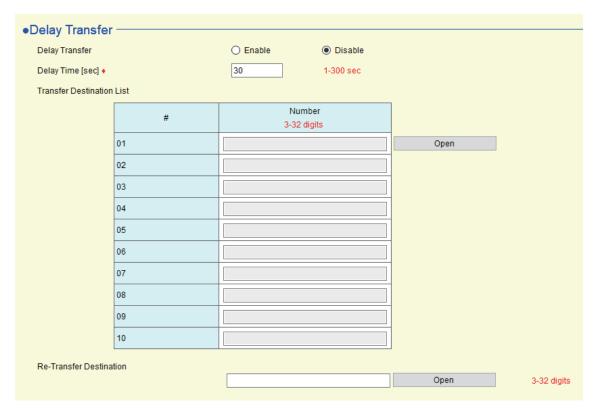

#### For IX-MV

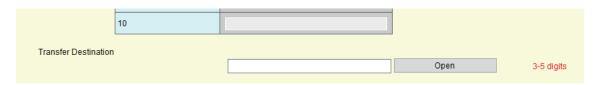

### Important

- When an incoming call is received from a VoIP Phone, the call will be received without transferring even when transfer is set. To transfer the call, configure transferring on the IP-PBX.
- Stations in which "IP Address (→page 381)" has not been configured cannot be configured as transfer destinations.

#### ■ Delay Transfer

| Description    | Select Enable / Disable for Delay Transfer.  To enable Delay Transfer, set transfer or re-transfer destination.  If "Transfer Destination List" ("Transfer Destination" for IX-MV) is not configured, this cannot be set to "Enable." |
|----------------|----------------------------------------------------------------------------------------------------|
| Settings       | Enable: Delay transfer enabled.     Disable: Delay transfer disabled.                                                                                                    |
| Default values | Disable                                                                                                    |

### ■ Delay Time [sec]♦

| Description    | Set the delay time between receiving and transferring a call. |
|----------------|---------------------------------------------------------------|
| Settings       | 1-300 sec (by 1 sec)                                          |
| Default values | 30 sec                                                        |

### ■ Transfer Destination List (for IX-MV7-\*)

| Description    | Configure the transfer destination station (Number) for delay transfer. Up to 10 transfer destination stations can be configured. However, if the station making the outgoing call is IX-MV, IX-DA, IX-DF(-*), IX-BA, and IX-SS(-*) the transfer will be made only to the station entered in "No.01."  Click [Open] to choose a station.  For IX-MV, a VoIP phone cannot be set as the transfer destination. |
|----------------|----------------------------------------------------------------------------------------------------|
| Settings       | -                                                                                                    |
| Default values | -                                                                                                    |

# Important

• Do not configure multiple VoIP Phone. If multiple VoIP Phone are configured, calls will be transferred to only one VoIP Phone.

#### ■ Transfer Destination (for IX-MV)

| Description    | Configure the transfer destination station (number) for delay transfer. Only one transfer destination station can be configured.  Enter Number directly, or click [Open] to choose a station. |
|----------------|----------------------------------------------------------------------------------------------------|
| Settings       | 3-5 digits                                                                                                    |
| Default values | -                                                                                                    |

### ■ Re-Transfer Destination (for IX-MV7-\*)

| Description    | Configure the transfer destination station (number) for delay re-transfer for a transferred call. Only a single station can be configured as the transfer destination. However, if the station making the outgoing call is IX-MV, IX-DA, IX-DF(-*), IX-BA, and IX-SS(-*), the call will be received without transferring it again.  Enter Number directly, or click [Open] to choose a station. |
|----------------|----------------------------------------------------------------------------------------------------|
| Settings       | 3-32 digits                                                                                                    |
| Default values | -                                                                                                    |

#### 8.3 Schedule Transfer (for IX-MV7-\* and IX-MV)

Configure the settings for Schedule Transfer.

Schedule Transfer: A call can be automatically transferred to another station when a call comes in during the time period set up in "Weekly Schedule (→page 515)" and "Daily Schedule (for IX-MV7-\*) (→page 517)".

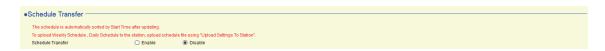

### Important

- When an incoming call is received from a VoIP Phone, the call will be received without transferring even when transfer is set. To transfer the call, configure transferring on the IP-PBX.
- Stations in which "IP Address (→page 381)" has not been configured cannot be configured as transfer destinations.
- Incoming calls will be transferred during the time period set in "Schedule Transfer," regardless of what was set in <u>"Absent Transfer</u> (for IX-MV7-\* and IX-MV) (→page 511)" and <u>"Delay Transfer</u> (for IX-MV7-\* and IX-MV) (→page 513)".

#### ■ Schedule Transfer

| Description    | Select Enable / Disable for Schedule Transfer.  To enable Schedule Transfer, set transfer or re-transfer destination.  If <u>"Weekly Schedule (→page 515)"</u> or <u>"Daily Schedule (for IX-MV7-*) (→page 517)"</u> is not configured, this cannot be set to "Enable." |
|----------------|----------------------------------------------------------------------------------------------------|
| Settings       | Enable: Schedule transfer enabled.     Disable: Schedule transfer disabled.                                                                                                    |
| Default values | Disable                                                                                                    |

#### 8.3.1 Weekly Schedule

Configure the transfer destination and transfer time for every day from Sunday through Saturday. For IX-MV7-\*, up to 12 schedules can be set for each day, and for the IX-MV, one schedule can be set for each day. For IX-MV7-\*

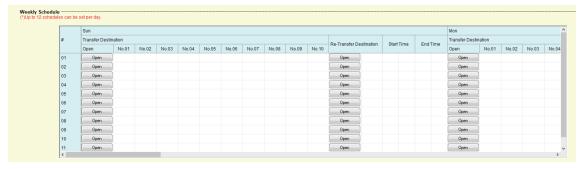

#### For IX-MV

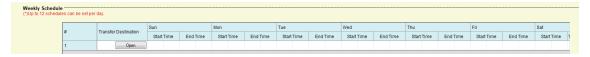

#### How to configure the Weekly Schedule

1. IX-MV7-\*: Configure the "Transfer Destination," "Re-Transfer Destination," "Start Time," and "End Time" for each day of the week.

IX-MV: Configure "Transfer Destination," and "Start Time" and "End Time" for each day of week.

- 2. When done, click [Update].
- **3.** Click **[OK]**.

### ■ Transfer Destination

| Description    | Configure the transfer destination station (Number) for a scheduled transfer.  • IX-MV7-*: Up to 10 transfer destination stations can be configured for each of the 12 schedules, and for each day of the week. However, if the station making the outgoing call is an IX-MV, IX-DA, IX-DF(-*), or IX-BA, IX-SS(-*), the transfer will only be made to the station entered in "No.01."  • IX-MV: Only a single transfer destination station can be set for each day of the week. A VoIP phone cannot be set as the transfer destination.  Enter Number manually, or click [Open] to choose a station. |
|----------------|----------------------------------------------------------------------------------------------------|
| Settings       | IX-MV7-*: 3-32 digits<br>IX-MV: 3-5 digits                                                                                                    |
| Default values | -                                                                                                    |

# Important

• Do not configure multiple VoIP Phone. If multiple VoIP Phone are configured, calls will be transferred to only one VoIP Phone.

#### ■ Re-Transfer Destination (for IX-MV7-\*)

| Description    | Configure the transfer destination when performing a schedule transfer again for a transferred call. Only a single station can be configured as the transfer destination for each of the 12 schedules for each day of the week. However, if the station making the outgoing call is IX-MV, IX-DA, IX-DF(-*), IX-BA, and IX-SS(-*), the call will be received without transferring it again. Enter Number manually, or click <b>[Open]</b> to choose a station. |
|----------------|----------------------------------------------------------------------------------------------------|
| Settings       | 3-32 digits                                                                                                    |
| Default values | -                                                                                                    |

#### ■ Start Time

| Description    | Set the Start Time to enable schedule transfer. |
|----------------|-------------------------------------------------|
| Settings       | 00:00 - 23:59                                   |
| Default values | -                                               |

#### **■** End Time

| Description    | Set the End Time to disable schedule transfer. |
|----------------|------------------------------------------------|
| Settings       | 00:00 - 23:59                                  |
| Default values | -                                              |

#### How to delete the Weekly Schedule

- 1. Return the settings to their default values and click [Update].
- **2.** Click **[OK]**.

#### 8.3.2 Daily Schedule (for IX-MV7-\*)

Configure the transfer destination and time for each individual day.

A schedule one year from the set day can be configured. 12 schedules can be set for each day.

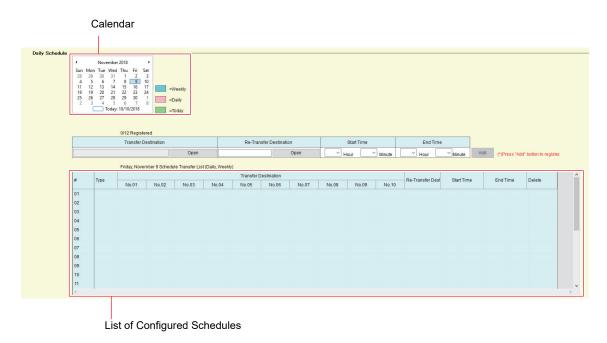

#### **How to configure Daily Schedule**

- 1. Select the day to configure a schedule from "Calendar."
- 2. Configure "Transfer Destination," "Re-Transfer Destination," "Start Time," and "End Time," and click [Add].
- 3. When done, click [Update].
- **4.** Click **[OK]**.

#### ■ Transfer Destination

| Description    | Configure the transfer destination station (Number) for schedule transfer. Up to 10 transfer destination stations can be configured for each of the 12 schedules for each day of the week. However, if the station making the outgoing call is IX-MV, IX-DA, IX-DF(-*), IX-BA, and IX-SS(-*), he transfer will be made only to the station entered in "No.01." Click <b>[Open]</b> to choose a station. |
|----------------|----------------------------------------------------------------------------------------------------|
| Settings       | -                                                                                                    |
| Default values | -                                                                                                    |

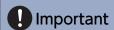

• Do not configure multiple VoIP Phone. If multiple VoIP Phone are configured, calls will be transferred to only one VoIP Phone.

#### ■ Re-Transfer Destination

| Description    | Configure the transfer destination station (Number) when performing schedule transfer again for a transferred call. Only a single station can be configured as the transfer destination for each of the 12 schedules on each day. However, if the station making the outgoing call is IX-MV, IX-DA, IX-DF(-*), IX-BA, and IX-SS(-*), the call will be received without transferring it again. Enter Number directly, or click [Open] to choose a station. |
|----------------|----------------------------------------------------------------------------------------------------|
| Settings       | 3-32 digits                                                                                                    |
| Default values | -                                                                                                    |

#### ■ Start Time

| Description    | Set the Start Time to enable schedule transfer. |
|----------------|-------------------------------------------------|
| Settings       | 00:00 - 23:59                                   |
| Default values | -                                               |

#### ■ End Time

| Description    | Set the End Time to disable schedule transfer. If this is set earlier than "Start Time," End Time will be for the following day. |
|----------------|----------------------------------------------------------------------------------------------------|
| Settings       | 00:00 - 23:59                                                                                                    |
| Default values | -                                                                                                    |

#### **How to delete Daily Schedule**

- 1. Select the day to delete a schedule from "Calendar."
- 2. Schedules for the selected day are displayed in the "Set Schedule List."
  - If a weekly schedule is configured for the selected day of the week, it will also be shown.
- 3. Click [Delete] for the schedule to delete, and click [Update].
  - Refer to "How to delete the Weekly Schedule (→page 516)" to delete a weekly schedule.
- **4.** Click **[OK]**.

#### 8.4 Lock Transfer (for IX-MV7-\*)

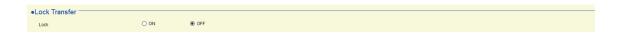

| Description    | Select ON / OFF to Lock Transfer function. When set to "ON", transfer function cannot be changed by user account. |
|----------------|----------------------------------------------------------------------------------------------------|
| Settings       | ON: Cannot be configured with user privileges.  OFF: Can be configured with user privileges.                      |
| Default values | OFF                                                                                                    |

# 9. Station Settings

#### 9.1 Speed Dials / Favorites (for IX-MV7-\* and IX-MV)

Configure the Speed Dial button settings for IX-MV7-\* and IX-MV.

#### 9.1.1 Advanced Speed Dial Button Settings

Select the functions to assign to each Speed Dial button.

Up to eight Speed Dial buttons can be set for IX-MV7-\*, and six for IX-MV.

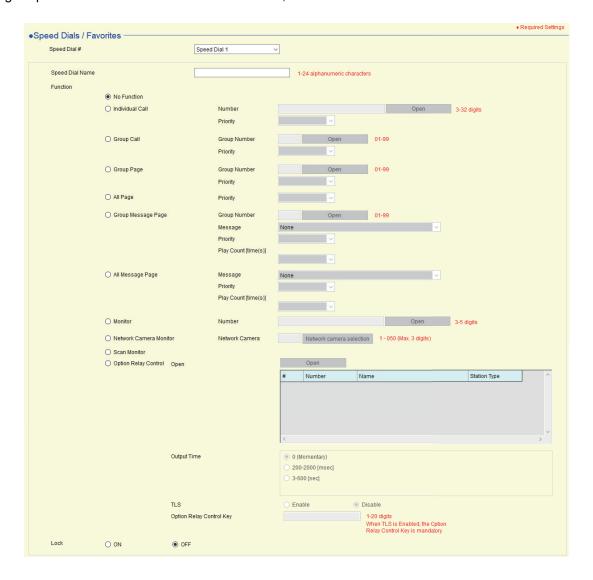

#### How to configure the Speed Dial buttons

- 1. Select the Speed Dial button to configure in "Speed Dial #."
  - The settings of the selected Speed Dial button are displayed.
- **2.** Configure each item.
- When done, click [Update].
- **4.** Click **[OK]**.

#### 9.1.1.1 Speed Dial Name (for IX-MV7-\*)

| Description    | Set the Speed Dial Name.                                                                                                    |
|----------------|----------------------------------------------------------------------------------------------------|
| Settings       | 1-24 alphanumeric characters  The entire name may not be shown on the station screen, depending on the number of characters. |
| Default values | -                                                                                                    |

# Important

• Enter button names in the language configure in <u>"Language (→page 158)"</u>. However, if the language displayed on the screen for IX-MV7-\* differs from that set in "Language," characters on the station screen may appear incorrectly. To avoid this, enter information using alphabetical characters only.

#### 9.1.1.2 **Function**

| Description    | Set the Speed Dial Function. Refer to <u>"How to configure Individual Call (→page 520)"</u> for how to configure detailed functions.                                                                                                    |
|----------------|----------------------------------------------------------------------------------------------------|
| Settings       | <ul> <li>No Function</li> <li>Individual Call: Call individual station set in "Individual Call".</li> <li>Group Call: Call group set in "Group Call".</li> <li>Group Page: Page group set in "Group Page".</li> <li>All Page: Page all stations.</li> <li>Group Message Page (For IX-MV7-*): Page message to group set in "Group Message Page".</li> <li>All Message Page (For IX-MV7-*): Page message to all stations</li> <li>Monitor (For IX-MV7-*): Monitor station set in "Monitor".</li> <li>Network Camera Monitor (For IX-MV7-*): Monitor network camera set in "Network Camera Monitor".</li> <li>Scan Monitor (For IX-MV7-*): Start scan monitor sequence set in "Station Settings - Monitor".</li> <li>Option Relay Control (For IX-MV7-*): Relay Control set in "Option Relay Control". Relay output will not be controlled for IX-MV, IX-DA, IX-DF(-*), IX-BA, and IX-SS(-*).</li> </ul> |
| Default values | No Function                                                                                                    |

#### How to configure Individual Call

Configure this if "Individual Call" is set in "Function (→page 520)".

#### ■ Number

| Description    | Set the destination station. Enter the Station Number or click <b>[Open]</b> to choose one. This cannot be configured for IXW-MA. |
|----------------|----------------------------------------------------------------------------------------------------|
| Settings       | 3-32 digits                                                                                                    |
| Default values | -                                                                                                    |

# Important

• Stations in which the "IP Address ( $\rightarrow$ page 381)" has not been configured cannot be configured as destinations.

#### ■ Priority

| Description    | Set the Priority for the individual calls.               |
|----------------|----------------------------------------------------------|
| Settings       | <ul><li>Normal</li><li>Priority</li><li>Urgent</li></ul> |
| Default values | -                                                        |

#### **How to configure Group Call**

Configure if "Group Call" is set in "Function (→page 520)".

#### ■ Group Number

| Description    | Set the destination group.  Enter the group number directly, or click <b>[Open]</b> to choose a group. |
|----------------|----------------------------------------------------------------------------------------------------|
| Settings       | 01 - 99                                                                                                |
| Default values | -                                                                                                    |

#### ■ Priority

| Description    | Set the priority of Group call. |
|----------------|---------------------------------|
| Settings       | Normal     Priority     Urgent  |
| Default values | -                               |

#### **How to configure Group Page**

Configure if "Group Page" is set in <u>"Function (→page 520)"</u>.

#### ■ Group Number

| Description    | Set the destination group.  Enter the group number directly, or click <b>[Open]</b> to choose a group. |
|----------------|----------------------------------------------------------------------------------------------------|
| Settings       | 01 - 99                                                                                                |
| Default values | -                                                                                                    |

### ■ Priority

| Description    | Set the priority of group page. |
|----------------|---------------------------------|
| Settings       | Normal     Urgent               |
| Default values | -                               |

#### How to configure All Page

Configure if "All Page" is set in <u>"Function (→page 520)"</u>.

#### ■ Priority

| Description    | Set the priority of all page. |
|----------------|-------------------------------|
| Settings       | Normal     Urgent             |
| Default values | -                             |

#### How to configure Group Message Page (for IX-MV7-\*)

Configure if "Group Message Page" is set in "Function (→page 520)".

#### ■ Group Number

| Description    | Set the destination group.  Enter the group number directly, or click <b>[Open]</b> to choose a group. |
|----------------|----------------------------------------------------------------------------------------------------|
| Settings       | 01 - 99                                                                                                |
| Default values | -                                                                                                    |

### ■ Message

| Description    | Select the message (audio file) to send during group message paging.                                |
|----------------|----------------------------------------------------------------------------------------------------|
| Settings       | None (except IX-DA, IX-DF(-*), IX-BA, IX-SS(-*))                                                    |
|                | Call Pattern 1                                                                                      |
|                | Call Pattern 2                                                                                      |
|                | Call Pattern 3                                                                                      |
|                | Call Pattern 4                                                                                      |
|                | Call Pattern 5                                                                                      |
|                | Call Pattern 6                                                                                      |
|                | Tremolo Sound                                                                                       |
|                | Busy Response Tone (Busy Tone for IX-DA, IX-DF(-*), IX-BA, IX-SS(-*))                               |
|                | On Hold                                                                                             |
|                | Operation Sound                                                                                     |
|                | • Error (Error Tone for IX-DA, IX-DF(-*), IX-BA, IX-SS(-*))                                         |
|                | • Pre Tone 1(Except IX-DA, IX-DF(-*), IX-BA, IX-SS(-*))                                             |
|                | • Pre Tone 2(Except IX-DA, IX-DF(-*), IX-BA, IX-SS(-*))                                             |
|                | • Pre Tone 3(Except IX-DA, IX-DF(-*), IX-BA, IX-SS(-*))                                             |
|                | Communication End Pretone(Except IX-DA, IX-DF(-*), IX-BA, IX-SS(-*))                                |
|                | Call Queue Notification(Except IX-DA, IX-DF(-*), IX-BA, IX-SS(-*))                                  |
|                | Waiting Reply Tone(Except IX-DA, IX-DF(-*), IX-BA, IX-SS(-*))                                       |
|                | • Select a sound that is registered in <u>"Custom Sound Registry (except IXW-MA) (→page 416)"</u> . |
| Default values | Busy Response Tone (Busy Tone for IX-DA, IX-DF(-*), IX-BA, IX-SS(-*))                               |

### ■ Priority

| Description    | Set the priority of group message page. |
|----------------|-----------------------------------------|
| Settings       | Normal     Urgent                       |
| Default values | -                                       |

# ■ Play Count [time(s)]

| Description    | Set the message play count of group message page. |
|----------------|---------------------------------------------------|
| Settings       | 1 - 20 times                                      |
| Default values | -                                                 |

#### How to configure All Message Page (for IX-MV7-\*)

Configure if "All Message Page" is set in <u>"Function (→page 520)"</u>.

#### ■ Message

| Description    | Select the message (audio file) to send during all message paging.                                  |
|----------------|----------------------------------------------------------------------------------------------------|
| Settings       | None (except IX-DA, IX-DF(-*), IX-BA, IX-SS(-*))                                                    |
|                | Call Pattern 1                                                                                      |
|                | Call Pattern 2                                                                                      |
|                | Call Pattern 3                                                                                      |
|                | Call Pattern 4                                                                                      |
|                | Call Pattern 5                                                                                      |
|                | Call Pattern 6                                                                                      |
|                | Tremolo Sound                                                                                       |
|                | Busy Response Tone (Busy Tone for IX-DA, IX-DF(-*), IX-BA, IX-SS(-*))                               |
|                | • On Hold                                                                                           |
|                | Operation Sound                                                                                     |
|                | • Error (Error Tone for IX-DA, IX-DF(-*), IX-BA, IX-SS(-*))                                         |
|                | • Pre Tone 1(Except IX-DA, IX-DF(-*), IX-BA, IX-SS(-*))                                             |
|                | • Pre Tone 2(Except IX-DA, IX-DF(-*), IX-BA, IX-SS(-*))                                             |
|                | • Pre Tone 3(Except IX-DA, IX-DF(-*), IX-BA, IX-SS(-*))                                             |
|                | Communication End Pretone(Except IX-DA, IX-DF(-*), IX-BA, IX-SS(-*))                                |
|                | Call Queue Notification(Except IX-DA, IX-DF(-*), IX-BA, IX-SS(-*))                                  |
|                | Waiting Reply Tone(Except IX-DA, IX-DF(-*), IX-BA, IX-SS(-*))                                       |
|                | • Select a sound that is registered in <u>"Custom Sound Registry (except IXW-MA) (→page 416)"</u> . |
| Default values | Busy Response Tone (Busy Tone for IX-DA, IX-DF(-*), IX-BA, IX-SS(-*))                               |

#### ■ Priority

| Description    | Set the priority of all message page. |
|----------------|---------------------------------------|
| Settings       | Normal     Urgent                     |
| Default values | -                                     |

### ■ Play Count [time(s)]

| Description    | Set the message play count of all message page. |
|----------------|-------------------------------------------------|
| Settings       | 1 - 20 times                                    |
| Default values | -                                               |

#### **How to configure Monitor (for IX-MV7-\*)**

Configure if "Monitor" is set in <u>"Function (→page 520)"</u>.

#### ■ Number

| Description    | Set the destination station. Enter the Station Number or click <b>[Open]</b> to choose one. This cannot be configured for IX-MV7-*, IX-MV, IXW-MA or VoIP Phone. |
|----------------|----------------------------------------------------------------------------------------------------|
| Settings       | 3-5 digits                                                                                                    |
| Default values | -                                                                                                    |

## Important

• Stations in which "IP Address (→page 381)" has not been configured cannot be configured to be monitored.

#### How to configure Network Camera Monitor (for IX-MV7-\*)

Configure if "Network Camera Monitor" is set in "Function (→page 520)".

#### ■ Network Camera

| Description    | Set the destination Network Camera.  Enter the number of the network camera set in <u>"Network Camera List (→page 409)"</u> or click <b>[Network camera selection]</b> to choose one. |
|----------------|----------------------------------------------------------------------------------------------------|
| Settings       | 001 - 050                                                                                                    |
| Default values | -                                                                                                    |

#### How to configure Option Relay Control (for IX-MV7-\*)

Configure if "Option Relay Control" is set in "Function (→page 520)".

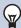

#### Note

• When controlling relay output on multiple stations, processing may take some time and control may be delayed.

#### ■ Station List

| Description    | Configure the station to control relay output. This cannot be configured for IX-MV, IX-DA, IX-DF(-*), IX-BA, IX-SS(-*).  Click <b>[Open]</b> to choose a station. Multiple stations (infinite) can be selected. |
|----------------|----------------------------------------------------------------------------------------------------|
| Settings       | The selected station is displayed.                                                                                                    |
| Default values | -                                                                                                    |

# Important

• Stations that the "IP Address" has not been configured cannot be configured as stations to perform control.

#### ■ Output Time

| Description    | Select the Output Time Range for relay output, and set the Output Time within the range.                                                                                                    |
|----------------|----------------------------------------------------------------------------------------------------|
| Settings       | <ul> <li>• 0 (Momentary): Start Relay Output by pressing a Speed Dial button. Stop Relay Output by pressing again the Speed Dial button. Pressing the Speed Dial button again will stop relay output.</li> <li>• 200-2000 [msec]: Select this when configuring a value from 200 to 2000 msec (by 200 msec). Enter the time in "Output Time [msec / sec]."</li> <li>• 3-600 sec: Select this when configuring a value from 3 to 600 sec (by 1 sec). Enter the time in "Output Time [msec / sec]."</li> </ul> |
| Default values | 0 (Momentary)                                                                                                    |

#### **■**TLS

| Description    | Select Enable / Disable for TLS. When "Enable" is selected, set "Option Relay Control Key" and Relay Output" - "Option Relay Control Authentication Key (except IX-MV, IX-DA, IX-DF(-*), and IX-BA, IX-SS(-*)) (→page 449)". |
|----------------|----------------------------------------------------------------------------------------------------|
| Settings       | Enable     Disable                                                                                                    |
| Default values | Disable                                                                                                    |

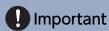

• If "TLS" is set to "Enable," this may take some time if there are multiple stations to control.

### ■ Option Relay Control Key

| Description    | Set the Option Relay Control Key.  When matched with the Option Relay Control Authentication Key in " Relay Output" - "Option Relay Control Authentication Key (except IX-MV, IX-DA, IX-DF(-*), and IX-BA, IX-SS(-*))  (→page 449)", the relay output will activate. |
|----------------|----------------------------------------------------------------------------------------------------|
| Settings       | 1-20 digits                                                                                                    |
| Default values | -                                                                                                    |

### 9.1.1.3 Lock (for IX-MV7-\*)

| Description    | Select ON / OFF to Lock Speed Dial setting. Once set to "ON", Speed Dial function cannot be changed by user account. |
|----------------|----------------------------------------------------------------------------------------------------|
| Settings       | • ON<br>• OFF                                                                                                    |
| Default values | OFF                                                                                                    |

### 9.2 Privacy (for IX-MV7-\* and IX-MV)

Configure to prevent the other station from hearing/viewing audio or camera images, when <u>"Auto Answer</u>
(→page 431)" is set to "ON."

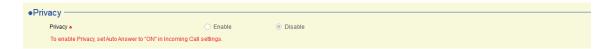

#### ■ Privacy ◆

| Description    | Select Enable / Disable for Privacy function. The setting can also be changed on the station. |
|----------------|-----------------------------------------------------------------------------------------------|
| Settings       | Enable     Disable                                                                            |
| Default values | Disable                                                                                       |

#### 9.3 Volume / Tone (except IXW-MA)

Configure the sound settings, such as volume and ringtone.

#### **9.3.1** Volume

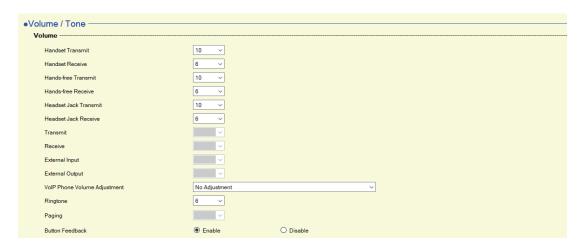

#### ■ Handset Transmit (for IX-MV7-\*, IX-RS-\*, and IX-MV)

| Description    | Set the transmit volume using handset while communicating and paging. |
|----------------|-----------------------------------------------------------------------|
| Settings       | 1 (Low) - 10 (High)                                                   |
| Default values | 10                                                                    |

#### ■ Handset Receive (for IX-MV7-\*, IX-RS-\*, and IX-MV)

| Description    | Set the receive volume using handset while communicating. Also sets ringback tone volume. |
|----------------|-------------------------------------------------------------------------------------------|
| Settings       | 1 (Low) - 10 (High)                                                                       |
| Default values | 6                                                                                         |

#### ■ Hands-free Transmit (for IX-MV7-\*, IX-RS-\*, and IX-MV)

| Description    | Set the hands-free transmit volume while communicating and paging. |
|----------------|--------------------------------------------------------------------|
| Settings       | 1 (Low) - 10 (High)                                                |
| Default values | 10                                                                 |

#### ■ Hands-free Receive (for IX-MV7-\*, IX-RS-\*, and IX-MV)

| Description    | Set the hands-free receive volume while communicating and paging. Also sets ringback tone volume. |
|----------------|---------------------------------------------------------------------------------------------------|
| Settings       | 1 (Low) - 10 (High)                                                                               |
| Default values | • IX-MV7-*, IX-MV: 6<br>• IX-RS-*: 10                                                             |

#### ■ Headset Jack Transmit (for IX-MV7-\*)

| Description    | Set the transmit volume using headset jack. |
|----------------|---------------------------------------------|
| Settings       | 1 (Low) - 10 (High)                         |
| Default values | 10                                          |

#### ■ Headset Jack Receive (for IX-MV7-\*)

| Description    | Set the receive volume using the headset jack. |
|----------------|------------------------------------------------|
| Settings       | 1 (Low) - 10 (High)                            |
| Default values | 6                                              |

#### ■ Transmit (except IX-MV7-\*, IX-RS-\*, and IX-MV)

| Description    | Set the transmit volume while communicating and being monitored. |
|----------------|------------------------------------------------------------------|
| Settings       | 1 (Low) - 10 (High)                                              |
| Default values | 10                                                               |

#### ■ Receive (except IX-MV7-\*, IX-RS-\*, IX-MV, IX-DV, IX-DVF(-\*), IX-SSA(-\*))

| Description    | Set the receive volume while communicating and paging. This sets the Ringback Tone volume, as well. |
|----------------|----------------------------------------------------------------------------------------------------|
| Settings       | 1 (Low) - 10 (High)                                                                                 |
| Default values | 10                                                                                                  |

#### ■ Receive (for IX-DV, IX-DVF(-\*), IX-SSA(-\*))

| Description    | Select the receive volume while communicating. Also sets ringback tone. The calling tone volume will be changed as well. |
|----------------|----------------------------------------------------------------------------------------------------|
| Settings       | 1 (Low) - 10 (High)                                                                                                    |
| Default values | 6                                                                                                    |

#### ■ External Input

| Description | Not used.   |
|-------------|-------------|
|             | Description |

#### ■ External Output (for IX-RS-\*)

| Description    | Select the transmit volume when using the external output. |
|----------------|------------------------------------------------------------|
| Settings       | 1 (Low) - 10 (High)                                        |
| Default values | 6                                                          |

#### ■ VoIP Phone Volume Adjustment (except IX-MV, IX-DA, IX-DF(-\*), and IX-BA, IX-SS(-\*))

| Description    | Select the volume adjustment between VoIP Phone and IX stations.                                                                                                    |
|----------------|----------------------------------------------------------------------------------------------------|
| Settings       | <ul> <li>-12dB from VoIP, +12dB to VoIP</li> <li>-6dB from VoIP, +6dB to VoIP</li> <li>No Adjustment</li> <li>+6dB from VoIP, -6dB to VoIP</li> <li>+12dB from VoIP, -12dB to VoIP</li> </ul> |
| Default values | No Adjustment                                                                                                    |

#### ■ Ringtone

| Description    | Select the volume for Ringtone and Paging Pretone.                                                      |
|----------------|----------------------------------------------------------------------------------------------------|
| Settings       | 0 (Off), 1 (Low) - 10 (High)                                                                            |
| Default values | • IX-MV7-*, IX-MV, IX-DV, IX-DVF(-*), IX-SSA(-*): 6<br>• IX-SS-2G, IX-RS-*, IX-DA, IX-BA, IX-SS(-*): 10 |

### ■ Paging (for IX-DV, IX-DVF(-\*), IX-SSA(-\*))

| Description    | Set the volume while receiving page. |
|----------------|--------------------------------------|
| Settings       | 0 (Off), 1 (Low) - 10 (High)         |
| Default values | 6                                    |

#### ■ Button Feedback (for IX-MV7-\* and IX-MV)

| Description    | Select Enable / Disable for Button Feedback tone. |
|----------------|---------------------------------------------------|
| Settings       | Enable     Disable                                |
| Default values | IX-MV7-*: Enable     IX-MV: Disable               |

#### 9.3.2 Tone

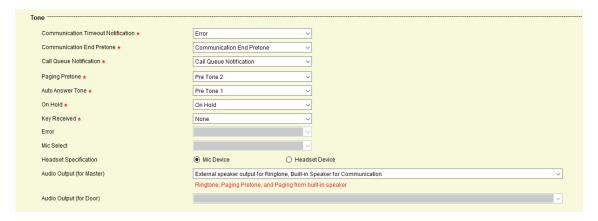

### ■ Communication Timeout Notification (except IX-MV, IX-DA, IX-DF(-\*), and IX-BA, IX-SS(-\*))

| Description    | Select the tone to be played when an outgoing call times out.                                       |
|----------------|----------------------------------------------------------------------------------------------------|
| Settings       | None (except IX-DA, IX-DF(-*), IX-BA, IX-SS(-*))                                                    |
| ŭ              | Call Pattern 1                                                                                      |
|                | Call Pattern 2                                                                                      |
|                | Call Pattern 3                                                                                      |
|                | Call Pattern 4                                                                                      |
|                | Call Pattern 5                                                                                      |
|                | Call Pattern 6                                                                                      |
|                | Tremolo Sound                                                                                       |
|                | Busy Response Tone (Busy Tone for IX-DA, IX-DF(-*), IX-BA, IX-SS(-*))                               |
|                | • On Hold                                                                                           |
|                | Operation Sound                                                                                     |
|                | • Error (Error Tone for IX-DA, IX-DF(-*), IX-BA, IX-SS(-*))                                         |
|                | • Pre Tone 1(Except IX-DA, IX-DF(-*), IX-BA, IX-SS(-*))                                             |
|                | Pre Tone 2(Except IX-DA, IX-DF(-*), IX-BA, IX-SS(-*))                                               |
|                | • Pre Tone 3(Except IX-DA, IX-DF(-*), IX-BA, IX-SS(-*))                                             |
|                | Communication End Pretone(Except IX-DA, IX-DF(-*), IX-BA, IX-SS(-*))                                |
|                | Call Queue Notification(Except IX-DA, IX-DF(-*), IX-BA, IX-SS(-*))                                  |
|                | Waiting Reply Tone(Except IX-DA, IX-DF(-*), IX-BA, IX-SS(-*))                                       |
|                | • Select a sound that is registered in <u>"Custom Sound Registry (except IXW-MA) (→page 416)"</u> . |
| Default values | Error                                                                                               |

### ■ Communication End Pretone (except IX-MV, IX-DA, IX-DF(-\*), and IX-BA, IX-SS(-\*))♠

| Description    | Select the tone to be played 10 sec before communication, paging or monitoring ends.                                                                                                    |
|----------------|----------------------------------------------------------------------------------------------------|
| Settings       | <ul> <li>None (except IX-DA, IX-DF(-*), IX-BA, IX-SS(-*))</li> <li>Call Pattern 1</li> <li>Call Pattern 2</li> <li>Call Pattern 3</li> <li>Call Pattern 5</li> <li>Call Pattern 6</li> <li>Tremolo Sound</li> <li>Busy Response Tone (Busy Tone for IX-DA, IX-DF(-*), IX-BA, IX-SS(-*))</li> <li>On Hold</li> <li>Operation Sound</li> <li>Error (Error Tone for IX-DA, IX-DF(-*), IX-BA, IX-SS(-*))</li> <li>Pre Tone 1(Except IX-DA, IX-DF(-*), IX-BA, IX-SS(-*))</li> <li>Pre Tone 2(Except IX-DA, IX-DF(-*), IX-BA, IX-SS(-*))</li> <li>Pre Tone 3(Except IX-DA, IX-DF(-*), IX-BA, IX-SS(-*))</li> <li>Communication End Pretone(Except IX-DA, IX-DF(-*), IX-BA, IX-SS(-*))</li> <li>Call Queue Notification(Except IX-DA, IX-DF(-*), IX-BA, IX-SS(-*))</li> <li>Waiting Reply Tone(Except IX-DA, IX-DF(-*), IX-BA, IX-SS(-*))</li> <li>Select a sound that is registered in "Custom Sound Registry (except IXW-MA) (→page 416)".</li> </ul> |
| Default values | Communication End Pretone                                                                                                    |

### ■ Call Queue Notification (for IX-MV7-\*)

| Description    | Select the tone to be played when receiving a call while communicating.                                                                                                    |
|----------------|----------------------------------------------------------------------------------------------------|
| Settings       | <ul> <li>None (except IX-DA, IX-DF(-*), IX-BA, IX-SS(-*))</li> <li>Call Pattern 1</li> <li>Call Pattern 2</li> <li>Call Pattern 3</li> <li>Call Pattern 5</li> <li>Call Pattern 6</li> <li>Tremolo Sound</li> <li>Busy Response Tone (Busy Tone for IX-DA, IX-DF(-*), IX-BA, IX-SS(-*))</li> <li>On Hold</li> <li>Operation Sound</li> <li>Error (Error Tone for IX-DA, IX-DF(-*), IX-BA, IX-SS(-*))</li> <li>Pre Tone 1(Except IX-DA, IX-DF(-*), IX-BA, IX-SS(-*))</li> <li>Pre Tone 2(Except IX-DA, IX-DF(-*), IX-BA, IX-SS(-*))</li> <li>Pre Tone 3(Except IX-DA, IX-DF(-*), IX-BA, IX-SS(-*))</li> <li>Pre Tone 3(Except IX-DA, IX-DF(-*), IX-BA, IX-SS(-*))</li> <li>Communication End Pretone(Except IX-DA, IX-DF(-*), IX-BA, IX-SS(-*))</li> <li>Call Queue Notification(Except IX-DA, IX-DF(-*), IX-BA, IX-SS(-*))</li> <li>Waiting Reply Tone(Except IX-DA, IX-DF(-*), IX-BA, IX-SS(-*))</li> <li>Select a sound that is registered in "Custom Sound Registry (except IXW-MA) (→page 416)".</li> </ul> |
| Default values | Call Queue Notification                                                                                                    |

#### ■ Paging Pretone (for IX-MV7-\* and IX-MV) ♠

| Description           | Select the sound to be played when placing or receiving a page.                                                                                                    |
|-----------------------|----------------------------------------------------------------------------------------------------|
| Description  Settings | <ul> <li>None (except IX-DA, IX-DF(-*), IX-BA, IX-SS(-*))</li> <li>Call Pattern 1</li> <li>Call Pattern 2</li> <li>Call Pattern 3</li> <li>Call Pattern 5</li> <li>Call Pattern 6</li> <li>Tremolo Sound</li> <li>Busy Response Tone (Busy Tone for IX-DA, IX-DF(-*), IX-BA, IX-SS(-*))</li> <li>On Hold</li> <li>Operation Sound</li> <li>Error (Error Tone for IX-DA, IX-DF(-*), IX-BA, IX-SS(-*))</li> <li>Pre Tone 1(Except IX-DA, IX-DF(-*), IX-BA, IX-SS(-*))</li> <li>Pre Tone 2(Except IX-DA, IX-DF(-*), IX-BA, IX-SS(-*))</li> <li>Pre Tone 3(Except IX-DA, IX-DF(-*), IX-BA, IX-SS(-*))</li> <li>Communication End Pretone(Except IX-DA, IX-DF(-*), IX-BA, IX-SS(-*))</li> <li>Call Queue Notification(Except IX-DA, IX-DF(-*), IX-BA, IX-SS(-*))</li> <li>Waiting Reply Tone(Except IX-DA, IX-DF(-*), IX-BA, IX-SS(-*))</li> </ul> |
| Default values        | • Select a sound that is registered in <u>"Custom Sound Registry (except IXW-MA) (→page 416)"</u> .  Pre Tone 2                                                                                                    |

# Important

• Configure the paging pretone with a longer duration than the paging pretone of the station receiving the page. Configuring a shorter tone might prevent audio from playing on the other station when paging starts. Configure the same tone as that of other IX-MV7-\* andIX-MV stations in the system.

#### ■ Auto Answer Tone (except IX-MV, IX-DA, IX-DF(-\*), and IX-BA, IX-SS(-\*))◆

| Description    | Select the tone to be played.  • Ringtone when receiving an individual call. <u>"Auto Answer♣ (→page 431)"</u> must be set to "ON".  • Ringback tone when placing an individual call. <u>"Auto Answer♠ (→page 431)"</u> must be set to "ON" at the destination station. (for IX-MV7-*)                                                                                                    |
|----------------|----------------------------------------------------------------------------------------------------|
| Settings       | <ul> <li>None (except IX-DA, IX-DF(-*), IX-BA, IX-SS(-*))</li> <li>Call Pattern 1</li> <li>Call Pattern 2</li> <li>Call Pattern 3</li> <li>Call Pattern 5</li> <li>Call Pattern 6</li> <li>Tremolo Sound</li> <li>Busy Response Tone (Busy Tone for IX-DA, IX-DF(-*), IX-BA, IX-SS(-*))</li> <li>On Hold</li> <li>Operation Sound</li> <li>Error (Error Tone for IX-DA, IX-DF(-*), IX-BA, IX-SS(-*))</li> <li>Pre Tone 1(Except IX-DA, IX-DF(-*), IX-BA, IX-SS(-*))</li> <li>Pre Tone 2(Except IX-DA, IX-DF(-*), IX-BA, IX-SS(-*))</li> <li>Pre Tone 3(Except IX-DA, IX-DF(-*), IX-BA, IX-SS(-*))</li> <li>Communication End Pretone(Except IX-DA, IX-DF(-*), IX-BA, IX-SS(-*))</li> <li>Call Queue Notification(Except IX-DA, IX-DF(-*), IX-BA, IX-SS(-*))</li> <li>Waiting Reply Tone(Except IX-DA, IX-DF(-*), IX-BA, IX-SS(-*))</li> <li>Select a sound that is registered in "Custom Sound Registry (except IXW-MA) (→page 416)".</li> </ul> |
| Default values | Pre Tone 1                                                                                                    |

### ■ On Hold (for IX-MV7-\*)♠

| Description    | Select the tone to be played while On-Hold.                                                         |
|----------------|----------------------------------------------------------------------------------------------------|
| Settings       | None (except IX-DA, IX-DF(-*), IX-BA, IX-SS(-*))                                                    |
|                | Call Pattern 1                                                                                      |
|                | Call Pattern 2                                                                                      |
|                | Call Pattern 3                                                                                      |
|                | Call Pattern 4                                                                                      |
|                | Call Pattern 5                                                                                      |
|                | Call Pattern 6                                                                                      |
|                | Tremolo Sound                                                                                       |
|                | Busy Response Tone (Busy Tone for IX-DA, IX-DF(-*), IX-BA, IX-SS(-*))                               |
|                | • On Hold                                                                                           |
|                | Operation Sound                                                                                     |
|                | • Error (Error Tone for IX-DA, IX-DF(-*), IX-BA, IX-SS(-*))                                         |
|                | • Pre Tone 1(Except IX-DA, IX-DF(-*), IX-BA, IX-SS(-*))                                             |
|                | • Pre Tone 2(Except IX-DA, IX-DF(-*), IX-BA, IX-SS(-*))                                             |
|                | • Pre Tone 3(Except IX-DA, IX-DF(-*), IX-BA, IX-SS(-*))                                             |
|                | Communication End Pretone(Except IX-DA, IX-DF(-*), IX-BA, IX-SS(-*))                                |
|                | Call Queue Notification(Except IX-DA, IX-DF(-*), IX-BA, IX-SS(-*))                                  |
|                | Waiting Reply Tone(Except IX-DA, IX-DF(-*), IX-BA, IX-SS(-*))                                       |
|                | • Select a sound that is registered in <u>"Custom Sound Registry (except IXW-MA) (→page 416)"</u> . |
| Default values | On Hold                                                                                             |

### ■ Key Received (except IX-MV, IX-DA, IX-DF(-\*), IX-BA, IX-SS(-\*))◆

| Description    | Configure the tone to send to the destination station when the door release key entered using a keypad on the destination station (station performing a door release operation) matches the authentication key of this station (station connected to the electrical lock). The tone will be heard on the destination station.                                                                                                    |
|----------------|----------------------------------------------------------------------------------------------------|
| Settings       | <ul> <li>None</li> <li>Call Pattern 1</li> <li>Call Pattern 2</li> <li>Call Pattern 3</li> <li>Call Pattern 4</li> <li>Call Pattern 5</li> <li>Call Pattern 6</li> <li>Tremolo Sound</li> <li>Busy Response Tone</li> <li>On Hold</li> <li>Operation Sound</li> <li>Error</li> <li>Pre Tone 1</li> <li>Pre Tone 2</li> <li>Pre Tone 3</li> <li>Communication End Pretone</li> <li>Call Queue Notification</li> <li>Waiting Reply Tone</li> <li>Select a sound that is registered in "Custom Sound Registry (except IXW-MA) (→page 416)".</li> </ul> |
| Default values | None                                                                                                    |

#### ■ Error (except IX-MV7-\*, IX-MV, IX-DA, IX-DF(-\*), and IX-BA, IX-SS(-\*))◆

| Description    | Select the tone to be played when error has occurred.                                                                                                    |
|----------------|----------------------------------------------------------------------------------------------------|
| Settings       | <ul> <li>None</li> <li>Call Pattern 1</li> <li>Call Pattern 2</li> <li>Call Pattern 3</li> <li>Call Pattern 4</li> <li>Call Pattern 5</li> <li>Call Pattern 6</li> <li>Tremolo Sound</li> <li>Busy Response Tone</li> <li>On Hold</li> <li>Operation Sound</li> <li>Error</li> <li>Pre Tone 1</li> <li>Pre Tone 2</li> <li>Pre Tone 3</li> <li>Communication End Pretone</li> <li>Call Queue Notification</li> <li>Waiting Reply Tone</li> <li>Select a sound that is registered in "Custom Sound Registry (except IXW-MA) (→page 416)".</li> </ul> |
| Default values | Error                                                                                                    |

#### ■ Mic Select

| Description | Not used. |
|-------------|-----------|
|             |           |

#### ■ Headset Specification (for IX-MV7-\*)

| Description    | Set the device to be connected to the headset jack. |
|----------------|-----------------------------------------------------|
| Settings       | Mic Device     Headset Device                       |
| Default values | Mic Device                                          |

### ■ Audio Output (for Master) (for IX-MV7-\*)

| Description    | Set using External speaker for Ringtone, Paging Pretone and Paging.                                                                                                    |
|----------------|----------------------------------------------------------------------------------------------------|
| Settings       | <ul> <li>External speaker output for Ringtone, Built-in Speaker for Communication</li> <li>External speaker output for Page Pretone, Built-in Speaker for Paging</li> <li>External speaker output for Ringtone, Paging Pretone and Paging, Built-in Speaker for Communication</li> </ul> |
| Default values | External speaker output for Ringtone, Built-in Speaker for Communication                                                                                                    |

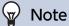

• The tone will play from the speaker of the station even if audio is heard from the external speaker.

### ■ Audio Output (for Door) (except IX-MV7-\*, IX-SS-2G, and IX-MV)

| Description    | Set using Line Audio / External Speaker or Built-in Speaker while communicating and paging.                                                                                                    |
|----------------|----------------------------------------------------------------------------------------------------|
| Settings       | Built-in Speaker for Communication and Paging     Line Audio Output for Communication and Paging (External speaker output for Communication and Paging for IX-RS-*)     Built-in Speaker for Communication, Line Audio Output for Paging (External speaker output for Communication and Paging for IX-RS-*) |
| Default values | Built-in Speaker for Communication and Paging                                                                                                    |

### 9.4 Communication (except IXW-MA)

Configure the settings for a call.

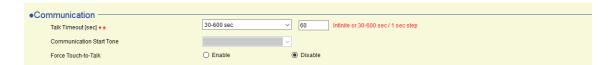

### ■ Talk Timeout [sec]♦♠

| Description    | Set the communication timer when placing a call. Communication timer when receiving a call is set at the destination station. |
|----------------|----------------------------------------------------------------------------------------------------|
| Settings       | 30-600 sec: Configure between 30 to 600 sec (by 1 sec).     Infinite (Except IX-MV): No timeout.                              |
| Default values | 60 sec                                                                                                    |

# Important

• During a communication with a VoIP phone, this will be the shorter time of the time set for "Talk Timeout [sec]" and the call duration set on the VoIP phone.

#### ■ Communication Start Tone (except IX-MV7-\*, IX-MV, IX-DA, IX-DF(-\*), and IX-BA, IX-SS(-\*))

| Description    | Select the tone to be played when communication starts.                                                                                                    |
|----------------|----------------------------------------------------------------------------------------------------|
| Settings       | <ul> <li>None</li> <li>Call Pattern 1</li> <li>Call Pattern 2</li> <li>Call Pattern 3</li> <li>Call Pattern 5</li> <li>Call Pattern 6</li> <li>Tremolo Sound</li> <li>Busy Response Tone</li> <li>On Hold</li> <li>Operation Sound</li> <li>Error</li> <li>Pre Tone 1</li> <li>Pre Tone 2</li> <li>Pre Tone 3</li> <li>Communication End Pretone</li> <li>Call Queue Notification</li> <li>Waiting Reply Tone</li> <li>Select a sound that is registered in "Custom Sound Registry (except IXW-MA) (→page 416)".</li> </ul> |
| Default values | None                                                                                                    |

#### ■ Force Touch-to-Talk (for IX-MV7-\* and IX-MV)

| Description    | Select Enable / Disable for Force Touch-to-Talk (Or Press-to-Talk) when starting communication in hands-free mode. |
|----------------|----------------------------------------------------------------------------------------------------|
| Settings       | Enable     Disable                                                                                                 |
| Default values | Disable                                                                                                    |

#### 9.5 Monitor (except IXW-MA, IX-DA, IX-DF(-\*), and IX-BA, IX-SS(-\*))

Configure the settings for the monitor function.

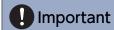

• Monitoring cannot be performed for IX-MV7-\*, IX-MV, or VoIP phones.

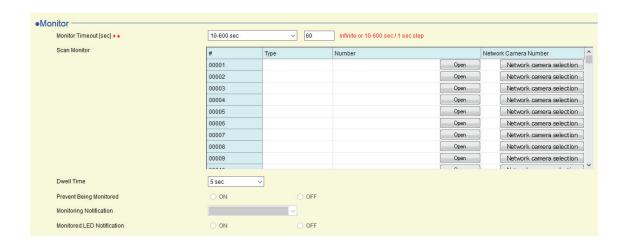

#### 9.5.1 Monitor Timeout [sec] (for IX-MV7-\* and IX-MV) ♦♠

| Description    | Set the monitoring timer by station. Scan Monitor must be end manually.    |
|----------------|----------------------------------------------------------------------------|
| Settings       | Infinite (For IX-MV7-*): No timeout.  10-600 sec: Set 10-600 sec by 1 sec. |
| Default values | 60 sec                                                                     |

#### 9.5.2 Scan Monitor (for IX-MV7-\*)

Configure monitoring by automatically switching between several stations (except IX-MV7-\* and IX-MV) and network cameras at set intervals. The scan will be performed in registration order.

### **■** Type

| Description    | Select the Station Type.      |
|----------------|-------------------------------|
| Settings       | IX Station     Network Camera |
| Default values | -                             |

#### ■ Number

| Description    | Set the Station Number.  Enter the Number or click <b>[Open]</b> to choose one. This cannot be selected for IX-MV7-*, IX-MV, IXW-MA or VoIP Phone. |
|----------------|----------------------------------------------------------------------------------------------------|
| Settings       | 3-5 digits                                                                                                    |
| Default values | -                                                                                                    |

# Important

• Stations in which  $\underline{\text{"IP Address }}(\rightarrow \text{page 381})^{\text{"}}$  has not been configured cannot be configured to be monitored.

#### ■ Network Camera Number

| Description    | Set the Network Camera Number.  Enter the number of the network camera set in <u>"Network Camera List (→page 409)"</u> or click <b>[Network camera selection]</b> to choose one. |
|----------------|----------------------------------------------------------------------------------------------------|
| Settings       | Select from the network cameras registered in <u>"Network Camera List (→page 409)"</u> .                                                                                         |
| Default values | -                                                                                                    |

#### **■** Dwell Time

| Description    | Set the dwell time to change destination for scan monitor. |
|----------------|------------------------------------------------------------|
| Settings       | • 5 sec<br>• 10 sec<br>• 30 sec                            |
| Default values | 5 sec                                                      |

#### 9.5.3 Prevent Being Monitored (except IX-MV7-\* and IX-MV)

| Description    | Select ON / OFF to prevent being monitored.         |
|----------------|-----------------------------------------------------|
| Settings       | ON: Prevent being monitored.  OFF: Allow monitoring |
| Default values | OFF                                                 |

#### 9.5.4 Monitored Notification (except IX-MV7-\* and IX-MV) ♠

| Description    | Select the tone to be played when monitored by another station.                                                                                                    |
|----------------|----------------------------------------------------------------------------------------------------|
| Settings       | None Call Pattern 1 Call Pattern 2 Call Pattern 3 Call Pattern 4 Call Pattern 5 Call Pattern 6 Tremolo Sound Busy Response Tone On Hold Operation Sound                                                                                                    |
|                | <ul> <li>Error</li> <li>Pre Tone 1</li> <li>Pre Tone 2</li> <li>Pre Tone 3</li> <li>Communication End Pretone</li> <li>Call Queue Notification</li> <li>Waiting Reply Tone</li> <li>Select a sound that is registered in "Custom Sound Registry (except IXW-MA) (→page 416)".</li> </ul> |
| Default values | None                                                                                                    |

#### 9.5.5 Monitored LED Notification (except IX-MV7-\* and IX-MV)

| Description    | Select ON / OFF for status LED notification (Blue flashing) while being monitored by another station. |
|----------------|----------------------------------------------------------------------------------------------------|
| Settings       | • ON<br>• OFF                                                                                         |
| Default values | OFF                                                                                                   |

### 9.6 Master Station Display (for IX-MV7-\* and IX-MV)

Configure screen display-related settings.

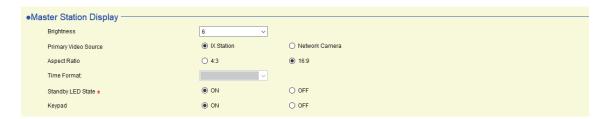

### ■ Brightness

| Description    | Set the Brightness of Master station display. |
|----------------|-----------------------------------------------|
| Settings       | 1 (Dark) - 10 (Bright)                        |
| Default values | 6                                             |

#### ■ Primary Video Source (for IX-MV7-\*)

| Description    | Select the primary video source when showing 2 video stream simultaneously. |
|----------------|-----------------------------------------------------------------------------|
| Settings       | IX Station     Network Camera                                               |
| Default values | IX Station                                                                  |

#### ■ Aspect Ratio (for IX-MV7-\*)

| Description    | Select the video aspect for primary video source. |
|----------------|---------------------------------------------------|
| Settings       | • 16:9<br>• 4:3                                   |
| Default values | 16:9                                              |

#### ■ Time Format (for IX-MV)♠

| Description    | Select the Time format.                                                                                                    |
|----------------|----------------------------------------------------------------------------------------------------|
| Settings       | <ul> <li>mm/dd/yyyy (12h)</li> <li>mm/dd/yyyy (24h)</li> <li>dd/mm/yyyy (12h)</li> <li>dd/mm/yyyy (24h)</li> <li>yyyy/mm/dd (12h)</li> <li>yyyy/mm/dd (24h)</li> </ul> |
| Default values | mm/dd/yyyy (12h)                                                                                                    |

### ■ Standby LED State •

| Description    | Select ON / OFF for stand by status LED. |
|----------------|------------------------------------------|
| Settings       | • ON<br>• OFF                            |
| Default values | ON                                       |

### ■ Keypad (for IX-MV7-\*)

| Description    | Select ON / OFF for display Keypad to use for door release or playing location message. |
|----------------|-----------------------------------------------------------------------------------------|
| Settings       | • ON<br>• OFF                                                                           |
| Default values | ON                                                                                      |

# 9.7 Camera (for IX-DV, IX-DVF(-\*), IX-DA, IX-DF(-\*))

Configure camera settings.

#### 9.7.1 Adjustment

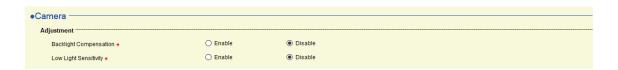

## ■ Backlight Compensation •

| Description    | During an outgoing call or monitoring, video with backlight compensation adjustment will be sent to the destination station.  The adjustment can be removed through operation by the destination station. |
|----------------|----------------------------------------------------------------------------------------------------|
| Settings       | Enable     Disable                                                                                                    |
| Default values | Disable                                                                                                    |

## ■ Low Light Sensitivity ♠

| Description    | Send an image that low light sensitivity compensation was performed to the other station, when an outgoing call is made or the station is being monitored and the surrounding area is dark (such as at night). The compensation can be removed on the other station. |
|----------------|----------------------------------------------------------------------------------------------------|
| Settings       | Enable     Disable                                                                                                    |
| Default values | Disable                                                                                                    |

#### 9.7.2 Color Settings (for IX-DA, IX-DF(-\*))

# Important

• If these settings are changed while video is displayed, the changes will not be reflected until the video is accessed again.

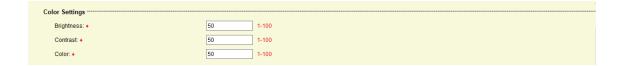

## ■ Brightness◆

| Description    | Set the Brightness for camera setting. |
|----------------|----------------------------------------|
| Settings       | 1 (Dark) to 100 (Bright)               |
| Default values | 50                                     |

#### ■ Contrast◆

| Description    | Set the Contrast for camera setting. |
|----------------|--------------------------------------|
| Settings       | 1 (Weak) - 100 (Strong)              |
| Default values | 15                                   |

## ■ Color ◆

| Description    | Set the Contrast for camera setting. |
|----------------|--------------------------------------|
| Settings       | 1 (Weak) to 100 (Strong)             |
| Default values | 50                                   |

#### 9.7.3 White LED

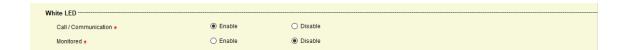

# ■ Call / Communication •

| Description    | Select Enable / Disable for white LED while calling or communicating in low light situation. |
|----------------|----------------------------------------------------------------------------------------------|
| Settings       | Enable     Disable                                                                           |
| Default values | Enable                                                                                       |

### ■ Monitored ◆

| Description    | Select Enable / Disable for white LED while being monitored in low light situation. |
|----------------|-------------------------------------------------------------------------------------|
| Settings       | Enable     Disable                                                                  |
| Default values | Disable                                                                             |

## 9.8 Door Release Assignment (for IX-RS-\*)

Configure the connected station and door release key for door release during a call.

Configure each station for each group configured in <u>"Called Stations (Door/Sub Stations) (except IX-MV7-\*, IX-MV, and IXW-MA)</u> (→page 419)".

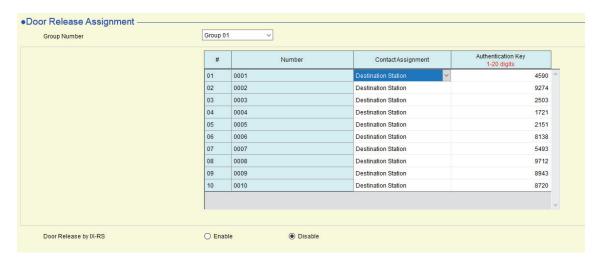

#### **How to configure Door Release Assignment**

- 1. Select the group number to configure from "Number."
  - Settings for the selected group number will be shown.
- **2.** Configure each item.
- **3.** When done, click [Update].
- **4.** Click **[OK]**.

## ■ Contact Assignment

| Description    | Select which relay output will be used for door release during call.                                                                                                    |
|----------------|----------------------------------------------------------------------------------------------------|
| Settings       | <ul> <li>Originating Station: Use origination station relay output for door release.</li> <li>Destination Station: Use destination station relay output for door release.</li> </ul> |
| Default values | Destination Station                                                                                                    |

#### ■ Authentication Key

| Description    | When "Destination Station" is selected in "Contact Assignment," set the Authentication Key for door release.  Authentication key must match with the destination station's authentication key, which is set in "Relay Output" - "Door Release Authorization (except IXW-MA) (→page 443)" to allow door release. |
|----------------|----------------------------------------------------------------------------------------------------|
| Settings       | 1-20 digits                                                                                                    |
| Default values | Random characters (compatible with default value of "Relay Output" - "Door Release Authorization")                                                                                                    |

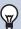

## Note

- If <u>"Create new system/import setting data (→page 123)"</u> "Automatically configure door release for all stations?" was set to "OFF," the default value for "Authentication Key" will not be set.
- The default values for the authentication key and door release key vary depending on the station type set in <u>"Create new system/import setting data (→page 123)"</u> "IX Support Tool Settings."
  - IX-MV, IX-DA, IX-DF(-\*), or IX-BA, IX-SS(-\*) not configured: 20 digits.
  - IX-MV, IX-DA, IX-DF(-\*), or IX-BA, IX-SS(-\*) configured: 4 digits

### ■ Door Release by IX-RS

| Description    | Select Enable / Disable for door release by IX-RS. |
|----------------|----------------------------------------------------|
| Settings       | Enable     Disable                                 |
| Default values | Disable                                            |

## 9.9 Line Supervision (for IX-MV7-\*)

Configure settings related to Line Supervision and Device Check performed by IX-MV7-\*. Monitor a station other than a VoIP phone registered in <u>"Station List (→page 406)"</u>.

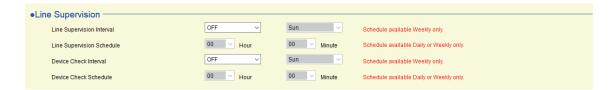

## ■ Line Supervision Interval

| Description    | Set the Line Supervision test interval.                                                                                                    |
|----------------|----------------------------------------------------------------------------------------------------|
| Settings       | <ul> <li>OFF</li> <li>15sec</li> <li>20 min</li> <li>30 min</li> <li>60 min</li> <li>Daily</li> <li>Weekly: Select from the day of week drop-down list</li> </ul> |
| Default values | OFF                                                                                                    |

## ■ Line Supervision Schedule

| Description    | Set the time when automatic line monitoring starts.  Set the time when is set to "Daily" or "Weekly" is selected in "Line Supervision Interval (—page 545)". |
|----------------|----------------------------------------------------------------------------------------------------|
| Settings       | 00:00 - 23:59                                                                                                    |
| Default values | 00:00                                                                                                    |

#### ■ Device Check Interval

| Description    | Set the Line Supervision test interval.                                                                                                    |
|----------------|----------------------------------------------------------------------------------------------------|
| Settings       | <ul> <li>OFF</li> <li>10 min</li> <li>20 min</li> <li>30 min</li> <li>60 min</li> <li>1 day</li> <li>Weekly: Select from the day of week drop-down list</li> </ul> |
| Default values | OFF                                                                                                    |

#### ■ Device Check Schedule

| Description    | Set the time when automatic failure monitoring starts.  Set the time when "1 day" or "Daily" is selected in <u>"Device Check Interval (→page 545)"</u> . |
|----------------|----------------------------------------------------------------------------------------------------|
| Settings       | 00:00 - 23:59                                                                                                    |
| Default values | 00:00                                                                                                    |

# 10. Maintenance

### 10.1 Firmware Update

Access our website at "http://www.aiphone.net/" to download the latest version of the firmware.

# Important

- To update the firmware, "Association Settings (→page 160)" must have been performed on the station to update, and the PC must be able to communicate with the system.
- If the firmware update is started while the station is operating (such as on a call), the operation will end and the firmware update will begin.
- If power is turned off while updating the firmware, the station may malfunction.
- The station will be inoperable while updating the firmware.
- When the firmware is updated, the station will be automatically restarted.

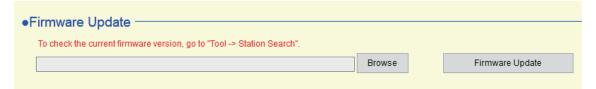

#### How to update the firmware

- 1. Click [Browse] and select the firmware file to be downloaded.
- 2. Click [Firmware Update].
- **3.** Click **[OK]**.
  - Click [Cancel] to back to the "Firmware Update" screen without updating the firmware.

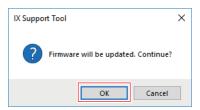

**4.** Click **[OK]**.

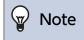

· If updating fails, repeat the procedure.

#### 10.2 Initialization

When initializing the station, all settings go back to the default values, and the system log and incoming/outgoing call history are erased.

Stations are also deleted from the settings in IX Support Tool.

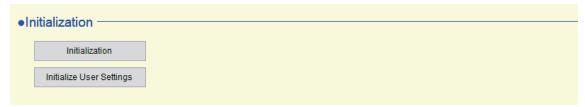

#### How to initialize

- 1. Click [Initialization] or [Initialize User Settings].
  - Initialization: All settings will revert to their default values. The system log, outgoing/incoming call history, and recorded video/audio data on the microSD card will be cleared.
  - Initialize User Settings: Only the content of general user accounts are initialized.
- 2. Click [OK].
  - Click [Cancel] to cancel the initialization.
- **3.** Click **[OK]**.

# Important

- After selecting [Initialization], the station will restart. This may take approx. 10 minutes in total. The station will not operate until the restart is complete.
- If initialization fails, the message "Error: Station initialization failed." will appear. If this happens, perform initialization again.

## 10.3 Settings File Backup

Download/upload setting files.

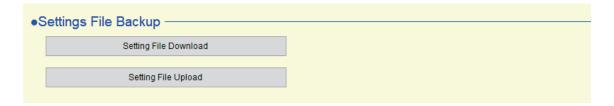

#### 10.3.1 Setting File Download

Download the setting file from the station and back it up.

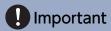

- Setting files are downloaded via <u>"Association Settings (→page 160)"</u> on the downloading station. Files cannot be downloaded unless the PC can communicate with the system.
- When first configuring settings using a web browser, or when changing the configuration using a web browser after configuring settings using IX Support Tool, it may not be possible to download the setting files. In this case, download the setting files using a browser.

Click [Setting File Download]. The Setting File Download window will be shown.

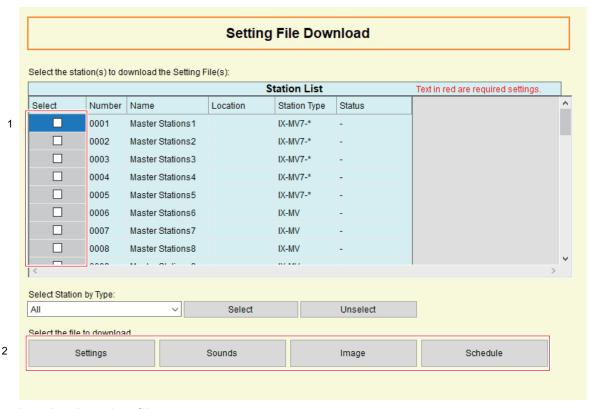

#### How to download setting files

- 1. Select the station to download the setting file from "Station List" (multiple selections allowed).
  - To select or unselect stations in a batch, choose the station type for a batch selection and click[Select] or [Unselect].
  - Stations for which <u>"Association Settings (→page 160)"</u> has not been performed cannot be selected.

## 2. Download the file.

[Settings]: Download only the setting file.

[Sounds]: Download the setting file and audio file for a custom tone.

[Image] (for IX-MV7-\*): Download the setting file and image file for the image on the reception screen.

[Schedule] (except IX-MV, IX-DA, IX-DF(-\*), IX-BA, IX-SS(-\*), and IXW-MA): Download schedule setting files (for transfer, etc.). Schedules for IX-MV, IX-DA, IX-DF(-\*), or IX-BA, IX-SS(-\*) are downloaded from [Settings].

### **3.** Click **[OK]**.

· Click [Cancel] to return to the "Setting File Download" window without downloading.

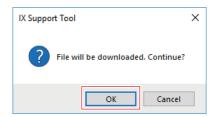

## **4.** Click **[OK]**.

• The file download result is displayed in "Station List" - "Status."

In Process: The file is in the process of downloading.

Success: Download is completed.

Failed: Download failed. Try downloading again.

Unavailable: This is displayed when a file that cannot be uploaded to a station is selected to download in Step 2.

- Downloaded files are saved as follows in "aiphone" "AIPHONE\_IX\_SupportTool" "SystemData" within the folder specified during installation.
  - Setting file: "NewIXSystem(Set System Name).db"
  - Sound file: Saved as a WAV file inside "(Set System Name)" "Setting (Hidden Folder)" "(Station Number)"
  - Image file: Saved as a PNG file inside "(Set System Name)" "Setting (Hidden Folder)" "(Station Number)"
  - Schedule file: Saved inside "(Set System Name)" "Setting (Hidden Folder)" "(Station Number)" as "SCHED\_CHIME.txt," "SCHED\_GROUP.txt," "SCHED\_OUTPUT.txt," "SCHED\_TRANSFER.txt," or "SCHED\_REC.txt" (the saved content differs depending on the station).

#### 10.3.2 Setting File Upload

Upload setting files to a station.

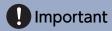

- Setting files can only be uploaded to stations that have been associated <u>"Association Settings (→page 160)"</u>. They cannot be uploaded unless the PC can communicate with the system.
- If a custom tone/image was registered, be sure to upload each file to the station in "Sounds" "Image." The following will occur if only the setting file is uploaded.
  - The default tone will play when the operation that the custom tone was set is performed.
  - Images will not be displayed in receptionist mode.
  - "Download Settings From Station" will fail.
  - "Restore System Settings" will fail.

Click [Setting File Upload] and the Setting File Upload window will be shown.

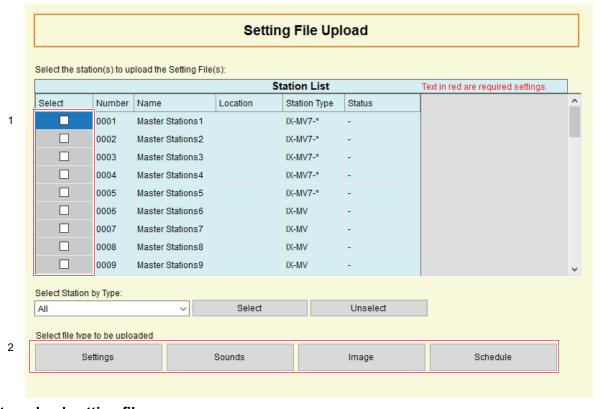

#### How to upload setting files

- 1. Select the station(s) to upload the setting file to from the "Station List."
  - To select or unselect stations in a batch, choose the station type and click[Select] or [Unselect].
  - Stations that have not been associated cannot be selected.

# 2. Upload the file.

[Settings]: Upload only the setting file.

[Sounds]: Upload the setting file and audio file for a custom tone.

[Image] (for IX-MV7-\*): Upload the setting file and image file for the image on the reception screen.

**[Schedule]** (except IX-MV, IX-DA, IX-DF(-\*), IX-BA, IX-SS(-\*), and IXW-MA): Upload the schedule setting files (transfer, etc.). Schedules for IX-MV, IX-DA, IX-DF(-\*), and IX-BA, IX-SS(-\*) are uploaded from **[Settings]**.

## **3.** Click **[OK]**.

• Click [Cancel] to back to "Setting File Upload" window without uploading the file.

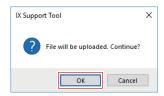

# **4.** Click **[OK]**.

• The file upload result is displayed in "Station List" - "Status."

In Process: The file is in the process of uploading.

Success: Upload is completed.

Failed: Upload failed. Try uploading again.

Unavailable: This is displayed when a file that cannot be uploaded to a station is selected in Step 2.

# 10.4 syslog (except IX-MV, IX-DA, IX-DF(-\*), and IX-BA, IX-SS(-\*))

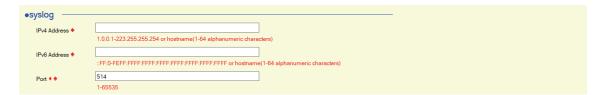

### ■ IPv4 Address

| Description    | Set the IPv4 address for syslog server.                           |
|----------------|-------------------------------------------------------------------|
| Settings       | 1.0.0.1-223.255.255.254 or hostname(1-64 alphanumeric characters) |
| Default values | -                                                                 |

### ■ IPv6 Address

| Description    | Set the IPv6 address for syslog server.    |
|----------------|--------------------------------------------|
| Settings       | ::FF:0-FEFF:FFFF:FFFF:FFFF:FFFF:FFFFFFFFFF |
| Default values | -                                          |

## ■ Port♦

| Description    | Set the port number of syslog server. |
|----------------|---------------------------------------|
| Settings       | 1-65535                               |
| Default values | 514                                   |

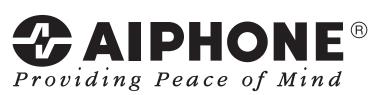

https://www.aiphone.net/

AIPHONE CO., LTD., NAGOYA, JAPAN Issue Date: Feb.2019 ® 0219 MQ 61340